# $\mathsf{V}\mathsf{ACON}^\circ$ 100 FLOW frekvensomriktare

# applikationshandbok

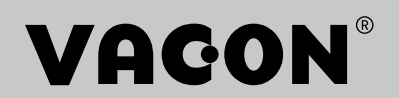

# <span id="page-2-0"></span>**INLEDNING**

# **DOKUMENTINFORMATION**

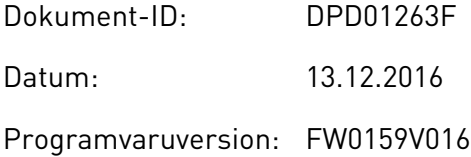

## **OM HANDBOKEN**

Upphovsrätten för handboken tillhör Vacon Ltd. Alla rättigheter förbehålls. Handboken kan komma att ändras utan föregående meddelande. Ursprungsspråket för dessa instruktioner är engelska.

I den här handboken beskrivs funktionerna i frekvensomriktaren från VACON® och hur omriktaren används. Handboken är upplagd på samma sätt som omriktarens menyer (avsnitt 1 och 4–8).

#### **Avsnitt 1, Snabbstartsguide**

• Starta arbetet med hjälp av manöverpanelen.

#### **Avsnitt 2, Guider**

- Välja en applikationskonfiguration.
- Ställa in en applikation.
- Applikationerna med exempel.

#### **Avsnitt 3, Användargränssnitt**

- Visningstyper och hur manöverpanelen används.
- Datorverktyget VACON® Live.
- Fältbussfunktionerna.

#### **Avsnitt 4, Menyn Driftvärden**

• Uppgifter om övervakningsvärden.

#### **Avsnitt 5, Menyn Parameter**

• Visning av aktuella driftvärden.

#### **Avsnitt 6, Menyn Diagnostik**

#### **Avsnitt 7, Menyn I/O och hårdvara**

#### **Avsnitt 8, Användarinställningar, favoriter och menyer på användarnivå**

#### **Avsnitt 9, Beskrivningar av övervakningsvärden**

#### **Avsnitt 10, Parameterbeskrivningar**

- Parameteranvändningen.
- Programmering av digitala och analoga ingångar.
- Applikationsspecifika funktioner.

#### **Avsnitt 11, Felsökning**

- Fel och felorsaker.
- Återställning av fel.

#### **Avsnitt 12, Bilaga**

• Uppgifter om olika standardvärden i applikationerna.

Handboken innehåller många parametertabeller. De här instruktionerna anger hur tabellerna ska tolkas.

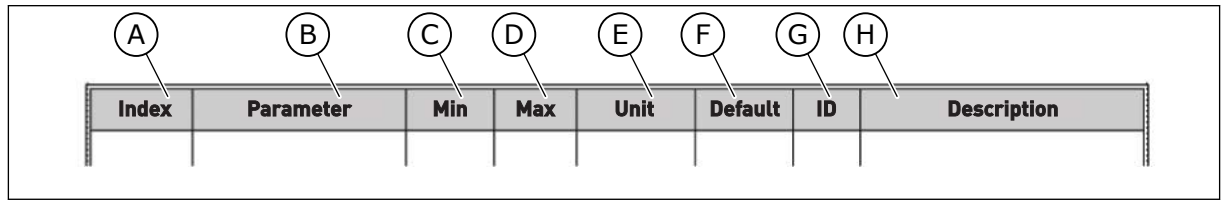

A. Parameternumret, det vill säga parameterns placering i menyn.

C. Parameterns minimivärde. D. Parameterns maximivärde.

B. Parameterns namn.

- F. Det fabriksinställda värdet.
- G. Parameterns id-nummer.
- H. En kort beskrivning av parameterns värden och/eller funktion.
- E. Parameterns enhet. Enheter visas om den är tillgänglig.

# <span id="page-4-0"></span>**FUNKTIONER I FREKVENSOMRIKTAREN FRÅN VACON**®

- Du kan välja den applikation du behöver: Standard, HVAC, PID-regulator, Multipump (separat omriktare) eller Multipump (multiomriktare). Omriktaren gör vissa av de nödvändiga inställningarna automatiskt, vilket underlättar driftsättningen.
- Guider för första starten och brandfunktionen.
- Guider för varje applikation: Standard, HVAC, PID-regulator, Multipump (separat omriktare) och Multipump (multiomriktare).
- FUNCT-knappen för snabb växling mellan lokal styrning och fjärrstyrning. Fjärrstyrplatsen kan vara I/O eller fältbuss. Du kan välja fjärrstyrningen med en parameter.
- Åtta förinställda frekvenser.
- Funktioner för motorpotentiometer.
- Spolfunktion.
- 2 ramptider som du kan programmera, 2 övervakningar och 3 områden med förbjudna frekvenser.
- Ett tvångsstopp.
- En styrsida för drift och övervakning av de viktigaste värdena.
- Fältbuss med datamappning.
- En automatisk återställning.
- Olika förvärmningslägen som förhindrar problem med kondens.
- En högsta utfrekvens på 320 Hz.
- Funktioner för realtidsklocka och timer (om ett extra batteri har installerats). Det går att programmeras tre tidskanaler för olika funktioner i omriktaren.
- En extern PID-regulator är tillgänglig. Använd den när du exempelvis vill styra en ventil med omriktarens I/O.
- En vilolägesfunktion som automatiskt aktiverar och inaktiveras omriktarens drift för att spara energi.
- En PID-regulator för två zoner med två olika ärvärdesignaler: minimum och maximum.
- Två olika börvärden för PID-regulatorn. Du kan välja med en digital ingång.
- En funktion för PID-börvärdeökning.
- En framkopplingsfunktion för att förbättra systemets reaktioner på processändringar.
- Övervakning av processvärden.
- Multipumpstyrning för systemen med separat omriktare och multiomriktare.
- Multimaster- och multislavlägen i multiomriktarsystemet.
- Ett multipumpsystem som byter pump automatiskt efter en realtidsklocka.
- En underhållsräknare.
- Pumpstyrningsfunktioner: primingpump, jockeypump, autorensning av pumphjul, övervakning av ingångstryck och frostskyddsfunktion.

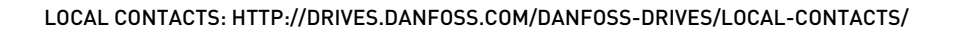

e de la concellativa de la concellativa de la concellativa de la concellativa de la concellativa de la concellativa de la concellativa de la concellativa de la concellativa de la concellativa de la concellativa de la conce

a katalunan dan katalunan dan katalunan dan katalunan dan katalunan dan katalunan dan katalunan dan katalunan <br>Katalunan dan katalunan dan katalunan dan katalunan dan katalunan dan katalunan dan katalunan dan katalunan da

e de la família de la família de la família de la família de la família de la família de la família de la famí<br>En la família de la família de la família de la família de la família de la família de la família de la famíli

# **INNEHÅLLSFÖRTECKNING**

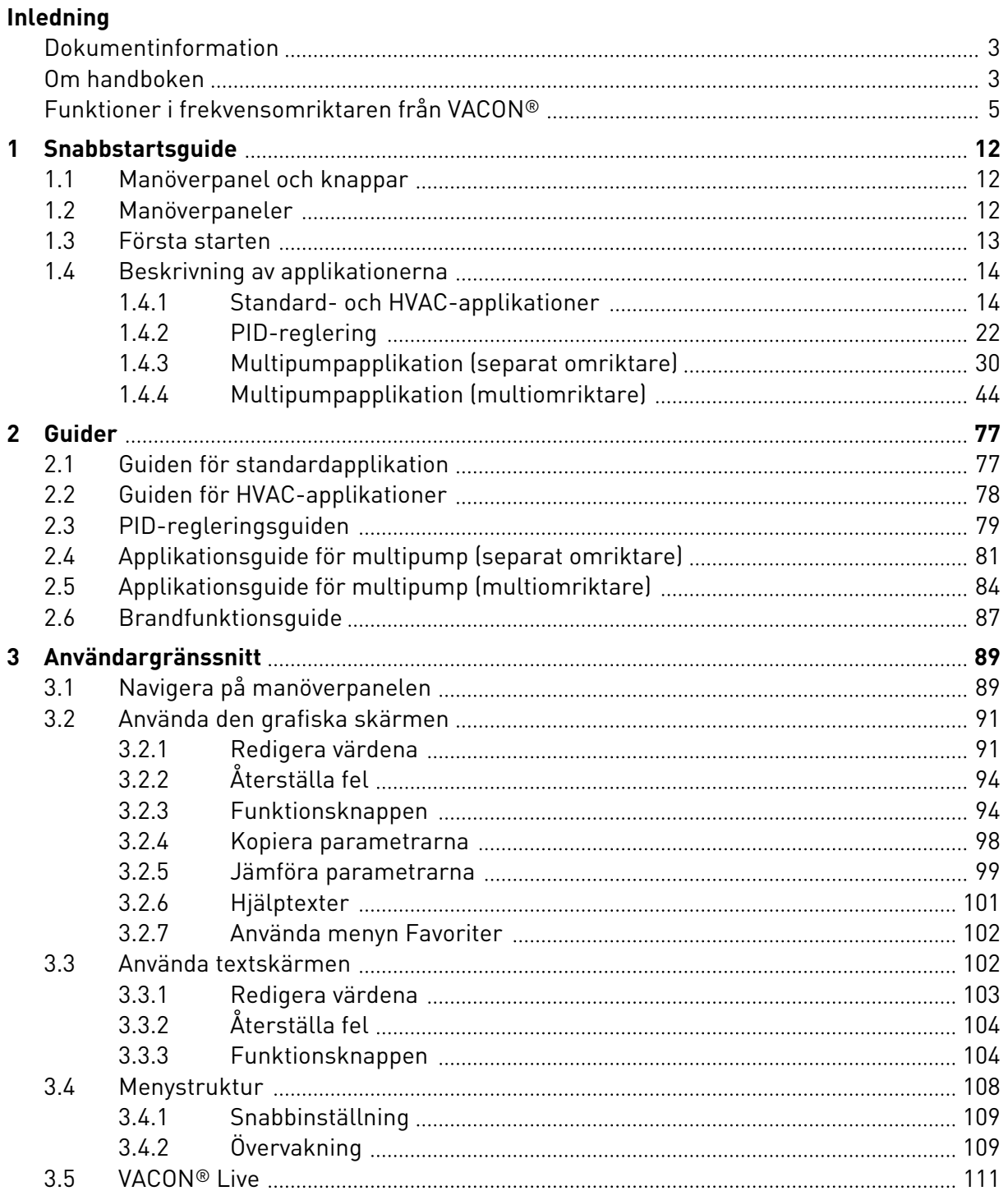

a dhe ann an 1970.<br>Bhailtean

a dhe anns anns an t-òrann an t-òrann an t-òrann an t-òrann an t-òrann an t-òrann an t-òrann an t-òrann an t-òr

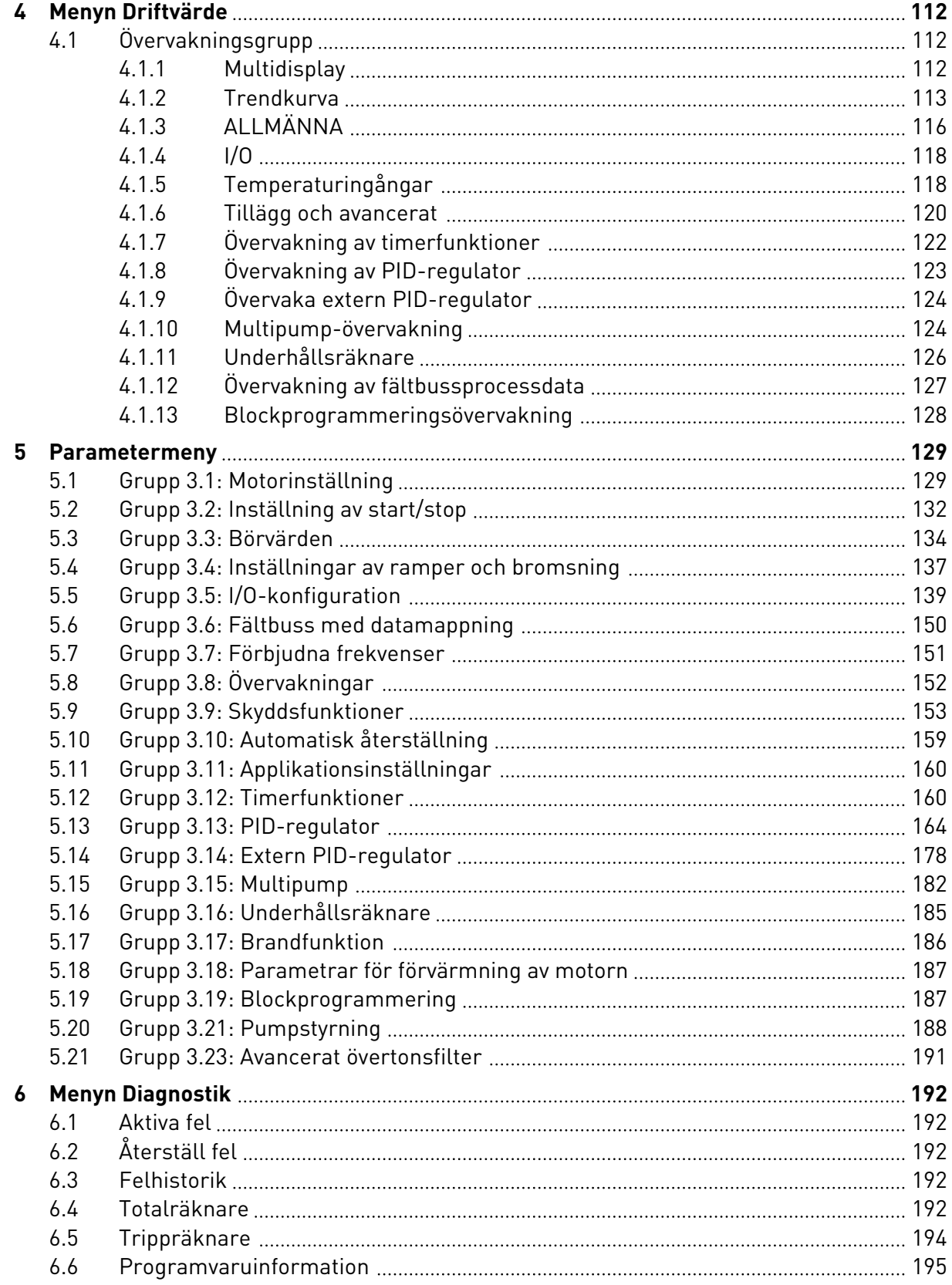

elillille<br>U

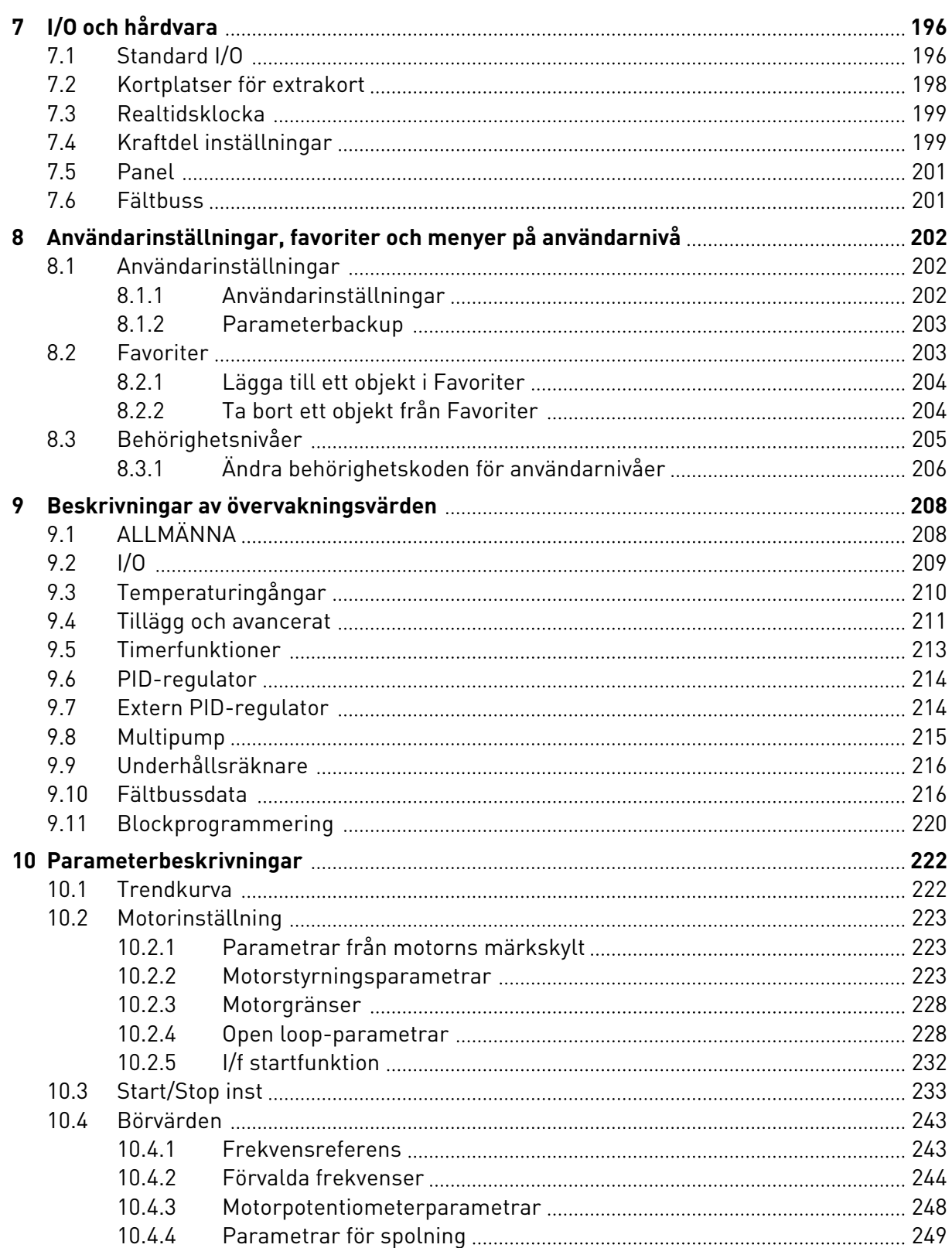

a dhe ann an 1970.<br>Bhailtean

a dhe ann an 1970.<br>Chuir ann an 1970, ann an 1970, ann an 1970.

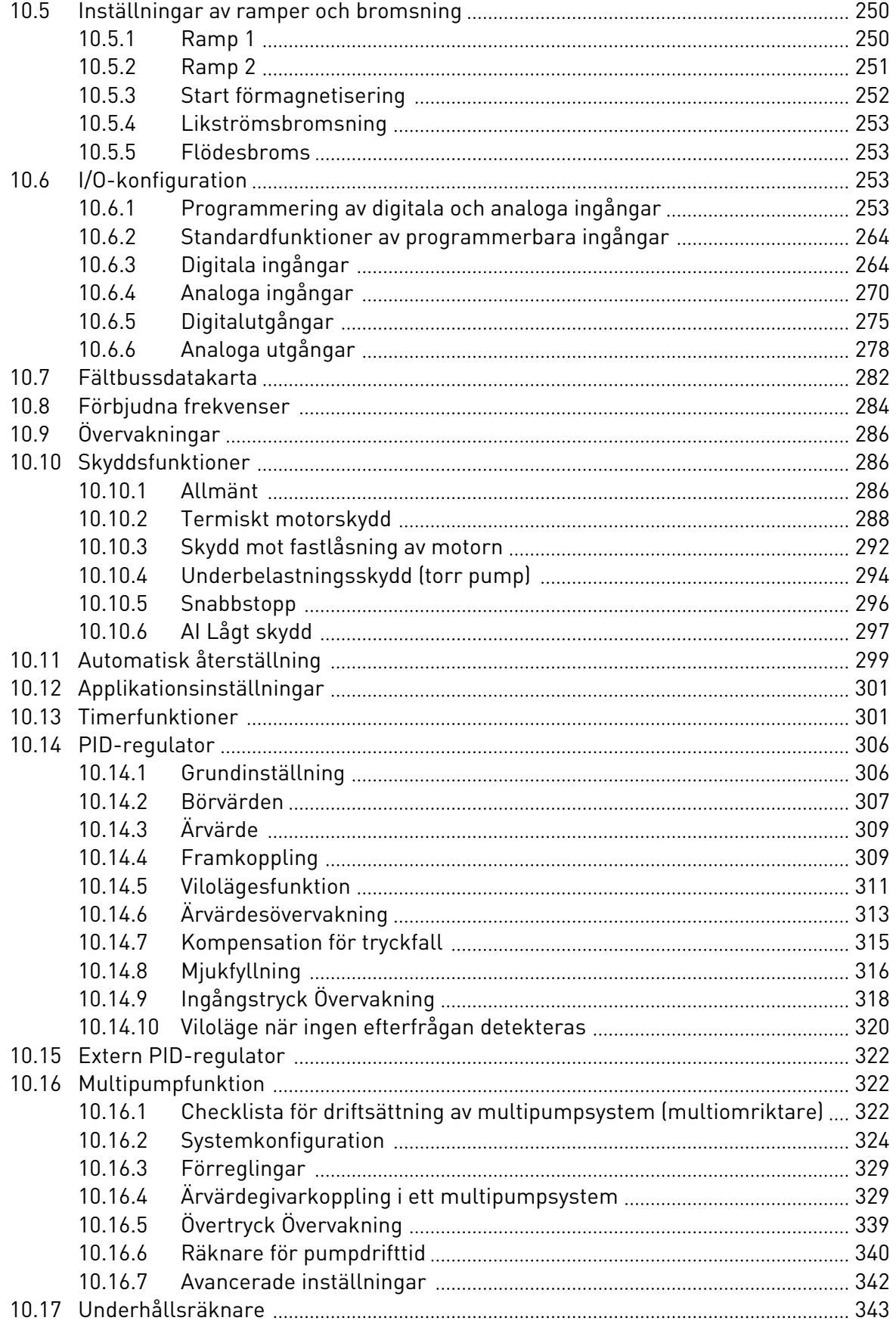

ffilip

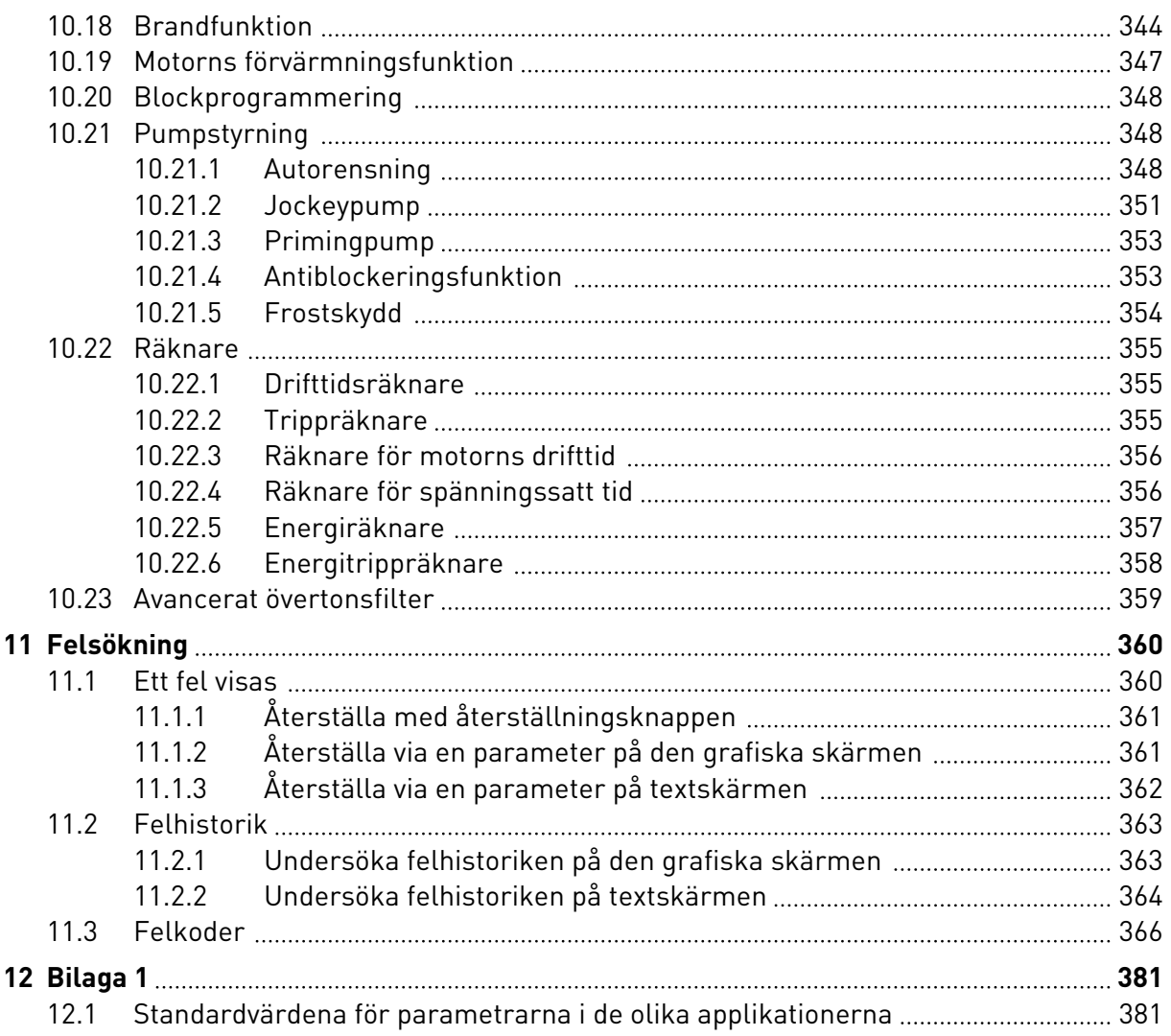

# <span id="page-11-0"></span>**1 SNABBSTARTSGUIDE**

# **1.1 MANÖVERPANEL OCH KNAPPAR**

Manöverpanelen utgör gränssnittet mellan frekvensomriktaren och användaren. Med manöverpanelen kan du styra motorns hastighet och övervaka utrustningens status. Du kan också ställa in omriktarens parametrar med panelen.

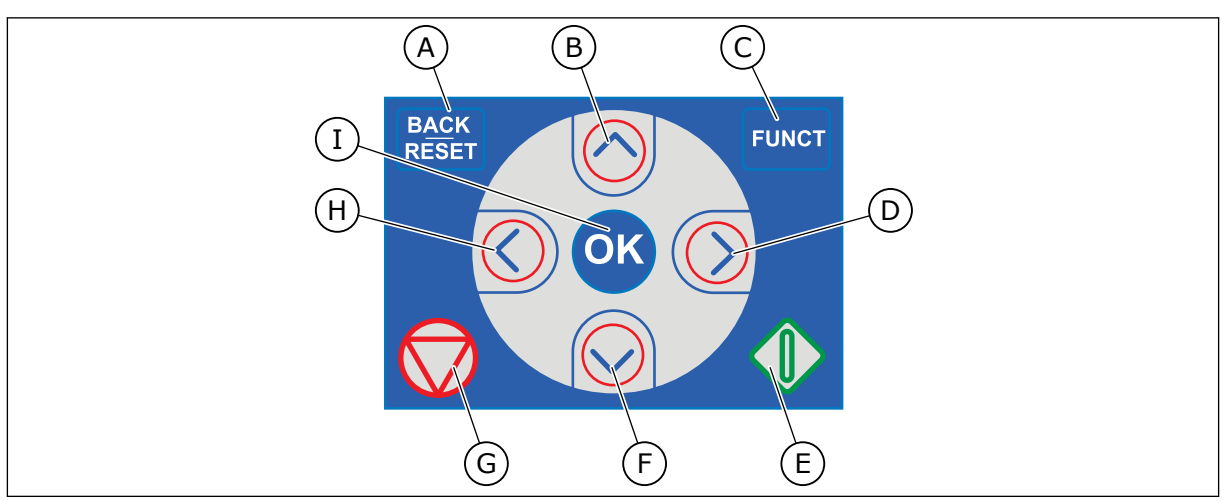

*Bild 1: Manöverpanelens knappar*

- A. Knappen BACK/RESET. Gå tillbaka i menyn, avsluta redigeringsläget eller återställ ett fel med knappen.
- B. Uppåtpilknappen. Använd knappen när du vill bläddra uppåt på menyn eller öka ett värde.
- C. Knappen FUNCT. Ändra motorns rotationsriktning, öppna styrsidan eller ändra placeringen av styrningen med knappen. Mer information finns i *[3.3.3](#page-103-0)  [Funktionsknappen](#page-103-0)*.

# **1.2 MANÖVERPANELER**

- D. Högerpilknappen.
- E. Startknappen.
- F. Nedåtpilknappen. Använd knappen när du vill bläddra nedåt på menyn eller minska ett värde.
- G. Stoppknappen.
- H. Vänsterpilknappen. Flytta markören åt vänster med knappen.
- I. OK. Använd den när du vill gå till en aktiv nivå eller objekt eller godkänna ett val.

Det finns två olika manöverpaneler: en grafisk och en textbaserad. Manöverpanelen består alltid av samma tangentbord och knappar.

I displayen visas:

- Omriktarens och motorns status.
- Fel i omriktaren och motorn.
- Var du är i menystrukturen.

<span id="page-12-0"></span>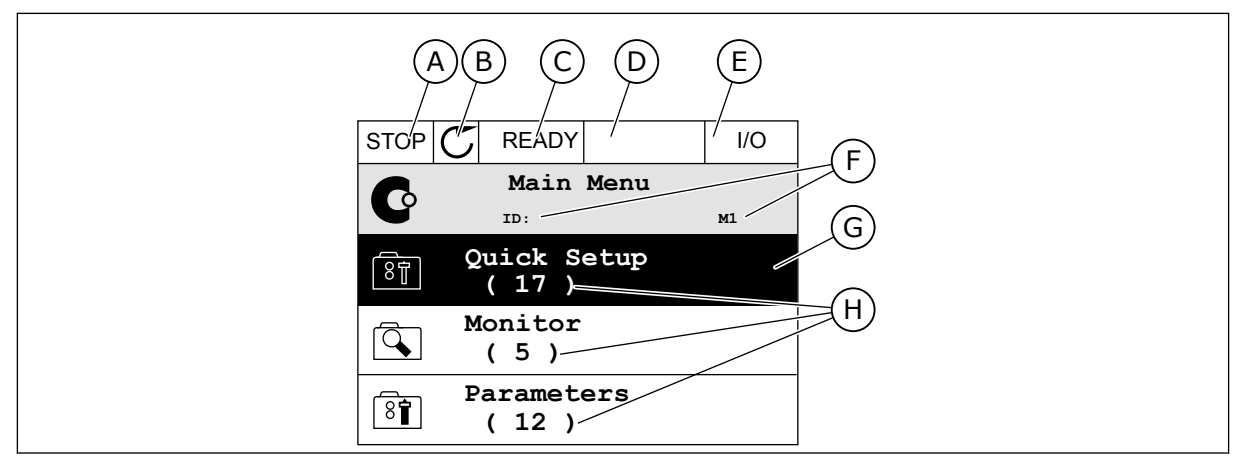

*Bild 2: Den grafiska skärmen*

- A. Första statusfältet: STOPP/DRIFT
- B. Motorns rotationsriktning
- C. Andra statusfältet: KLAR/EJ KLAR/FEL
- D. Varningsfältet: VARNING/-
- E. Styrplatsfältet: PC/IO/PANEL/FÄLTBUSS
- F. Platsfältet: parameterns id-nummer och den aktuella placeringen i menyn.
- G. En aktiverad grupp eller ett aktiverat objekt
- H. Antalet objekt i gruppen

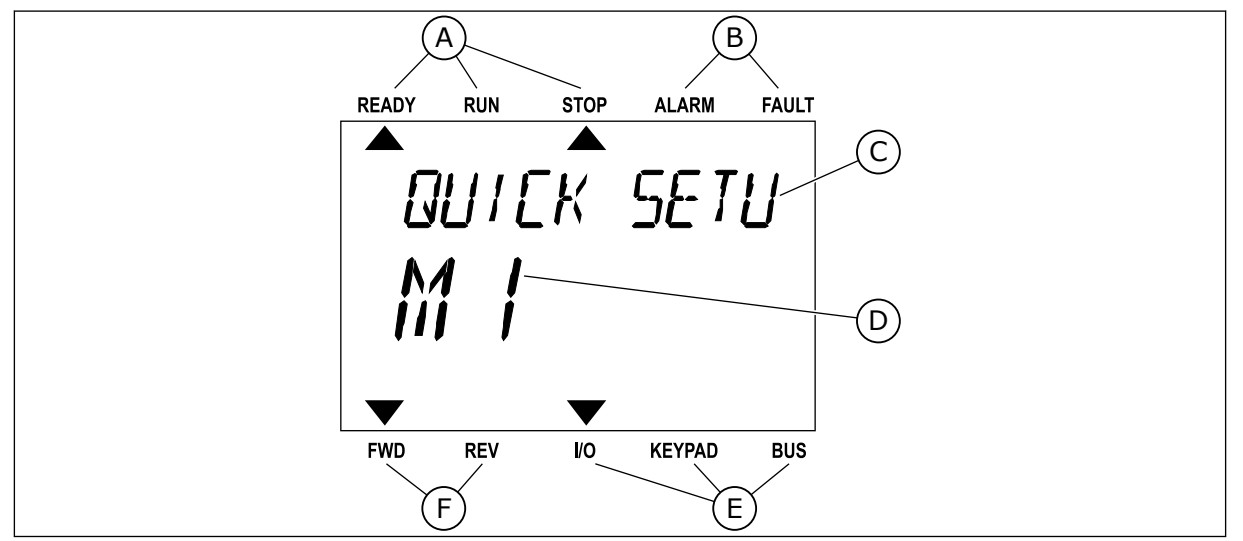

*Bild 3: Textskärmen. Om texten är för lång rullas den automatiskt på skärmen.*

- A. Statusindikatorerna
- B. Indikatorerna för varning och fel
- C. Namnet på gruppen eller objektet på den aktuella platsen
- D. Den aktuella placeringen i menyn
- E. Indikatorerna för styrplatsen
- F. Indikatorerna för motorns rotationsriktning

# **1.3 FÖRSTA STARTEN**

När strömmen till omriktaren har slagits på öppnas startguiden. I startguiden anger du de uppgifter som ska styra omriktaren.

<span id="page-13-0"></span>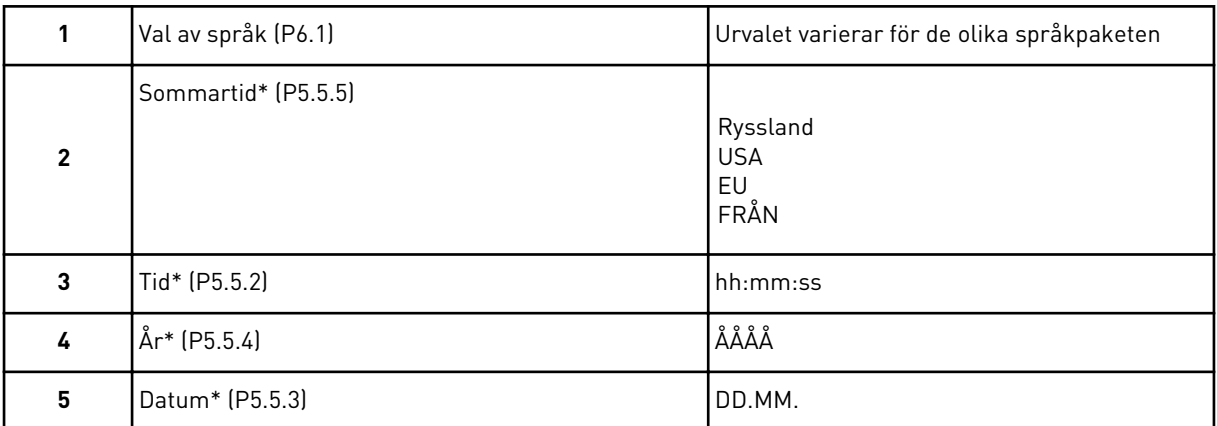

\* Stegen visas om ett batteri är installerat.

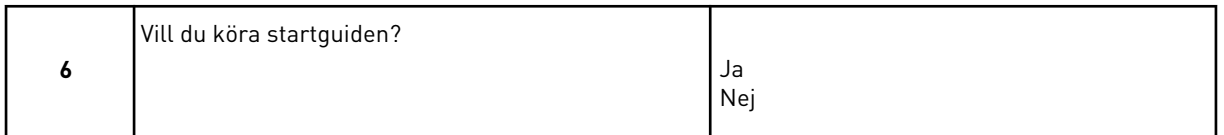

Välj *Ja* och tryck på OK. Om du väljer *Nej* lämnar frekvensomriktaren startguiden. Om du vill ställa in parametervärdena manuellt väljer du *Nej* och trycker sedan på OK.

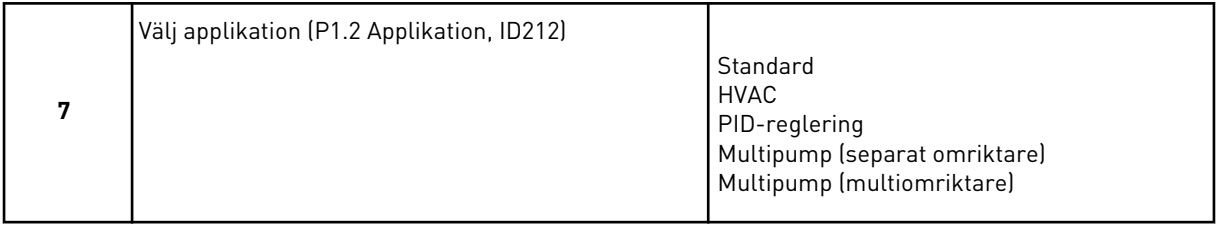

Välj *Ja* och tryck på OK om du vill fortsätta till applikationsguiden som du valde i steg 7. Beskrivningar av applikationsguiderna finns i avsnitt *[2 Guider](#page-76-0)*.

Om du väljer *Nej* och trycker på OK avslutas startguiden och du måste välja alla parametrarna manuellt.

Du kan öppna startguiden igen på två sätt. Gå till parameter P6.5.1 Återst fabr.inst eller parameter B1.1.2 Startguide. Ställ sedan in värdet på *Aktivera*.

# **1.4 BESKRIVNING AV APPLIKATIONERNA**

Välj en applikation för omriktaren med hjälp av parametern P1.2 (Applikation). När parametern P1.2 ändras får en grupp av parametrar sina förinställda värden.

## 1.4.1 STANDARD- OCH HVAC-APPLIKATIONER

Standard- och HVAC-applikationer kan användas till att styra pumpar eller fläktar, t.ex.

Omriktaren kan styras från panelen, fältbussen eller I/O-plinten.

När du styr omriktaren från I/O-styrning ansluts frekvensreferenssignalen antingen till AI1 (0–10 V) eller AI2 (4–20 mA). Anslutningen specificeras av typen av signal. Det finns även tre förvalda frekvensreferenser tillgängliga. Du kan aktivera de förvalda referenserna med DI4

och DI5. Omriktarens start- och stoppsignaler ansluts till DI1 (start framåt) och DI2 (start bakåt).

Det går att fritt konfigurera alla omriktarens utgångar i alla applikationer. Det finns en analogutgång (utfrekvens) och tre reläutgångar (drift, fel, klar) på standard-I/O-kortet.

Se beskrivningarna av parametrarna i *[10 Parameterbeskrivningar](#page-221-0)*.

|                            | <b>Standard I/O-kort</b> |                                     |  |                                  |                                                                                   |                                                      |  |
|----------------------------|--------------------------|-------------------------------------|--|----------------------------------|-----------------------------------------------------------------------------------|------------------------------------------------------|--|
|                            | <b>Anslutning</b>        |                                     |  | <b>Signal</b>                    | <b>Beskrivning</b>                                                                |                                                      |  |
|                            | 1                        | $+10V_{ref}$                        |  | Referensutgång                   |                                                                                   |                                                      |  |
| Referenspo-<br>tentiometer | $\overline{\mathbf{2}}$  | $AI1+$<br>AI1-<br>$AI2+$<br>$AI2 -$ |  | Analog ingång $1 +$              | Frekvensreferens<br>(standard $0-10$ V)<br>Frekvensreferens<br>(standard 4-20 mA) |                                                      |  |
| $1-10$ kΩ                  | з                        |                                     |  | Analog ingång 1 -                |                                                                                   |                                                      |  |
|                            | 4                        |                                     |  | Analog ingång $2 +$              |                                                                                   |                                                      |  |
|                            | 5                        |                                     |  | Analog ingång 2 -                |                                                                                   |                                                      |  |
|                            | 6                        | 24 V <sub>ut</sub>                  |  | 24 V hjälpspänning               |                                                                                   |                                                      |  |
|                            | 7                        | <b>GND</b>                          |  | I/O-jord                         |                                                                                   |                                                      |  |
|                            | 8                        | DI1                                 |  | digital ingång 1                 |                                                                                   | Start framat                                         |  |
|                            | 9                        | DI <sub>2</sub>                     |  | digital ingång 2                 |                                                                                   | Start bakåt                                          |  |
|                            | 10                       | DI3                                 |  | digital ingång 3                 |                                                                                   | Externt fel                                          |  |
|                            | 11                       | <b>CM</b>                           |  | gemensam för DI1-DI6             |                                                                                   |                                                      |  |
|                            | 12                       | 24 $V_{\underline{u}\underline{t}}$ |  | 24 V hjälpspänning               |                                                                                   |                                                      |  |
|                            | 13                       | GND                                 |  | I/O-jord                         |                                                                                   |                                                      |  |
|                            | 14                       | DI <sub>4</sub>                     |  | digital ingång 4                 | <b>DI4</b><br>DI5<br>Öppen<br>Öppen<br>Sluten<br>Öppen                            | frekv.börv.<br>Analog ingång 1<br>Förvald frekvens 1 |  |
|                            | 15                       | DI5                                 |  | digital ingång 5                 | Sluten<br>Öppen<br>Sluten<br>Sluten                                               | Förvald frekvens 2<br>Förvald frekvens 3             |  |
|                            | 16                       | DI <sub>6</sub>                     |  | digital ingång 6                 | Felåterställning                                                                  |                                                      |  |
|                            | 17                       | <b>CM</b>                           |  | gemensam för DI1-DI6             |                                                                                   |                                                      |  |
| mA                         | 18                       | $AO1+$                              |  | analog utgång $1 +$              | Utgångsfrekvens                                                                   |                                                      |  |
|                            | 19                       | $AO1 -$                             |  | analog utgång 1 -                | $0 - 20$ mA                                                                       |                                                      |  |
|                            | 30                       | +24 $V_{in}$                        |  | 24 V ingång för<br>hjälpspänning |                                                                                   |                                                      |  |
|                            | A                        | <b>RS485</b>                        |  | Seriell buss, negativ            | Modbus RTU,                                                                       |                                                      |  |
| В                          |                          | <b>RS485</b>                        |  | Seriell buss, positiv            | N2, BACnet                                                                        |                                                      |  |
| <b>DRIFT</b>               | 21                       | <b>RO1/1 NC</b>                     |  | Reläutgång 1                     |                                                                                   |                                                      |  |
|                            | 22                       | <b>RO1/2 CM</b>                     |  |                                  | <b>DRIFT</b>                                                                      |                                                      |  |
|                            | 23                       | RO1/3 NO                            |  |                                  |                                                                                   |                                                      |  |
| <b>FEL</b>                 | 24<br>25                 | <b>RO2/1 NC</b>                     |  | Reläutgång 2                     | <b>FEL</b>                                                                        |                                                      |  |
|                            | 26                       | RO2/2 CM<br>RO2/3 NO                |  |                                  |                                                                                   |                                                      |  |
|                            | 28                       | $TI1+$                              |  | Termistoringång                  |                                                                                   | $^{*}$                                               |  |
|                            | 29                       | $TI1-$                              |  |                                  |                                                                                   |                                                      |  |
|                            | 32                       | <b>RO3/2 CM</b>                     |  | Reläutgång 3                     |                                                                                   | $***$                                                |  |
|                            | <b>RO3/3 NO</b><br>33    |                                     |  |                                  | <b>KLAR</b>                                                                       |                                                      |  |

*Bild 4: Standardstyranslutningar i standard- och HVAC-applikationer*

\* = Endast tillgänglig i VACON® 100 X.

\*\* = Information om DIP-omkopplarnas konfiguration i VACON® 100 X finns i installationshandboken för VACON 100® X.

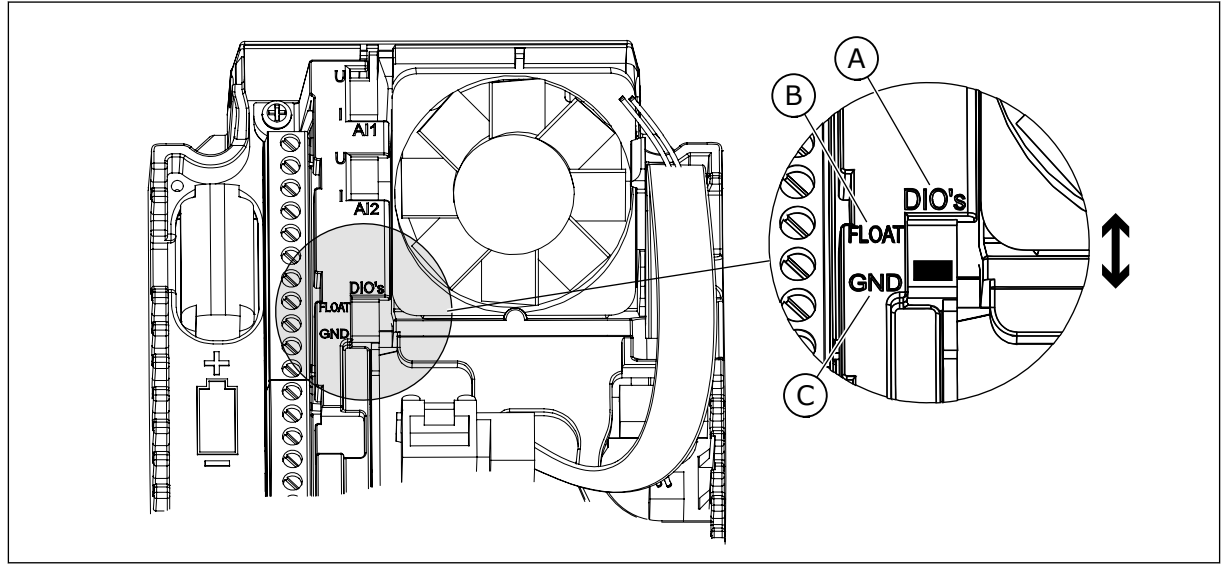

*Bild 5: DIP-omkopplare*

C. Ansluten till GND (standard)

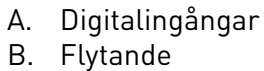

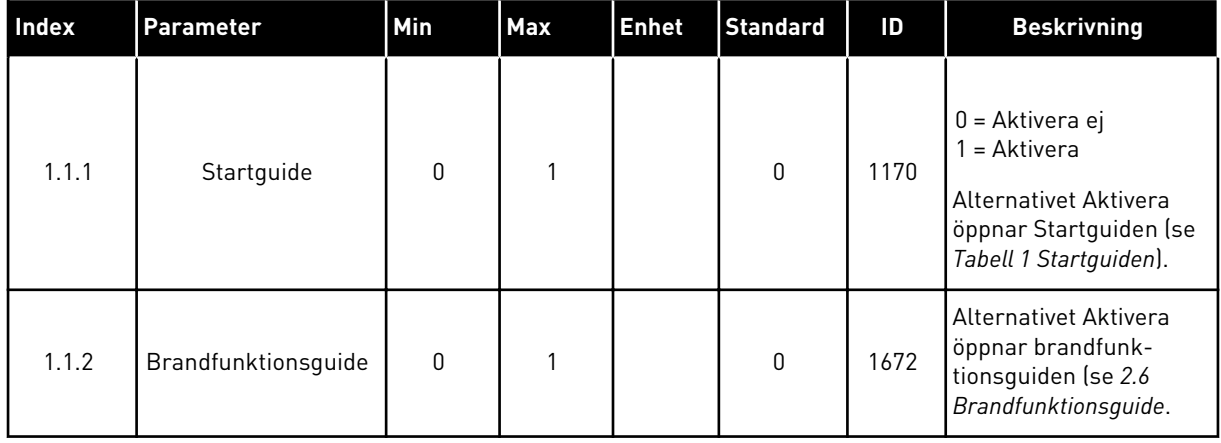

## *Tabell 2: M1.1 Guider*

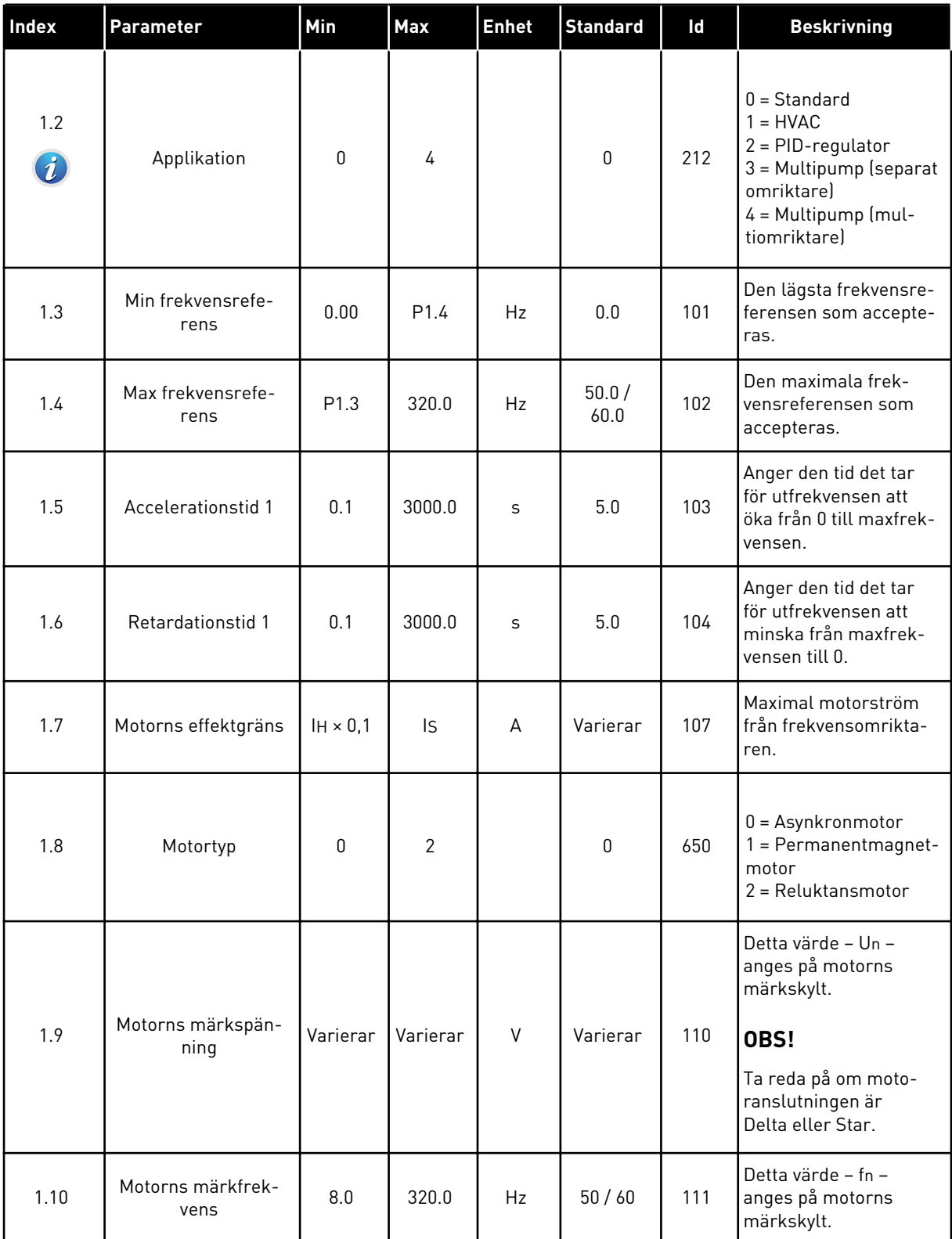

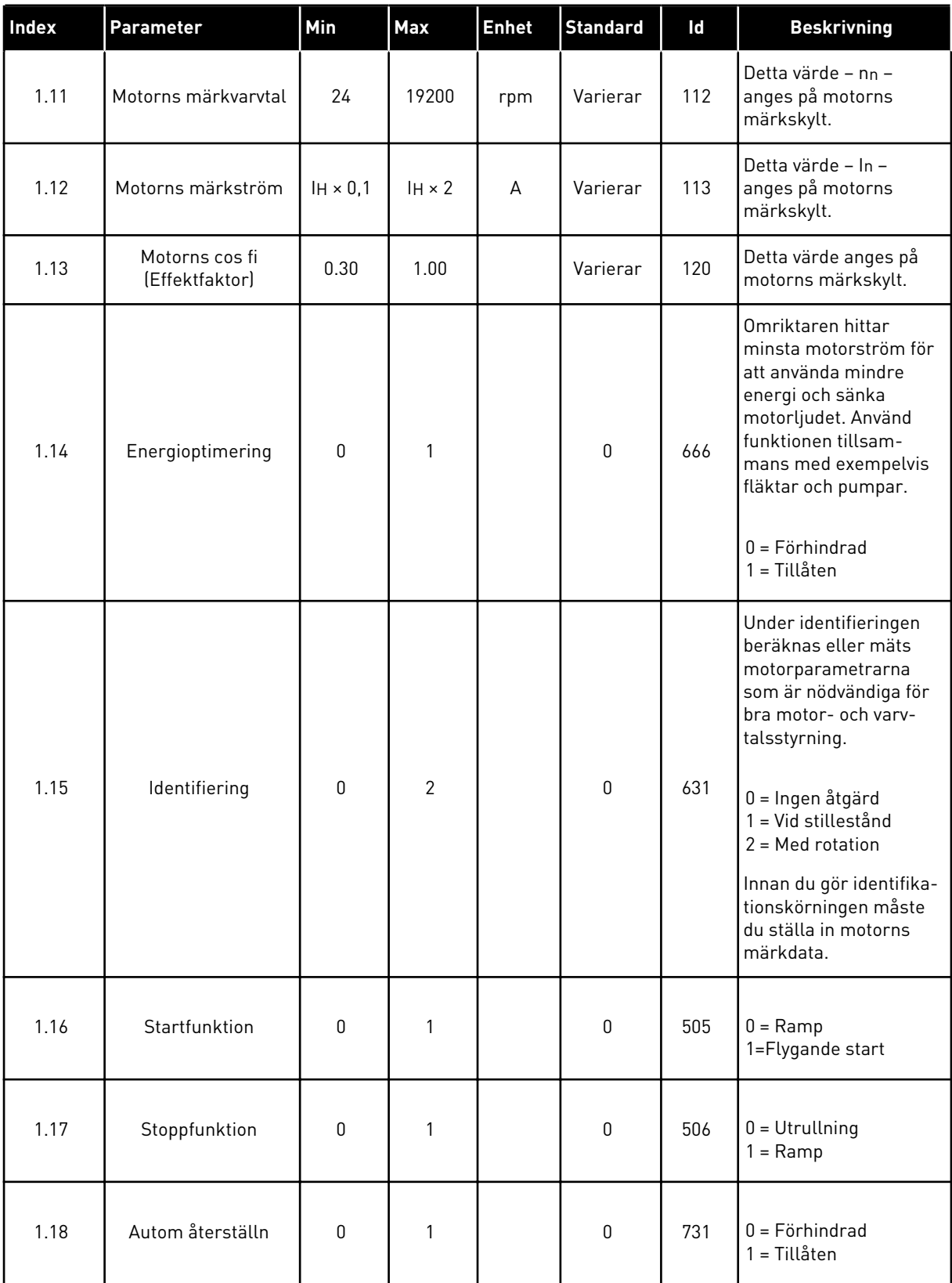

a dhe ann ann an 1970.<br>Tha ann an 1970, ann an 1970, ann an 1970.

# *Tabell 3: M1 Snabbinställning*

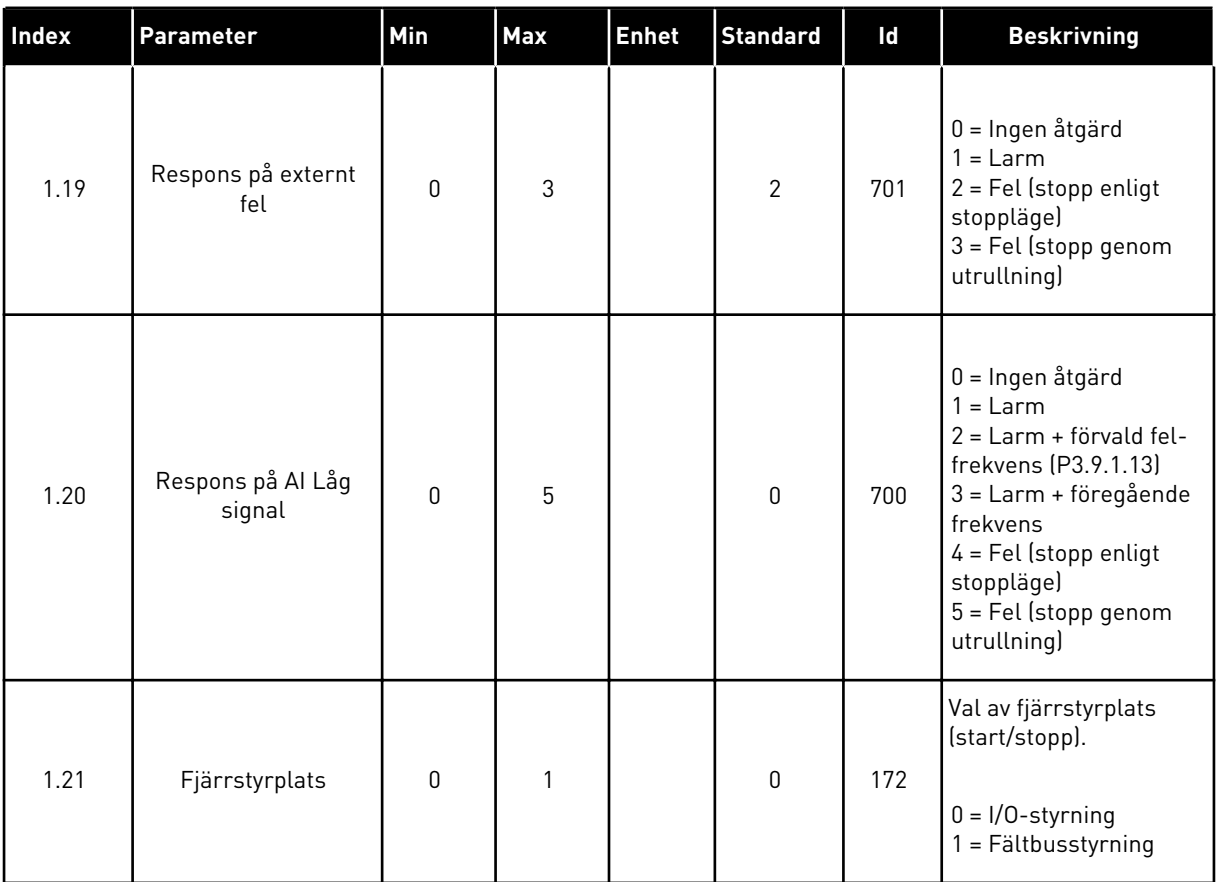

1 LOCAL CONTACTS: HTTP://DRIVES.DANFOSS.COM/DANFOSS-DRIVES/LOCAL-CONTACTS/

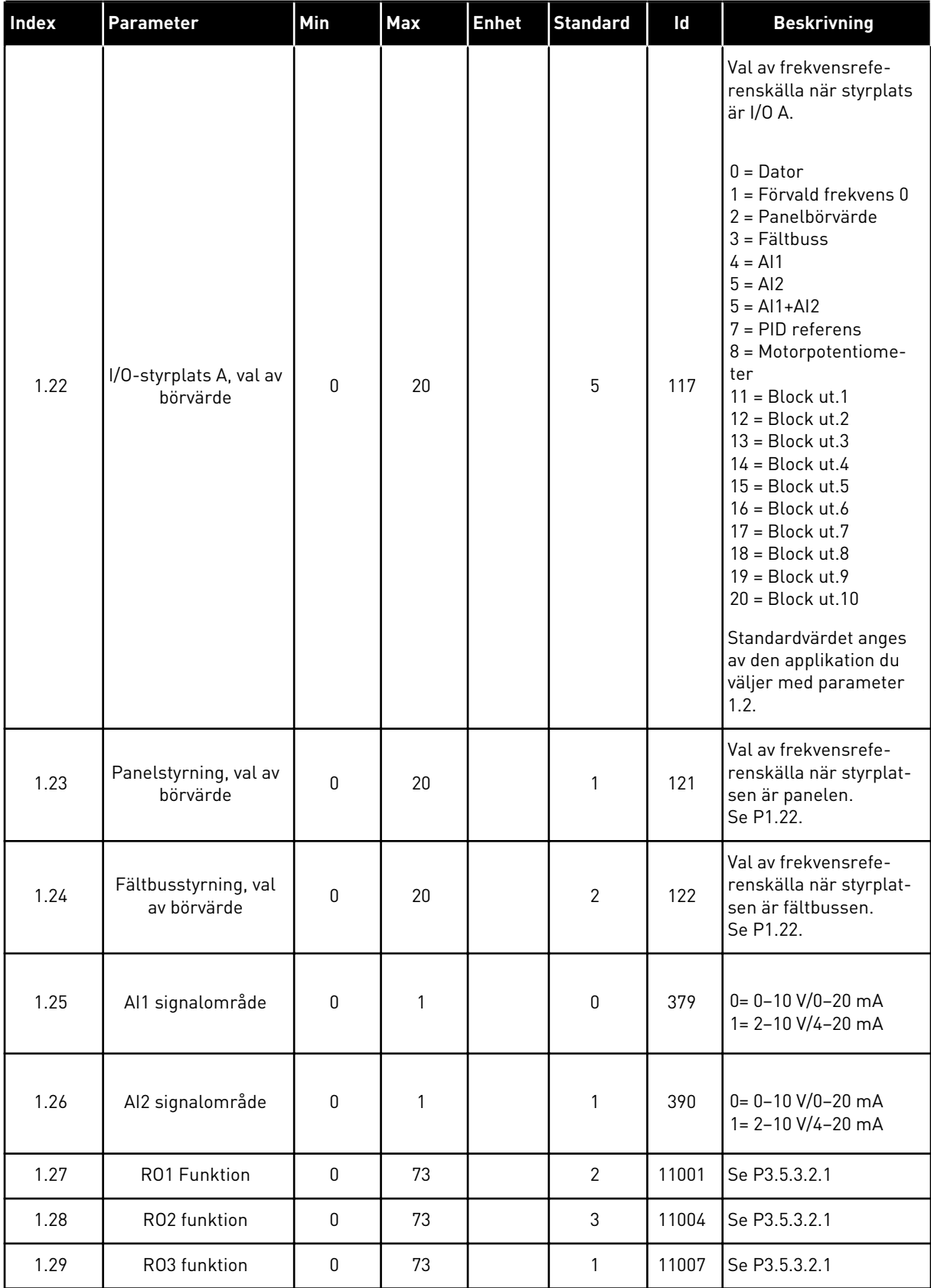

<span id="page-21-0"></span>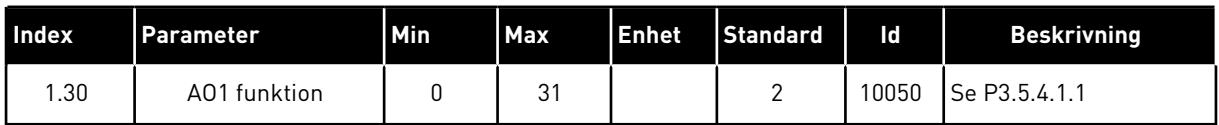

## *Tabell 4: M1.31 Standard / M1.32 HVAC*

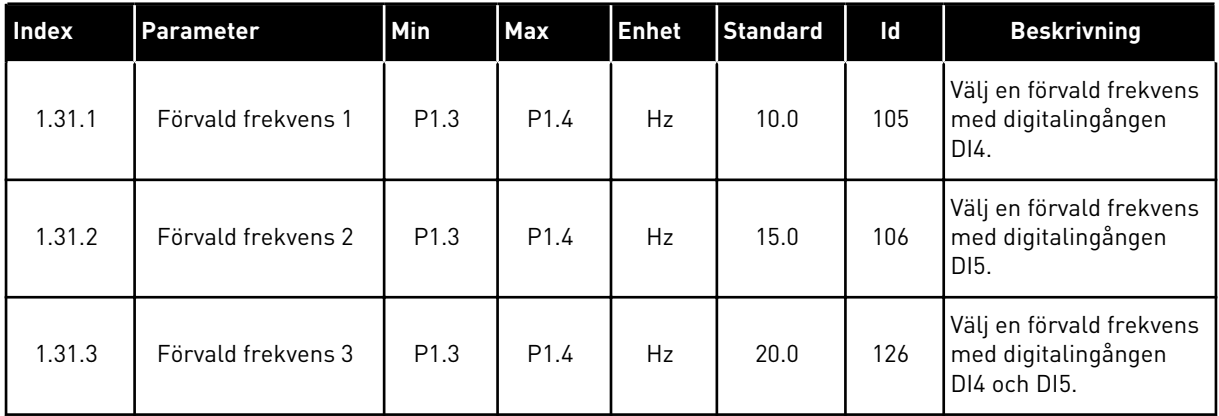

#### 1.4.2 PID-REGLERING

Använd PID-regulatorn med processer där du styr processvariabeln, t.ex. trycket, genom reglering av motorns varvtal.

I en sådan applikation konfigureras omriktarens interna PID-regulator med ett börvärde och ett ärvärde.

Du kan använda två styrplatser. Välj fjärrstyrplatsen A eller B med DI6. När styrplats A är aktiverad ger DI1 start- och stoppkommandon och PID-regulatorn anger frekvensreferensen. När styrplats B är aktiverad ger DI4 start- och stopp-kommandon och AI1 anger frekvensreferensen.

Du kan konfigurera alla omriktarens utgångar i alla applikationer. Det finns en analogutgång (utfrekvens) och tre reläutgångar (drift, fel, klar) på standard-I/O-kortet.

Se beskrivningarna av parametrarna i *[Tabell 1 Startguiden](#page-13-0)*.

|                                         | <b>Standard I/O-kort</b> |                             |                                  |                                                      |  |  |
|-----------------------------------------|--------------------------|-----------------------------|----------------------------------|------------------------------------------------------|--|--|
|                                         |                          | <b>Anslutning</b>           | <b>Signal</b>                    | <b>Beskrivning</b>                                   |  |  |
|                                         | 1                        | $+10$ Vref                  | Referensutgång                   |                                                      |  |  |
| Referenspo-<br>tentiometer<br>$1-10$ kΩ | $\overline{2}$           | $AI1+$                      | Analog ingång $1 +$              | Plats A: PID-börvärde<br>(referens)                  |  |  |
| 2-tråds givare                          | 3                        | $AI1 -$                     | Analog ingång 1 -                | Plats B: Frekvensreferens<br>(standard: $0-10V$ )    |  |  |
| Ärvärde                                 | 4                        | $AI2+$                      | Analog ingång $2 +$              | PID-ärvärde<br>(driftvärde)                          |  |  |
| $I =$                                   | 5                        | $AI2-$                      | Analog ingång 2 -                | (standard: 4-20 mA)                                  |  |  |
| 0)420mA                                 | 6                        | 24 V ut                     | 24 V hjälpspänning               |                                                      |  |  |
|                                         | $\overline{\mathbf{z}}$  | <b>GND</b>                  | I/O-jord                         |                                                      |  |  |
|                                         | 8                        | DI1                         | digital ingång 1                 | Plats A: Start framåt (PID-regulator)                |  |  |
|                                         | $\mathbf{9}$             | DI <sub>2</sub>             | digital ingång 2                 | Externt fel                                          |  |  |
|                                         | 10                       | DI3                         | digital ingång 3                 | Felåterställning                                     |  |  |
|                                         | 11                       | <b>CM</b>                   | gemensam för DI1-DI6             |                                                      |  |  |
|                                         | 12                       | 24 V ut                     | 24 V hjälpspänning               |                                                      |  |  |
|                                         | 13                       | <b>GND</b>                  | I/O-jord                         |                                                      |  |  |
|                                         | 14                       | DI <sub>4</sub>             | digital ingång 4                 | Plats B: Start framåt<br>(frekvensreferens P3.3.1.6) |  |  |
|                                         | 15                       | DI <sub>5</sub>             | digital ingång 5                 | Förvald frekvens 1                                   |  |  |
|                                         | 16                       | DI <sub>6</sub>             | digital ingång 6                 | Val av styrplats A/B                                 |  |  |
|                                         | 17                       | <b>CM</b>                   | gemensam för DI1-DI6             |                                                      |  |  |
| mA                                      | 18                       | $AO1+$                      | analog utgång $1 +$              | Utgångsfrekvens                                      |  |  |
|                                         | 19                       | AO1-/GND                    | analog utgång 1 -                | $0 - 20$ mA                                          |  |  |
|                                         | 30                       | $+24$ V in                  | 24 V ingång för<br>hjälpspänning |                                                      |  |  |
|                                         | A                        | <b>RS485</b>                | Seriell buss, negativ            | Modbus RTU                                           |  |  |
|                                         | В                        | <b>RS485</b>                | Seriell buss, positiv            |                                                      |  |  |
| <b>DRIFT</b>                            | 21                       | <b>RO1/1 NC</b>             | Reläutgång 1                     |                                                      |  |  |
|                                         | 22                       | <b>RO1/2 CM</b>             |                                  | <b>DRIFT</b>                                         |  |  |
|                                         | 23                       | RO1/3 NO                    |                                  |                                                      |  |  |
| <b>FEL</b>                              | 24                       | <b>RO2/1 NC</b>             | Reläutgång 2                     | <b>FEL</b>                                           |  |  |
|                                         | 25<br>26                 | <b>RO2/2 CM</b><br>RO2/3 NO |                                  |                                                      |  |  |
|                                         | 28                       | $TI1+$                      |                                  |                                                      |  |  |
|                                         | 29                       | $TI1-$                      | Termistoringång                  | $^{*}$                                               |  |  |
|                                         | 32                       | RO3/2 CM                    | Reläutgång 3                     |                                                      |  |  |
|                                         | 33                       | RO3/3 NO                    |                                  | <b>KLAR</b><br>$***$                                 |  |  |
|                                         |                          |                             |                                  |                                                      |  |  |

*Bild 6: Standardstyranslutningar i PID-regulatorn*

\* = Endast tillgänglig i VACON® 100 X.

\*\* = Information om DIP-omkopplarnas konfiguration i VACON® 100 X finns i installationshandboken för VACON® 100 X.

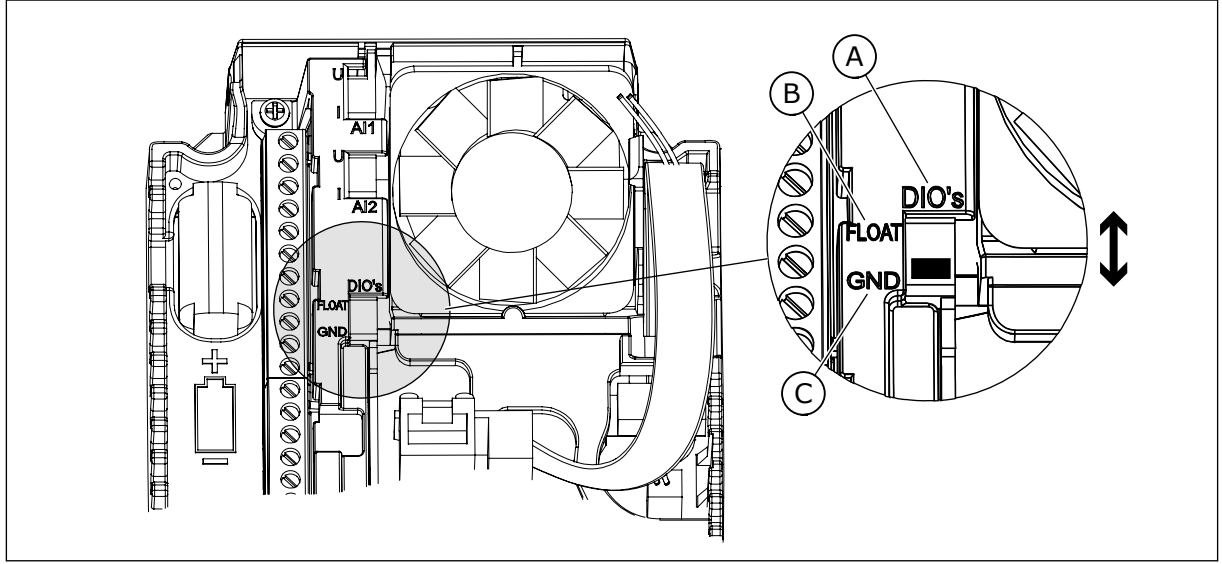

*Bild 7: DIP-omkopplare*

C. Ansluten till GND (standard)

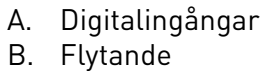

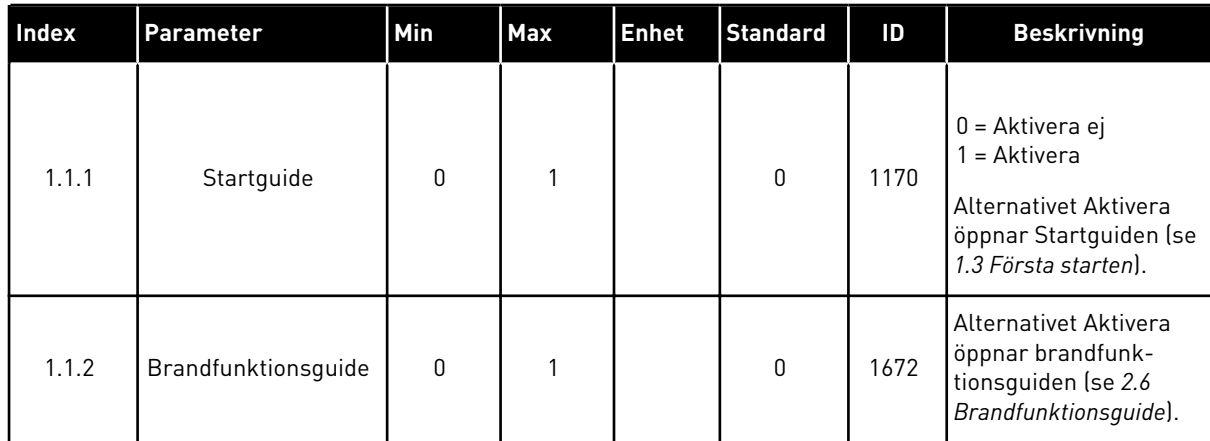

## *Tabell 5: M1.1 Guider*

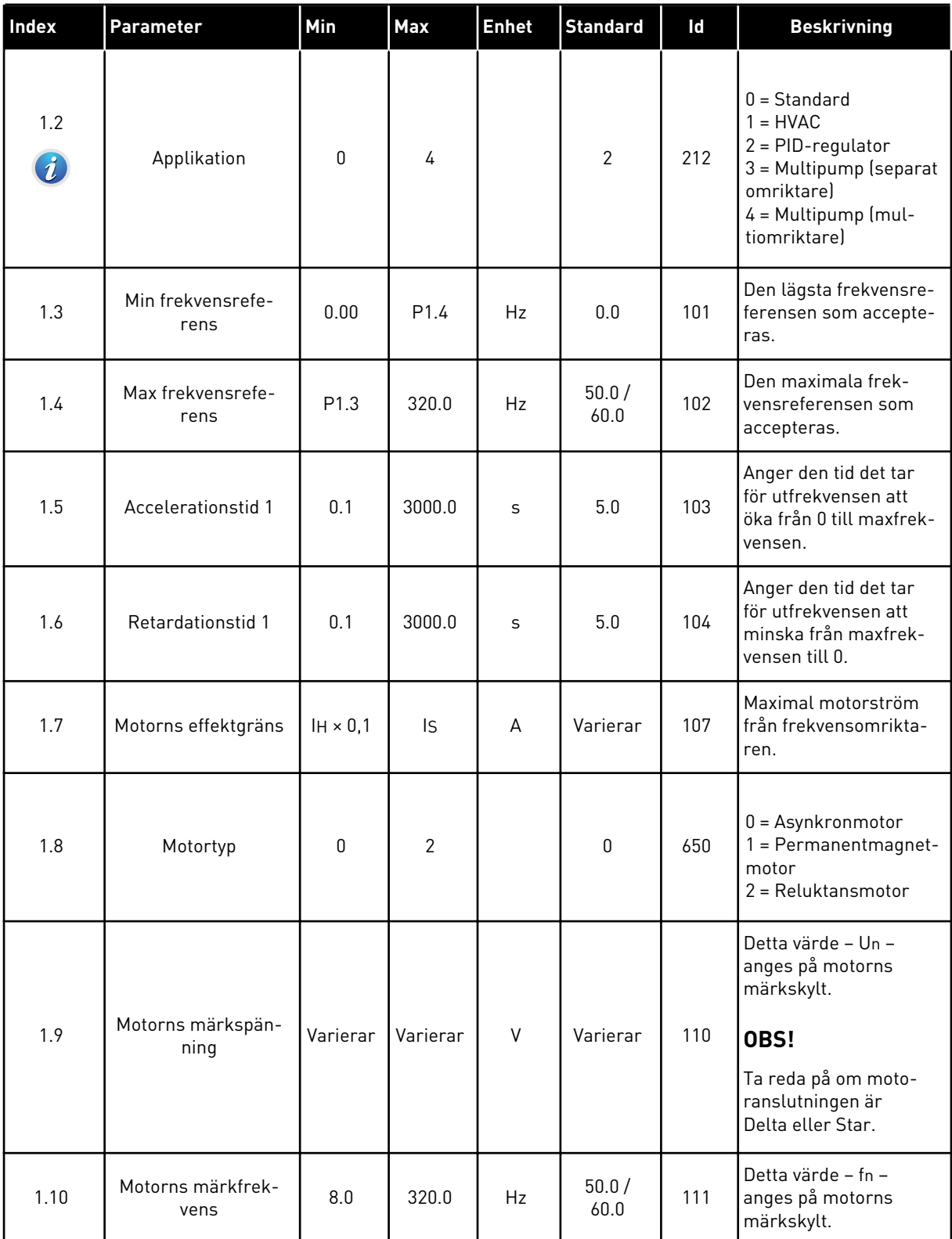

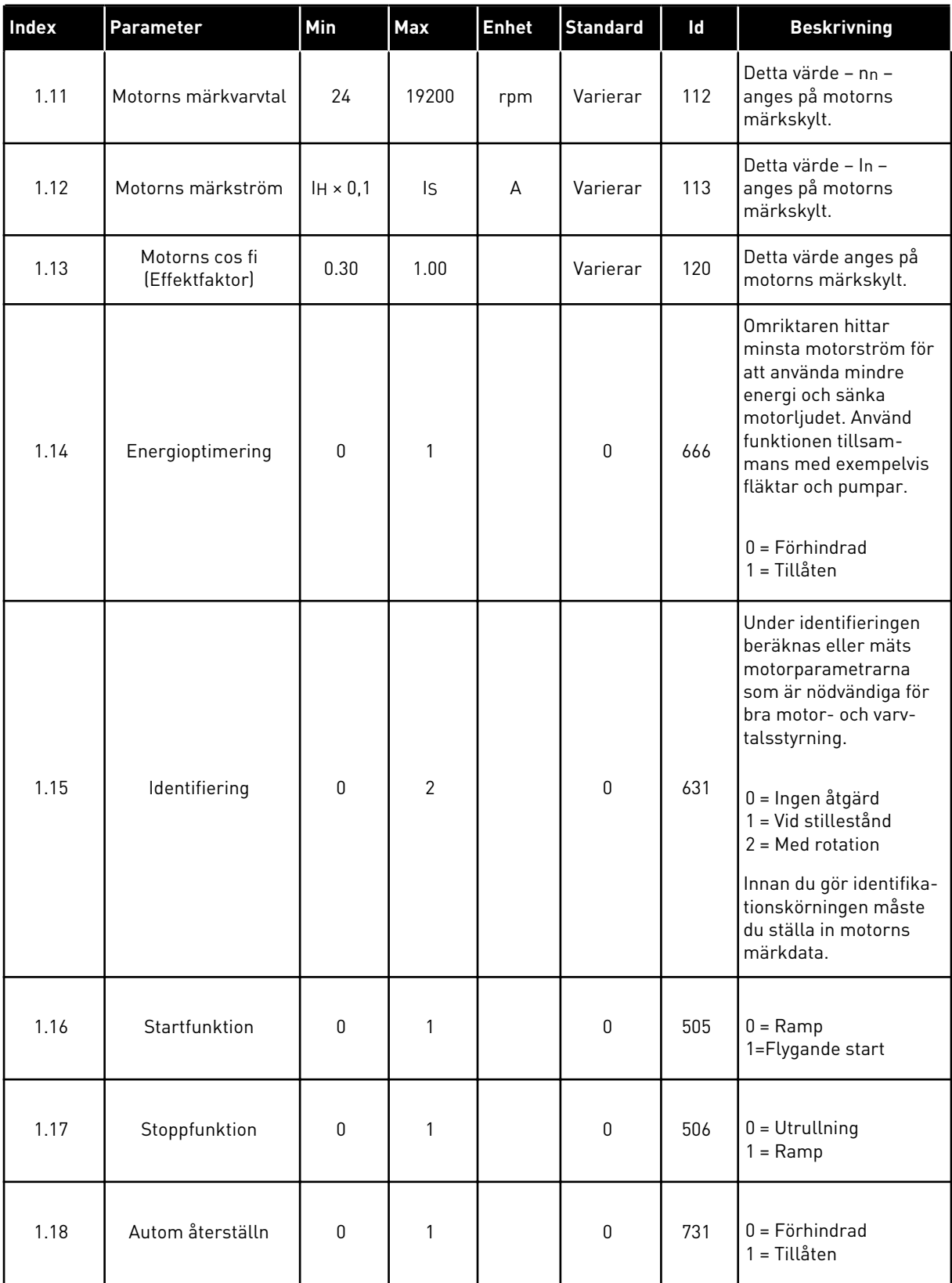

a dhe ann ann an 1970.

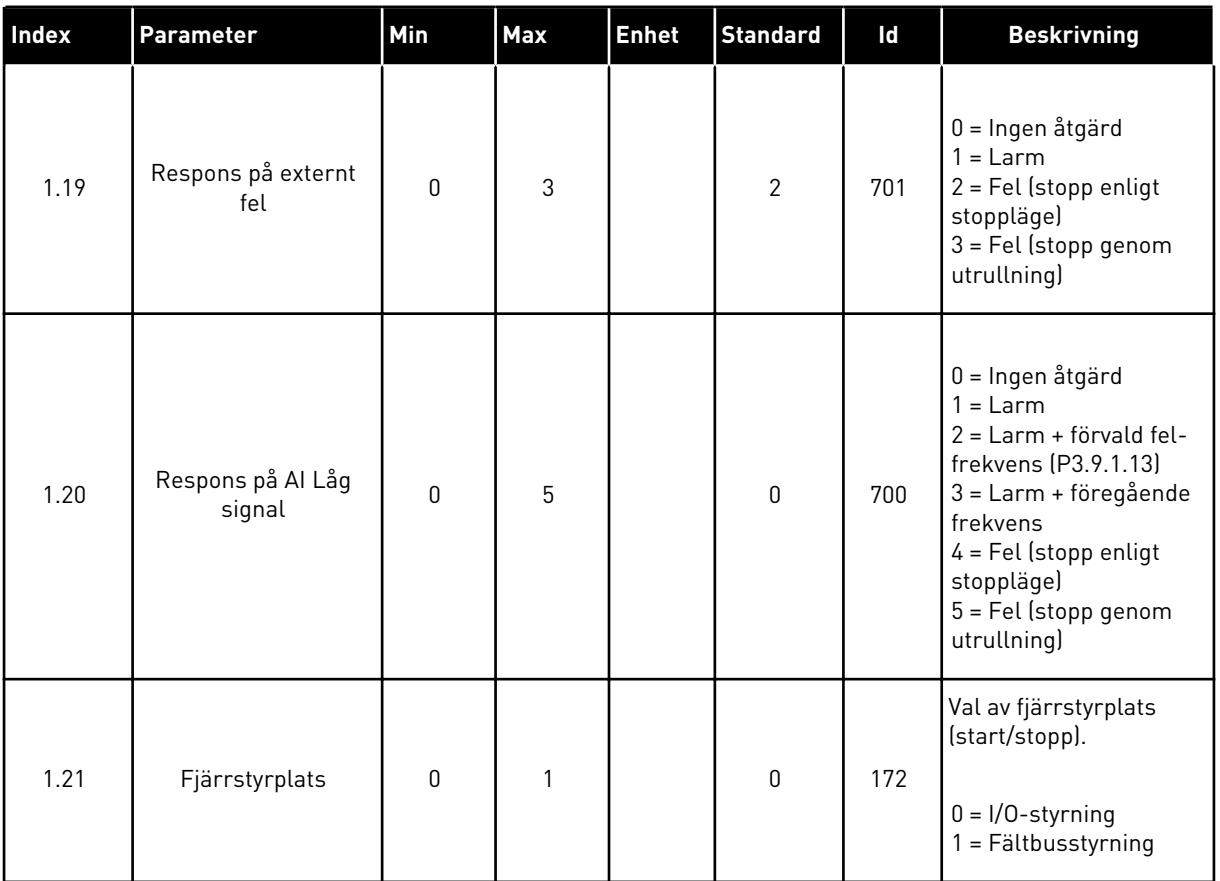

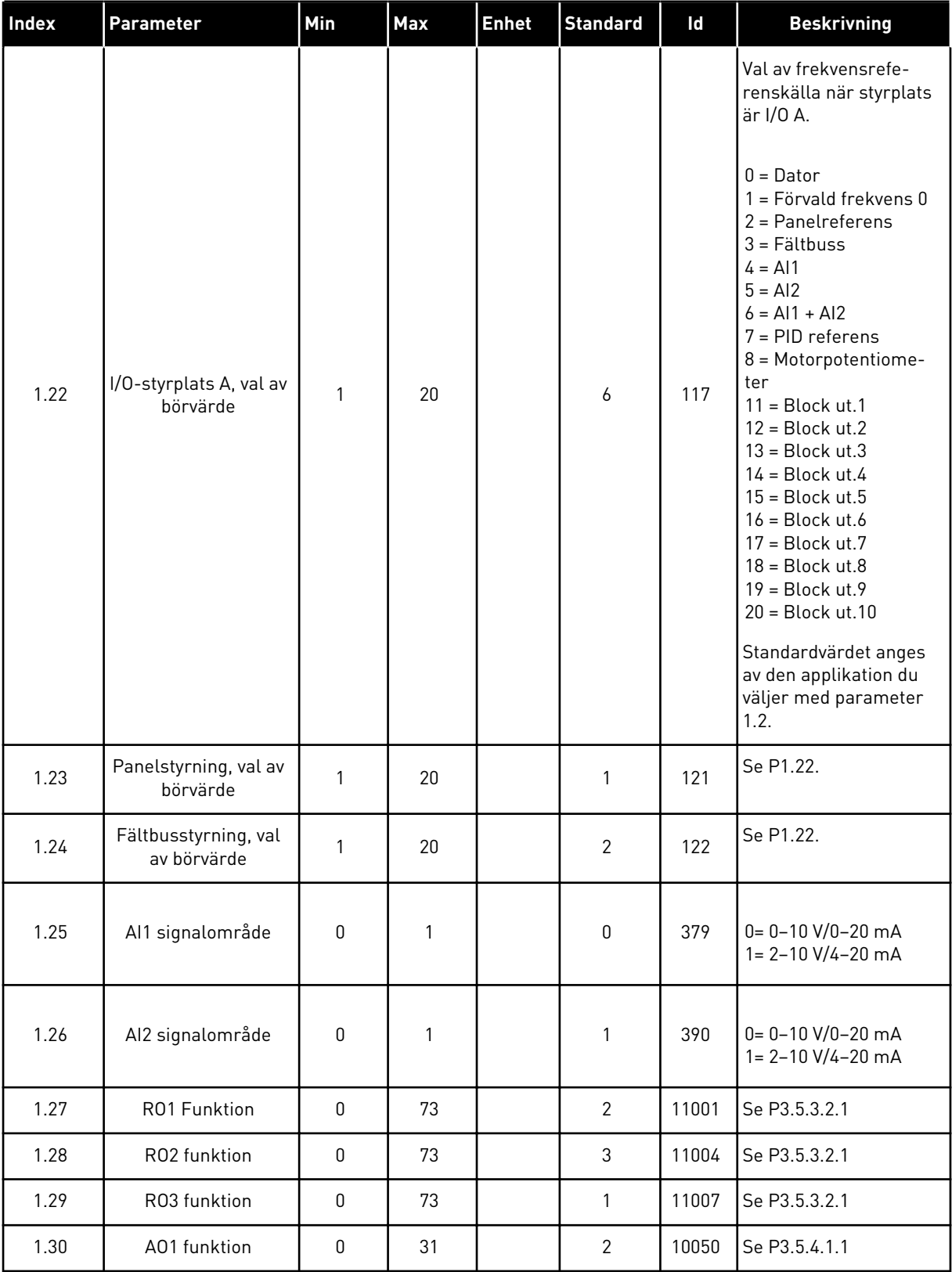

a dhe ann ann an 1970.

# *Tabell 7: M1.33 PID-regulator*

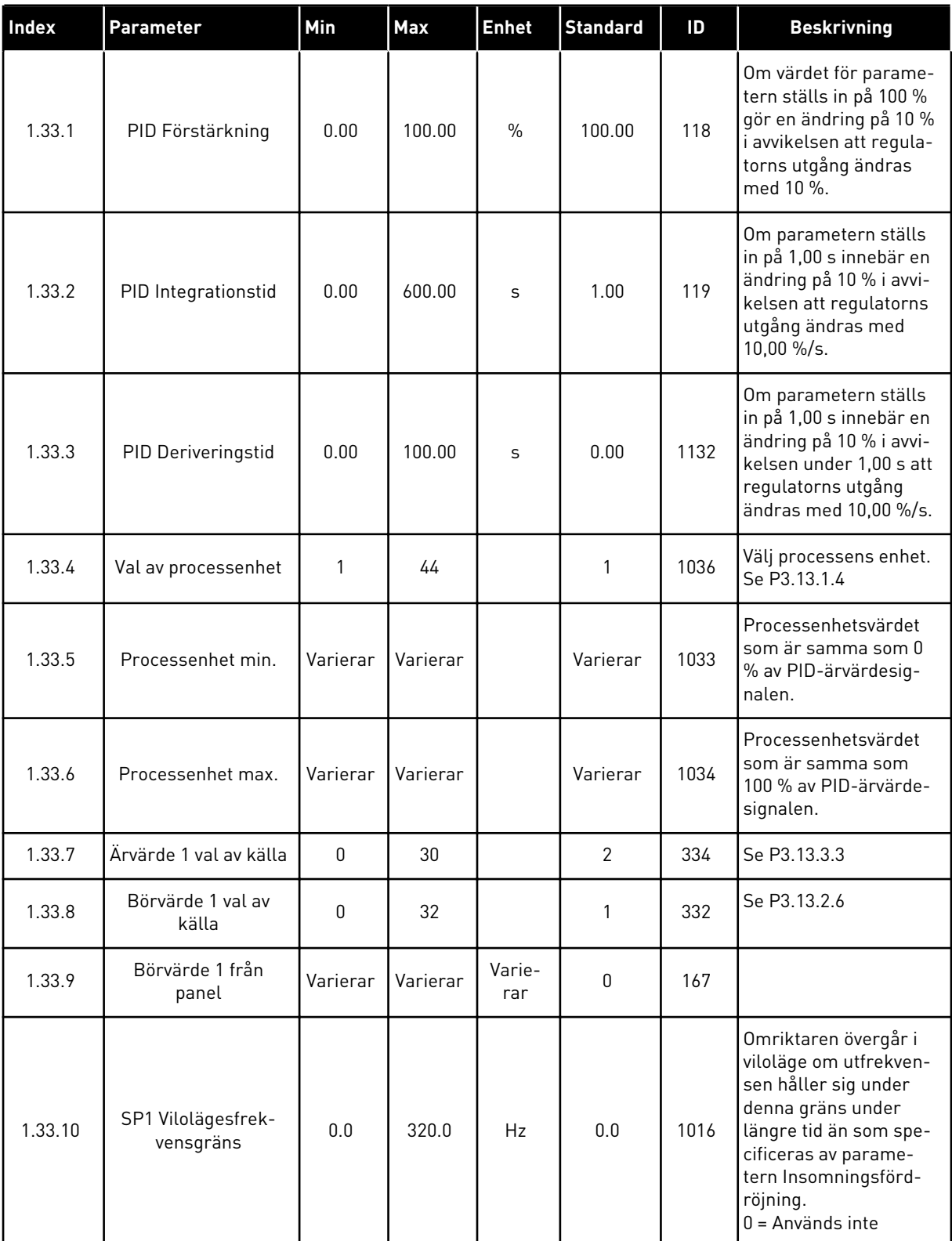

## <span id="page-29-0"></span>*Tabell 7: M1.33 PID-regulator*

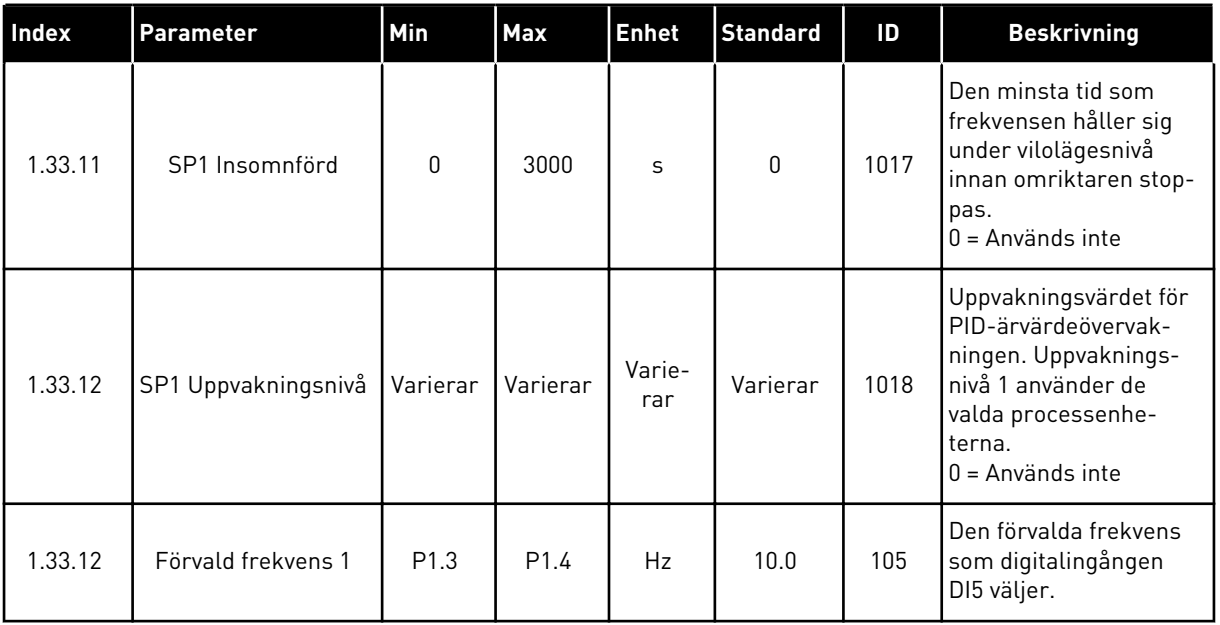

## 1.4.3 MULTIPUMPAPPLIKATION (SEPARAT OMRIKTARE)

Multipumpapplikationen (separat omriktare) kan användas i applikationer där 1 omriktare styr ett system med högst 8 parallella motorer, t.ex. pumpar, fläktar eller kompressorer. Multipumpapplikationen (separat omriktare) konfigureras som standard för 3 parallella motorer.

Omriktaren är ansluten till en av motorerna som då fungerar som styrmotor. Omriktarens interna PID-regulator reglerar styrmotorns varvtal och skickar styrsignaler via reläutgångar som startar eller stoppar hjälpmotorerna. Externa kontaktorer (brytare) ställer in hjälpmotorerna till elnätet.

Du kan styra en processvariabel, t.ex. trycket, genom reglering av styrmotorns varvtal och antalet motorer som är i drift.

Se beskrivningarna av parametrarna i *[10 Parameterbeskrivningar](#page-221-0)*.

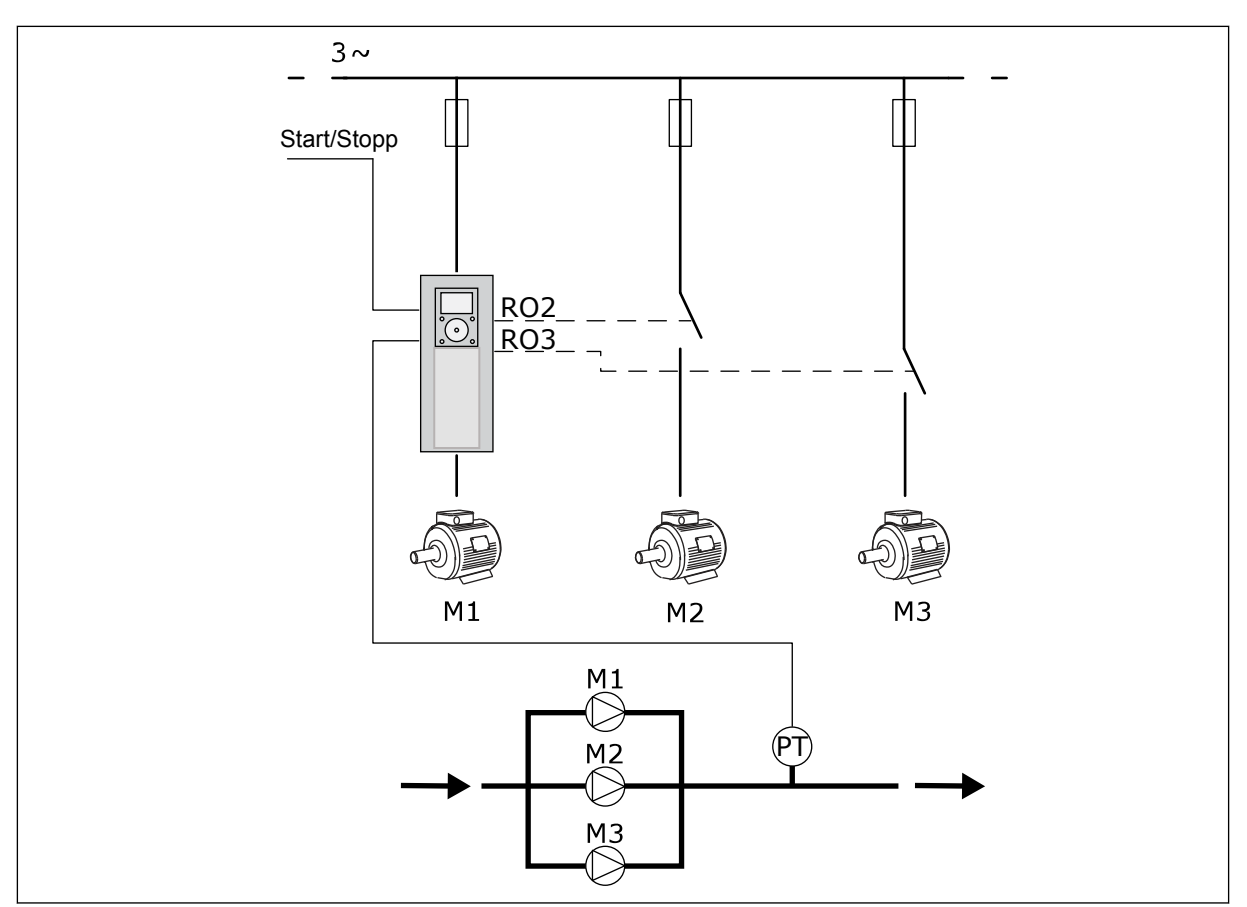

*Bild 8: Multipumpens konfiguration (separat omriktare)*

Autoväxlingsfunktionen (ändring av startordning) fördelar belastningen av motorerna i systemet jämnare. Funktionen övervakar drifttiden och ställer in startordningen för varje motor. Motorn med den kortaste drifttiden startas först och motorn med den längsta drifttiden startas sist. Autoväxlingen kan konfigureras så att den startas baserat på autoväxlingsintervalltiden som ställs in av omriktarens interna realtidsklocka (ett batteri behövs i realtidsklockan).

Du kan konfigurera autoväxlingen för alla motorer i systemet eller endast hjälpmotorerna.

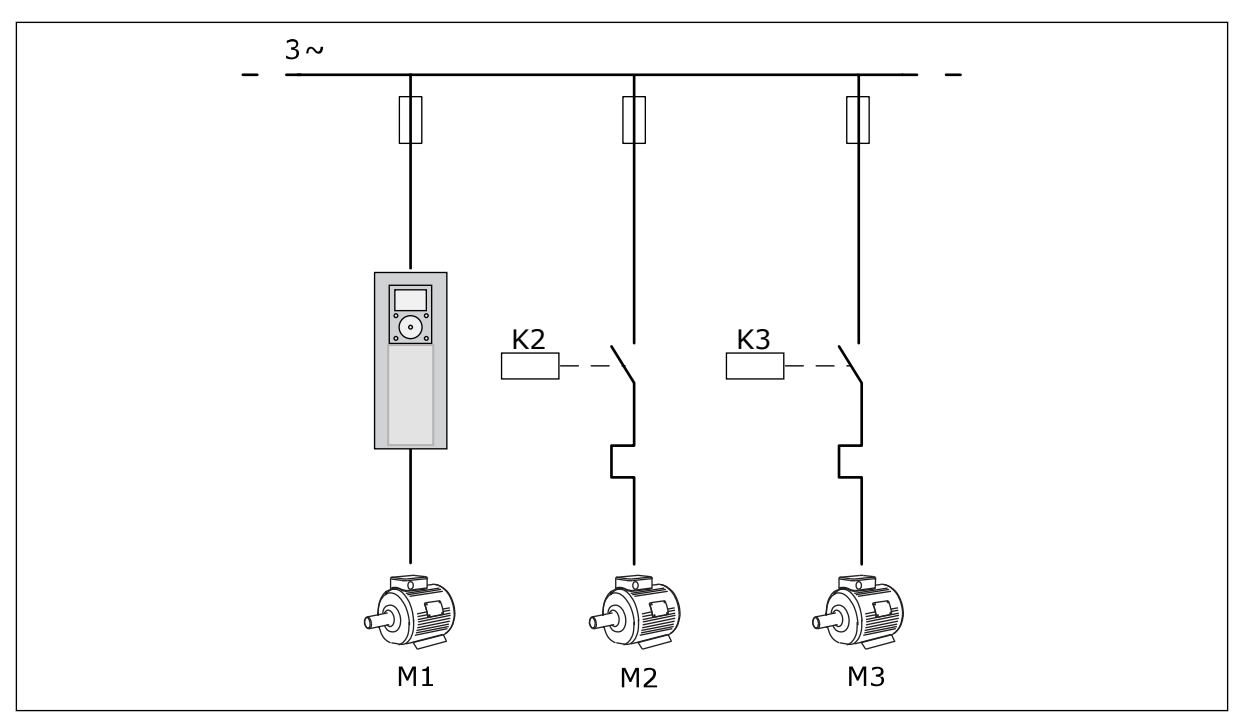

*Bild 9: Kopplingsschema där endast hjälpmotorerna är konfigurerade för autoväxling*

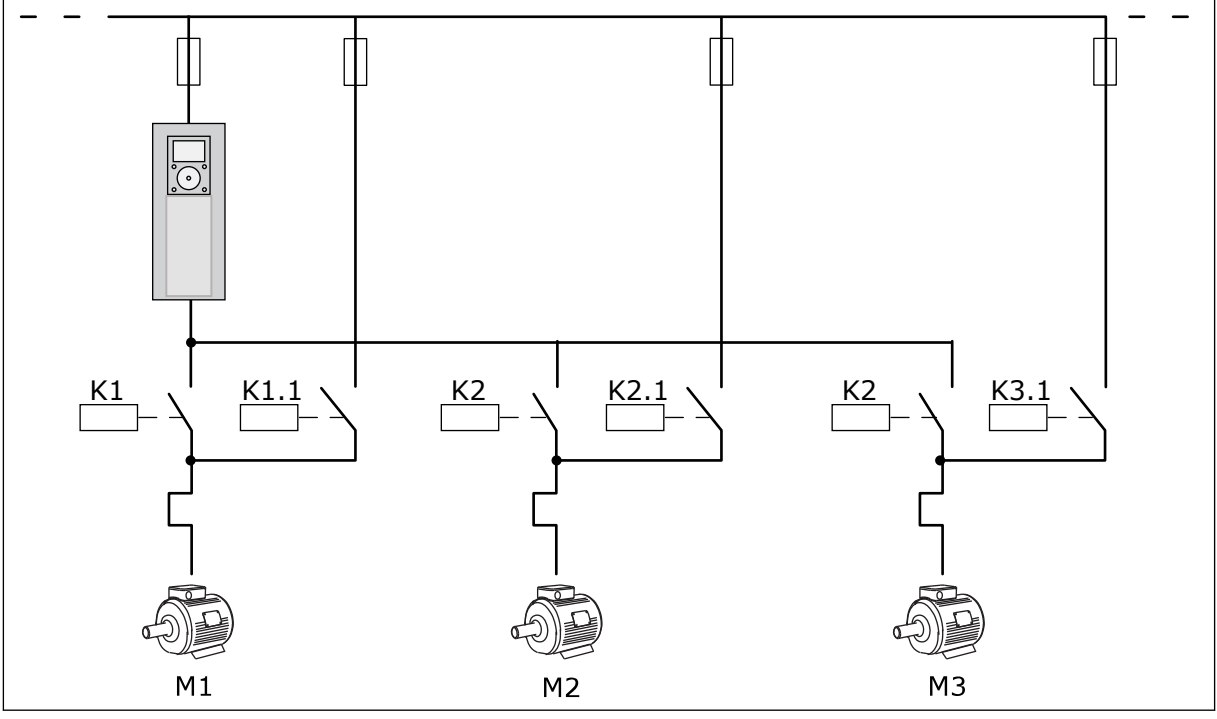

*Bild 10: Kopplingsschema där alla motorer är konfigurerade för autoväxling*

Du kan använda två styrplatser. Välj fjärrstyrplatsen A eller B med DI6. Välj styrplatsen A eller B med DI6. När styrplats A är aktiverad ger DI1 start- och stoppkommandon och PIDregulatorn anger frekvensreferensen. När styrplats B är aktiverad ger DI4 start- och stoppkommandon och AI1 anger frekvensreferensen.

Du kan konfigurera alla omriktarens utgångar i alla applikationer. Det finns en analogutgång (utfrekvens) och tre reläutgångar (drift, fel, klar) på standard-I/O-kortet.

|                                                 | <b>Standard I/O-kort</b> |                    |                              |                                                 |  |  |
|-------------------------------------------------|--------------------------|--------------------|------------------------------|-------------------------------------------------|--|--|
|                                                 |                          | <b>Anslutning</b>  | <b>Signal</b>                | <b>Beskrivning</b>                              |  |  |
|                                                 | 1                        | $+10V_{ref}$       | Referensutgång               |                                                 |  |  |
| Referens-<br>potentio-<br>meter<br>$110k\Omega$ | 2                        | AI1+               | Analog ingång $1 +$          | Plats A: Används ej<br>Plats B:                 |  |  |
| 2-trådig sändare                                | 3                        | $AI-$              | Analog ingång 1 -            | Frekvensreferens<br>(standard: $0-10$ V)        |  |  |
| Driftvärde                                      | 4                        | AI2+               | Analog ingång $2 +$          | PID-ärvärde<br>(driftvärde)                     |  |  |
|                                                 | 5                        | AI2-               | Analog ingång 2 -            | (standard: 20mA)                                |  |  |
| $(0)4 - 20$ mA                                  | 6                        | $24 V_{\mu}$       | 24 V hjälpspänning           |                                                 |  |  |
|                                                 | 7                        | <b>GND</b>         | I/O-signal till jord         |                                                 |  |  |
|                                                 | 8                        | DI1                | Digital ingång 1             | Plats A: Start framåt<br>(PID-regulator)        |  |  |
|                                                 | 9                        | DI <sub>2</sub>    | Digital ingång 2             | Plats B: Start framåt<br>(frekv. ref. P3.3.1.6) |  |  |
|                                                 | 10                       | DI3                | Digital ingång 3             | Val av styrplats A/B                            |  |  |
|                                                 | 11                       | CM                 | Gemensam för DI1-DI6         |                                                 |  |  |
|                                                 | 12                       | 24 V <sub>ut</sub> | 24 V hjälpspänning           |                                                 |  |  |
|                                                 | 13                       | <b>GND</b>         | I/O-signal till jord         |                                                 |  |  |
|                                                 | 14                       | DI4                | Digital ingång 4             | Motor 1 förregling                              |  |  |
|                                                 | 15                       | DI5                | Digital ingång 5             | Motor 2 förregling                              |  |  |
|                                                 | 16                       | DI6                | Digital ingång 6             | Motor 3 förregling                              |  |  |
|                                                 | 17                       | <b>CM</b>          | Gemensam för DI1-DI6         |                                                 |  |  |
| mA                                              | 18                       | $AO1+$             | Analog utgång $1 +$          | Utgångsfrekvens<br>(standard 020mA)             |  |  |
|                                                 | 19                       | AO1-/GND           | Analog utgång 1 -            |                                                 |  |  |
|                                                 | 30                       | $+24$ V in         | 24 V<br>hjälpingångsspänning |                                                 |  |  |
|                                                 | A                        | <b>RS485</b>       | Seriell buss, negativ        | Modbus RTU                                      |  |  |
|                                                 | В                        | <b>RS485</b>       | Seriell buss, positiv        |                                                 |  |  |
|                                                 | 21                       | <b>RO1/1 NC</b>    | Reläutgång 1                 |                                                 |  |  |
| A1<br>A2                                        | 22                       | <b>RO1/2 CM</b>    |                              | Motor 1 styrning                                |  |  |
|                                                 | 23                       | RO1/3 NO           |                              | (multipump K2 kontaktor)                        |  |  |
|                                                 | 24                       | <b>RO2/1 NC</b>    | Reläutgång 2                 | Motor 2 styrning                                |  |  |
| A2<br> A1                                       | 25                       | RO2/2 CM           |                              | (multipump K2 kontaktor)                        |  |  |
|                                                 | 26                       | RO2/3 NO           |                              |                                                 |  |  |
| A2<br>A1                                        | 28                       | $TI1+$             | Termistoringång              | $^*)$                                           |  |  |
|                                                 | 29                       | $TI1-$             |                              |                                                 |  |  |
| A1 <br>А2                                       | 32                       | RO3/2 CM           | Reläutgång 3                 | Motor 3 styrning<br>**)                         |  |  |
|                                                 | 33                       | RO3/3 NO           |                              | (Multipump K2 kontaktor                         |  |  |

*Bild 11: Förvalda styranslutningar för multipumpapplikationen (separat omriktare)*

\* = Endast tillgänglig i VACON® 100 X.

\*\* = Information om DIP-omkopplarnas konfiguration i VACON® 100 X finns i installationshandboken för VACON® 100 X.

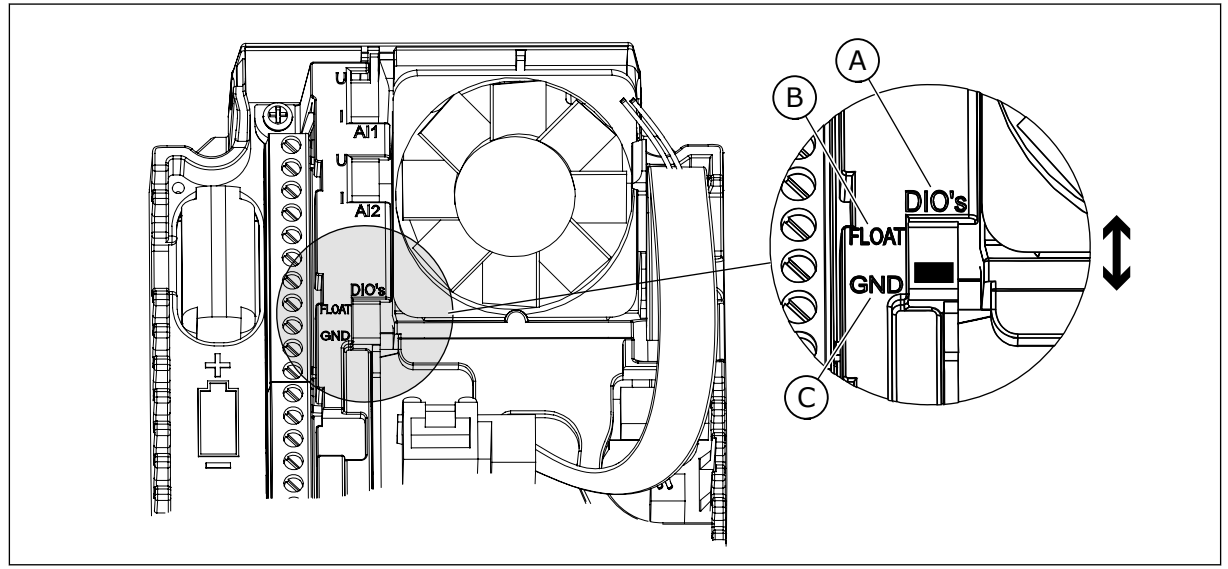

*Bild 12: DIP-omkopplare*

C. Ansluten till GND (standard)

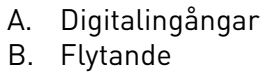

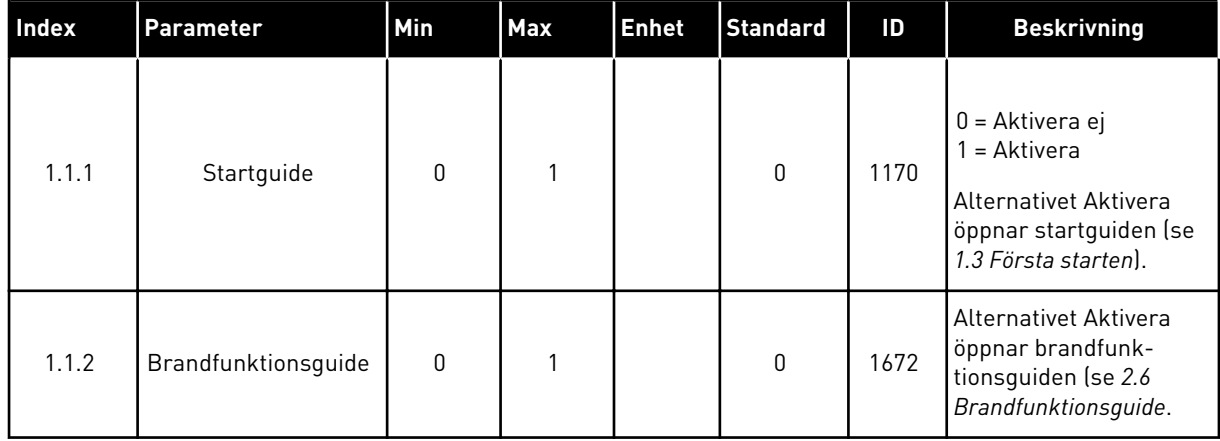

## *Tabell 8: M1.1 Guider*

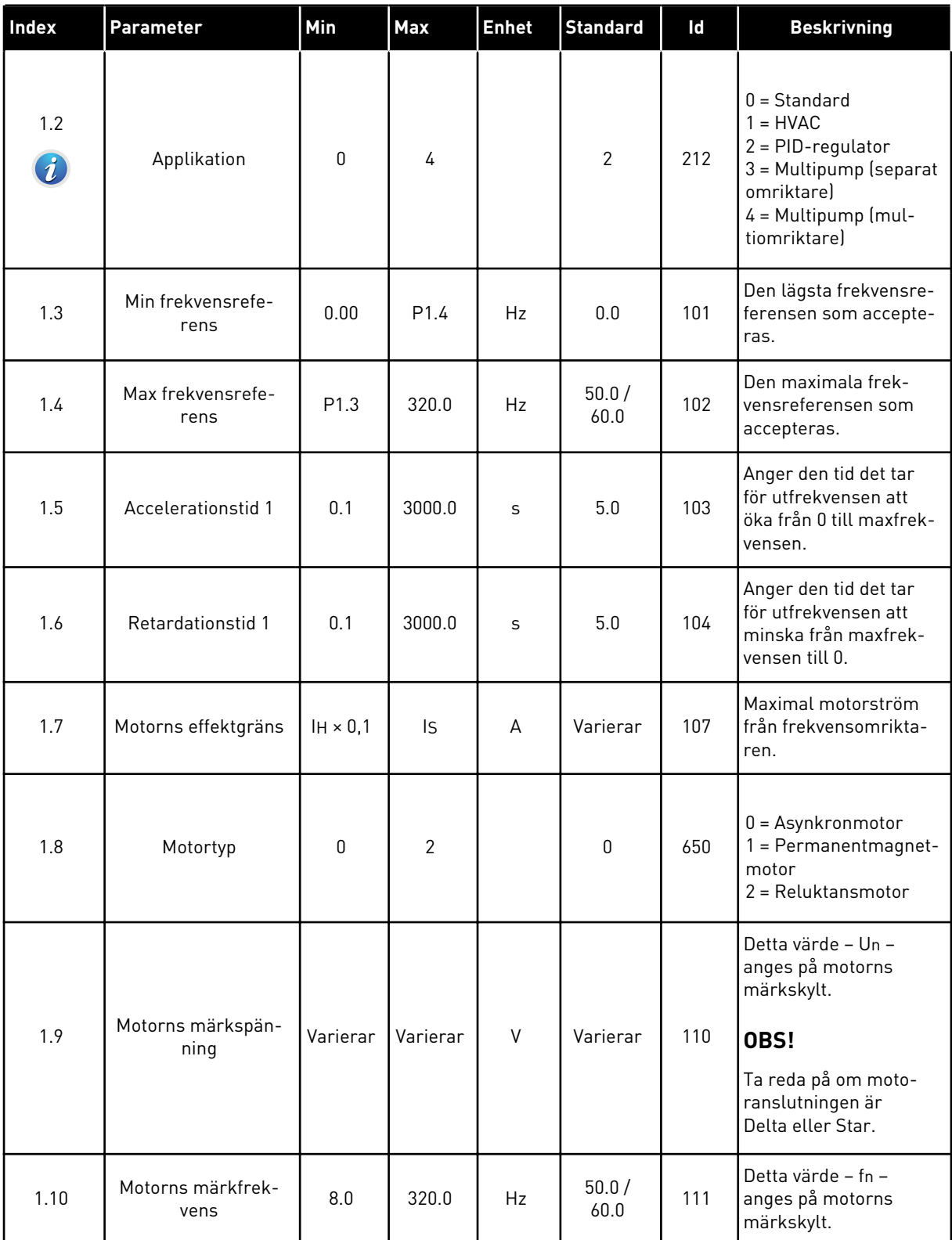
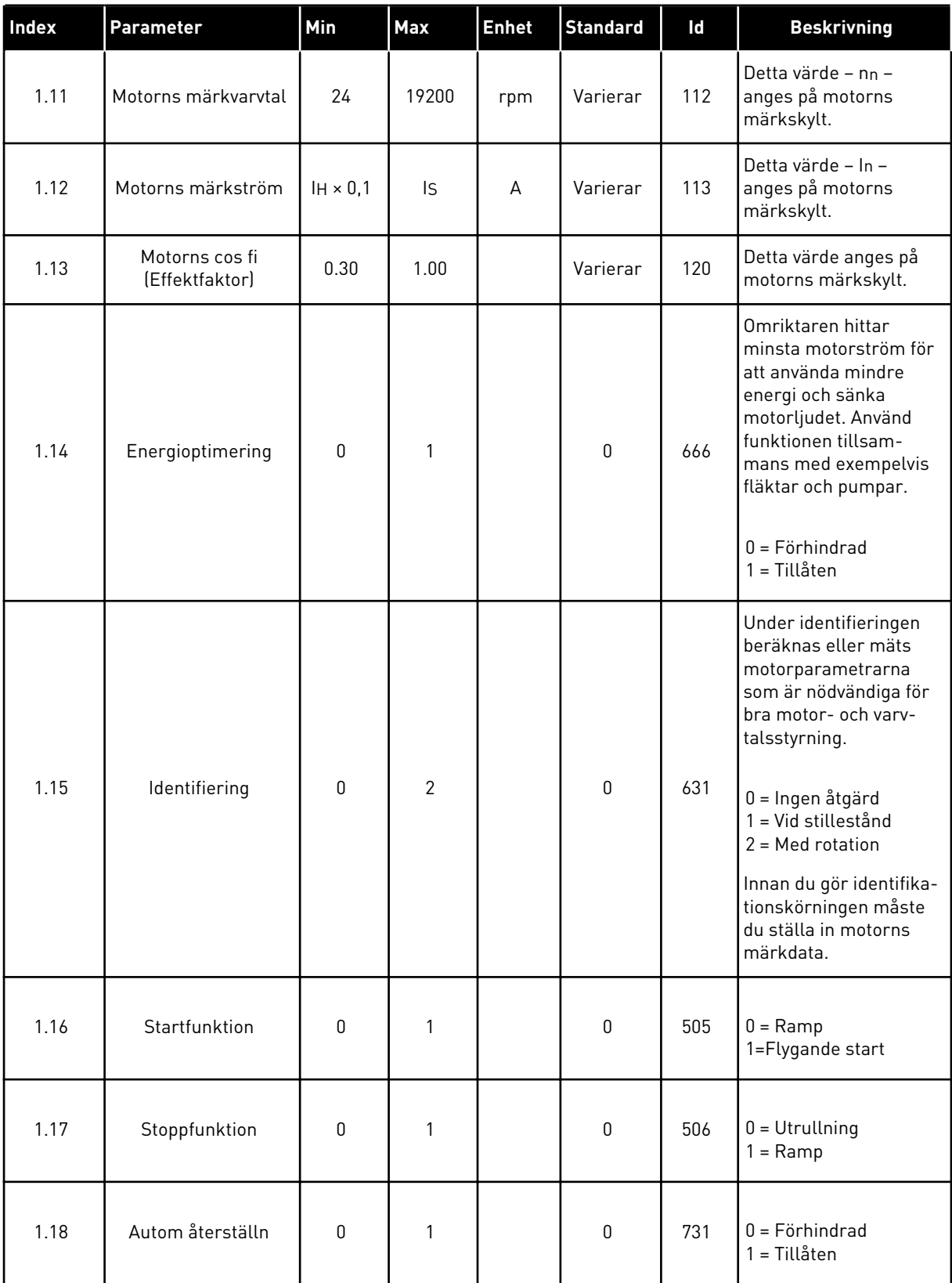

a dhe ann ann an 1970.<br>Tha ann an 1970, ann an 1970, ann an 1970.

# *Tabell 9: M1 Snabbinställning*

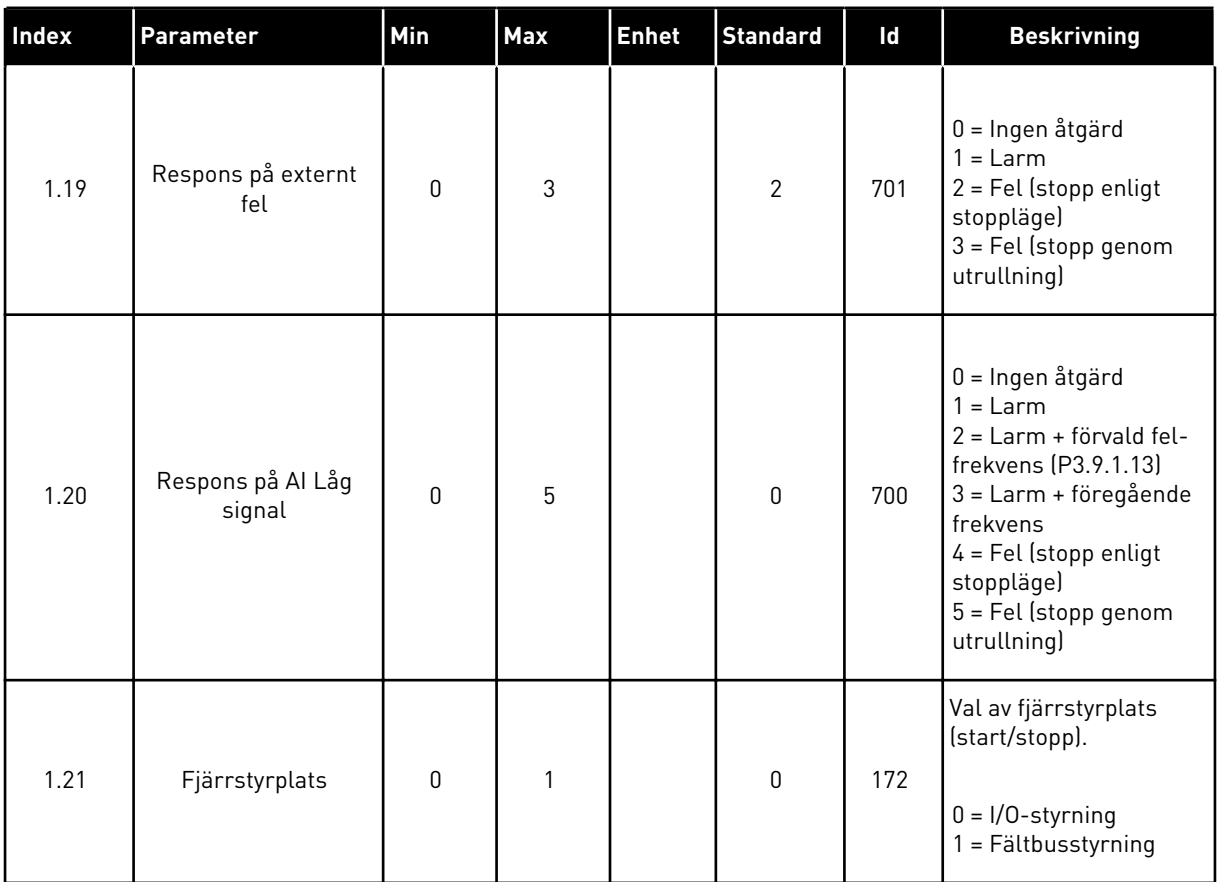

1 LOCAL CONTACTS: HTTP://DRIVES.DANFOSS.COM/DANFOSS-DRIVES/LOCAL-CONTACTS/

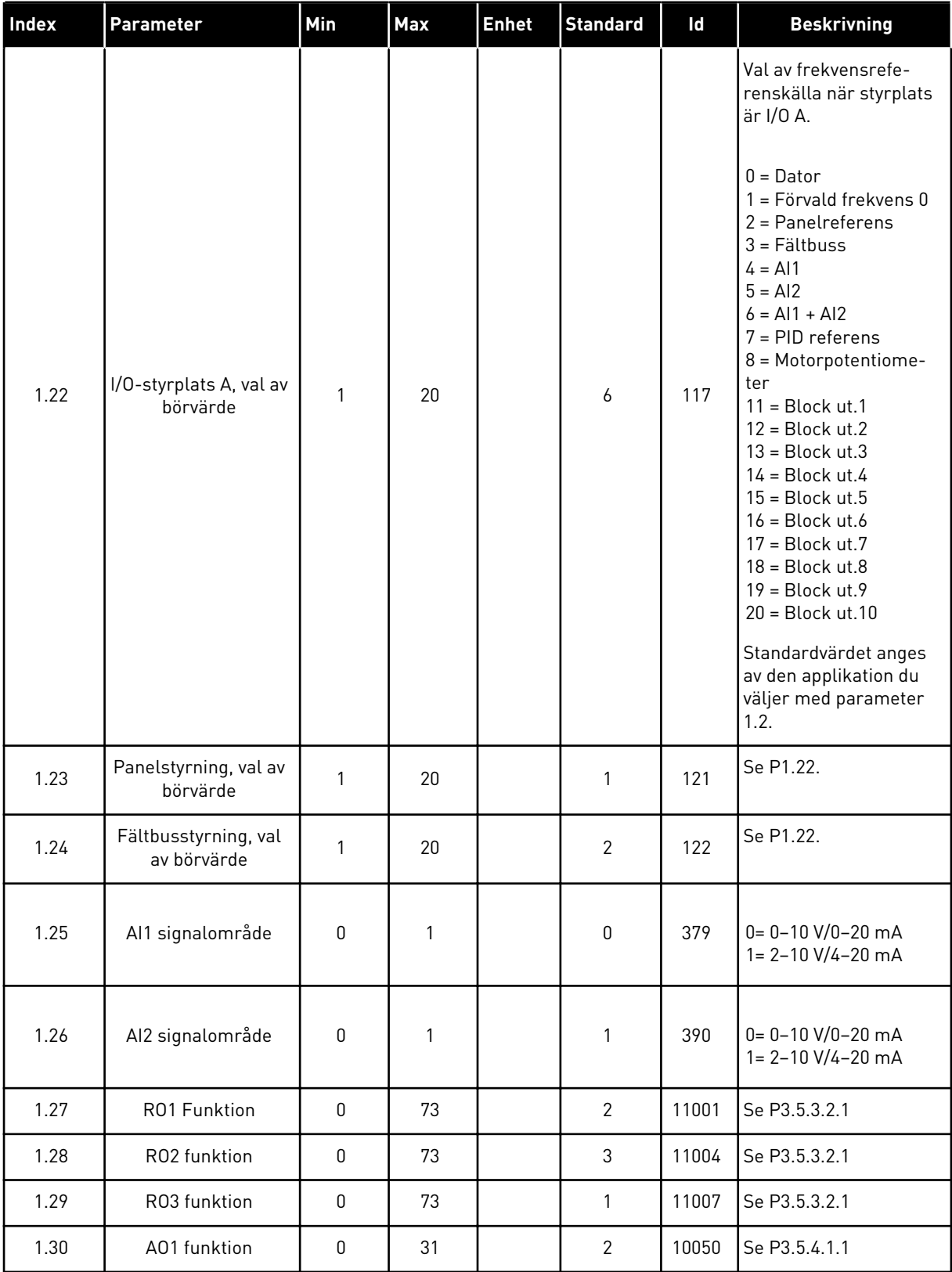

# *Tabell 10: M1.34 Multipump (separat omriktare)*

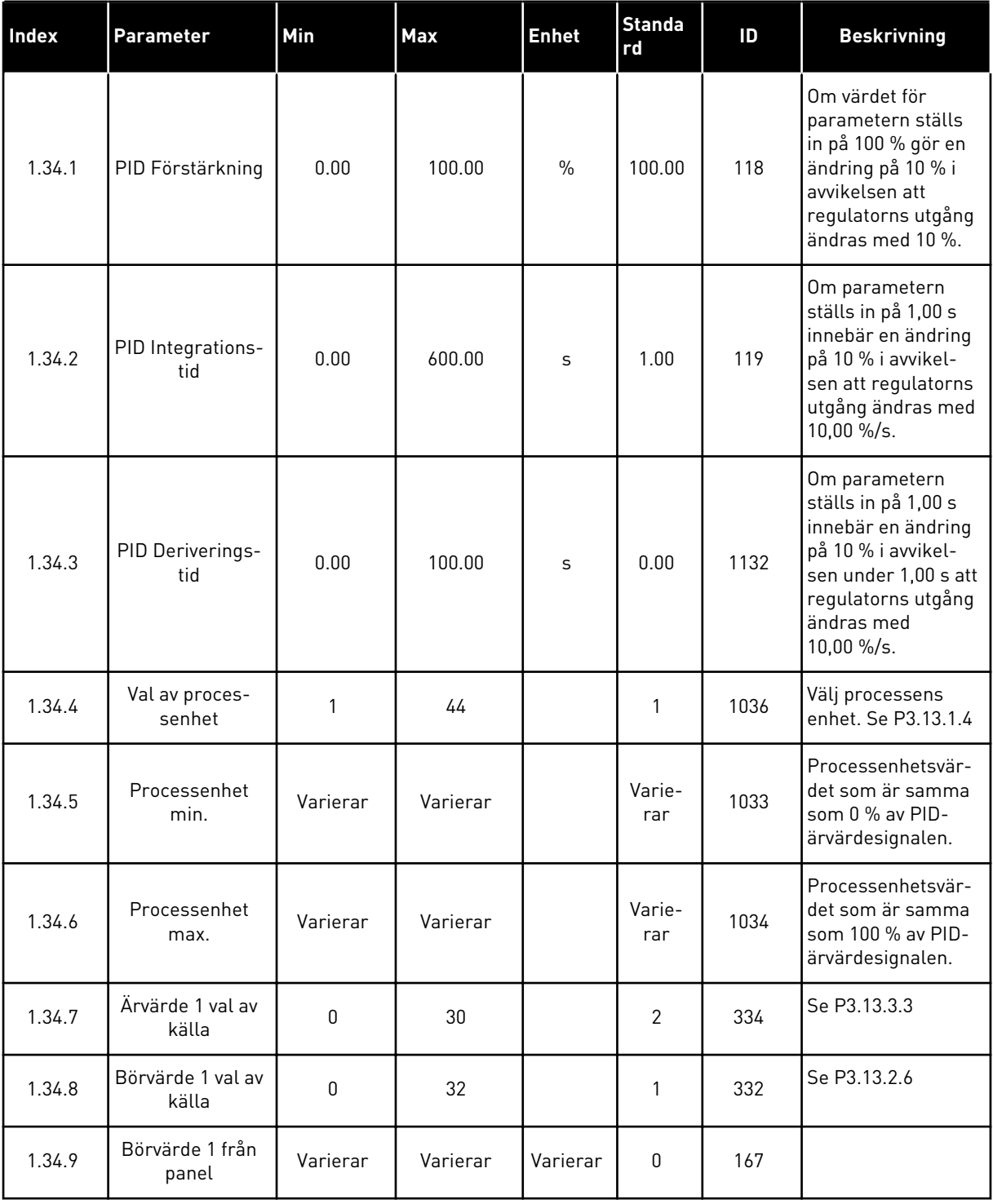

*Tabell 10: M1.34 Multipump (separat omriktare)*

| Index   | Parameter                       | Min              | <b>Max</b>   | <b>Enhet</b> | <b>Standa</b><br>rd | ID   | <b>Beskrivning</b>                                                                                                    |
|---------|---------------------------------|------------------|--------------|--------------|---------------------|------|----------------------------------------------------------------------------------------------------|
| 1.34.10 | SP1 Viloläges-<br>frekvensgräns | 0.0              | 320.0        | Hz           | 0.0                 | 1016 | Omriktaren<br>övergår i viloläge<br>om utfrekvensen<br>håller sig under<br>denna gräns under<br>längre tid än som<br>specificeras av<br>parametern Insom-<br>ningsfördröjning.<br>$0 =$ Används inte |
| 1.34.11 | SP1 Insomnförd                  | $\pmb{0}$        | 3000         | S            | 0                   | 1017 | Den minsta tid som<br>frekvensen håller<br>sig under viloläges-<br>nivå innan omrikta-<br>ren stoppas.<br>$0 =$ Används inte                                                                         |
| 1.34.12 | SP1 Uppvak-<br>ningsnivå        | Varierar         | Varierar     | Varierar     | Varie-<br>rar       | 1018 | Uppvakningsvärdet<br>för PID-ärvärdeö-<br>vervakningen. Upp-<br>vakningsnivå 1<br>använder de valda<br>processenheterna.<br>$0 =$ Används inte                                                       |
| 1.34.13 | Multipumpläge                   | $\boldsymbol{0}$ | $\mathbf{2}$ |              | 0                   | 1785 | Väljer multipump-<br>läget.<br>0 = Separat omrik-<br>tare<br>$1 = Multislav$<br>2 = Multimaster                                                                                                    |
| 1.34.14 | Antal pumpar                    | 1                | 8            |              | 1                   | 1001 | Totalt antal moto-<br>rer (pumpar/fläk-<br>tar) som används i<br>multipumpsyste-<br>met.                                                                                                    |
| 1.34.15 | Pumpförregling                  | $\pmb{0}$        | 1            |              | 1                   | 1032 | Aktivera/förhindra<br>förreglingar. För-<br>regling innebär att<br>systemet får veta<br>vilka motorer som<br>är anslutna.<br>$0 = F\ddot{o}r$ hindrad<br>1 = Tillåten                                |

# *Tabell 10: M1.34 Multipump (separat omriktare)*

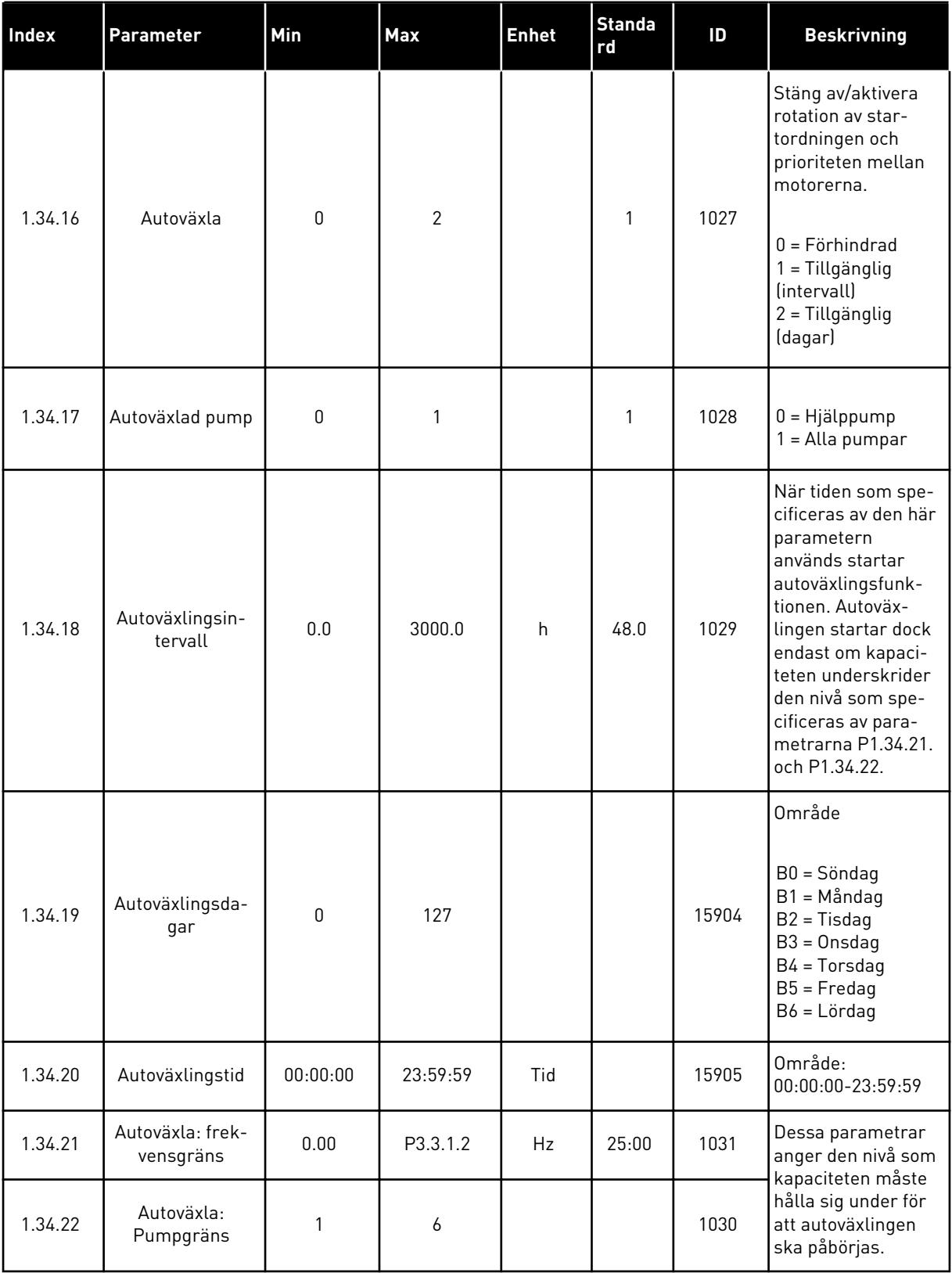

*Tabell 10: M1.34 Multipump (separat omriktare)*

| Index   | Parameter               | Min              | <b>Max</b> | <b>Enhet</b> | <b>Standa</b><br>rd            | ID   | <b>Beskrivning</b>                                                                                               |
|---------|-------------------------|------------------|------------|--------------|--------------------------------|------|----------------------------------------------------------------------------------------------------|
|         |                         |                  |            |              |                                |      | Procent av börvär-<br>det. T.ex.<br>Börvärde = 5 bar                                                             |
| 1.34.23 | Reglerområde            | $\boldsymbol{0}$ | 100        | $\%$         | 10                             | 1097 | Reglerområde = 10<br>$\%$<br>När ärvärdet håller<br>sig mellan 4,5 och<br>5,5 bar förblir<br>motorn ansluten.    |
| 1.34.24 | Fördröjning             | $\boldsymbol{0}$ | 3600       | S            | 10                             | 1098 | Den tid efter vilken<br>pumpar läggs till<br>eller tas bort om<br>ärvärdet ligger<br>utanför reglerom-<br>rådet. |
| 1.34.25 | Pump 1, förreg-<br>ling |                  |            |              | DigIN<br>Kort-<br>plats0.<br>1 | 426  | ÖPPEN = Inte aktiv<br>STÄNGD = Aktiv                                                                             |
| 1.34.26 | Pump 2, förreg-<br>ling |                  |            |              | DigIN<br>Kort-<br>plats0.<br>1 | 427  | Se 1.34.25                                                                                                    |
| 1.34.27 | Pump 3, förreg-<br>ling |                  |            |              | DigIN<br>Kort-<br>plats0.<br>1 | 428  | Se 1.34.25                                                                                                    |
| 1.34.28 | Pump 4, förreg-<br>ling |                  |            |              | DigIN<br>Kort-<br>plats0.<br>1 | 429  | Se 1.34.25                                                                                                    |
| 1.34.29 | Pump 5, förreg-<br>ling |                  |            |              | DigIN<br>Kort-<br>plats0.<br>1 | 430  | Se 1.34.25                                                                                                    |
| 1.34.30 | Pump 6, förreg-<br>ling |                  |            |              | DigIN<br>Kort-<br>plats0.<br>1 | 486  | Se 1.34.25                                                                                                    |
| 1.34.31 | Pump 7, förreg-<br>ling |                  |            |              | DigIN<br>Kort-<br>plats0.<br>1 | 487  | Se 1.34.25                                                                                                    |

#### *Tabell 10: M1.34 Multipump (separat omriktare)*

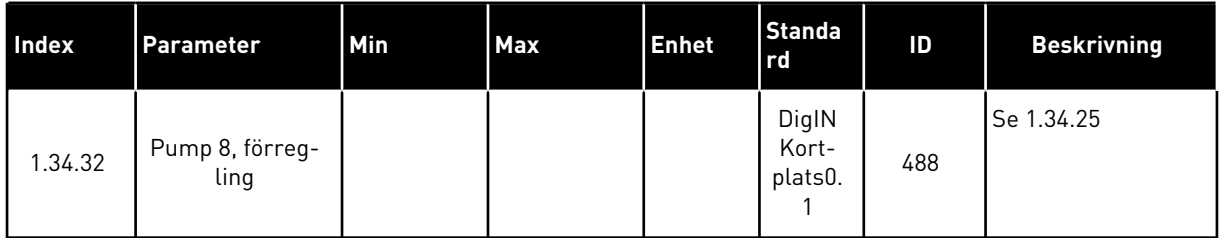

### 1.4.4 MULTIPUMPAPPLIKATION (MULTIOMRIKTARE)

Multipumpapplikationen (multiomriktare) kan användas i system med högst 8 parallella motorer med olika varvtal, t.ex. pumpar, fläktar eller kompressorer. Multipumpapplikationen (multiomriktare) är som standard konfigurerad för 3 parallella motorer.

Se beskrivningarna av parametrarna i *[10 Parameterbeskrivningar](#page-221-0)*.

Checklistan för driftsättning av ett multipumpsystem (multiomriktare) beskrivs i avsnitt *[10.16.1 Checklista för driftsättning av multipumpsystem \(multiomriktare\)](#page-321-0)*.

Varje motor har en omriktare som styr den tillämpliga motorn. Systemets omriktare kommunicerar med varandra via Modbus-RTU-kommunikation.

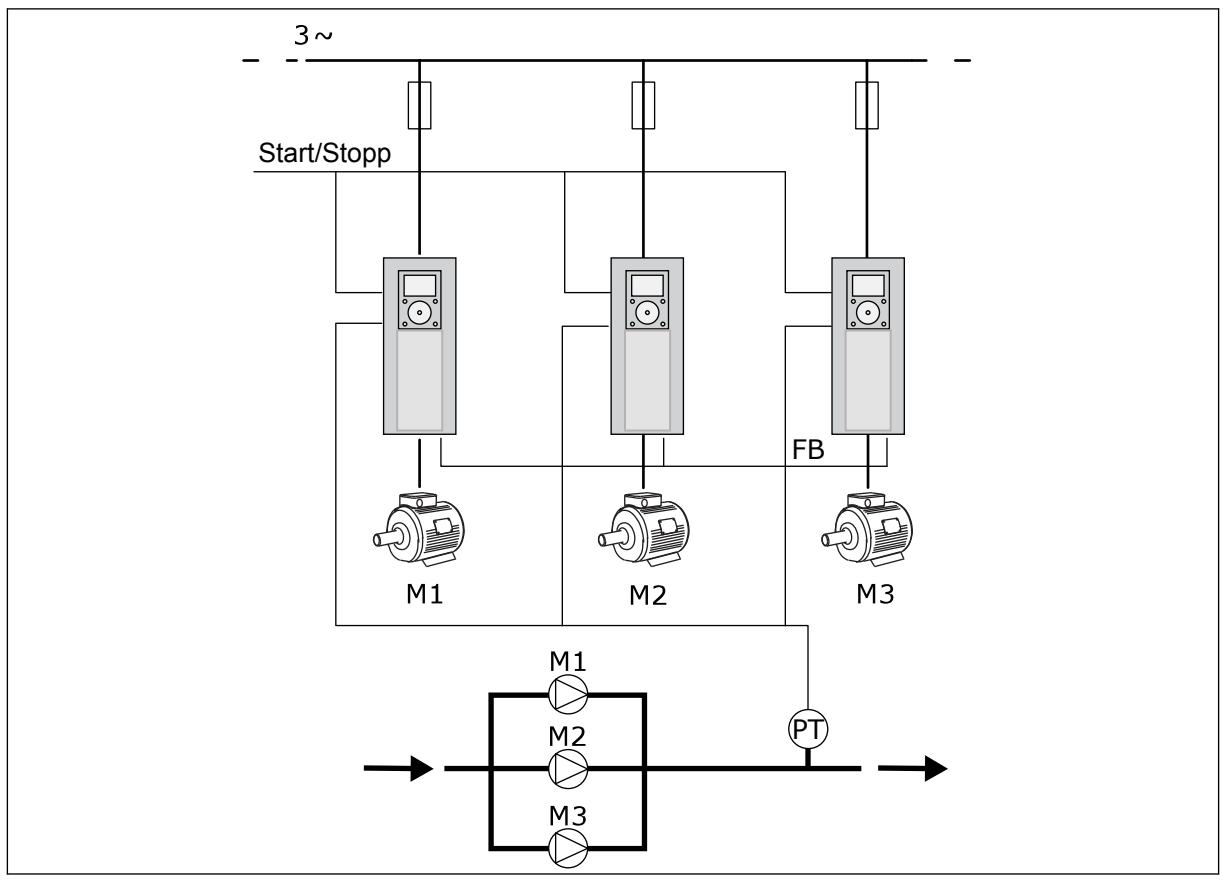

*Bild 13: Multipumpens konfiguration (multiomriktare)*

Du kan styra en processvariabel, t.ex. trycket, genom reglering av styrmotorns varvtal och antalet motorer som är i drift. Den interna PID-regulatorn i styrmotorns omriktare styr varvtalet och start och stopp av motorerna.

Systemdriften specificeras av det valda driftläget. I multislavläget följer hjälpmotorerna styrmotorns varvtal.

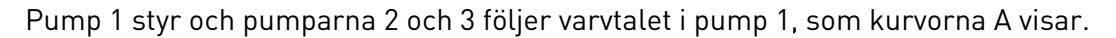

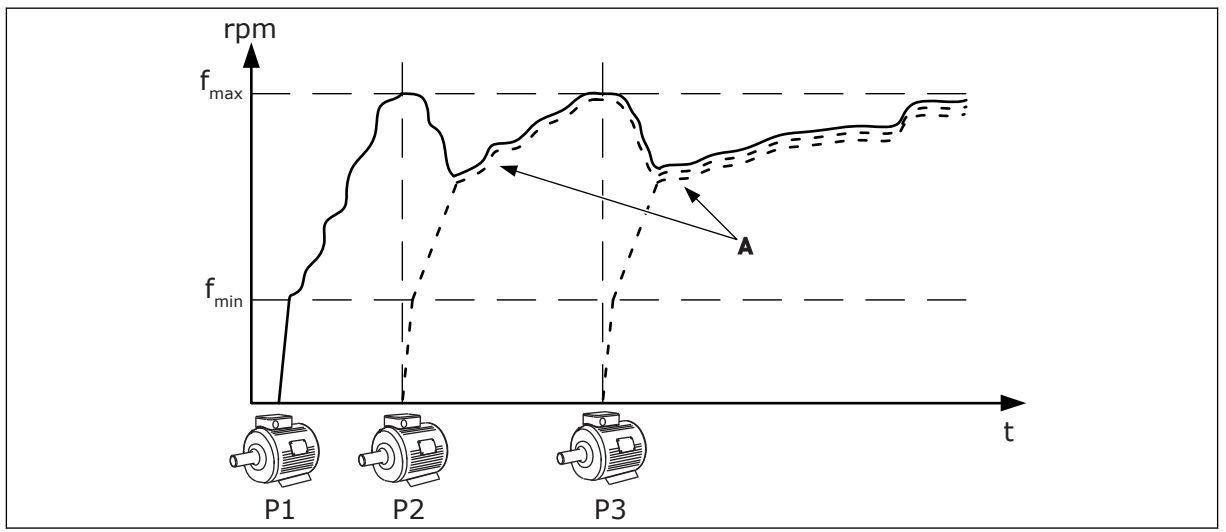

*Bild 14: Reglering i multislavläge*

I figuren nedan visas ett exempel på multimasterläget där styrmotorns varvtal låses till den konstanta produktionshastigheten B när nästa motor startas. Kurvorna A visar regleringen av pumparna.

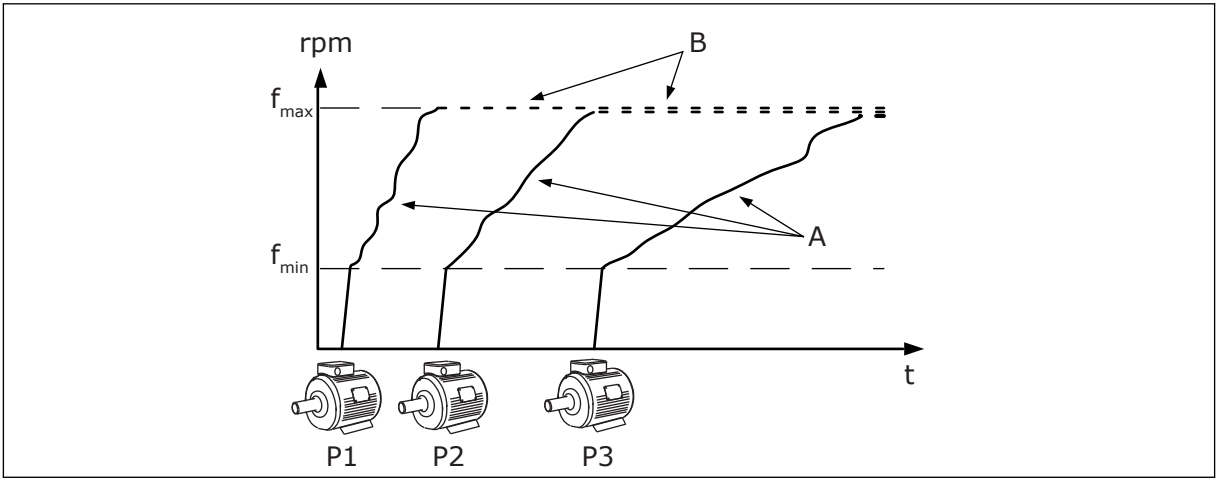

*Bild 15: Reglering i multimasterläge*

Autoväxlingsfunktionen (ändring av startordning) fördelar belastningen av motorerna i systemet jämnare. Funktionen övervakar drifttiden och ställer in startordningen för varje motor. Motorn med den kortaste drifttiden startas först och motorn med den längsta drifttiden startas sist. Autoväxlingens start kan konfigureras baserat på autoväxlingsintervalltiden eller omriktarens interna realtidsklocka (ett batteri behövs i realtidsklockan).

|                                    | <b>Standard I/O-kort</b> |                                    |                              |                                                                |  |  |
|------------------------------------|--------------------------|------------------------------------|------------------------------|----------------------------------------------------------------|--|--|
|                                    |                          | <b>Anslutning</b>                  | <b>Signal</b>                | <b>Beskrivning</b>                                             |  |  |
|                                    | 1                        | $+10V_{ref}$                       | Referensutgång               |                                                                |  |  |
|                                    | 2                        | $AI1+$                             | Analog ingång $1 +$          | Används inte som                                               |  |  |
| 2-trådig omvandlare                | 3                        | $AI-$                              | Analog ingång 1 -            | standard<br>(standard: $0-10$ V)                               |  |  |
| Driftvärde                         | 4                        | $AI2+$                             | Analog ingång $2 +$          | PID-ärvärde (driftvärde<br>(standard 420mA)                    |  |  |
|                                    | 5                        | $AI2-$                             | Analog ingång 2 -            |                                                                |  |  |
| $(0)4 - 20$ mA                     | 6                        | 24 V $_{\text{ut}}$                | 24 V hjälpspänning           |                                                                |  |  |
|                                    | 7                        | <b>GND</b>                         | I/O-signal till jord         |                                                                |  |  |
|                                    | 8                        | DI1                                | Digital ingång 1             | Start framåt                                                   |  |  |
|                                    | 9                        | DI <sub>2</sub>                    | Digital ingång 2             | Spolning<br>(Start framåt + spolningsfrekv.)                   |  |  |
|                                    | 10                       | DI3                                | Digital ingång 3             | Val av PID-börvärde<br>(öppen=panel SP1, stängd=panel SP2)     |  |  |
|                                    | 11                       | <b>CM</b>                          | Gemensam för DI1-DI6         |                                                                |  |  |
|                                    | 12                       | 24 V ut                            | 24 V hjälpspänning           |                                                                |  |  |
|                                    | 13                       | <b>GND</b>                         | I/O-signal till jord         |                                                                |  |  |
|                                    | 14                       | DI <sub>4</sub>                    | Digital ingång 4             | Felåterställning                                               |  |  |
|                                    | 15                       | DI5                                | Digital ingång 5             | Pumpförregling<br>(Öppen=inte tillgånglig, Stängd=tillgånglig) |  |  |
|                                    | 16                       | DI <sub>6</sub>                    | Digital ingång 6             | Externt fel                                                    |  |  |
|                                    | 17                       | <b>CM</b>                          | Gemensam för DI1-DI6         |                                                                |  |  |
| mA                                 | 18                       | $AO1+$                             | Analog utgång $1 +$          | Utgångsfrekvens<br>$(0-20 \text{ mA})$                         |  |  |
|                                    | 19                       | $AO1-$                             | Analog utgång 1 -            |                                                                |  |  |
|                                    | 30                       | $+24V_{in}$                        | 24 V<br>ingångshjälpspänning |                                                                |  |  |
|                                    | A                        | <b>RS485</b>                       | Seriell buss, negativ        | Kommunikation<br>mellan omriktare                              |  |  |
|                                    | В                        | <b>RS485</b>                       | Seriell buss, positiv        | (Modbus RTU)                                                   |  |  |
| <b>DRIFT</b>                       | 21                       | <b>RO1/1 NC</b>                    | Reläutgång 1                 |                                                                |  |  |
|                                    | 22                       | <b>RO1/2 CM</b>                    |                              | <b>DRIFT</b>                                                   |  |  |
|                                    | 23                       | RO1/3 NO                           |                              |                                                                |  |  |
| Till uttag A<br><b>FEL</b>         | 24<br>25                 | <b>RO2/1 NC</b><br><b>RO2/2 CM</b> | Reläutgång 2                 | <b>FEL</b>                                                     |  |  |
| på andra<br>omriktare              | 26                       | RO2/3 NO                           |                              |                                                                |  |  |
|                                    | 28                       | $TI1+$                             |                              | $^*)$                                                          |  |  |
| Till uttag B på<br>andra omriktare | 29                       | $TI1-$                             | Termistoringång              |                                                                |  |  |
|                                    | 32                       | RO3/2 CM                           | Reläutgång 3                 | $***$                                                          |  |  |
|                                    | 33                       | RO3/3 NO                           |                              | <b>KLAR</b>                                                    |  |  |
|                                    |                          |                                    |                              |                                                                |  |  |

*Bild 16: Förvalda styranslutningar för multipumpapplikationen (multiomriktare)*

\* = Endast tillgänglig i VACON® 100 X.

\*\* = Information om DIP-omkopplarnas konfiguration i VACON® X i finns i installationshandboken för VACON® 100 X.

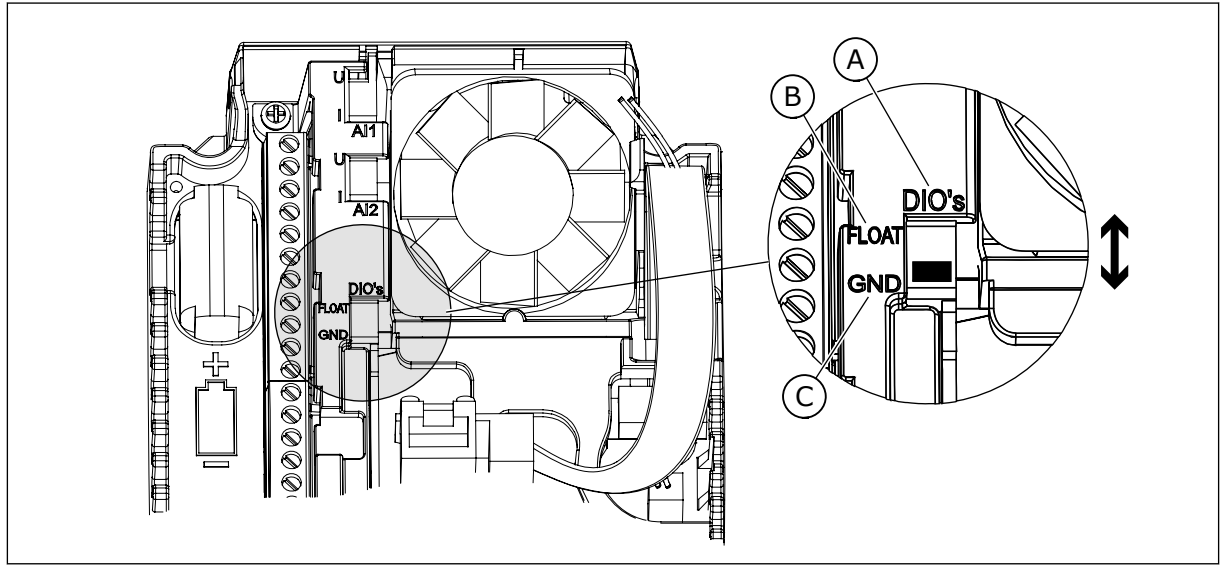

*Bild 17: DIP-omkopplare*

- A. Digitalingångar
- B. Flytande

C. Ansluten till GND (standard)

Varje omriktare har en tryckgivare. När redundansnivån är hög är omriktaren och tryckgivarna redundanta.

- Vid avbrott i en omriktare träder nästa omriktare in som master.
- Vid avbrott i en givare träder nästa omriktare (som har en separat givare) in som master.

Varje omriktare regleras med en separat brytare som har inställningarna auto, av och manuell.

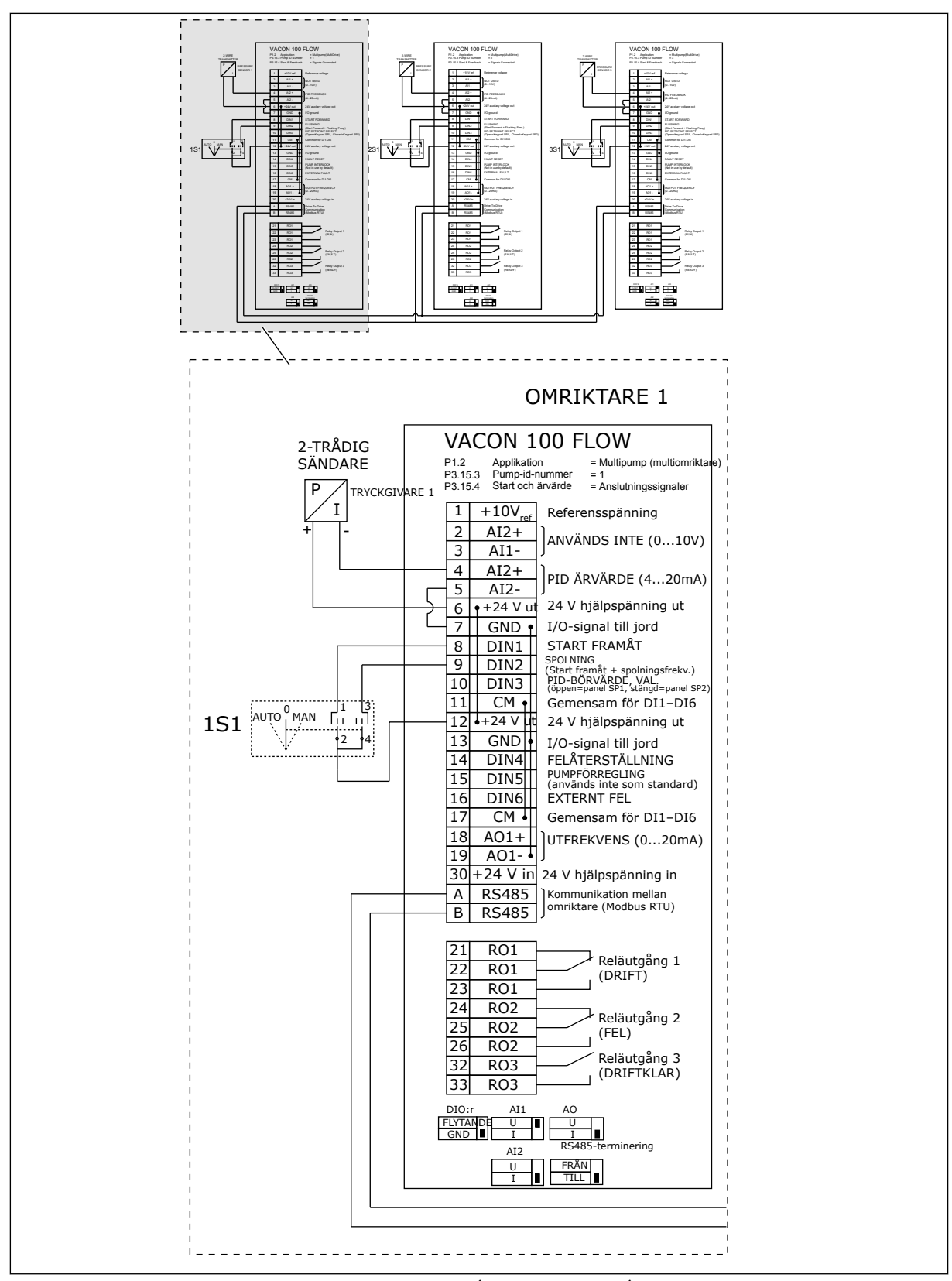

*Bild 18: Kopplingsschema för multipumpsystem (multiomriktare), exempel 1A*

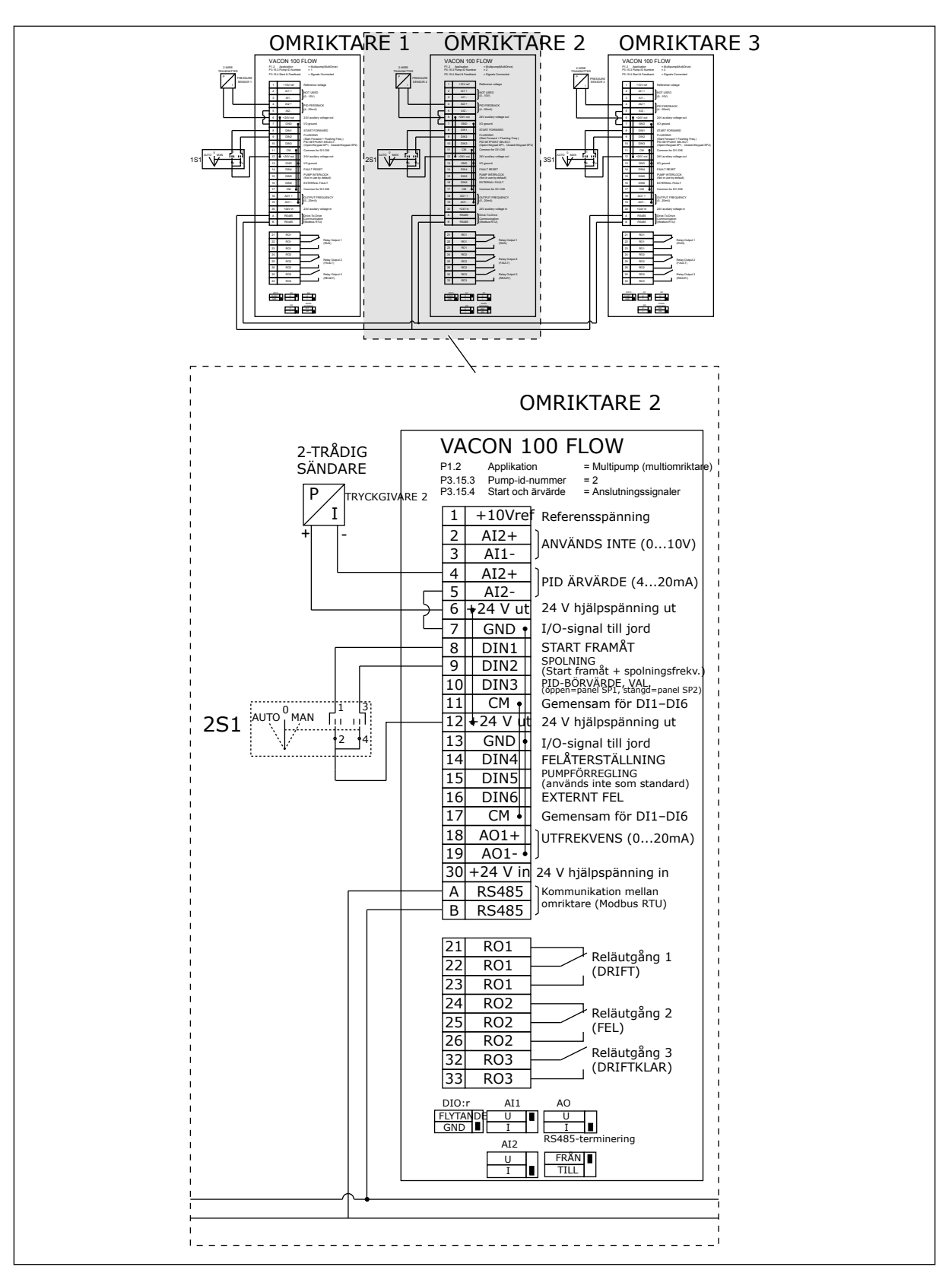

*Bild 19: Kopplingsschema för multipumpsystem (multiomriktare), exempel 1B*

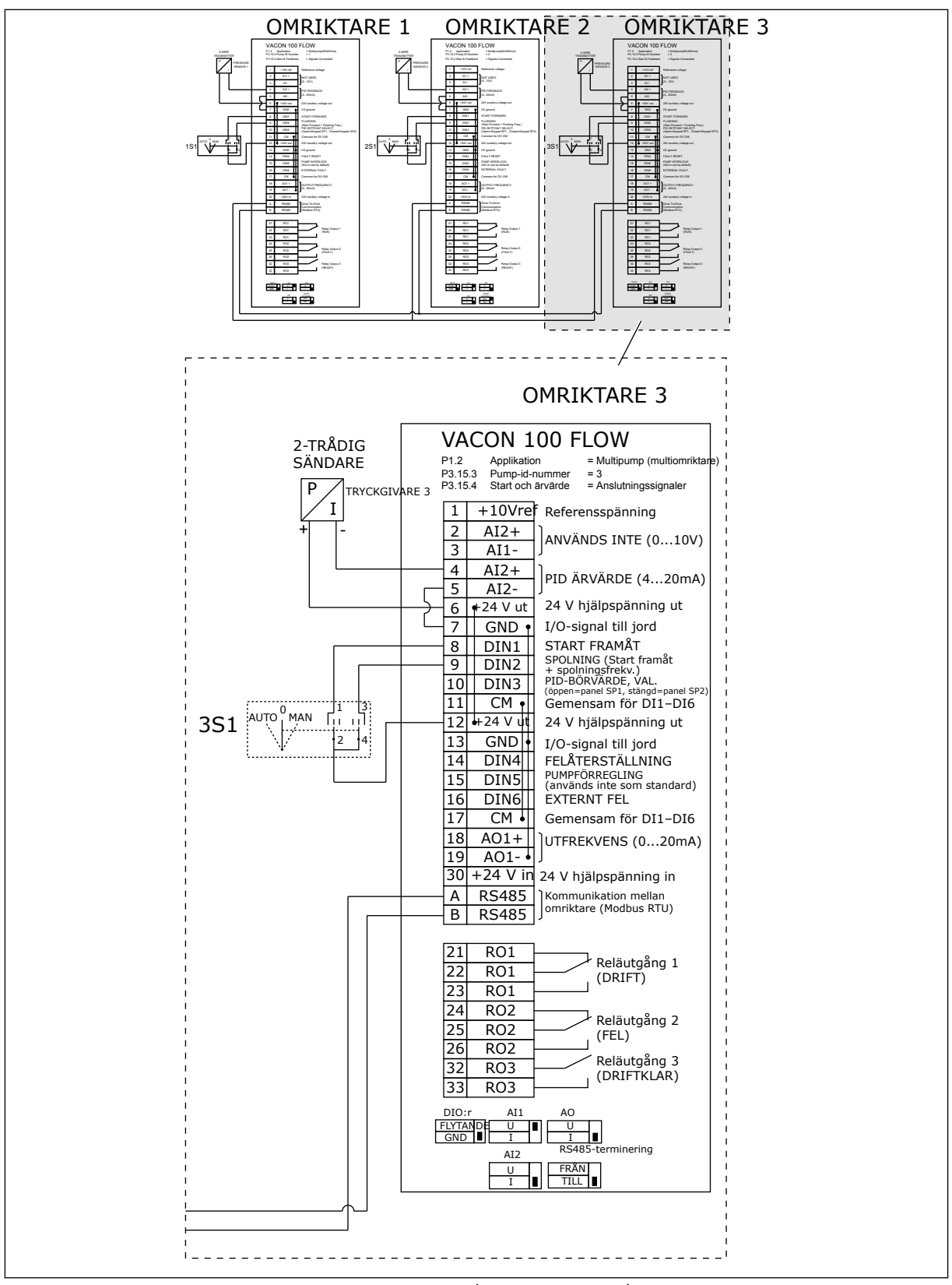

*Bild 20: Kopplingsschema för multipumpsystem (multiomriktare), exempel 1C*

En givare är ansluten till alla omriktare. Systemets redundansnivå är låg eftersom endast omriktarna är redundanta.

- Vid avbrott i en omriktare träder nästa omriktare in som master.
- Vid avbrott i en givare stoppas systemet.

Varje omriktare regleras med en separat brytare som har inställningarna auto, av och manuell.

Plint 17 ansluter +24 V mellan omriktarna 1 och 2. Externa dioder är anslutna mellan plintarna 1 och 2. Digitalingångssignalerna tillämpar negativ logik (PÅ = OV).

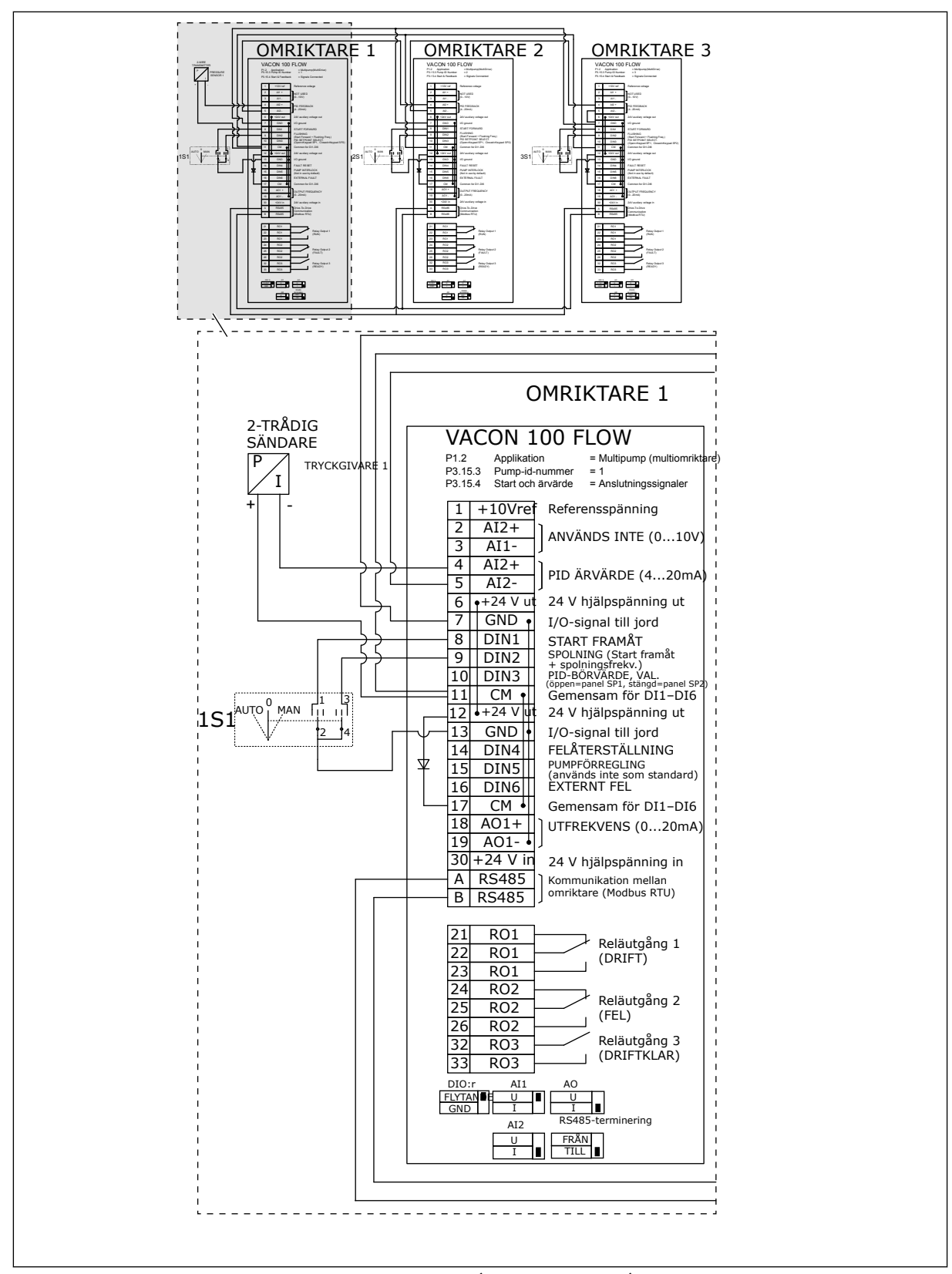

*Bild 21: Kopplingsschema för multipumpsystem (multiomriktare), exempel 2A*

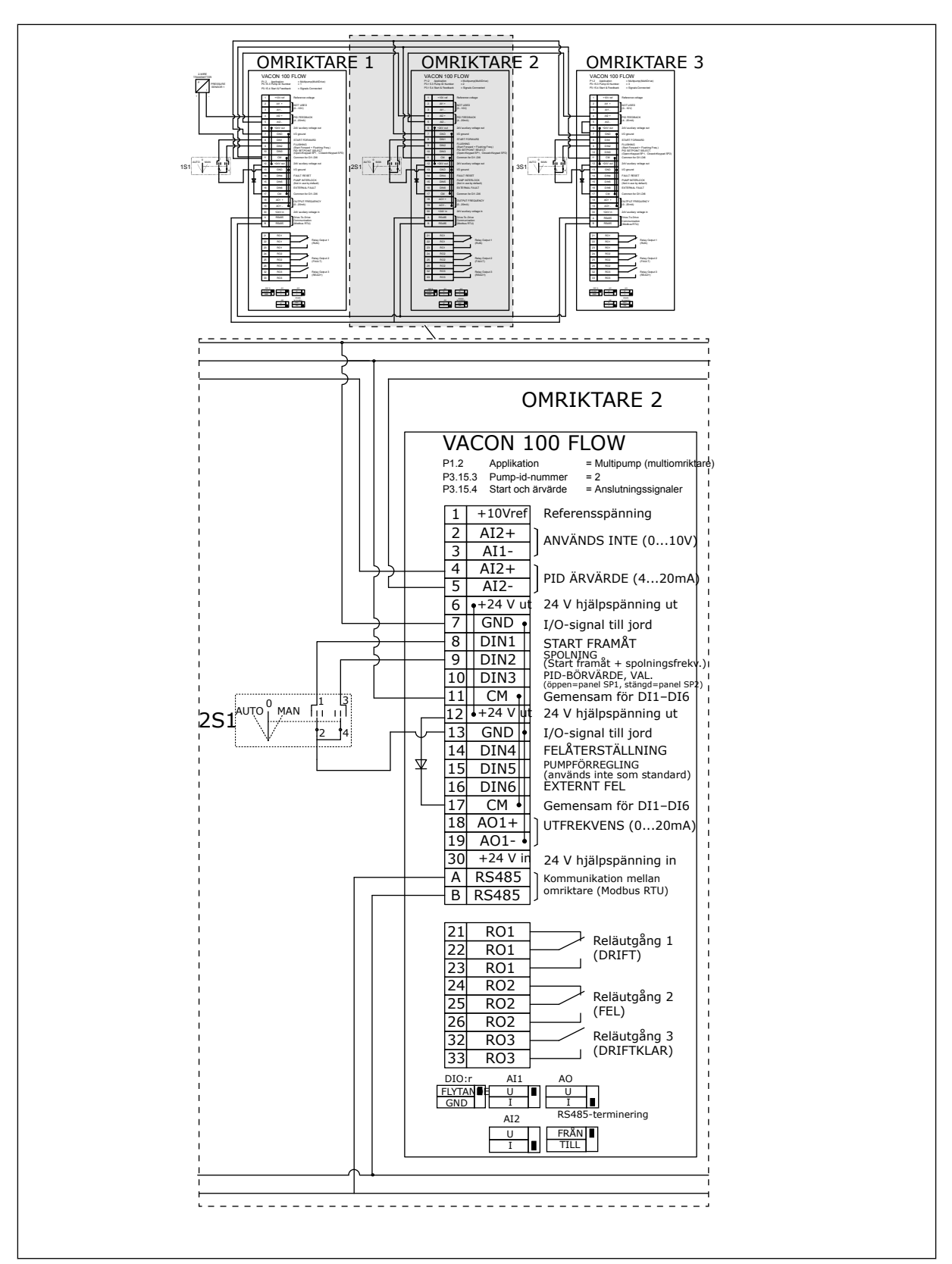

*Bild 22: Kopplingsschema för multipumpsystem (multiomriktare), exempel 2B*

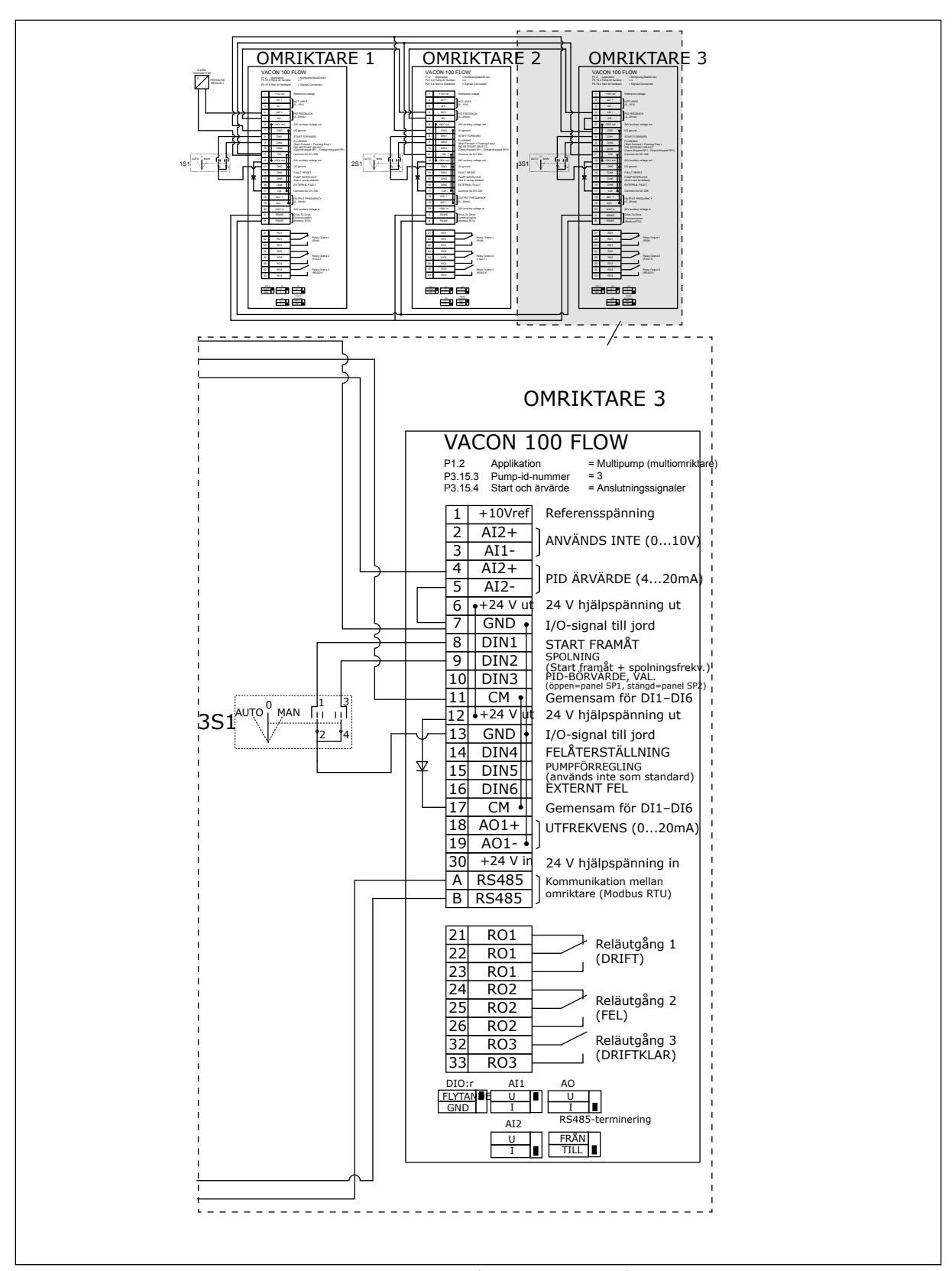

*Bild 23: Kopplingsschema för multipumpsystem (multiomriktare), exempel 2C*

Två omriktare har separata tryckgivare. Systemets redundansnivå är medel eftersom omriktarna och tryckgivarna är dubbla.

- Vid avbrott i en omriktare träder den andra omriktaren in som master.
- Vid avbrott i en givare träder den andra omriktaren (som har en separat givare) in som master.

Varje omriktare regleras med en separat brytare som har inställningarna auto, av och manuell.

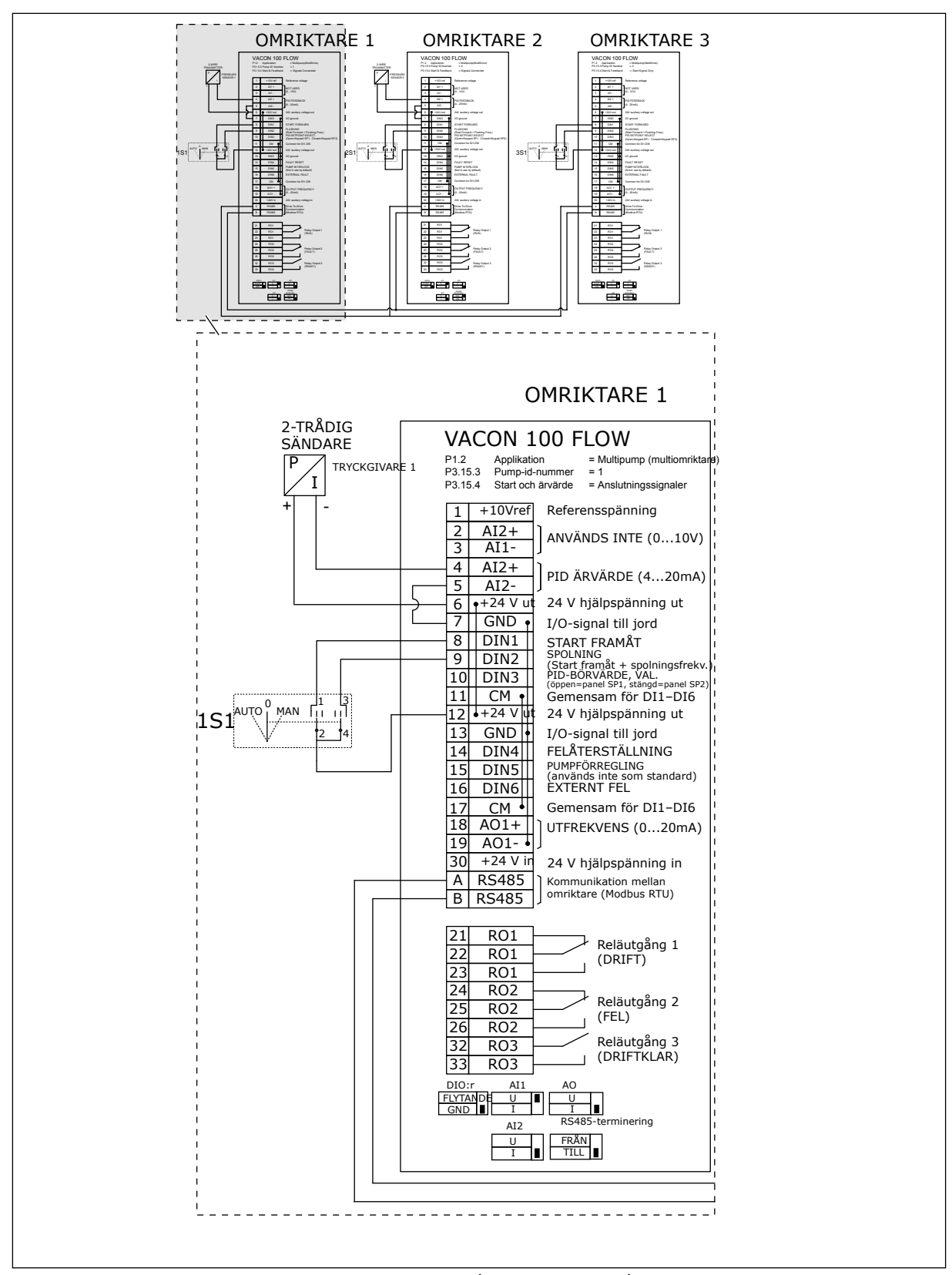

*Bild 24: Kopplingsschema för multipumpsystem (multiomriktare), exempel 3A*

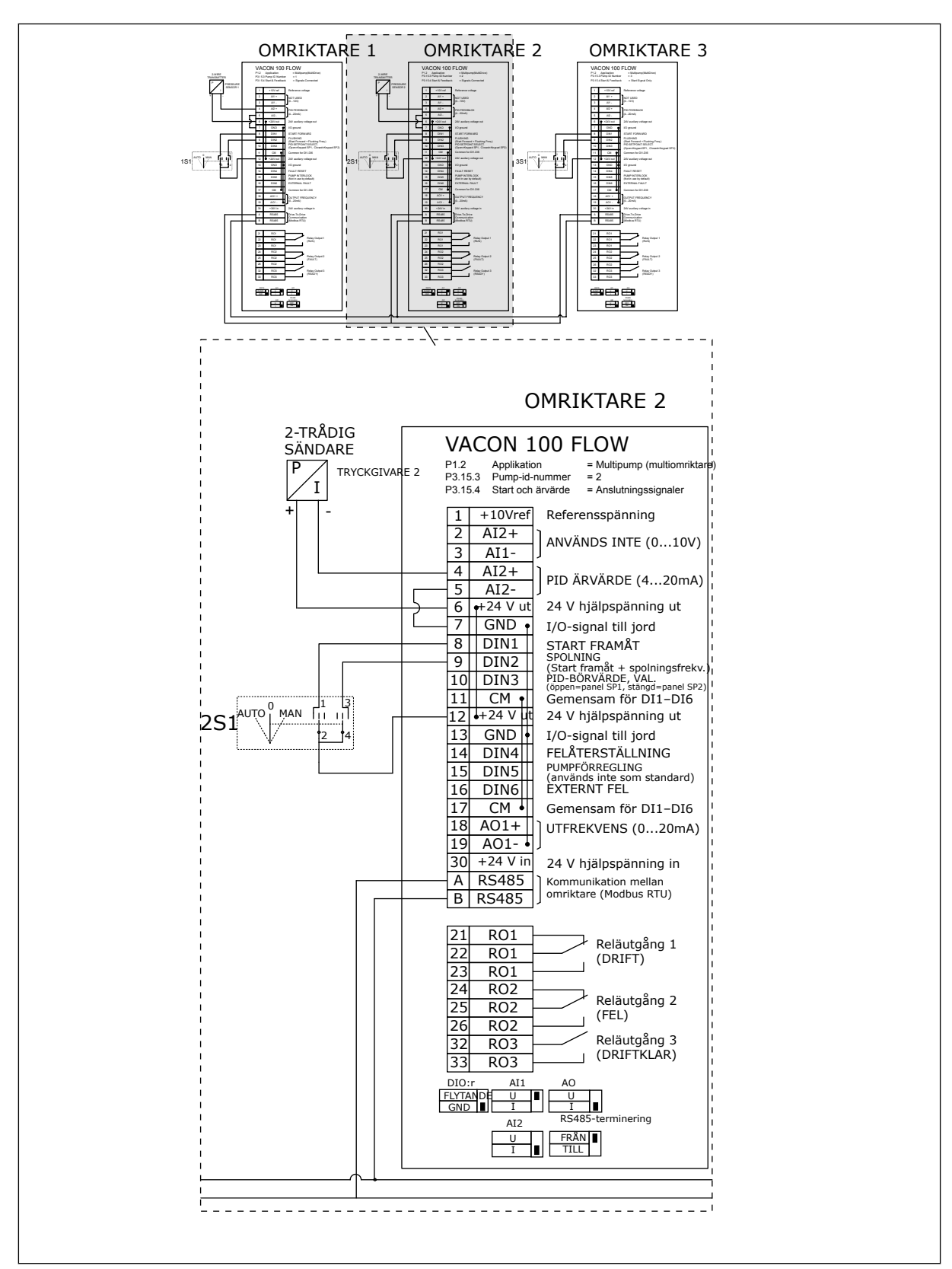

*Bild 25: Kopplingsschema för multipumpsystem (multiomriktare), exempel 3B*

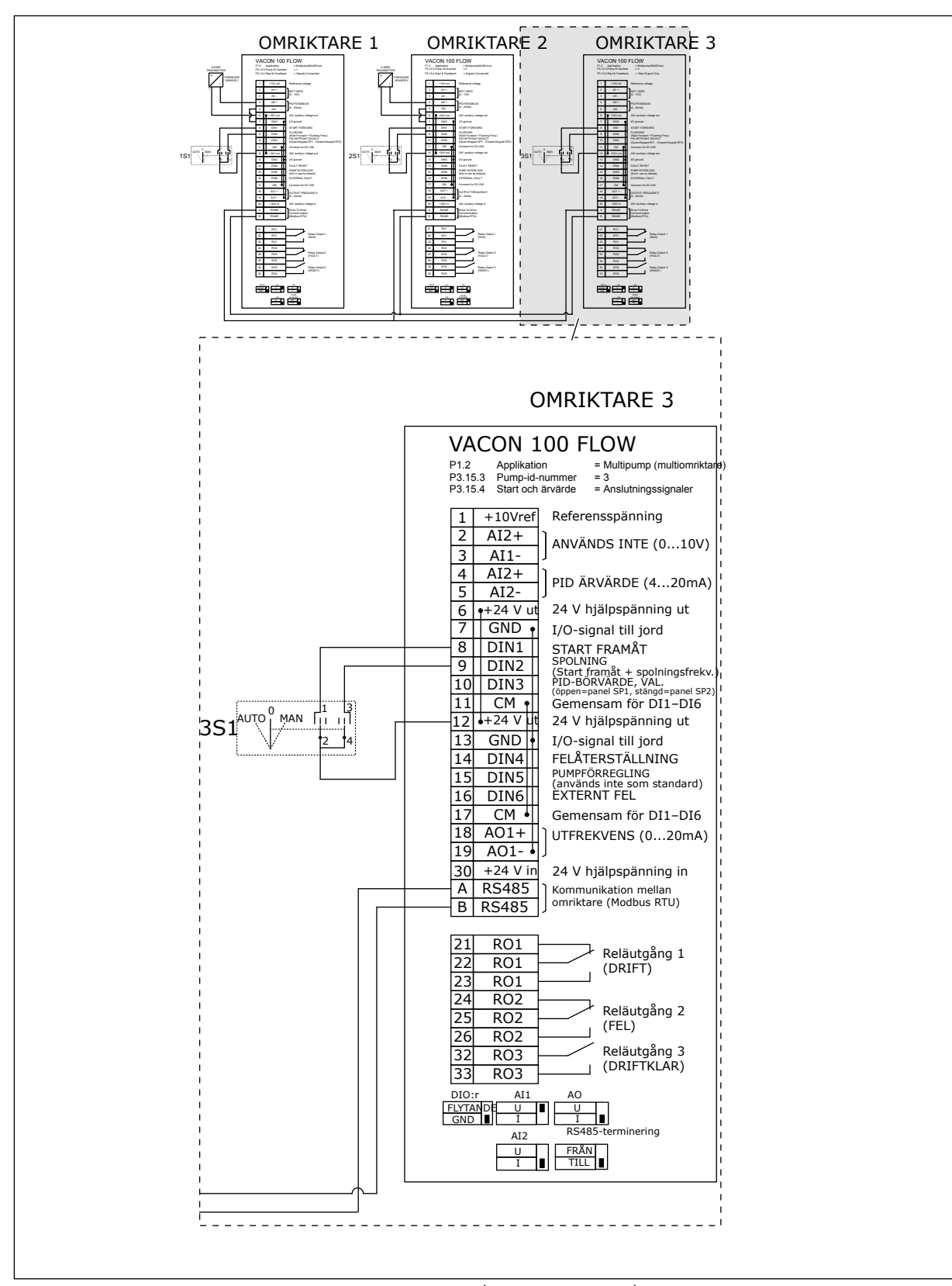

*Bild 26: Kopplingsschema för multipumpsystem (multiomriktare), exempel 3C*

En gemensam tryckgivare är ansluten till två omriktare. Systemets redundansnivå är låg eftersom endast omriktarna är redundanta.

- Vid avbrott i en omriktare träder den andra omriktaren in som master.
- Vid avbrott i en givare stoppas systemet.

Varje omriktare regleras med en separat brytare som har inställningarna auto, av och manuell.

Plint 17 ansluter +24 V mellan omriktarna 1 och 2. Externa dioder är anslutna mellan plintarna 1 och 2. Digitalingångssignalerna tillämpar negativ logik (PÅ = OV).

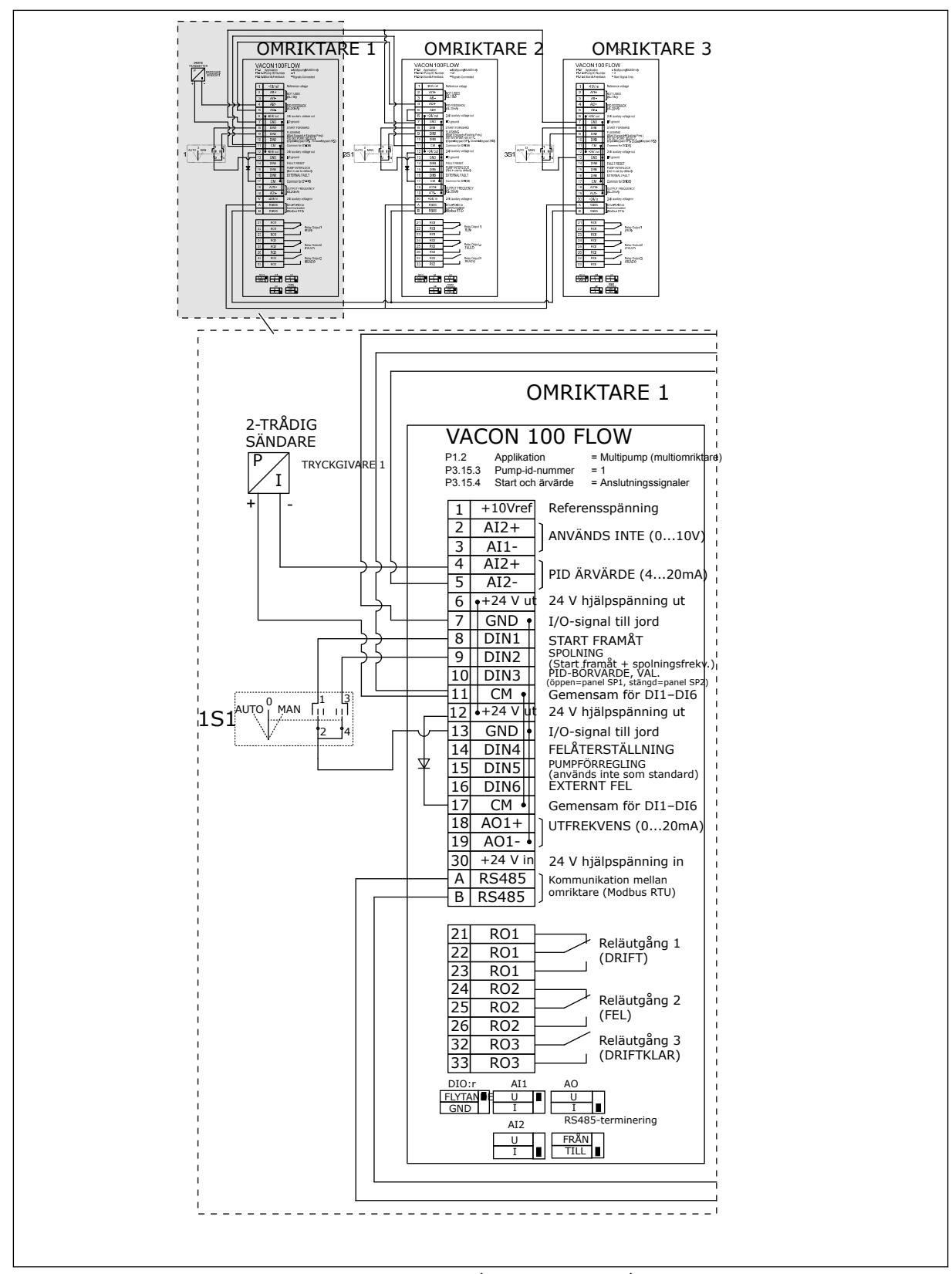

*Bild 27: Kopplingsschema för multipumpsystem (multiomriktare), exempel 4A*

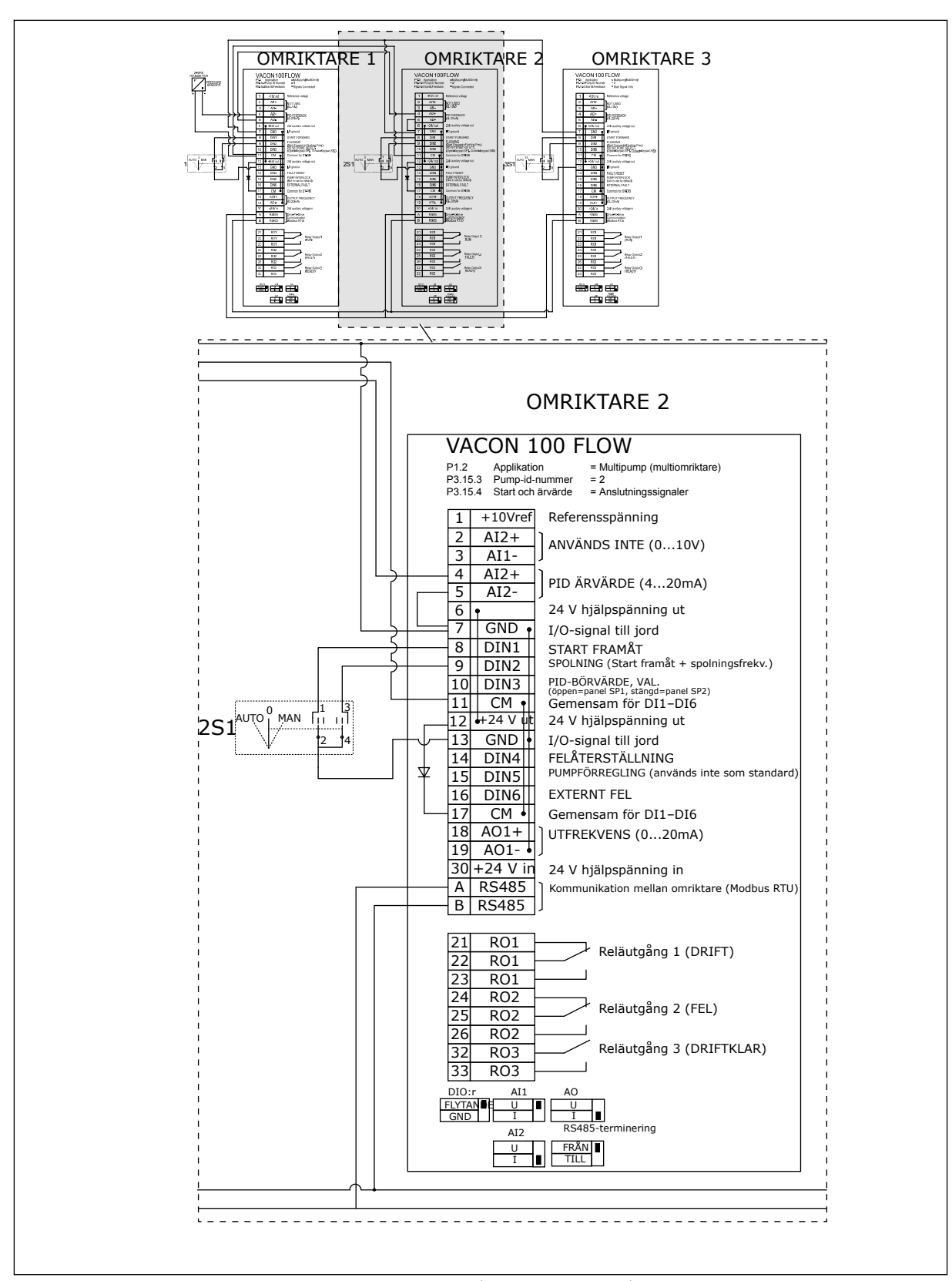

*Bild 28: Kopplingsschema för multipumpsystem (multiomriktare), exempel 4B*

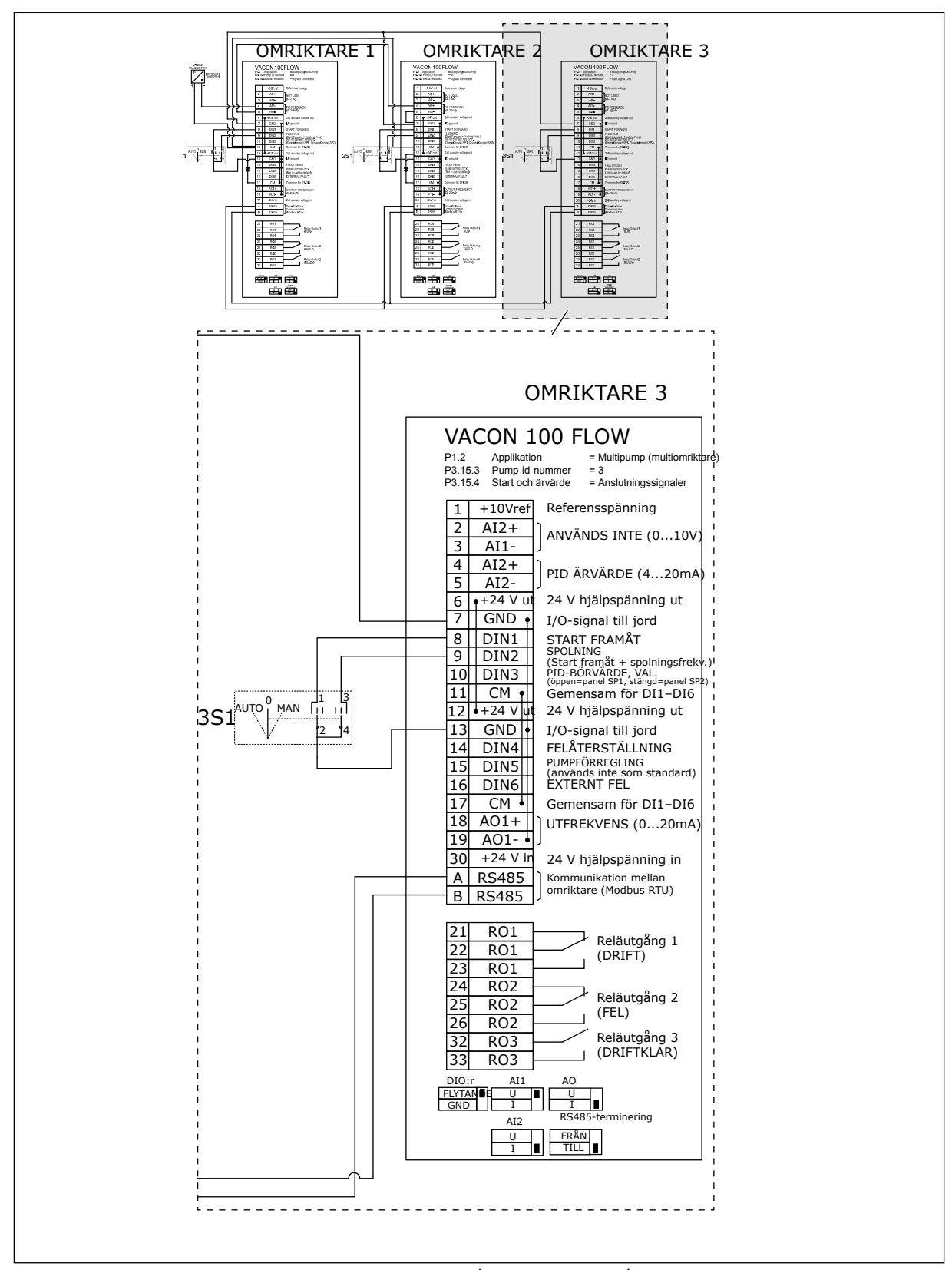

*Bild 29: Kopplingsschema för multipumpsystem (multiomriktare), exempel 4C*

En tryckgivare är ansluten till den första omriktaren. Systemet är inte redundant eftersom det stoppas om det blir avbrott i en omriktare eller givare.

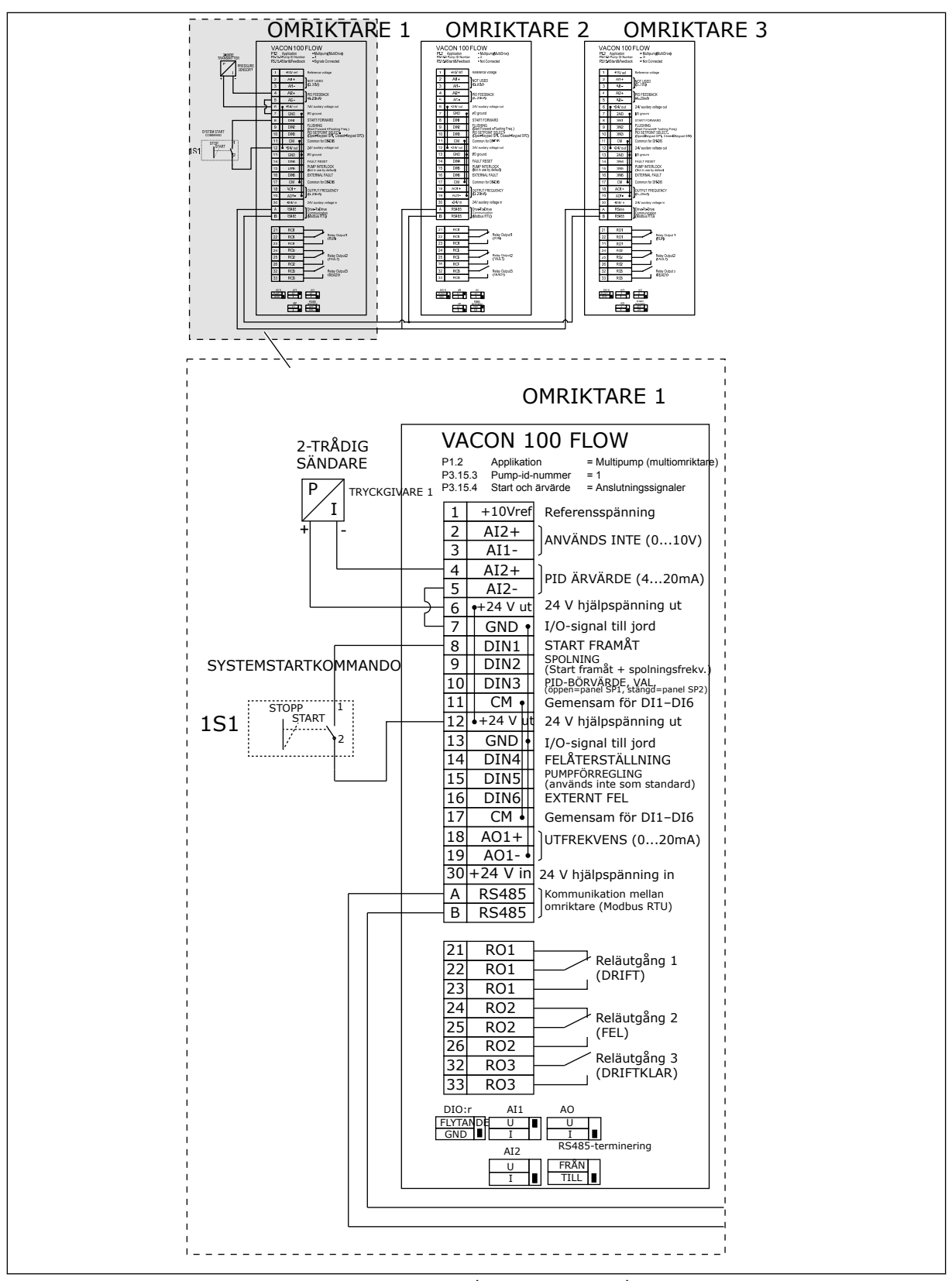

*Bild 30: Kopplingsschema för multipumpsystem (multiomriktare), exempel 5A*

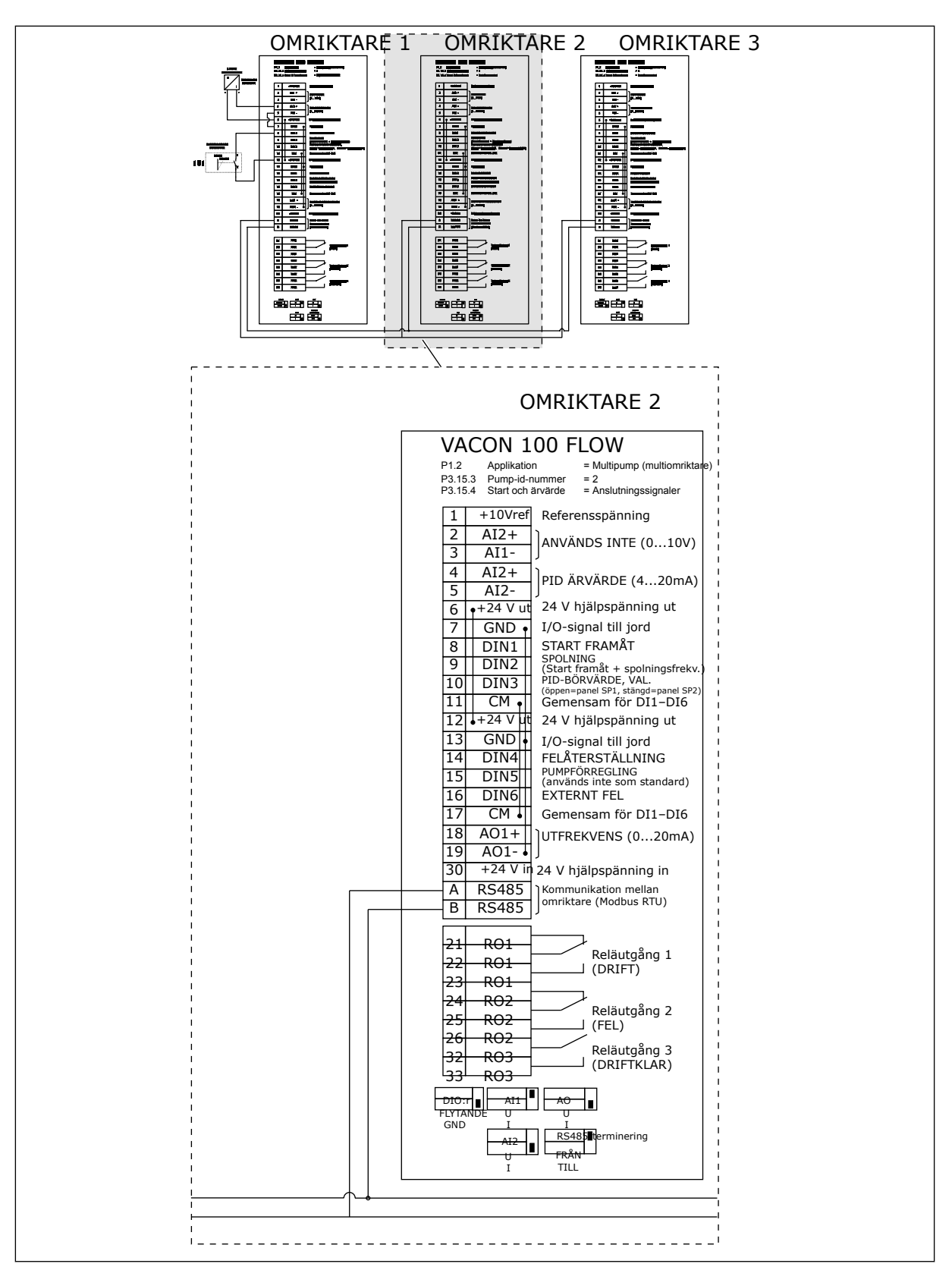

*Bild 31: Kopplingsschema för multipumpsystem (multiomriktare), exempel 5B*

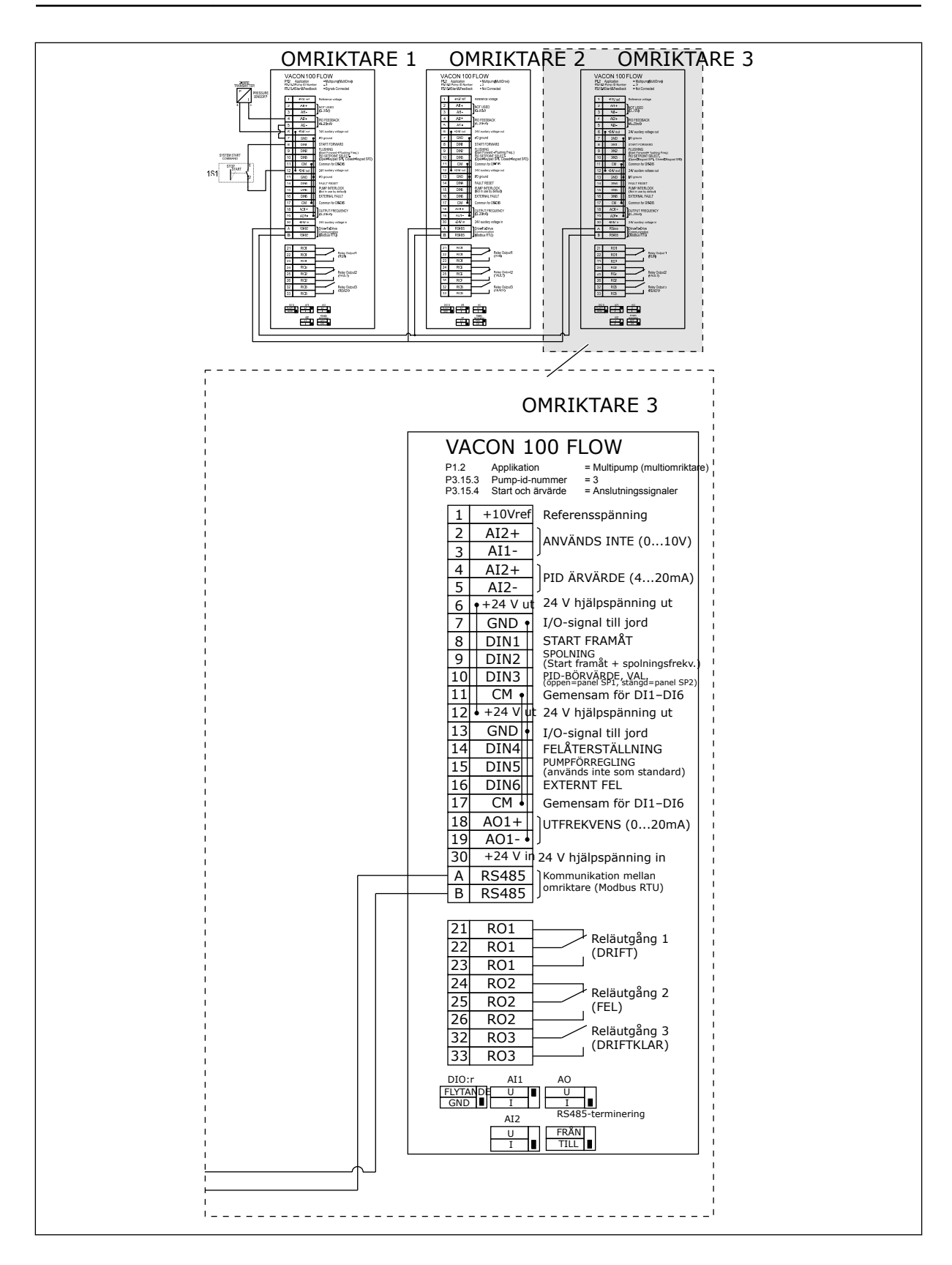

## *Tabell 11: M1.1 Guider*

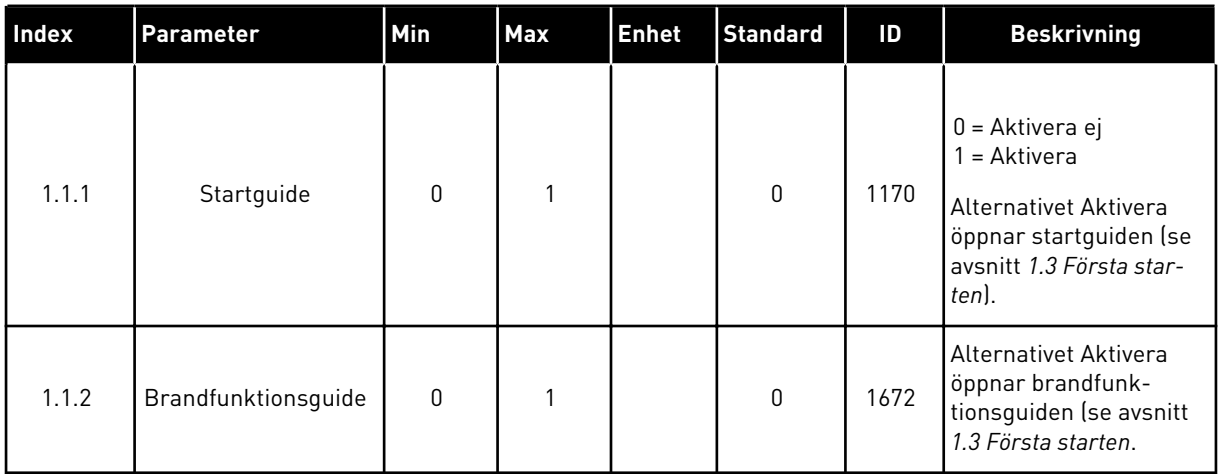

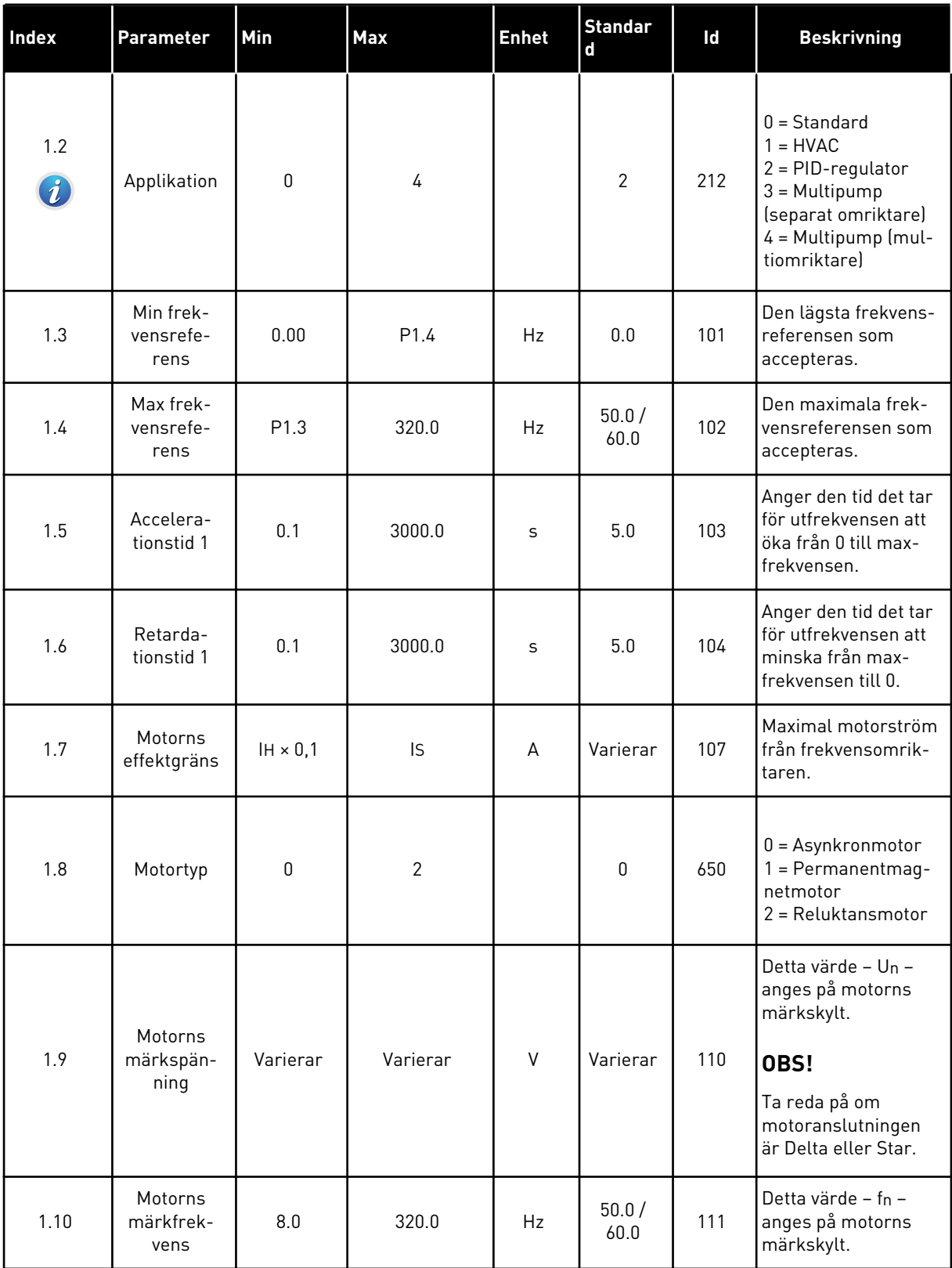

a dhe ann ann an 1970.

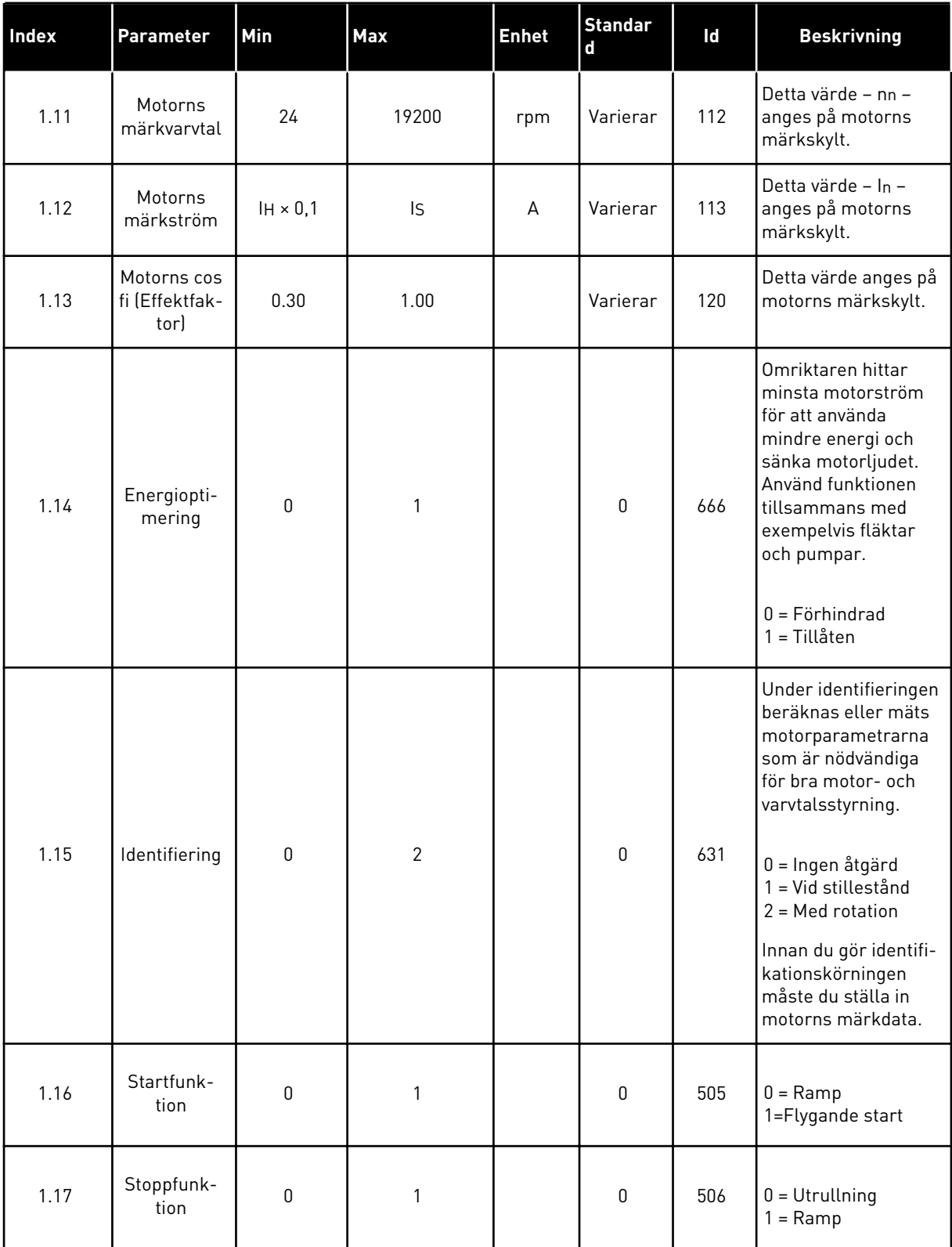

a dhe ann an 1970.<br>Tha ann an 1970, ann an 1970, ann an 1970.

# *Tabell 12: M1 Snabbinställning*

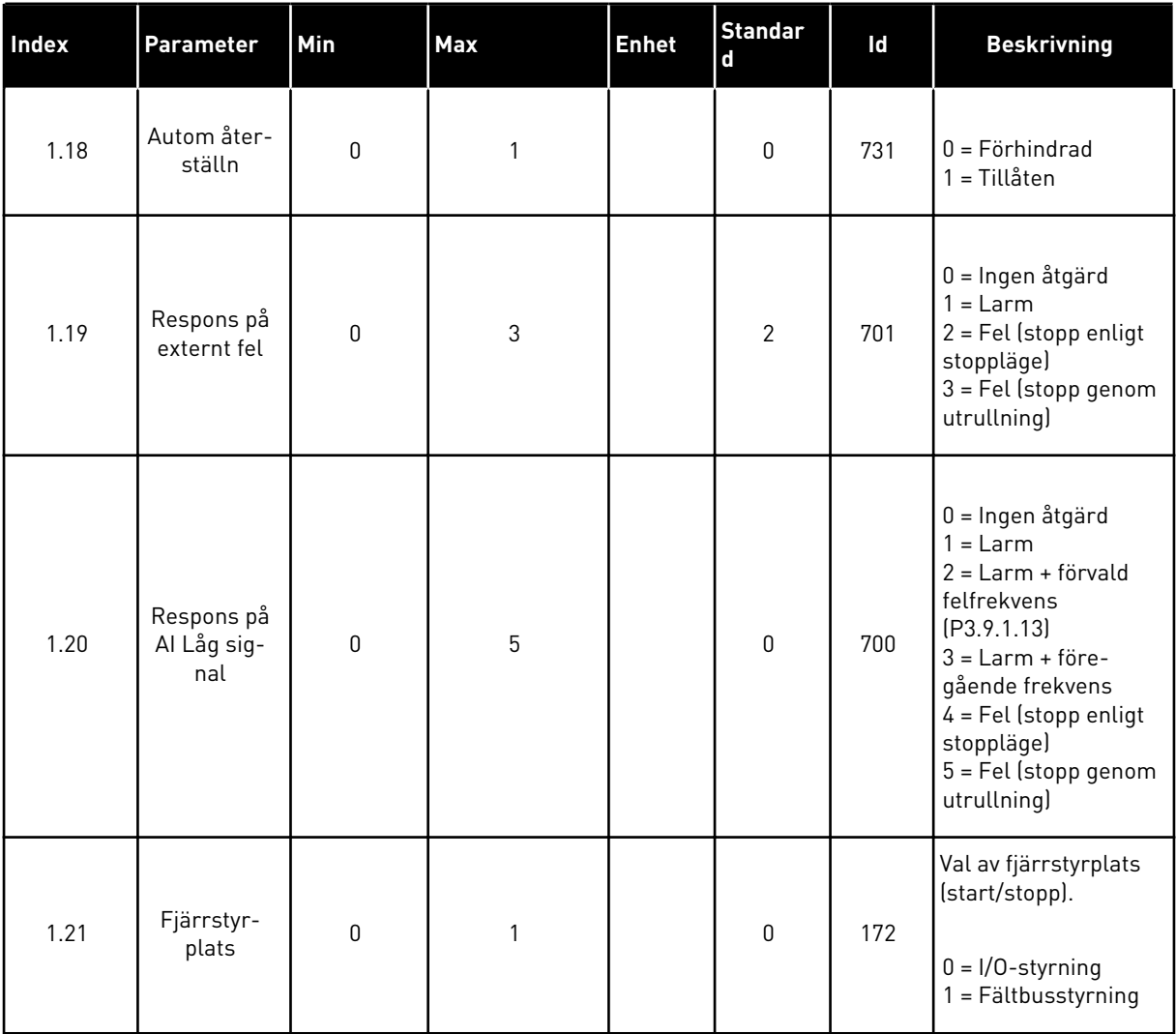

1 LOCAL CONTACTS: HTTP://DRIVES.DANFOSS.COM/DANFOSS-DRIVES/LOCAL-CONTACTS/

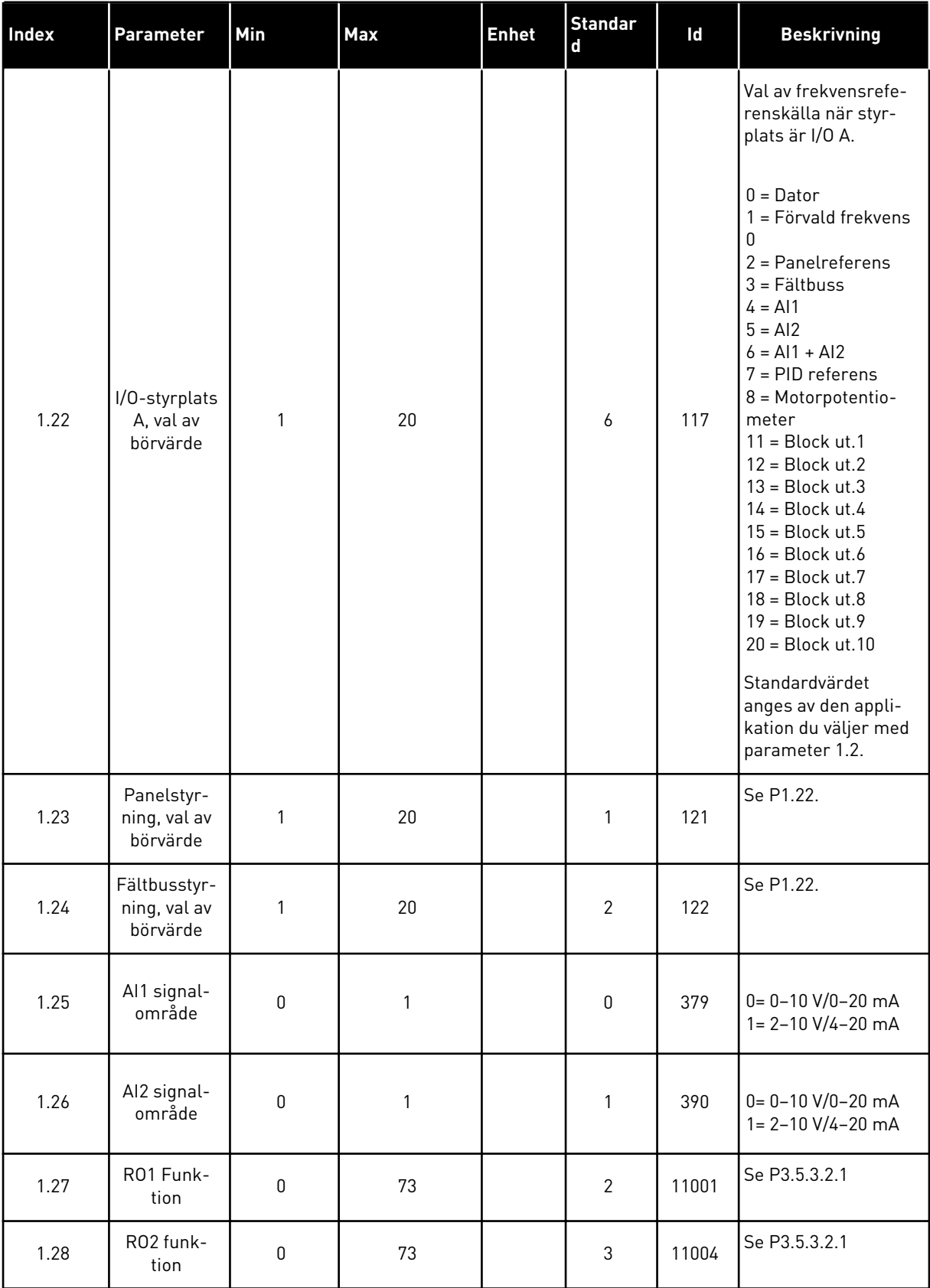

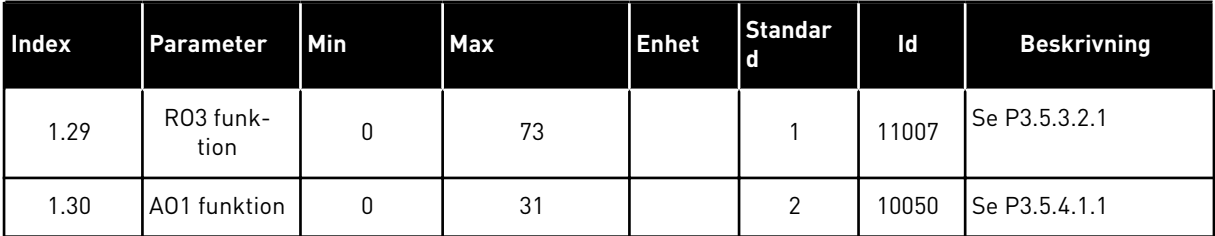
*Tabell 13: M1.35 Multipump (multiomriktare)*

| Index  | Parameter                  | Min              | <b>Max</b> | <b>Enhet</b>  | <b>Standa</b><br>rd | ID   | <b>Beskrivning</b>                                                                                                    |
|--------|----------------------------|------------------|------------|---------------|---------------------|------|----------------------------------------------------------------------------------------------------|
| 1.35.1 | PID Förstärkning           | 0.00             | 100.00     | $\frac{0}{0}$ | 100.00              | 118  | Om värdet för<br>parametern ställs<br>in på 100 % gör en<br>ändring på 10 % i<br>avvikelsen att<br>regulatorns utgång<br>ändras med 10 %.                  |
| 1.35.2 | PID Integrations-<br>tid   | 0.00             | 600.00     | S             | 1.00                | 119  | Om parametern<br>ställs in på 1,00 s<br>innebär en ändring<br>på 10 % i avvikel-<br>sen att regulatorns<br>utgång ändras med<br>10,00 %/s.                 |
| 1.35.3 | PID Deriverings-<br>tid    | 0.00             | 100.00     | S             | 0.00                | 1132 | Om parametern<br>ställs in på 1,00 s<br>innebär en ändring<br>på 10 % i avvikel-<br>sen under 1,00 s att<br>regulatorns utgång<br>ändras med<br>10,00 %/s. |
| 1.35.4 | Val av proces-<br>senhet   | 1                | 44         |               | 1                   | 1036 | Välj processens<br>enhet. Se P3.13.1.4                                                                                                    |
| 1.35.5 | Processenhet<br>min.       | Varierar         | Varierar   |               | Varie-<br>rar       | 1033 | Processenhetsvär-<br>det som är samma<br>som 0 % av PID-<br>ärvärdesignalen.                                                                               |
| 1.35.6 | Processenhet<br>max.       | Varierar         | Varierar   |               | Varie-<br>rar       | 1034 | Processenhetsvär-<br>det som är samma<br>som 100 % av PID-<br>ärvärdesignalen.                                                                             |
| 1.35.7 | Ärvärde 1 val av<br>källa  | $\mathsf{0}$     | 30         |               | $\overline{2}$      | 334  | Se P3.13.3.3                                                                                                    |
| 1.35.8 | Börvärde 1 val av<br>källa | $\boldsymbol{0}$ | 32         |               | 1                   | 332  | Se P3.13.2.6                                                                                                    |
| 1.35.9 | Börvärde 1 från<br>panel   | Varierar         | Varierar   | Varierar      | 0                   | 167  |                                                                                                    |

*Tabell 13: M1.35 Multipump (multiomriktare)*

| Index   | Parameter                       | Min          | <b>Max</b>     | <b>Enhet</b> | <b>Standa</b><br>rd | ID   | <b>Beskrivning</b>                                                                                                    |
|---------|---------------------------------|--------------|----------------|--------------|---------------------|------|----------------------------------------------------------------------------------------------------|
| 1.35.10 | SP1 Viloläges-<br>frekvensgräns | 0.0          | 320.0          | Hz           | 0.0                 | 1016 | Omriktaren<br>övergår i viloläge<br>om utfrekvensen<br>håller sig under<br>denna gräns under<br>längre tid än som<br>specificeras av<br>parametern Insom-<br>ningsfördröjning.<br>$0 =$ Används inte |
| 1.35.11 | SP1 Insomnförd                  | 0            | 3000           | S            | 0                   | 1017 | Den minsta tid som<br>frekvensen håller<br>sig under viloläges-<br>nivå innan omrikta-<br>ren stoppas.<br>$0 =$ Används inte                                                                         |
| 1.35.12 | SP1 Uppvak-<br>ningsnivå        | Varierar     | Varierar       | Varierar     | Varie-<br>rar       | 1018 | Uppvakningsvärdet<br>för PID-ärvärdeö-<br>vervakningen. Upp-<br>vakningsnivå 1<br>använder de valda<br>processenheterna.<br>$0 =$ Används inte                                                       |
| 1.35.13 | Multipumpläge                   | 0            | $\overline{2}$ |              | 0                   | 1785 | Väljer multipump-<br>läget.<br>$0 =$ Separat omrik-<br>tare<br>$1 = Multislav$<br>$2 = Multimaster$                                                                                                  |
| 1.35.14 | Antal pumpar                    | $\mathbf{1}$ | 8              |              | 1                   | 1001 | Totalt antal moto-<br>rer (pumpar/fläk-<br>tar) som används i<br>multipumpsyste-<br>met.                                                                                                    |
| 1.35.15 | Pump-ID-num-<br>mer             | 1            | 8              |              | 1                   | 1500 | Omriktarens ord-<br>ningsnummer i<br>pumpsystemet.<br>Den här parame-<br>tern används<br>endast i multislav-<br>och multimasterlä-<br>gen.                                                           |

*Tabell 13: M1.35 Multipump (multiomriktare)*

| Index                       | Parameter                       | Min              | Max            | <b>Enhet</b> | <b>Standa</b><br>rd | ID   | <b>Beskrivning</b>                                                                                                    |
|-----------------------------|---------------------------------|------------------|----------------|--------------|---------------------|------|----------------------------------------------------------------------------------------------------|
| 1.35.16                     | Start- och ärvär-<br>designaler | $\boldsymbol{0}$ | $\overline{c}$ |              | 1                   | 1782 | Välj med den här<br>parametern om<br>startsignalen och/<br>eller PID-ärvärde-<br>signalerna är<br>anslutna till omrik-<br>taren.<br>$0 =$ Inte ansluten<br>1=Endast startsig-<br>nal ansluten<br>2=Båda signalerna<br>anslutna                                           |
| 1.35.17                     | Pumpförregling                  | 0                | 1              |              | 1                   | 1032 | Aktivera/förhindra<br>förreglingar. För-<br>regling innebär att<br>systemet får veta<br>vilka motorer som<br>är anslutna.<br>$0 = F\ddot{o}r$ hindrad<br>1 = Tillåten                                                                                                    |
| 1.35.18<br>$\boldsymbol{i}$ | Autoväxla                       | 0                | 1              |              | 1                   | 1027 | Stäng av/aktivera<br>rotation av star-<br>tordningen och<br>prioriteten mellan<br>motorerna.<br>$0 = F\ddot{o}r$ hindrad<br>1 = Tillgänglig<br>(intervall)                                                                                                    |
| 1.35.19                     | Autoväxlad pump                 | $\boldsymbol{0}$ | 1              |              | 1                   | 1028 | $0 = Hjälppump$<br>$1 =$ Alla pumpar                                                                                                    |
| 1.35.20                     | Autoväxlingsin-<br>tervall      | 0.0              | 3000.0         | h            | 48.0                | 1029 | När tiden som spe-<br>cificeras av den här<br>parametern<br>används startar<br>autoväxlingsfunk-<br>tionen. Autoväx-<br>lingen startar dock<br>endast om kapaci-<br>teten underskrider<br>den nivå som spe-<br>cificeras av para-<br>metrarna P1.35.23.<br>och P1.35.24. |

*Tabell 13: M1.35 Multipump (multiomriktare)*

| Index   | <b>Parameter</b>                        | Min               | Max               | <b>Enhet</b>  | <b>Standa</b><br>rd            | ID   | <b>Beskrivning</b>                                                                                                    |
|---------|-----------------------------------------|-------------------|-------------------|---------------|--------------------------------|------|----------------------------------------------------------------------------------------------------|
| 1.35.21 | Autoväxlingsda-<br>gar                  | 0                 | 127               |               |                                | 1786 | Område: Måndag<br>till söndag                                                                                                    |
| 1.35.22 | Autoväxlingstid                         |                   |                   | Tid           |                                | 1787 | Område: 00:00:00<br>till 23:59:59                                                                                                    |
| 1.35.23 | Autoväxla: frek-<br>vensgräns           | 0.00              | P3.3.1.2          | Hz            | 25:00                          | 1031 | Dessa parametrar<br>anger den nivå som<br>kapaciteten måste                                                                                                    |
| 1.35.24 | Autoväxla:<br>Pumpgräns                 | 1                 | 6                 |               |                                | 1030 | hålla sig under för<br>att autoväxlingen<br>ska påbörjas.                                                                                                    |
|         |                                         |                   |                   |               |                                |      | När ärvärdet håller<br>sig mellan 4,5 och<br>5,5 bar förblir<br>motorn ansluten.                                                                                   |
| 1.35.25 | Reglerområde                            | 0                 | 100               | $\frac{0}{0}$ | 10                             | 1097 | Börvärde = 5 bar<br>Reglerområde = 10<br>$\%$                                                                                                    |
|         |                                         |                   |                   |               |                                |      | När ärvärdet håller<br>sig mellan 4,5 och<br>5,5 bar förblir<br>motorn ansluten.                                                                                   |
| 1.35.26 | Fördröjning                             | 0                 | 3600              | S             | 10                             | 1098 | Den tid efter vilken<br>pumpar läggs till<br>eller tas bort om<br>ärvärdet ligger<br>utanför reglerom-<br>rådet.                                                   |
| 1.35.27 | Konstant pro-<br>duktionshastig-<br>het | $\boldsymbol{0}$  | 100               | $\%$          | 100                            | 1513 | Anger det kon-<br>stanta varvtal som<br>pumpen körs i när<br>den går till den<br>maximala frekven-<br>sen. Nästa pump<br>startar regleringen<br>i multimasterläge. |
| 1.35.28 | Pump 1, förreg-<br>ling                 |                   |                   |               | DigIN<br>Kort-<br>plats0.<br>1 | 426  | ÖPPEN = Inte aktiv<br>STÄNGD = Aktiv                                                                                                    |
| 1.35.29 | Spolbörvärde                            | Max refe-<br>rens | Max refe-<br>rens | Hz            | 50.00                          | 1239 | Anger frekvensre-<br>ferensen när spol-<br>funktionen är akti-<br>verad.                                                                                           |

# **2 GUIDER**

# **2.1 GUIDEN FÖR STANDARDAPPLIKATION**

Applikationsguiden gör att du kan ställa in de grundläggande parametrarna för applikationen.

Öppna standardapplikationsguiden genom att ge parametern P1.2 Applikation (ID 212) värdet *Standard* på panelen.

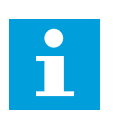

# **OBS!**

Om du startar guiden för standardapplikation från startguiden visas steg 11 direkt.

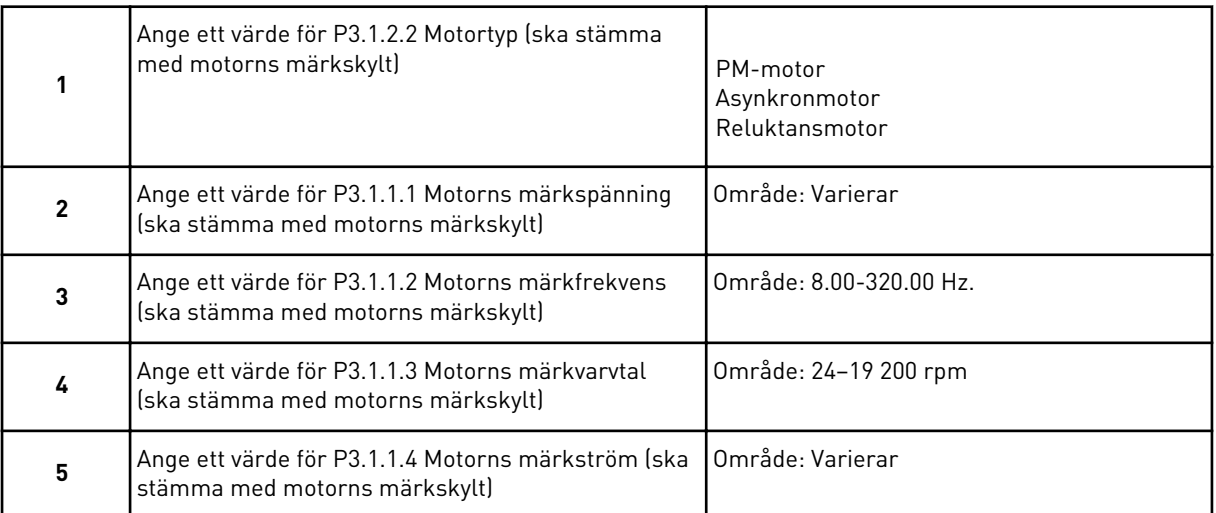

Steg 6 visas endast om du valde *Asynkronmotor* i steg 1.

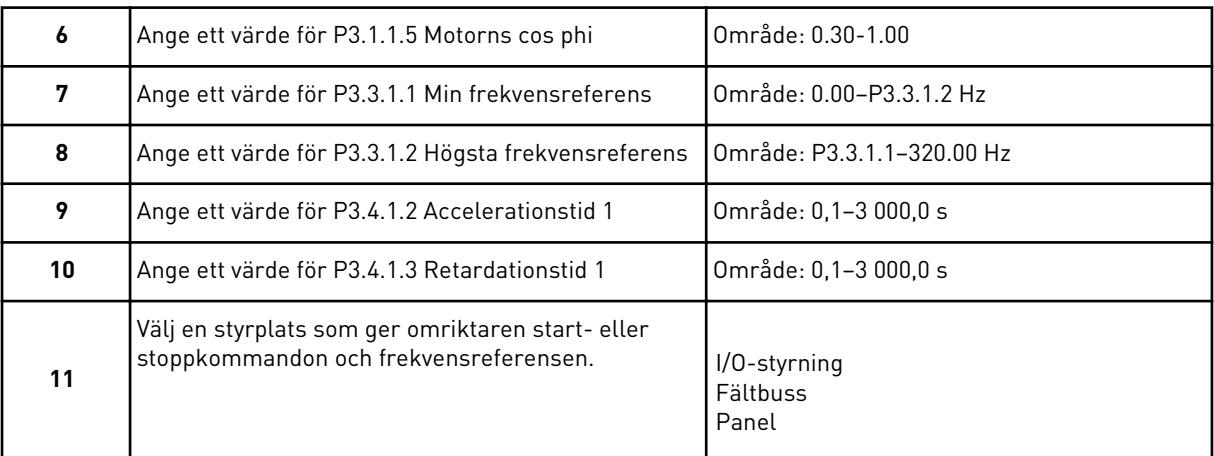

Guiden för standardapplikation har slutförts.

# **2.2 GUIDEN FÖR HVAC-APPLIKATIONER**

Applikationsguiden gör att du kan ställa in de grundläggande parametrarna för applikationen.

Öppna guiden för HVAC-applikationen genom att ange värdet *HVAC* för parametern P1.2 Applikation (ID 212) på panelen.

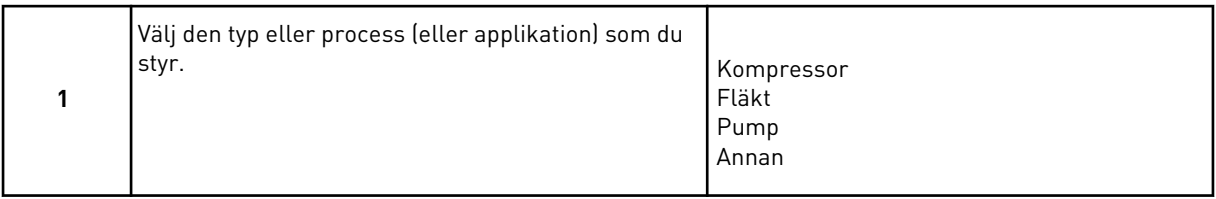

Vissa parametrar har förinställda värden som bestäms av valet du gjorde i steg 1. Se parametrar och deras värden i slutet av det här avsnittet i *[Tabell 14](#page-78-0)*.

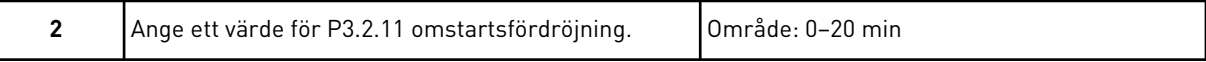

Steg 2 visas endast om du valde *Kompressor* i steg 1.

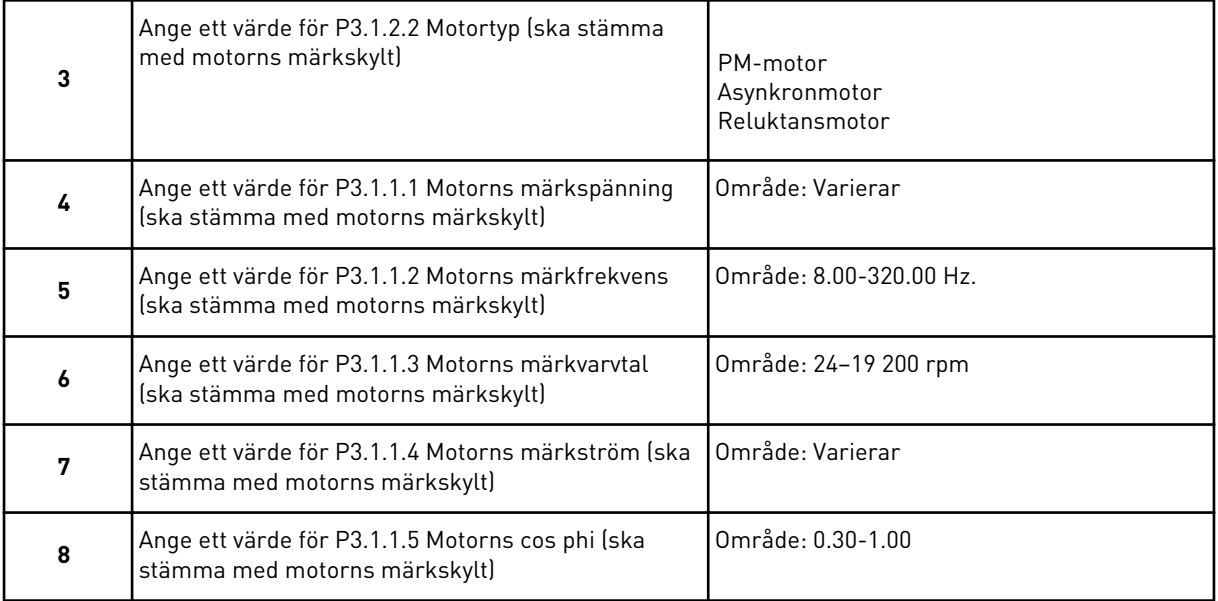

Steg 8 visas endast om du valde *Asynkronmotor* i steg 3.

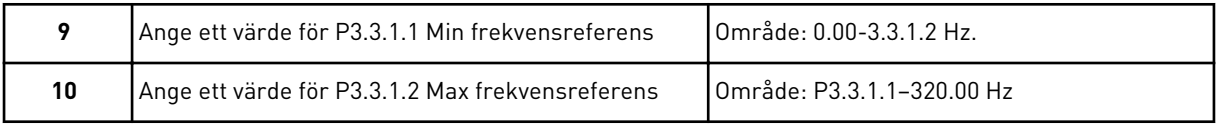

Steg 11 och 12 visas endast om du valde *Annan* i steg 1.

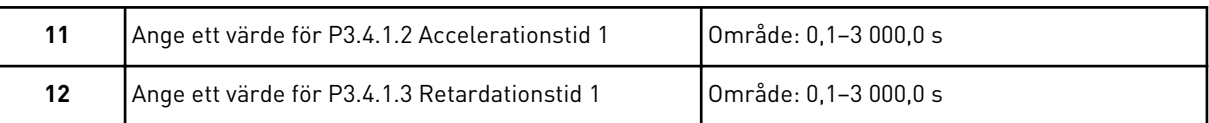

<span id="page-78-0"></span>Därefter visas steg som specificeras av applikationen.

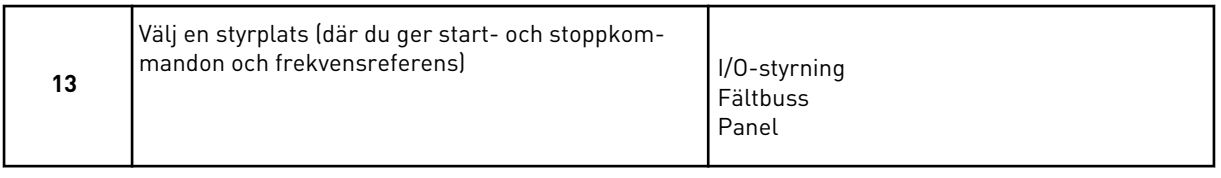

Guiden för HVAC-applikationen har slutförts.

#### *Tabell 14: Förinställda parametervärden*

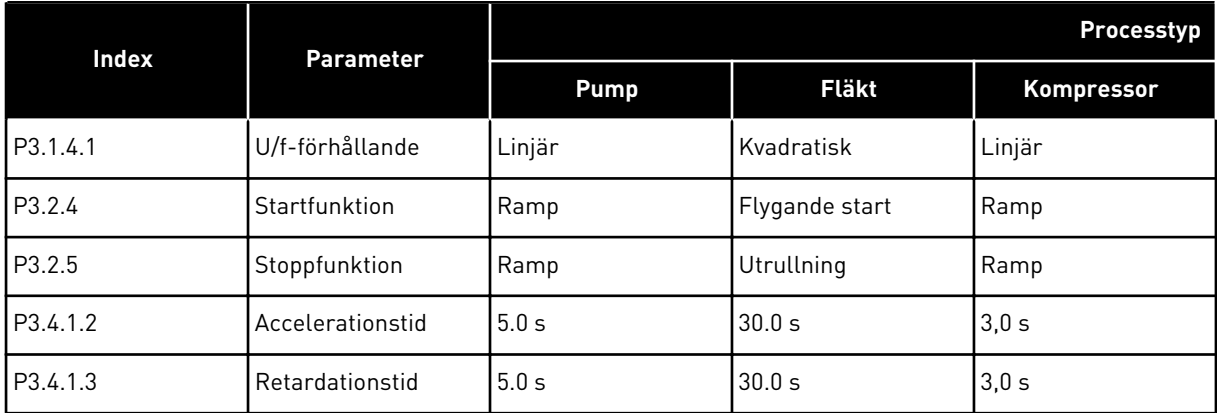

# **2.3 PID-REGLERINGSGUIDEN**

Applikationsguiden gör att du kan ställa in de grundläggande parametrarna för applikationen.

Öppna PID-regleringsguiden genom att ge parametern P1.2 Applikation (ID 212) värdet *PIDreglering* på panelen.

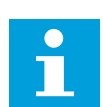

## **OBS!**

Om du startar applikationsguiden från startguiden visas steg 11 direkt.

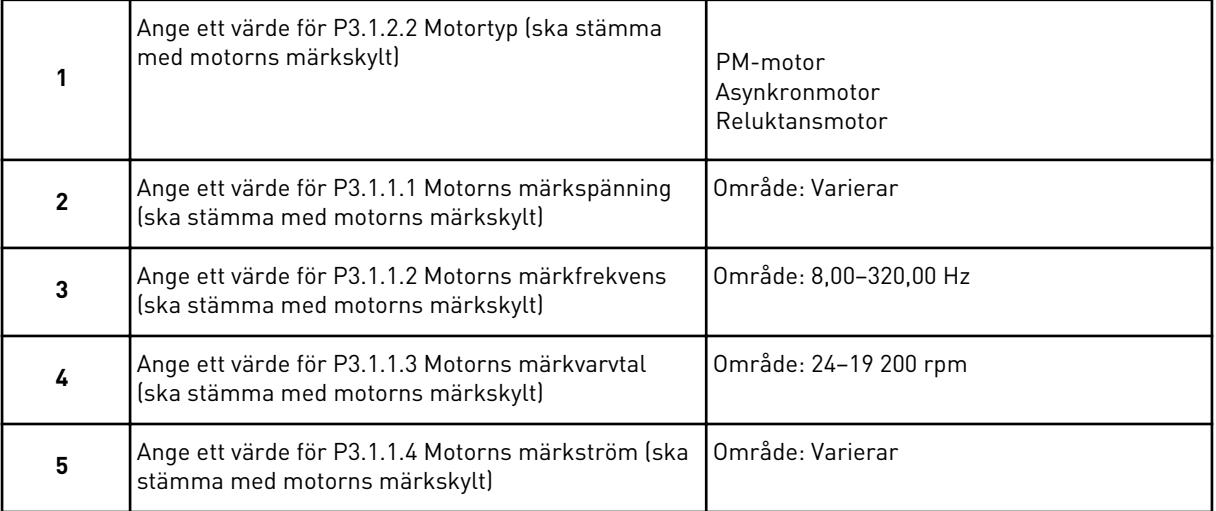

#### Steg 6 visas endast om du valde *Asynkronmotor* i steg 1.

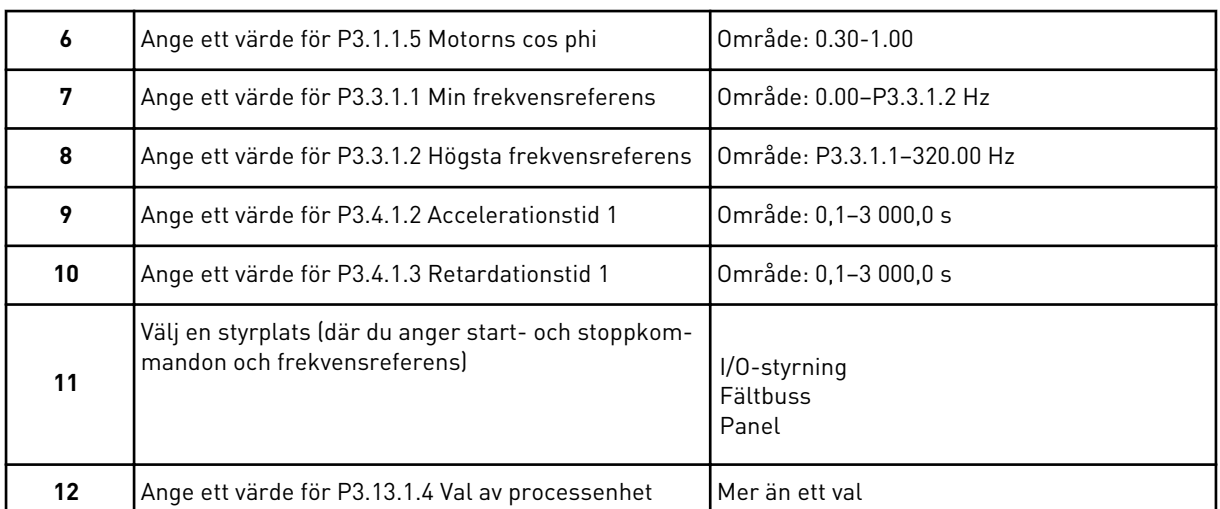

Om du väljer någon annan enhet än % visas de efterföljande frågorna. Om du väljer procent visas steg 16 direkt.

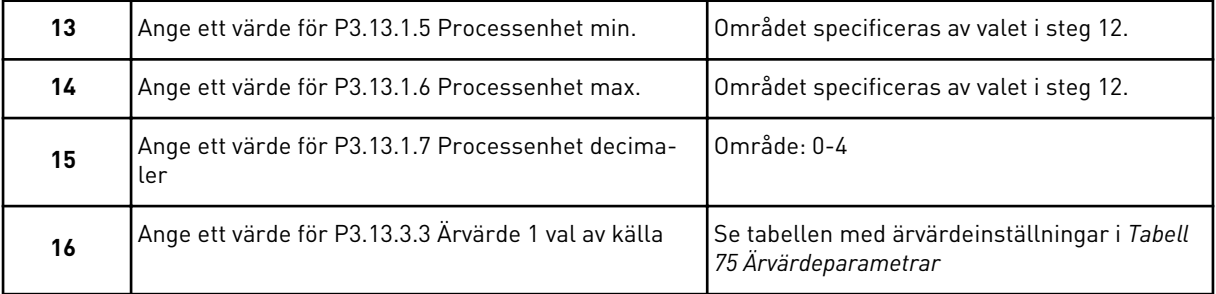

Om du väljer en analog ingångssignal visas steg 18. Om du väljer ett annat alternativ visas steg 19.

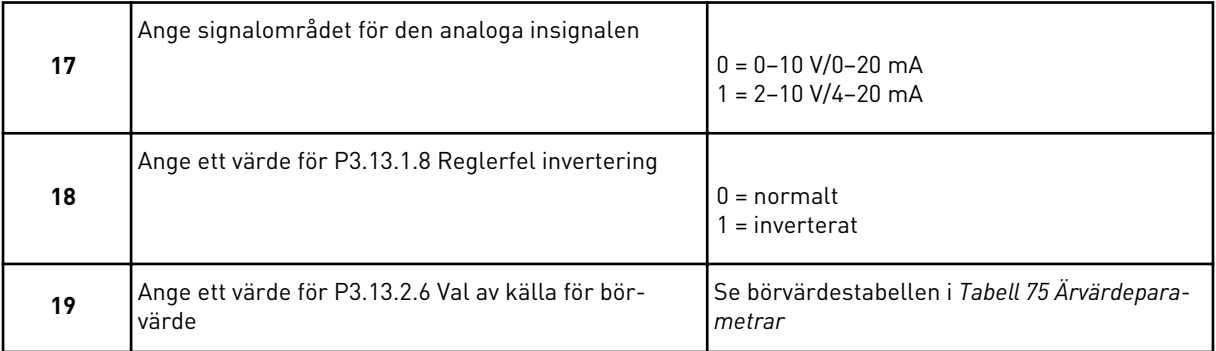

Om du väljer en analog ingångssignal visas steg 21. Om du väljer ett annat alternativ visas steg 23.

Om du väljer något av alternativen *Börvärde 1 från panel* eller *Börvärde 2 från panel* visas steg 22 direkt.

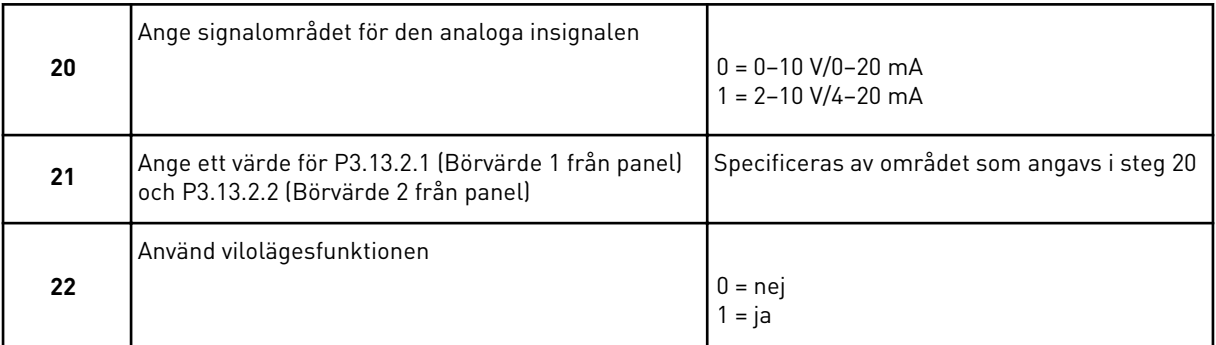

Om du svarar *Ja* på fråga 22 visas de efterföljande tre frågorna. Om du väljer *Nej* stängs guiden.

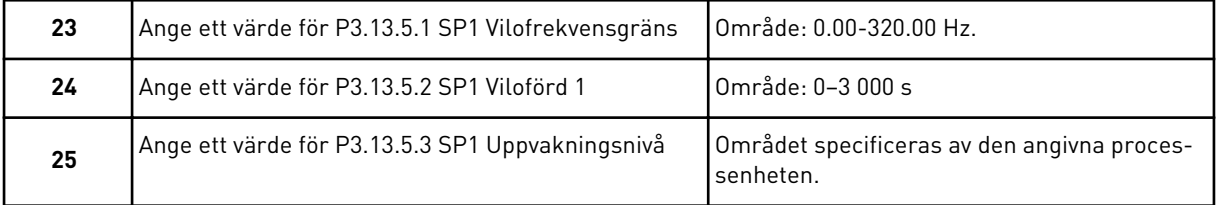

PID-regleringsguiden har slutförts.

# **2.4 APPLIKATIONSGUIDE FÖR MULTIPUMP (SEPARAT OMRIKTARE)**

Applikationsguiden gör att du kan ställa in de grundläggande parametrarna för applikationen.

Öppna applikationsguiden för multipump (separat omriktare) genom att ange värdet *Multipump (separat omriktare)* för parametern P1.2 Applikation (ID 212) på panelen.

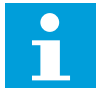

# **OBS!**

Om du startar applikationsguiden från startguiden visas steg 11 direkt.

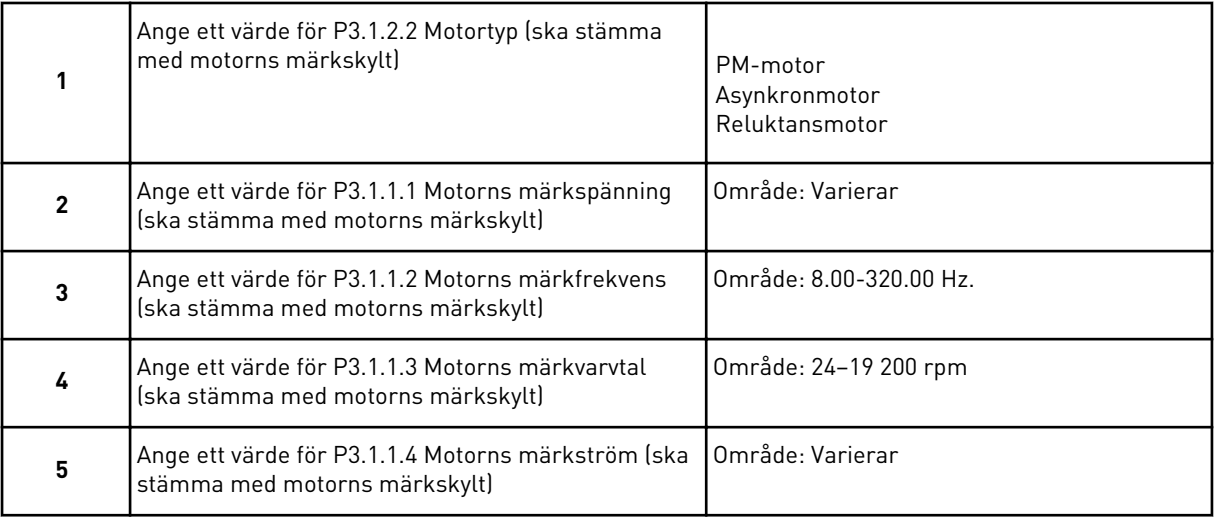

Steg 6 visas endast om du valde *Asynkronmotor* i steg 1.

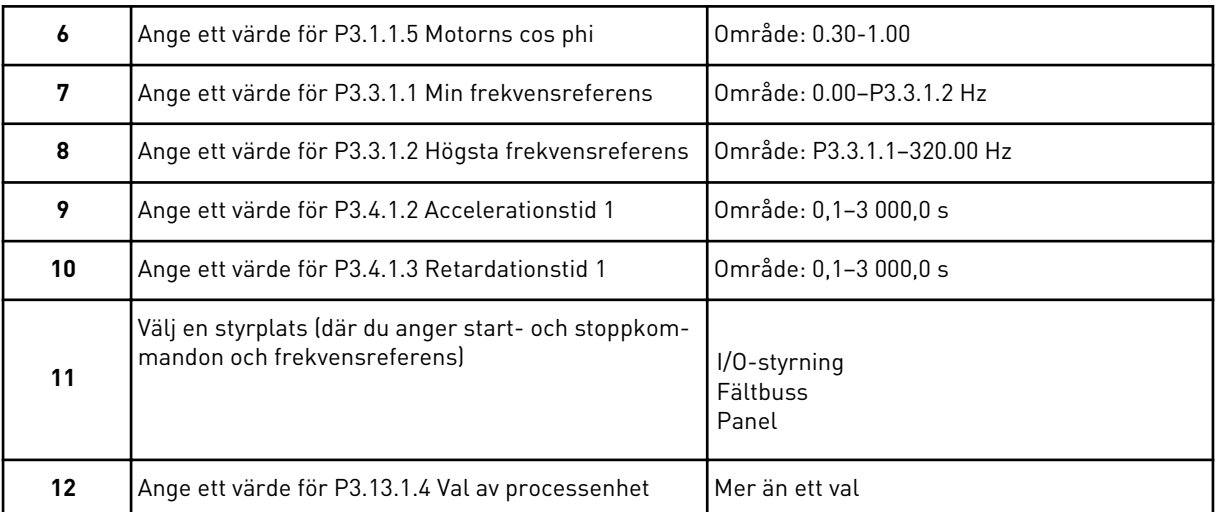

Om du väljer något annat än % visas de efterföljande tre stegen. Om du väljer procent visas steg 16 direkt.

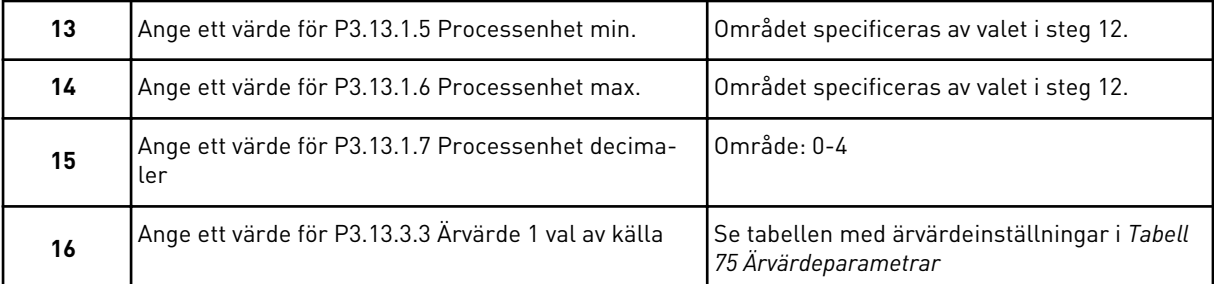

Om du väljer en analog ingångssignal visas steg 17. Om du väljer ett annat alternativ visas steg 18.

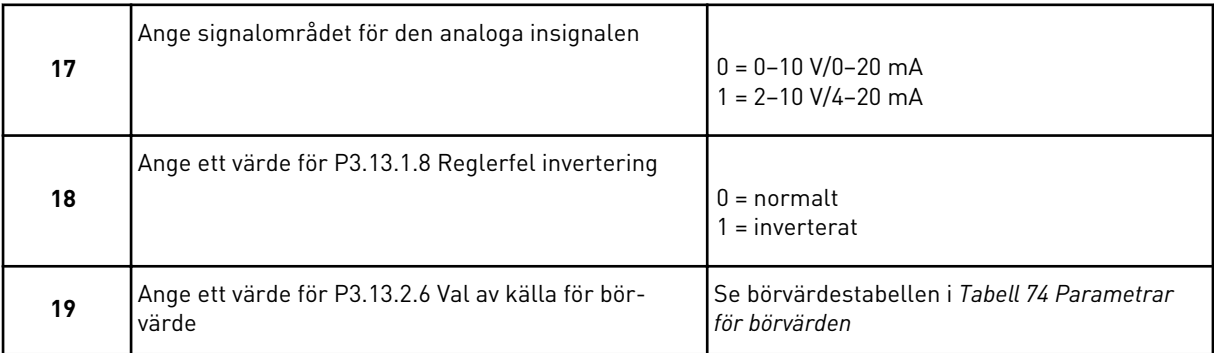

Om du väljer en analog ingångssignal visas först steg 20 och sedan steg 22. Om du väljer ett annat alternativ visas steg 21.

Om du väljer något av alternativen *Börvärde 1 från panel* eller *Börvärde 2 från panel* visas steg 22 direkt.

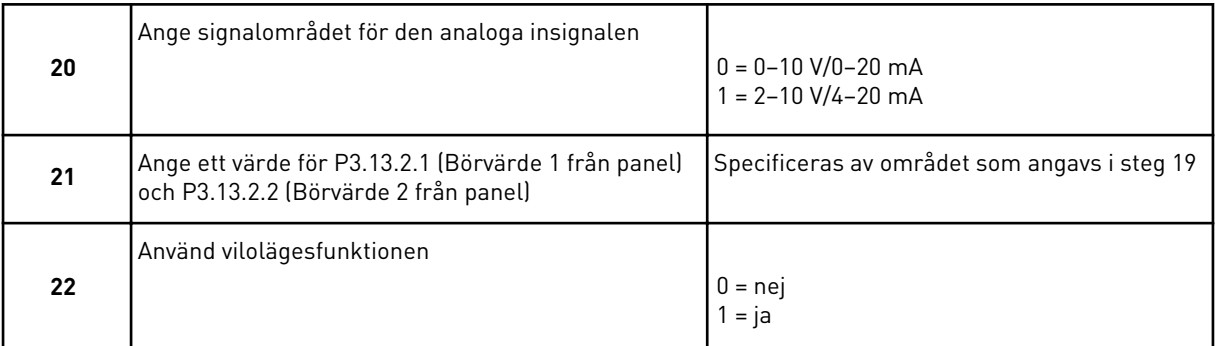

Om du anger värdet *Ja* i steg 22 visas de efterföljande tre stegen. Om du anger värdet *Nej* visas steg 26.

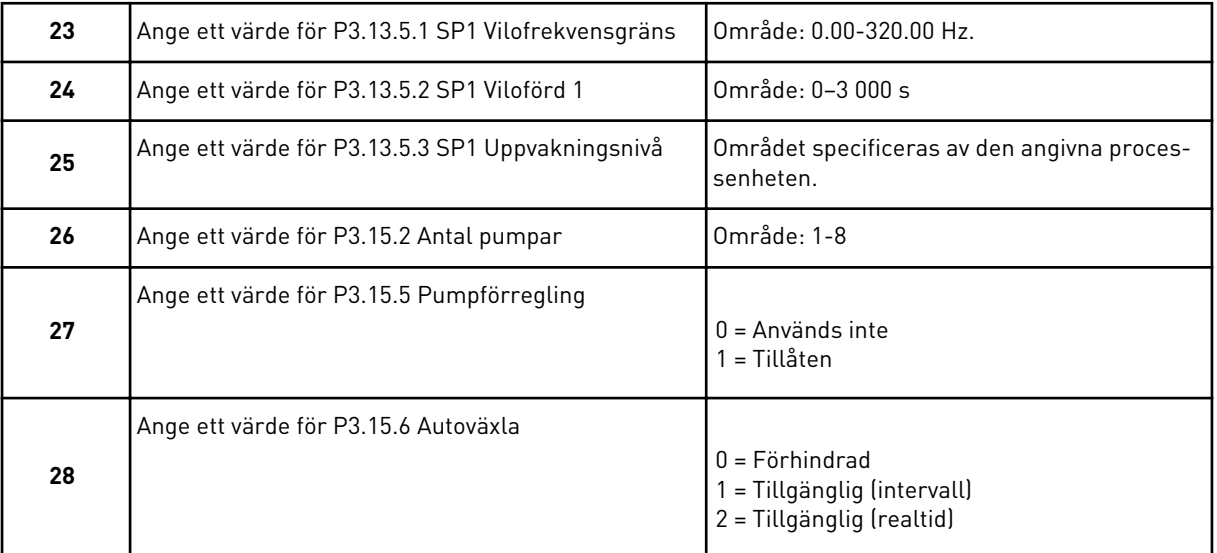

Om du anger värdet *Tillgänglig* (intervall eller realtid) för parametern Autoväxla visas stegen 29–34. Om du anger värdet *Förhindrad* för parametern Autoväxla visas steg 35 direkt.

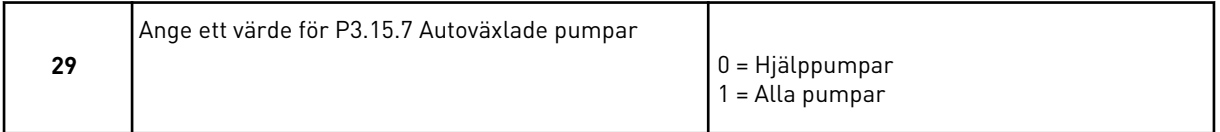

Steg 30 visas endast om du anger värdet *Tillgänglig (intervall)* för parametern Autoväxla i steg 28.

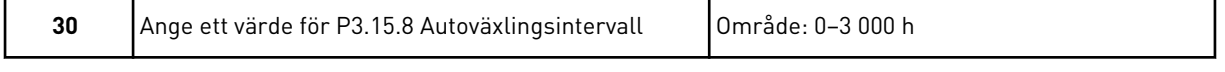

Stegen 31 och 32 visas endast om du anger värdet *Tillgänglig (realtid)* för parametern Autoväxla i steg 28.

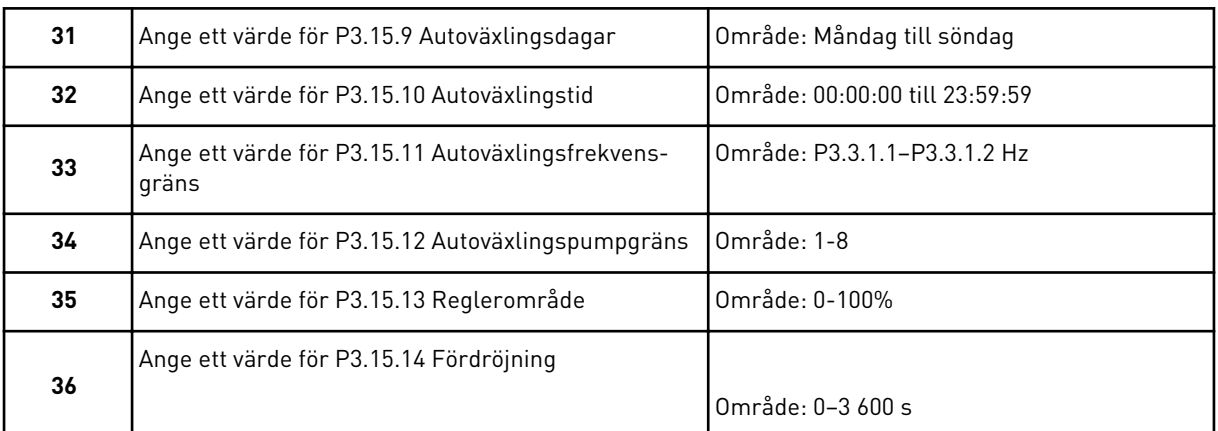

Applikationsguiden för multipump (separat omriktare) har slutförts.

# **2.5 APPLIKATIONSGUIDE FÖR MULTIPUMP (MULTIOMRIKTARE)**

Applikationsguiden gör att du kan ställa in de grundläggande parametrarna för applikationen.

Öppna applikationsguiden för multipump (multiomriktare) genom att ange värdet *Multipump (multiomriktare)* för parametern P1.2 Applikation (ID 212) på panelen.

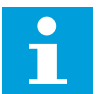

## **OBS!**

Om du startar applikationsguiden från startguiden visas steg 11 direkt.

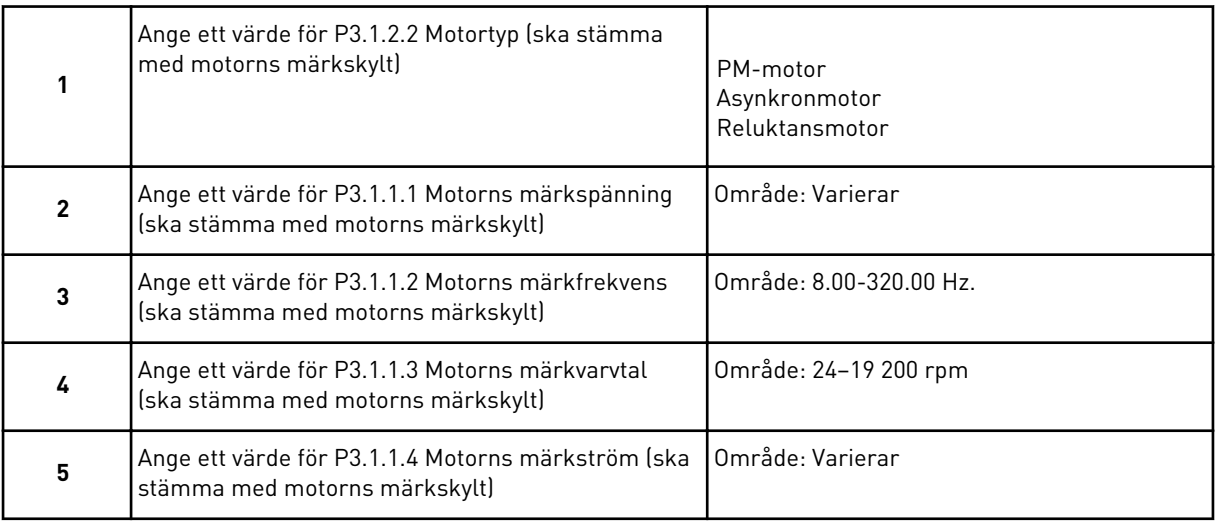

Steg 6 visas endast om du valde *Asynkronmotor* i steg 1.

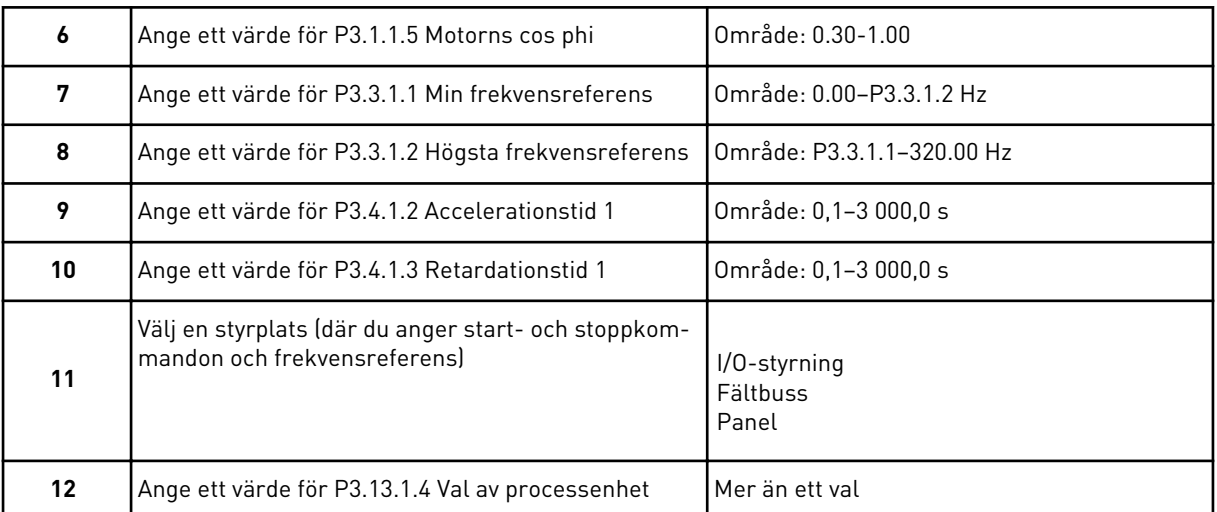

Om du väljer något annat än % visas de efterföljande tre stegen. Om du väljer procent visas steg 16 direkt.

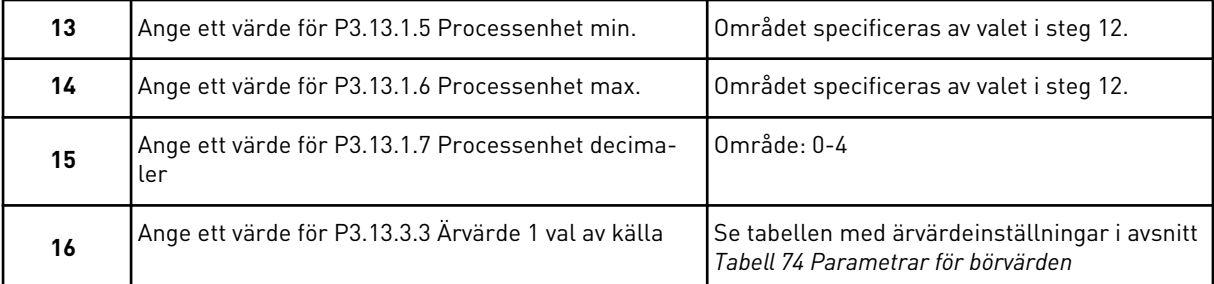

Om du väljer en analog ingångssignal visas steg 17. Om du väljer ett annat alternativ visas steg 18.

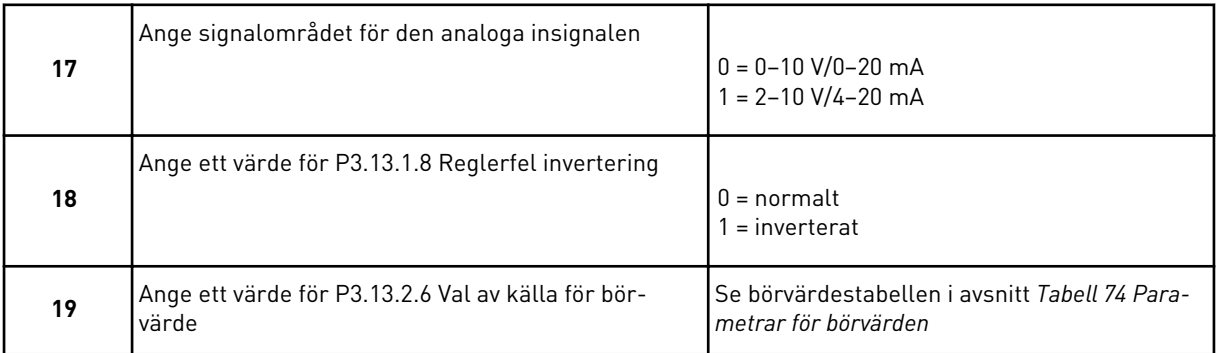

Om du väljer en analog ingångssignal visas först steg 20 och sedan steg 22. Om du väljer ett annat alternativ visas steg 21.

Om du väljer något av alternativen *Börvärde 1 från panel* eller *Börvärde 2 från panel* visas steg 22 direkt.

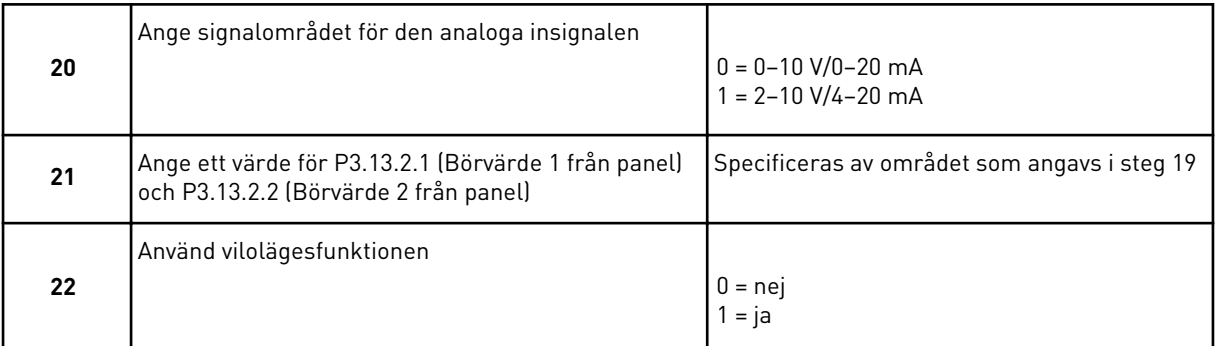

Om du anger värdet *Ja* i steg 22 visas de efterföljande tre stegen. Om du anger värdet *Nej* visas steg 26.

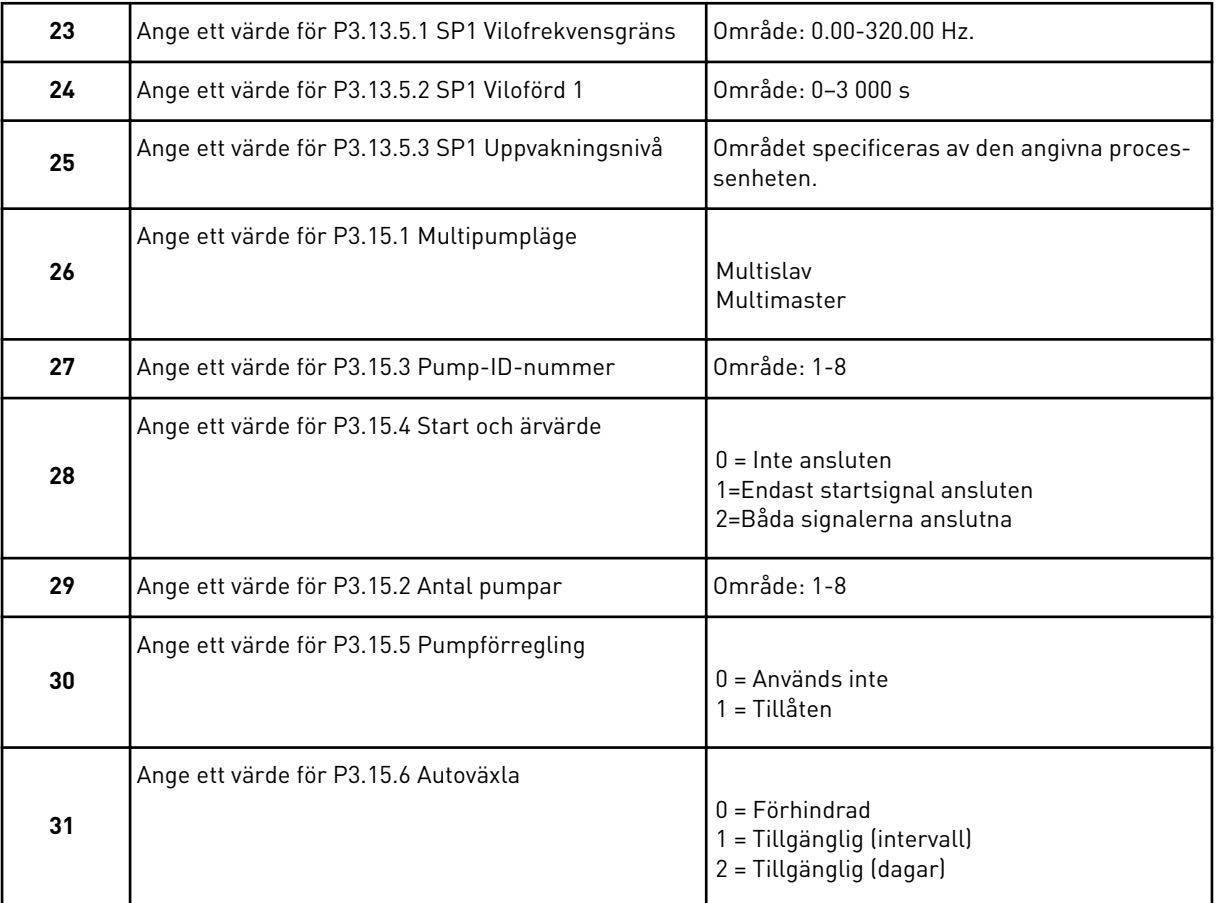

Om du anger värdet *Tillgänglig (intervall)* för parametern Autoväxla visas steg 33. Om du anger värdet *Tillgänglig (dagar)* för parametern Autoväxla visas steg 34. Om du anger värdet *Förhindrad* för parametern Autoväxla visas steg 36 direkt.

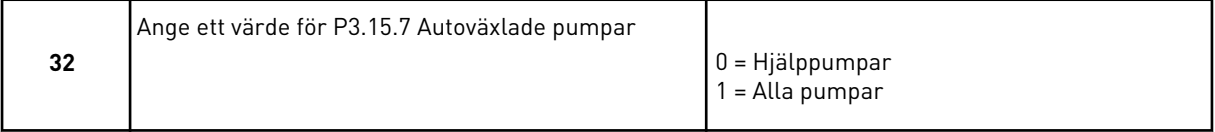

Steg 33 visas endast om du anger värdet *Tillgänglig (intervall)* för parametern Autoväxla i steg 31.

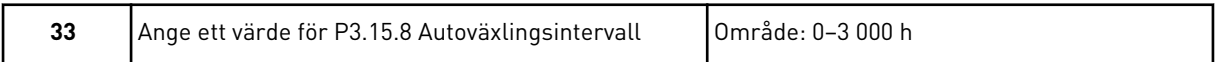

Stegen 34 och 35 visas endast om du anger värdet *Tillgänglig (dagar)* för parametern Autoväxla i steg 31.

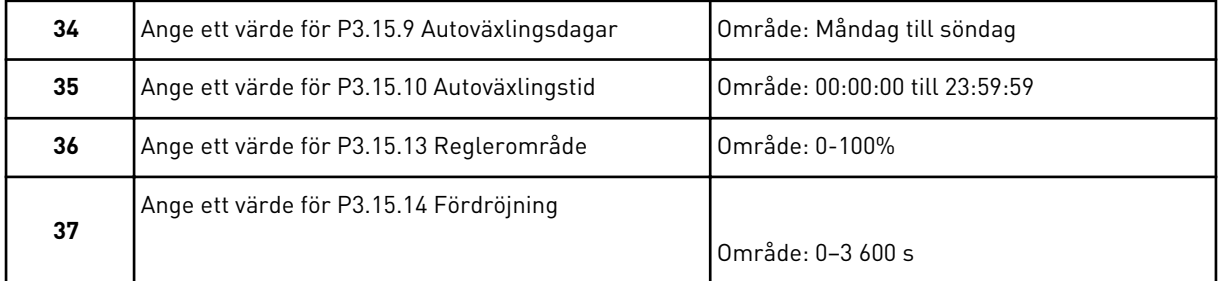

Applikationsguideen för multipump (multiomriktare) har slutförts.

# **2.6 BRANDFUNKTIONSGUIDE**

Öppna brandfunktionsguiden genom att välja *Aktivera* för parametern 1.1.2 på snabbinställningsmenyn.

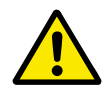

# **VAR FÖRSIKTIG!**

Läs om lösenord och garantifrågor innan du fortsätter i avsnitt *[10.18 Brandfunktion](#page-343-0)*.

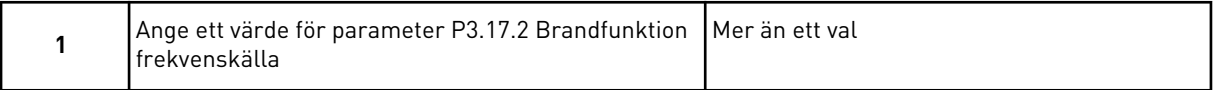

Om du väljer ett annat värde än *Frekvens vid brandfunktion* visas steg 3 direkt.

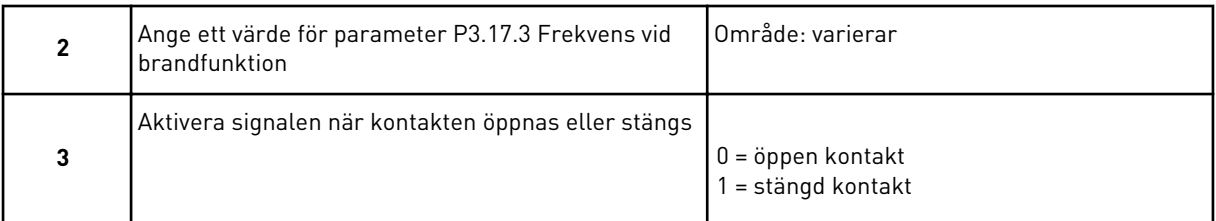

Om du anger värdet *Öppen kontakt* i steg 3 visas steg 5 direkt. Om du anger värdet *Stängd kontakt* i steg 3 behövs inte steg 5.

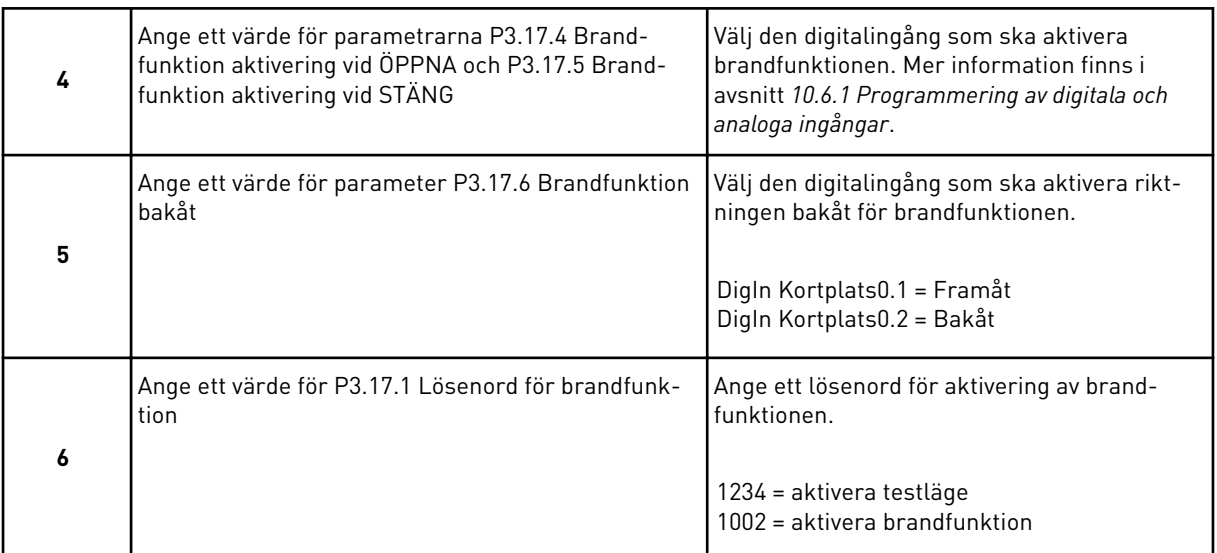

Brandfunktionsguiden är slutförd.

a dhe ann ann an 1970.<br>Tha ann an 1970, ann an 1970, ann an 1970.

# **3 ANVÄNDARGRÄNSSNITT**

# **3.1 NAVIGERA PÅ MANÖVERPANELEN**

Informationen om frekvensomriktaren är ordnad i menyer och undermenyer. Du flyttar mellan menyerna med hjälp av uppåt- och nedåtpilarna på panelen. Öppna en grupp eller ett objekt genom att trycka på OK. Gå tillbaka till föregående nivå genom att trycka på bakåt-/ återställningsknappen.

På skärmen visas den aktuella positionen på menyn, exempelvis M3.2.1. Även namnet på gruppen eller objektet på den aktuella platsen visas.

| Undermenyer | M4.5 Trippräknare<br>M4.4 Totalräknare                                    | M4.6 Programvaruin-<br>formation     | M5.2-M5.4 Kortplats<br>M5.1 Standard-I/O                        | C, D och E                        | M5.5 Realtidsklocka<br>M5.6 Inställningar<br>för kraftenhet | M5.8 RS-485                                               | Ethernet<br>M5.9                  |                                      | M6.1 Val av språk              | M6.5                       | Parameterbackup<br>M6.6       | Parameterjämförelse | M6.7 Enhetsnamn |                                      | M8.1 Behörighetsnivå      | Behörighetskod<br>M8.2                            |
|-------------|---------------------------------------------------------------------------|--------------------------------------|-----------------------------------------------------------------|-----------------------------------|-------------------------------------------------------------|-----------------------------------------------------------|-----------------------------------|--------------------------------------|--------------------------------|----------------------------|-------------------------------|---------------------|-----------------|--------------------------------------|---------------------------|---------------------------------------------------|
| Huvudmeny   | Diagnostik<br>Σ<br>Σ                                                      |                                      | M51/0 och<br>hårdvara                                           |                                   |                                                             |                                                           |                                   |                                      | <u>७</u><br>ऽ                  | Anv.inställning            |                               |                     |                 | Favoriter<br>$\overline{\mathbf{z}}$ | M8 Behörig†               | hetsnivåer                                        |
| Undermenyer | M3.2 Start/stopp-inst.<br>M3.1 Motorinställning                           | M3.3 Börvärden                       | M3.4<br>Ramp <u>er och bromsn.</u><br>M3.5<br>I/O-konfiguration | M3.6 Fältbuss med<br>datamappning | M3.7<br>För <u>bjuden frekv.</u>                            | M3.8 Overvakningar<br>M3.9 Skydd                          | M3.10 Automatisk<br>återställning | M3.11 Applikations-<br>inställningar | <b>imerfunktioner</b><br>M3.12 | M3.13 PID-regulator        | Extern PID-regulator<br>M3.14 | M3.15 Multipump     | M3.16           | M3.17 Brandfunktion                  | Motorförvärmning<br>M3.18 | M3.21 Pumpstyrning<br>Omriktaranpassning<br>M3.19 |
| Huvudmeny   | Parametrar<br>Σ<br>Σ                                                      |                                      |                                                                 |                                   |                                                             |                                                           |                                   |                                      |                                |                            |                               |                     |                 |                                      |                           |                                                   |
| Undermenyer | M1.1 Guider (innehållet<br>varierar beroende på<br>P1.2 Applikationsval.) | M2.1 Multidisplay<br>M2.2 Trendkurva | M2.3 Grund                                                      | M2.4 I/O                          | M2.5<br>Temperaturingångar                                  | M2.7 Timerfunktioner<br>M2.6<br>Tillägg <u>/avancerat</u> | PID-regulator<br>M2.8             | 5<br>M2.9<br>Extern PID-regulat      | M2.10 Multipump                | M2.11<br>Underhållsräknare | Fältbussdata<br>M2.12         |                     |                 |                                      |                           |                                                   |
| Huvudmeny   | Snabbin-<br>ställning<br>Ξ                                                | Övervakning<br><b>ΣΜ</b>             |                                                                 |                                   |                                                             |                                                           |                                   |                                      |                                |                            |                               |                     |                 |                                      |                           |                                                   |

*Bild 32: Frekvensomriktarens menystruktur*

# **3.2 ANVÄNDA DEN GRAFISKA SKÄRMEN**

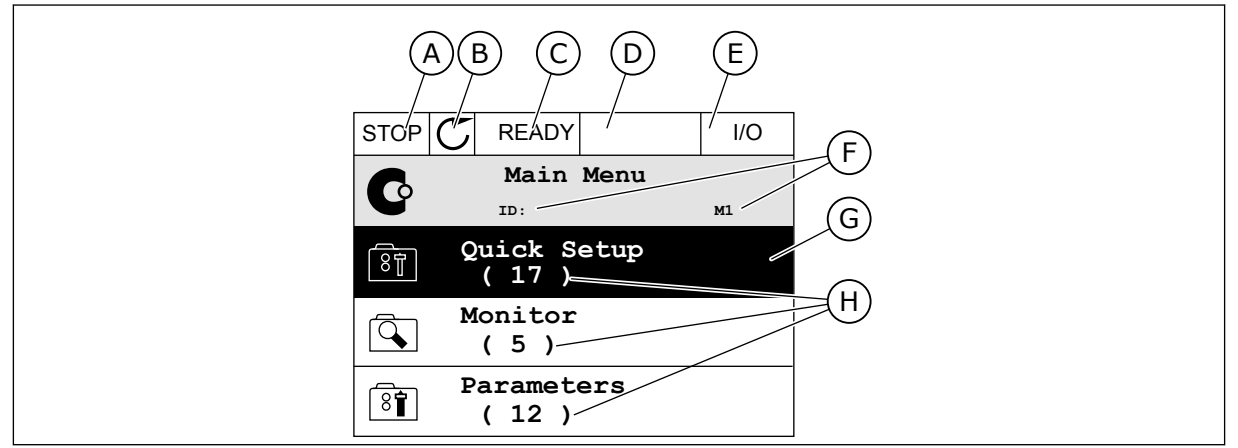

*Bild 33: Huvudmenyn på den grafiska skärmen*

- A. Första statusfältet: STOPP/DRIFT
- B. Rotationsriktningen
- C. Andra statusfältet: KLAR/EJ KLAR/FEL
- D. Varningsfältet: VARNING/-
- E. Styrplatsen: PC/IO/PANEL/FÄLTBUSS

#### 3.2.1 REDIGERA VÄRDENA

- F. Platsfältet: parameterns id-nummer och den aktuella placeringen i menyn
- G. En aktiverad grupp eller ett aktiverat objekt: öppna genom att trycka på OK
- H. Antalet objekt i gruppen

Det går att ändra ett värde på ett objekt på två olika sätt via den grafiska skärmen.

Normalt går det bara att ge en parameter ett värde. Välj i en lista med textvärden eller numeriska värden.

#### ÄNDRA EN PARAMETERS TEXTVÄRDE

1 Hitta parametern med hjälp av pilknapparna.

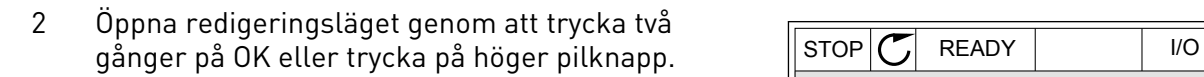

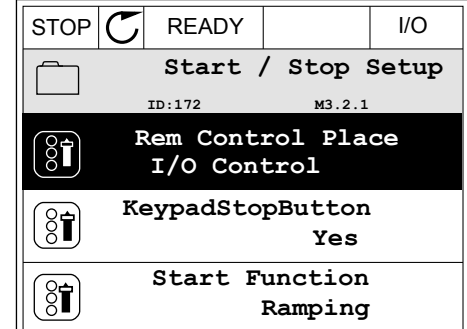

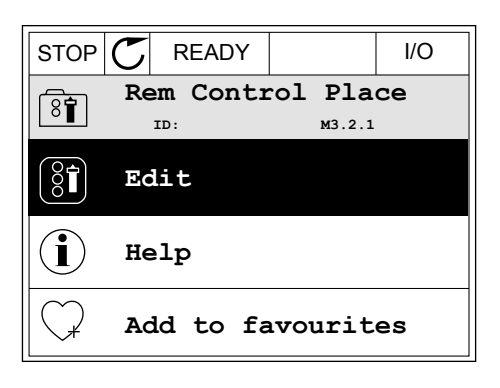

3 Ange det nya värdet genom att trycka på uppåteller nedåtpilarna.

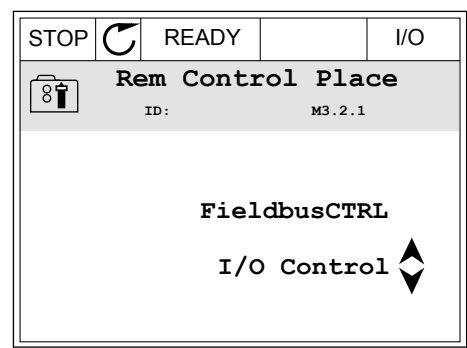

4 Godkänn ändringen genom att trycka på OK. Ångra ändringen genom att trycka på knappen Back/ Reset.

# ÄNDRA SIFFERVÄRDENA

1 Hitta parametern med hjälp av pilknapparna.

2 Öppna redigeringsläget.

3 Om värdet är numeriskt växlar du mellan siffrorna med hjälp av höger- och vänsterpilarna. Ändra siffrorna med uppåt- och nedåtpilarna.

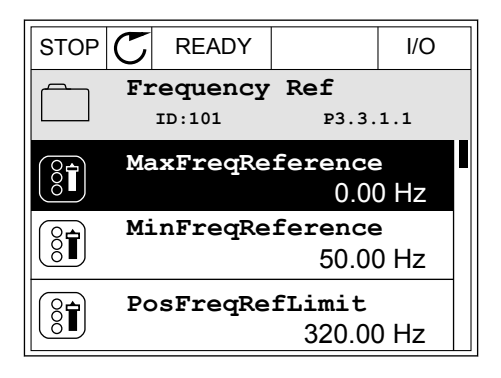

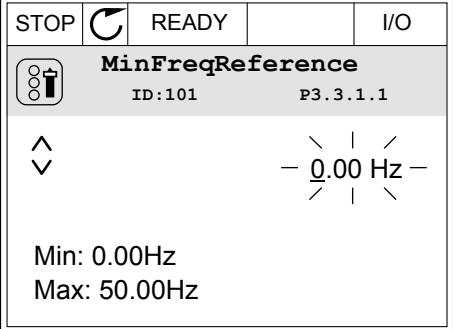

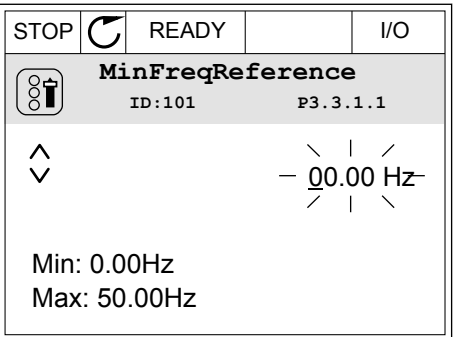

4 Godkänn ändringen genom att trycka på OK. Gör inte ändringen genom att trycka på knappen Back/ Reset.

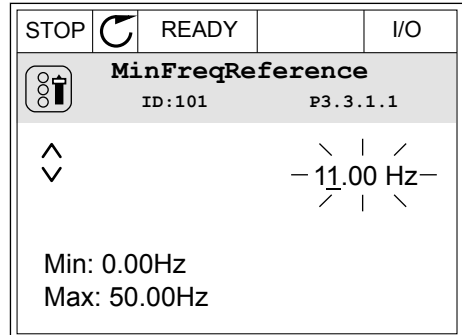

#### VÄLJA MER ÄN ETT VÄRDE

Det går att ge några parametrar mer än ett värde. Markera en kryssruta vid varje värde som behövs.

1 Sök efter parametern. En symbol visas på skärmen när det går att göra val med hjälp av kryssrutor.

| <b>STOP</b> | <b>READY</b>    |                         | 1/O |  |
|-------------|-----------------|-------------------------|-----|--|
|             | ID:1466         | Interval 1<br>P3.12.1.3 |     |  |
| 8្ល         | ON Time         | 00:00:00                |     |  |
|             | <b>OFF Time</b> | 00:00:00                |     |  |
|             | Days            |                         |     |  |
|             |                 |                         |     |  |

A. Symbolen för val via kryssruta

2 Öppna listan med värden med hjälp av uppåt- och nedåtpilarna.

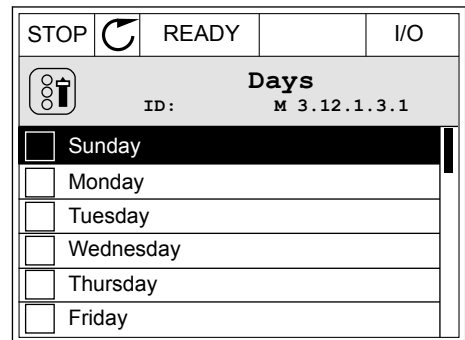

3 Välj ett värde genom att markera motsvarande kryssruta med hjälp av högerpilen.

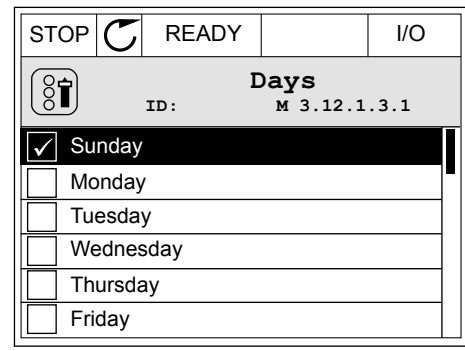

# 3.2.2 ÅTERSTÄLLA FEL

När du vill återställa ett fel använder du återställningsknappen eller parametern Återställ fel. Mer information finns i *[11.1 Ett fel visas](#page-359-0)*.

#### 3.2.3 FUNKTIONSKNAPPEN

Funktionsknappen används till fyra olika funktioner:

- Öppna styrsidan
- Växla mellan den lokala styrplatsen och fjärrstyrplatsen
- Byta rotationsriktning
- Ändra ett parametervärde

Valet av styrplats avgör varifrån frekvensomriktaren får start- och stoppkommandona. Varje styrplats har en egen parameter för val av frekvensreferenskälla. Den lokala styrplatsen är alltid manöverpanelen. Fjärrstyrplatsen kan vara I/O eller fältbuss. Den valda styrplatset visas i statusfältet på skärmen.

Det går att använda I/O A, I/O B och Fältbuss som fjärrstyrplatser. I/O A och Fältbuss har lägst prioritet. Välj någon av dem med P3.2.1 (Fjärrstyrplats). I/O B kan kringgå I/O A och Fältbuss med en digital insignal. Du kan välja digital insignal med parametern P3.5.1.7 (Styrplats I/O B).

Vid lokal styrning används alltid manöverpanelen som styrplats. Lokal styrning har högre prioritet än fjärrstyrning. När du t.ex. använder fjärrstyrning och om parametern P3.5.1.7 kringgår styrplatsen med en digital insignal och du väljer lokal styrning blir manöverpanelen styrplats. Ändra mellan lokal styrning och fjärrstyrning med hjälp av funktionsknappen eller P3.2.2 Lokal/fjärr.

## BYTA STYRPLATS

1 Tryck på FUNCT var som helst i menystrukturen.

2 Välj alternativ med hjälp av uppåt- och nedåtpilarna. Tryck på OK.  $\begin{bmatrix} \text{STOP} \\ \text{STOP} \end{bmatrix}$  READY Keypad

3 Välj antingen lokal styrplats eller fjärrstyrplats med hjälp av uppåt- och nedåtpilarna. Godkänn valet genom att trycka på OK.

4 Om du ändrade styrplats från Fjärr till Lokal, dvs. manöverpanelen, måste du ange en manöverpanelsreferens.

När du har gjort valet visas samma meny på skärmen som visades när du tryckte på FUNCT.

#### VISA STYRSIDAN

Det är enkelt att övervaka de viktigaste värdena på styrsidan.

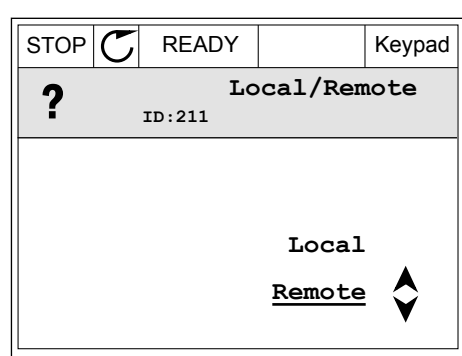

 $STOP$   $\boxed{C}$  READY  $\boxed{10}$ **Main Menu**  $\mathbf C$ **ID: M1 Monitor** बि **( 12 ) Parameters**  $\boxed{8}$ **( 21 ) Diagnostics**  $\mathcal{Q}$ **( 6 )**

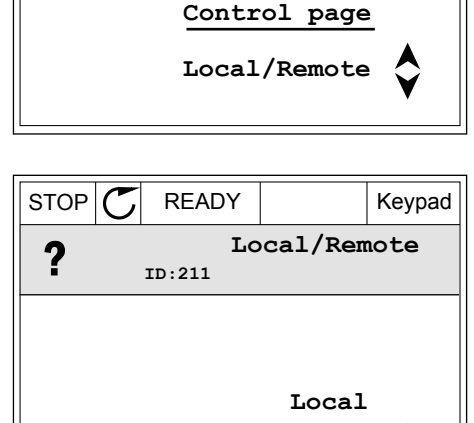

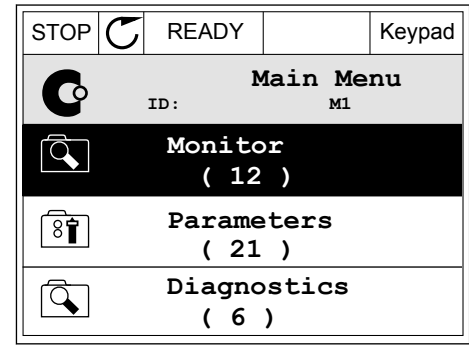

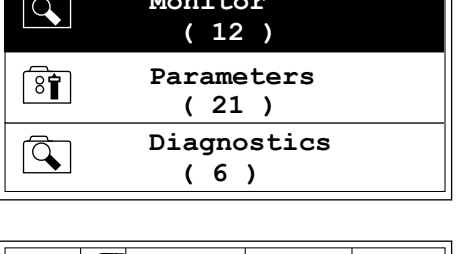

**Change direction**

**Choose action**

**ID:1805**

 $\left( \begin{smallmatrix} 8\ 1\ \end{smallmatrix} \right)$ 

1 Tryck på FUNCT var som helst i menystrukturen.

2 Välj alternativ med hjälp av uppåt- och nedåtpilarna. Öppna sidan genom att trycka på OK. Styrsidan öppnas.

3 Om du använder den lokala styrplatsen och manöverpanelsreferensen kan du ställa in P3.3.1.8 Manöverpanelsreferens genom att trycka på OK.

4 Ändra siffrorna med uppåt- och nedåtpilarna. Godkänn ändringen genom att trycka på OK.  $\|\text{STOP}[\mathbf{C}]$  READY Keypad

Mer information om manöverpanelsreferensen finns i *[5.3 Grupp 3.3: Börvärden](#page-133-0)*. Om du använder andra styrplatser eller referensvärden visas frekvensreferensen som inte går att ändra. Övriga värden på den här sidan är multiövervakningsvärden. Välj bland värdena som visas här (se anvisningar i *[4.1.1 Multidisplay](#page-111-0)*).

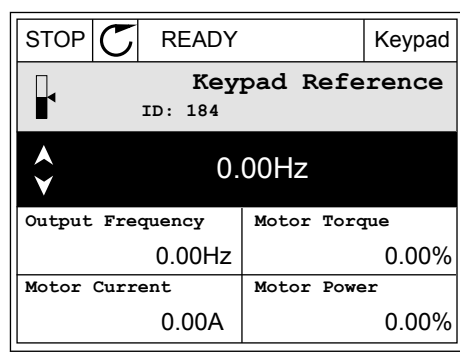

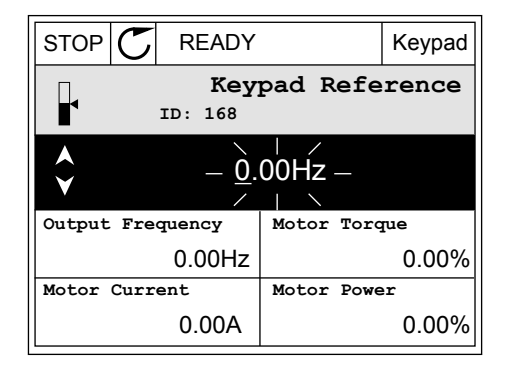

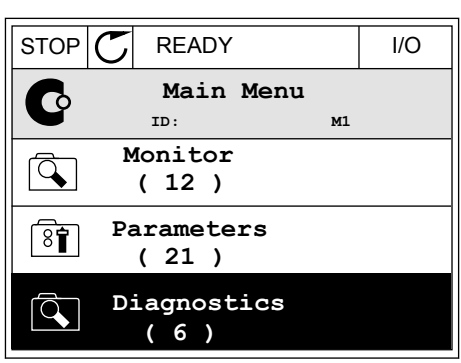

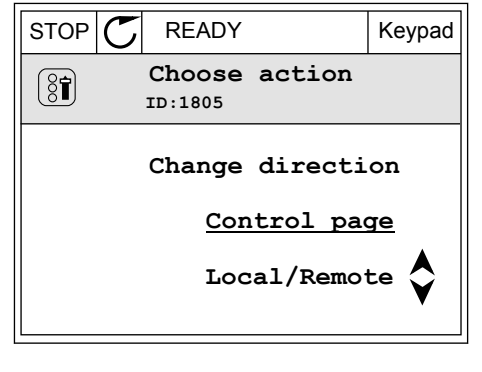

#### BYTA ROTATIONSRIKTNING

Du kan byta motorns rotationsriktning genom att trycka på FUNCT.

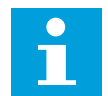

#### **OBS!**

Kommandot Ändra riktning visas bara i menyn om styrplatsen är inställd på Lokal.

1 Tryck på FUNCT var som helst i menystrukturen.

2 Välj alternativ med hjälp av uppåt- och

nedåtpilarna. Tryck på OK.

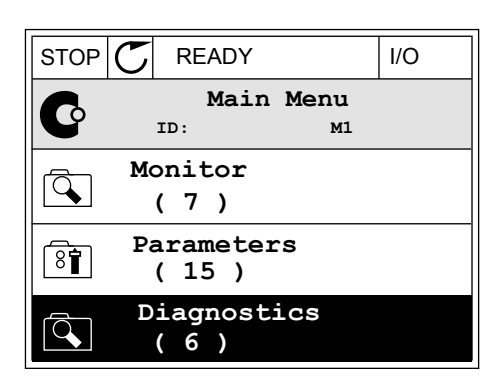

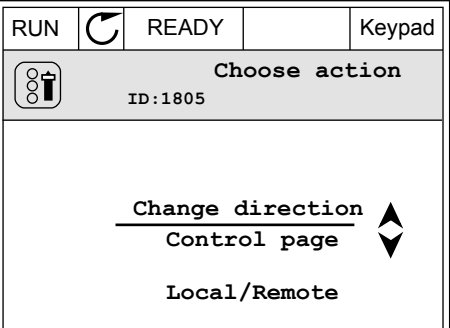

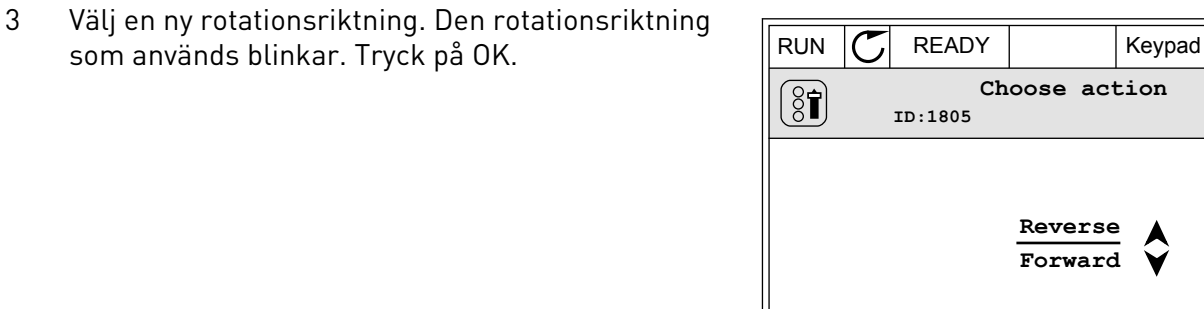

4 Rotationsriktningen ändras omedelbart. En pil som anger riktningen visas på skärmens statusfält.  $\|\text{STOF}\left(\sum\pi\right)\|$ READY | I/O

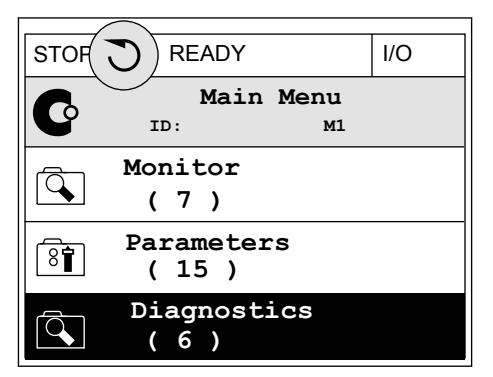

#### SNABBREDIGERINGSFUNKTIONEN

Snabbredigeringsfunktionen ger snabb tillgång till parametrar genom att du anger parameterns id-nummer.

- 1 Tryck på FUNCT var som helst i menystrukturen.
- 2 Välj snabbredigering med uppåtpilen eller nedåtpilen och bekräfta genom att trycka på OK.
- 3 Ange id-numret på en parameter eller ett övervakningsvärde. Tryck på OK. Parametervärdet visas i redigeringsläget och övervakningsvärdet visas i övervakningsläget.

#### 3.2.4 KOPIERA PARAMETRARNA

#### **OBS!**

 $\bullet$ 

Funktionen är endast tillgänglig på den grafiska skärmen.

Innan du kan kopiera parametrar från manöverpanelen till omriktaren måste du stoppa omriktaren.

#### KOPIERA PARAMETRAR FÖR EN FREKVENSOMRIKTARE

Använd funktionen när du vill kopiera parametrar från en omriktare till en annan.

- 1 Spara parametrarna till manöverpanelen.
- 2 Koppla bort manöverpanelen och anslut den till en annan omriktare.
- 3 Överför parametrarna till den nya omriktaren med hjälp av kommandot Kopiera från panelen.

## SPARA PARAMETRARNA I MANÖVERPANELEN

1 Öppna menyn användarinställningar.

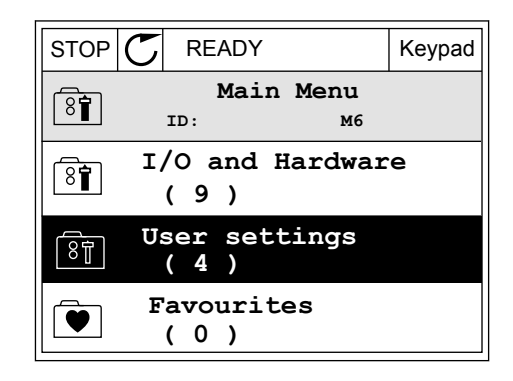

 $STOP$   $\begin{bmatrix} C \\ C \end{bmatrix}$  READY Keypad

**ID: M6.5**

**Parameter backup**

**ID: M6.5.1 Parameter backup**

**Restore factory defaults**

**( 7 ) Drive name**

**Language selection**

**User settings**

**English**

**Drive**

2 Öppna undermenyn Parameterbackup.

3 Välj funktion med hjälp av uppåt- och nedåtpilarna. Godkänn valet genom att trycka på OK.  $\|\text{STOP}[\mathcal{C}]$  READY Keypad

**Save to keypad** ହିମ୍ବା **Restore from keypad** Kommandot Återst. fabr.inst. gör att parameterinställningarna återställs till

 $\boxed{8}$ 

 $\left[\begin{smallmatrix} 8\ & 1\ 8\ & 1\ \end{smallmatrix}\right]$ 

 $\left[\begin{smallmatrix} 8 \\ 8 \end{smallmatrix}\right]$ 

fabriksinställningarna. Med hjälp av kommandot Spara till panel kopierar du alla parametrar till manöverpanelen. Kommandot Kop. från panel gör att alla parametrar kopieras från manöverpanelen till omriktaren.

#### 3.2.5 JÄMFÖRA PARAMETRARNA

Med hjälp av den här funktionen kan du jämföra den aktiva parameteruppsättningen med en av följande fyra uppsättningar:

- Set 1 (P6.5.4 Spara till Set 1)
- Set 2 (P6.5.6 Spara till Set 2)
- Standardvärden (P6.5.1 Återst fabr.inst)
- Manöverpanelen (P6.5.2 Spara till panel)

Mer information om parametrarna finns i *[Tabell 112 Parametrarna Parameterbackup på](#page-202-0)  [användarinställningsmenyn](#page-202-0)*.

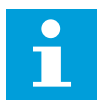

#### **OBS!**

Om du inte har sparat parameterinställningen som du vill jämföra den aktuella inställningen med visas *Jämförelsen misslyckades* på skärmen.

# ANVÄNDA PARAMETERJÄMFÖRELSEFUNKTIONEN

1 Öppna Parameterjämförelse på menyn  $\text{Any}$  and  $\text{using } \mathcal{L} \text{ is a function of } \mathcal{L}$  and  $\text{Supp}(\mathcal{L})$  READY I/O

2 Välj ett jämförelsepar. Godkänn valet genom att trycka på OK. **Storber 1999 i Storberg i Storberg i Storberg i Storberg i Storberg i Storberg i Storberg i Storberg i Storberg i Storberg i Storberg i Storberg i Storberg i Storberg i Storberg i Storberg i Storberg i Storb** 

3 Välj Aktiv och tryck på OK.

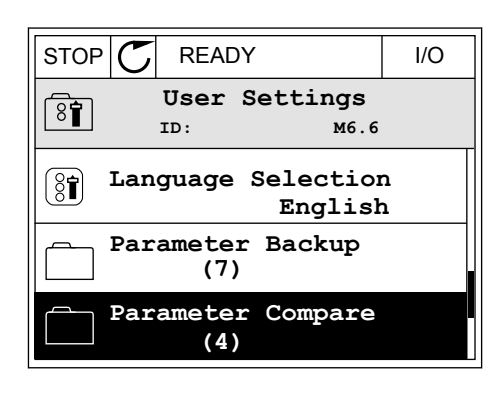

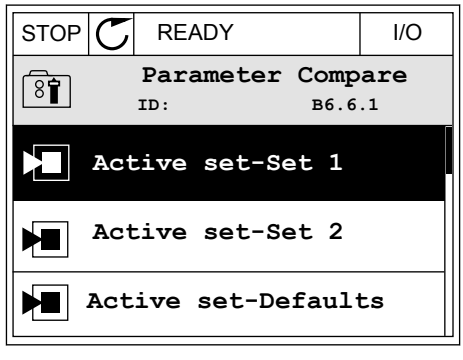

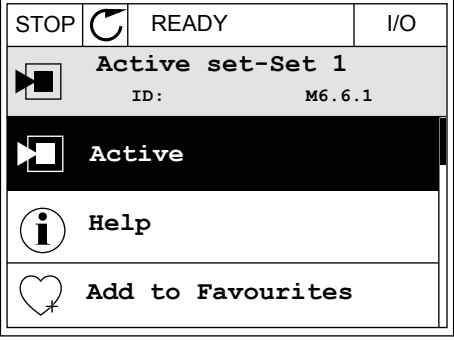

4 Undersök resultatet av jämförelsen.

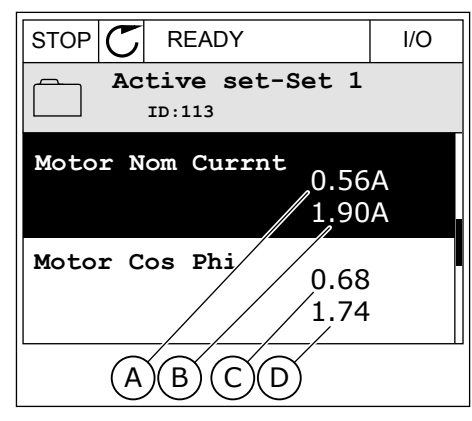

- A. Det nuvarande värdet
- B. Den andra inställningens värde
- C. Det nuvarande värdet
- D. Den andra inställningens värde

#### 3.2.6 HJÄLPTEXTER

På den grafiska skärmen går det att visa hjälptexter om många ämnen. Alla parametrar har en hjälptext.

Det finns också hjälptexter för fel, larm och startguiden.

#### LÄSA HJÄLPTEXT

1 Sök efter objektet du vill läsa om.

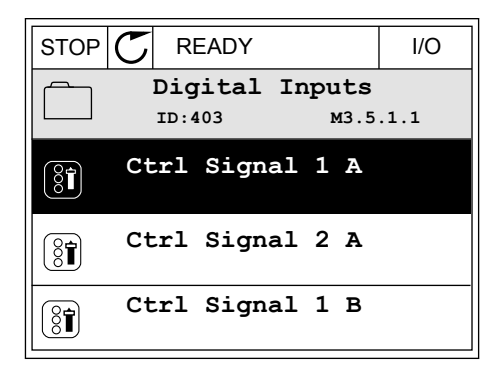

2 Välj hjälpen med hjälp av uppåt- och nedåtpilarna.

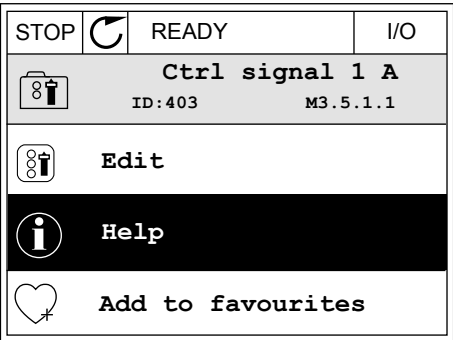

3 Öppna hjälptexten genom att trycka på OK.

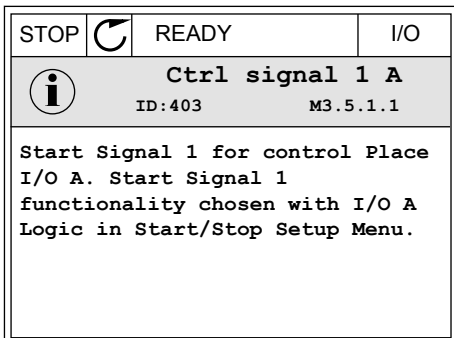

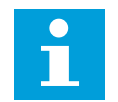

#### **OBS!**

Hjälptexterna är på engelska.

#### 3.2.7 ANVÄNDA MENYN FAVORITER

Om du ofta använder samma objekt kan du lägga till dem i Favoriter. Samla ihop en uppsättning parametrar eller övervakningssignaler från alla menyer på manöverpanelen.

Mer information om hur det går till att använda menyn Favoriter finns i avsnitt *[8.2 Favoriter](#page-202-0)*.

# **3.3 ANVÄNDA TEXTSKÄRMEN**

Du kan även använda manöverpanelen med textskärmen som användargränssnitt. Textskärmen och den grafiska skärmen har nästan samma funktioner. Dock är några funktioner bara tillgängliga på den grafiska skärmen.

På skärmen visas frekvensomriktarens och motorns status. Här visas också driftfel som gäller motorn och omriktaren. På skärmen visas den aktuella positionen på menyn. Även namnet på gruppen eller objektet på den aktuella platsen visas. Om texten är för lång rullas den automatiskt på skärmen.

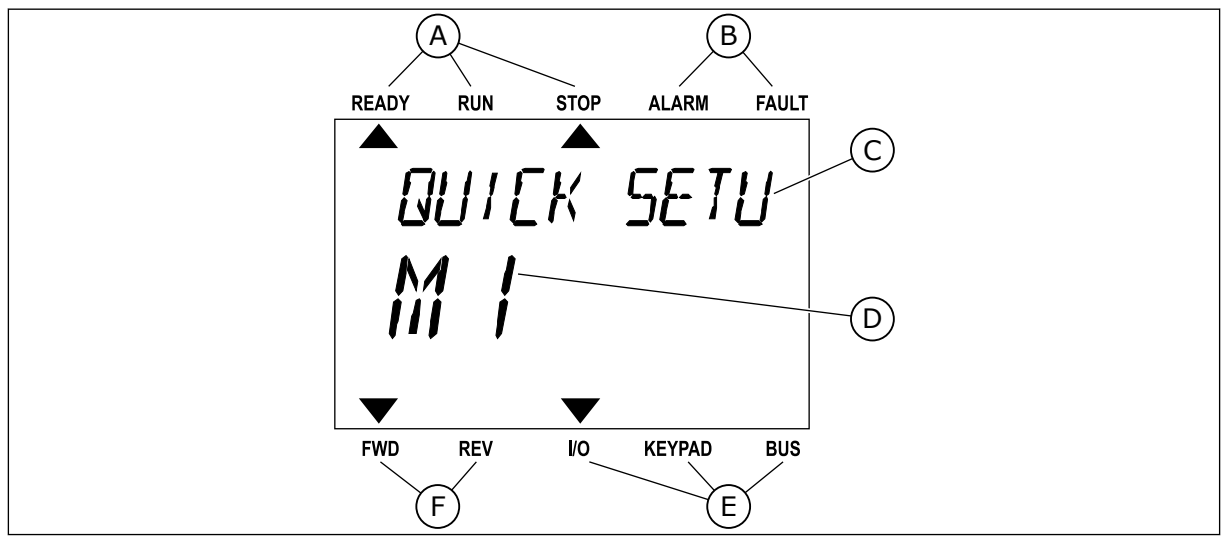

*Bild 34: Huvudmenyn på textskärmen*

- A. Statusindikatorerna
- B. Indikatorerna för varning och fel
- C. Namnet på gruppen eller objektet på den aktuella platsen
- D. Den aktuella placeringen i menyn
- E. Indikatorerna för styrplatsen
- F. Indikatorerna för motorns rotationsriktning

#### 3.3.1 REDIGERA VÄRDENA

#### ÄNDRA EN PARAMETERS TEXTVÄRDE

Med hjälp av den här proceduren ger du en parameter ett värde.

- 1 Hitta parametern med hjälp av pilknapparna.
- READY RUN STOP ALARM FAULT  $\blacktriangleright$  $\overline{\blacktriangle}$ **START/STOP**  $M$  $J$ FWD REV I/O KEYPAD BUS

READY RUN STOP ALARM FAULT

 $\blacktriangle$ 

REM CONTRO

2 Öppna redigeringsläget genom att trycka på OK.

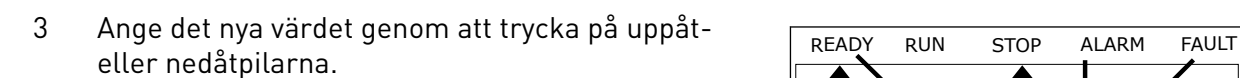

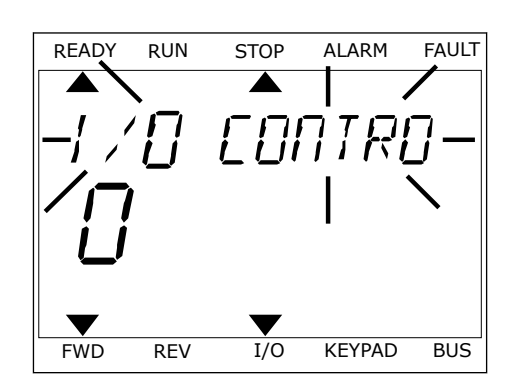

FWD REV I/O KEYPAD BUS

4 Godkänn ändringen genom att trycka på OK. Gör inte ändringen genom att trycka på knappen Back/ Reset.

## ÄNDRA SIFFERVÄRDENA

- 1 Hitta parametern med hjälp av pilknapparna.
- 2 Öppna redigeringsläget.
- 3 Växla mellan siffrorna med hjälp av höger- och vänsterpilarna. Ändra siffrorna med uppåt- och nedåtpilarna.
- 4 Godkänn ändringen genom att trycka på OK. Gör inte ändringen genom att trycka på knappen Back/ Reset.

# 3.3.2 ÅTERSTÄLLA FEL

När du vill återställa ett fel använder du återställningsknappen eller parametern Återställ fel. Mer information finns i *[11.1 Ett fel visas](#page-359-0)*.

#### 3.3.3 FUNKTIONSKNAPPEN

Funktionsknappen används till fyra olika funktioner:

- Öppna styrsidan
- Växla mellan den lokala styrplatsen och fjärrstyrplatsen
- Byta rotationsriktning
- Ändra ett parametervärde

Valet av styrplats avgör varifrån frekvensomriktaren får start- och stoppkommandona. Varje styrplats har en egen parameter för val av frekvensreferenskälla. Den lokala styrplatsen är alltid manöverpanelen. Fjärrstyrplatsen kan vara I/O eller fältbuss. Den valda styrplatset visas i statusfältet på skärmen.

Det går att använda I/O A, I/O B och Fältbuss som fjärrstyrplatser. I/O A och Fältbuss har lägst prioritet. Välj någon av dem med P3.2.1 (Fjärrstyrplats). I/O B kan kringgå I/O A och Fältbuss med en digital insignal. Du kan välja digital insignal med parametern P3.5.1.7 (Styrplats I/O B).

Vid lokal styrning används alltid manöverpanelen som styrplats. Lokal styrning har högre prioritet än fjärrstyrning. När du t.ex. använder fjärrstyrning och om parametern P3.5.1.7 kringgår styrplatsen med en digital insignal och du väljer lokal styrning blir manöverpanelen styrplats. Ändra mellan lokal styrning och fjärrstyrning med hjälp av funktionsknappen eller P3.2.2 Lokal/fjärr.

#### BYTA STYRPLATS

1 Tryck på FUNCT var som helst i menystrukturen.

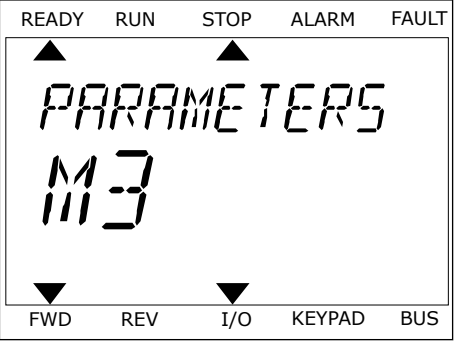

2 Välj alternativ med hjälp av uppåt- och

3 Välj antingen lokal styrplats **eller** fjärrstyrplats med hjälp av uppåt- och nedåtpilarna. Godkänn valet genom att trycka på OK.

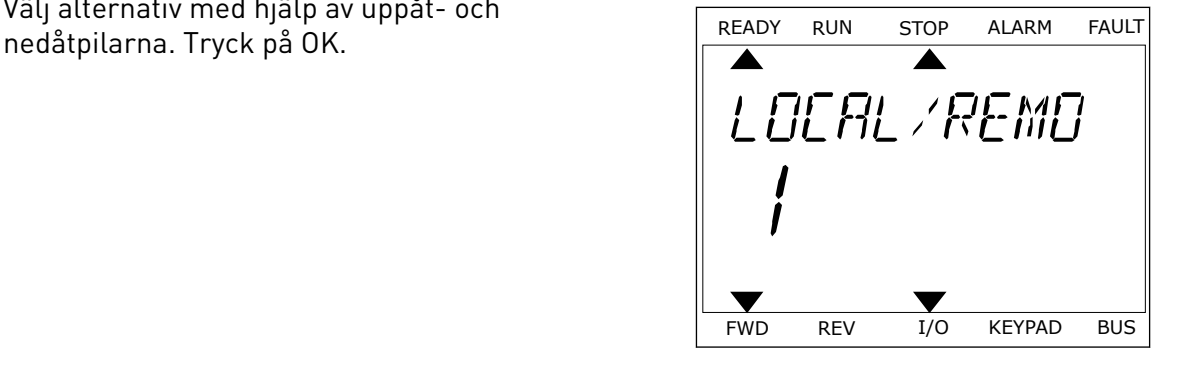

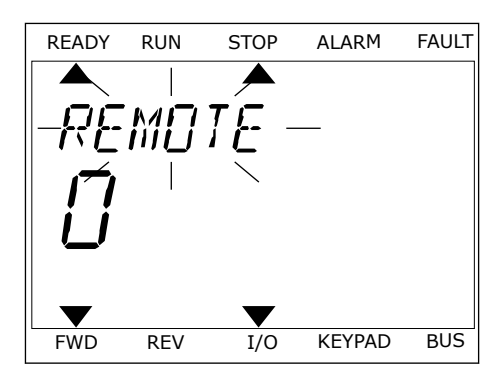

4 Om du ändrade styrplats från Fjärr till Lokal, dvs. manöverpanelen, måste du ange en manöverpanelsreferens.

När du har gjort valet visas samma meny på skärmen som visades när du tryckte på FUNCT.

#### VISA STYRSIDAN

Det är enkelt att övervaka de viktigaste värdena på styrsidan.

1 Tryck på FUNCT var som helst i menystrukturen.

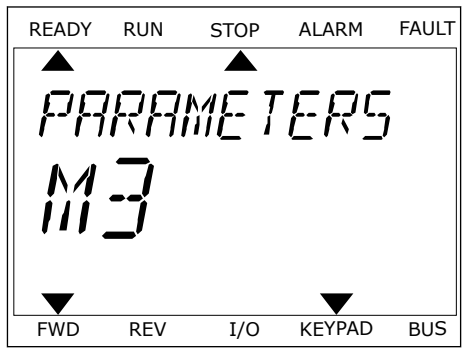

RFF

2 Välj alternativ med hjälp av uppåt- och nedåtpilarna. Öppna sidan genom att trycka på OK. Styrsidan öppnas.

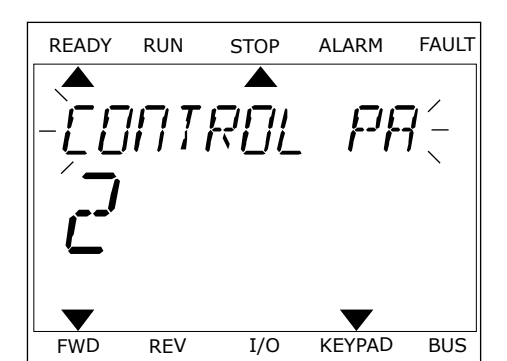

READY RUN STOP ALARM FAULT

FWD REV I/O KEYPAD BUS

3 Om du använder den lokala styrplatsen och manöverpanelsreferensen kan du ställa in P3.3.1.8 Manöverpanelsreferens genom att trycka på OK.

Mer information om manöverpanelsreferensen finns i *[5.3 Grupp 3.3: Börvärden](#page-133-0)*). Om du använder andra styrplatser eller referensvärden visas frekvensreferensen som inte går att ändra. Övriga värden på den här sidan är multiövervakningsvärden. Välj bland värdena som visas här (se anvisningar i *[4.1.1 Multidisplay](#page-111-0)*).

## BYTA ROTATIONSRIKTNING

Du kan byta motorns rotationsriktning genom att trycka på FUNCT.

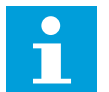

# **OBS!**

Kommandot Ändra riktning visas bara i menyn om styrplatsen är inställd på Lokal.

- 1 Tryck på FUNCT var som helst i menystrukturen.
- 2 Välj alternativ med hjälp av uppåt- och nedåtpilarna. Tryck på OK.
- 3 Välj en ny rotationsriktning. Den rotationsriktning som används blinkar. Tryck på OK. Rotationsriktningen ändras direkt och symbolen i statusfältet på skärmen ändras.

## SNABBREDIGERINGSFUNKTIONEN

Snabbredigeringsfunktionen ger snabb tillgång till parametrar genom att du anger parameterns id-nummer.

- 1 Tryck på FUNCT var som helst i menystrukturen.
- 2 Välj snabbredigering med uppåtpilen eller nedåtpilen och bekräfta genom att trycka på OK.

3 Ange id-numret på en parameter eller ett övervakningsvärde. Tryck på OK. Parametervärdet visas i redigeringsläget och övervakningsvärdet visas i övervakningsläget.

# **3.4 MENYSTRUKTUR**

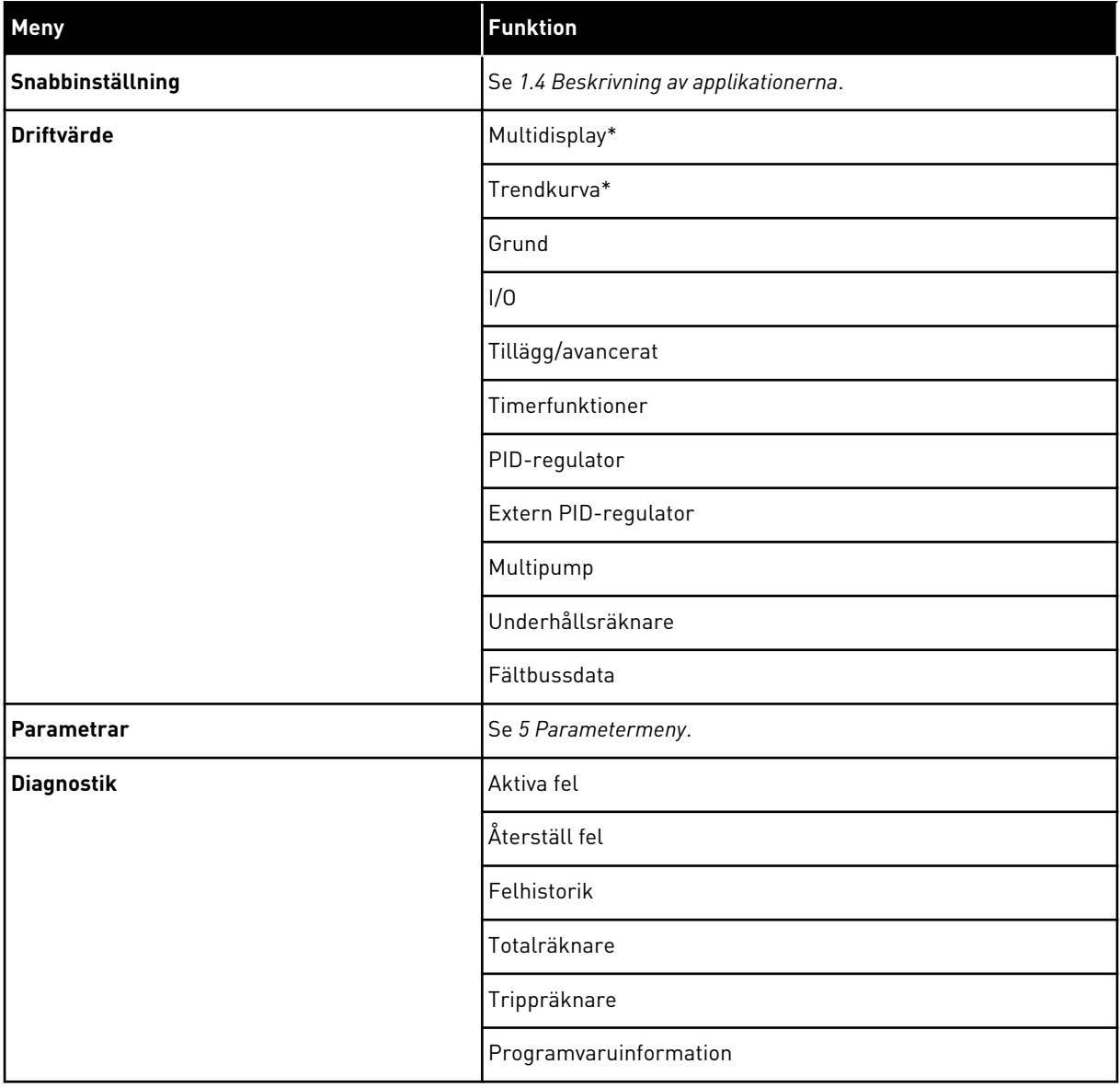

a dhe ann an 1970.
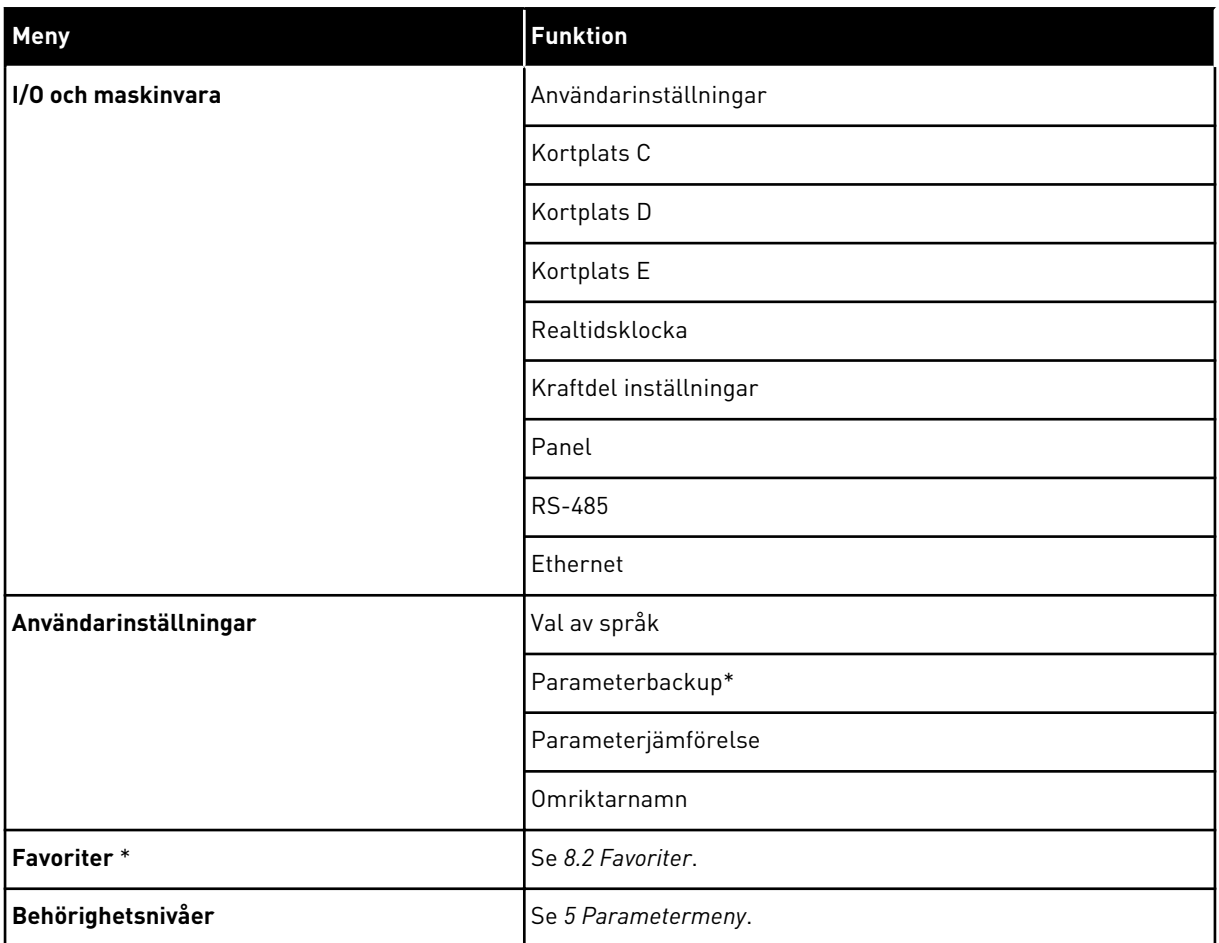

\* = Funktionen är inte tillgänglig i en manöverpanel med textskärm.

#### 3.4.1 SNABBINSTÄLLNING

På menyn Snabbinställning finns de olika guiderna och snabbinställningsparametrarna för VACON® 100 FLOW-applikationen. Mer information om parametrarna på den här menyn finns i avsnitt *[1.3 Första starten](#page-12-0)* och *[2 Guider](#page-76-0)*.

#### 3.4.2 ÖVERVAKNING

#### MULTIDISPLAY

Med multidisplayfunktionen kan du samla ihop fyra till nio objekt för övervakning. Se *[4.1.1](#page-111-0)  [Multidisplay](#page-111-0)*.

#### **OBS!**  $\bullet$ H

Multidisplayfunktionen är inte tillgänglig på textpanelen.

## **TRENDKURVA**

Funktionen Trendkurva visar två övervakningsvärden samtidigt i grafisk form. Se *[4.1.2](#page-112-0)  [Trendkurva](#page-112-0)*.

## GRUND

De allmänna övervakningsvärdena kan innefatta statusvärden, uppmätta värden och de faktiska värdena på parametrar och signaler. Se *[4.1.3 ALLMÄNNA](#page-115-0)*.

## I/O

Du kan övervaka status och nivåer för in- och utgångssignalvärdena. Se *[4.1.4 I/O](#page-117-0)*.

## TEMPERATURINGÅNGAR

Se *[4.1.5 Temperaturingångar](#page-117-0)*.

#### TILLÄGG/AVANCERAT

Du kan övervaka olika avancerade värden, t.ex. fältbussvärden. Se *[4.1.6 Tillägg och avancerat](#page-119-0)*.

#### TIMERFUNKTIONER

Du kan övervaka timerfunktioner och realtidsklockan. Se *[4.1.7 Övervakning av timerfunktioner](#page-121-0)*.

#### PID-REGULATOR

Du kan övervaka PID-regulatorvärdena. Se *[4.1.8 Övervakning av PID-regulator](#page-122-0)*.

#### EXTERN PID-REGULATOR

Du kan övervaka värdena för den externa PID-regulatorn. Se *[4.1.9 Övervaka extern PID](#page-123-0)[regulator](#page-123-0)*.

#### MULTIPUMP

Du kan övervaka värdena för driften av fler än en omriktare. Se *[4.1.10 Multipump-övervakning](#page-123-0)*.

#### UNDERHÅLLSRÄKNARE

Du kan övervaka värden för underhållsräknarna. Se *[4.1.11 Underhållsräknare](#page-125-0)*.

#### FÄLTBUSSDATA

Du kan se fältbussdata som övervakningsvärden. Använd den här funktionen t.ex. under driftsättning av fältbussen. Se *[4.1.12 Övervakning av fältbussprocessdata](#page-126-0)*.

#### **3.5 VACON**® **LIVE**

VACON® Live är ett datorverktyg för driftsättning och underhåll av frekvensomriktarna VACON® 10, VACON® 20 och VACON® 100-familjen. Hämta VACON® Live från http:// drives.danfoss.com.

Datorverktyget VACON® Live innehåller följande funktioner:

- Inställning av parametrar, övervakning, omriktaruppgifter, dataloggar o.s.v.
- Verktyget VACON® Loader för programvaruhämtning
- Seriell kommunikation och Ethernet-support
- Stöd för Windows XP, Vista, 7 och 8
- 17 språk: engelska, tyska, spanska, finska, franska, italienska, ryska, svenska, kinesiska, tjeckiska, danska, nederländska, polska, portugisiska, rumänska, slovakiska och turkiska

Du kan upprätta anslutningen mellan frekvensomriktaren och datorverktyget med den seriella kommunikationskabeln från VACON®. De seriella kommunikationsdrivrutinerna installeras automatiskt när VACON® Live installeras. När du har anslutit kabeln hittar VACON® Live den anslutna omriktaren automatiskt.

Mer information om hur du använder VACON® Live finns i hjälpen till programmet.

| File:<br>令器                              | Edit View Drive Tools Help<br><b>LOEDLEDE</b> |                  |                                              |                        |                        | <b>VACON</b>         |              |                 |
|------------------------------------------|-----------------------------------------------|------------------|----------------------------------------------|------------------------|------------------------|----------------------|--------------|-----------------|
| <b>Drives</b>                            | Parameter Browser X                           |                  |                                              |                        |                        |                      |              |                 |
| <b>TITLE</b><br><b>Drive</b><br>$\infty$ | $-50$<br>$\equiv \equiv \odot$<br>取           |                  | <b>SHEORO</b> Search                         | Q                      |                        |                      |              |                 |
| Files                                    | <b>TV</b> Menu                                | Index            | VariableText                                 | Value                  | Min                    | Max                  | <b>Unit</b>  | Def: "          |
|                                          | 4 1. Quick Setup                              |                  | $\wedge$ 1. Quick Setup (29)                 |                        |                        |                      |              |                 |
|                                          | 1.31. Standard<br>$4$ $2$ . Monitor           | P12              | Application                                  | Standard               | Standard               | Motor Potentiometer  |              | Standar         |
|                                          | 2.1. Multimonitor<br>E                        | P <sub>1,3</sub> | MinFreqReference                             | 0.00                   | 0.00                   | 50.00                | Hz.          | 0.00            |
|                                          | 2.3. Basic                                    | P 1.4            | MaxFreqReference                             | 50,00                  | 0.00                   | 320.00               | Hz           | 0.00            |
|                                          | 2.4.10                                        | P <sub>15</sub>  | Accel Time 1                                 | 5.0                    | 0.1                    | 3000.0               | $\leq$       | 5.0             |
|                                          | 2.6. Extras/Advanced<br>2.7. Timer Functions  | P16              | Decel Time 1                                 | 5.0                    | 0.1                    | 3000.0               | $\leq$       | 5.0             |
|                                          | 2.8. PID Controller                           | P17              | Current Limit                                | 3.70                   | 0.26                   | 5,20                 | $\mathbb{A}$ | 0.00            |
|                                          | 2.9. ExtPID Controller                        | P <sub>1.8</sub> | Motor Type                                   | <b>Induction Motor</b> | <b>Induction Motor</b> | <b>PM Motor</b>      |              | Inductio        |
|                                          | 2.10, Multi-Pump<br>2.11. Mainten. Counters   | P <sub>19</sub>  | Motor Nom Volta                              | 230                    | 180                    | 240                  | v            | $\Omega$        |
|                                          | 2.12. Fieldbus Data                           | P 1.10           | Motor Nom Freq                               | 50.00                  | 8.00                   | 320.00               | Hz           | 0.00            |
|                                          | 2.13. Drive Customizer                        | P 1.11           | Motor Nom Speed                              | 1370                   | 24                     | 19200                | rpm          | $\circ$         |
|                                          | $4$ $3$ Parameters<br>3.1. Motor Settings     | P 1.12           | Motor Nom Currnt                             | 1.90                   | 0.26                   | 5.20                 | A            | 0.00            |
|                                          | 3.1.1. Motor Nameplate                        | P 1.13           | Motor Cos Phi                                | 0.74                   | 0.30                   | 1.00                 |              | 0.00            |
|                                          | 4 3.1.2. Motor Control                        | P 1.14           |                                              | <b>Disabled</b>        | <b>Disabled</b>        | Enabled              |              | <b>Disabler</b> |
|                                          | 3.1.3. Limits                                 | P 1.15           | <b>Energy Optimization</b><br>Identification | No Action              | No Action              | With Rotation        |              | No Actic        |
|                                          | 4 3.1.4. Open Loop<br>3.1.4.12. If Start      | P 1.16           | <b>Start Function</b>                        |                        |                        |                      |              |                 |
|                                          | 3.2. Start/Stop Setup                         |                  |                                              | Ramping                | Ramping                | <b>Flying Start</b>  |              | Rampin          |
|                                          | 4 3.3. References                             | P 1.17           | Stop Function                                | Coasting               | Coasting               | Ramping              |              | Coastin         |
|                                          | 3.3.1. Frequency Ref<br>4 3.3.2. Torque Ref   | P 1.18           | <b>Automatic Reset</b>                       | Disabled               | Disabled               | Fnabled              |              | <b>Disabler</b> |
|                                          | 3.3.2.7. Torque Ctrl Open Loop                | P 1.19           | <b>External Fault</b>                        | Fault                  | No Action              | Fault Coast          |              | Fault           |
|                                          | 3.3.3. Preset Freqs                           | P 1.20           | Al Low Fault                                 | No Action              | No Action              | Fault, Coast         |              | No Actic        |
|                                          | 3.3.4. Motor Potentiom.                       | P 1.21           | Rem. Ctrl. Place                             | <b>I/O Control</b>     | <b>I/O Control</b>     | FieldbusCTRL         |              | <b>I/O Con</b>  |
|                                          | 3.3.5. Joystick<br>3.3.6. Jogging             | P 1.22           | <b>I/O A Ref sel</b>                         | $Al1+Al2$              | PresetFreq0            | Block Out. 10        |              | $AI1+AI2$       |
|                                          | 3.4. Ramps And Brakes                         | P 1.23           | Keypad Ref Sel                               | Keypad Ref             | PresetFreq0            | Block Out. 10        |              | Keypad          |
|                                          | 3.4.1. Ramp 1                                 | P 1.24           | <b>FieldBus Ref Sel</b>                      | Fieldbus               | PresetFreq0            | Block Out. 10        |              | Fieldbur        |
|                                          | 3.4.2. Ramp 2<br>3.4.3. Start Magnetizat.     | P 1.25           | Al1 Signal Range                             | 0-10V/0-20mA           | 0-10V/0-20mA           | 2-10V/4-20mA         |              | 0-10V/0         |
|                                          | <b>4</b> 3.4.4. DC Brake                      | P 1.26           | Al2 Signal Range                             | 2-10V/4-20mA           | 0-10V/0-20mA           | 2-10V/4-20mA         |              | $2 - 10V/4$     |
|                                          | 3.4.5. Flux Braking<br>4 3.5. I/O Config      | P 1.27<br>×.     | <b>RO1 Function</b>                          | Run<br>an.             | Not Used               | Motor PreHeat Active |              | Run<br>×        |

*Bild 35: Datorverktyget VACON*® *Live*

# <span id="page-111-0"></span>**4 MENYN DRIFTVÄRDE**

## **4.1 ÖVERVAKNINGSGRUPP**

Du kan övervaka värdena på parametrar och signaler. Du kan också övervaka statusvärden och uppmätta värden. Några av värdena som ska övervakas är anpassningsbara.

## 4.1.1 MULTIDISPLAY

På multidisplaysidan kan du samla ihop fyra till nio objekt för övervakning. Välj antal objekt med hjälp av parametern 3.11.4 Multidisplay. Mer information finns i avsnitt *[5.11 Grupp 3.11:](#page-159-0)  [Applikationsinställningar](#page-159-0)*.

## ÄNDRA VILKA OBJEKT SOM SKA ÖVERVAKAS

1 Öppna övervakningsmenyn genom att trycka på OK.

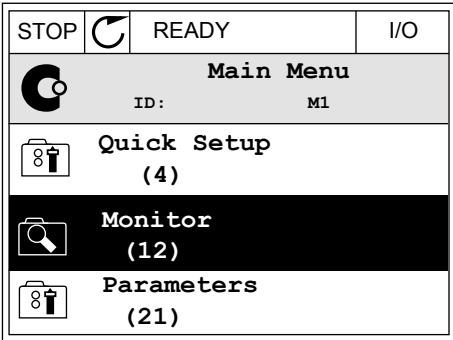

2 Öppna Multidisplay.

 $\overline{Q}$ **ID: M2.1 Multimonitor** 毕 **Basic (7) Timer Functions (13)**

STOP READY I/O

**Monitor**

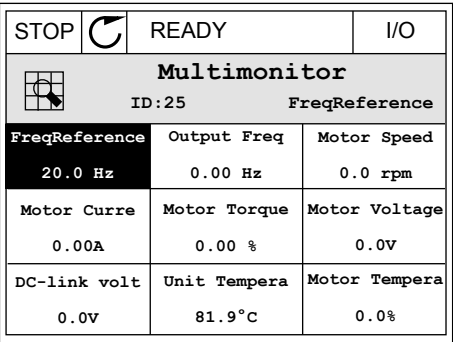

3 Aktivera ett objekt som du vill byta ut. Använd pilknapparna.

<span id="page-112-0"></span>4 Välj ett nytt objekt i listan och tryck på OK.

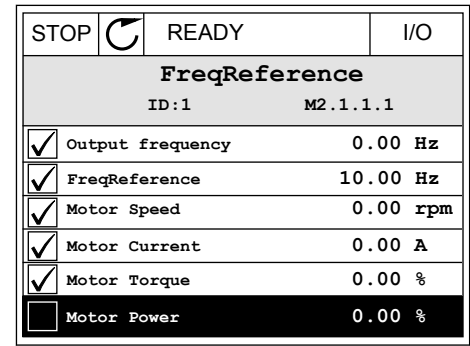

#### 4.1.2 TRENDKURVA

I funktionen Trendkurva framställs två övervakade värden i grafisk form.

När du väljer ett värde startas registreringen av värdena. På undermenyn Trendkurva kan du undersöka trendkurvan och välja signal. Du kan också ange lägsta och högsta värden och samplingsintervall samt använda automatisk skala.

#### ÄNDRA VÄRDENA

Proceduren gör att du kan ändra övervakningsvärdena.

1 Öppna menyn Driftvärden, letar reda på undermenyn Trendkurva och tryck på OK.

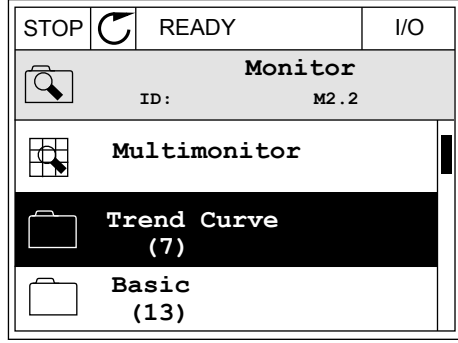

2 Öppna undermenyn Visa trendkurva genom att trycka på OK.  $\|\text{stop}[\mathbb{C}]$  READY | I/O

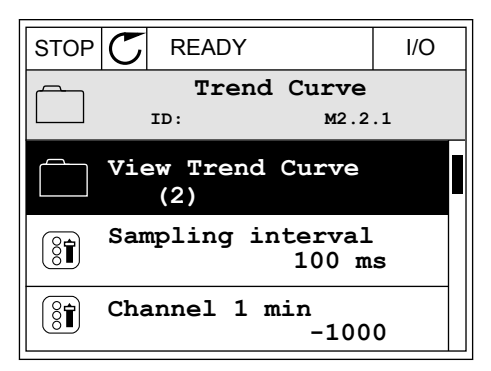

3 Det går bara att övervaka två värden samtidigt som trendkurvor. De aktuella valen som ska övervakas, Frekvreferens och Motorvarvtal, visas längst ned i vyn. Välj ett värde du vill ändra med hjälp av pilknapparna. Tryck på OK.

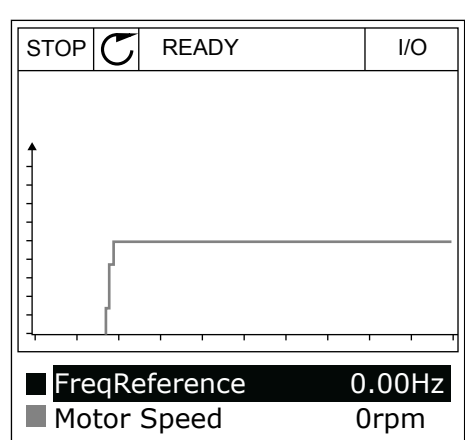

4 Bläddra igenom listan med övervakningsvärden med hjälp av pilknapparna.

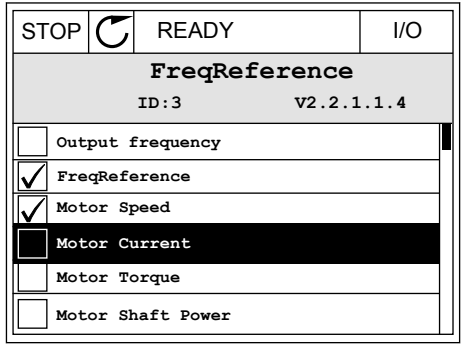

5 Välj ett alternativ och tryck på OK.

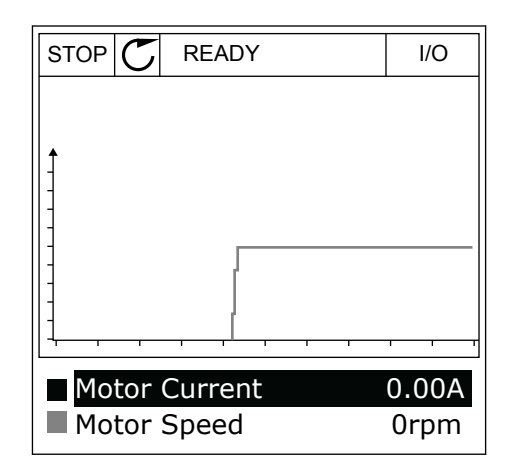

#### STOPPA KURVANS FÖRLOPP

I funktionen Trendkurva kan du också pausa kurvans förlopp och läsa av värdena. Sedan kan du starta kurvan igen.

1 Aktivera en kurva i kurvvyn genom att trycka på uppåtpilknappen. Skärmens ram markeras med fetstil.

2 Tryck på OK vid kurvans målpunkt.

3 En lodrät linje visas på kurvan. Värdena i vyns nederkant motsvarar den lodräta linjens placering.  $\sqrt{RUN}$   $\sqrt{Q}$  READY ALARM I/O

RUN **D** READY ALARM I/O Motor Current Motor Speed 0.02A -317rpm

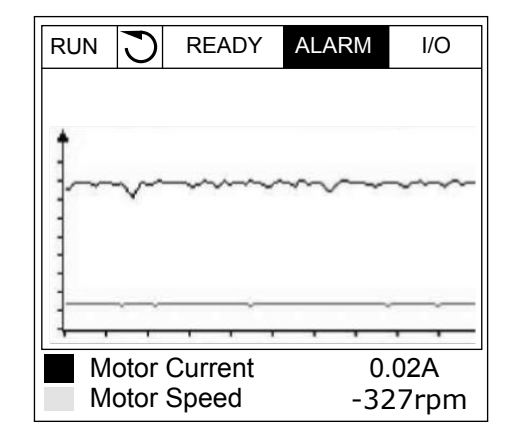

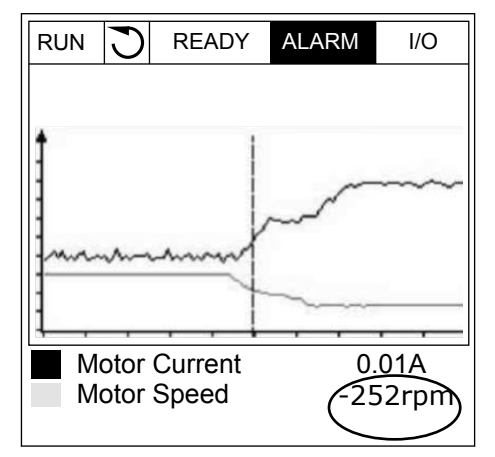

<span id="page-115-0"></span>4 Du kan flytta den lodräta linjen med vänster respektive höger pilknapp om du vill se värdena på en annan plats på kurvan.

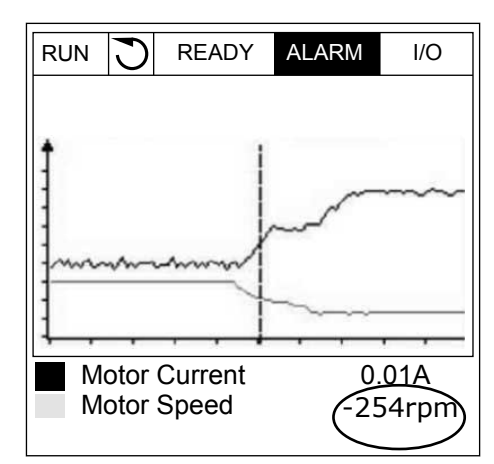

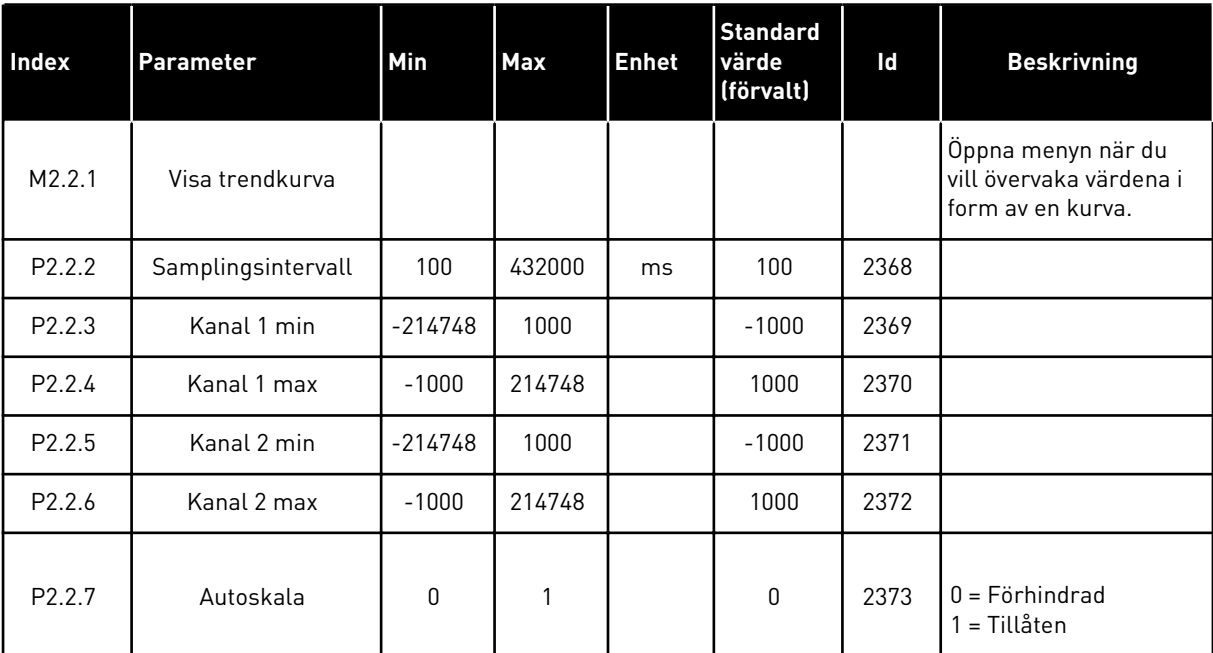

#### *Tabell 15: Parametrar för trendkurva*

## 4.1.3 ALLMÄNNA

I följande tabell visas de allmänna övervakningsvärdena och tillhörande beskrivning.

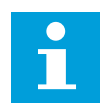

## **OBS!**

Övervakningsmenyn innehåller endast statusinformation om standard I/O-kort. Statusen på alla I/O-kortsignaler finns som rådata på systemmenyn I/O och Hårdvara.

Kontrollera statusen på I/O-tilläggskortet i menyn I/O och Hårdvara när du uppmanas till det.

*Tabell 16: Alternativ på övervakningsmenyn*

| Index   | Övervakningsvärd<br>e      | <b>Enhet</b> | <b>Skala</b> | Id              | <b>Beskrivning</b>                         |
|---------|----------------------------|--------------|--------------|-----------------|--------------------------------------------|
| V2.3.1  | Utfrekvens                 | Hz           | 0.01         | 1               |                                            |
| V2.3.2  | Frekvensreferens           | Hz           | 0.01         | 25              |                                            |
| V2.3.3  | Motorvarytal               | rpm          | 1            | $\overline{2}$  |                                            |
| V2.3.4  | Motorström                 | A            | Varierar     | 3               |                                            |
| V2.3.5  | Motormoment                | $\%$         | 0.1          | 4               |                                            |
| V2.3.7  | Motoraxeleffekt            | $\%$         | 0.1          | 5               |                                            |
| V2.3.8  | Motoraxeleffekt            | kW/hk        | Varierar     | 73              |                                            |
| V2.3.9  | Motorspänning              | V            | 0.1          | 6               |                                            |
| V2.3.10 | DC-spänning                | $\vee$       | $\mathbf{1}$ | $7\overline{ }$ |                                            |
| V2.3.11 | Enhetens tempe-<br>ratur   | °C           | 0.1          | 8               |                                            |
| V2.3.12 | Motortemperatur            | $\%$         | 0.1          | 9               |                                            |
| V2.3.13 | Motorförvärmning           |              | 1            | 1228            | $0 = AV$<br>1 = Värmning (DC-strömmatning) |
| V2.3.15 | kWh-trippräkna-<br>ren Låg | <b>kWh</b>   | $\mathbf{1}$ | 1054            |                                            |
| V2.3.14 | kWh-trippräkna-<br>ren Hög |              | 1            | 1067            |                                            |

## <span id="page-117-0"></span>4.1.4 I/O

## *Tabell 17: Övervakning av I/O-signal*

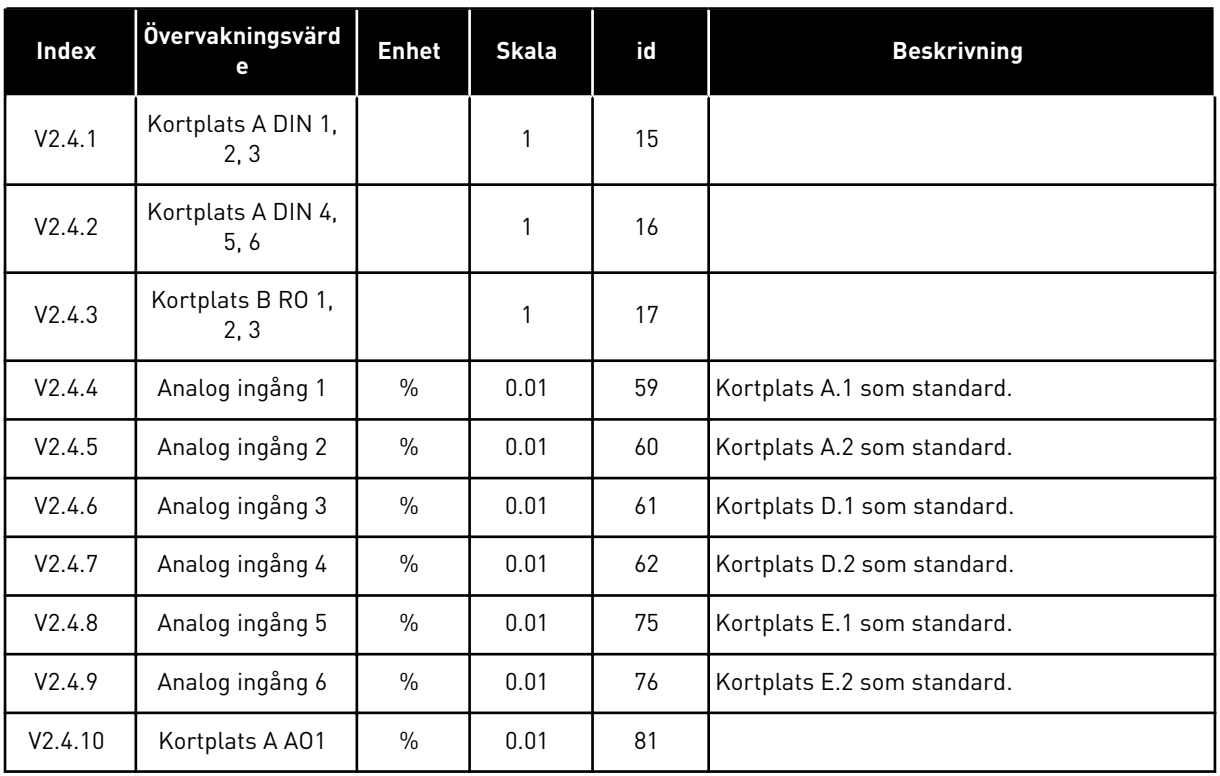

# 4.1.5 TEMPERATURINGÅNGAR

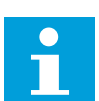

# **OBS!**

Parametergruppen visas bara om ett tilläggskort för temperaturmätning (OPT-BH) är installerat.

*Tabell 18: Övervaka temperaturingångar*

| <b>Index</b> | Övervakningsvärd<br>е | <b>Enhet</b> | <b>Skala</b> | Id | <b>Beskrivning</b> |
|--------------|-----------------------|--------------|--------------|----|--------------------|
| V2.5.1       | Temperaturingång      | °C           | 0.1          | 50 |                    |
| V2.5.2       | Temperaturingång<br>2 | $^{\circ}$ C | 0.1          | 51 |                    |
| V2.5.3       | Temperaturingång<br>3 | $^{\circ}$ C | 0.1          | 52 |                    |
| V2.5.4       | Temperaturingång<br>4 | °C           | 0.1          | 69 |                    |
| V2.5.5       | Temperaturingång<br>5 | °C           | 0.1          | 70 |                    |
| V2.5.6       | Temperaturingång<br>6 | °C           | 0.1          | 71 |                    |

## <span id="page-119-0"></span>4.1.6 TILLÄGG OCH AVANCERAT

## *Tabell 19: Övervaka avancerade värden*

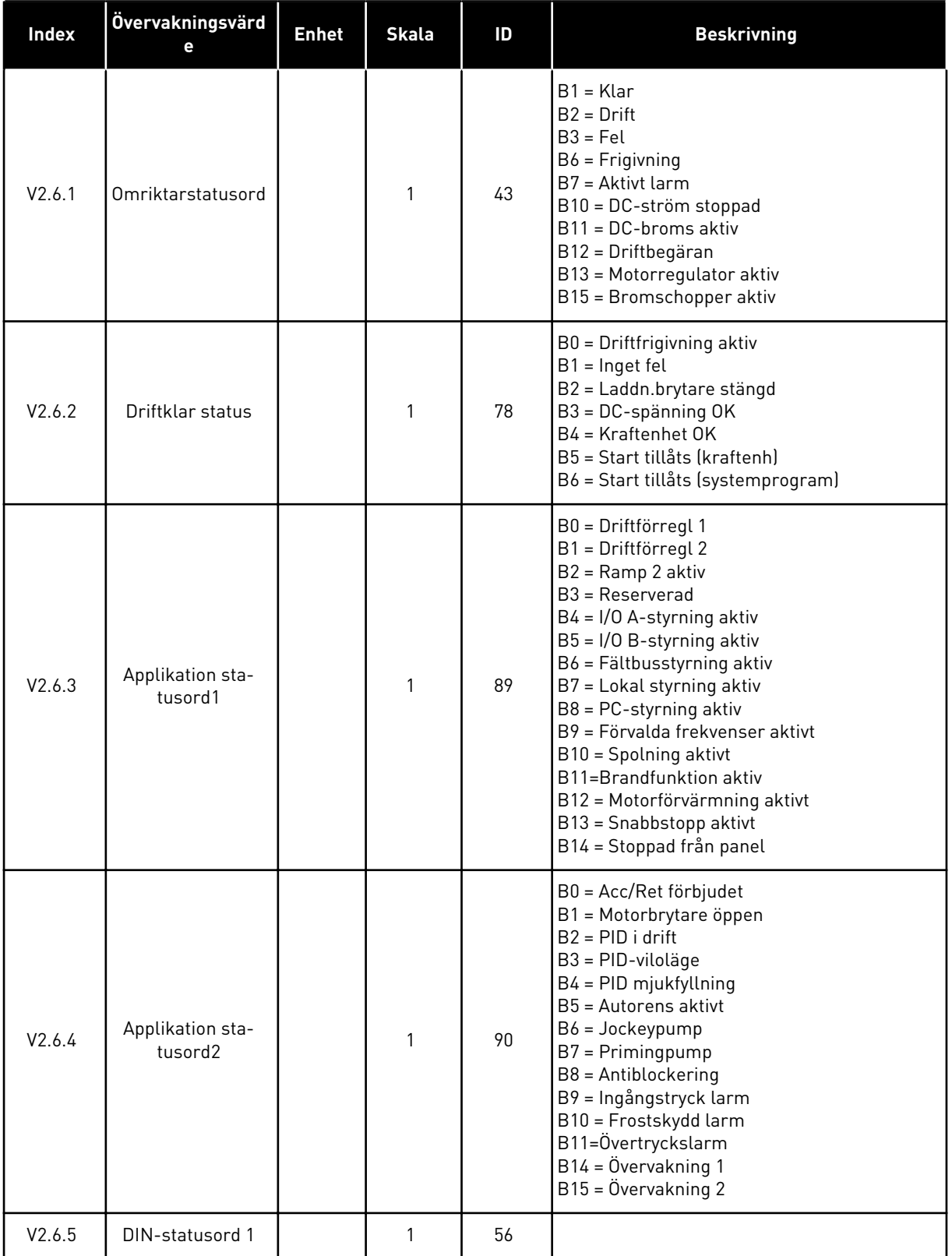

*Tabell 19: Övervaka avancerade värden*

| Index   | Övervakningsvärd<br>е            | <b>Enhet</b> | <b>Skala</b> | ID   | <b>Beskrivning</b>                                                                                                    |
|---------|----------------------------------|--------------|--------------|------|----------------------------------------------------------------------------------------------------|
| V2.6.6  | DIN-statusord 2                  |              | $\mathbf{1}$ | 57   |                                                                                                    |
| V2.6.7  | Motorström med<br>en decimal     |              | 0.1          | 45   |                                                                                                    |
| V2.6.8  | Frekvensrefe-<br>renskälla       |              | 1            | 1495 | $0 =$ Dator<br>$1 =$ Förv frekv<br>$2$ = Panelreferens<br>$3 =$ Fältbuss<br>$4 = A11$<br>$5 = A12$<br>$6 = A11 + A12$<br>$7 = PID-regular$<br>$8 =$ Motor potentiom.<br>10=Spolning<br>$11 = Block ut.1$<br>$12 = Block ut.2$<br>$13 = Block ut.3$<br>$14 = Block ut.4$<br>$15 = Block ut.5$<br>$16 = Block ut.6$<br>$17 = Block ut.7$<br>$18 = Block ut.8$<br>$19 = Block ut.9$<br>$20 = Block ut.10$<br>100 = Inte definierad<br>101 = Larm, FörvFrekv<br>102=Autorensning |
| V2.6.9  | Senast aktiva fel-<br>kod        |              | 1            | 37   |                                                                                                    |
| V2.6.10 | Senast aktiva fel-<br>ID         |              | 1            | 95   |                                                                                                    |
| V2.6.11 | Senast aktiva<br>larmkod         |              | 1            | 74   |                                                                                                    |
| V2.6.12 | Senast aktiva<br>larm-ID         |              | 1            | 94   |                                                                                                    |
| V2.6.13 | Motorregulator-<br>status        |              | 1            | 77   | B0 = Strömgräns (motor)<br>B1 = Strömgräns (generator)<br>B2 = Varvtalsgräns (motor)<br>B3 = Varvtalsgräns (generator)<br>B4 = Överspänningsregulator<br>B5 = Underspänningsregulator<br>B6 = Effektgräns (motor)<br>B7 = Effektgräns (generator)                                                                                                    |
| V2.6.14 | Motoraxeleffekt 1<br>retardation | kW/hk        |              | 98   |                                                                                                    |

#### <span id="page-121-0"></span>4.1.7 ÖVERVAKNING AV TIMERFUNKTIONER

Övervakar värdena för timerfunktioner och realtidsklockan.

## *Tabell 20: Övervaka timerfunktionerna*

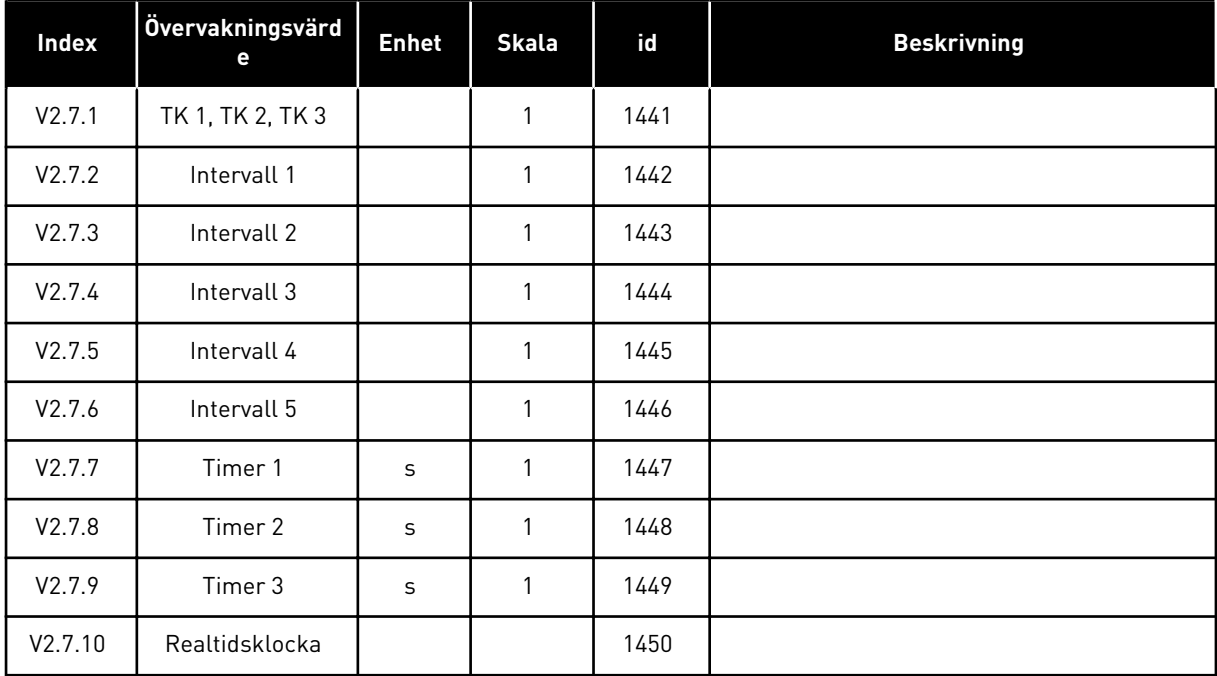

4 LOCAL CONTACTS: HTTP://DRIVES.DANFOSS.COM/DANFOSS-DRIVES/LOCAL-CONTACTS/

#### <span id="page-122-0"></span>4.1.8 ÖVERVAKNING AV PID-REGULATOR

*Tabell 21: Övervaka värden för PID-regulatorn*

| <b>Index</b> | Övervakningsvärd<br>е | Unit          | <b>Skala</b>       | ID    | <b>Beskrivning</b>                                                                                         |
|--------------|-----------------------|---------------|--------------------|-------|----------------------------------------------------------------------------------------------------|
| V2.8.1       | PID börvärde          | Varierar      | Som i<br>P3.13.1.7 | 20    |                                                                                                    |
| V2.8.2       | PID ärvärde           | Varierar      | Som i<br>P3.13.1.7 | 21    |                                                                                                    |
| V2.8.3       | PID-ärvärde (1)       | Varierar      | Som i<br>P3.13.1.7 | 15541 |                                                                                                    |
| V2.8.4       | PID-ärvärde (2)       | Varierar      | Som i<br>P3.13.1.7 | 15542 |                                                                                                    |
| V2.8.5       | PID regl.fel          | Varierar      | Som i<br>P3.13.1.7 | 22    |                                                                                                    |
| V2.8.6       | PID utgång            | $\frac{0}{0}$ | 0.01               | 23    |                                                                                                    |
| V2.8.7       | PID status            |               | $\mathbf{1}$       | 24    | $0 = Stoppad$<br>$1 = 1$ drift<br>3 = Viloläge<br>4 = I dödbandet (se 5.13 Grupp 3.13: PID-regu-<br>lator) |

#### <span id="page-123-0"></span>4.1.9 ÖVERVAKA EXTERN PID-REGULATOR

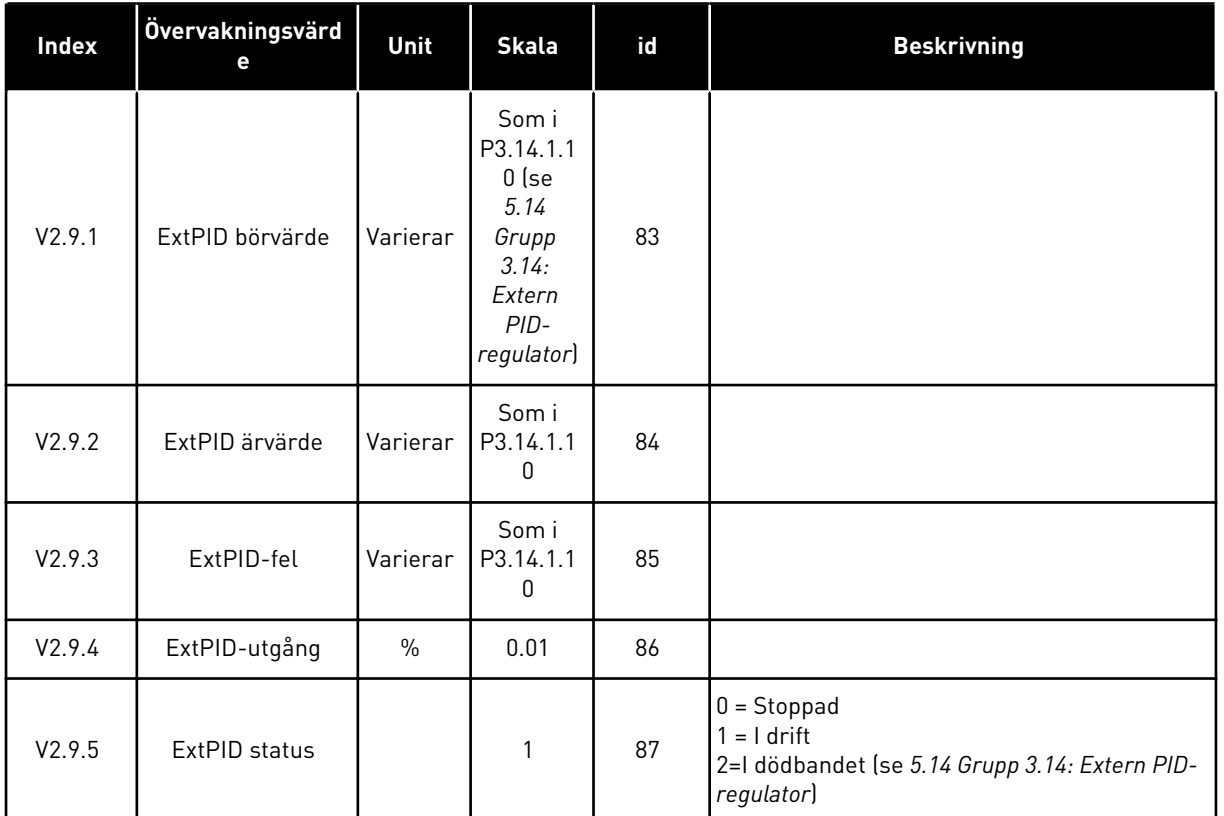

#### *Tabell 22: Övervakning av värdena för den externa PID-regulatorn*

## 4.1.10 MULTIPUMP-ÖVERVAKNING

Du kan använda övervakningsvärden från Pump 2 drifttid till Pump 8 drifttid i multipumpläget (separat omriktare).

Om multimaster- eller multislavläget används ska värdet för pumparnas körtidsräknare läsas från övervakningsvärdet Pump (1) drifttid. Läs pumpdrifttiden från varje omriktare.

## *Tabell 23: Multipump-övervakning*

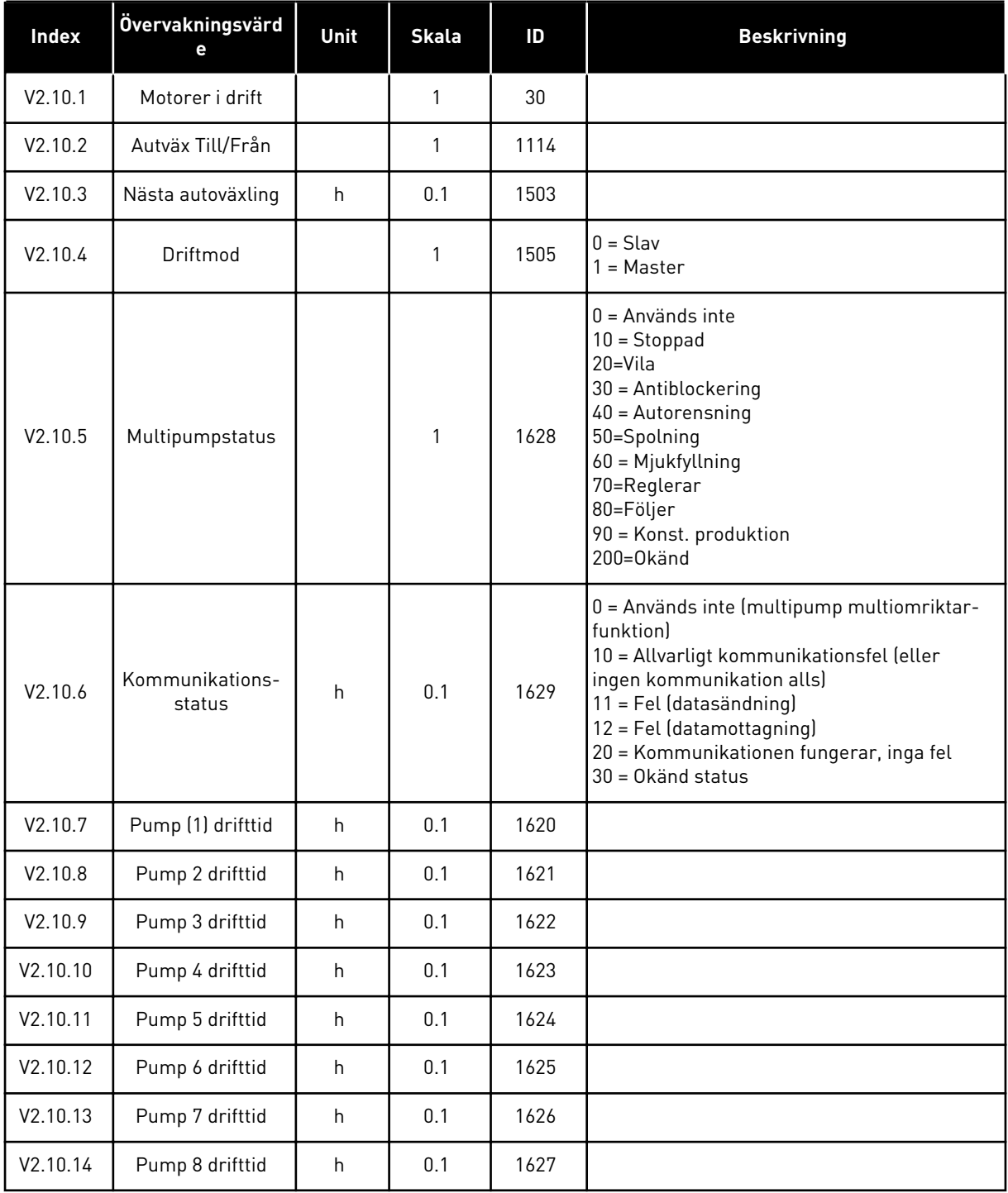

## <span id="page-125-0"></span>4.1.11 UNDERHÅLLSRÄKNARE

## *Tabell 24: Övervakning av underhållsräknare*

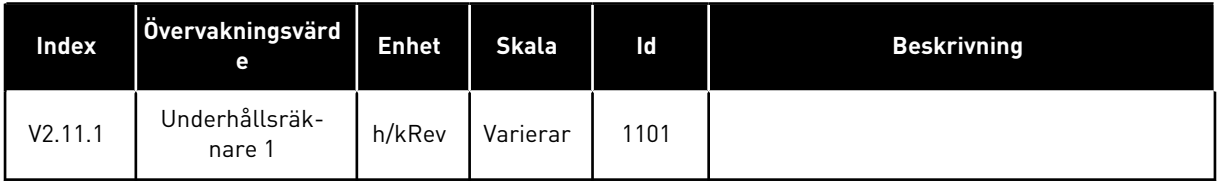

a dhe ann an 1970.

## <span id="page-126-0"></span>4.1.12 ÖVERVAKNING AV FÄLTBUSSPROCESSDATA

#### *Tabell 25: Övervakning av fältbussprocessdata*

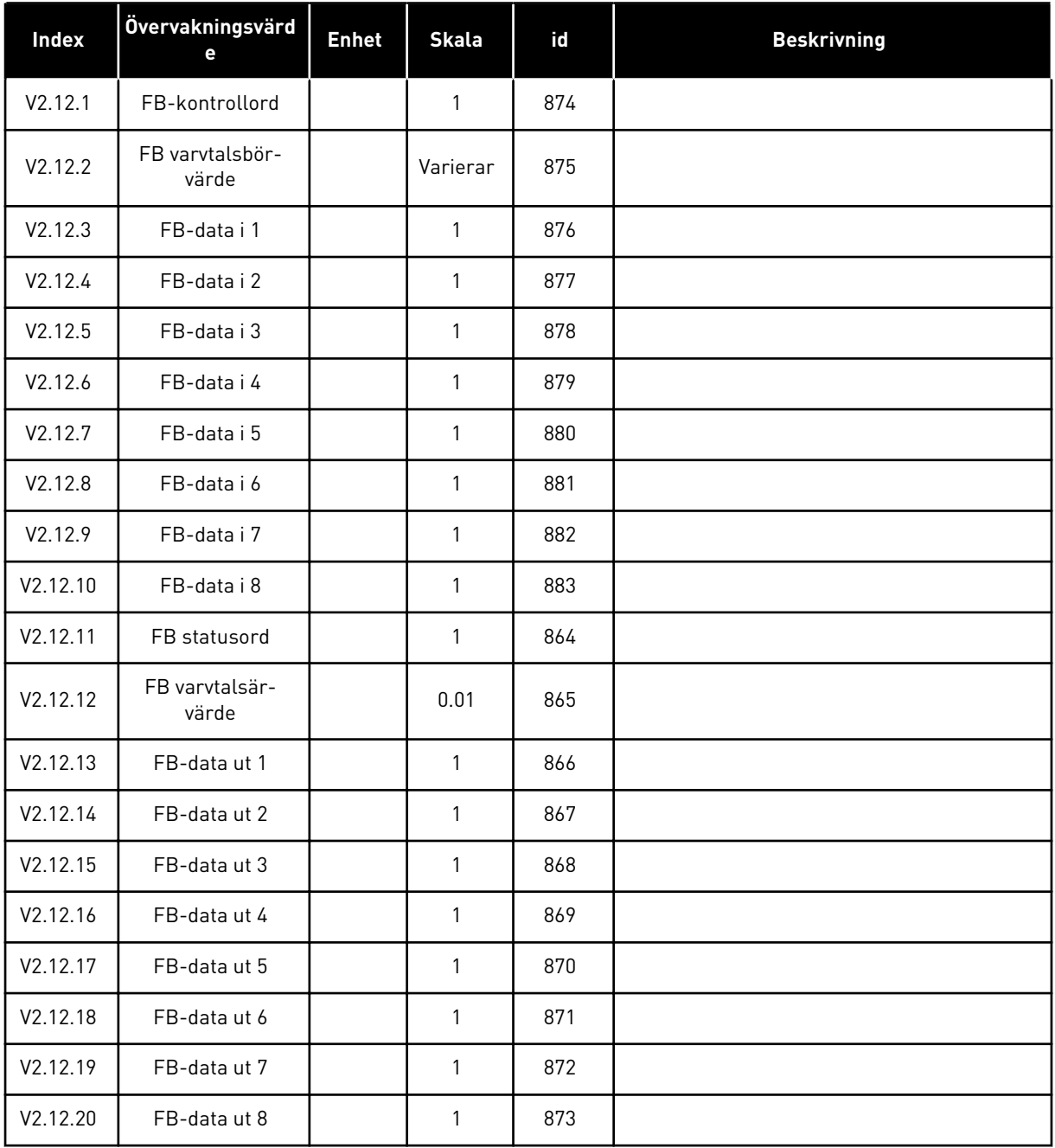

#### 4.1.13 BLOCKPROGRAMMERINGSÖVERVAKNING

#### *Tabell 26: Blockprogrammeringsövervakning*

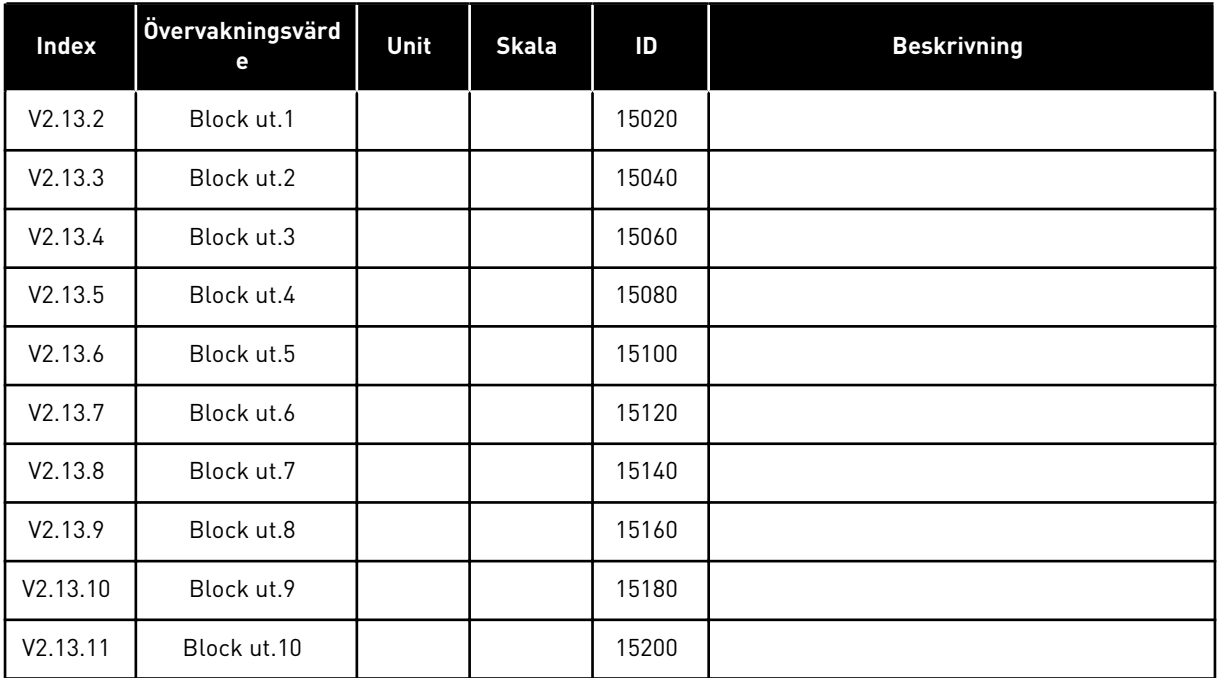

a dhe ann ann an 1970.

# <span id="page-128-0"></span>**5 PARAMETERMENY**

Du kan när som helst ändra och redigera parametrarna på menyn Parametrar (M3).

## **5.1 GRUPP 3.1: MOTORINSTÄLLNING**

*Tabell 27: Parametrar från motorns märkskylt*

| <b>Index</b> | <b>Parameter</b>                 | Min             | Max           | <b>Enhet</b> | <b>Standard</b> | ld  | <b>Beskrivning</b> |
|--------------|----------------------------------|-----------------|---------------|--------------|-----------------|-----|--------------------|
| P3.1.1.1     | Motorns märkspän-<br>ning        | Varierar        | Varierar      | V            | Varierar        | 110 |                    |
| P3.1.1.2     | Motorns märkfrek-<br>vens        | 8.00            | 320.00        | Hz           | 50/60           | 111 |                    |
| P3.1.1.3     | Motorns märkvarvtal              | 24              | 19200         | rpm          | Varierar        | 112 |                    |
| P3.1.1.4     | Motorns märkström                | $IH \times 0.1$ | $IH \times 2$ | A            | Varierar        | 113 |                    |
| P3.1.1.5     | Motorns cos fi<br>(Effektfaktor) | 0.30            | 1.00          |              | Varierar        | 120 |                    |
| P3.1.1.6     | Motorns märkeffekt               | Varierar        | Varierar      | kW           | Varierar        | 116 |                    |

*Tabell 28: Parametrar för motorstyrning*

| <b>Index</b> | Parameter                     | Min          | Max            | Unit | <b>Förvalt</b> | ID  | <b>Beskrivning</b>                                            |
|--------------|-------------------------------|--------------|----------------|------|----------------|-----|---------------------------------------------------------------|
| P3.1.2.2     | Motortyp                      | $\mathbf{0}$ | 1              |      | $\mathbf{0}$   | 650 | $0 = Asynkronmotor$<br>$1 = PM-motor$<br>$2$ = Reluktansmotor |
| P3.1.2.3     | Kopplingsfrekvens             | 1.5          | Varierar       | kHz  | Varierar       | 601 |                                                               |
| P3.1.2.4     | Identifiering                 | $\mathbf{0}$ | $\overline{2}$ |      | $\mathbf 0$    | 631 | 0 = Ingen åtgärd<br>1 = Vid stillestånd<br>$2 = Med rotation$ |
| P3.1.2.5     | Magnetiserings-<br>ström      | 0.0          | $2 \times$ IH  | A    | 0.0            | 612 |                                                               |
| P3.1.2.6     | Motorbrytare                  | $\mathbf{0}$ | 1              |      | 0              | 653 | $0 = F\ddot{o}r$ hindrad<br>1 = Tillåten                      |
| P3.1.2.10    | Överspänningsregu-<br>lator   | $\mathbf{0}$ | 1              |      | 1              | 607 | $0 = F\ddot{o}r$ hindrad<br>1 = Tillåten                      |
| P3.1.2.11    | Underspänningsre-<br>gulator  | $\mathbf{0}$ | $\mathbf{1}$   |      | $\mathbf{1}$   | 608 | $0 = F\ddot{o}r$ hindrad<br>$1 = Tillåten$                    |
| P3.1.2.12    | Energioptimering              | $\mathbf{0}$ | 1              |      | 0              | 666 | $0 = F\ddot{o}r$ hindrad<br>1 = Tillåten                      |
| P3.1.2.13    | Statorspänningsjus-<br>tering | 50.0         | 150.0          | $\%$ | 100.0          | 659 |                                                               |

*Tabell 29: Motorgränsinställningar*

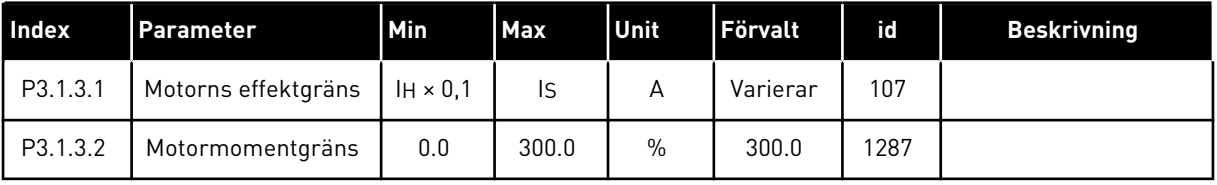

a dhe ann ann an 1970.

*Tabell 30: Parametrar för läget Öppen loop*

| <b>Index</b> | Parameter                               | Min          | Max            | Unit          | Förvalt                                                     | id   | <b>Beskrivning</b>                                                                                                    |
|--------------|-----------------------------------------|--------------|----------------|---------------|-------------------------------------------------------------|------|----------------------------------------------------------------------------------------------------|
| P3.1.4.1     | U/f-förhållande                         | $\mathbf{0}$ | $\overline{2}$ |               | 0                                                           | 108  | 0=Linjär<br>1=Kvadratisk<br>2=Programmerbar                                                                                                    |
| P3.1.4.2     | Fältförsvagnings-<br>punktens frekvens  | 8.00         | P3.3.1.2       | Hz            | Varierar                                                    | 602  |                                                                                                    |
| P3.1.4.3     | Spänning vid fält-<br>försvagningspunkt | 10.00        | 200.00         | $\%$          | 100.00                                                      | 603  |                                                                                                    |
| P3.1.4.4     | U/f mittfrekvens                        | 0.00         | P3.1.4.2.      | Hz            | Varierar                                                    | 604  |                                                                                                    |
| P3.1.4.5     | U/f mittspänning                        | 0.0          | 100.0          | $\%$          | 100.0                                                       | 605  |                                                                                                    |
| P3.1.4.6     | Nollfrekvensspän-<br>ning               | 0.00         | 40.00          | $\%$          | Varierar                                                    | 606  |                                                                                                    |
| P3.1.4.7     | Alt. för flygande start                 | $\Omega$     | 255            |               | 0                                                           | 1590 | B0 = Sök endast axel-<br>frekvensen från<br>samma riktning som<br>frekvensreferensen<br>B1 = Blockera AC-<br>skanning<br>B4 = Använd frekvens-<br>referensen som<br>ingångsvärde<br>B5 = Inaktivera DC-pul-<br>ser<br>B6 = Flödesuppbygg-<br>nad med strömstyrning<br>B7 = 0mvänd mat-<br>ningsriktning |
| P3.1.4.8     | Flygande start sök-<br>ström            | 0.0          | 100.0          | $\frac{0}{0}$ | Varierar                                                    | 1610 |                                                                                                    |
| P3.1.4.9     | Starta ökning                           | $\mathbf 0$  | 1              |               | 0                                                           | 109  | $0 = F\ddot{o}r$ hindrad<br>1 = Tillåten                                                                                                    |
| M3.1.4.12    | I/f start                               |              |                |               | Den här menyn innehåller tre parametrar. Se tabellen nedan. |      |                                                                                                    |

#### *Tabell 31: Parametrar för I/f start*

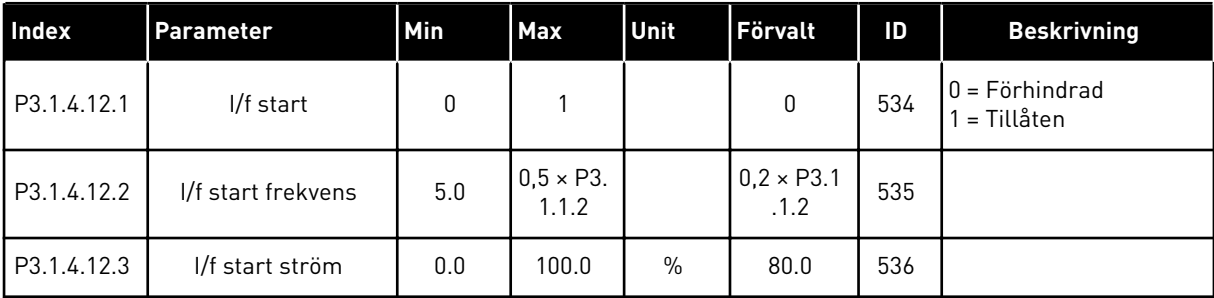

## **5.2 GRUPP 3.2: INSTÄLLNING AV START/STOP**

## *Tabell 32: Menyn Start/Stop inställning*

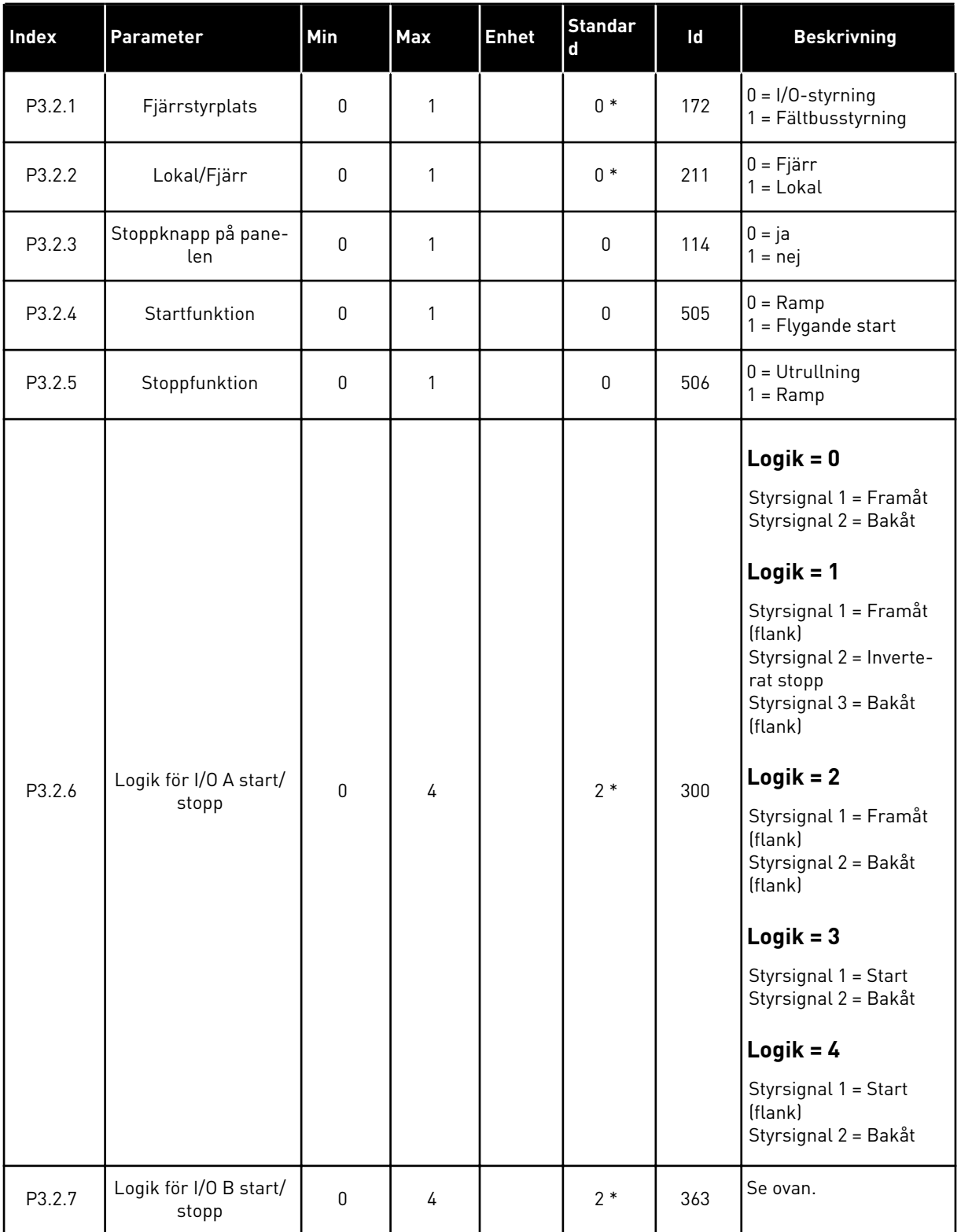

a dhe ann ann an 1970.

*Tabell 32: Menyn Start/Stop inställning*

| Index   | <b>Parameter</b>                       | Min   | <b>Max</b>     | <b>Enhet</b> | <b>Standar</b><br>d | Id    | <b>Beskrivning</b>                                                     |
|---------|----------------------------------------|-------|----------------|--------------|---------------------|-------|------------------------------------------------------------------------|
| P3.2.8  | Fältbuss startlogik                    | 0     | 1              |              | 0                   | 889   | 0 = Stigande flank är<br>nödvändig<br>$=$ Status                       |
| P3.2.9  | <b>Start Delay</b>                     | 0.000 | 60.000         | S            | 0.000               | 524   |                                                                        |
| P3.2.10 | Fjärrstyrplats till<br>Lokal styrplats | 0     | $\mathfrak{p}$ |              | $\overline{2}$      | 181   | $0 =$ Fortsätt drift<br>1 = Fortsätt drift &<br>referens<br>$2 = Stop$ |
| P3.2.11 | Omstartsfördröjning                    | 0.0   | 20.0           | min          | 0.0                 | 15555 | $0 =$ Används inte                                                     |

\* = Om applikationen väljs med parameter P1.2 Applikation anges standardvärdet. Se standardvärdena i avsnitt *[12.1 Standardvärdena för parametrarna i de olika applikationerna](#page-380-0)*.

# **5.3 GRUPP 3.3: BÖRVÄRDEN**

#### *Tabell 33: Frekvensreferensparametrar*

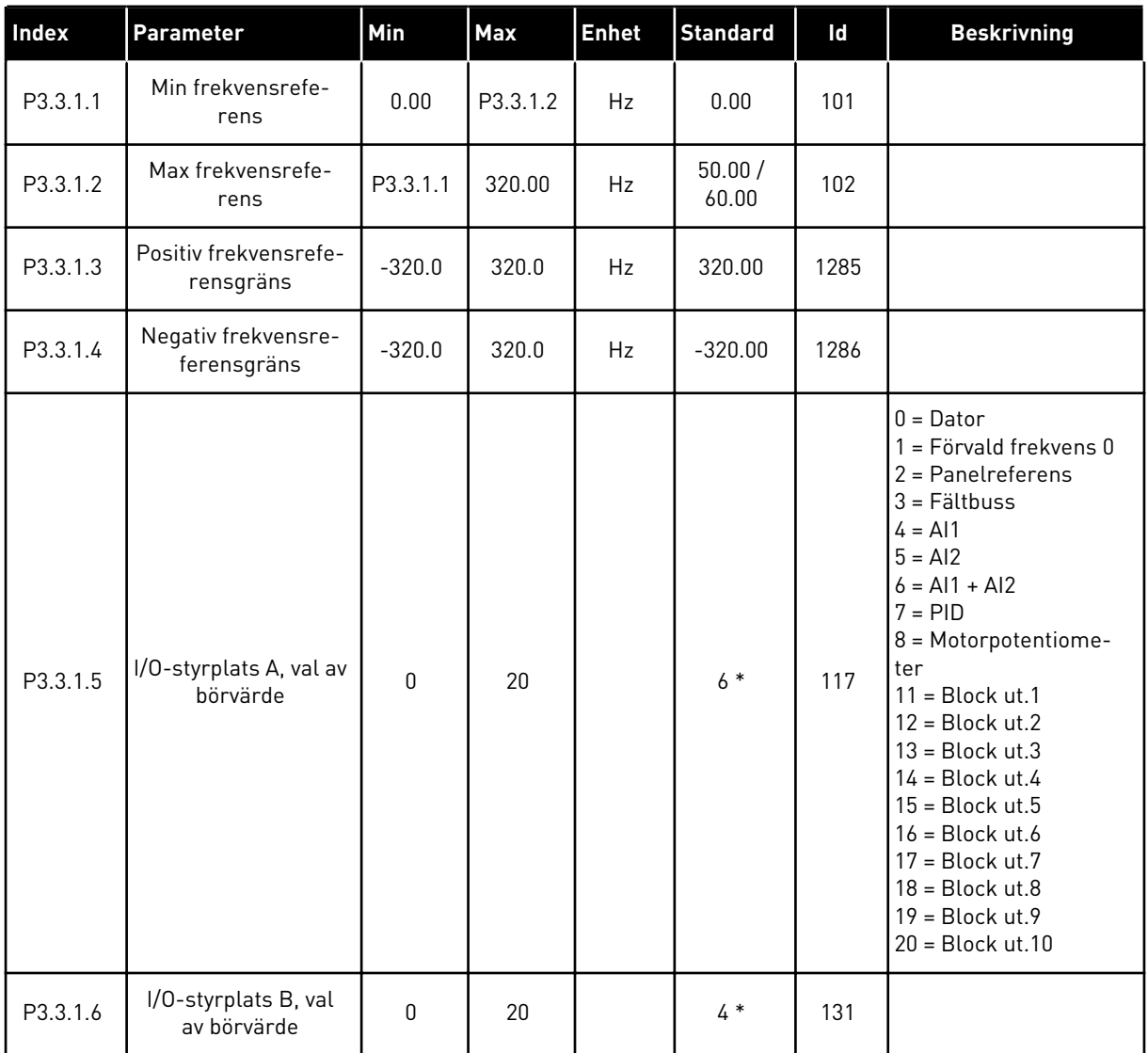

a dhe ann an 1970.<br>Bhailtean

#### *Tabell 33: Frekvensreferensparametrar*

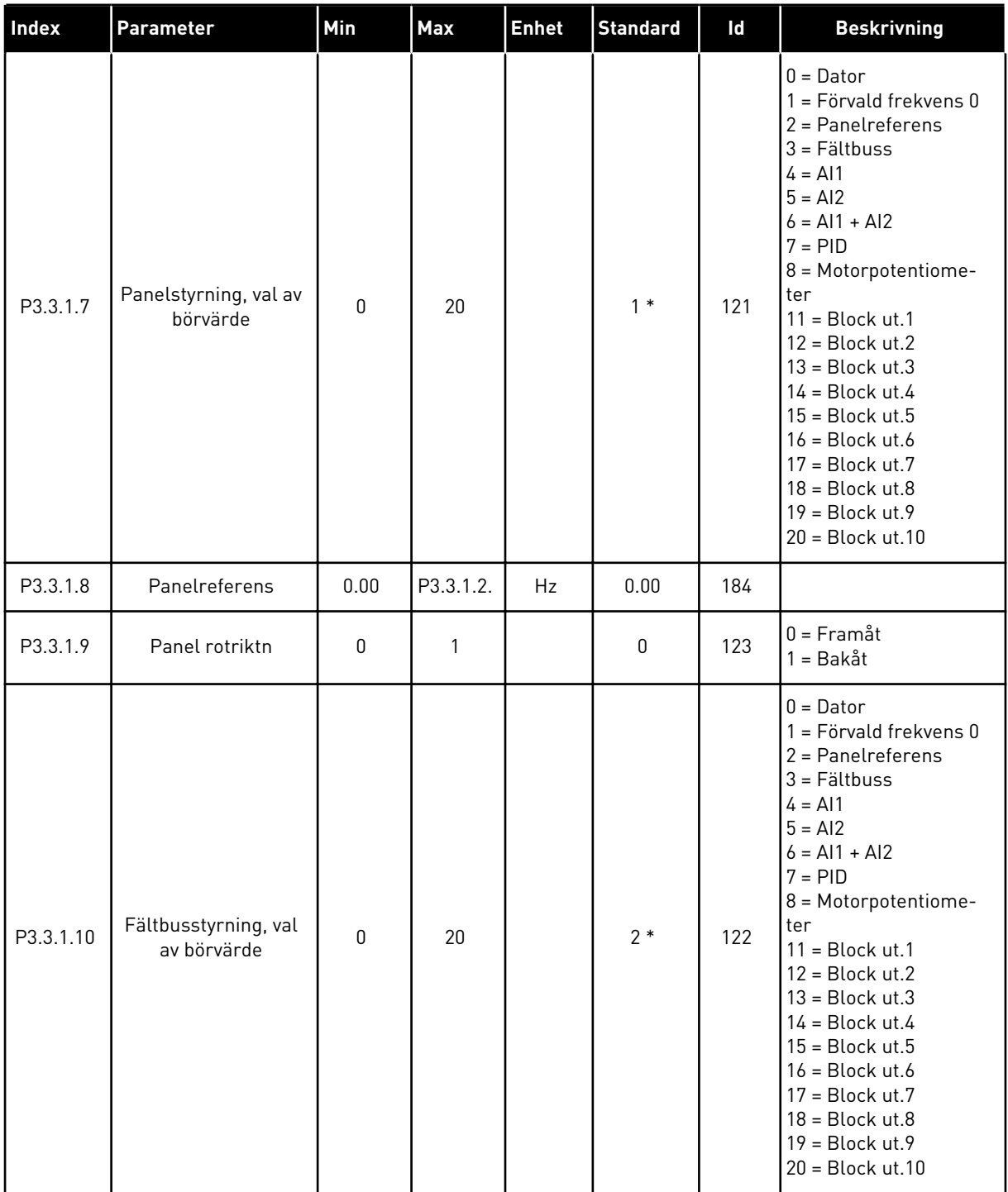

\* = Om applikationen väljs med parameter P1.2 Applikation anges standardvärdet. Se standardvärdena i avsnitt *[12.1 Standardvärdena för parametrarna i de olika applikationerna](#page-380-0)*.

| <b>Index</b> | Parameter                 | Min          | Max      | Unit | Förvalt                    | id  | <b>Beskrivning</b>                     |
|--------------|---------------------------|--------------|----------|------|----------------------------|-----|----------------------------------------|
| P3.3.3.1     | Förvald frekvensmod       | $\mathbf{0}$ | 1        |      | $0*$                       | 182 | $0 = Binarkodad$<br>1 = Antal ingångar |
| P3.3.3.2     | Förvald frekvens 0        | P3.3.1.1     | P3.3.1.2 | Hz   | 5.00                       | 180 |                                        |
| P3.3.3.3     | Förvald frekvens 1        | P3.3.1.1     | P3.3.1.2 | Hz   | $10.00*$                   | 105 |                                        |
| P3.3.3.4     | Förvald frekvens 2        | P3.3.1.1     | P3.3.1.2 | Hz   | $15.00*$                   | 106 |                                        |
| P3.3.3.5     | Förvald frekvens 3        | P3.3.1.1     | P3.3.1.2 | Hz   | $20.00*$                   | 126 |                                        |
| P3.3.3.6     | Förvald frekvens 4        | P3.3.1.1     | P3.3.1.2 | Hz   | $25.00*$                   | 127 |                                        |
| P3.3.3.7     | Förvald frekvens 5        | P3.3.1.1     | P3.3.1.2 | Hz   | $30.00*$                   | 128 |                                        |
| P3.3.3.8     | Förvald frekvens 6        | P3.3.1.1     | P3.3.1.2 | Hz   | $40.00*$                   | 129 |                                        |
| P3.3.3.9     | Förvald frekvens 7        | P3.3.1.1     | P3.3.1.2 | Hz   | $50.00*$                   | 130 |                                        |
| P3.3.3.10    | Förvald frekvens val<br>0 |              |          |      | DigIN<br>Kort-<br>platsA.4 | 419 |                                        |
| P3.3.3.11    | Förvald frekvens val      |              |          |      | DigIN<br>Kort-<br>platsA.5 | 420 |                                        |
| P3.3.3.12    | Förvald frekvens val<br>2 |              |          |      | DigIN<br>Kort-<br>plats0.1 | 421 |                                        |

*Tabell 34: Parametrar för förvalda frekvenser*

\* Parameterns standardvärde specificeras av den applikation du väljer med parametern P1.2 Applikation. Se standardvärdena i avsnitt *[12.1 Standardvärdena för parametrarna i de olika](#page-380-0)  [applikationerna](#page-380-0)*.

*Tabell 35: Motorpotentiometerparametrar*

| Index    | Parameter                              | Min      | Max            | Unit | Förvalt                    | id  | <b>Beskrivning</b>                                                                                      |
|----------|----------------------------------------|----------|----------------|------|----------------------------|-----|----------------------------------------------------------------------------------------------------|
| P3.3.4.1 | Motorpotentiometer<br><b>UPP</b>       |          |                |      | DigIN<br>Kort-<br>plats0.1 | 418 | ÖPPEN = Inte aktiv<br>STÄNGD = Aktiv                                                                    |
| P3.3.4.2 | Motorpotentiometer<br>NED.             |          |                |      | DigIN<br>Kort-<br>plats0.1 | 417 | $\ddot{O}$ PPEN = Inte aktiv<br>STÄNGD = Aktiv                                                          |
| P3.3.4.3 | Motorpotentiometer<br>ramptid          | 0.1      | 500.0          | Hz/s | 10.0                       | 331 |                                                                                                    |
| P3.3.4.4 | Återställning av<br>motorpotentiometer | $\Omega$ | $\overline{2}$ |      |                            | 367 | $0 =$ Ingen nollställning<br>= Nollställning vid<br>stopp<br>2 = Nollställning vid<br>spänningsfrånslag |

#### *Tabell 36: Parametrar för spolning*

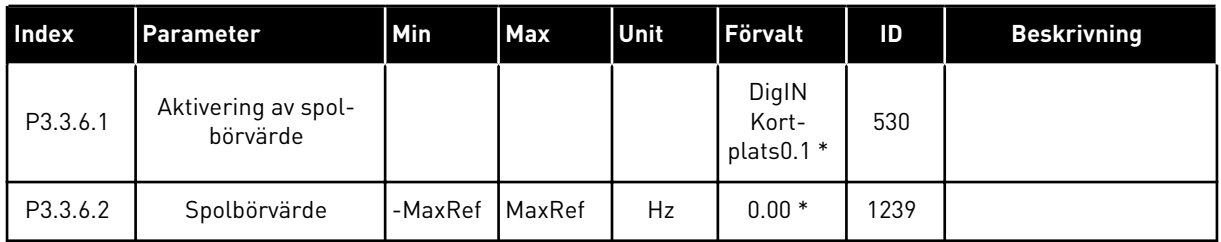

\* Parameterns standardvärde specificeras av den applikation du väljer med parametern P1.2 Applikation. Se standardvärdena i avsnitt *[12.1 Standardvärdena för parametrarna i de olika](#page-380-0)  [applikationerna](#page-380-0)*.

# **5.4 GRUPP 3.4: INSTÄLLNINGAR AV RAMPER OCH BROMSNING**

#### *Tabell 37: Ramp 1 inställning*

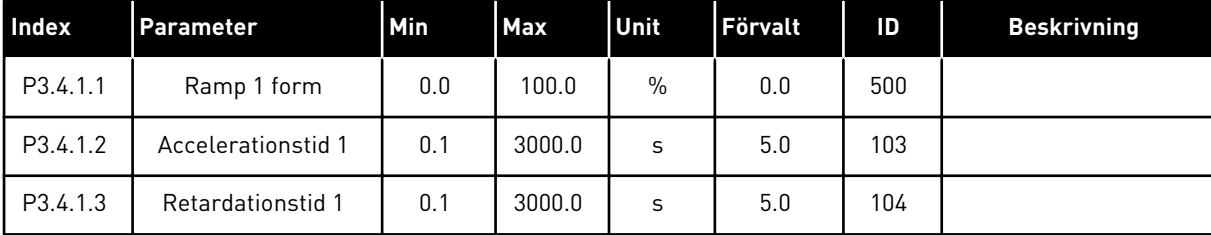

## *Tabell 38: Ramp 2 inst*

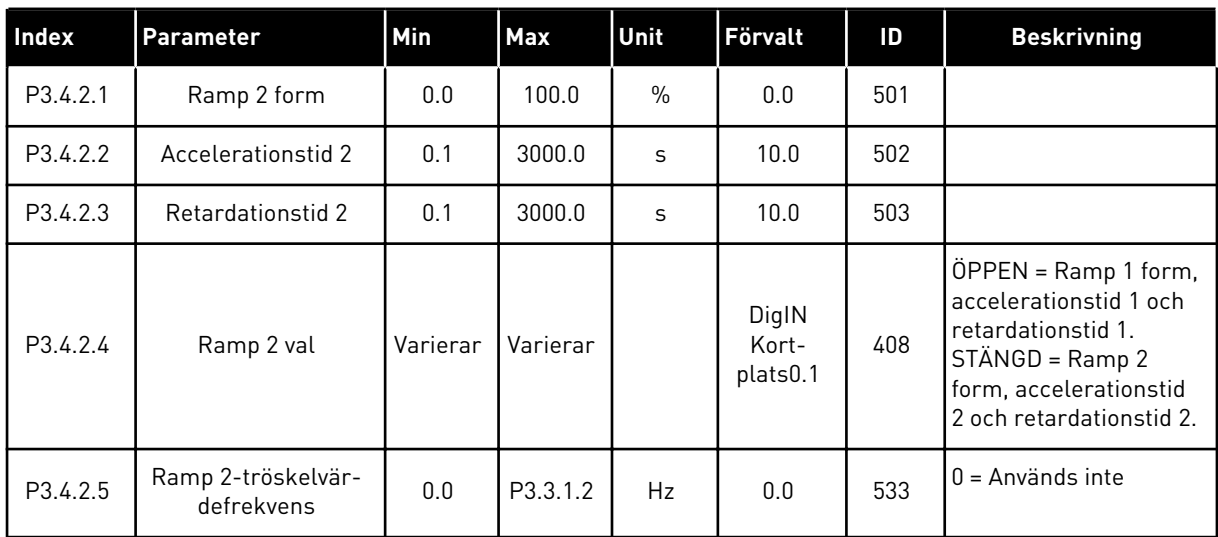

## *Tabell 39: Parametrar för förmagnetisering vid start*

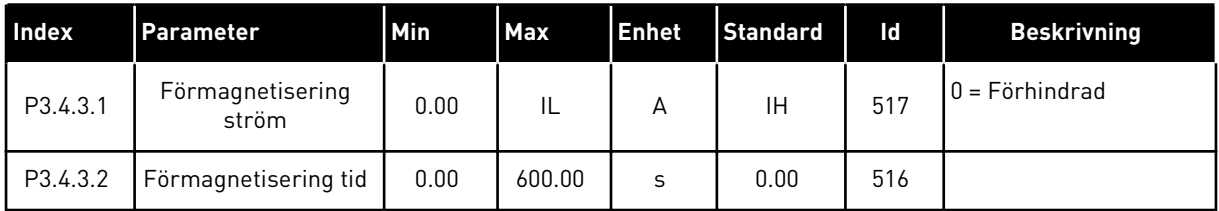

#### *Tabell 40: DC-bromsparametrar*

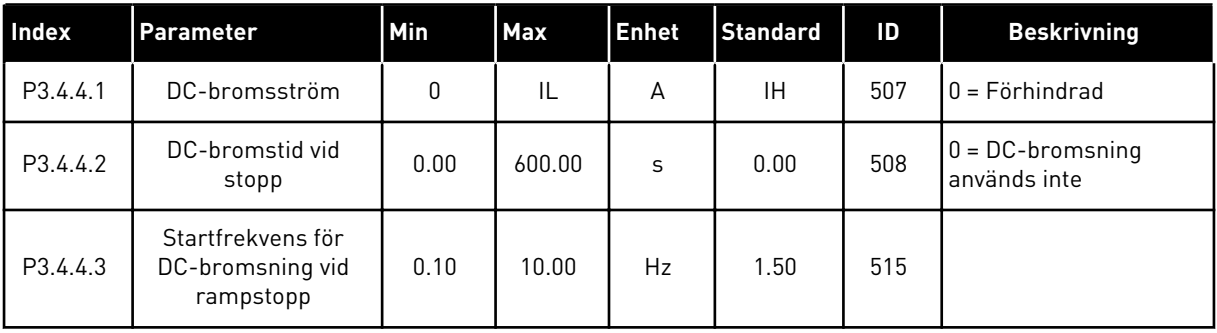

## *Tabell 41: Parametrar för flödesbromsning*

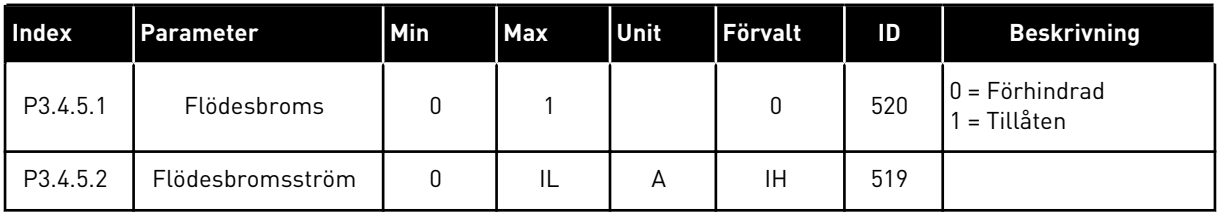

## **5.5 GRUPP 3.5: I/O-KONFIGURATION**

*Tabell 42: Parametrar för digitalingångar*

| Index     | Parameter             | <b>Standard</b>           | Id   | <b>Beskrivning</b>                                                                                                    |
|-----------|-----------------------|---------------------------|------|----------------------------------------------------------------------------------------------------|
| P3.5.1.1  | Styrsignal 1 A        | DigIn KortplatsA.1        | 403  |                                                                                                    |
| P3.5.1.2  | Styrsignal 2 A        | DigIN Kortpl.A.2 *        | 404  |                                                                                                    |
| P3.5.1.3  | Styrsignal 3 A        | DigIN Kortplats0.1        | 434  |                                                                                                    |
| P3.5.1.4  | Styrsignal 1 B        | DigIN Kortplats0.1        | 423  |                                                                                                    |
| P3.5.1.5  | Styrsignal 2 B        | DigIN Kortplats0.1        | 424  |                                                                                                    |
| P3.5.1.6  | Styrsignal 3 B        | DigIN Kortplats0.1        | 435  |                                                                                                    |
| P3.5.1.7  | Styrplats I/O B       | DigIN Kortplats0.1        | 425  |                                                                                                    |
| P3.5.1.8  | Börv. referens I/O B  | DigIN Kortplats0.1        | 343  |                                                                                                    |
| P3.5.1.9  | Styrplats fältbuss    | DigIN Kortplats0.1        | 411  |                                                                                                    |
| P3.5.1.10 | Styrplats panel       | DigIN Kortplats0.1        | 410  |                                                                                                    |
| P3.5.1.11 | Externt fel (stäng)   | DigIN KortplatsA.<br>$3*$ | 405  | ÖPPEN = 0K<br>STÄNGD = Externt fel                                                                                                |
| P3.5.1.12 | Externt fel (öppna)   | DigIN kortplats<br>0.2    | 406  | ÖPPEN = Externt fel<br>STÄNGD = 0K                                                                                                |
| P3.5.1.13 | Felåterställn stäng   | Varierar                  | 414  | STÄNGD = Återställer alla aktiva fel.                                                                                             |
| P3.5.1.14 | Felåterställn öppna   | DigIN Kortplats0.1        | 213  | ÖPPEN = Återställer alla aktiva fel.                                                                                              |
| P3.5.1.15 | Driftförregl          | DigIN kortplats<br>0.2    | 407  |                                                                                                    |
| P3.5.1.16 | Driftförregl 1        | DigIN kortplats<br>0.2    | 1041 | ÖPPEN = Start tillåts inte.<br>STÄNGD = Start tillåts.                                                                            |
| P3.5.1.17 | Driftförregl 2        | DigIN kortplats<br>0.2    | 1042 | Som ovan.                                                                                                    |
| P3.5.1.18 | Motorförvärmning TILL | DigIN Kortplats0.1        | 1044 | ÖPPEN = Ingen åtgärd.<br>STÄNGD = Använder motorförvärm-<br>ningens DC-ström i stoppläget.<br>Används när värdet på P3.18.1 är 2. |

# *Tabell 42: Parametrar för digitalingångar*

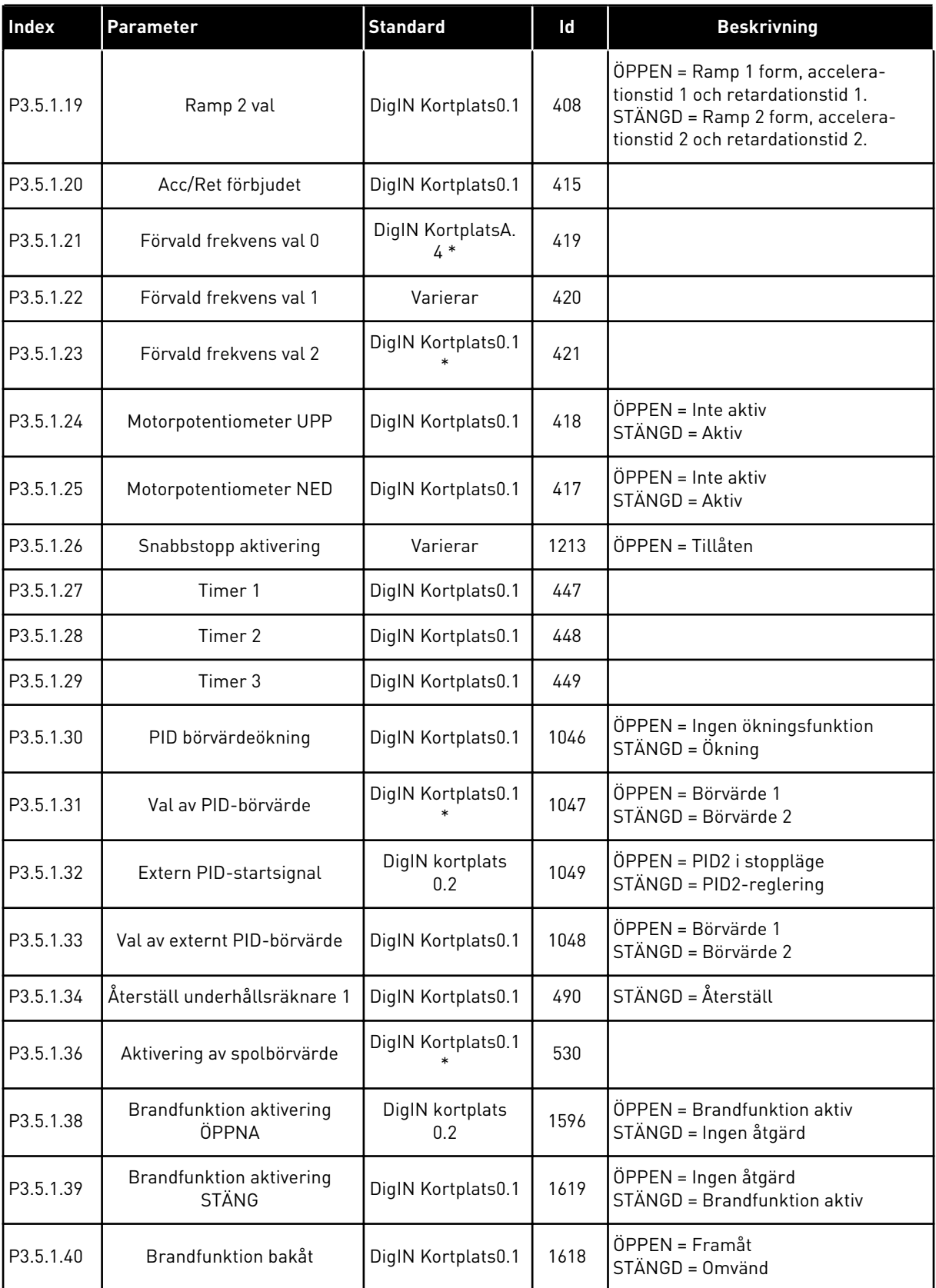

a dhe ann ann an 1970.

| Index     | Parameter                    | <b>Standard</b>    | Id    | <b>Beskrivning</b>                                                |
|-----------|------------------------------|--------------------|-------|-------------------------------------------------------------------|
| P3.5.1.41 | Aktivering av autorensning   | DigIN Kortplats0.1 | 1715  |                                                                   |
| P3.5.1.42 | Pump 1, förregling           | DigIN Kortplats0.1 | 426   | ÖPPEN = Inte aktiv<br>STÄNGD = Aktiv                              |
| P3.5.1.43 | Pump 2, förregling           | DigIN Kortplats0.1 | 427   | $\ddot{O}$ PPEN = Inte aktiv<br>STÄNGD = Aktiv                    |
| P3.5.1.44 | Pump 3, förregling           | DigIN Kortplats0.1 | 428   | $\ddot{O}$ PPEN = Inte aktiv<br>STÄNGD = Aktiv                    |
| P3.5.1.45 | Pump 4, förregling           | DigIN Kortplats0.1 | 429   | ÖPPEN = Inte aktiv<br>STÄNGD = Aktiv                              |
| P3.5.1.46 | Pump 5, förregling           | DigIN Kortplats0.1 | 430   | $\ddot{O}$ PPEN = Inte aktiv<br>STÄNGD = Aktiv                    |
| P3.5.1.47 | Pump 6, förregling           | DigIN Kortplats0.1 | 486   | $\ddot{O}$ PPEN = Inte aktiv<br>STÄNGD = Aktiv                    |
| P3.5.1.48 | Pump 7, förregling           | DigIN Kortplats0.1 | 487   | ÖPPEN = Inte aktiv<br>STÄNGD = Aktiv                              |
| P3.5.1.49 | Pump 8, förregling           | DigIN Kortplats0.1 | 488   | $\ddot{O}$ PPEN = Inte aktiv<br>STÄNGD = Aktiv                    |
| P3.5.1.52 | Återställa kWh-trippräknaren | DigIN Kortplats0.1 | 1053  |                                                                   |
| P3.5.1.53 | Parameterinställning 1/2 val | DigIN Kortplats0.1 | 496   | ÖPPEN = Parameterinställning 1<br>STÄNGD = Parameterinställning 2 |
| P3.5.1.59 | Övertemperatur i AHF         | DigIN Kortplats0.1 | 15513 |                                                                   |

*Tabell 42: Parametrar för digitalingångar*

\* = Om applikationen väljs med parameter P1.2 Applikation anges standardvärdet. Se standardvärdena i *[12.1 Standardvärdena för parametrarna i de olika applikationerna](#page-380-0)*.

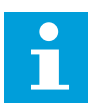

#### **OBS!**

Eventuellt tilläggskort och inställningen av kortet avgör hur många analoga ingångar som är tillgängliga. Standard I/O-kortet har två analoga ingångar.

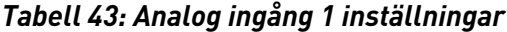

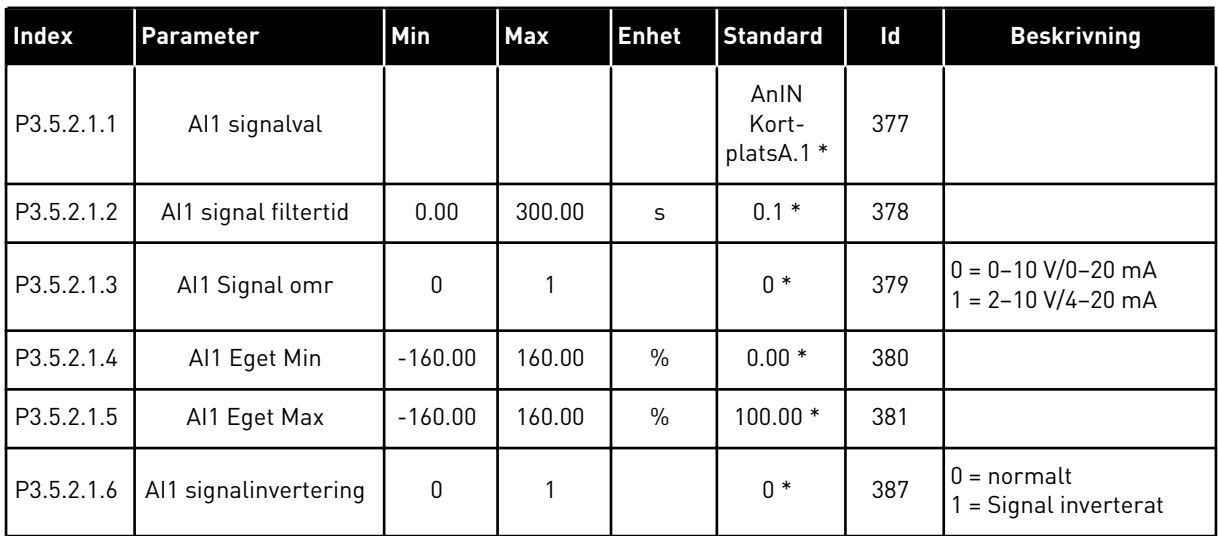

\* = Om applikationen väljs med parameter P1.2 Applikation anges standardvärdet. Se standardvärdena i *[12.1 Standardvärdena för parametrarna i de olika applikationerna](#page-380-0)*.

#### *Tabell 44: Analog ingång 2 inställningar*

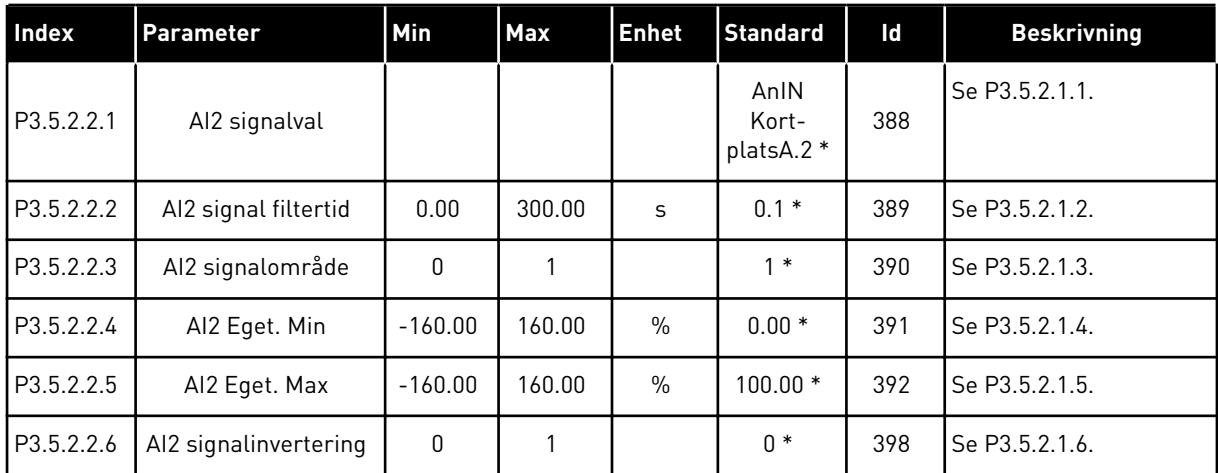

\* = Om applikationen väljs med parameter P1.2 Applikation anges standardvärdet. Se standardvärdena i *[12.1 Standardvärdena för parametrarna i de olika applikationerna](#page-380-0)*.

*Tabell 45: Analog ingång 3 inställningar*

| Index      | <b>Parameter</b>      | Min       | <b>Max</b> | <b>Enhet</b>  | <b>Standard</b>           | Id  | <b>Beskrivning</b> |
|------------|-----------------------|-----------|------------|---------------|---------------------------|-----|--------------------|
| P3.5.2.3.1 | AI3 signalval         |           |            |               | AnIN<br>Kort-<br>platsD.1 | 141 | Se P3.5.2.1.1.     |
| P3.5.2.3.2 | Al3 signal filtertid  | 0.00      | 300.00     | S             | 0.1                       | 142 | Se P3.5.2.1.2.     |
| P3.5.2.3.3 | Al3 signalområde      | 0         |            |               | 0                         | 143 | Se P3.5.2.1.3.     |
| P3.5.2.3.4 | AI3 Eget. Min         | $-160.00$ | 160.00     | $\frac{0}{0}$ | 0.00                      | 144 | Se P3.5.2.1.4.     |
| P3.5.2.3.5 | AI3 Eget. Max         | $-160.00$ | 160.00     | $\frac{0}{0}$ | 100.00                    | 145 | Se P3.5.2.1.5.     |
| P3.5.2.3.6 | Al3 signalinvertering | 0         |            |               | 0                         | 151 | Se P3.5.2.1.6.     |

## *Tabell 46: Analog ingång 4 inställningar*

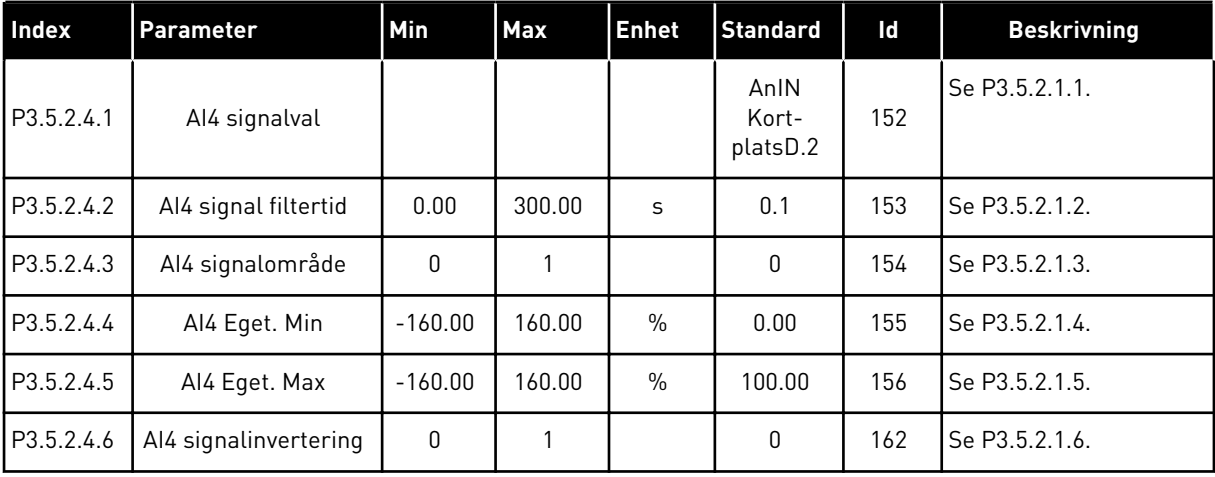

## *Tabell 47: Analog ingång 5 inställningar*

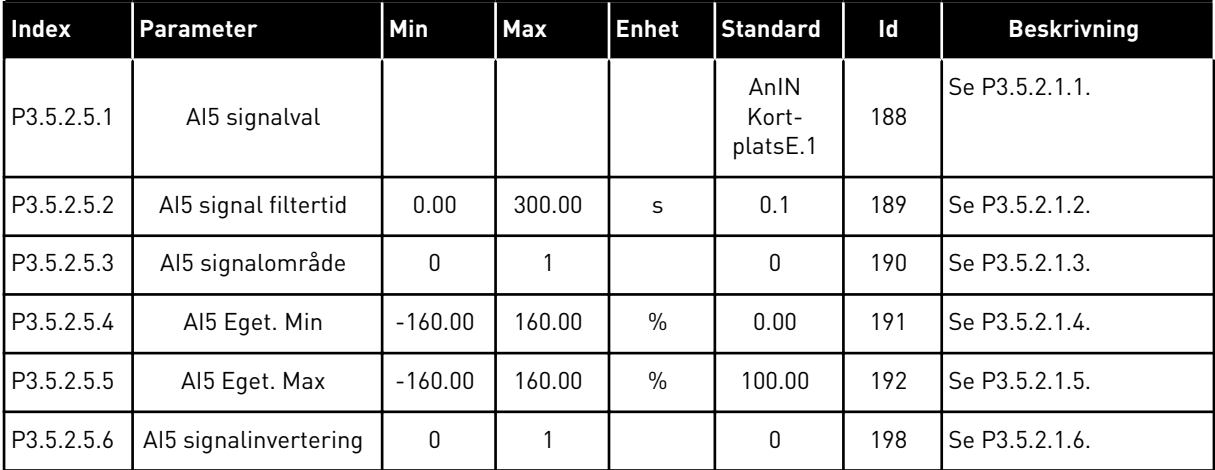

*Tabell 48: Analog ingång 6 inställningar*

| Index      | Parameter             | <b>Min</b>   | <b>Max</b> | <b>Enhet</b>  | <b>Standard</b>           | ld  | <b>Beskrivning</b> |
|------------|-----------------------|--------------|------------|---------------|---------------------------|-----|--------------------|
| P3.5.2.6.1 | Al6 signalval         |              |            |               | AnIN<br>Kort-<br>platsE.2 | 199 | Se P3.5.2.1.1.     |
| P3.5.2.6.2 | Al6 signal filtertid  | 0.00         | 300.00     | S             | 0.1                       | 200 | Se P3.5.2.1.2.     |
| P3.5.2.6.3 | Al6 signalområde      | 0            |            |               | $\mathbf{0}$              | 201 | Se P3.5.2.1.3.     |
| P3.5.2.6.4 | Al6 Eget. Min         | $-160.00$    | 160.00     | $\frac{0}{0}$ | 0.00                      | 202 | Se P3.5.2.1.4.     |
| P3.5.2.6.5 | Al6 Eget. Max         | $-160.00$    | 160.00     | $\frac{0}{0}$ | 100.00                    | 203 | Se P3.5.2.1.5.     |
| P3.5.2.6.6 | Al6 signalinvertering | $\mathbf{0}$ |            |               | 0                         | 209 | Se P3.5.2.1.6.     |

a dhe ann ann an 1970.<br>Tha ann an 1970, ann an 1970, ann an 1970.
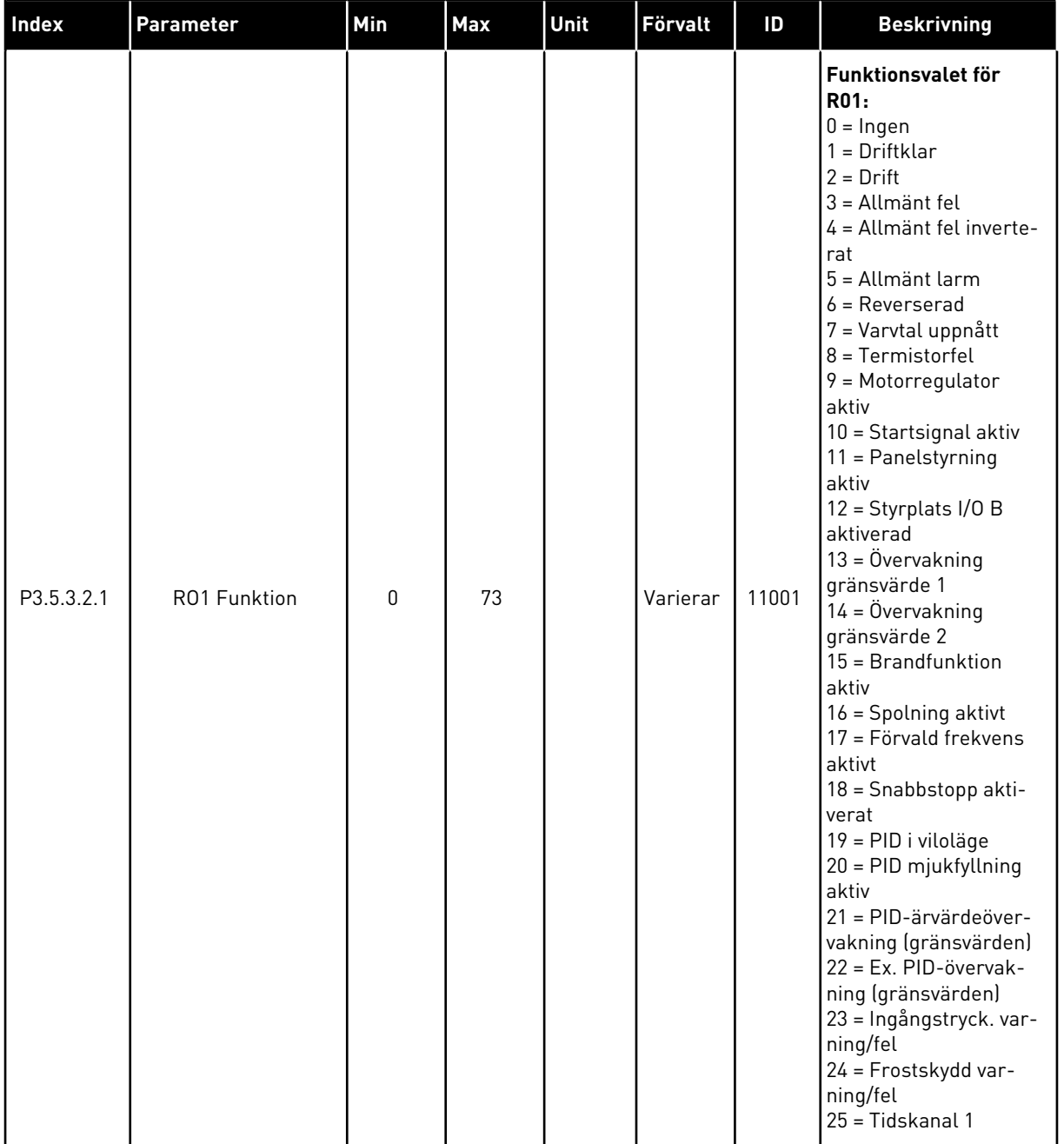

# *Tabell 49: Parametrar för digitalutgångar på standard-I/O-kort, kortplats B*

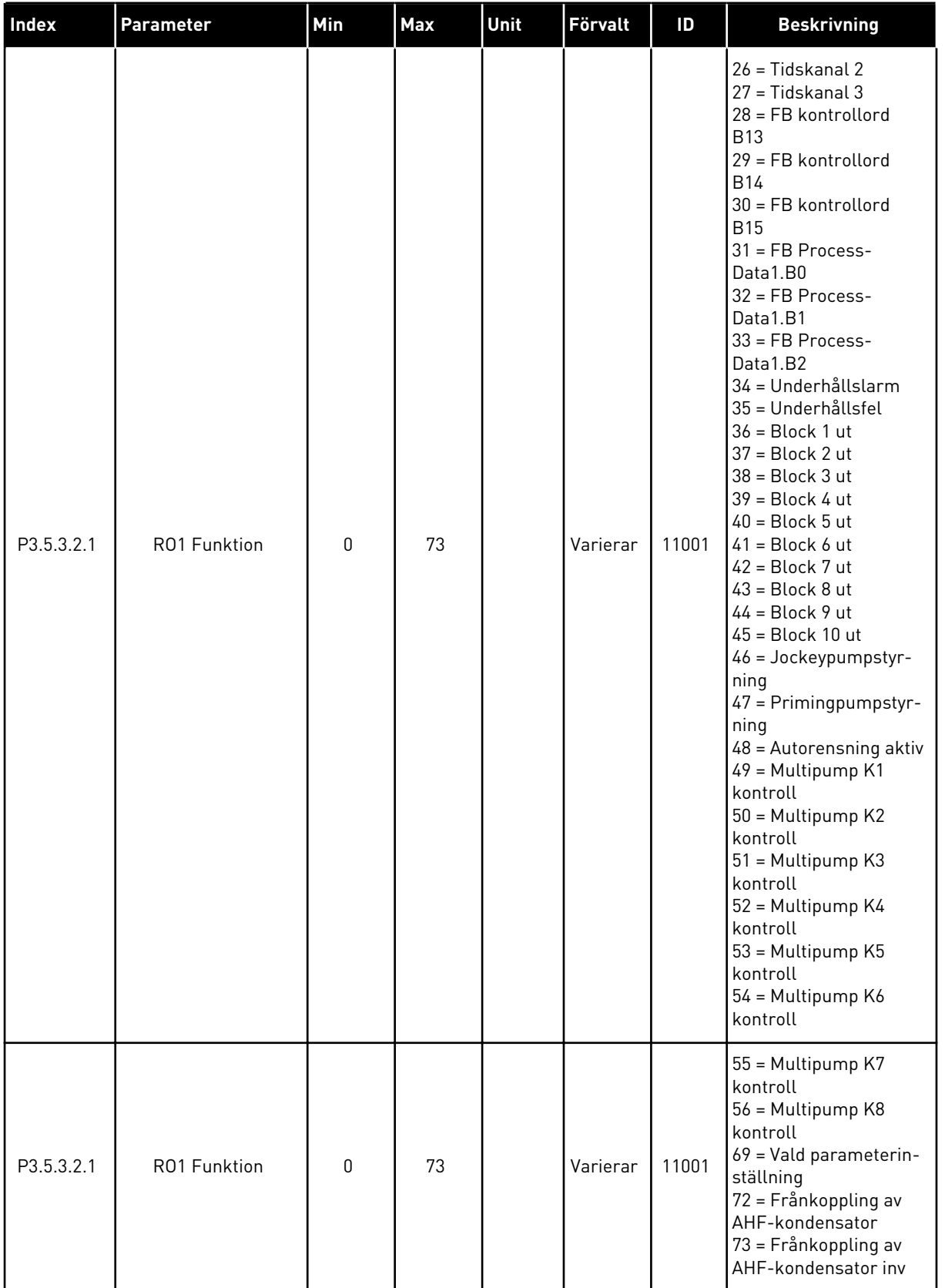

# *Tabell 49: Parametrar för digitalutgångar på standard-I/O-kort, kortplats B*

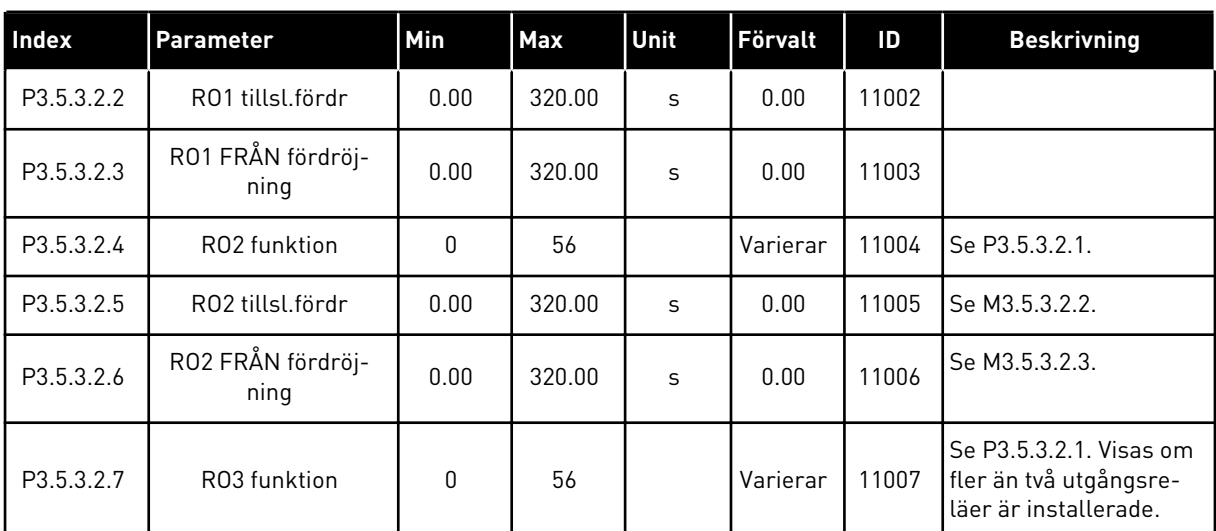

#### *Tabell 49: Parametrar för digitalutgångar på standard-I/O-kort, kortplats B*

\* = Om applikationen väljs med parameter P1.2 Applikation anges standardvärdet. Se standardvärdena i *[12.1 Standardvärdena för parametrarna i de olika applikationerna](#page-380-0)*.

#### DIGITALUTGÅNGARNA PÅ TILLÄGGSKORTPLATSERNA C, D OCH E

Visar endast parametrar för utgångarna på tilläggskort som placerats i kortplatserna C, D och E. Valen är desamma som för RO1 funktion (P3.5.3.2.1).

Den här gruppen eller dess parametrar visas inte om det inte finns några digitalutgångar i kortplatserna i C, D eller E.

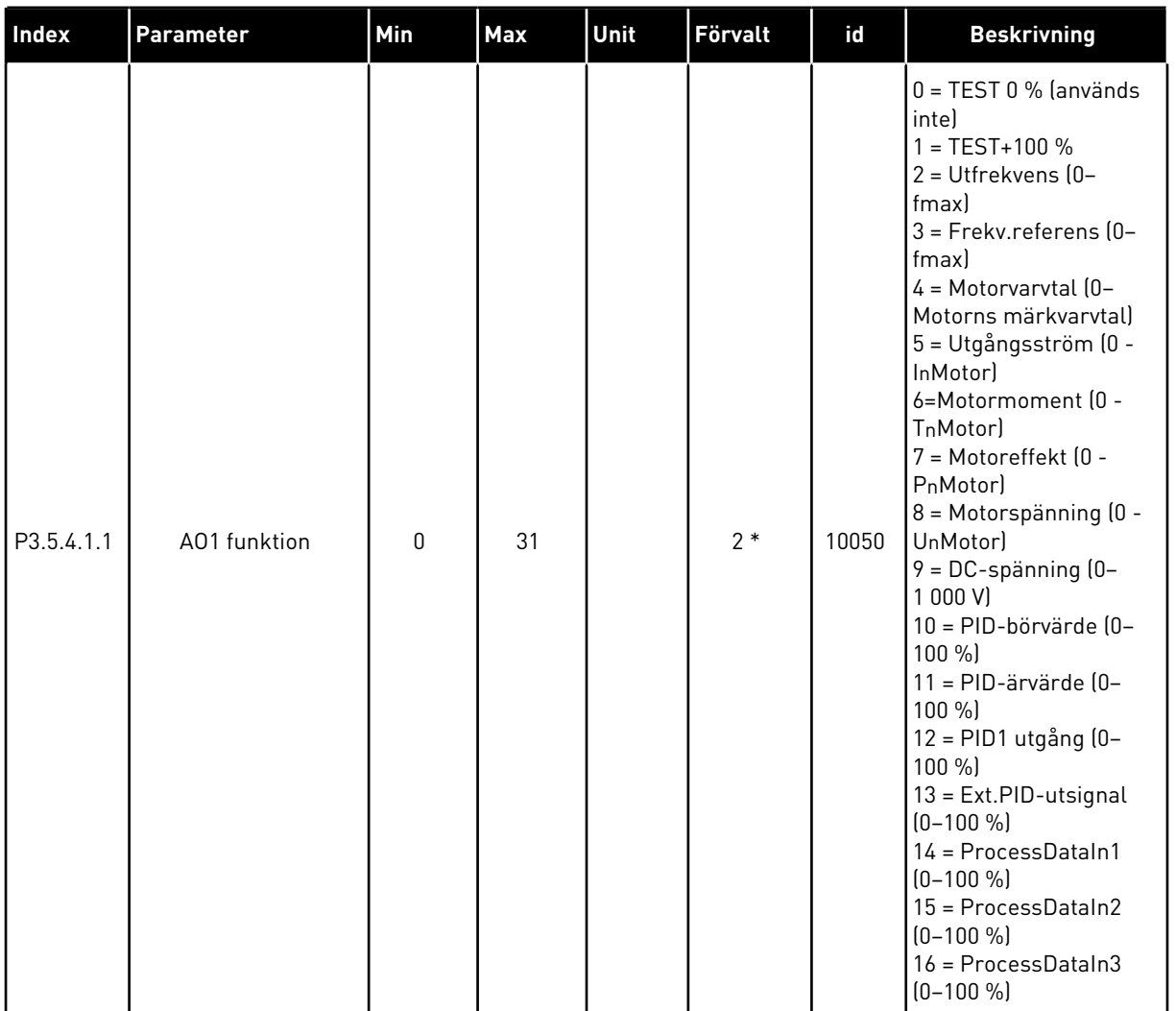

# *Tabell 50: Parametrar för analoga utgångar på standard-I/O-kort, kortplats A*

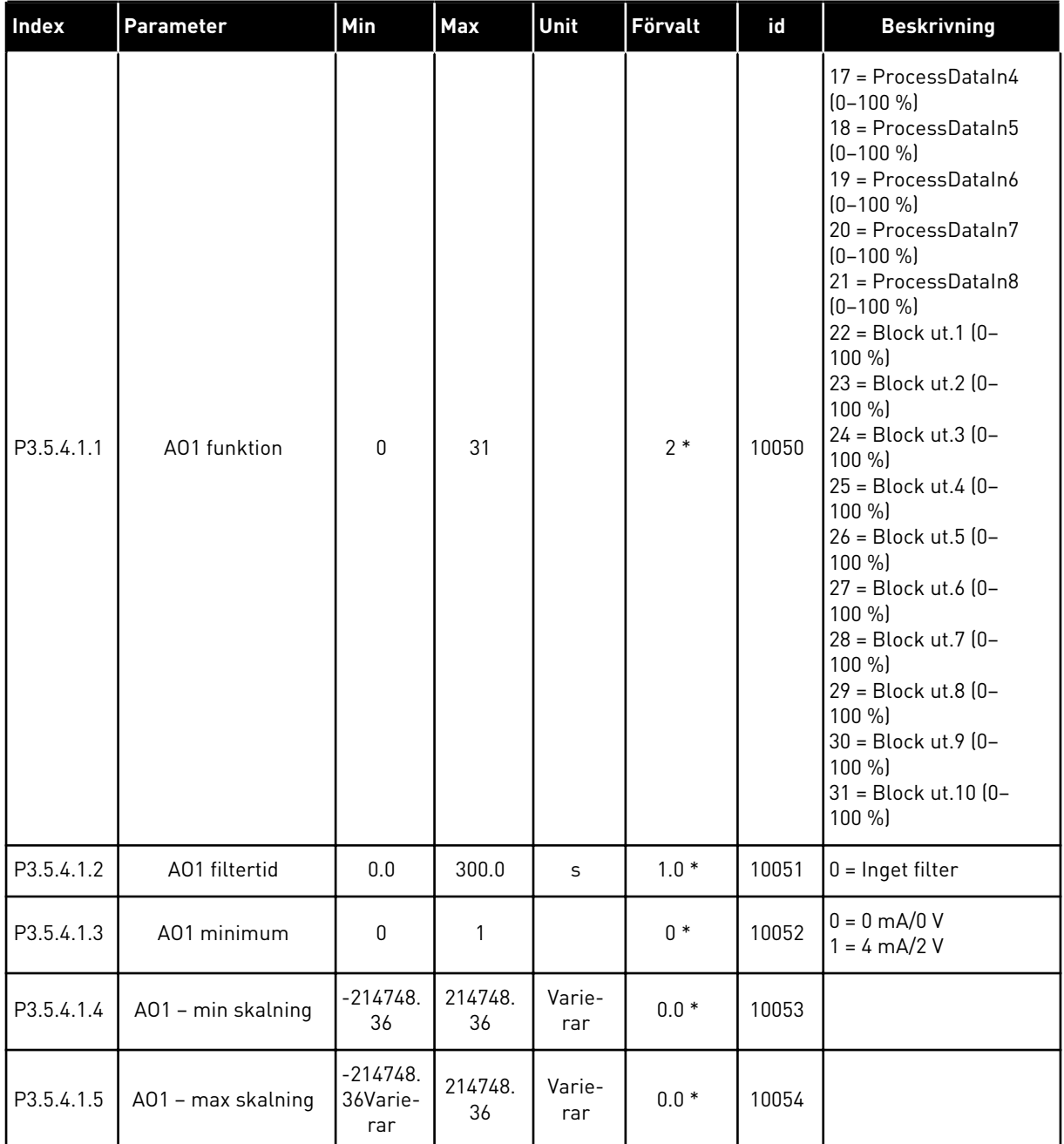

#### *Tabell 50: Parametrar för analoga utgångar på standard-I/O-kort, kortplats A*

\* = Om applikationen väljs med parameter P1.2 Applikation anges standardvärdet. Se standardvärdena i *[12.1 Standardvärdena för parametrarna i de olika applikationerna](#page-380-0)*.

#### DE ANALOGA UTGÅNGARNA PÅ TILLÄGGSKORTPLATSERNA C, D OCH E

Visar endast parametrar för utgångarna på tilläggskort som placerats i kortplatserna C, D och E. Valen är desamma som för AO1 funktion (P3.5.4.1.1).

Den här gruppen eller dess parametrar visas inte om det inte finns några digitalutgångar i kortplatserna i C, D eller E.

### **5.6 GRUPP 3.6: FÄLTBUSS MED DATAMAPPNING**

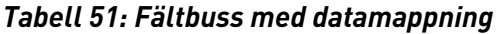

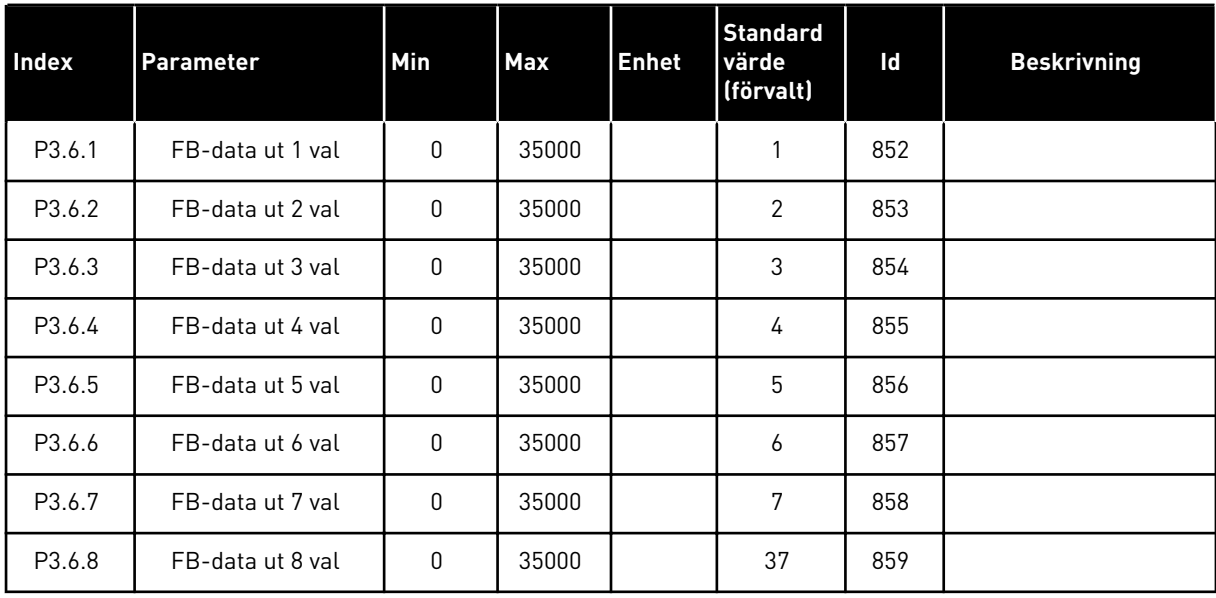

#### *Tabell 52: Standardvärdena för processdata till fältbuss*

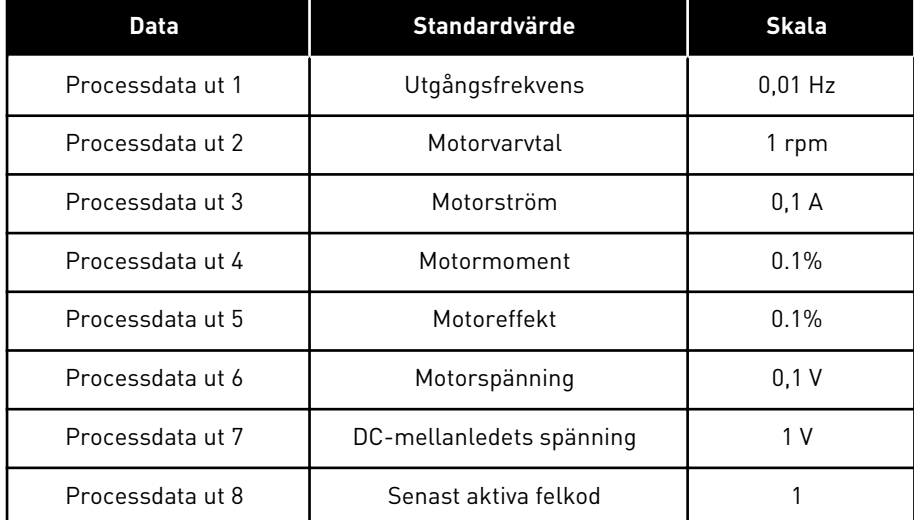

Till exempel, värdet *2500* för Utfrekvens är lika med 25,00 Hz eftersom skalan är 0,01. Alla övervakningsvärden som visas i avsnitt *[4.1 Övervakningsgrupp](#page-111-0)* får skalningsvärdet.

## **5.7 GRUPP 3.7: FÖRBJUDNA FREKVENSER**

#### *Tabell 53: Förbjudna frekvenser*

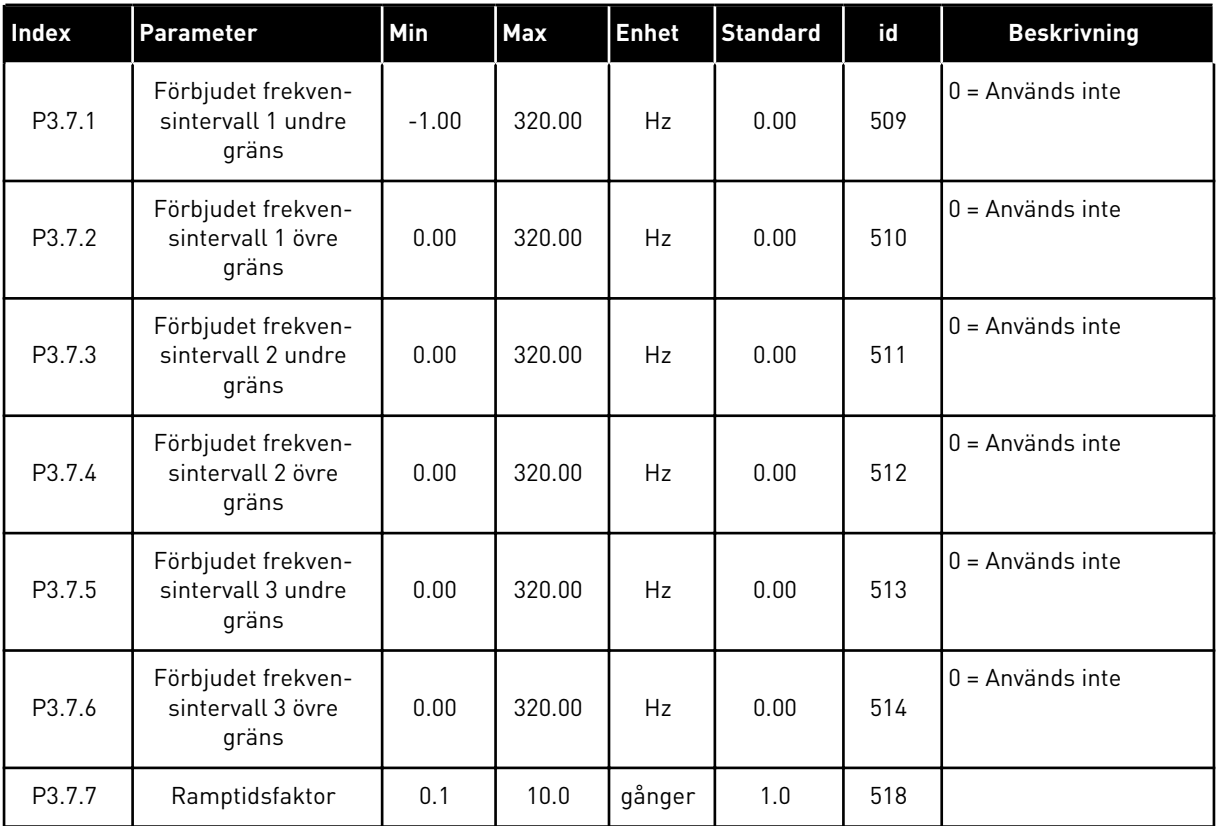

# **5.8 GRUPP 3.8: ÖVERVAKNINGAR**

# *Tabell 54: Övervakningsinställningar*

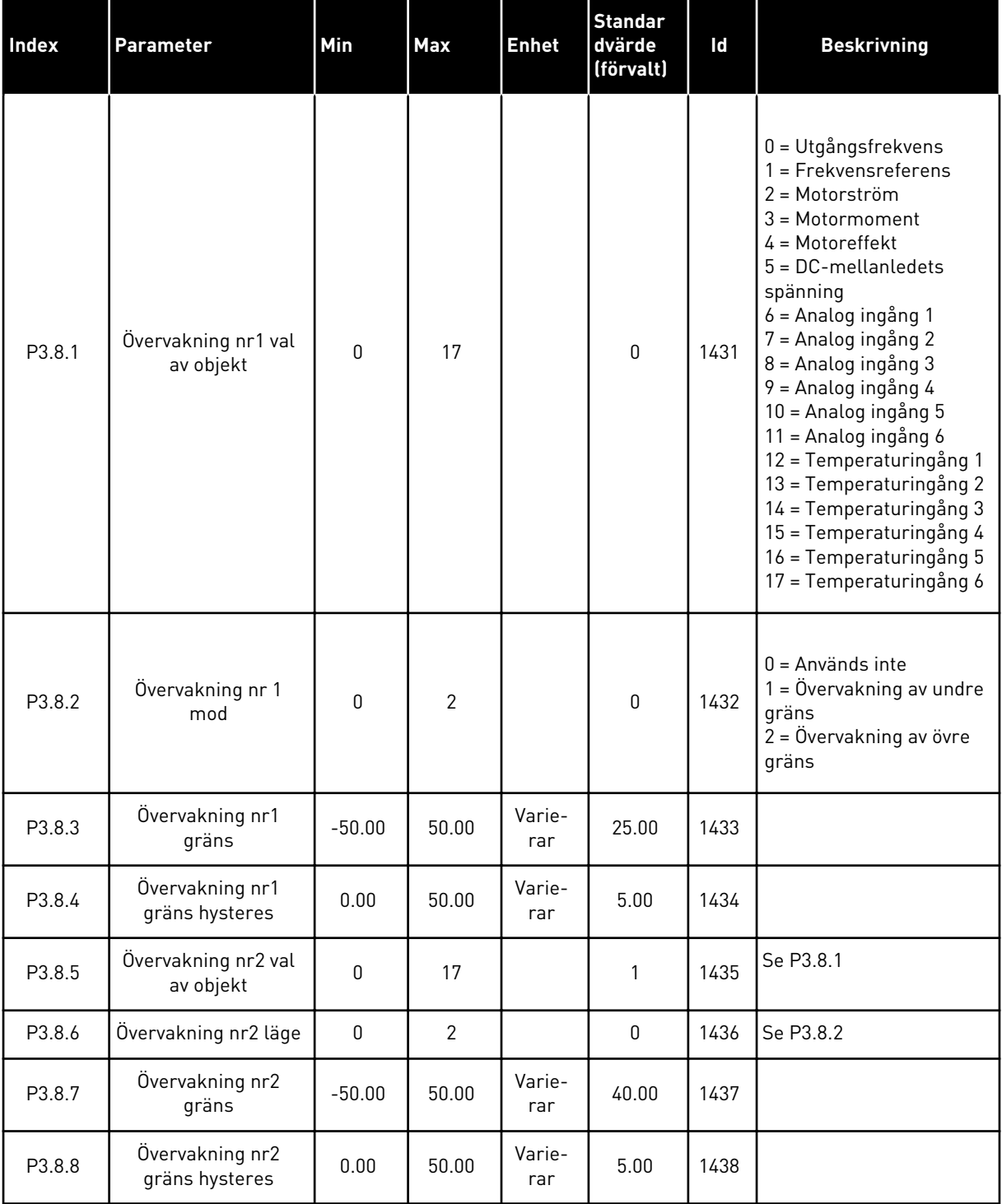

a dhe ann ann an 1970.<br>Tha ann an 1970, ann an 1970, ann an 1970.

### **5.9 GRUPP 3.9: SKYDDSFUNKTIONER**

#### *Tabell 55: Allmänna skyddsinställningar*

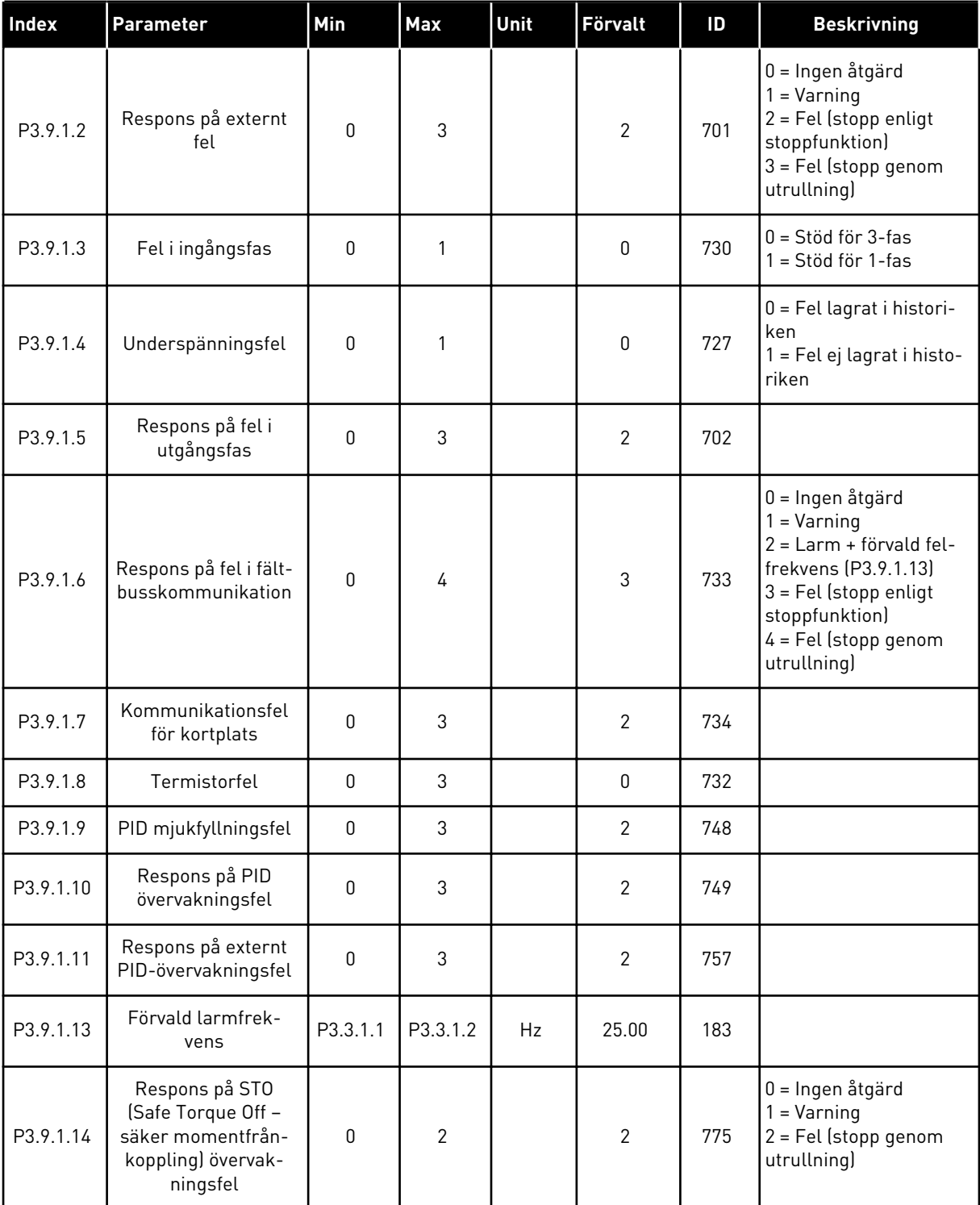

*Tabell 56: Parametrar för termiskt motorskydd*

| Index    | Parameter                        | Min          | Max   | <b>Enhet</b> | <b>Standard</b> | Id  | <b>Beskrivning</b>                                                                                              |
|----------|----------------------------------|--------------|-------|--------------|-----------------|-----|----------------------------------------------------------------------------------------------------|
| P3.9.2.1 | Termiskt motorskydd              | $\mathbf{0}$ | 3     |              | $\overline{2}$  | 704 | $0 =$ Ingen åtgärd<br>= Varning<br>$2$ = Fel (stopp enligt<br>stoppläge)<br>3 = Fel (stopp genom<br>utrullning) |
| P3.9.2.2 | Omgivningstempera-<br>tur        | $-20.0$      | 100.0 | °C           | 40.0            | 705 |                                                                                                    |
| P3.9.2.3 | Kylfaktor vid nollvarv           | 5.0          | 100.0 | $\%$         | Varierar        | 706 |                                                                                                    |
| P3.9.2.4 | Motorns termiska<br>tidskonstant | 1            | 200   | min          | Varierar        | 707 |                                                                                                    |
| P3.9.2.5 | Motorns termiska<br>belastbarhet | 10           | 150   | $\%$         | 100             | 708 |                                                                                                    |

*Tabell 57: Parametrar för motorns fastlåsningsskydd*

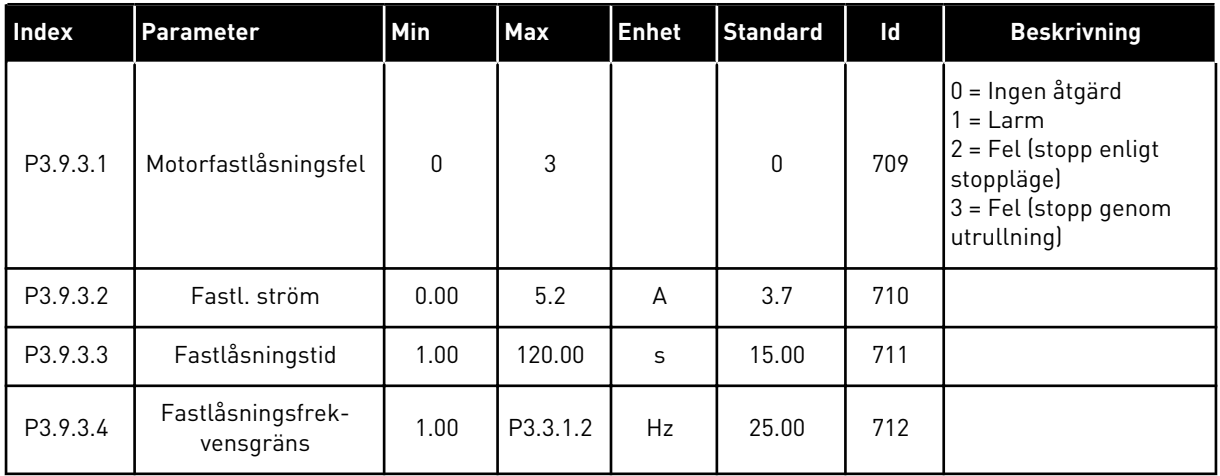

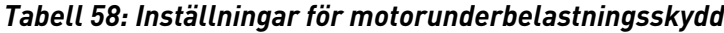

| Index    | <b>Parameter</b>                                                          | Min          | Max    | <b>Enhet</b> | <b>Standard</b>  | ID  | <b>Beskrivning</b>                                                                                              |
|----------|---------------------------------------------------------------------------|--------------|--------|--------------|------------------|-----|----------------------------------------------------------------------------------------------------|
| P3.9.4.1 | Underbelastningsfel                                                       | $\mathbf{0}$ | 3      |              | $\boldsymbol{0}$ | 713 | $0 =$ Ingen åtgärd<br>= Varning<br>$2 = Fel$ (stopp enligt<br>stoppläge)<br>3 = Fel (stopp genom<br>utrullning) |
| P3.9.4.2 | Underbelastnings-<br>skydd: Belastning för<br>fältförsvagningsom-<br>råde | 10.0         | 150.0  | $\%$         | 50.0             | 714 |                                                                                                    |
| P3.9.4.3 | Underbelastnings-<br>skydd: Nollfrekvens-<br>belastning                   | 5.0          | 150.0  | $\%$         | 10.0             | 715 |                                                                                                    |
| P3.9.4.4 | Underbelastnings-<br>skydd: Tidsgräns                                     | 2.00         | 200.00 | S            | 20.00            | 716 |                                                                                                    |

*Tabell 59: Parametrar för snabbstopp*

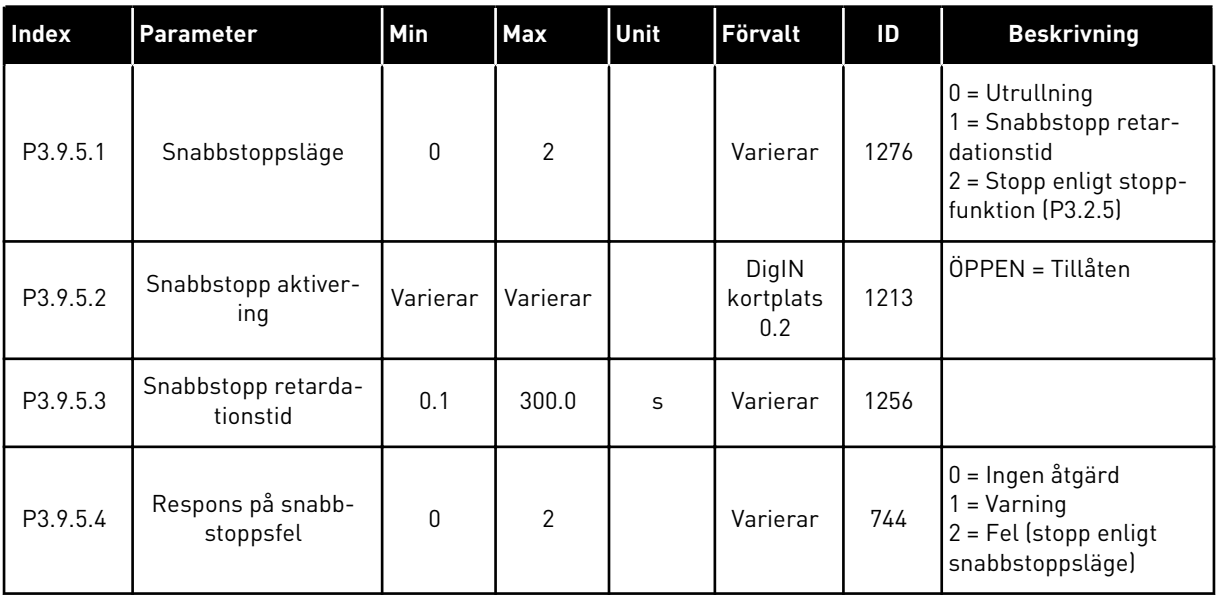

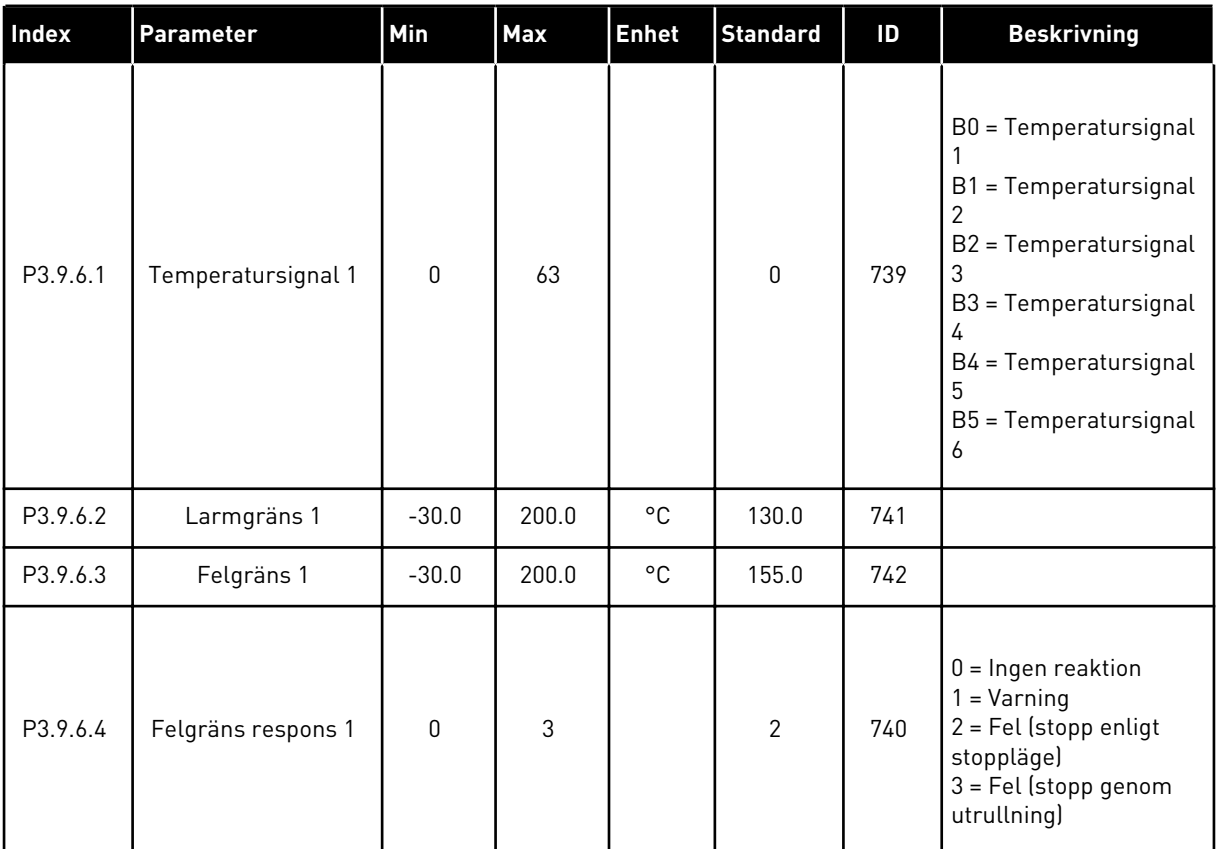

### *Tabell 60: Parametrar för Temp.ingång fel 1*

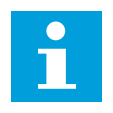

### **OBS!**

Temperaturingångsinställningar är endast tillgängliga om ett B8- eller BHoptionskort är installerat.

| Index    | Parameter          | Min          | <b>Max</b> | <b>Enhet</b> | <b>Standard</b> | ID  | <b>Beskrivning</b>                                                                                                    |
|----------|--------------------|--------------|------------|--------------|-----------------|-----|----------------------------------------------------------------------------------------------------|
| P3.9.6.5 | Temperatursignal 2 | $\Omega$     | 63         |              | $\mathbf{0}$    | 763 | B0 = Temperatursignal<br>B1 = Temperatursignal<br>$\overline{2}$<br>B2 = Temperatursignal<br>3<br>B3 = Temperatursignal<br>4<br>B4 = Temperatursignal<br>5<br>B5 = Temperatursignal<br>6 |
| P3.9.6.6 | Larmgräns 2        | $-30.0$      | 200.0      | °C           | 130.0           | 764 |                                                                                                    |
| P3.9.6.7 | Felgräns 2         | $-30.0$      | 200.0      | °C           | 155.0           | 765 |                                                                                                    |
| P3.9.6.8 | Felgräns respons 2 | $\mathbf{0}$ | 3          |              | $\overline{2}$  | 766 | $0 =$ Ingen reaktion<br>$1 = \text{Varning}$<br>$2 = Fel$ (stopp enligt<br>stoppläge)<br>3 = Fel (stopp genom<br>utrullning)                                                             |

*Tabell 61: Parametrar för Temp.ingång fel 2*

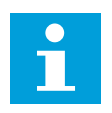

### **OBS!**

Temperaturingångsinställningar är endast tillgängliga om ett B8- eller BHoptionskort är installerat.

*Tabell 62: Parametrar för AI Lågt skydd*

| Index    | Parameter                           | Min          | Max            | Unit | <b>Förvalt</b> | ID  | <b>Beskrivning</b>                                                                                                    |
|----------|-------------------------------------|--------------|----------------|------|----------------|-----|----------------------------------------------------------------------------------------------------|
| P3.9.8.1 | Analogingång låg<br>signal skydd    | $\mathbf{0}$ | $\overline{2}$ |      |                | 767 | $0 =$ Inget skydd<br>1 = Skydd aktiverat<br>under drift<br>2 = Skydd aktiverat<br>under drift och stopp                                                                                                    |
| P3.9.8.2 | Analogingång låg<br>signal, respons | $\mathbf 0$  | 5              |      | $\mathbf 0$    | 700 | 0 = Ingen åtgärd<br>$1 = \text{Varning}$<br>2 = Larm + förvald fel-<br>frekvens (P3.9.1.13)<br>3 = Larm + föregående<br>frekvensreferens<br>$4$ = Fel (stopp enligt<br>stoppläge)<br>$5$ = Fel (stopp genom<br>utrullning) |

a dhe ann ann an 1970.<br>Tha ann an 1970, ann an 1970, ann an 1970.

# **5.10 GRUPP 3.10: AUTOMATISK ÅTERSTÄLLNING**

*Tabell 63: Parametrar för automatisk återställning*

| Index    | Parameter                                                    | Min              | Max                     | Unit | Förvalt          | ID  | <b>Beskrivning</b>                           |
|----------|--------------------------------------------------------------|------------------|-------------------------|------|------------------|-----|----------------------------------------------|
| P3.10.1  | Autom återställn                                             | 0                | 1                       |      | $0*$             | 731 | $0 = F$ örhindrad<br>1 = Tillåten            |
| P3.10.2  | Omstartsfunktion                                             | $\pmb{0}$        | 1                       |      | 1                | 719 | $0$ = Flygande start<br>$1 =$ Enligt P3.2.4. |
| P3.10.3  | Väntetid                                                     | 0.10             | 10000.0<br>$\mathbf 0$  | S    | 0.50             | 717 |                                              |
| P3.10.4  | Försökstid                                                   | 0.00             | 10000.0<br>$\mathbf{0}$ | s    | 60.00            | 718 |                                              |
| P3.10.5  | Antal försök                                                 | 1                | 10                      |      | 4                | 759 |                                              |
| P3.10.6  | Automatisk återställ-<br>ning: Underspänning                 | $\mathbf 0$      | 1                       |      | 1                | 720 | $0 = nej$<br>$1 = ja$                        |
| P3.10.7  | Automatisk återställ-<br>ning: Överspänning                  | $\pmb{0}$        | 1                       |      | 1                | 721 | $0 = nej$<br>$1 = ja$                        |
| P3.10.8  | Automatisk återställ-<br>ning: Överström                     | $\boldsymbol{0}$ | 1                       |      | $\mathbf{1}$     | 722 | $0 = nej$<br>$1 = ja$                        |
| P3.10.9  | Automatisk återställ-<br>ning: Al Låg                        | 0                | 1                       |      | $\mathbf{1}$     | 723 | $0 = nej$<br>$1 = ja$                        |
| P3.10.10 | Automatisk återställ-<br>ning: Övertempera-<br>tur i enheten | $\boldsymbol{0}$ | 1                       |      | 1                | 724 | $0 = nej$<br>$1 = ja$                        |
| P3.10.11 | Automatisk återställ-<br>ning: Övertempera-<br>tur hos motor | $\pmb{0}$        | 1                       |      | $\mathbf{1}$     | 725 | $0 = nej$<br>$1 = ja$                        |
| P3.10.12 | Automatisk återställ-<br>ning: Externt fel                   | $\pmb{0}$        | 1                       |      | $\boldsymbol{0}$ | 726 | $0 = nej$<br>$1 = ja$                        |
| P3.10.13 | Automatisk återställ-<br>ning: Underbelast-<br>ningsfel      | 0                | 1                       |      | 0                | 738 | $0 = nej$<br>$1 = ja$                        |
| P3.10.14 | Automatisk återställ-<br>ning: PID-övervak-<br>ningsfel      | $\pmb{0}$        | $\mathbf{1}$            |      | $\mathbf 0$      | 776 | $0 = nej$<br>$1 = ja$                        |
| P3.10.15 | Automatisk återställ-<br>ning: Ext. PID-över-<br>vakningsfel | $\mathbf 0$      | 1                       |      | $\mathbf 0$      | 777 | $0 = nej$<br>$1 = ja$                        |

\* Om applikationen väljs med parameter P1.2 Applikation anges standardvärdet. Se standardvärdena i *[12.1 Standardvärdena för parametrarna i de olika applikationerna](#page-380-0)*.

## **5.11 GRUPP 3.11: APPLIKATIONSINSTÄLLNINGAR**

#### *Tabell 64: Applikationsinställningar*

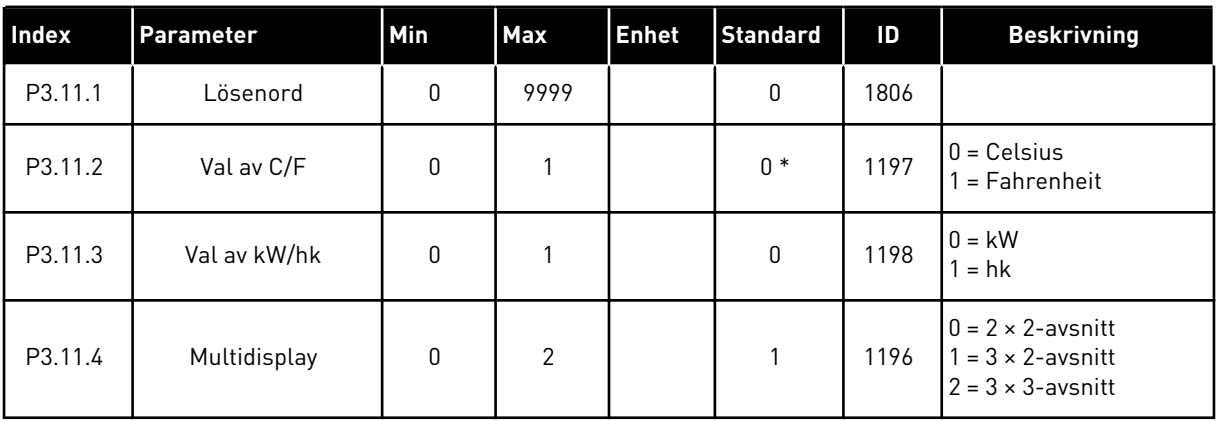

#### **5.12 GRUPP 3.12: TIMERFUNKTIONER**

#### *Tabell 65: Intervall 1*

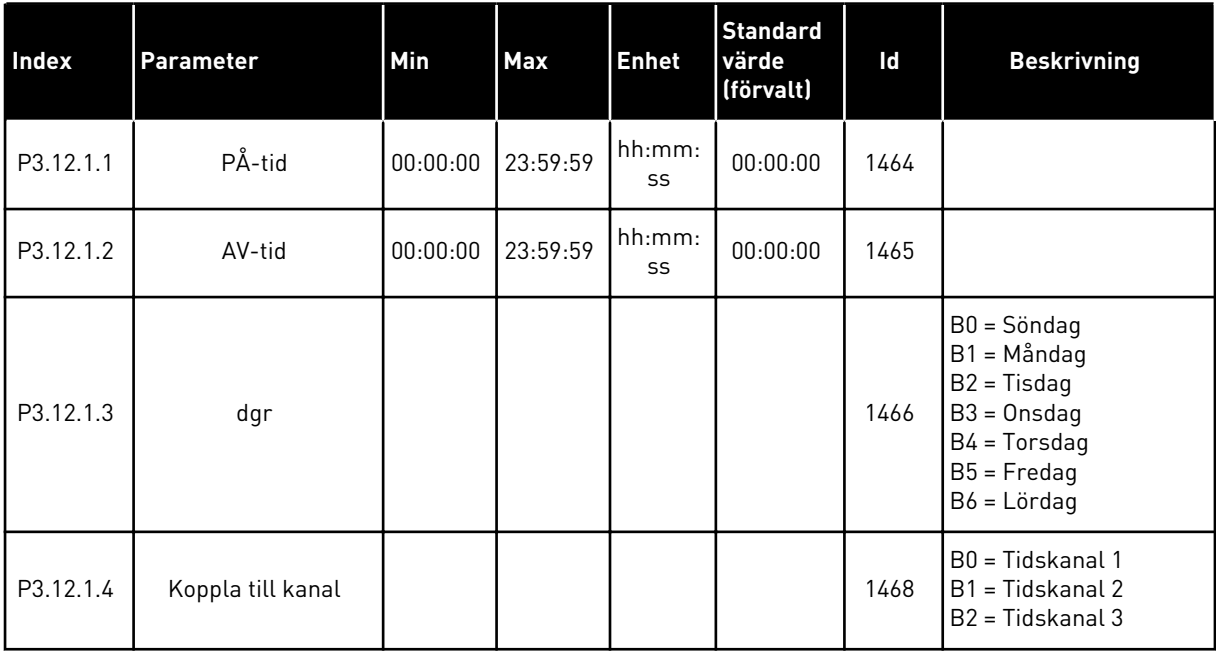

a dhe ann ann an 1970.

#### *Tabell 66: Intervall 2*

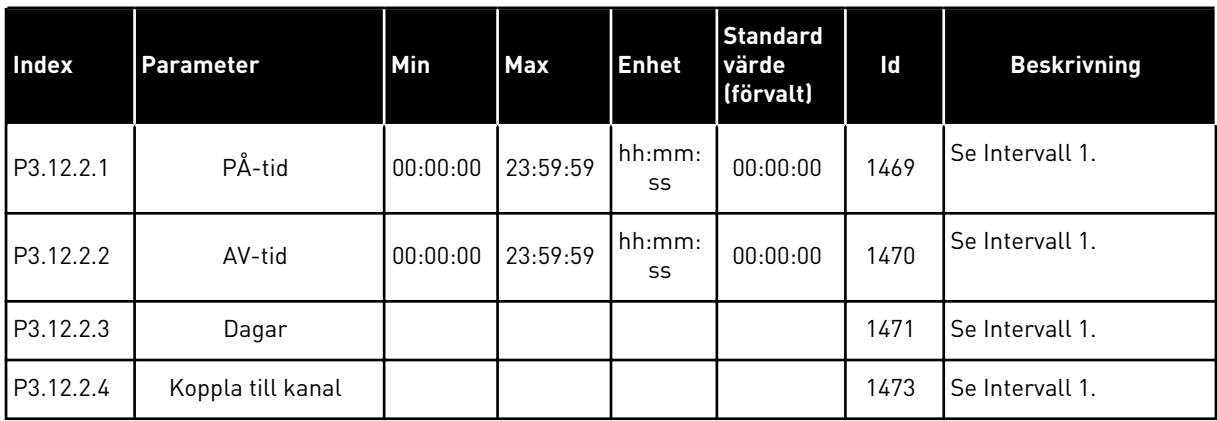

### *Tabell 67: Intervall 3*

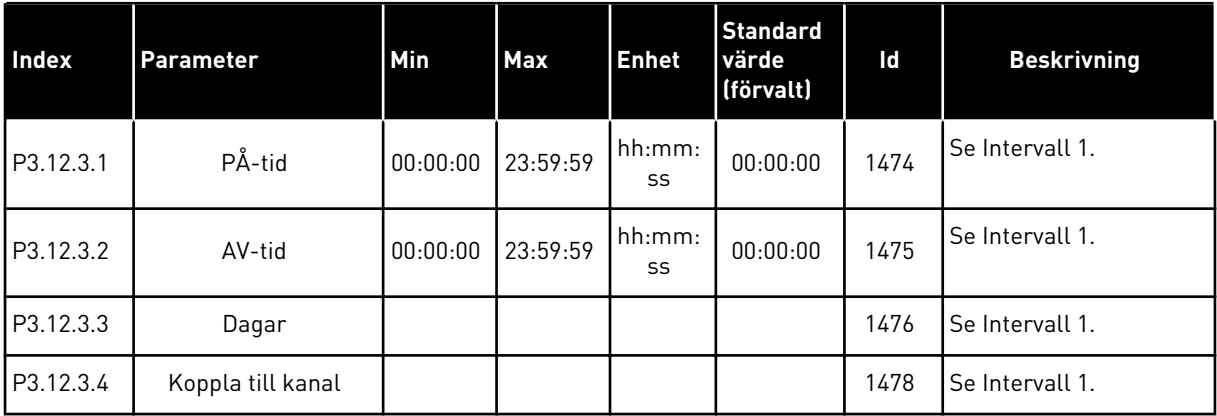

### *Tabell 68: Intervall 4*

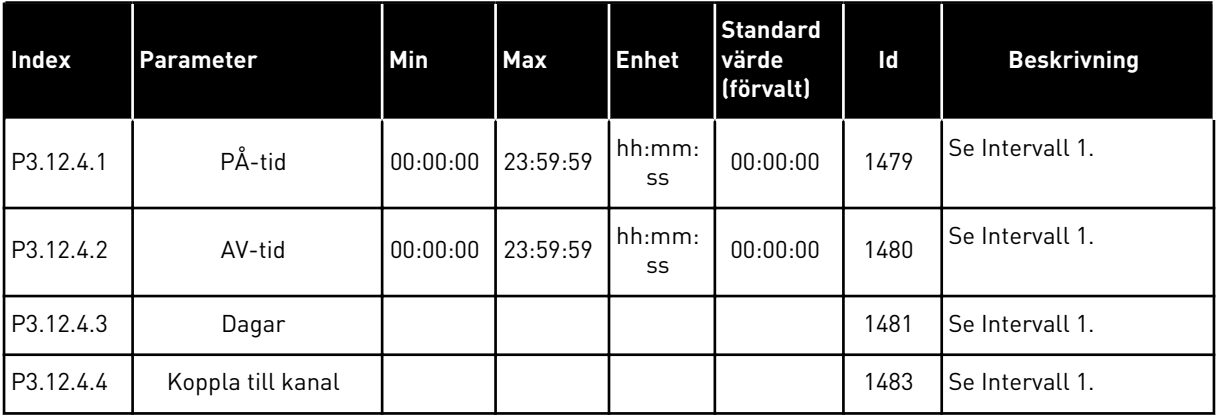

#### *Tabell 69: Intervall 5*

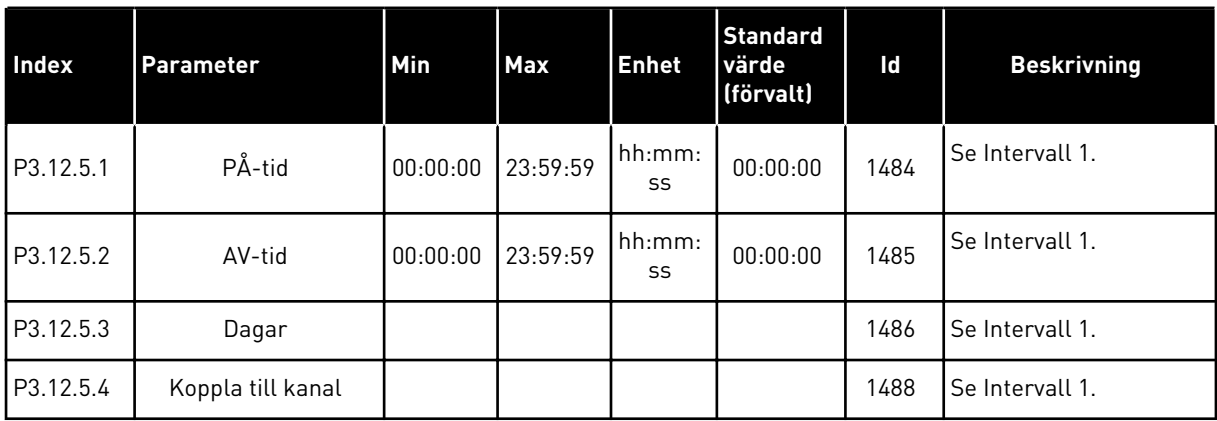

### *Tabell 70: Timer 1*

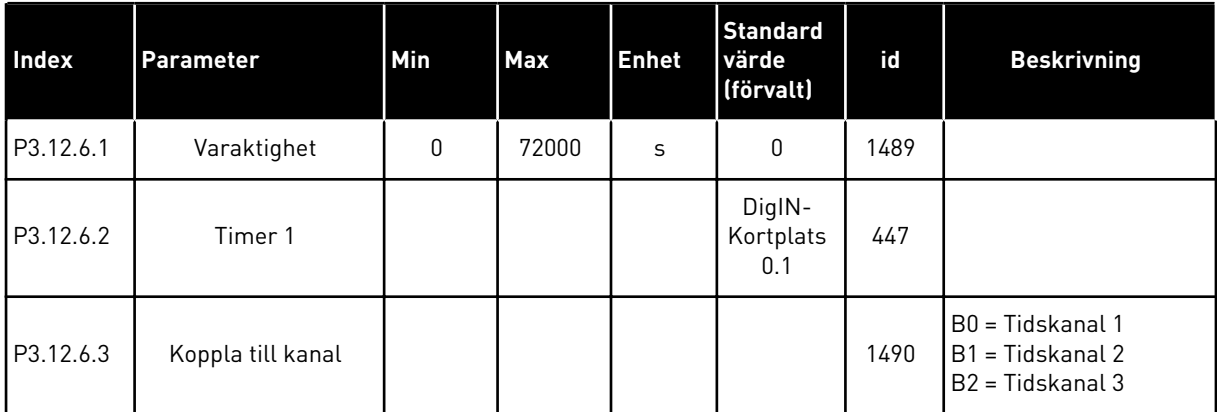

#### *Tabell 71: Timer 2*

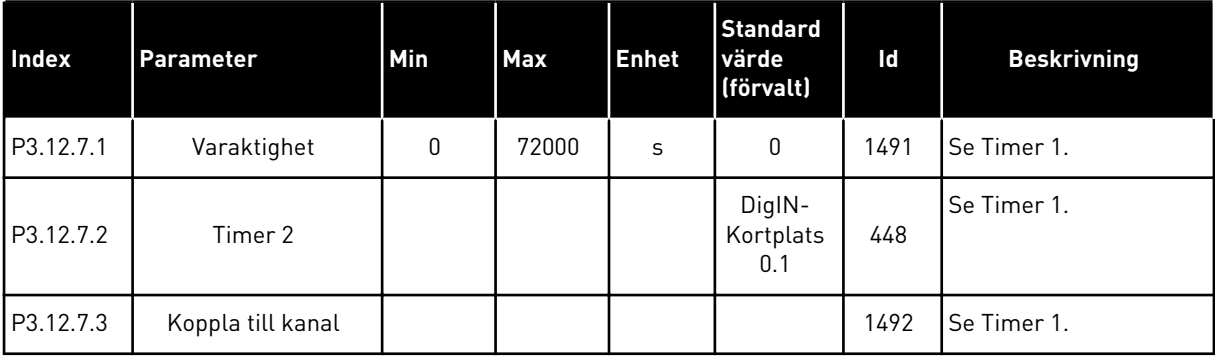

a dhe ann an 1970.

#### *Tabell 72: Timer 3*

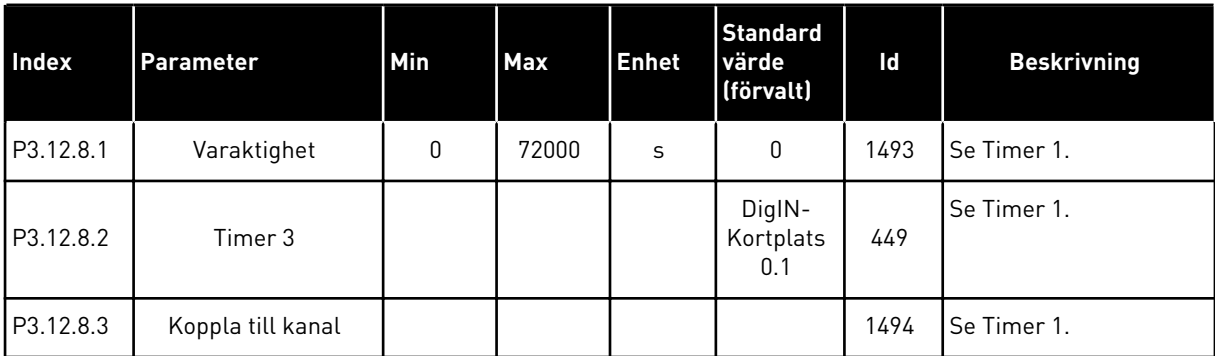

### **5.13 GRUPP 3.13: PID-REGULATOR**

*Tabell 73: PID-regulator 1 grundinställning*

| <b>Index</b> | Parameter                  | Min  | <b>Max</b> | <b>Enhet</b> | <b>Standar</b><br>l d | Id  | <b>Beskrivning</b> |
|--------------|----------------------------|------|------------|--------------|-----------------------|-----|--------------------|
| P3.13.1.1    | PID Förstärkning           | 0.00 | 1000.00    | $\%$         | 100.00                | 118 |                    |
| P3.13.1.2    | <b>PID</b> Integrationstid | 0.00 | 600.00     | S            | 1.00                  | 119 |                    |
| P3.13.1.3    | <b>PID Deriveringstid</b>  | 0.00 | 100.00     | S            | 0.00                  | 132 |                    |

#### *Tabell 73: PID-regulator 1 grundinställning*

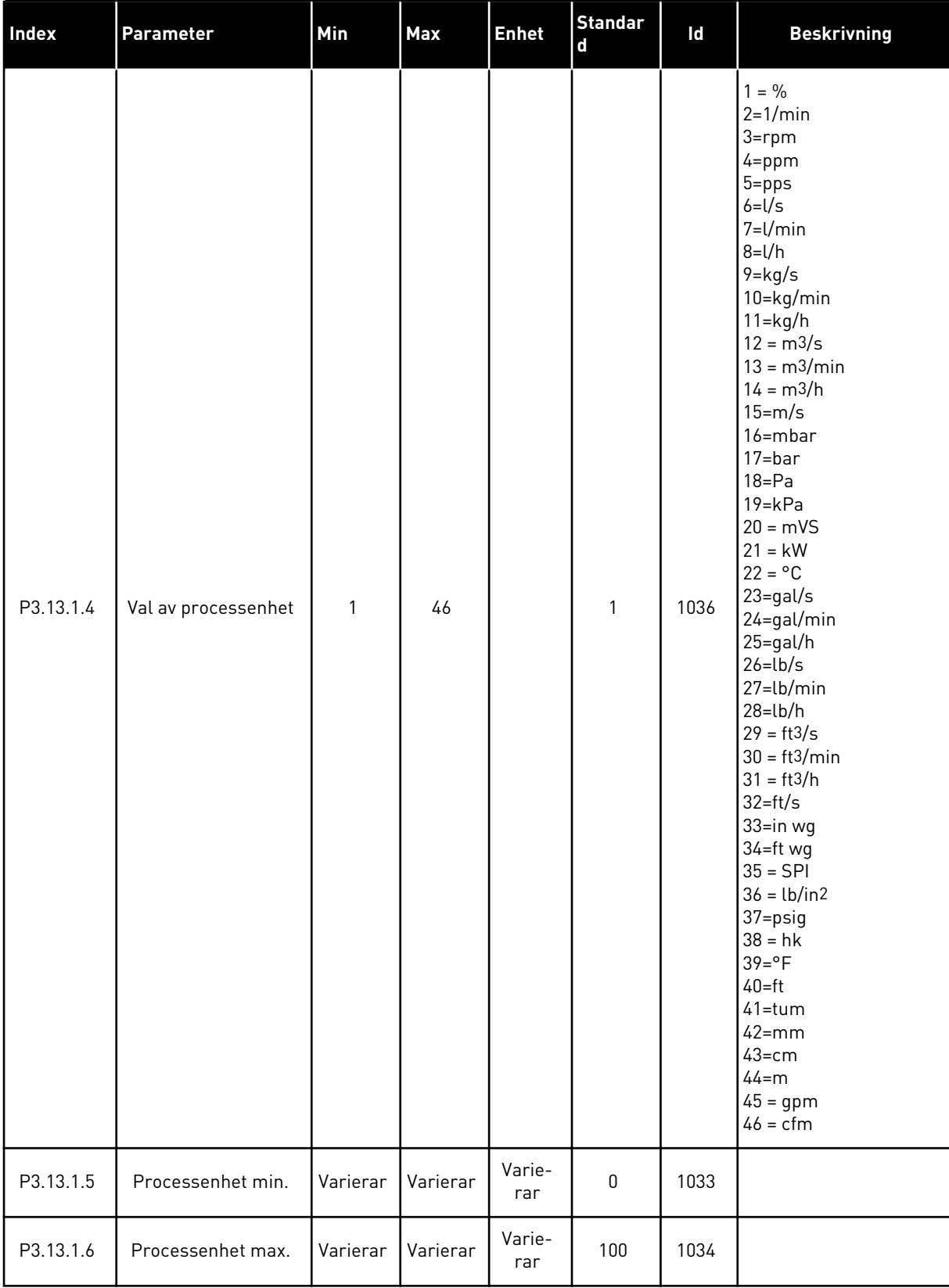

*Tabell 73: PID-regulator 1 grundinställning*

| <b>Index</b> | Parameter                   | <b>Min</b>   | <b>Max</b>   | <b>Enhet</b>  | <b>Standar</b><br>d | ld   | <b>Beskrivning</b>                                                                                                    |
|--------------|-----------------------------|--------------|--------------|---------------|---------------------|------|----------------------------------------------------------------------------------------------------|
| P3.13.1.7    | Processenhet deci-<br>maler | 0            | 4            |               | 2                   | 1035 |                                                                                                    |
| P3.13.1.8    | Reglerfel invertering       | $\mathbf{0}$ | 1            |               | 0                   | 340  | 0 = Normal (ärvärde <<br>börvärde -> öka PID-<br>utsignal)<br>1 = Inverterad (ärvärde<br>< börvärde -> minska<br>PID-utsignal) |
| P3.13.1.9    | Dödband                     | 0.00         | 99999.9<br>9 | Varie-<br>rar | 0                   | 1056 |                                                                                                    |
| P3.13.1.10   | Dödbandsfördröjning         | 0.00         | 320.00       | S             | 0.00                | 1057 |                                                                                                    |

a dhe ann ann an 1970.<br>Tha ann an 1970, ann an 1970, ann an 1970.

*Tabell 74: Parametrar för börvärden*

| Index     | <b>Parameter</b>             | Min           | Max           | Unit          | <b>Förvalt</b>                       | ID   | <b>Beskrivning</b>                                                  |
|-----------|------------------------------|---------------|---------------|---------------|--------------------------------------|------|---------------------------------------------------------------------|
| P3.13.2.1 | Börvärde 1 från<br>panel     | P3.13.1.<br>5 | P3.13.1.<br>6 | P3.13.1<br>.4 | $\mathbf 0$                          | 167  |                                                                     |
| P3.13.2.2 | Börvärde 2 från<br>panel     | P3.13.1.<br>5 | P3.13.1.<br>6 | P3.13.1<br>.4 | $\mathbf 0$                          | 168  |                                                                     |
| P3.13.2.3 | Ramptid för börvärde         | 0.00          | 300.0         | S             | 0.00                                 | 1068 |                                                                     |
| P3.13.2.4 | PID börvärde ökning<br>aktiv | Varierar      | Varierar      |               | DigIN<br>Kort-<br>plats0.1           | 1046 | $\overline{O}$ PPEN = Ingen öknings-<br>funktion<br>STÄNGD = Ökning |
| P3.13.2.5 | Val av PID-börvärde          | Varierar      | Varierar      |               | DigIN<br>Kort-<br>plats0.1<br>$\ast$ | 1047 | ÖPPEN = Börvärde 1<br>$STÄNGD = Börvärde 2$                         |

#### *Tabell 74: Parametrar för börvärden*

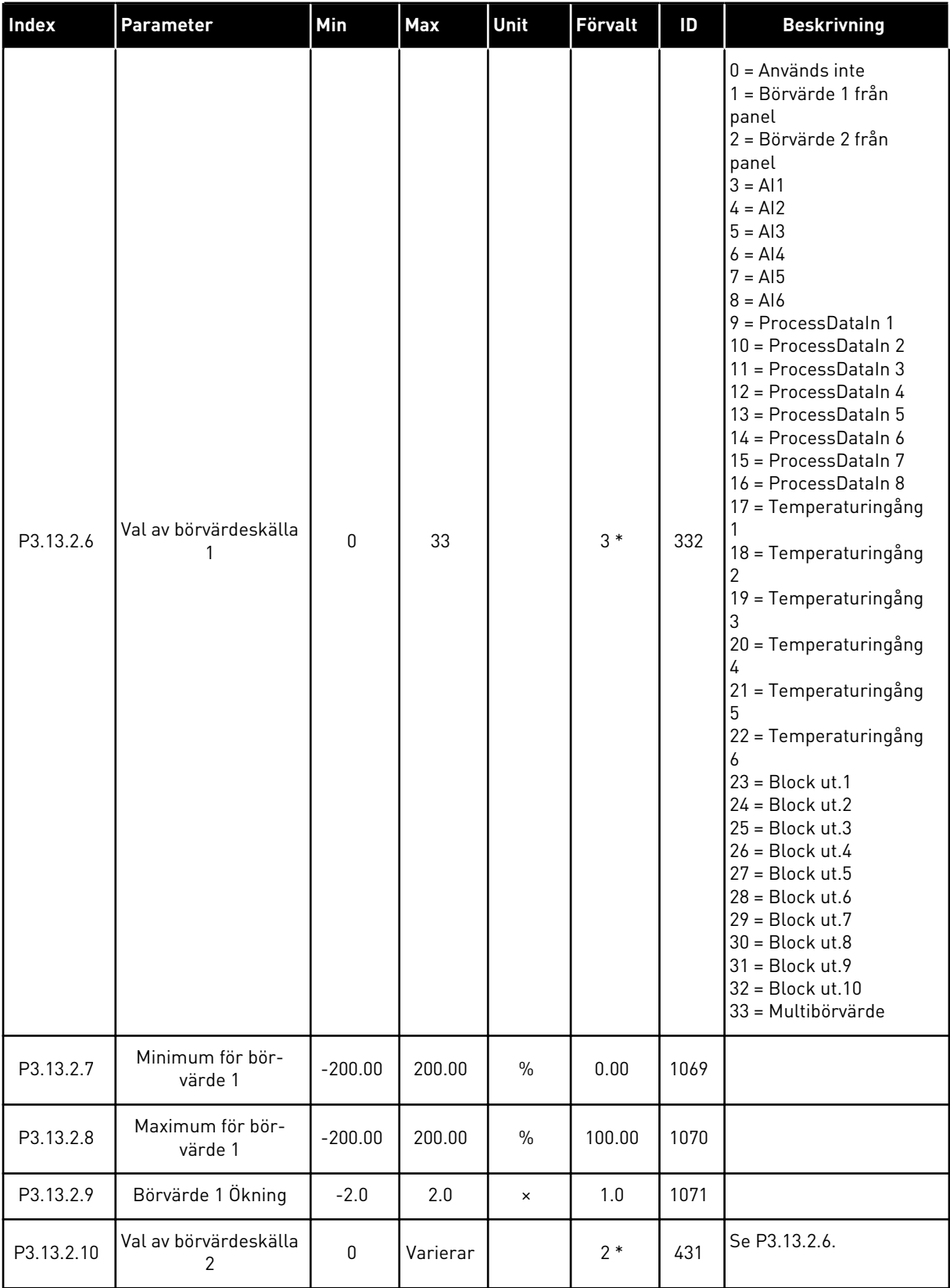

a dhe ann ann an 1970.

*Tabell 74: Parametrar för börvärden*

| <b>Index</b> | Parameter                   | <b>Min</b> | Max    | Unit          | Förvalt | ID   | <b>Beskrivning</b> |
|--------------|-----------------------------|------------|--------|---------------|---------|------|--------------------|
| P3.13.2.11   | Minimum för bör-<br>värde 2 | $-200.00$  | 200.00 | $\frac{0}{0}$ | 0.00    | 1073 | Se P3.13.2.7.      |
| P3.13.2.12   | Maximum för bör-<br>värde 2 | $-200.00$  | 200.00 | $\%$          | 100.00  | 1074 | Se P3.13.2.8.      |
| P3.13.2.13   | Börvärde 2 Ökning           | $-2.0$     | 2.0    | $\times$      | 1.0     | 1078 | Se P3.13.2.9.      |

\* = Om applikationen väljs med parameter P1.2 Applikation anges standardvärdet. Se standardvärdena i *[12.1 Standardvärdena för parametrarna i de olika applikationerna](#page-380-0)*.

# *Tabell 75: Ärvärdeparametrar*

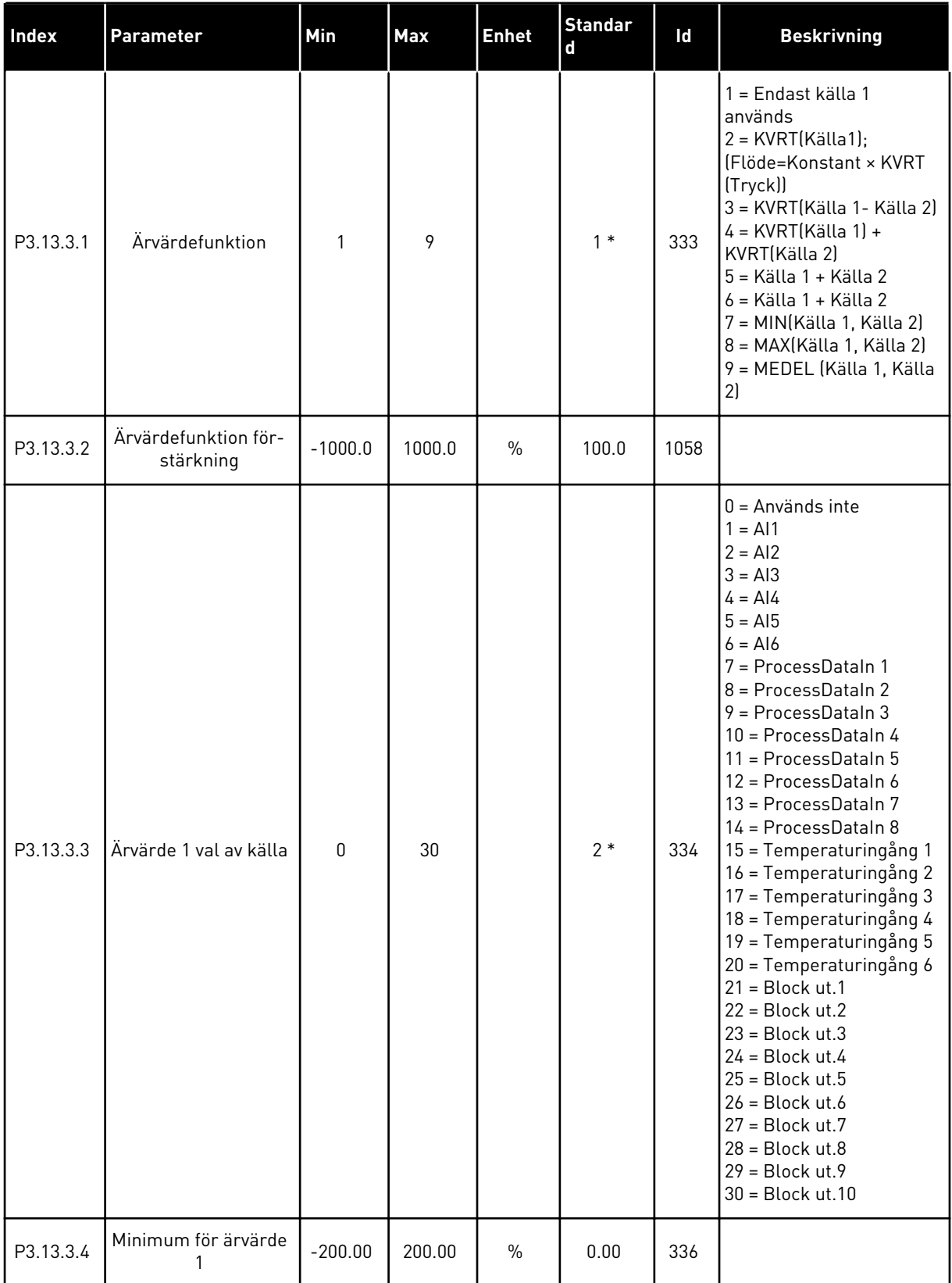

a dhe ann ann an 1970.

#### *Tabell 75: Ärvärdeparametrar*

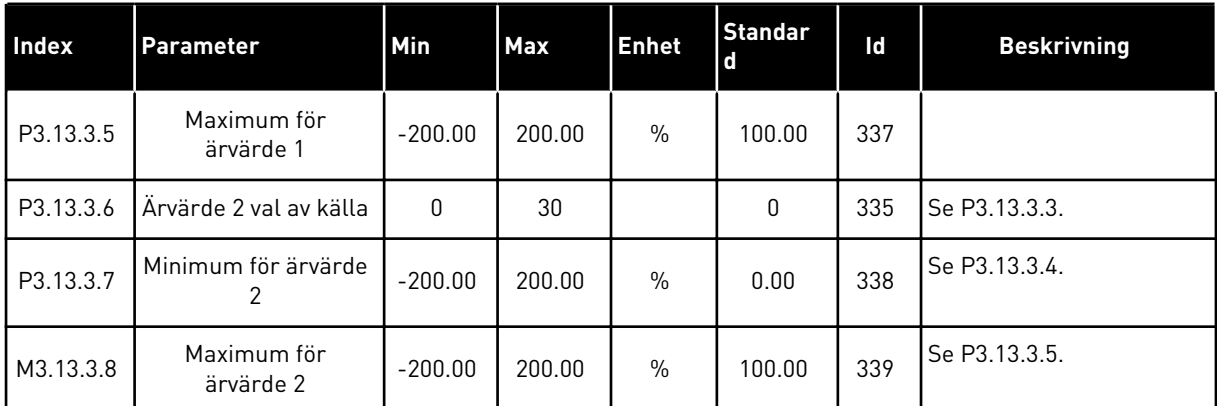

\* = Om applikationen väljs med parameter P1.2 Applikation anges standardvärdet. Se standardvärdena i *[12.1 Standardvärdena för parametrarna i de olika applikationerna](#page-380-0)*.

*Tabell 76: Parametrar för framkoppling*

| Index     | <b>Parameter</b>                              | Min          | <b>Max</b> | Unit          | Förvalt      | id   | <b>Beskrivning</b> |
|-----------|-----------------------------------------------|--------------|------------|---------------|--------------|------|--------------------|
| P3.13.4.1 | Framkopplingsfunk-<br>tion                    | 1            | 9          |               | 1            | 1059 | Se P3.13.3.1       |
| P3.13.4.2 | Förstärkning av<br>framkopplingsfunk-<br>tion | $-1000$      | 1000       | $\%$          | 100.0        | 1060 | Se P3.13.3.2       |
| P3.13.4.3 | Framkoppling 1 val<br>av källa                | $\mathbf{0}$ | 30         |               | $\mathbf{0}$ | 1061 | Se P3.13.3.3       |
| P3.13.4.4 | Min. för framkopp-<br>ling 1                  | $-200.00$    | 200.00     | $\frac{0}{0}$ | 0.00         | 1062 | Se P3.13.3.4       |
| P3.13.4.5 | Max. för framkopp-<br>ling 1                  | $-200.00$    | 200.00     | $\%$          | 100.00       | 1063 | Se P3.13.3.5       |
| P3.13.4.6 | Framkoppling 2 val<br>av källa                | 0            | 30         |               | $\mathbf 0$  | 1064 | Se P3.13.3.3       |
| P3.13.4.7 | Min. för framkopp-<br>ling 2                  | $-200.00$    | 200.00     | $\frac{0}{0}$ | 0.00         | 1065 | Se P3.13.3.7       |
| P3.13.4.8 | Max. för framkopp-<br>ling 2                  | $-200.00$    | 200.00     | $\%$          | 100.00       | 1066 | Se M3.13.3.8       |

| <b>Index</b> | Parameter                            | Min              | Max           | Unit         | Förvalt   | ID   | <b>Beskrivning</b>                    |
|--------------|--------------------------------------|------------------|---------------|--------------|-----------|------|---------------------------------------|
| P3.13.5.1    | SP1 Vilolägesfrek-<br>vensgräns      | 0.00             | 320.00        | Hz           | 0.00      | 1016 | $0 =$ Används inte                    |
| P3.13.5.2    | SP1 Insomnförd                       | $\mathbf 0$      | 3000          | S            | 0         | 1017 | $0 =$ Används inte                    |
| P3.13.5.3    | SP1 Uppvaknings-<br>nivå             | $-214748.$<br>36 | 214748.<br>36 | Varierar     | 0.0000    | 1018 | $0 =$ Används inte                    |
| P3.13.5.4    | BV1 Uppvaknings-<br>läge             | $\mathbf{0}$     | 1             |              | 0         | 1019 | 0=Absolut nivå<br>1=Relativt börvärde |
| P3.13.5.5    | SP1 Insomningsök-<br>ning            | -99999.9<br>9    | 99999.9<br>9  | P3.13.1.4    | 0         | 1793 |                                       |
| P3.13.5.6    | SP1 Insomningsök-<br>ning maximumtid | 1                | 300           | S            | 30        | 1795 |                                       |
| P3.13.5.7    | SP2 Vilolägesfrek-<br>vens           | 0.00             | 320.00        | Hz           | 0.00      | 1075 | Se P3.13.5.1                          |
| P3.13.5.8    | SP2 Insomnförd                       | 0                | 3000          | $\mathsf{s}$ | 0         | 1076 | Se P3.13.5.2                          |
| P3.13.5.9    | SP2 Uppvaknings-<br>nivå             | $-214748.$<br>36 | 214748.<br>36 | Varierar     | 0.0       | 1077 | Se P3.13.5.3                          |
| P3.13.5.10   | SP2 Uppvaknings-<br>läge             | $\mathbf 0$      | 1             |              | $\pmb{0}$ | 1020 | 0=Absolut nivå<br>1=Relativt börvärde |
| P3.13.5.11   | SP2 Insomningsök-<br>ning            | -99999.9<br>9    | 99999.9<br>9  | P3.13.1.4    | 0         | 1794 | Se P3.13.5.5                          |
| P3.13.5.12   | SP2 Insomningsök-<br>ning maximumtid | 1                | 300           | S            | 30        | 1796 | Se P3.13.5.6                          |

*Tabell 77: Inställningar för vilolägesfunktionen*

a dhe ann ann an 1970.<br>Tha ann an 1970, ann an 1970, ann an 1970.

| Index     | Parameter                         | Min           | <b>Max</b>   | Unit          | Förvalt      | id  | <b>Beskrivning</b>                                                                                              |
|-----------|-----------------------------------|---------------|--------------|---------------|--------------|-----|----------------------------------------------------------------------------------------------------|
| P3.13.6.1 | Aktivera ärvärdeö-<br>vervakning  | 0             | 1            |               | 0            | 735 | $0 = F\ddot{o}r$ hindrad<br>1 = Tillåten                                                                        |
| P3.13.6.2 | Övre gräns                        | -99999.9<br>9 | 99999.9<br>9 | Varie-<br>rar | Varierar     | 736 |                                                                                                    |
| P3.13.6.3 | Nedre gräns                       | -99999.9<br>9 | 99999.9<br>9 | Varie-<br>rar | Varierar     | 758 |                                                                                                    |
| P3.13.6.4 | Fördröjning                       | 0             | 30000        | S             | $\mathbf{0}$ | 737 |                                                                                                    |
| P3.13.6.5 | Respons på PID<br>övervakningsfel | $\mathbf 0$   | 3            |               | 2            | 749 | 0 = Ingen åtgärd<br>= Varning<br>$2 =$ Fel (stopp enligt<br>stoppläge)<br>$3$ = Fel (stopp genom<br>utrullning) |

*Tabell 78: Parametrar för övervakning av ärvärden*

*Tabell 79: Parametrar för kompensation för tryckfall*

| Index     | Parameter                           | <b>Min</b>      | <b>Max</b>   | Unit          | Förvalt      | id   | <b>Beskrivning</b>                     |
|-----------|-------------------------------------|-----------------|--------------|---------------|--------------|------|----------------------------------------|
| P3.13.7.1 | Aktivera börvärde 1                 | 0               |              |               | $\mathbf{0}$ | 1189 | $0 = F\ddot{o}r$ hindrad<br>= Tillåten |
| P3.13.7.2 | Max. kompensation<br>för börvärde 1 | $-99999.9$<br>9 | 99999.9<br>9 | Varie-<br>rar | 0.00         | 1190 |                                        |
| P3.13.7.3 | Aktivera börvärde 2                 | 0               |              |               | 0            | 1191 | Se P3.13.7.1.                          |
| P3.13.7.4 | Max. kompensation<br>för börvärde 2 | $-99999.9$<br>9 | 99999.9<br>9 | Varie-<br>rar | 0.00         | 1192 | Se P3.13.7.2.                          |

*Tabell 80: Parametrar för mjukfyllning*

| Index     | <b>Parameter</b>               | Min           | Max          | Unit          | Förvalt        | ID   | <b>Beskrivning</b>                                                                                                    |
|-----------|--------------------------------|---------------|--------------|---------------|----------------|------|----------------------------------------------------------------------------------------------------|
| P3.13.8.1 | Mjukfyllningsfunk-<br>tion     | 0             | 2            |               | 0              | 1094 | $0 = F\ddot{o}r$ hindrad<br>1 = Till, nivå<br>$2 =$ Till, timeout                                                      |
| P3.13.8.2 | Frekvens för mjuk-<br>fyllning | 0.00          | P3.3.1.2     | Hz            | 20.00          | 1055 |                                                                                                    |
| P3.13.8.3 | Nivå för mjukfyllning          | -99999.9<br>9 | 99999.9<br>9 | Varie-<br>rar | 0.0000         | 1095 |                                                                                                    |
| P3.13.8.4 | Mjukfylln.tid                  | 0             | 30000        | S             | 0              | 1096 | 0=Ingen timeout, ingen<br>felutlösning                                                                                 |
| P3.13.8.5 | Mjukfyllningsfel               | 0             | 3            |               | $\overline{2}$ | 738  | 0 = Ingen åtgärd<br>$=$ Varning<br>$2 = \text{Fel}$ (stopp enligt<br>stoppläge)<br>3 = Fel (stopp genom<br>utrullning) |

a dhe ann an 1970.<br>Tha ann an 1970, ann an 1970, ann an 1970.

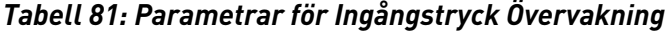

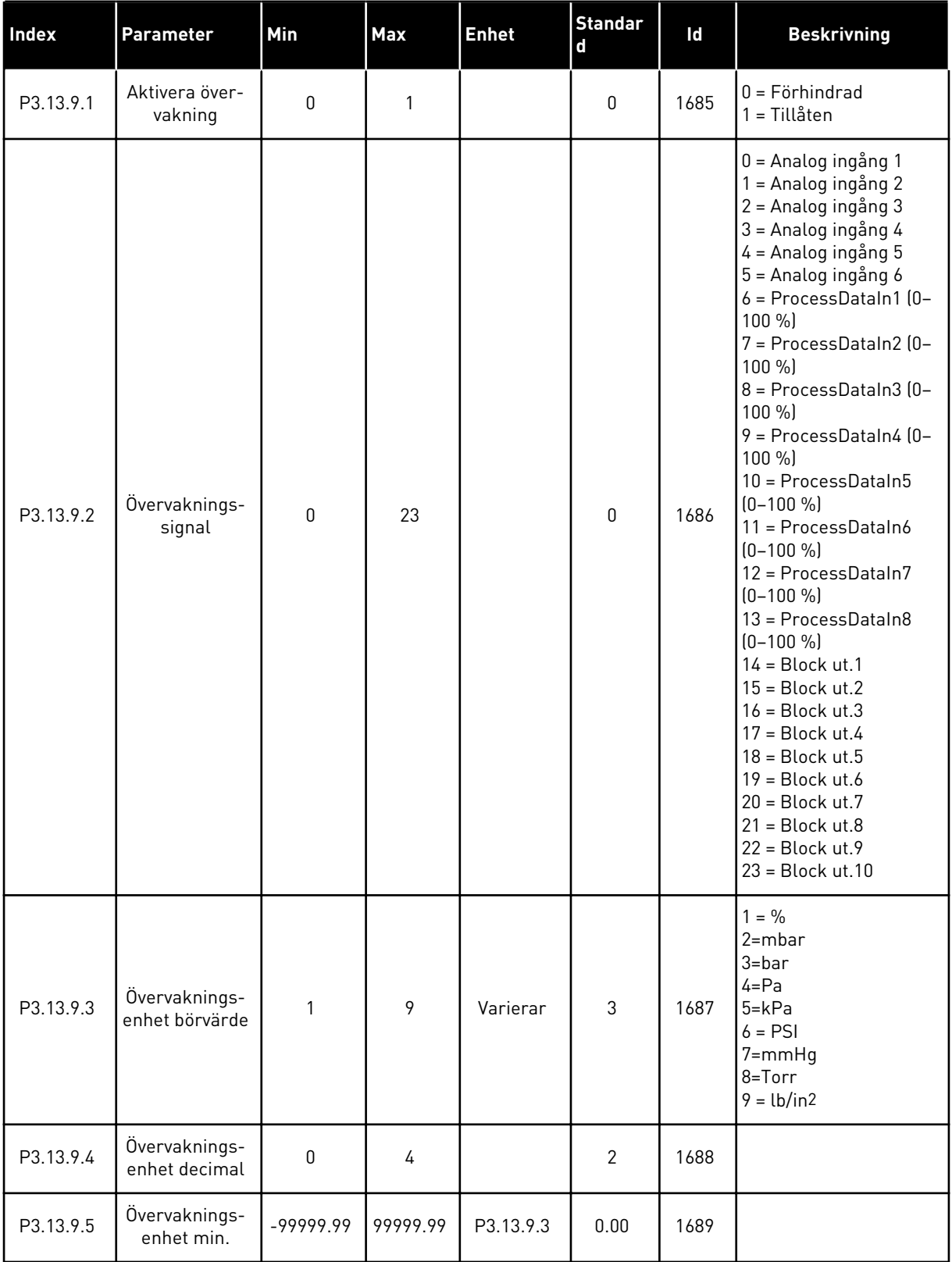

| Index      | Parameter                     | Min         | <b>Max</b> | <b>Enhet</b>  | <b>Standar</b><br>d | Id   | <b>Beskrivning</b>                                                                            |
|------------|-------------------------------|-------------|------------|---------------|---------------------|------|-----------------------------------------------------------------------------------------------|
| P3.13.9.6  | Övervaknings-<br>enhet max.   | $-99999.99$ | 99999.99   | P3.13.9.3     | 10.00               | 1690 |                                                                                               |
| P3.13.9.7  | Overvakning<br>Varningsnivå   | P3.13.9.5   | P3.13.9.6  | P3.13.9.3     | Varierar            | 1691 |                                                                                               |
| P3.13.9.8  | Övervakning<br>Felnivå        | P3.13.9.5   | P3.13.9.7  | P3.13.9.3     | 0.10                | 1692 |                                                                                               |
| P3.13.9.9  | Övervakning<br>Felfördröjning | 0.00        | 60.00      | S             | 5.00                | 1693 |                                                                                               |
| P3.13.9.10 | PID börvärde<br>reduktion     | 0.0         | 100.0      | $\frac{0}{0}$ | 10.0                | 1694 |                                                                                               |
| V3.13.9.11 | Ingångstryck                  | P3.13.9.5   | P3.13.9.6  | P3.13.9.3     | Varierar            | 1695 | Det här övervaknings-<br>värdet visar det aktu-<br>ella värdet för pum-<br>pens ingångstryck. |

*Tabell 81: Parametrar för Ingångstryck Övervakning*

### *Tabell 82: Viloläge – ingen efterfrågan detekterad*

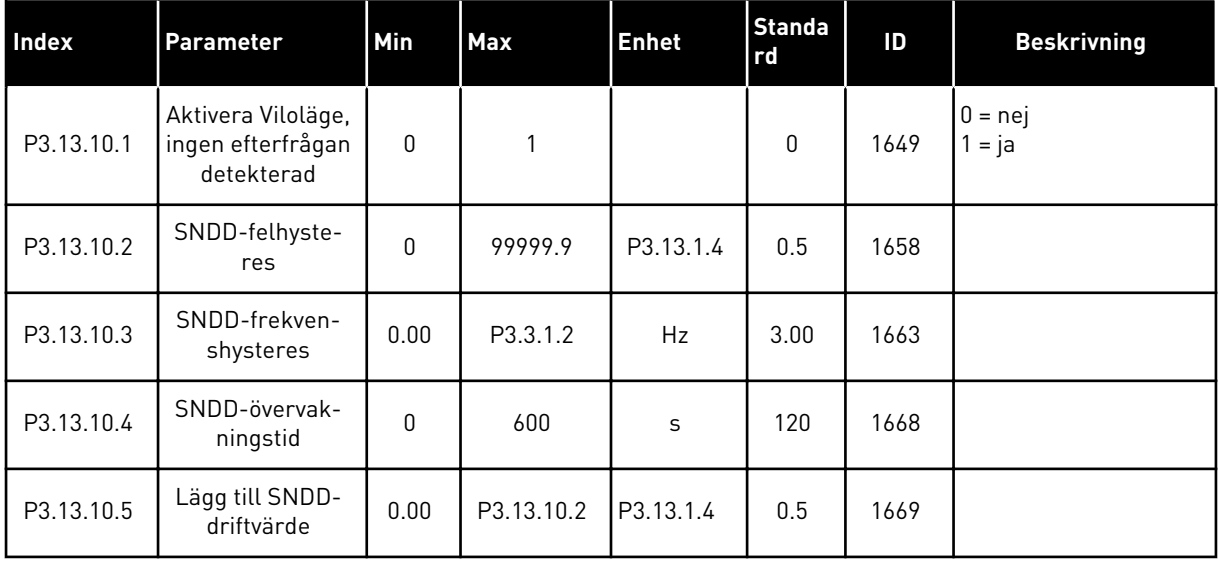

### *Tabell 83: Multibörvärdesparametrar*

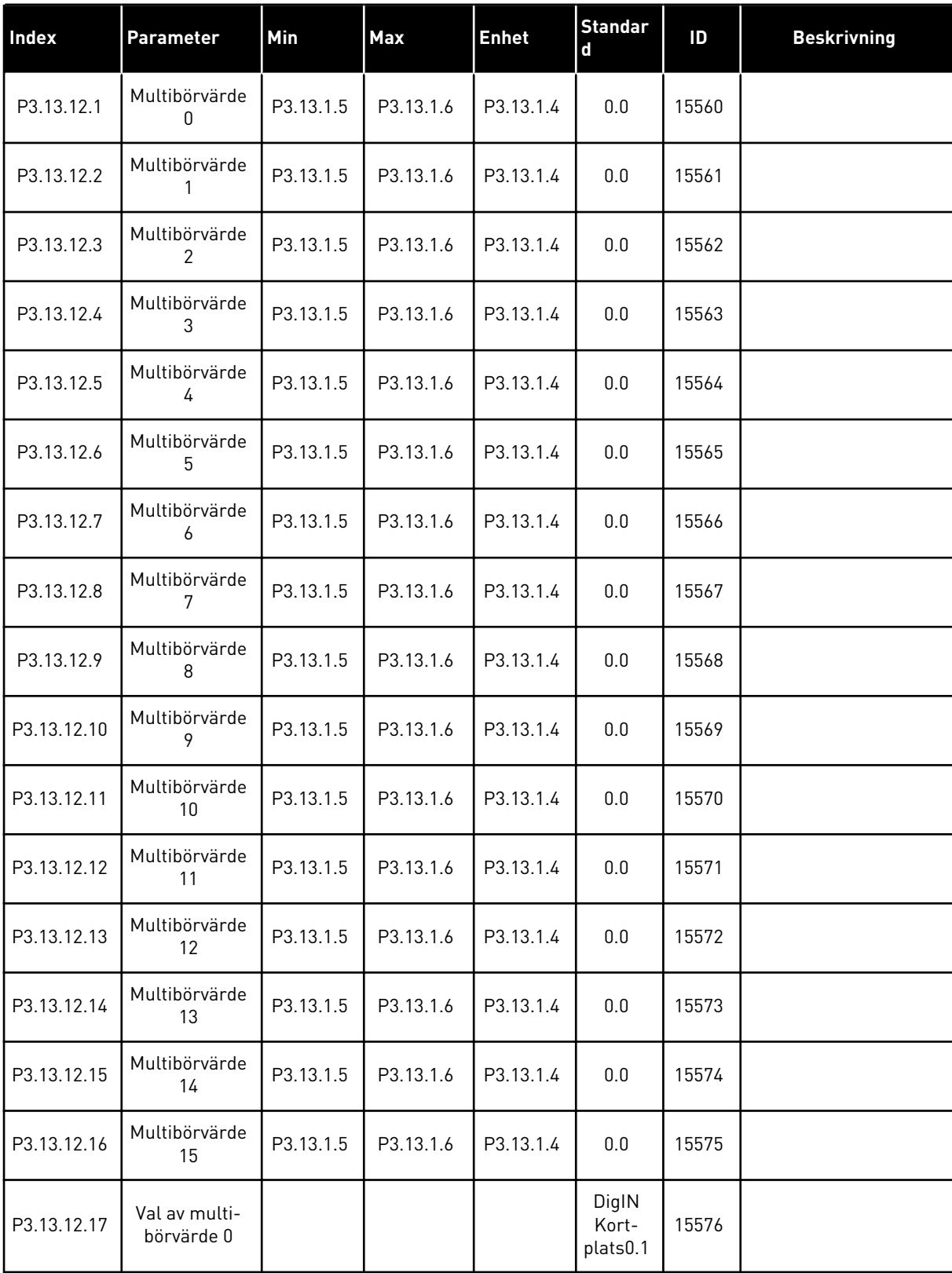

#### *Tabell 83: Multibörvärdesparametrar*

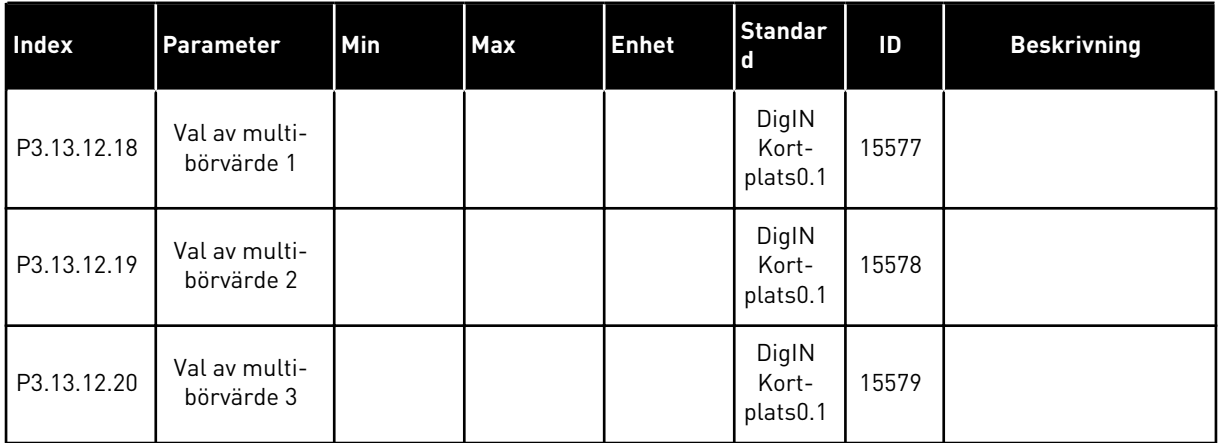

### **5.14 GRUPP 3.14: EXTERN PID-REGULATOR**

#### *Tabell 84: Grundinställning för extern PID-regulator*

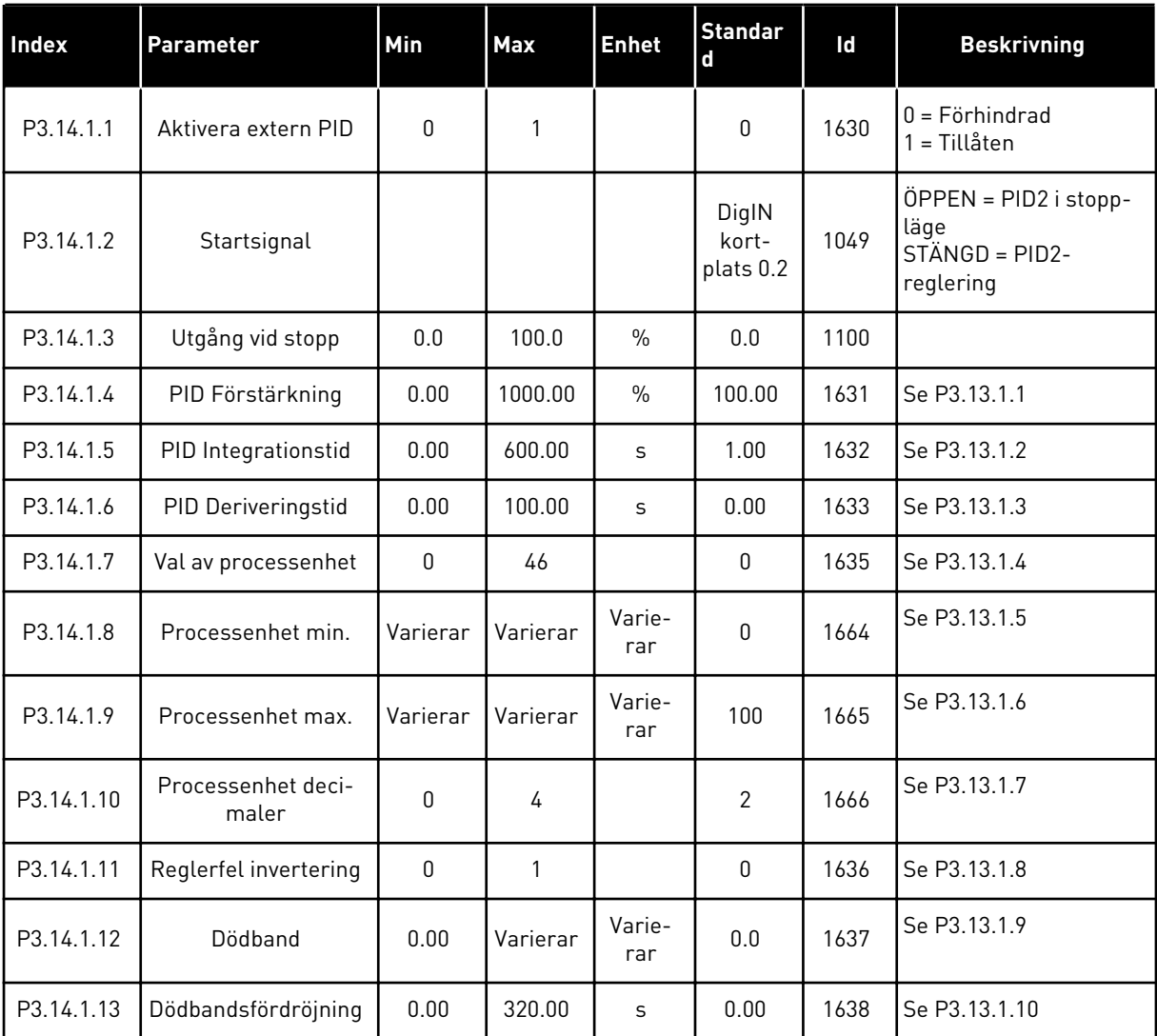

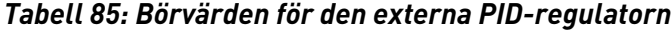

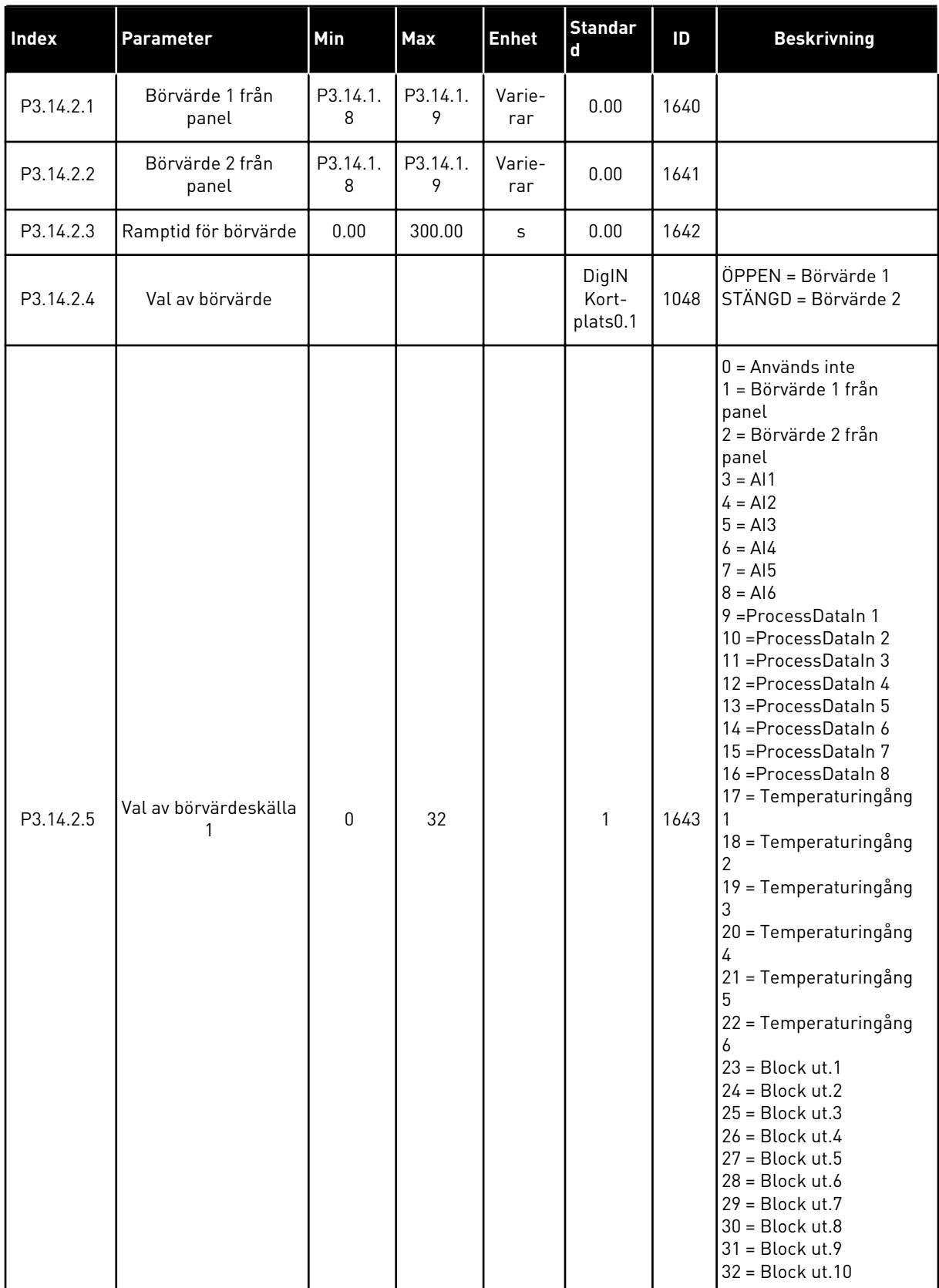

*Tabell 85: Börvärden för den externa PID-regulatorn*

| <b>Index</b> | Parameter                   | <b>Min</b>   | Max    | <b>Enhet</b>  | <b>Standar</b><br>d | ID   | <b>Beskrivning</b> |
|--------------|-----------------------------|--------------|--------|---------------|---------------------|------|--------------------|
| P3.14.2.6    | Minimum för bör-<br>värde 1 | $-200.00$    | 200.00 | $\frac{0}{0}$ | 0.00                | 1644 |                    |
| P3.14.2.7    | Maximum för bör-<br>värde 1 | $-200.00$    | 200.00 | $\frac{0}{0}$ | 100.00              | 1645 |                    |
| P3.14.2.8    | Val av börvärdeskälla<br>2  | $\mathbf{0}$ | 32     |               | 2                   | 1646 | Se P3.14.2.5.      |
| P3.14.2.9    | Minimum för bör-<br>värde 2 | $-200.00$    | 200.00 | $\frac{0}{0}$ | 0.00                | 1647 |                    |
| P3.14.2.10   | Maximum för bör-<br>värde 2 | $-200.00$    | 200.00 | $\frac{0}{0}$ | 100.00              | 1648 |                    |

*Tabell 86: Ärvärde för den externa PID-regulatorn*

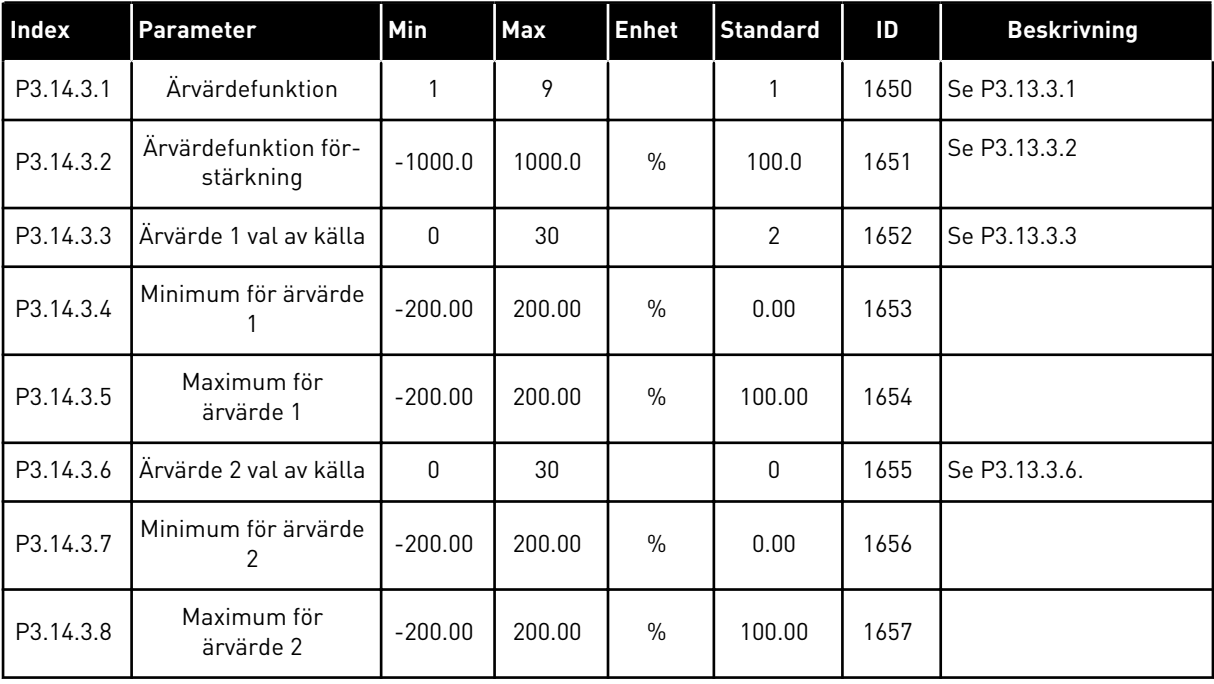
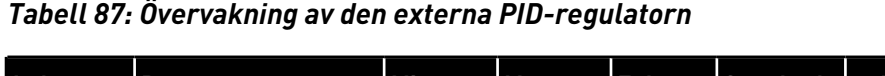

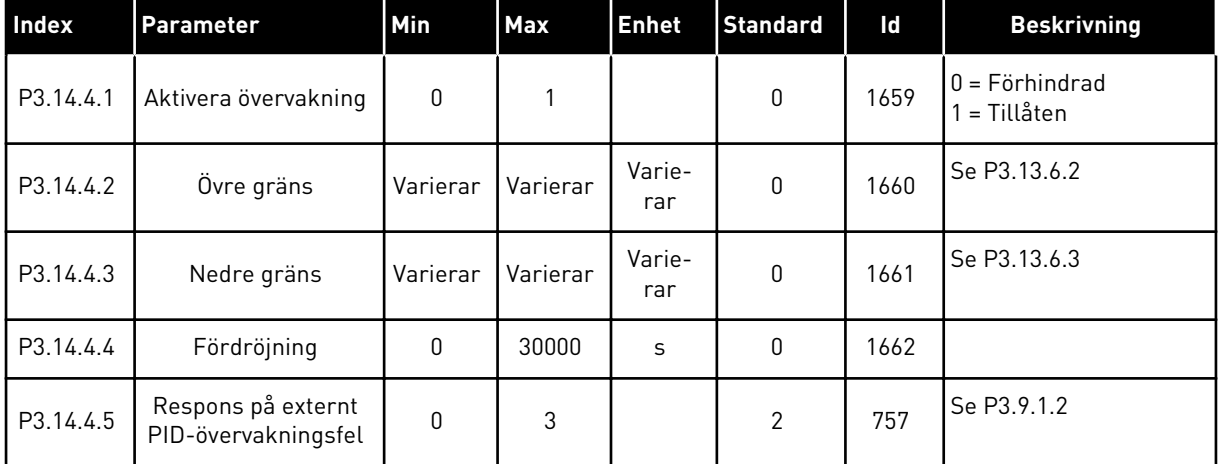

# **5.15 GRUPP 3.15: MULTIPUMP**

*Tabell 88: Parametrar för multipumpfunktionen*

| Index    | Parameter                          | Min          | <b>Max</b>     | Unit          | Förvalt          | ID   | <b>Beskrivning</b>                                                                                                    |
|----------|------------------------------------|--------------|----------------|---------------|------------------|------|----------------------------------------------------------------------------------------------------|
| P3.15.1  | Multipumpläge                      | 0            | $\overline{2}$ |               | $0*$             | 1785 | $0 =$ Separat omriktare<br>$1 = Multislav$<br>2 = Multimaster                                                                          |
| P3.15.2  | Antal pumpar                       | 1            | 8              |               | $1*$             | 1001 |                                                                                                    |
| P3.15.3  | Pump-ID-nummer                     | 1            | 8              |               | $\mathbf 0$      | 1500 |                                                                                                    |
| P3.15.4  | Start- och ärvärde-<br>signaler    | 0            | $\mathbf{2}$   |               | 1                | 1782 | 0=Inte ansluten<br>1=Endast startsignal<br>ansluten<br>2=Båda signalerna<br>anslutna                                                   |
| P3.15.5  | Pumpförregling                     | 0            | 1              |               | $1*$             | 1032 | $0 =$ Används inte<br>1 = Tillåten                                                                                                    |
| P3.15.6  | Autväx Till/Från                   | 0            | $\overline{2}$ |               | $1*$             | 1027 | $0 = F\ddot{o}r$ hindrad<br>1 = Tillgänglig (inter-<br>vall)<br>2 = Tillgänglig (dagar)                                                |
| P3.15.7  | Autoväxlade pumpar                 | $\pmb{0}$    | 1              |               | $1*$             | 1028 | 0 = Hjälppumpar<br>$1 =$ Alla pumpar                                                                                                   |
| P3.15.8  | Autoväxlingsintervall              | $0.0\,$      | 3000.0         | h             | 48.0 *           | 1029 |                                                                                                    |
| P3.15.9  | Autoväxlingsdagar                  | $\mathbf 0$  | 127            |               | $\boldsymbol{0}$ | 1786 | $B0 = S\ddot{o}n$ dag<br>$B1 = M\hat{a}n\hat{a}$<br>$B2 = Tisdag$<br>$B3 =$ Onsdag<br>$B4 = Torsdag$<br>$B5$ = Fredag<br>$B6 =$ Lördag |
| P3.15.10 | Autoväxla: Klockslag               | 00:00:00     | 23:59:59       | Tid           | 00:00:00         | 1787 |                                                                                                    |
| P3.15.11 | Autoväxla: Frekvens-<br>gräns      | 0.00         | P3.3.1.2       | Hz            | $25.00*$         | 1031 |                                                                                                    |
| P3.15.12 | Autoväxla: Pump-<br>gräns          | $\pmb{0}$    | 8              |               | $1*$             | 1030 |                                                                                                    |
| P3.15.13 | Reglerområde                       | $\pmb{0}$    | 100            | $\frac{0}{0}$ | $10*$            | 1097 | Börvärde = 5 bar<br>Reglerområde = 10 %.                                                                                               |
| P3.15.14 | Fördröjning                        | $\pmb{0}$    | 3600           | $\sf S$       | $10 *$           | 1098 |                                                                                                    |
| P3.15.15 | Konstant produk-<br>tionshastighet | $0.0\,$      | 100.0          | $\%$          | $80.0*$          | 1513 |                                                                                                    |
| P3.15.16 | Gräns pumpar i drift               | $\mathbf{1}$ | P3.15.2        |               | $3*$             | 1187 |                                                                                                    |

#### *Tabell 88: Parametrar för multipumpfunktionen*

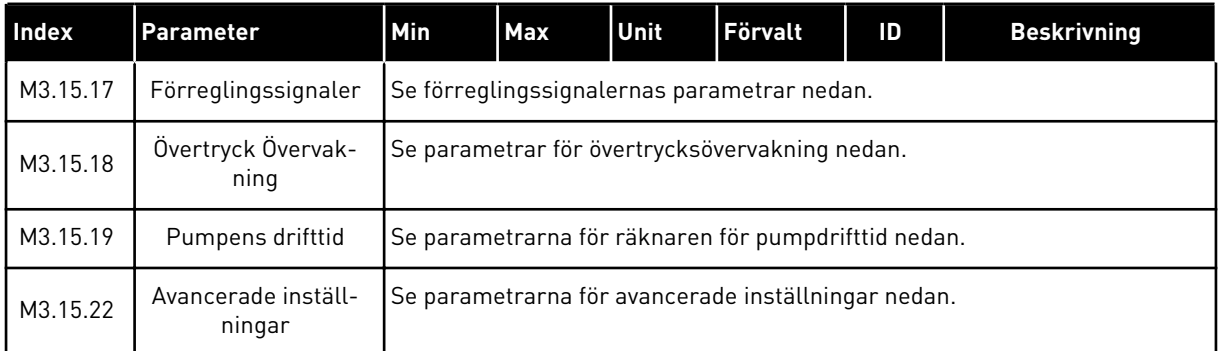

\* = Om applikationen väljs med parameter P1.2 Applikation anges standardvärdet. Se standardvärdena i *[12.1 Standardvärdena för parametrarna i de olika applikationerna](#page-380-0)*.

## *Tabell 89: Förreglingssignaler*

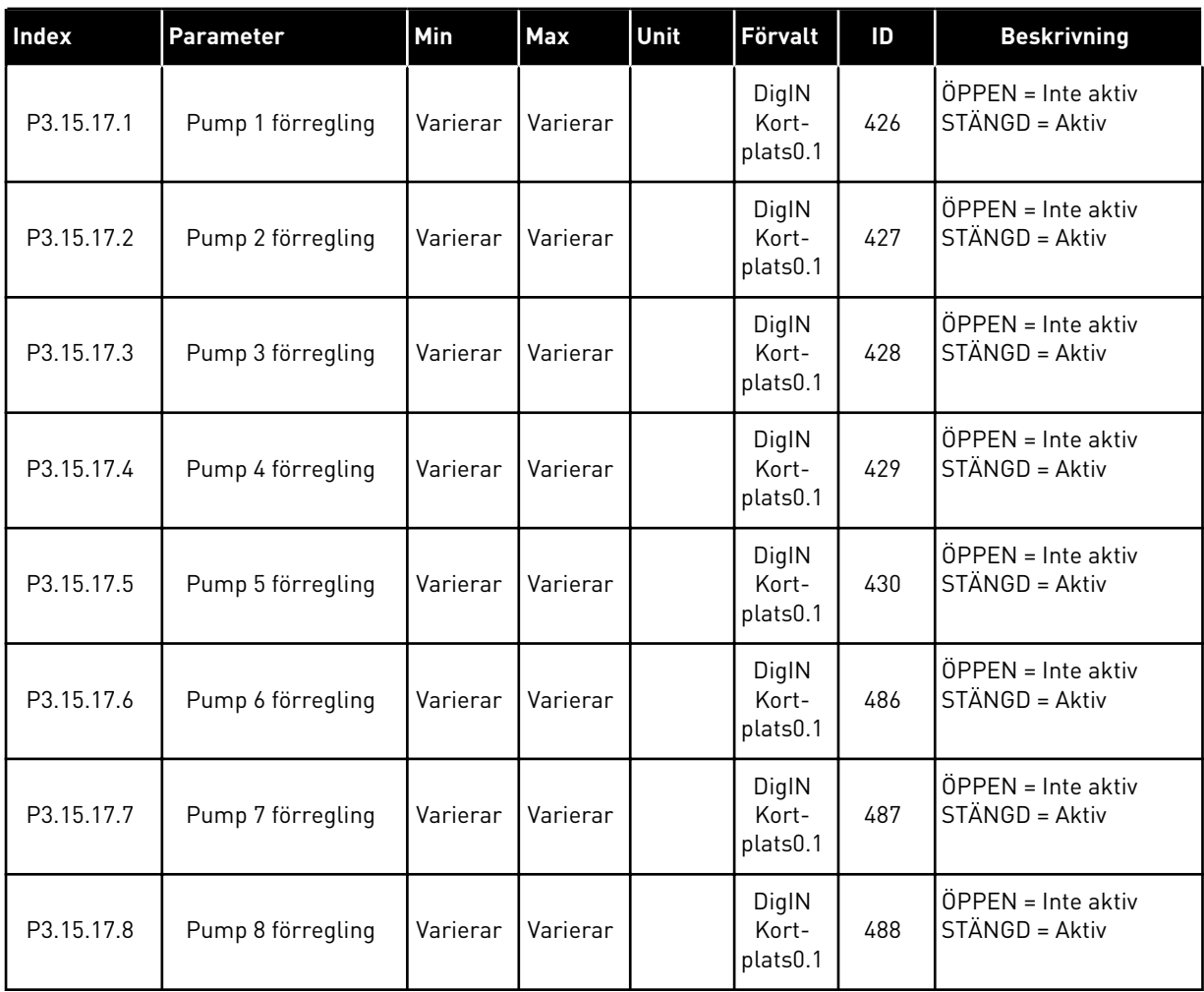

*Tabell 90: Parametrar för Övertryck Övervakning*

| <b>Index</b> | Parameter                            | l Min    | Max      | Unit          | Förvalt | ID   | <b>Beskrivning</b>                |
|--------------|--------------------------------------|----------|----------|---------------|---------|------|-----------------------------------|
| P3.15.18.1   | Aktivera övervakning<br>av övertryck | 0        |          |               | 0       | 1698 | $0 = F$ örhindrad<br>$=$ Tillåten |
| P3.15.18.2   | Övervakning Var-<br>ningsnivå        | Varierar | Varierar | Varie-<br>rar | 0.00    | 1699 |                                   |

*Tabell 91: Parametrar för räknare för pumpdrifttid*

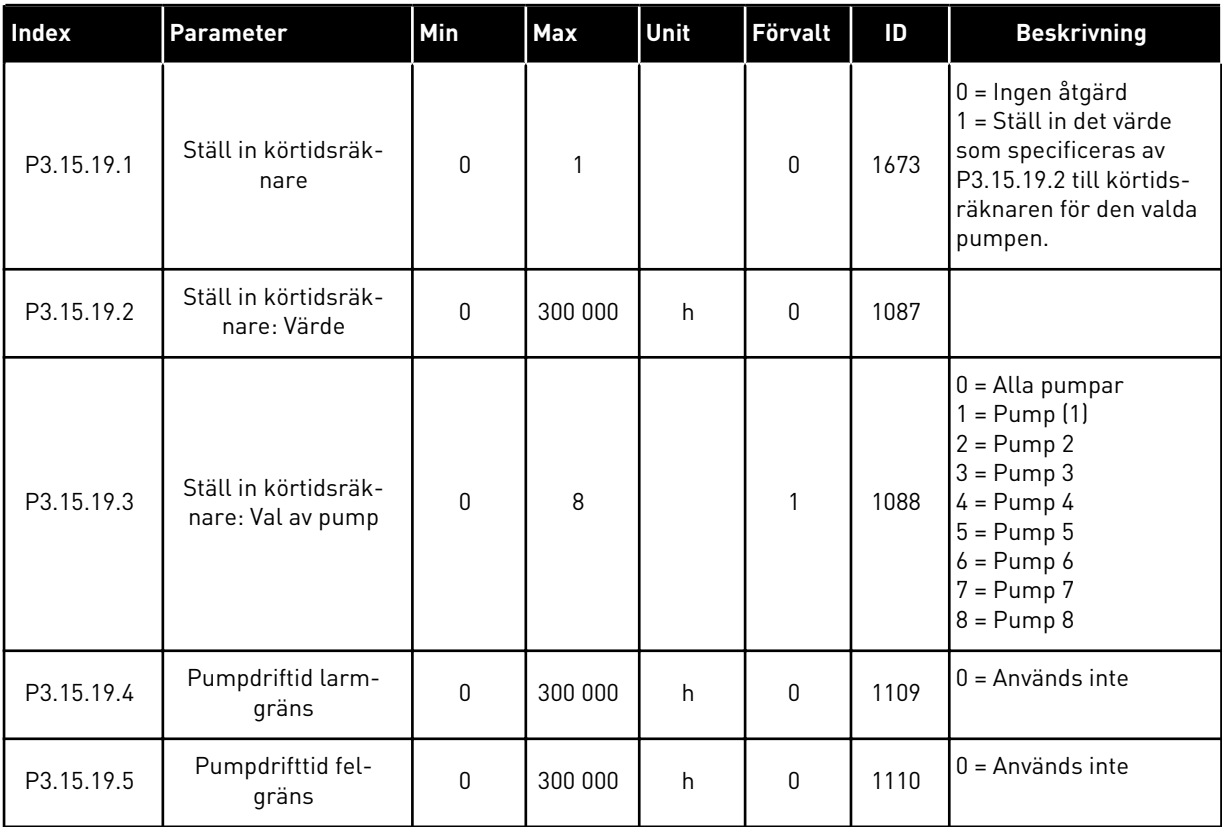

*Tabell 92: Avancerade inställningar*

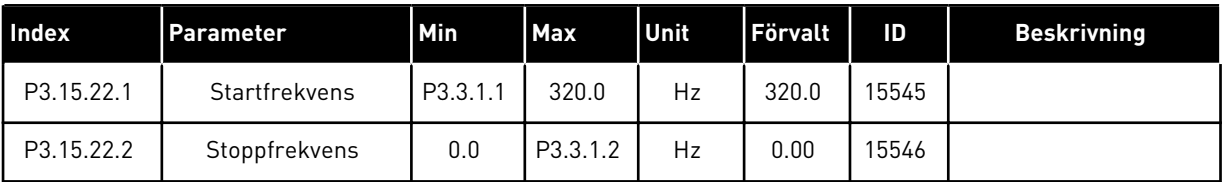

# **5.16 GRUPP 3.16: UNDERHÅLLSRÄKNARE**

#### *Tabell 93: Underhållsräknare*

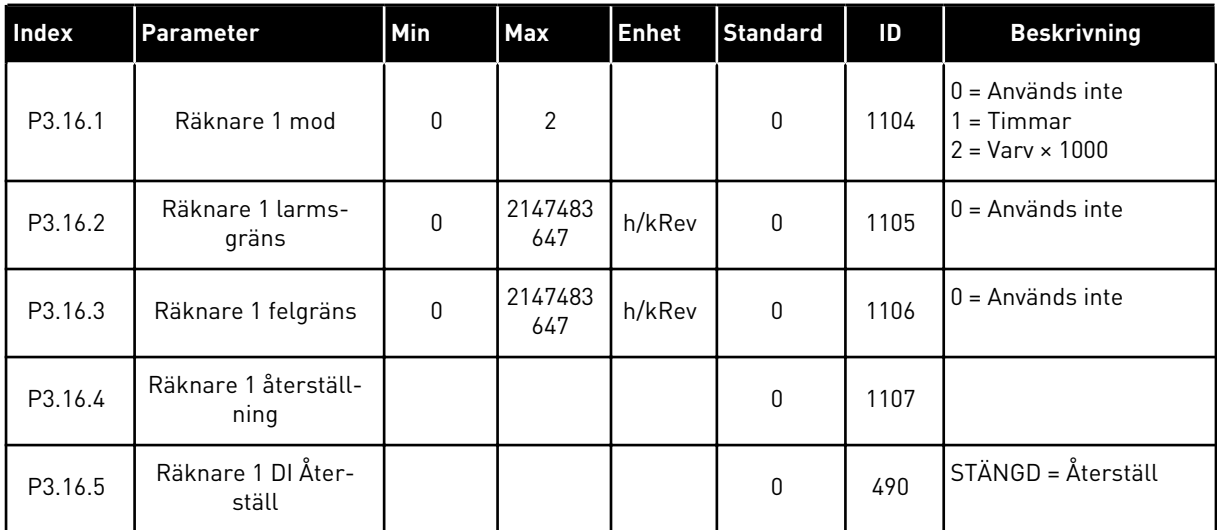

# **5.17 GRUPP 3.17: BRANDFUNKTION**

*Tabell 94: Parametrar för brandfunktionen*

| Index   | Parameter                               | Min  | Max      | Unit | <b>Förvalt</b>             | ID   | <b>Beskrivning</b>                                                                                                    |
|---------|-----------------------------------------|------|----------|------|----------------------------|------|----------------------------------------------------------------------------------------------------|
| P3.17.1 | Lösenord för brand-<br>funktion         | 0    | 9999     |      | $\boldsymbol{0}$           | 1599 | 1002 = Tillgänglig<br>1234 = Testläge                                                                                                    |
| P3.17.2 | Källa för frekvens vid<br>brandfunktion | 0    | 18       |      | $\mathbf 0$                | 1617 | $0 =$ Frekvens vid brand-<br>funktion<br>1 = Förvalda frekvenser<br>$2 = Panel$<br>$3 =$ Fältbuss<br>$4 = A11$<br>$5 = A12$<br>$6 = A11 + A12$<br>$7 = PID1$<br>8 = Motorpotentiome-<br>ter<br>$9 = Block ut.1$<br>$10 = Block ut.2$<br>$11 = Block ut.3$<br>$12 = Block ut.4$<br>$13 = Block ut.5$<br>$14 = Block ut.6$<br>$15 = Block ut.7$<br>$16 = Block ut.8$<br>$17 = Block ut.9$<br>$18 = Block ut.10$ |
| P3.17.3 | Frekvens vid brand-<br>funktion         | 0.00 | P3.3.1.2 | Hz   | 50.00                      | 1598 |                                                                                                    |
| P3.17.4 | Brandfunktion akti-<br>vering ÖPPNA     |      |          |      | DigIN<br>kortplats<br>0.2  | 1596 | ÖPPEN = Brandfunk-<br>tion aktiv<br>STÄNGD = Ingen åtgärd                                                                                                    |
| P3.17.5 | Brandfunktion akti-<br>vering STÄNG     |      |          |      | DigIN<br>Kort-<br>plats0.1 | 1619 | ÖPPEN = Ingen åtgärd<br>STÄNGD = Brandfunk-<br>tion aktiv                                                                                                    |
| P3.17.6 | Brandfunktion bakåt                     |      |          |      | DigIN<br>Kort-<br>plats0.1 | 1618 | ÖPPEN = Framåt<br>STÄNGD = 0mvänd<br>DigIN Kortplats0.1 =<br>Framåt<br>DigIN Kortplats0.2 =<br>Bakåt                                                                                                    |
| V3.17.7 | <b>Brandfunktion status</b>             | 0    | 3        |      |                            | 1597 | Se Tabell 16 Alternativ<br>på övervakningsmenyn.<br>$0 = F\ddot{o}r$ hindrad<br>1 = Tillåten<br>2 = Till (Tillgänglig + DI<br>öppen)<br>3 = Testläge                                                                                                    |

#### *Tabell 94: Parametrar för brandfunktionen*

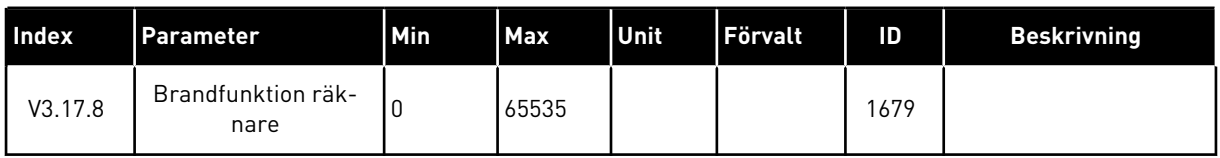

# **5.18 GRUPP 3.18: PARAMETRAR FÖR FÖRVÄRMNING AV MOTORN**

#### *Tabell 95: Parametrar för förvärmning av motorn*

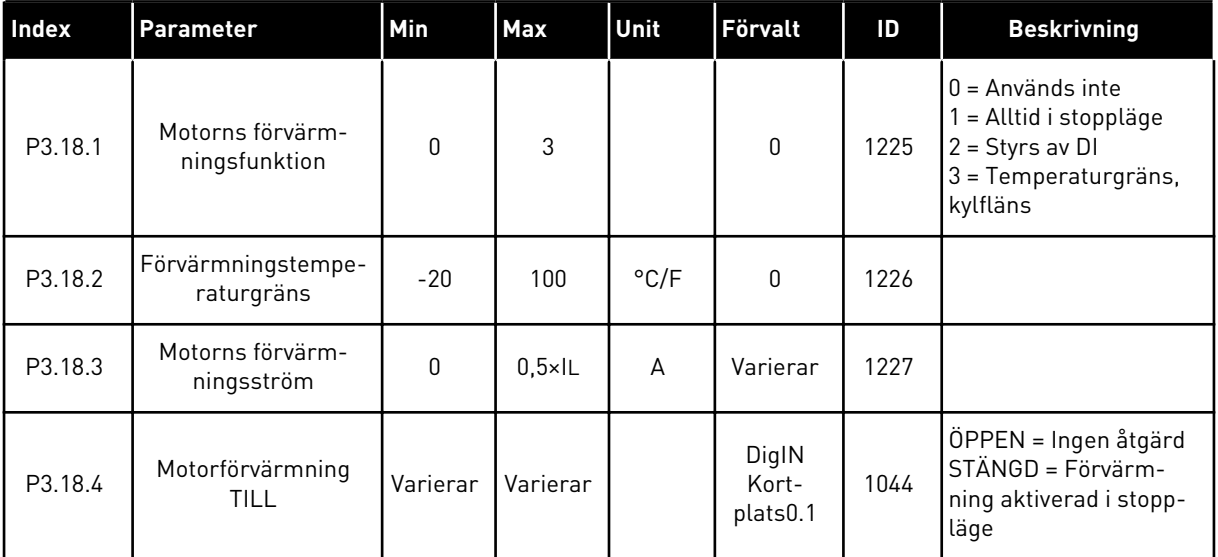

# **5.19 GRUPP 3.19: BLOCKPROGRAMMERING**

## *Tabell 96: Blockprogrammeringsparametrar*

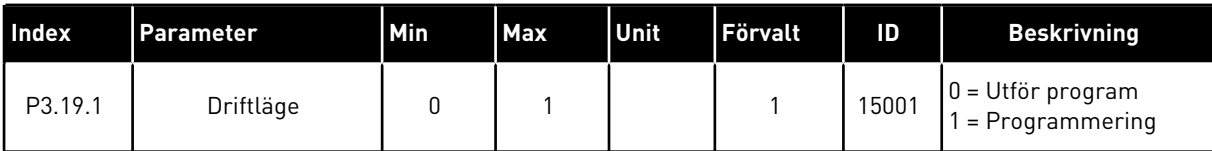

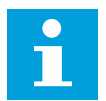

# **OBS!**

Använd det grafiska verktyget Blockprogrammering i VACON® Live när du använder Blockprogrammering.

# **5.20 GRUPP 3.21: PUMPSTYRNING**

# *Tabell 97: Parametrar för autorensning*

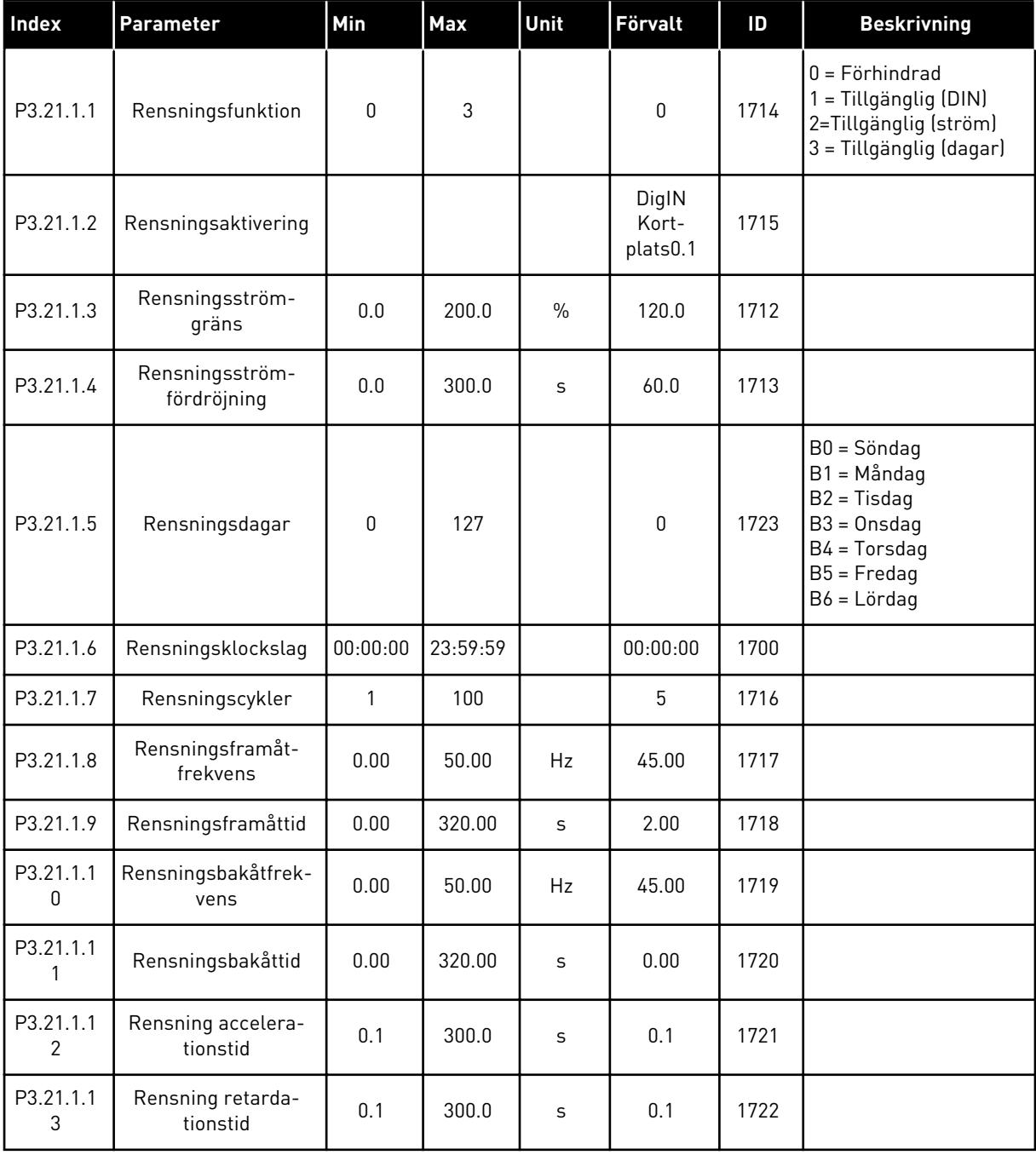

a dhe ann ann an 1970.<br>Tha ann an 1970, ann an 1970, ann an 1970.

*Tabell 98: Parametrar för jockeypump*

| Index     | <b>Parameter</b> | <b>Min</b> | <b>Max</b> | Unit          | Förvalt | ID   | <b>Beskrivning</b>                                             |
|-----------|------------------|------------|------------|---------------|---------|------|----------------------------------------------------------------|
| P3.21.2.1 | Jockeyfunktion   | 0          | 2          |               | 0       | 1674 | <b>I</b> O = Används inte<br>= PID-vila<br>2 = PID-vila (nivå) |
| P3.21.2.2 | Jockey startnivå | Varierar   | Varierar   | Varie-<br>rar | 0.00    | 1675 |                                                                |
| P3.21.2.3 | Jockey stoppnivå | Varierar   | Varierar   | Varie-<br>rar | 0.00    | 1676 |                                                                |

# *Tabell 99: Parametrar för primingpump*

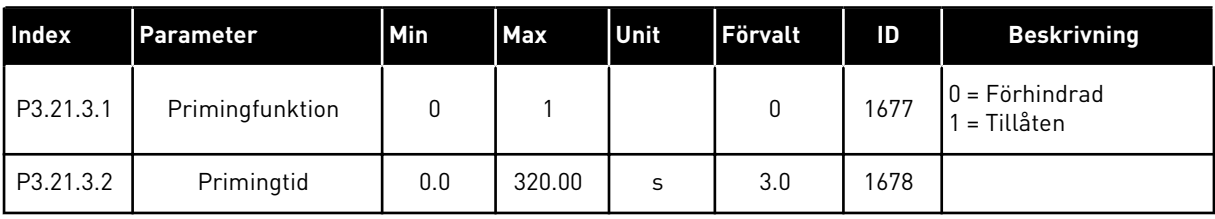

# *Tabell 100: Antiblockeringsparametrar*

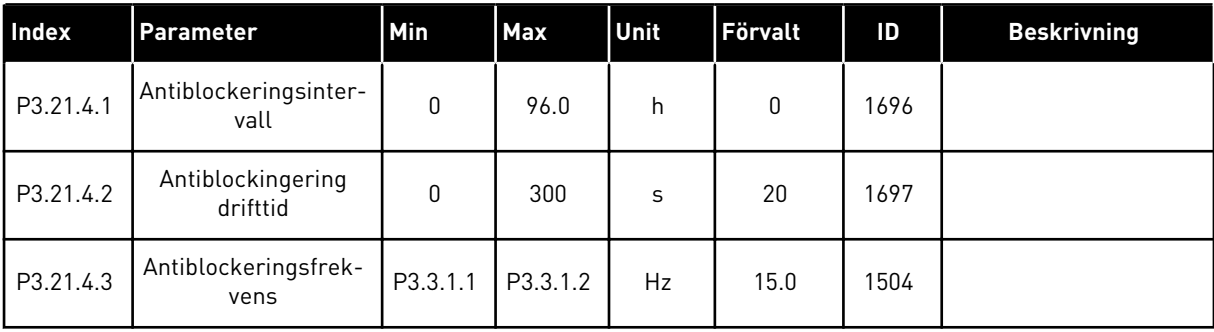

*Tabell 101: Parametrar för frostskydd*

| Index     | Parameter                | Min             | <b>Max</b>      | <b>Enhet</b> | <b>Standard</b> | ID   | <b>Beskrivning</b>                                                                                                    |
|-----------|--------------------------|-----------------|-----------------|--------------|-----------------|------|----------------------------------------------------------------------------------------------------|
| P3.21.5.1 | Frostskydd               | $\pmb{0}$       | 1               |              | 0               | 1704 | $0 = F$ örhindrad<br>1 = Tillåten                                                                                                    |
| P3.21.5.2 | Temperatursignal         | 0               | 29              |              | 6               | 1705 | 0 = Temperaturingång<br>$1 (-50 - 200 °C)$<br>1 = Temperaturingång<br>$2(-50 - 200 °C)$<br>2 = Temperaturingång<br>$3(-50 - 200 °C)$<br>3 = Temperaturingång<br>4 $(-50 - 200 °C)$<br>4 = Temperaturingång<br>$5(-50 - 200 °C)$<br>5 = Temperaturingång<br>$6(-50 - 200)$<br>$6$ = Analog ingång 1<br>7 = Analog ingång 2<br>8 = Analog ingång 3<br>9 = Analog ingång 4<br>10 = Analog ingång 5<br>11 = Analog ingång 6<br>12 = ProcessDataIn1<br>$[0 - 100 %]$<br>13 = ProcessDataIn2<br>$(0-100\%$<br>14 = ProcessDataIn3<br>$(0-100\% )$<br>15 = ProcessDataIn4<br>$[0 - 100 %]$<br>16 = ProcessDataIn5<br>$[0 - 100 %]$<br>17 = ProcessDataIn6<br>$(0-100\% )$<br>18 = ProcessDataIn7<br>$(0-100\%$<br>19 = ProcessDataIn8<br>$(0-100\% )$<br>$20 = Block ut.1$<br>$21 = Block ut.2$<br>$22 = Block ut.3$<br>$23 = Block ut.4$<br>$24 = Block ut.5$<br>$25 = Block ut.6$<br>$26 = Block ut.7$<br>$27 = Block ut.8$<br>$28 = Block ut.9$<br>29 = Block ut.10 |
| P3.21.5.3 | Temperatursignal<br>min. | $-50,0$<br>[°C] | P3.21.5.4.<br>4 | °C/°F        | $-50,0$ (°C)    | 1706 |                                                                                                    |
| P3.21.5.4 | Temperatursignal<br>max. | P3.21.5.<br>3   | 200,0 (°C)      | °C/°F        | 200,0 (°C)      | 1707 |                                                                                                    |

a dhe ann an 1970.<br>Tha ann an 1970, ann an 1970, ann an 1970.

# *Tabell 101: Parametrar för frostskydd*

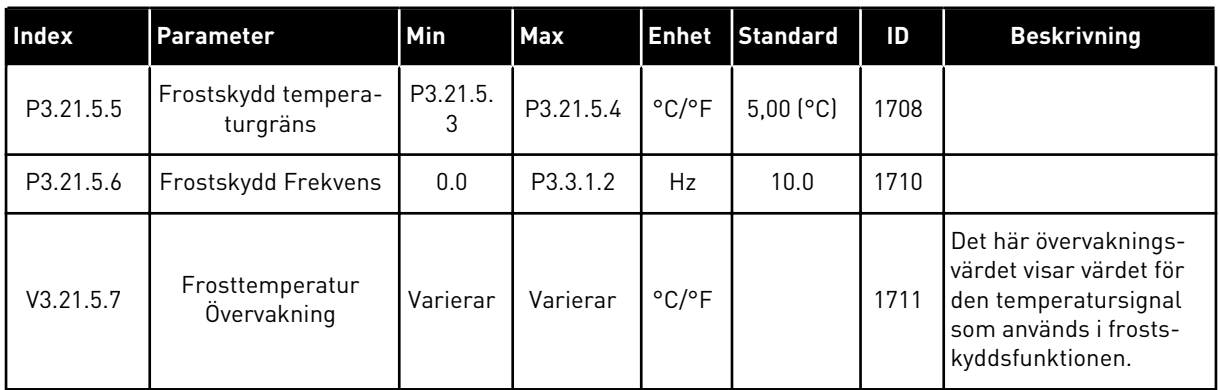

# **5.21 GRUPP 3.23: AVANCERAT ÖVERTONSFILTER**

*Tabell 102: Parametrar för avancerat övertonsfilter*

| <b>Index</b> | <b>Parameter</b>                      | Min         | <b>Max</b> | Unit | Förvalt                    | ID    | <b>Beskrivning</b>                                                 |
|--------------|---------------------------------------|-------------|------------|------|----------------------------|-------|--------------------------------------------------------------------|
| P3.23.1      | Frånkopplingsgräns<br>för kondensator | 0           | 100        | $\%$ | $\pmb{0}$                  | 15510 |                                                                    |
| P3.23.2      | Frånkoppling för<br>kondensator hyst  | $\mathbf 0$ | 100        | $\%$ | $\mathbf 0$                | 15511 |                                                                    |
| P3.23.3      | Övertemperatur i<br>AHF               |             |            |      | DigIN<br>Kort-<br>plats0.1 | 15513 |                                                                    |
| P3.23.4      | AHF-felrespons                        | 0           | 3          |      | $\overline{2}$             | 15512 | 0 = Ingen åtgärd<br>$=$ Varning<br>$2 = fel$<br>$3$ = Fel, utrulln |

# **6 MENYN DIAGNOSTIK**

# **6.1 AKTIVA FEL**

När ett eller flera fel uppstår blinkar displayen och visar namnet på felet. Tryck på OK om du vill gå tillbaka till diagnosmenyn. Undermenyn för aktiva fel visar antalet fel. Om du vill visa uppgifter om feltiden markerar du ett fel och trycker på OK.

Felet är aktivt tills du återställer det. Det går att återställa ett fel på fem sätt.

- Tryck ned återställningsknappen i två sekunder.
- Öppna undermenyn Återställ fel och använd parametern Återställ fel.
- Skicka en återställningssignal via I/O-terminalen.
- Skicka en återställningssignal via fältbussen.
- Skicka en återställningssignal via VACON® Live.

Undermenyn för aktiva kan spara högst tio fel. Felen visas i den ordning de uppstod.

# **6.2 ÅTERSTÄLL FEL**

På den här menyn kan du återställa fel. Mer information finns i avsnitt *[11.1 Ett fel visas](#page-359-0)*.

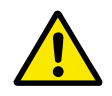

# **VAR FÖRSIKTIG!**

Innan du återställer felet tar du bort den externa styrsignalen så att inte omriktaren startas om oavsiktligt.

# **6.3 FELHISTORIK**

40 fel kan visas i felhistoriken.

Om du vill visa uppgifter om ett fel öppnar du felhistoriken, letar reda på felet och trycker på OK.

# **6.4 TOTALRÄKNARE**

Om du läser ett räknarvärde via fältbussen, se *[10.22 Räknare](#page-354-0)*.

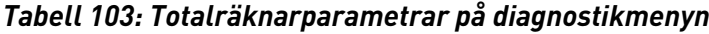

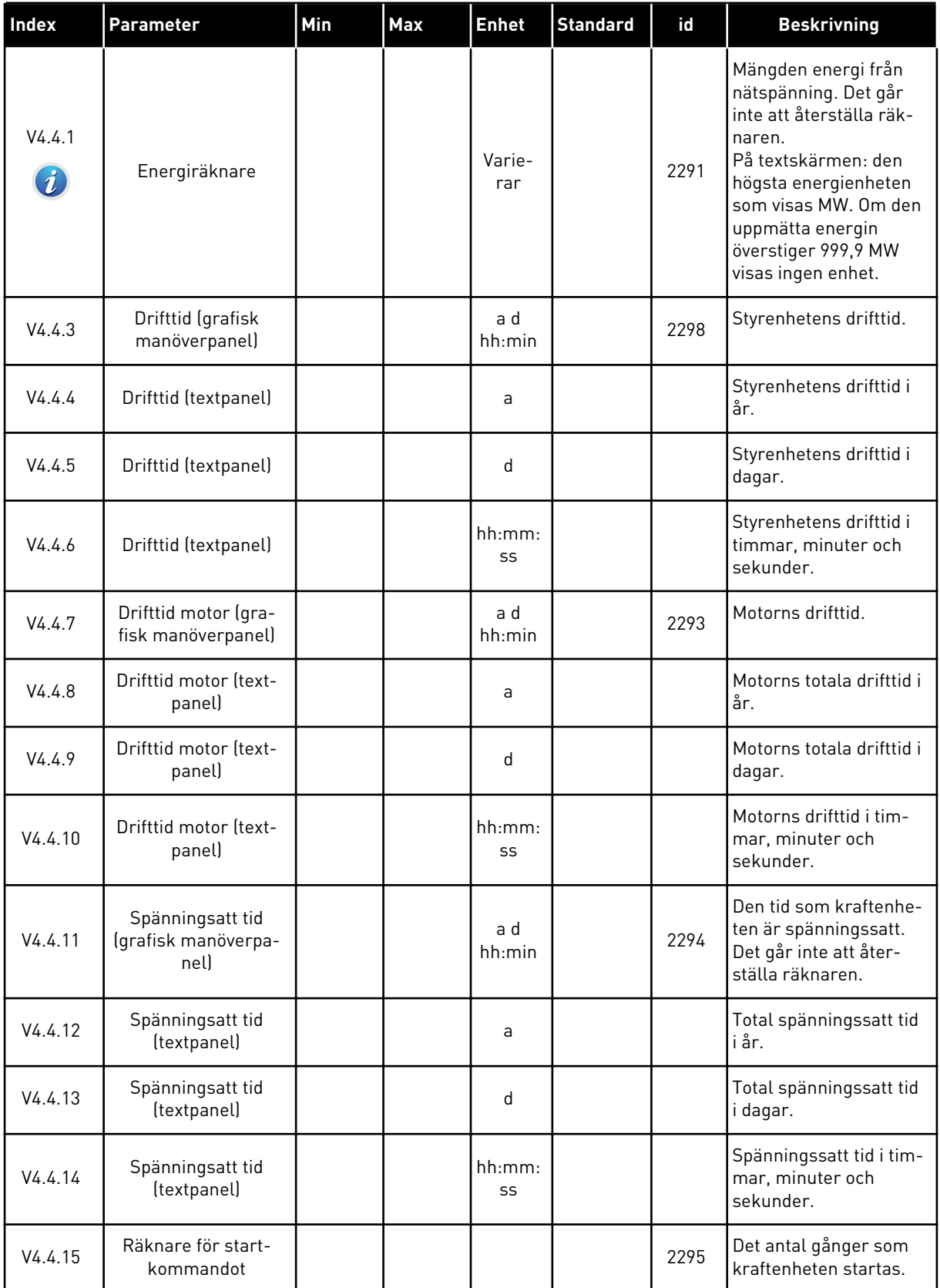

# **6.5 TRIPPRÄKNARE**

Om du läser ett räknarvärde via fältbussen läser du avsnitt *[10.22 Räknare](#page-354-0)*.

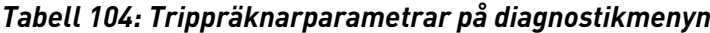

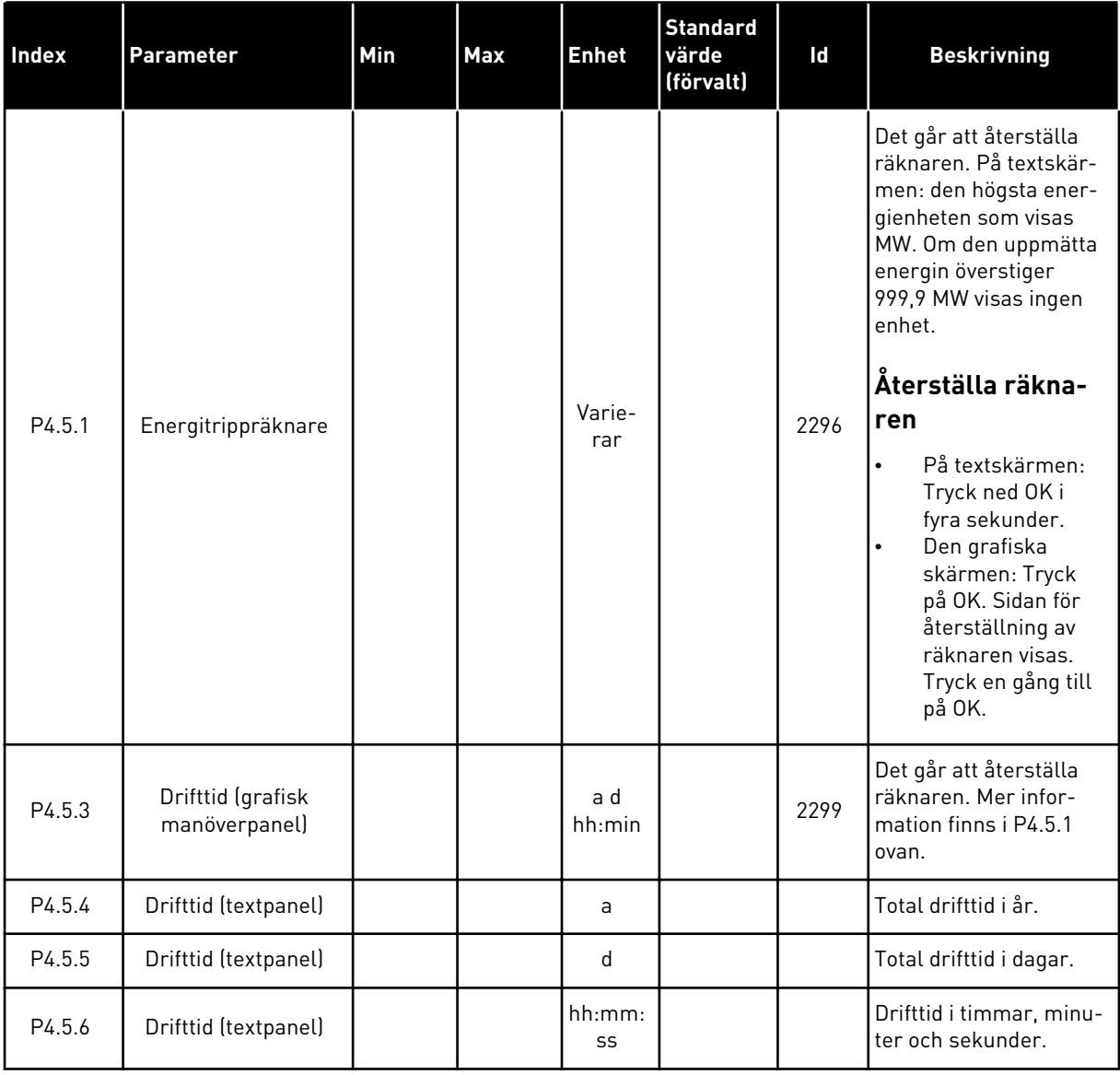

# **6.6 PROGRAMVARUINFORMATION**

| Index  | <b>Parameter</b>                                | <b>Min</b>   | <b>Max</b> | <b>Enhet</b>  | <b>Standard</b><br>värde<br>(förvalt) | Id   | <b>Beskrivning</b>                         |
|--------|-------------------------------------------------|--------------|------------|---------------|---------------------------------------|------|--------------------------------------------|
| V4.6.1 | Programvarupaket<br>(grafisk manöverpa-<br>nell |              |            |               |                                       |      | Koden för mjukvaru-<br>identifiering       |
| V4.6.2 | Programvarupaket-<br>id (textpanel)             |              |            |               |                                       |      |                                            |
| V4.6.3 | Programvarupakets-<br>version (textpanel)       |              |            |               |                                       |      |                                            |
| V4.6.4 | Systemlast                                      | $\mathbf{0}$ | 100        | $\frac{0}{n}$ |                                       | 2300 | Belastning på styren-<br>hetens processor. |
| V4.6.5 | Applikation (grafisk<br>manöverpanel)           |              |            |               |                                       |      | Namnet på applikatio-<br>nen.              |
| V4.6.6 | Applik.-id                                      |              |            |               |                                       |      | Applikationskoden                          |
| V4.6.7 | Applikationsversion                             |              |            |               |                                       |      |                                            |

*Tabell 105: Parametrar för programvaruinformation på diagnostikmenyn*

# **7 I/O OCH HÅRDVARA**

På menyn I/O och hårdvara finns olika inställningar med anknytning till alternativen. Värdena på den här menyn är råvärden, de har alltså inte anpassats efter applikationen.

# **7.1 STANDARD I/O**

På standard-I/O-menyn kan du övervaka statusvärden för de digitala ingångarna och utgångarna.

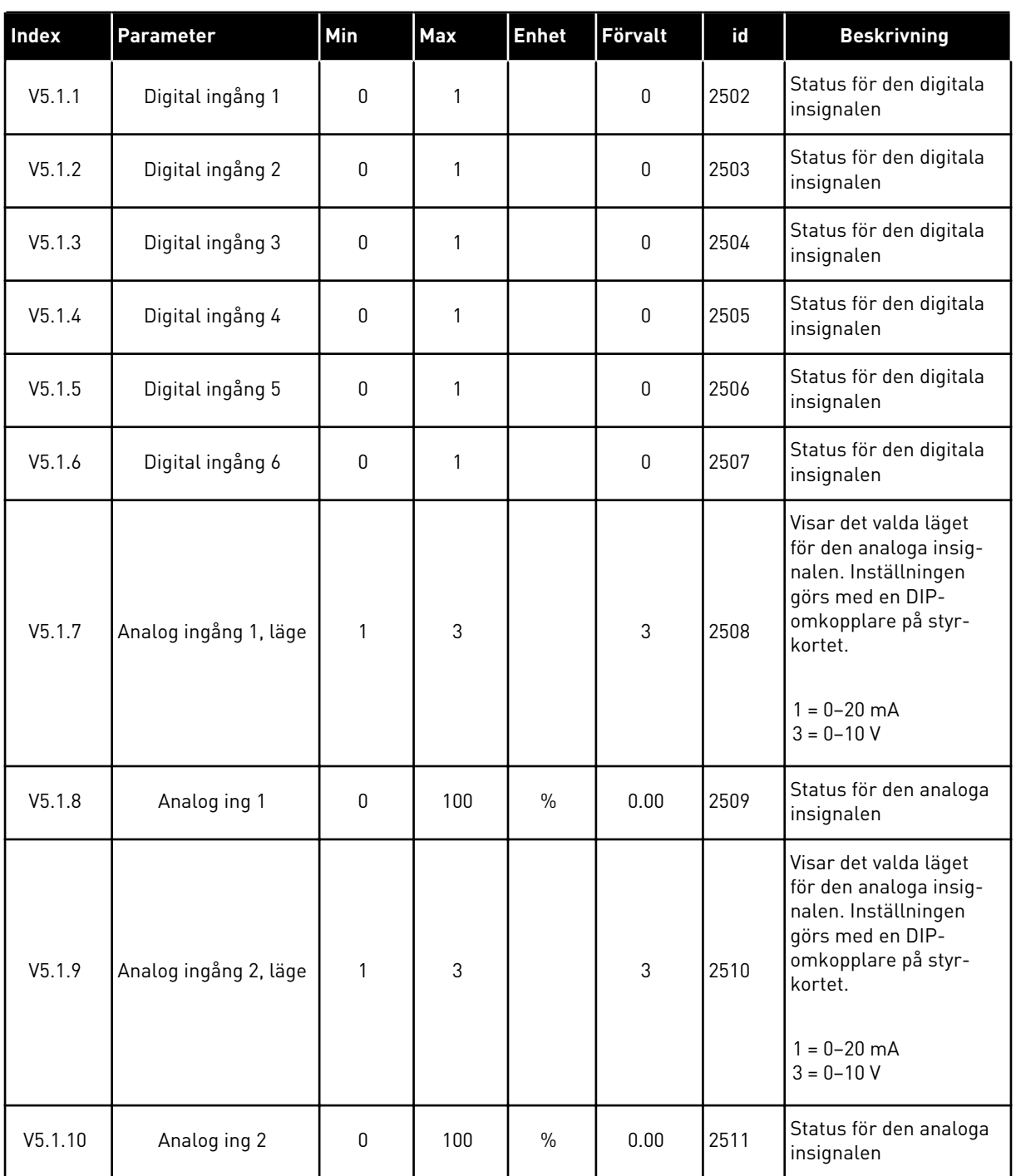

# *Tabell 106: Standardparametrarna för I/O i menyn för I/O och hårdvara*

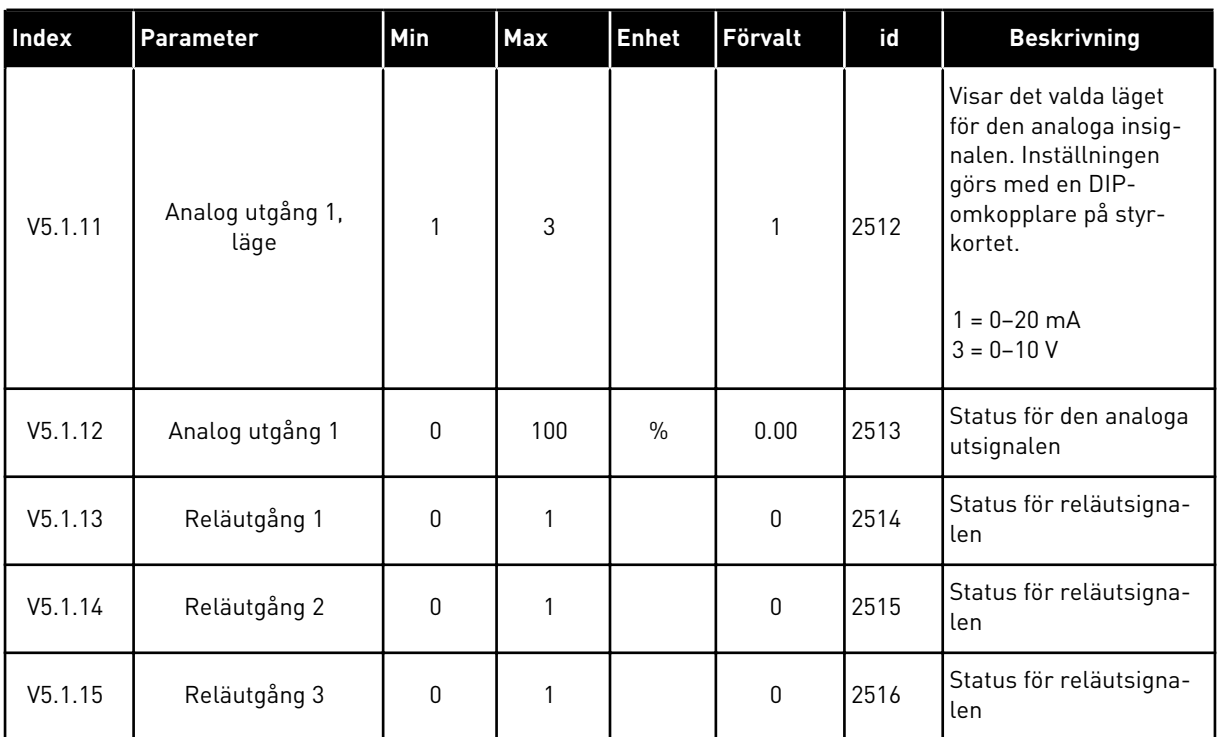

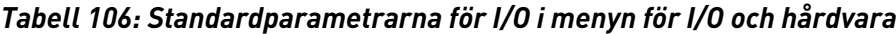

# **7.2 KORTPLATSER FÖR EXTRAKORT**

Parametrarna i menyn är olika för alla tilläggskort. Det är parametrarna för det installerade tilläggskortet som visas. Om inget tilläggskort har satts in i kortplats C, D eller E visas inga parametrar. Mer information om kortplatserna finns i avsnitt *[10.6.1 Programmering av](#page-252-0)  [digitala och analoga ingångar](#page-252-0)*.

När du tar bort ett tilläggskort visas felkod 39 och felet *Enhet borttagen* i displayen. Se avsnitt *[11.3 Felkoder](#page-365-0)*.

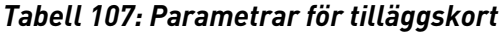

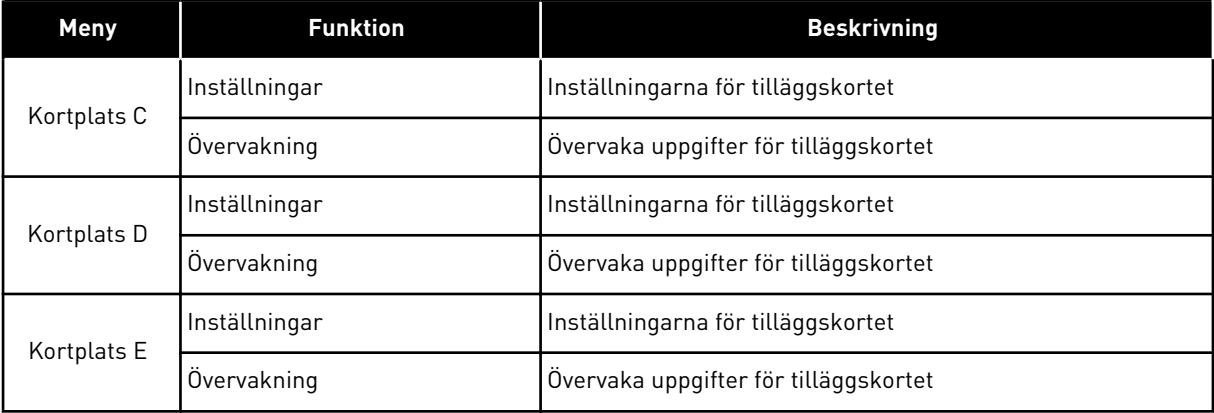

# **7.3 REALTIDSKLOCKA**

| Index  | <b>Parameter</b>     | Min | Max | <b>Enhet</b> | <b>Standard</b> | id   | <b>Beskrivning</b>                                                                                                    |
|--------|----------------------|-----|-----|--------------|-----------------|------|----------------------------------------------------------------------------------------------------|
| V5.5.1 | <b>Batteristatus</b> | 1   | 3   |              |                 | 2205 | Batteriets status.<br>$1 = ej$ installerat<br>$2 =$ installerat<br>3 = Byt realtidsklock-<br>ans batteri                                                                                                    |
| P5.5.2 | Tid                  |     |     | hh:mm:<br>SS |                 | 2201 | Aktuellt klockslag                                                                                                    |
| P5.5.3 | Datum                |     |     | DD.MM.       |                 | 2202 | Aktuellt datum                                                                                                    |
| P5.5.4 | År                   |     |     | ÅÅÅÅ         |                 | 2203 | Aktuellt år                                                                                                    |
| P5.5.5 | Sommartid            | 1   | 4   |              | 1               | 2204 | Regel för sommartid<br>$1 = normaltid$<br>2 = EU: börjar den sista<br>söndagen i mars och<br>slutar den sista sönda-<br>gen i oktober<br>3 = USA: börjar den<br>andra söndagen i mars<br>och slutar den första<br>söndagen i november<br>4 = Ryssland (perma-<br>nent) |

*Tabell 108: Parametrar för realtidsklockan på menyn för I/O och hårdvara*

# **7.4 KRAFTDEL INSTÄLLNINGAR**

I den här menyn kan du ändra inställningarna för fläkten och sinusfiltret.

Fläkten körs antingen i optimerat läge eller också är den alltid på. I det optimerade läget styrs fläktens varvtal i förhållande i uppmätt temperatur för enheten. När enheten övergår till läget Driftklar stoppas fläkten efter fem minuter. Om fläkten alltid är på körs den alltid i högsta hastigheten och den stoppas aldrig.

Sinusfiltret gör att djupet på övermoduleringen begränsas och förhindrar att kopplingsfrekvensen minskar på grund av funktionerna för temperaturhantering.

# *Tabell 109: Kraftdel inställ*

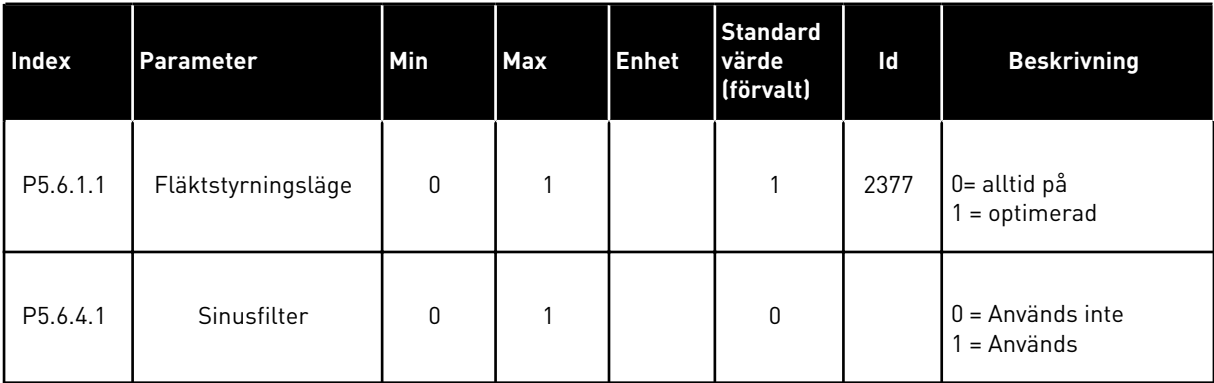

# **7.5 PANEL**

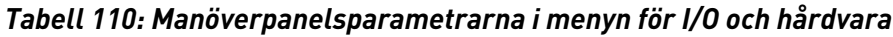

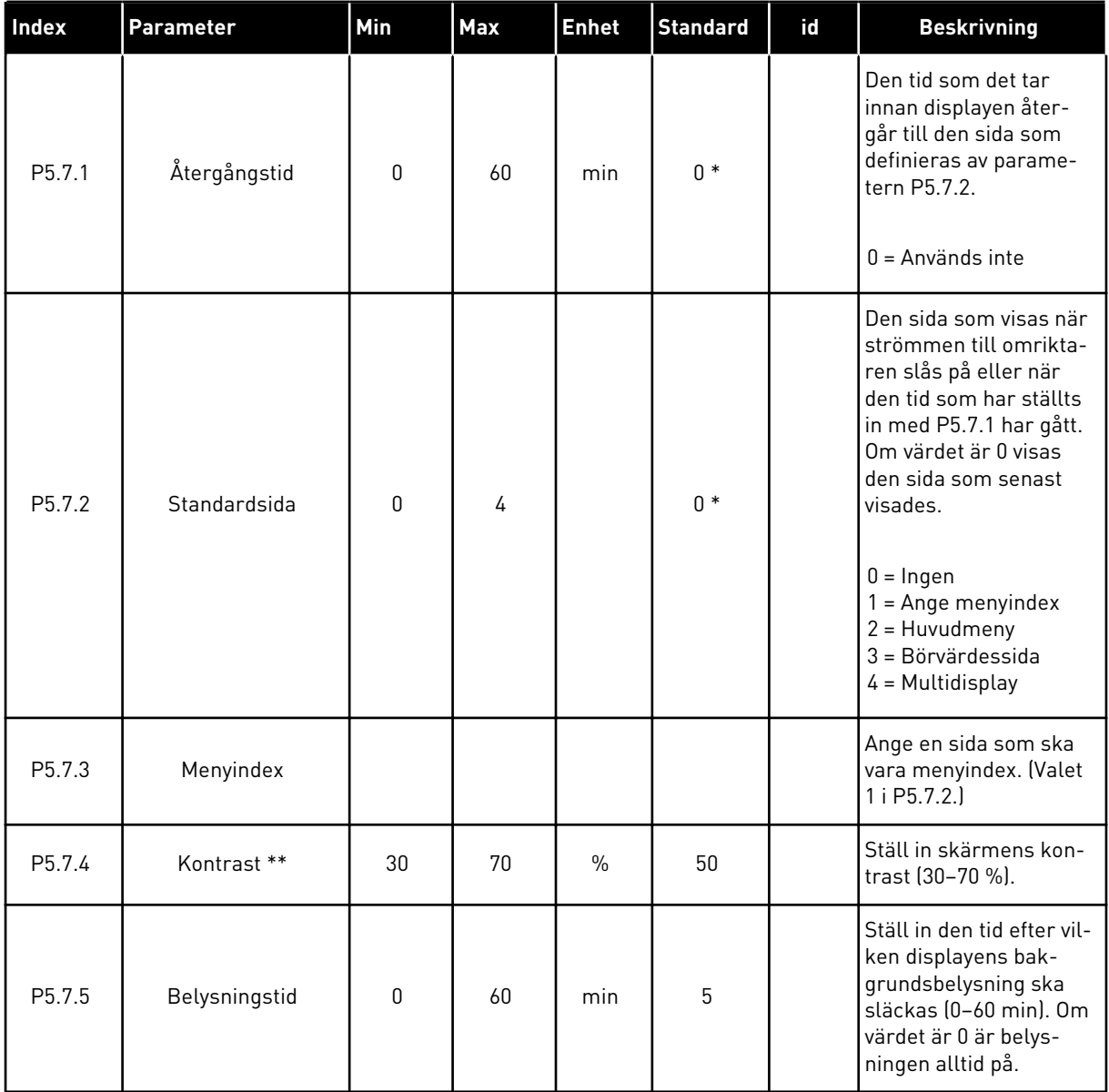

\* Om du väljer applikationen med parameter P1.2 Applikation anges standardvärdet. Se standardvärdena i *[12.1 Standardvärdena för parametrarna i de olika applikationerna](#page-380-0)*.

\*\* Endast tillgänglig på den grafiska panelen.

# **7.6 FÄLTBUSS**

Parametrar för olika fältbusskort finns på menyn I/O och hårdvara. Anvisningar om hur du använder parametrarna finns i respektive fältbusshandbok.

# **8 ANVÄNDARINSTÄLLNINGAR, FAVORITER OCH MENYER PÅ ANVÄNDARNIVÅ**

# **8.1 ANVÄNDARINSTÄLLNINGAR**

# 8.1.1 ANVÄNDARINSTÄLLNINGAR

# *Tabell 111: Allmänna inställningar på användarinställningsmenyn*

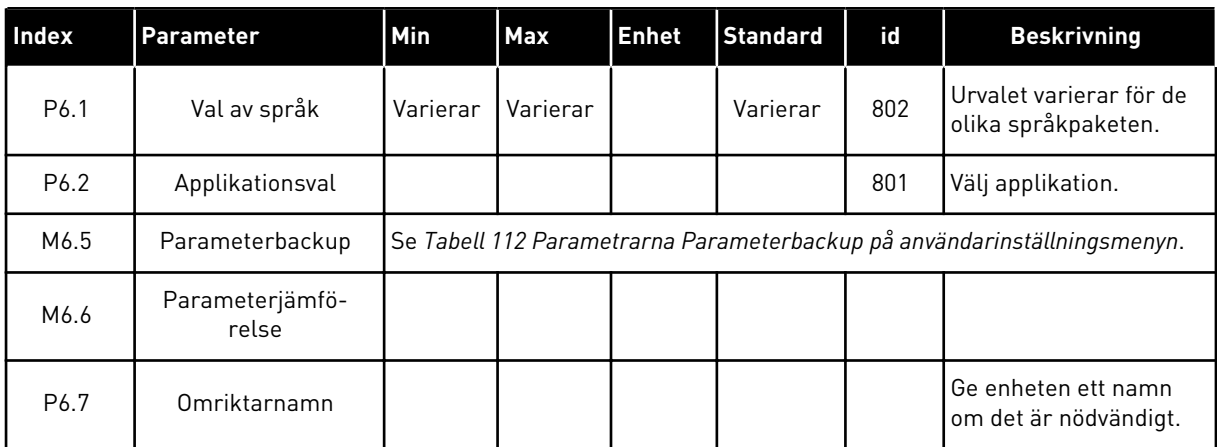

### <span id="page-202-0"></span>8.1.2 PARAMETERBACKUP

| Index              | Parameter                             | Min | Max | <b>Enhet</b> | <b>Standard</b><br>värde<br>(förvalt) | Id  | <b>Beskrivning</b>                                                                                                    |
|--------------------|---------------------------------------|-----|-----|--------------|---------------------------------------|-----|----------------------------------------------------------------------------------------------------|
| P6.5.1             | Återställ fabriksin-<br>ställningarna |     |     |              |                                       | 831 | Återställer paramet-<br>rarna till sina stan-<br>dardvärden och startar<br>Startguiden.                               |
| P6.5.2             | Spara till manöver-<br>panelen        | U   | 1   |              | $\Omega$                              |     | Sparar parametervär-<br>dena i manöverpanelen<br>för t.ex. kopiering till<br>en annan enhet.<br>$0 = nej$<br>$1 = ja$ |
| P6.5.3             | Kop från panel                        |     |     |              |                                       |     | Läser in parametervär-<br>den från manöverpane-<br>len till omriktaren.                                               |
| B6.5.4             | Spara till Set 1                      |     |     |              |                                       |     | Sparar en anpassad<br>uppsättning paramet-<br>rar (alla parametrar i<br>applikationen).                               |
| B6.5.5             | Återst från Set 1                     |     |     |              |                                       |     | Läser in den anpas-<br>sade parameterupp-<br>sättningen till omrikta-<br>ren.                                         |
| B <sub>6.5.6</sub> | Spara till Set 2                      |     |     |              |                                       |     | Sparar en annan<br>anpassad uppsättning<br>parametrar (alla para-<br>metrar i applikationen).                         |
| B6.5.7             | Återst från Set 2                     |     |     |              |                                       |     | Läser in den andra<br>anpassade paramete-<br>ruppsättningen till<br>omriktaren.                                       |

*Tabell 112: Parametrarna Parameterbackup på användarinställningsmenyn*

\* Endast tillgänglig på den grafiska manöverpanelen.

# **8.2 FAVORITER**

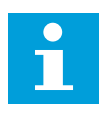

# **OBS!**

Den här menyn finns på manöverpanelen med grafisk skärm, men inte på manöverpanelen med textskärm.

 $\bullet$ Н

# **OBS!**

Den här menyn är inte tillgänglig i verktyget VACON® Live.

Om du ofta använder samma objekt kan du lägga till dem i Favoriter. Samla ihop en uppsättning parametrar eller övervakningssignaler från alla menyer på manöverpanelen. Det är inte nödvändigt att hitta var och en av dem i menystrukturen. Du kan också lägga till dem i mappen Favoriter där det är enkelt att hitta dem.

# LÄGGA TILL ETT OBJEKT I FAVORITER

1 Leta reda på objektet du vill lägga till i Favoriter.  $T$ ryck på OK. Storbet da vitt tagga titt i att statster. STOP  $|\mathcal{C}|$  READY | I/O

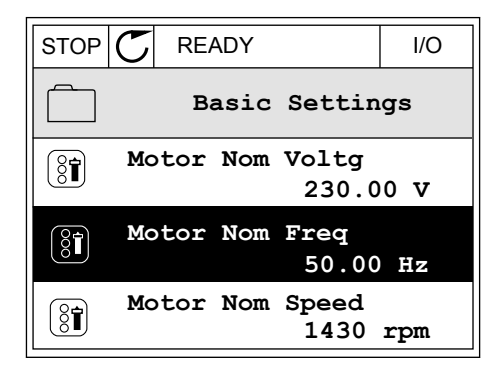

 $STOP$  $\boxed{\bigcap}$  READY $\boxed{\qquad}$   $\boxed{1/O}$ 

**Motor Nom Freq**

 $(81)$ 

2 Välj *Lägg till i Favoriter* och tryck på OK.

3 Du har nu slutfört stegen. Fortsätt genom att läsa  $\text{in}$ struktionerna på skärmen.  $\|\text{stop}[\mathbb{C}]$  READY  $\|\text{stop}[\mathbb{C}]$  READY  $\|\text{loop}[\mathbb{C}]$ 

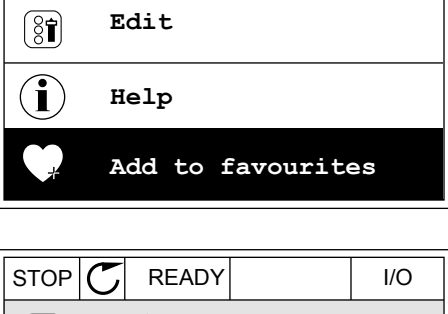

**Motor Nom Freq**  $\circledS$ **was added to favourites. Press OK to continue.**

# TA BORT ETT OBJEKT FRÅN FAVORITER

1 Öppna Favoriter.

- 2 Leta reda på objektet du vill ta bort. Tryck på OK.
- $STOP$   $\begin{bmatrix} C \end{bmatrix}$  READY | I/O **Favourites**  $\boxed{8}$ **Motor Nom Freq 50.00 Hz**

- 3 Välj *Ta bort ett objekt från Favoriter*.
- STOP READY I/O  $(8)$ **Motor Nom Freq**  $\mathcal{Q}$ **Monitor** Î **Help Rem from favourites** m
- 4 Ta bort objektet genom att trycka på OK igen.

# **8.3 BEHÖRIGHETSNIVÅER**

Använd användarnivåparametrarna när du vill hindra inte behörig personal från att göra ändringar. Du kan också förhindra oavsiktliga ändringar av parametrarna.

När du väljer en användarnivå visas inte alla parametrar i displayen för användaren.

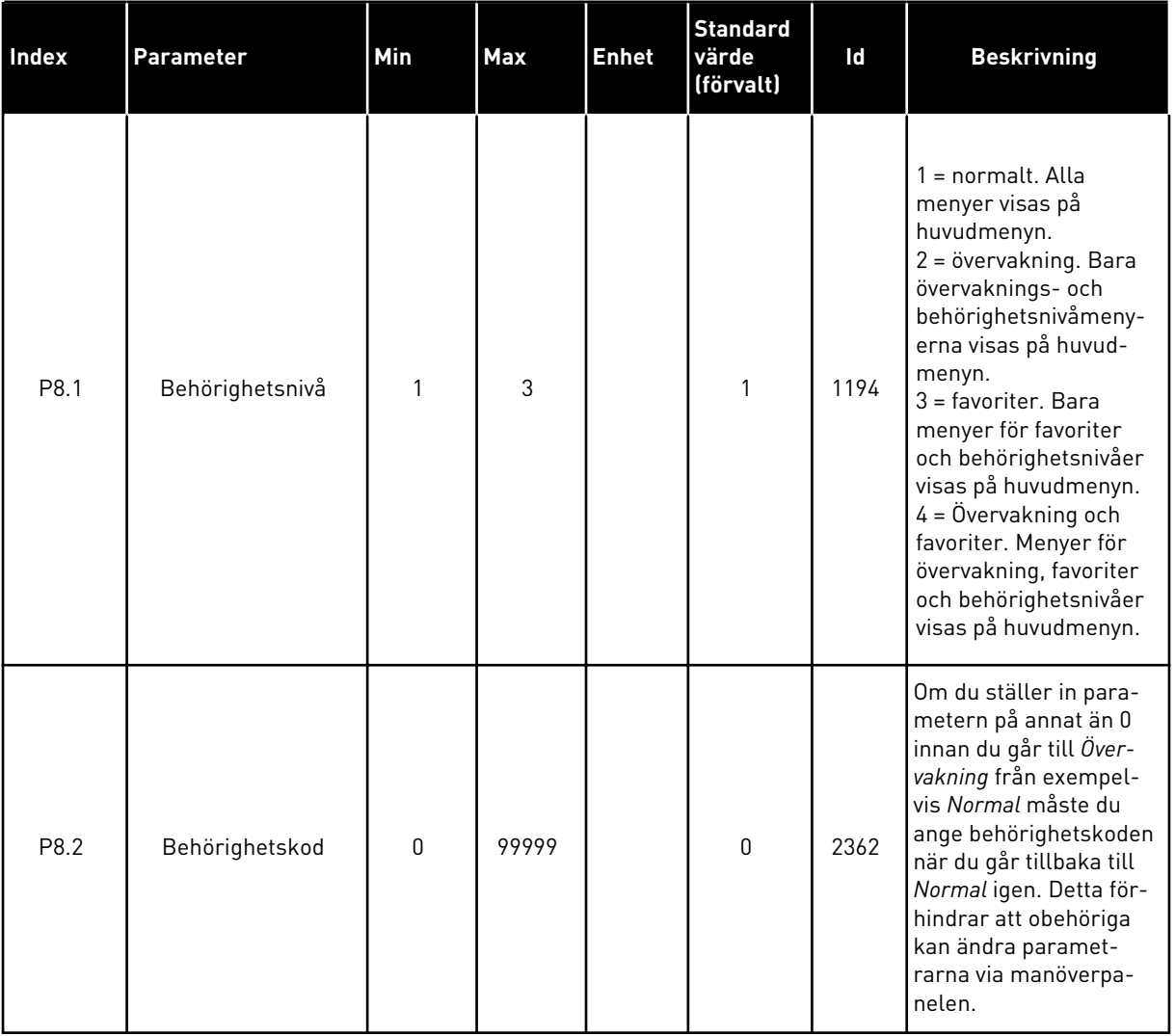

# *Tabell 113: Användarnivåparametrarna*

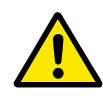

# **VAR FÖRSIKTIG!**

Förvara koden på ett säkert sätt. Om du förlorar koden kontaktar du närmaste servicecenter eller en partner.

# ÄNDRA BEHÖRIGHETSKODEN FÖR ANVÄNDARNIVÅER

1 Gå till behörighetsnivåerna.

2 Gå till objektet Behörighetskod och tryck på högerpil.

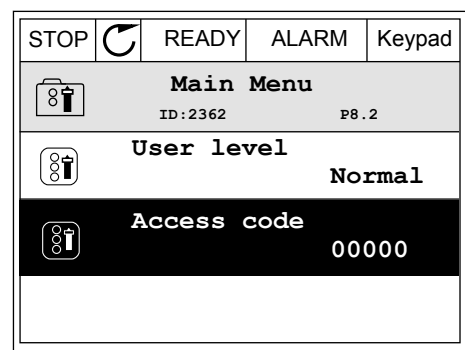

- 3 Ändra siffrorna i koden med hjälp av uppåt- och nedåtpilarna.  $\|\text{stop} \subset \mathbb{C}\|$  READY ALARM  $\|$  I/O
	- **Access code**  $\left( \mathbf{\overline{31}}\right)$ **ID:2362 P8.2** ♦ **00000 Min:0 Max:9**
- 4 Godkänn ändringen genom att trycka på OK.

# **9 BESKRIVNINGAR AV ÖVERVAKNINGSVÄRDEN**

I det här avsnittet ges allmänna beskrivningar av alla övervakningsvärden.

# **9.1 ALLMÄNNA**

## *V2.3.1 UTFREKVENS (ID 1)*

Det här övervakningsvärdet visar den aktuella utfrekvensen till motorn.

## *V2.3.2 FREKVENSREFERENS (ID 25)*

Det här övervakningsvärdet visar den aktuella frekvensreferensen för motorstyrningen. Värdet uppdateras i 10 ms-intervall.

#### *V2.3.3 MOTORVARVTAL (ID 2)*

Det här övervakningsvärdet visar motorns aktuella hastighet i rpm (beräknat värde).

## *V2.3.4 MOTORSTRÖM (ID 3)*

Det här övervakningsvärdet visar motorns uppmätta ström. Skalningen av värdet är olika för olika omriktarstorlekar.

#### *V2.3.5 MOTORMOMENT (ID 4)*

Det här övervakningsvärdet visar motorns aktuella moment (beräknat värde).

## *V2.3.7 MOTORAXELEFFEKT (ID 5)*

Det här övervakningsvärdet visar motorns aktuella axeleffekt (beräknat värde) i procent av motorns märkeffekt.

## *V2.3.8 MOTORAXELEFFEKT (ID 73)*

Det här övervakningsvärdet visar motorns aktuella axeleffekt (beräknat värde). Måttenheten är kW eller hk beroende på parametervärdet för Val av kW/hk.

Antalet decimaler i värdet för detta övervakningsvärde beror på frekvensomriktarens storlek. I fältbusstyrningen kan ID 15592 mappas som processdata ut för att fastställa hur många decimaler som används. Den sista siffran visar antalet decimaler.

#### *V2.3.9 MOTORSPÄNNING (ID 6)*

Det här övervakningsvärdet visar den aktuella utspänningen till motorn.

## *V2.3.10 DC-SPÄNNING (ID 7)*

Det här övervakningsvärdet visar omriktarens uppmätta DC-spänning.

# *V2.3.11 OMR. TEMPERATUR (ID 8)*

Det här övervakningsvärdet visar omriktarens kylflänstemperatur. Enheten för övervakningsvärdet är grader Celsius eller Fahrenheit beroende på parametervärdet för Val av °C/°F.

## *V2.3.12 MOTORTEMPERATUR (ID 9)*

Det här övervakningsvärdet visar beräknad motortemperatur i procent av den nominella arbetstemperaturen.

När värdet överstiger 105 % löser omriktaren ut för motoröverlastfel.

# *V2.3.13 MOTORFÖRVÄRMNING (ID 1228)*

Det här övervakningsvärdet visar status för motorförvärmningsfunktionen.

# *V2.3.15 KWH-TRIPPRÄKNAREN LÅG (ID 1054)*

Det här övervakningsvärdet visar kWh-räknarens aktuella värde (energiräknare). När räknarens värde överskrider 65535 börjar räknare om från 0.

# *V2.3.16 KWH-TRIPPRÄKNAREN HÖG (ID 1067)*

Det här övervakningsvärdet visar hur många gånger kWh-räknaren (energiräknaren) har gått runt ett varv.

# **9.2 I/O**

## *V2.4.1 KORTPL.A DIN 1,2,3 (ID 15)*

Det här övervakningsvärdet visar status för digitalingångarna 1–3 i kortplats A (standard- $I/O$ .

## *V2.4.2 KORTPL.A DIN 4,5,6 (ID 16)*

Det här övervakningsvärdet visar status för digitalingångarna 4–6 i kortplats A (standard- $I/O$ ).

# *V2.4.3 KORTPL.B RO 1,2,3 (ID 17)*

Det här övervakningsvärdet visar status för reläutgångarna 1–3 i kortplats B.

## *V2.4.4 ANALOGINGÅNG 1 (ID 59)*

Det här övervakningsvärdet visar värdet för den analoga insignalen i procent av använt område.

# *V2.4.5 ANALOGINGÅNG 2 (ID 60)*

Det här övervakningsvärdet visar värdet för den analoga insignalen i procent av använt område.

# *V2.4.6 ANALOGINGÅNG 3 (ID 61)*

Det här övervakningsvärdet visar värdet för den analoga insignalen i procent av använt område.

# *V2.4.7 ANALOGINGÅNG 4 (ID 62)*

Det här övervakningsvärdet visar värdet för den analoga insignalen i procent av använt område.

# *V2.4.8 ANALOGINGÅNG 5 (ID 75)*

Det här övervakningsvärdet visar värdet för den analoga insignalen i procent av använt område.

# *V2.4.9 ANALOGINGÅNG 6 (ID 76)*

Det här övervakningsvärdet visar värdet för den analoga insignalen i procent av använt område.

# *V2.4.10 KORTPL.A AO 1 (ID 81)*

Det här övervakningsvärdet visar värdet för den analoga utsignalen i procent av använt område.

# **9.3 TEMPERATURINGÅNGAR**

Övervakningsvärdena för temperaturingångsinställningar är endast tillgängliga om ett B8 eller BH-optionskort är installerat.

# *V2.5.1 TEMPERAT.INGÅNG 1 (ID 50)*

Det här övervakningsvärdet visar värdet för uppmätt temperatur. Enheten för övervakningsvärdet är grader Celsius eller Fahrenheit beroende på parametervärdet för Val av °C/°F.

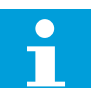

## **OBS!**

Listan över temperaturingångar utgörs av de sex första tillgängliga temperaturingångarna. Listan börjar från kortplats A och slutar med kortplats E. Om en ingång är tillgänglig men ingen givare är ansluten, visas det maximala värdet eftersom den uppmätta resistansen är oändlig. Om du vill att värdet ska gå till minimivärdet byglar du ingången.

# *V2.5.2 TEMPERAT.INGÅNG 2 (ID 51)*

Det här övervakningsvärdet visar värdet för uppmätt temperatur. Enheten för övervakningsvärdet är grader Celsius eller Fahrenheit beroende på parametervärdet för Val av °C/°F.

# *V2.5.3 TEMPERAT.INGÅNG 3 (ID 52)*

Det här övervakningsvärdet visar värdet för uppmätt temperatur.

Enheten för övervakningsvärdet är grader Celsius eller Fahrenheit beroende på parametervärdet för Val av °C/°F.

# *V2.5.4 TEMPERAT.INGÅNG 4 (ID 69)*

Det här övervakningsvärdet visar värdet för uppmätt temperatur. Enheten för övervakningsvärdet är grader Celsius eller Fahrenheit beroende på parametervärdet för Val av °C/°F.

## *V2.5.5 TEMPERAT.INGÅNG 5 (ID 70)*

Det här övervakningsvärdet visar värdet för uppmätt temperatur. Enheten för övervakningsvärdet är grader celsius eller Fahrenheit beroende på parametervärdet för Val av °C/°F.

## *V2.5.6 TEMPERAT.INGÅNG 6 (ID 71)*

Det här övervakningsvärdet visar värdet för uppmätt temperatur. Enheten för övervakningsvärdet är grader celsius eller Fahrenheit beroende på parametervärdet för Val av °C/°F.

# **9.4 TILLÄGG OCH AVANCERAT**

# *V2.6.1 OMRIKTARSTATUSORD (ID 43)*

Det här övervakningsvärdet visar omriktarens bitkodade status.

## *V2.6.2 DRIFTKLAR STATUS (ID 78)*

Det här övervakningsvärdet visar bitkodade data om omriktarens Driftklar-kriterium. Uppgifterna är användbara vid felsökning när enheten inte är driftklar.

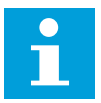

# **OBS!**

Värdena visas som kryssrutor på den grafiska manöverpanelen. Värdet är aktivt om rutan är markerad.

## *V2.6.3 APPLIKATIONSSTATUSORD 1 (ID 89)*

Det här övervakningsvärdet visar applikationens bitkodade status.

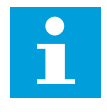

# **OBS!**

Värdena visas som kryssrutor på den grafiska manöverpanelen. Värdet är aktivt om rutan är markerad.

# *V2.6.4 APPLIKATIONSSTATUSORD 2 (ID 90)*

Det här övervakningsvärdet visar applikationens bitkodade status.

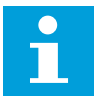

## **OBS!**

Värdena visas som kryssrutor på den grafiska manöverpanelen. Värdet är aktivt om rutan är markerad.

#### *V2.6.5 DIN-STATUSORD 1 (ID 56)*

Det här övervakningsvärdet visar de digitala insignalernas bitkodade status. Övervakningsvärdet är ett 16-bitars ord där varje bit visar status för en digitalingång. Sex digitalingångar läses från varje kortplats. Ord 1 börjar från ingång 1 i kortplats A (bit0) och slutar med ingång 4 i kortplats C (bit15).

## *V2.6.6 DIN-STATUSORD 2 (ID 57)*

Det här övervakningsvärdet visar de digitala insignalernas bitkodade status. Övervakningsvärdet är ett 16-bitars ord där varje bit visar status för en digitalingång. Sex digitalingångar läses från varje kortplats. Ord 2 börjar från ingång 5 i kortplats C (bit0) och slutar med ingång 6 i kortplats E (bit13).

## *V2.6.7 MOTORSTRÖM 1 DECI (ID 45)*

Det här övervakningsvärdet visar motorns uppmätta ström med ett fast antal decimaler och mindre filtrerat.

Övervakningsvärdet kan användas med exempelvis fältbuss för att alltid få rätt värde oavsett kapslingsstorlek eller för övervakning när mindre filtreringstid krävs för motorströmmen.

## *V2.6.8 FREKVENSREFERENSKÄLLA (ID 1495)*

Det här övervakningsvärdet visar den för tillfället aktuella frekvensreferenskällan.

## *V2.6.9 SENAST AKTIVA FELKOD (ID 37)*

Det här övervakningsvärdet visar felkoden för det senast aktiverade felet som inte har återställts.

#### *V2.6.10 SENAST AKTIVA FEL-ID (ID 95)*

Det här övervakningsvärdet visar fel-id för det senast aktiverade felet som inte har återställts.

#### *V2.6.11 SENAST AKTIVA VARNINGSKOD (ID 74)*

Det här övervakningsvärdet visar varningskoden för den senast aktiverade varningen som inte har återställts.

#### *V2.6.12 SENAST AKTIVA VARNINGS-ID (ID 94)*

Det här övervakningsvärdet visar varnings-id för den senast aktiverade varningen som inte har återställts.

## *V2.6.13 MOTORREGULATORSTATUS (ID 77)*

Det här övervakningsvärdet visar motorgränsregulatorns bitkodade status.

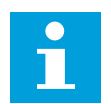

## **OBS!**

Värdena visas som kryssrutor på den grafiska manöverpanelen. Begränsningen är aktiv om rutan är markerad.

#### *V2.6.14 MOTORAXELEFFEKT 1 DECIMAL (ID 98)*

Det här övervakningsvärdet visar motorns aktuella axeleffekt (beräknat värde med en decimal). Måttenheten är kW eller hk beroende på parametervärdet för Val av kW/hk.

# **9.5 TIMERFUNKTIONER**

## *V2.7.1 TK 1, TK 2, TK 3 (ID 1441)*

Det här övervakningsvärdet visar status för tidkanalerna 1, 2 och 3.

### *V2.7.2 INTERVALL 1 (ID 1442)*

Det här övervakningsvärdet visar status för intervallfunktionen.

#### *V2.7.3 INTERVALL 2 (ID 1443)*

Det här övervakningsvärdet visar status för intervallfunktionen.

#### *V2.7.4 INTERVALL 3 (ID 1444)*

Det här övervakningsvärdet visar status för intervallfunktionen.

#### *V2.7.5 INTERVALL 4 (ID 1445)*

Det här övervakningsvärdet visar status för intervallfunktionen.

#### *V2.7.6 INTERVALL 5 (ID 1446)*

Det här övervakningsvärdet visar status för intervallfunktionen.

#### *V2.7.7 TIMER 1 (ID 1447)*

Övervakningsvärdet visar återstående tid för timern om timern är aktiv.

#### *V2.7.8 TIMER 2 (ID 1448)*

Övervakningsvärdet visar återstående tid för timern om timern är aktiv.

#### *V2.7.9 TIMER 3 (ID 1449)*

Övervakningsvärdet visar återstående tid för timern om timern är aktiv.

#### *V2.7.10 REALTIDSKLOCKA (ID 1450)*

Det här övervakningsvärdet visar realtidsklockans aktuella tid i formatet hh:mm:ss.

# **9.6 PID-REGULATOR**

# *V2.8.1 PID BÖRVÄRDE (ID 20)*

Det här övervakningsvärdet visar värdet för PID-börvärdesignalen i processenheter. Du kan använda parametern P3.13.1.7 till att välja processenhet (se *[10.14.1 Grundinställning](#page-305-0)*).

# *V2.8.2 PID ÄRVÄRDE (ID 21)*

Det här övervakningsvärdet visar värdet för PID-ärvärdesignalen i processenheter. Du kan använda parametern P3.13.1.7 till att välja processenhet (se *[10.14.1 Grundinställning](#page-305-0)*).

# *V2.8.3 PID-ÄRVÄRDE (1) (ID 15541)*

Det här övervakningsvärdet visar värdet för PID-ärvärdesignal 1 i processenheter.

# *V2.8.4 PID-ÄRVÄRDE (2) (ID 15542)*

Det här övervakningsvärdet visar värdet för PID-ärvärdesignal 2 i processenheter.

## *V2.8.5 PID-REGLERFEL (ID 22)*

Det här övervakningsvärdet visar PID-regulatorns värde för regleravvikelsen.

## *V2.8.6 PID-UTSIGNAL (ID 23)*

Det här övervakningsvärdet visar PID-regulatorns utgång i procent (0–100 %).

## *V2.8.7 PID STATUS (ID 24)*

Det här övervakningsvärdet visar PID-regulatorns status.

# **9.7 EXTERN PID-REGULATOR**

## *V2.9.1 EXTPID BÖRVÄRDE (ID 83)*

Det här övervakningsvärdet visar värdet för PID-börvärdesignalen i processenheter. Du kan använda parametern P3.14.1.10 till att välja processenhet (se *[10.14.1](#page-305-0)  [Grundinställning](#page-305-0)*).

# *V2.9.2 EXTPID ÄRVÄRDE (ID 84)*

Det här övervakningsvärdet visar värdet för PID-ärvärdesignalen i processenheter. Du kan använda parametern P3.14.1.10 till att välja processenhet (se *[10.14.1](#page-305-0)  [Grundinställning](#page-305-0)*).

## *V2.9.3 EXTPID-FEL (ID 85)*

Det här övervakningsvärdet visar PID-regulatorns värde för regleravvikelse. Regleravvikelsen är PID ärvärdets avvikelse från PID börvärdet i processenheter. Du kan använda parametern P3.14.1.10 till att välja processenhet (se *[10.14.1](#page-305-0)  [Grundinställning](#page-305-0)*).

# *V2.9.4 EXTPID-UTGÅNG (ID 86)*

Det här övervakningsvärdet visar PID-regulatorns utgång i procent (0–100 %). Du kan ge det här värdet till exempelvis en analogutgång.

## *V2.9.5 EXTPID STATUS (ID 87)*

Det här övervakningsvärdet visar PID-regulatorns status.

# **9.8 MULTIPUMP**

## *V2.10.1 MOTORER I DRIFT (ID 30)*

Det här övervakningsvärdet visar det aktuella antalet motorer som är i drift i Multipumpsystemet.

## *V2.10.2 AUTOVÄXLA (ID 1114)*

Det här övervakningsvärdet visar status för begärd autoväxling.

## *V2.10.3 NÄSTA AUTOVÄXLING (ID 1503)*

Det här övervakningsvärdet visar den tid som återstår till nästa autoväxling.

## *V2.10.4 DRIFTLÄGE (ID 1505)*

Det här övervakningsvärdet visar driftläget för omriktaren i multipumpsystemet.

## *V2.10.5 MULTIPUMPSTATUS (ID 1628)*

Det här övervakningsvärdet visar status för omriktaren i multipumpsystemet.

## *V2.10.6 KOMMUNIKATIONSSTATUS (ID 1629)*

Det här övervakningsvärdet visar status för kommunikationen mellan omriktarna i multipumpsystemet.

## *V2.10.7 PUMP (1) DRIFTTID (ID 1620)*

Det här övervakningsvärdet visar drifttimmarna för pumpen i multipumpsystemet.

## *V2.10.8 PUMP 2 DRIFTTID (ID 1621)*

Det här övervakningsvärdet visar drifttimmarna för pumpen i multipumpsystemet.

## *V2.10.9 PUMP 3 DRIFTTID (ID 1622)*

Det här övervakningsvärdet visar drifttimmarna för pumpen i multipumpsystemet.

# *V2.10.10 PUMP 4 DRIFTTID (ID 1623)*

Det här övervakningsvärdet visar drifttimmarna för pumpen i multipumpsystemet.

# *V2.10.11 PUMP 5 DRIFTTID (ID 1624)*

Det här övervakningsvärdet visar drifttimmarna för pumpen i multipumpsystemet.

## *V2.10.12 PUMP 6 DRIFTTID (ID 1625)*

Det här övervakningsvärdet visar drifttimmarna för pumpen i multipumpsystemet.

# *V2.10.13 PUMP 7 DRIFTTID (ID 1626)*

Det här övervakningsvärdet visar drifttimmarna för pumpen i multipumpsystemet.

## *V2.10.14 PUMP 8 DRIFTTID (ID 1627)*

Det här övervakningsvärdet visar drifttimmarna för pumpen i multipumpsystemet.

# **9.9 UNDERHÅLLSRÄKNARE**

# *V2.11.1 UNDERHÅLLSRÄKNARE 1 (ID 1101)*

Det här övervakningsvärdet visar status för underhållsräknaren. Underhållsräknarens status visas i antal varv multiplicerat med 1 000, eller i timmar. Information om konfiguration och aktivering av den här räknaren finns i avsnitt *[10.17](#page-342-0)  [Underhållsräknare](#page-342-0)*.

# **9.10 FÄLTBUSSDATA**

## *V2.12.1 FB STYRORD (ID 874)*

Det här övervakningsvärdet visar status för det fältbusstyrord som används av applikationen i förbikopplingsläge.

Beroende på fältbussens typ eller profil kan data som tas emot från fältbussen ändras innan de skickas till applikationen.
# *Tabell 114: Fältbuss styrord*

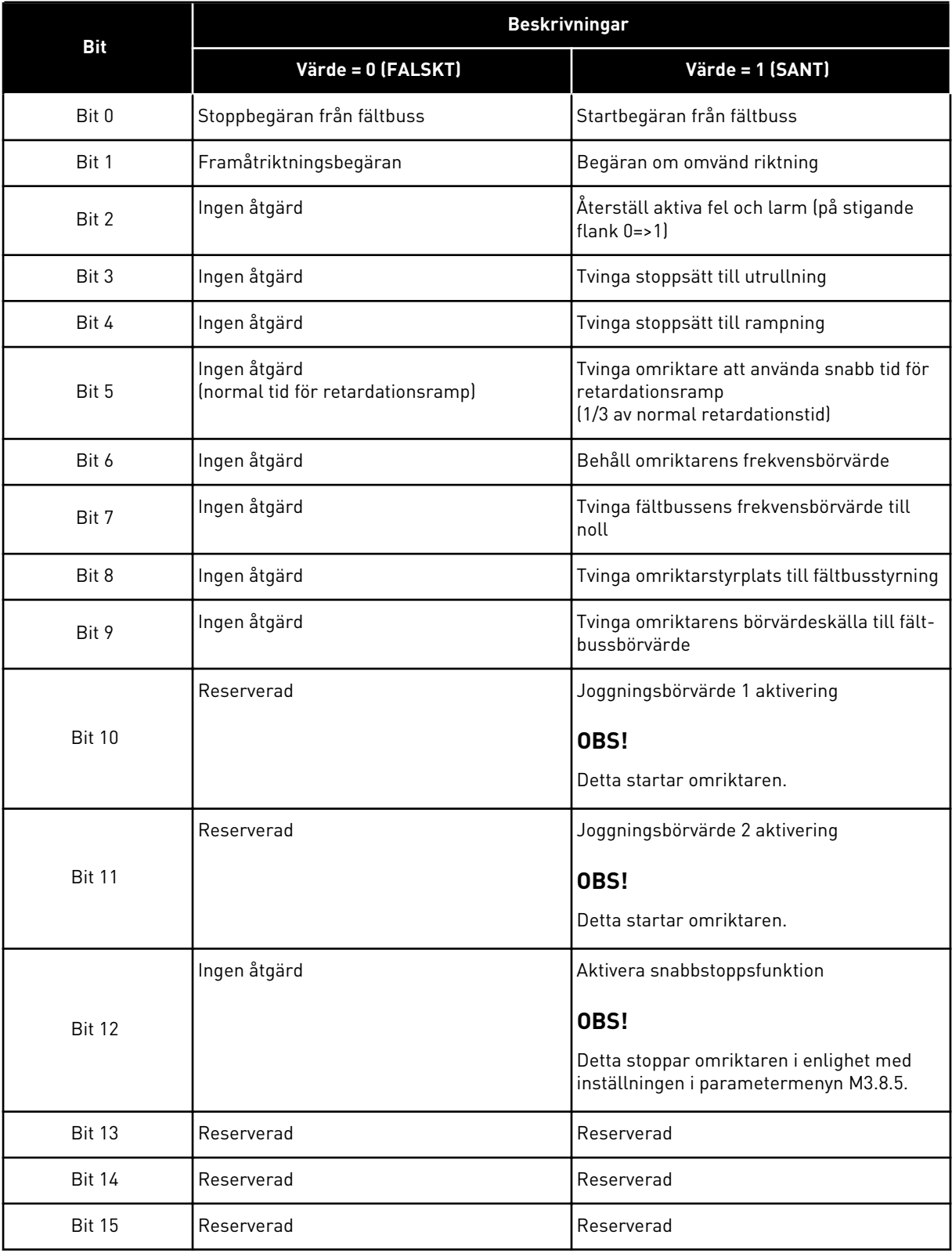

# *V2.12.2 FB VARVTALSBÖRVÄRDE (ID 875)*

Det här övervakningsvärdet visar fältbussens frekvensreferens i procent av området min. till max. frekvens.

Hastighetsreferensinformationen är skalanpassad mellan minimi- och maximifrekvensen vid det tillfälle då den mottogs av applikationen. Du kan ändra minimi- och maximifrekvenserna efter att referensen är mottagen utan att referensen påverkas.

#### *V2.12.3 FB-DATA IN 1 (ID 876)*

Det här övervakningsvärdet visar råvärdet för processdata i ett 32-bitars signerat format.

#### *V2.12.4 FB-DATA IN 2 (ID 877)*

Det här övervakningsvärdet visar råvärdet för processdata i ett 32-bitars signerat format.

#### *V2.12.5 FB-DATA IN 3 (ID 878)*

Det här övervakningsvärdet visar råvärdet för processdata i ett 32-bitars signerat format.

#### *V2.12.6 FB-DATA IN 4 (ID 879)*

Det här övervakningsvärdet visar råvärdet för processdata i ett 32-bitars signerat format.

#### *V2.12.7 FB-DATA IN 5 (ID 880)*

Det här övervakningsvärdet visar råvärdet för processdata i ett 32-bitars signerat format.

#### *V2.12.8 FB-DATA IN 6 (ID 881)*

Det här övervakningsvärdet visar råvärdet för processdata i ett 32-bitars signerat format.

#### *V2.12.9 FB-DATA IN 7 (ID 882)*

Det här övervakningsvärdet visar råvärdet för processdata i ett 32-bitars signerat format.

#### *V2.12.10 FB-DATA IN 8 (ID 883)*

Det här övervakningsvärdet visar råvärdet för processdata i ett 32-bitars signerat format.

#### *V2.12.11 FB STATUSORD (ID 864)*

Det här övervakningsvärdet visar status för det fältbusstatusord som applikationen använder i bypass-läge.

Beroende på typ eller profil av fältbuss kan data modifieras innan de skickas till fältbussen.

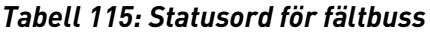

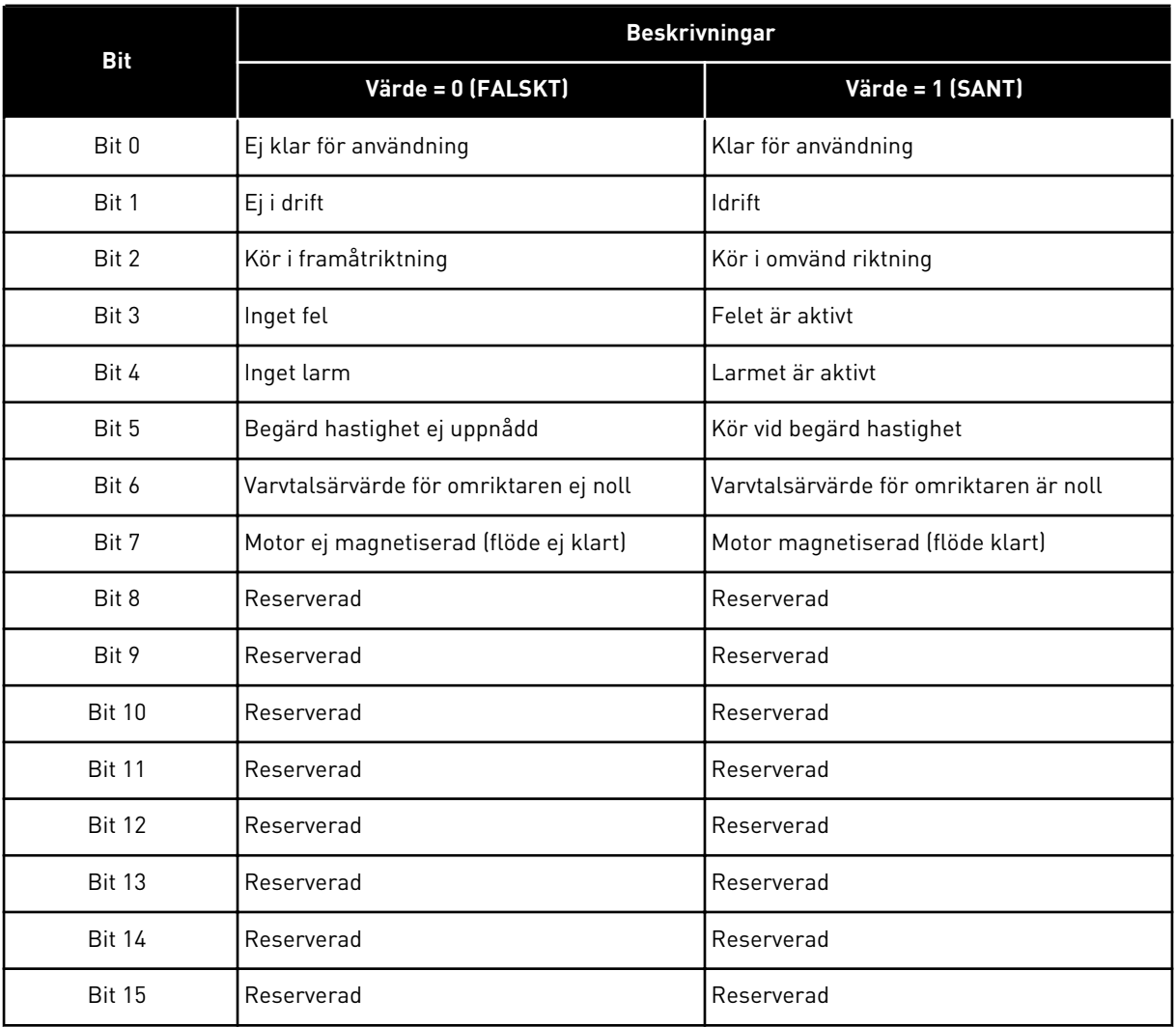

# *V2.12.12 FB VARVTALSÄRVÄRDE (ID 865)*

Det här övervakningsvärdet visar omriktarens faktiska värde i procent området min. till max. frekvens.

Värdet 0 % anger minimifrekvensen och värdet 100 % anger maximifrekvensen. Övervakningsvärdet uppdateras kontinuerligt beroende på de tillfälliga min- och maxfrekvenserna och utfrekvensen.

#### *V2.12.13 FB-DATA UT 1 (ID 866)*

Det här övervakningsvärdet visar råvärdet för processdata i ett 32-bitars signerat format.

# *V2.12.14 FB-DATA UT 2 (ID 867)*

Det här övervakningsvärdet visar råvärdet för processdata i ett 32-bitars signerat format.

# *V2.12.15 FB-DATA UT 3 (ID 868)*

Det här övervakningsvärdet visar råvärdet för processdata i ett 32-bitars signerat format.

#### *V2.12.16 FB-DATA UT 4 (ID 869)*

Det här övervakningsvärdet visar råvärdet för processdata i ett 32-bitars signerat format.

# *V2.12.17 FB-DATA UT 5 (ID 870)*

Det här övervakningsvärdet visar råvärdet för processdata i ett 32-bitars signerat format.

#### *V2.12.18 FB-DATA UT 6 (ID 871)*

Det här övervakningsvärdet visar råvärdet för processdata i ett 32-bitars signerat format.

# *V2.12.19 FB-DATA UT 7 (ID 872)*

Det här övervakningsvärdet visar råvärdet för processdata i ett 32-bitars signerat format.

# *V2.12.20 FB-DATA UT 8 (ID 873)*

Det här övervakningsvärdet visar råvärdet för processdata i ett 32-bitars signerat format.

# **9.11 BLOCKPROGRAMMERING**

#### *V2.13.2 BLOCK 1 UT (ID 15020)*

Det här övervakningsvärdet visar värdet för funktionsblockutgången i blockprogrammeringsfunktionen.

#### *V2.13.3 BLOCK 2 UT (ID 15040)*

Det här övervakningsvärdet visar värdet för funktionsblockutgången i blockprogrammeringsfunktionen.

#### *V2.13.4 BLOCK 3 UT (ID 15060)*

Det här övervakningsvärdet visar värdet för funktionsblockutgången i blockprogrammeringsfunktionen.

#### *V2.13.5 BLOCK 4 UT (ID 15080)*

Det här övervakningsvärdet visar värdet för funktionsblockutgången i blockprogrammeringsfunktionen.

#### *V2.13.6 BLOCK 5 UT (ID15100)*

Det här övervakningsvärdet visar värdet för funktionsblockutgången i blockprogrammeringsfunktionen.

#### *V2.13.7 BLOCK 6 UT (ID 15120)*

Det här övervakningsvärdet visar värdet för funktionsblockutgången i blockprogrammeringsfunktionen.

#### *V2.13.8 BLOCK 7 UT (ID 15140)*

Det här övervakningsvärdet visar värdet för funktionsblockutgången i blockprogrammeringsfunktionen.

#### *V2.13.9 BLOCK 8 UT (ID 15160)*

Det här övervakningsvärdet visar värdet för funktionsblockutgången i blockprogrammeringsfunktionen.

#### *V2.13.10 BLOCK 9 UT (ID 15180)*

Det här övervakningsvärdet visar värdet för funktionsblockutgången i blockprogrammeringsfunktionen.

#### *V2.13.11 BLOCK 10 UT (ID 15200)*

Det här övervakningsvärdet visar värdet för funktionsblockutgången i blockprogrammeringsfunktionen.

# **10 PARAMETERBESKRIVNINGAR**

I det här avsnittet presenteras information om alla parametrar i VACON® 100-applikationen. Om annan information krävs, se avsnitt *[5 Parametermeny](#page-128-0)* eller kontakta distributören.

# *P1.2 APPLIKATION (ID 212)*

Välj applikationskonfiguration för omriktaren med den här parametern.

Applikationerna innehåller förinställda konfigurationer, dvs. uppsättningar av fördefinierade parametrar. En applikation gör driftssättningen av omriktaren enkel och den minskar också behovet av att ställa in parametrarna manuellt.

När värdet för denna parameter ändras får en grupp parametrar sina förvalda värden. Du kan ändra värdet när du startar omriktaren eller tar den i drift.

Om du ändrar parametern via panelen öppnas en guide där du får hjälp att ställa in de grundläggande parametrarna. Guiden öppnas inte om du ändrar parametrarna via datorverktyget. Uppgifter om applikationsguiderna finns i avsnitt *[2 Guider](#page-76-0)*.

Följande applikationer finns:

- $0 =$ Standard
- $1 = HVAC$
- 2 = PID-regulator
- 3 = Multipump (separat omriktare)
- 4 = Multipump (multiomriktare)

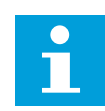

# **OBS!**

När du byter applikation ändras också snabbinställningsmenyn.

# **10.1 TRENDKURVA**

# *P2.2.2 SAMPLINGSINTERVALL (ID 2368)*

Ställ in samplingsintervallet med den här parametern.

#### *P2.2.3 KANAL 1 MIN (ID 2369)*

Den här parametern använder skalning som standard. Värden kan behöva justeras.

#### *P2.2.4 KANAL 1 MAX (ID 2370)*

Den här parametern använder skalning som standard. Värden kan behöva justeras.

# *P2.2.5 KANAL 2 MIN (ID 2371)*

Den här parametern använder skalning som standard. Värden kan behöva justeras.

# *P2.2.6 KANAL 2 MAX (ID 2372)*

Den här parametern använder skalning som standard. Värden kan behöva justeras.

#### *P2.2.7 AUTOSKALA (ID 2373)*

Ställ in autoskalning till på eller av med den här parametern. Om autoskalning är aktiverat skalanpassas signalen automatiskt mellan minimi- och maximivärdena.

# **10.2 MOTORINSTÄLLNING**

# 10.2.1 PARAMETRAR FRÅN MOTORNS MÄRKSKYLT

# *P3.1.1.1 MOTORNS NOMINELLA SPÄNNING (ID 110)*

Värdet Un anges på motorns märkskylt. Ta reda på om motoranslutningen är Delta eller Star.

#### *P3.1.1.2 MOTORNS MÄRKFREKVENS (ID 111)*

Värdet fn anges på motorns märkskylt.

När parametern ändras påverkas parametrarna P3.1.4.2 Fältförsvagningspunktens frekvens P3.1.4.3 Fältförsvagningspunktens frekvens automatiskt. De två parametrarna har olika värden för varje motortyp. Se tabellerna i *P3.1.2.2 Motortyp (id 650)*.

# *P3.1.1.3 MOTORMÄRKVARVTAL (ID 112)*

Värdet n<sub>n</sub> anges på motorns märkskylt.

#### *P3.1.1.4 MOTORMÄRKSTRÖM (ID 113)*

Värdet In anges på motorns märkskylt.

#### *P3.1.1.5 MOTOR COS PHI (ID 120)*

Detta värde anges på motorns märkskylt.

#### *P3.1.1.6 MOTORMÄRKEFFEKT (ID 116)*

Värdet Pn anges på motorns märkskylt.

#### 10.2.2 MOTORSTYRNINGSPARAMETRAR

#### *P3.1.2.2 MOTORTYP (ID 650)*

Ställ in motortypen med den här parametern.

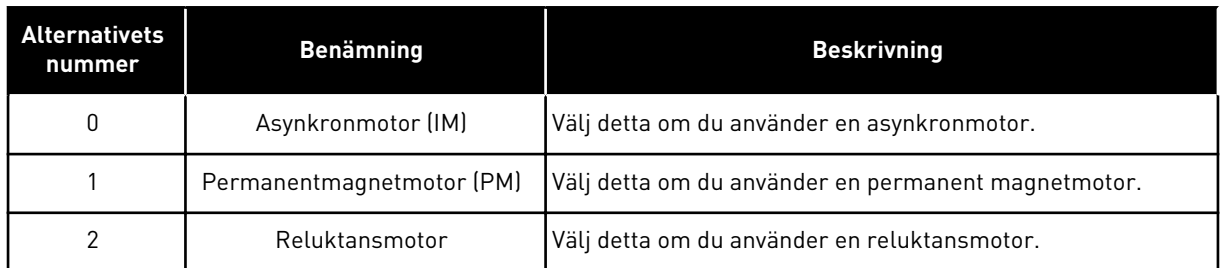

När du ändrar värdet på parametern P3.1.2.2 Motortyp ändras värdena för parametrarna P3.1.4.2 Fältförsvagningspunktens frekvens och P3.1.4.3 Spänning vid fältförsvagningspunkt automatiskt, såsom framgår av tabellen nedan. De två parametrarna har olika värden för varje motortyp.

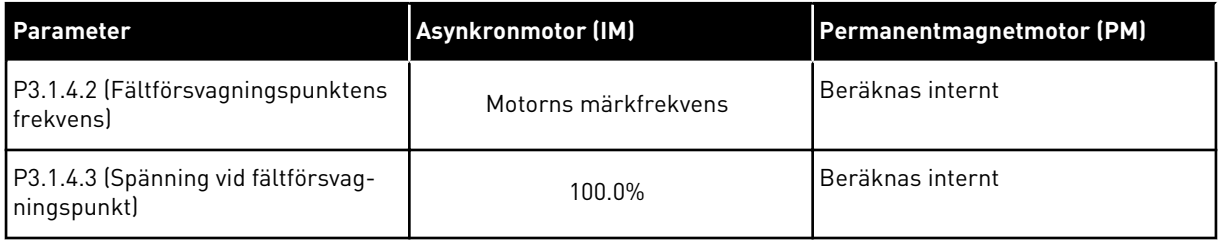

# *P3.1.2.3 KOPPLINGSFREKVENS (ID 601)*

Ställ in frekvensomriktarens kopplingsfrekvens med den här parametern. Om du ökar kopplingsfrekvensen minskar frekvensomriktarens kapacitet. När du vill minska kapacitiva strömmarna i en lång motorkabel rekommenderar vi att du använder en låg kopplingsfrekvens. Om du vill minska motorljudet använder du en hög kopplingsfrekvens.

# *P3.1.2.4 IDENTIFIERING (ID 631)*

Hitta parametervärden som är optimala för omriktardriften med den här parametern. Under identifieringen beräknas eller mäts motorparametrarna som är nödvändiga för bra motor- och varvtalsstyrning.

Identifikationskörning gör att du kan justera motorspecifika och omriktarspecifika parametrar. Det är ett verktyg för driftssättning och underhåll av omriktaren.

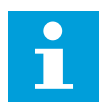

# **OBS!**

Innan du gör identifikationskörningen måste du ställa in parametrarna för motorns märkdata.

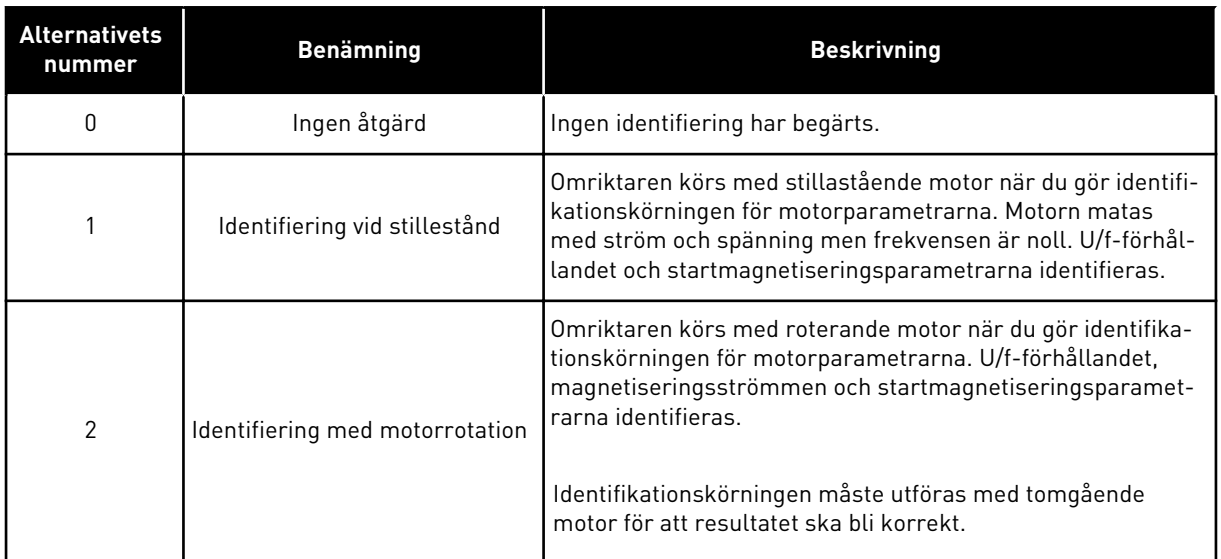

Aktivera identifikationsfunktionen genom att ställa in parametern P3.1.2.4 och ge ett startkommando. Du måste ge startkommandot inom 20 sekunder. Om det inte kommer ett startkommando startas inte identifikationskörningen. Parametern P3.1.2.4 återställs till standardvärdet och en identifieringsvarning visas.

Stoppa identifikationskörningen innan den är slutförd genom att ge ett stoppkommando. Parametern återställs till standardvärdet. Om identifikationskörningen inte är klar visas en varning.

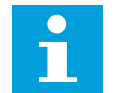

# **OBS!**

Starta omriktaren efter identifikationen med ett nytt startkommando.

# *P3.1.2.5 MAGNETISERINGSSTRÖM (ID 612)*

Ställ in motorns magnetiseringsström med den här parametern. Värdena för U/f-parametrarna identifieras av magnetiseringsströmmen (tomgångsströmmen) om de har angetts före identifikationskörningen. Om värdet är inställt på noll beräknas magnetiseringsströmmen internt.

#### *P3.1.2.6 MOTORBRYTARE (ID 653)*

Aktivera motorbrytarfunktionen med den här parametern.

Motorbrytarfunktionen kan användas om den kabel som ansluter motorn till omriktaren innehåller en arbetsbrytare. Användning av arbetsbrytaren ser till att motorn isoleras från spänningskällan och inte startar medan underhållsarbete utförs.

Funktionen aktiveras genom att ställa in parametervärdet P3.1.2.6 på värdet *Tillåten*. Omriktaren stoppas automatiskt när arbetsbrytaren öppnas och den startar automatiskt när arbetsbrytaren slås till. Omriktaren löser inte ut när motorbrytarfunktionen används.

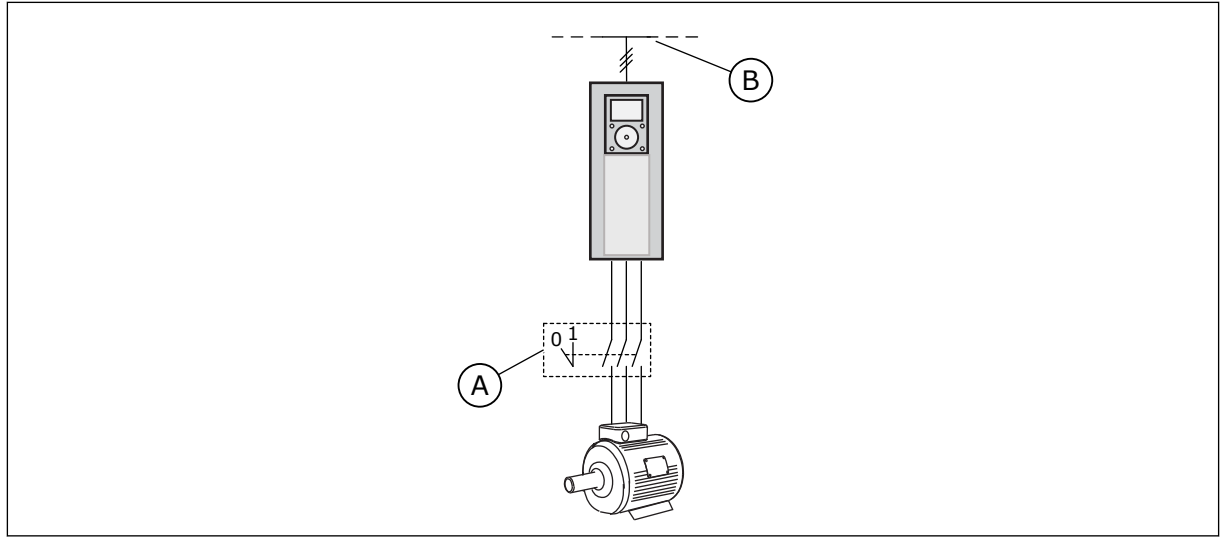

*Bild 36: Arbetsbrytare mellan omriktaren och motorn*

A. Motorbrytaren B. Nät

# *P3.1.2.10 ÖVERSPÄNNINGSREGULATOR (ID 607)*

Ta överspänningsregulatorn ur drift med den här parametern.

Funktionen behövs när

- matningsspänningen ändras, t.ex. mellan -15 % och +10 %, och
- den process du styr inte har tolerans för de ändringar som under- och överspänningsregulatorerna gör med omriktarens utfrekvens.

Överspänningsregulatorn ökar omriktarens utfrekvens

- för att hålla DC-spänningen inom de tillåtna gränserna, och
- för att se till att omriktaren inte löser ut på grund av överspänningsfel.

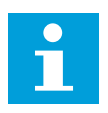

# **OBS!**

Omriktaren kan lösa ut när överspännings- och underspänningsregulatorerna är inaktiverade.

# *P3.1.2.11 UNDERSPÄNNINGSREGULATOR (ID 608)*

Ta underspänningsregulatorn ur drift med den här parametern.

Funktionen behövs när

- matningsspänningen ändras, t.ex. mellan -15 % och +10 %, och
- den process du styr inte har tolerans för de ändringar som under- och överspänningsregulatorerna gör med omriktarens utfrekvens.

Underspänningsregulatorn minskar omriktarens utfrekvens

- för att få energi från motorn till att hålla DC-spänningen över miniminivå när spänningen ligger nära den lägsta tillåtna gränsen, och
- för att se till att omriktaren inte löser ut på grund av underspänningsfel.

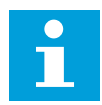

#### **OBS!**

Omriktaren kan lösa ut när överspännings- och underspänningsregulatorerna är inaktiverade.

# *P3.1.2.12 ENERGIOPTIMERING (ID 666)*

Aktivera energioptimeringsfunktionen med den här parametern. Omriktaren söker efter minsta motorström för att kunna spara energi och sänka motorljudet. Använd funktionen tillsammans med exempelvis fläktar och pumpar. Använd inte funktionen med snabba PID-reglerade processer.

# *P3.1.2.13 STATORSPÄNNINGSJUSTERING (ID 659)*

Justera statorns spänning för en permanent magnetmotor med den här parametern.

# **OBS!**

Den här parametern ställs in automatiskt under identifikationskörningen. Vi rekommenderar att du gör identifikationskörningen om det är möjligt. Gör körningen med parameter P3.1.2.4.

Det går bara att justera parametern när parametern P3.1.2.2 Motortyp har värdet *PM-motor*. Om du ställer in motortypen på *asynkronmotor* ändras värdet automatiskt till 100 % och det går inte att ändra värdet.

När du ändrar värdet på P3.1.2.2 (Motortyp) till *PM-motor* ökas parametrarna P3.1.4.2 (Fältförsvagningspunktens frekvens) och P3.1.4.3 (Spänning vid fältförsvagningspunkt) automatiskt för att bli lika med omriktarens utgångsspänning. Det inställda U/f-förhållandet ändras inte. Det beror på att PM-motorn inte ska kunna köras i fältförsvagningsområdet. PM-motorns märkspänning är mycket lägre än omriktarens fulla utmatningsspänning.

PM-motorns märkspänning överensstämmer med motorns motriktade elektromotoriska kraft vid märkfrekvensen. I en motor av ett annat märke kan den exempelvis vara lika med statorns spänning vid nominell belastning.

Statorspänningsjustering gör att du kan justera omriktarens U/f-kurva till ett värde i närheten av kurvan för den motriktade elektromotoriska kraften. Du behöver därmed inte ändra värdena på så många parametrar för U/f-kurvan.

Parametern P3.1.2.13 bestämmer omriktarens utspänning i procent av motorns märkspänning vid motorns märkfrekvens. Justera omriktarens U/f-kurva på så sätt att den ligger något över kurvan för motorns motriktade elektromotoriska kraft. Motorströmmen ökar ju mer omriktarens U/f-kurva avviker från kurvan för motorns motriktade elektromotoriska kraft.

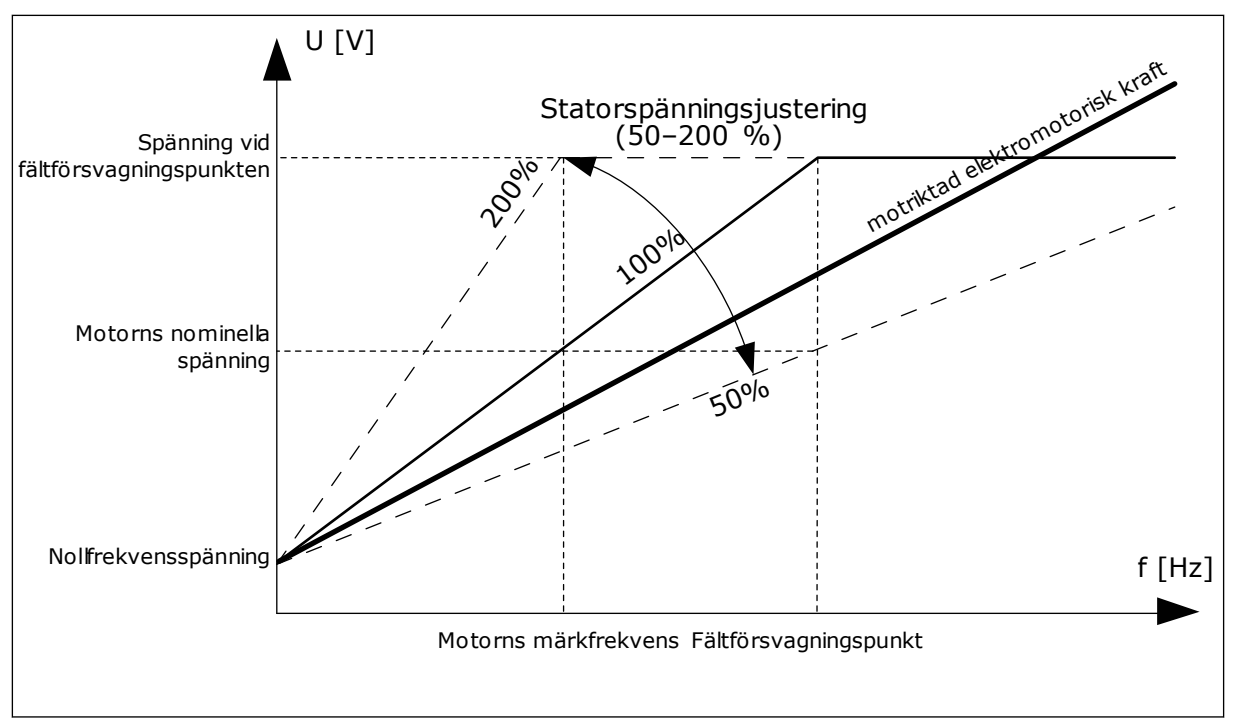

*Bild 37: Justering av statorspänningen*

# 10.2.3 MOTORGRÄNSER

# *P3.1.3.1 MOTORNS STRÖMGRÄNS (ID 107)*

Ställ in den maximala motorström som frekvensomriktaren lämnar med den här parametern.

Parameterns värdeområde är olika för alla kapslingsstorlekar för omriktaren.

Om strömgränsen är aktiverad minskas omriktarens utfrekvens.

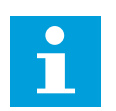

# **OBS!**

Motorns strömgräns är inte utlösningsvärdet för motoröverlastskyddet.

# *P3.1.3.2 MOTORMOMENTGRÄNS (ID 1287)*

Ställ in maximal momentgräns för motorsidan med den här parametern. Parameterns värdeområde är olika för alla kapslingsstorlekar för omriktaren.

# 10.2.4 OPEN LOOP-PARAMETRAR

# *P3.1.4.1 U/F-FÖRHÅLLANDE (ID 108)*

Ställ in typ av U/f-kurva mellan noll och fältförsvagningspunkten med den här parametern.

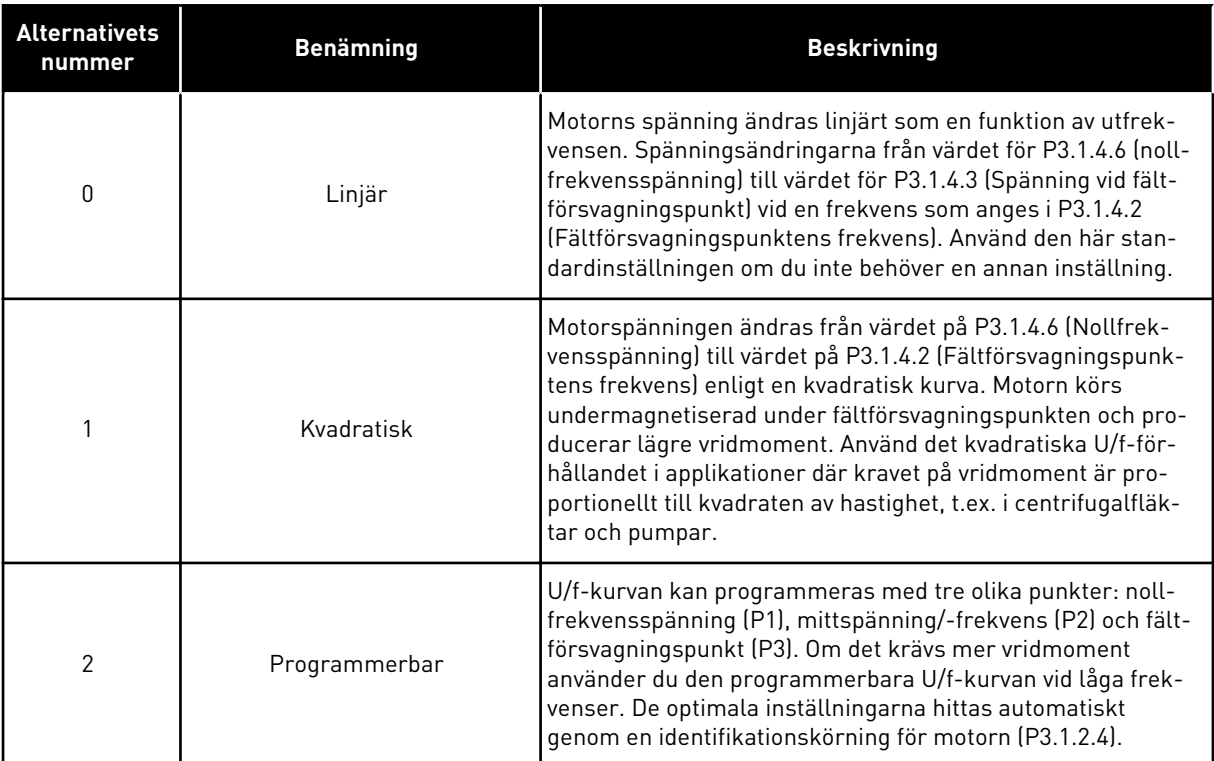

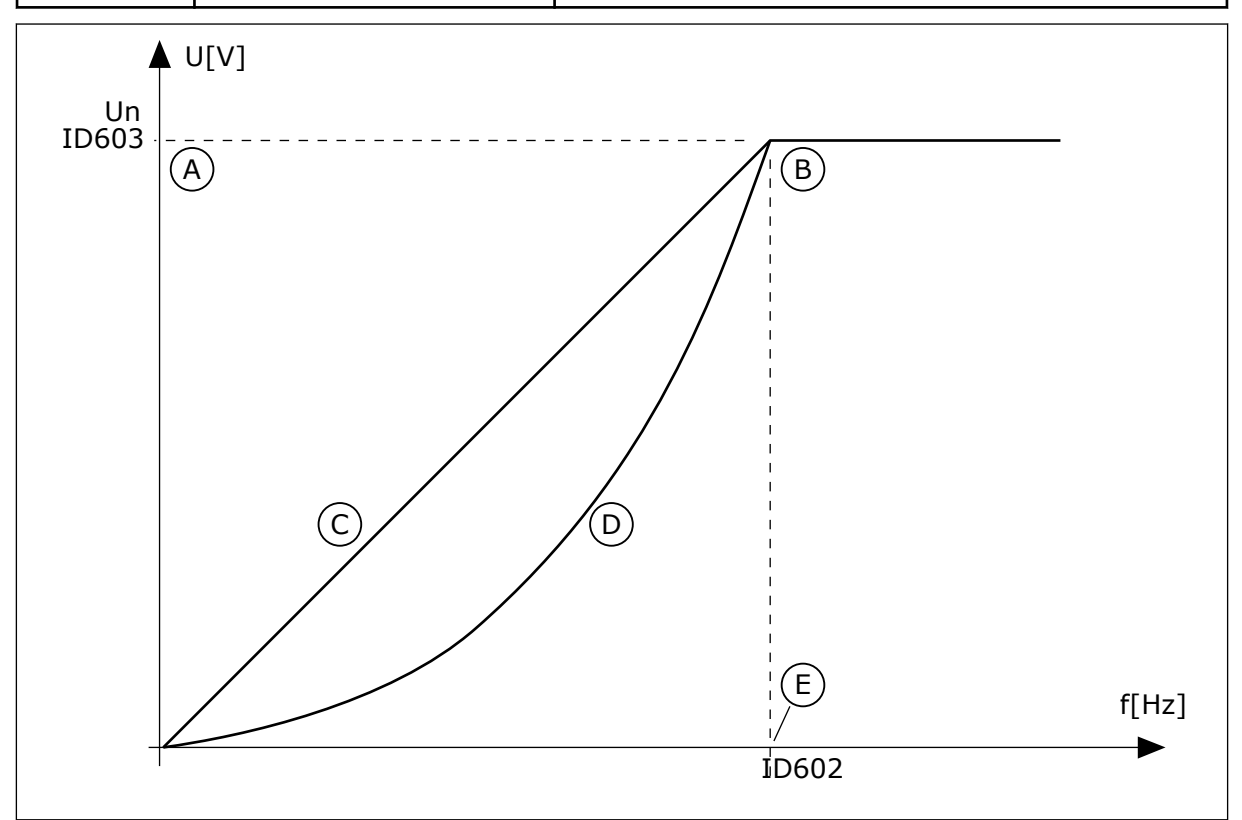

*Bild 38: Linjär och kvadratisk ändring av motorspänningen*

- A. Standard: Motorns nominella spänning
- B. Fältförsvagningspunkt
- C. Linjär
- D. Kvadratisk
- E. Standard: Motorns nominella frekvens

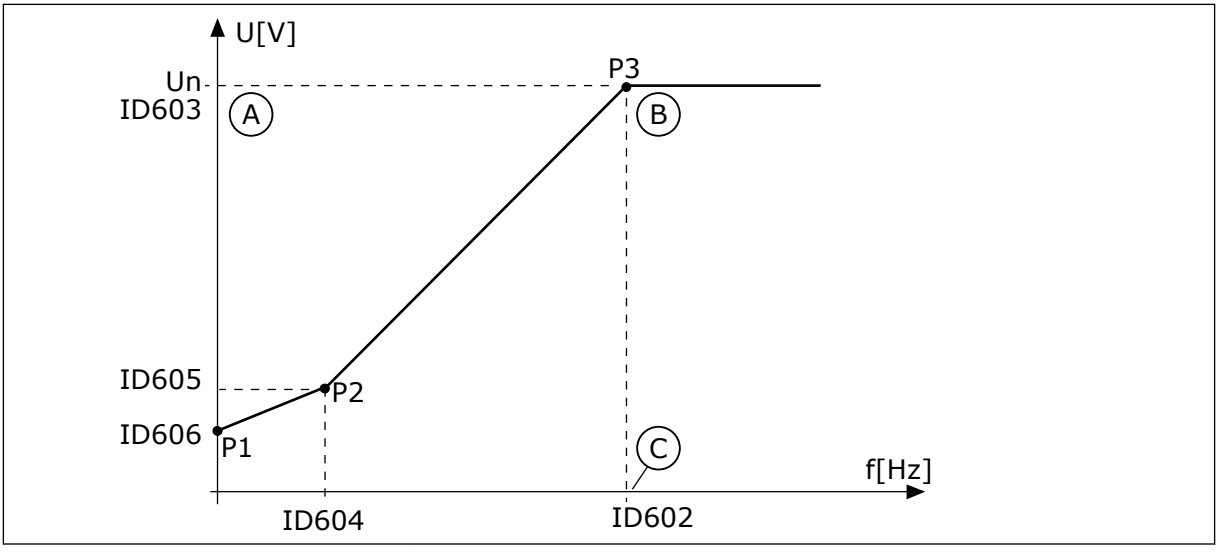

*Bild 39: Den programmerbara U/f-kurvan*

A. Standard: Motorns nominella spänning

C. Standard: Motorns nominella frekvens

B. Fältförsvagningspunkt

När parametern Motortyp har värdet *PM-motor (Permanentmagnetmotor)* får den här parametern automatiskt värdet *Linjär*.

När parametern Motortyp har värdet *Asynkronmotor* och den här parametern ändras får dessa parametrar standardvärdena.

- P3.1.4.2 Fältförsvagningspunktens frekvens
- P3.1.4.3 Spänning vid fältförsvagningspunkt
- P3.1.4.4 U/f mittfrekvens
- P3.1.4.5 U/f mittspänning
- P3.1.4.6 Nollfrekvensspänning

#### *P3.1.4.2 FÄLTFÖRSVAGNINGSPUNKTENS FREKVENS (ID 602)*

Ställ in den utfrekvens vid vilken utspänningen når fältförsvagningspunktens spänning med den här parametern.

#### *P3.1.4.3 SPÄNNING VID FÄLTFÖRSVAGNINGSPUNKT (ID 603)*

Ställ in spänningen vid fältförsvagningspunkten i procent av motorns märkspänning med den här parametern.

Ovanför frekvensen för fältförsvagningspunkten förblir utspänningen på den inställda maxvärdet. Under frekvensen för fältförsvagningspunkten beror utspänningen på inställningarna för U/f-kurvans parametrar. Se U/f-parametrarna P3.1.4.1, P3.1.4.4 och P3.14.5

När du ställer in parametrarna P3.1.1.1 (Motorns märkspänning) och P3.1.1.2 (Motorns märkfrekvens) får parametrarna P3.1.4.2 och P3.1.4.3 automatiskt motsvarande värden. Om du vill ha andra värden på P3.1.4.2 and P3.1.4.3 ändrar du de här parametrarna efter att du har ställt in parametrarna P3.1.1.1 och P3.1.1.2.

# *P3.1.4.4 U/F MITTFREKVENS (ID 604)*

Ställ in mittpunktsfrekvensen för U/f-kurvan med den här parametern.

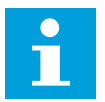

#### **OBS!**

Denna parameter ger kurvans mittfrekvens om värdet för P3.1.4.1 är *programmerbart*.

#### *P3.1.4.5 U/F MITTSPÄNNING (ID 605)*

Ställ in mittpunktsspänningen för U/f-kurvan med den här parametern.

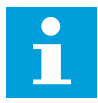

#### **OBS!**

Denna parameter ger kurvans mittspänning om värdet för P3.1.4.1 är *programmerbart*.

#### *P3.1.4.6 NOLLFREKVENSSPÄNNING (ID 606)*

Ställ in nollfrekvensspänningen för U/f-kurvan med den här parametern. Standardvärdet för parametern är olika för varje omriktarstorlek.

#### *P3.1.4.7 ALTERNATIV FÖR FLYGANDE START (ID 1590)*

Ställ in alternativen för flygande start med den här parametern. Det går att välja värden för parametern Alternativ för flygande start med hjälp av kryssrutor.

Bitarna kan ha dessa värden:

- Sök endast axelfrekvensen från samma riktning som frekvensreferensen
- Spärra AC-skanningen
- Använd frekvensreferens för den inledande gissningen
- Inaktivera DC-pulserna
- Flödesuppbyggnad med strömstyrning

Sökriktningen bestäms av biten B0. När denna bit får värdet 0 kommer axelfrekvensen att sökas igenom både i positiv och negativ riktning. När denna bit får värdet 1 kommer axelfrekvensen bara att sökas igenom i vald riktning. Det förhindrar axelrörelser för den andra riktningen.

Bit B1 reglerar AC-skanningen som förmagnetiserar motorn. Under AC-skanningen ändras frekvensen från maxvärde till nollfrekvens. AC-skanningen stoppas när en anpassning till axelfrekvensen sker. Inaktivera AC-skanning genom att ställa in B1 på 1. Om värdet på Motortyp är PM-motor inaktiveras AC-skanningen automatiskt.

Bit B5 är avsedd för inaktivering av DC-pulserna. DC-pulsernas främsta funktion är att förmagnetisera motorn och undersöka motorns rotation. Om både DC-pulser och ACskanningen är aktiverade anger eftersläpningsfrekvensen vilken procedur som gäller. Om eftersläpningsfrekvensen är lägre än 2 Hz eller motortypen är PM-motor inaktiveras DCpulserna automatiskt.

Bit B7 styr rotationsriktning för den matade höga frekvenssignalen, som används vid flygande start av synkrona reluktansmaskiner. Signalmatningen används för att identifiera rotorns frekvens. Om rotorn befinner sig i en blind vinkel när signalen matas går det inte att identifiera rotorfrekvensen. Det går att lösa detta problem genom att vända rotationsriktningen för matningssignalen.

# *P3.1.4.8 FLYGANDE START-SKANNINGSSTRÖM (ID 1610)*

Ställ in skanningsströmmen i procent av motormärkströmmen med den här parametern.

# *P3.1.4.9 STARTA ÖKNING (ID 109)*

Använd den här parametern med en process som har högt startmoment på grund av friktion. Starta ökning kan endast användas när omriktaren startas. Starta ökning inaktiveras efter 10 sekunder eller när omriktarens utfrekvens överstiger hälften av fältförsvagningspunktens frekvens.

Motorspänningen ändras i förhållande till det nödvändiga momentet. Det gör att motorn genererar högre moment vid start och vid körning på låga frekvenser.

Starta ökning har effekt med en linjär U/f-kurva. Du får bäst resultat efter identifikationskörningen och när du har aktiverat den programmerbara U/f-kurvan.

# 10.2.5 I/F STARTFUNKTION

När du använder en PM-motor startar du motorn med konstant strömreglering med hjälp av I/f-startfunktionen. Du får bäst resultat med en motor med hög effekt. I en sådan är resistansen låg och det är svårt att göra justeringar av U/f-kurvan.

Funktionen I/f start kan också förse motorn med tillräckligt moment vid start.

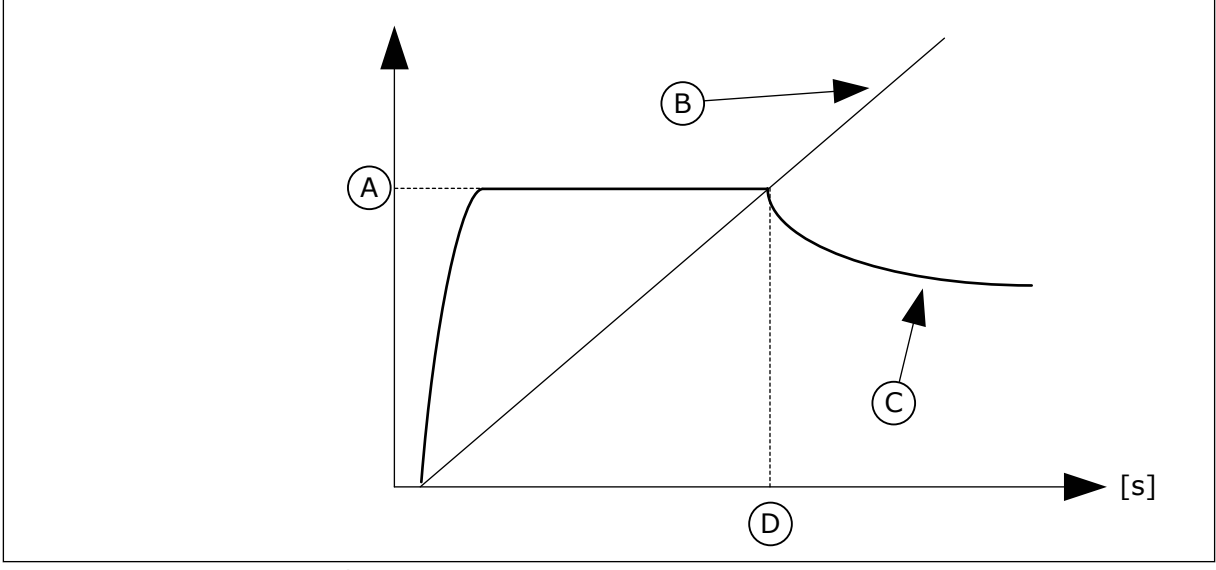

*Bild 40: Parametrarna för I/f start*

- A. I/f start ström
- B. Utfrekvens
- C. Motorström
- D. I/f start frekvens

# *P3.1.4.12.1 I/F START (ID 534)*

Aktivera I/f-startfunktionen med denna parameter.

När du använder I/f-startfunktionen startas omriktaren i strömregleringsläget. En konstant ström matas till motorn tills utfrekvensen går över nivån som har angetts i P3.1.4.12.2. När utfrekvensen ligger över nivån för I/f start frekvens ändras omriktarens driftläge tillbaka till normalt U/f-styrningsläge.

# *P3.1.4.12.2 I/F STARTFREKVENS (ID 535)*

Ställ in den utfrekvensgräns under vilken den definierade I/f start-strömmen matas till motorn med den här parametern.

När omriktarens utfrekvens ligger under gränsen för parametern aktiveras I/f start. När utfrekvensen ligger över gränsen ändras omriktarens driftsläge tillbaka till normalt U/fstyrningsläge.

# *P3.1.4.12.3 I/F START STRÖM (ID 536)*

Ställ in strömmen som används när I/f-startfunktionen är aktiv med den här parametern.

# **10.3 START/STOP INST**

Omriktaren startas och stoppas från en styrplats. Varje styrplats har en egen parameter för val av frekvensreferenskälla. Du måste ge start- och stoppkommandon på varje styrplats. Den lokala styrplatsen är alltid panelen. Fjärrstyrplatsen (I/O eller Fältbuss) väljs med parametern P3.2.1 Fjärrstyrplats. Den valda styrplatsen visas i panelens statusfält.

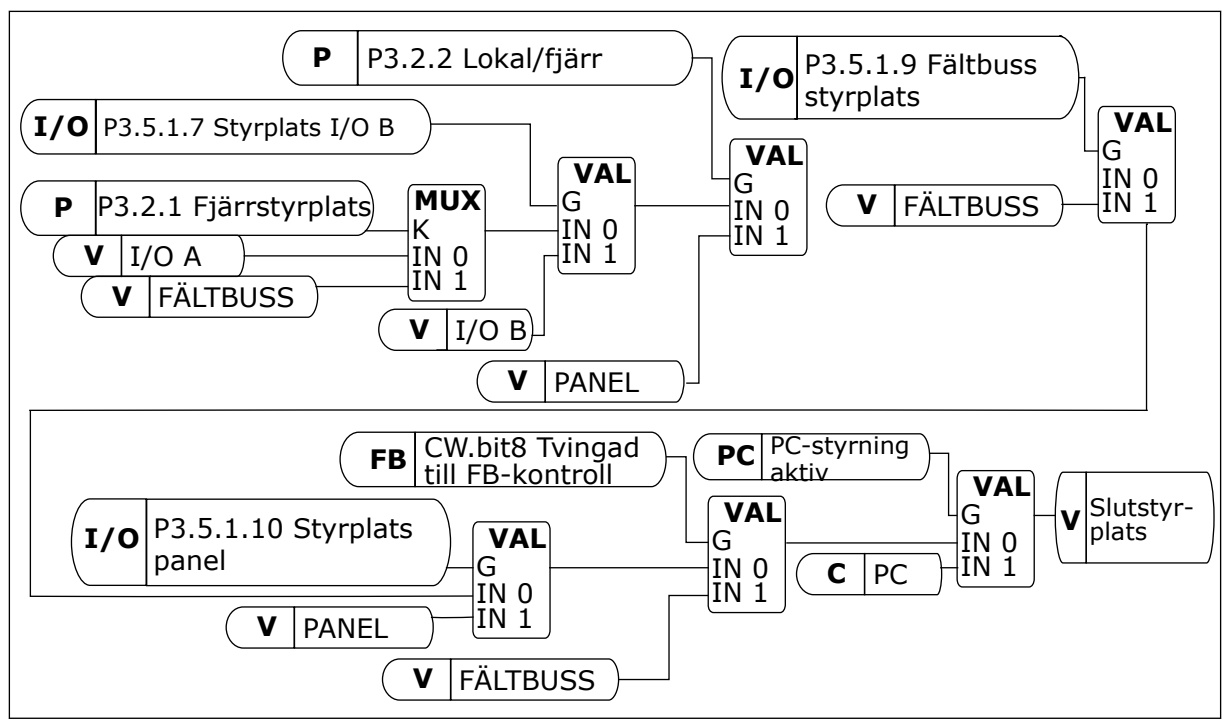

*Bild 41: Styrplats*

# FJÄRRSTYRPLATS (I/O A)

Använd parametrarna P3.5.1.1 (Styrsignal 1 A), P3.5.1.2 (Styrsignal 2 A) och P3.5.1.3 (Styrsignal 3 A) när du vill välja digitala ingångar. De digitala ingångarna styr start-, stoppoch reverseringskommandona. Välj sedan en logik för ingångarna med P3.2.6 I/O A logik.

# FJÄRRSTYRPLATS (I/O B)

Använd parametrarna P3.5.1.4 (Styrsignal 1 B), P3.5.1.5 (Styrsignal 2 B) och P3.5.1.6 (Styrsignal 3 B) när du vill välja digitala ingångar. De digitala ingångarna styr start-, stoppoch reverseringskommandona. Välj sedan en logik för ingångarna med P3.2.7 I/O B logik.

# LOKAL STYRPLATS (MANÖVERPANEL)

Start- och stoppkommandona kommer från knapparna på manöverpanelen. Motorns rotationsriktning anges med parametern P3.3.1.9 Panelstyrningsriktning.

# FJÄRRSTYRPLATS (FÄLTBUSS)

Start-, stopp- och reverseringskommandona kommer från fältbussen.

# *P3.2.1 FJÄRRSTYRPLATS (ID 172)*

Välj fjärrstyrplats (start/stopp) med den här parametern. Använd denna parameter när du vill byta tillbaka till fjärrstyrning via VACON® Live, exempelvis om manöverpanelen är trasig.

# *P3.2.2 LOKAL/FJÄRR (ID 211)*

Växla mellan lokal- och fjärrstyrningsplatser med den här parametern.

Lokal styrplats är alltid panelstyrning. Fjärrstyrplatsen kan vara I/O eller Fältbuss beroende på parametervärdet för Fjärrstyrplats.

# *P3.2.3 PANEL STOPPKNAPP (ID 114)*

Aktivera panelstoppknappen med den här parametern.

När den här funktionen är aktiverad stoppas omriktaren alltid när du trycker på stoppknappen på panelen (oavsett styrplats). När den här funktionen är inaktiverad stoppas omriktaren endast i lokalstyrningsläge när du trycker på stoppknappen på panelen.

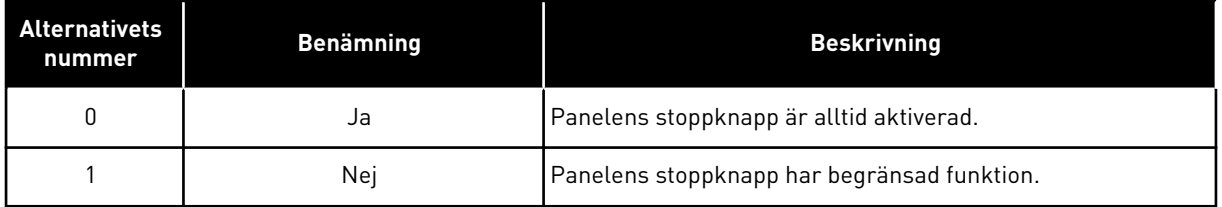

#### *P3.2.4 STARTFUNKTION (ID 505)*

Välj typ av startfunktion med den här parametern.

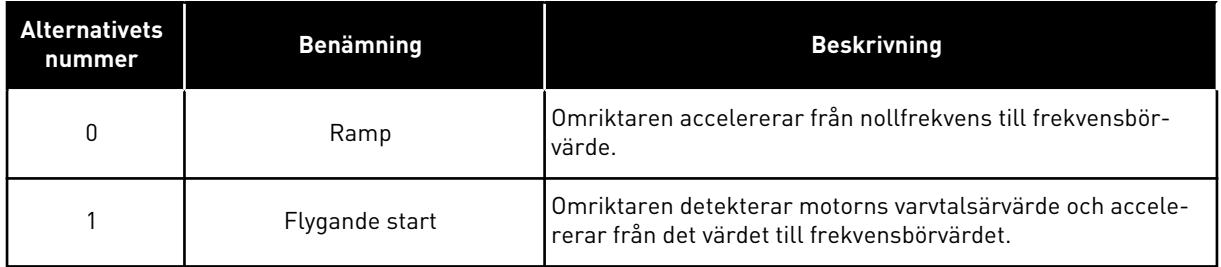

# *P3.2.5 STOPPFUNKTION (ID 506)*

Välj typ av stoppfunktion med den här parametern.

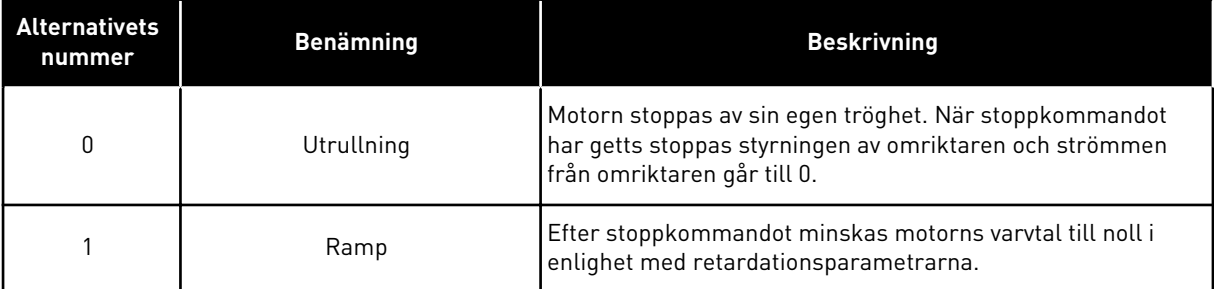

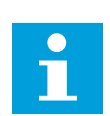

# **OBS!**

Rampstopp kan inte garanteras i alla situationer. Om rampstopp är aktiverat och nätspänningen ändras med mer än 20 % kommer spänningsberäkningen att misslyckas. I så fall är rampstopp inte möjligt.

# *P3.2.6 LOGIK FÖR I/O A START/STOPP (ID 300)*

Styr start och stopp av omriktaren med de digitala signalerna med den här parametern. Valen kan innehålla ordet flank (edge) för att hjälpa dig att undvika oavsiktlig start.

#### **Exempel på omständigheter då oavsiktliga starter kan inträffa**

- När du slår på strömmen.
- När strömmen kopplas på igen efter strömavbrott.
- När ett fel återställs.
- När Driftfrigivning stoppar omriktaren.
- När du ändrar styrplatsen till I/O-reglering.

Innan du kan starta motorn måste du öppna start/stoppkontakten.

I alla exempel på följande sidor är stoppläget Utrullning. CS = Styrsignal.

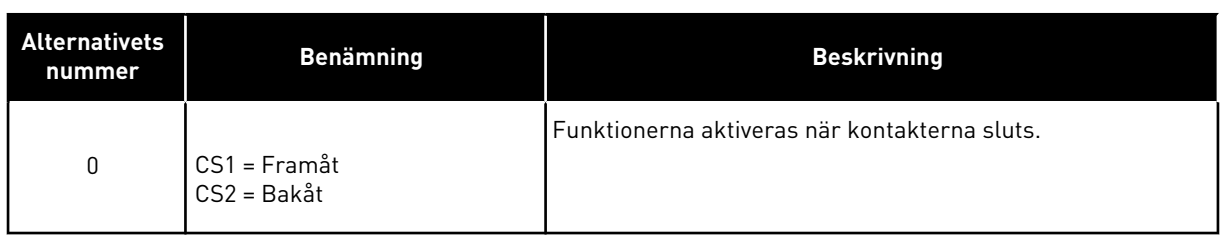

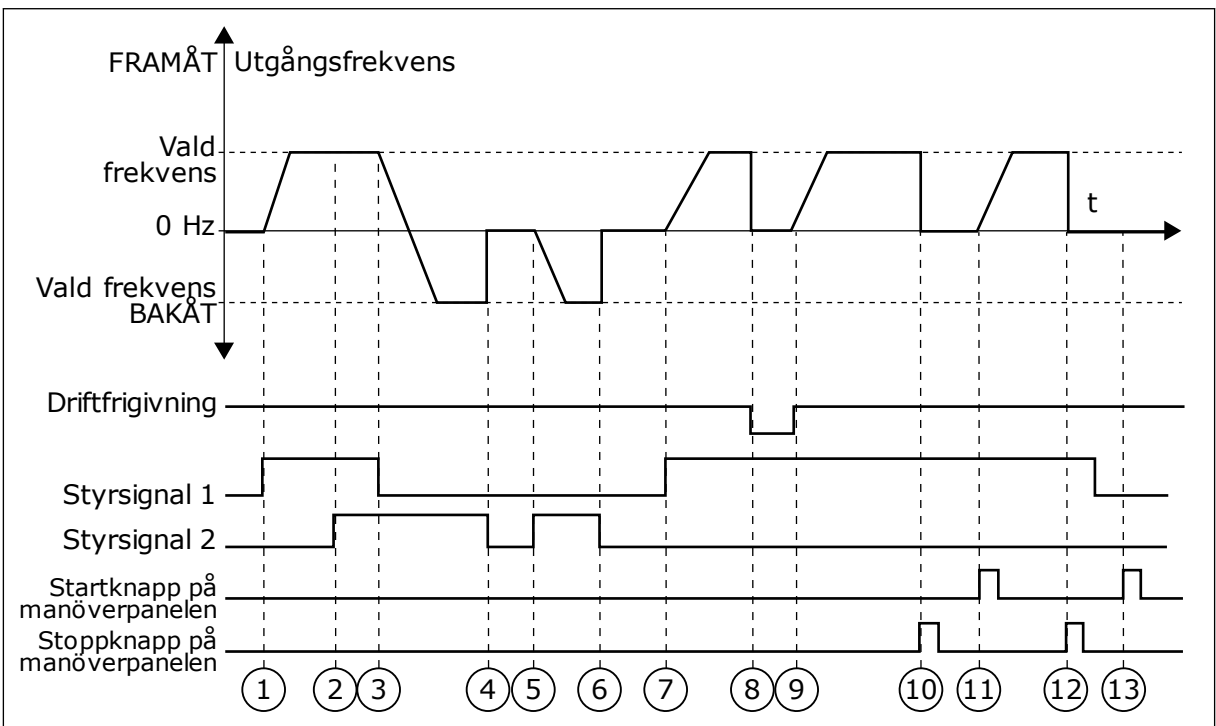

*Bild 42: Logik för I/O A start/stopp = 0*

- 1. Styrsignal (CS) 1 aktiveras vilket gör att utfrekvensen ökar. Motorn körs framåt.
- 2. CS2 aktiveras utan att det har någon effekt på utfrekvensen eftersom den först valda riktningen har högsta prioritet.
- 3. CS1 inaktiveras vilket gör att riktningen börjar ändras (FRAMÅT till BAKÅT) eftersom CS2 fortfarande är aktiv.
- 4. CS2 inaktiveras och frekvensen som matas till motorn går till 0.
- 5. CS2 aktiveras igen vilket får motorn att accelerera (BAKÅT) till den angivna frekvensen.
- 6. CS2 inaktiveras och frekvensen som matas till motorn faller till 0.
- 7. CS1 aktiveras och motorn accelererar (FRAMÅT) till den angivna frekvensen.
- 8. Driftfrigivningssignalen tas bort vilket gör att frekvensen går till 0. Konfigurera driftfrigivningssignalen med parameter P3.5.1.15.
- 9. Driftfrigivningssignalen sluts vilket gör att frekvensen ökar till den angivna frekvensen eftersom CS1 fortfarande är aktiv.
- 10. Stoppknappen på panelen trycks ned och frekvensen som matas till motorn går till 0. (Den här signalen fungerar endast om värdet för P3.2.3 Stoppknapp på panel är *Ja*.)
- 11. Omriktaren startas eftersom startknappen på panelen trycks ned.
- 12. Stoppknappen på panelen trycks ned igen för att stoppa omriktaren.
- 13. Försöket att starta omriktaren med startknappen misslyckas eftersom CS1 är inaktiv.

| <b>Alternativets</b><br>nummer         | <b>Benämning</b>                                                      | <b>Beskrivning</b>                                      |  |  |
|----------------------------------------|-----------------------------------------------------------------------|---------------------------------------------------------|--|--|
| 1                                      | CS1 = Framåt (flank)<br>CS2 = Inverterat stopp<br>CS3 = Bakåt (flank) | För 3-trådig styrning (pulsstyrning)                    |  |  |
| FRAMÅT <sup>4</sup><br>Utgångsfrekvens |                                                                       |                                                         |  |  |
| Vald frekvens<br>$0$ Hz                |                                                                       | t                                                       |  |  |
| Vald frekvens<br><b>BAKÅT</b>          |                                                                       |                                                         |  |  |
| Driftfrigivning                        |                                                                       |                                                         |  |  |
| Styrsignal 1                           |                                                                       |                                                         |  |  |
| Styrsignal 2                           |                                                                       |                                                         |  |  |
| Styrsignal 3                           |                                                                       |                                                         |  |  |
| Stoppknapp på<br>manoverpanelen        | $\overline{3}$<br>$\overline{2}$<br>4                                 | $6 \overline{6}$<br>$\overline{7}$<br>9<br>5<br>8<br>10 |  |  |

*Bild 43: Logik för I/O A start/stopp = 1*

- 1. Styrsignal (CS) 1 aktiveras vilket gör att utfrekvensen ökar. Motorn körs framåt.
- 2. CS2 inaktiveras och frekvensen som matas till motorn går till 0.
- 3. CS1 aktiveras vilket gör att utfrekvensen ökar igen. Motorn körs framåt.
- 4. CS3 aktiveras vilket gör att riktningen börjar ändras (FRAMÅT till BAKÅT).
- 5. Driftfrigivningssignalen tas bort vilket gör att frekvensen går till 0. Konfigurera driftfrigivningssignalen med parameter 3.5.1.15.
- 6. Startförsöket med CS1 lyckas inte eftersom driftfrigivningssignalen fortfarande är ÖPPEN.
- 7. CS1 aktiveras och motorn accelererar (FRAMÅT) till den angivna frekvensen eftersom driftfrigivningssignalen är sluten.
- 8. Stoppknappen på panelen trycks ned och frekvensen som matas till motorn går till 0. (Den här signalen fungerar endast om värdet för P3.2.3 Stoppknapp på panel är *Ja*.)
- 9. CS3 aktiveras vilket gör att motorn startas och körs bakåt.
- 10. CS2 inaktiveras och frekvensen som matas till motorn går till 0.

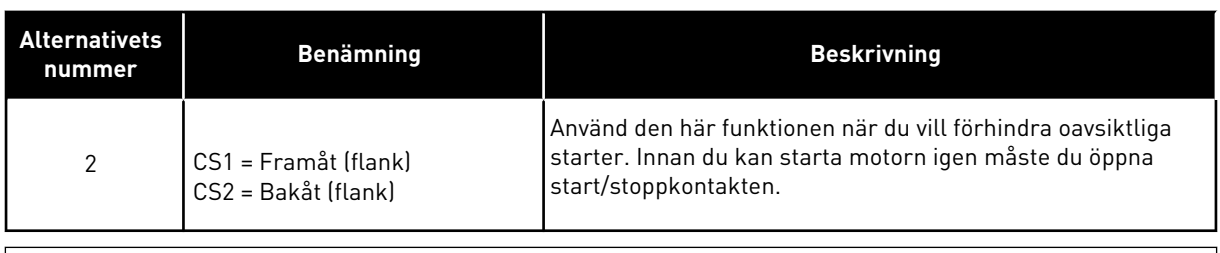

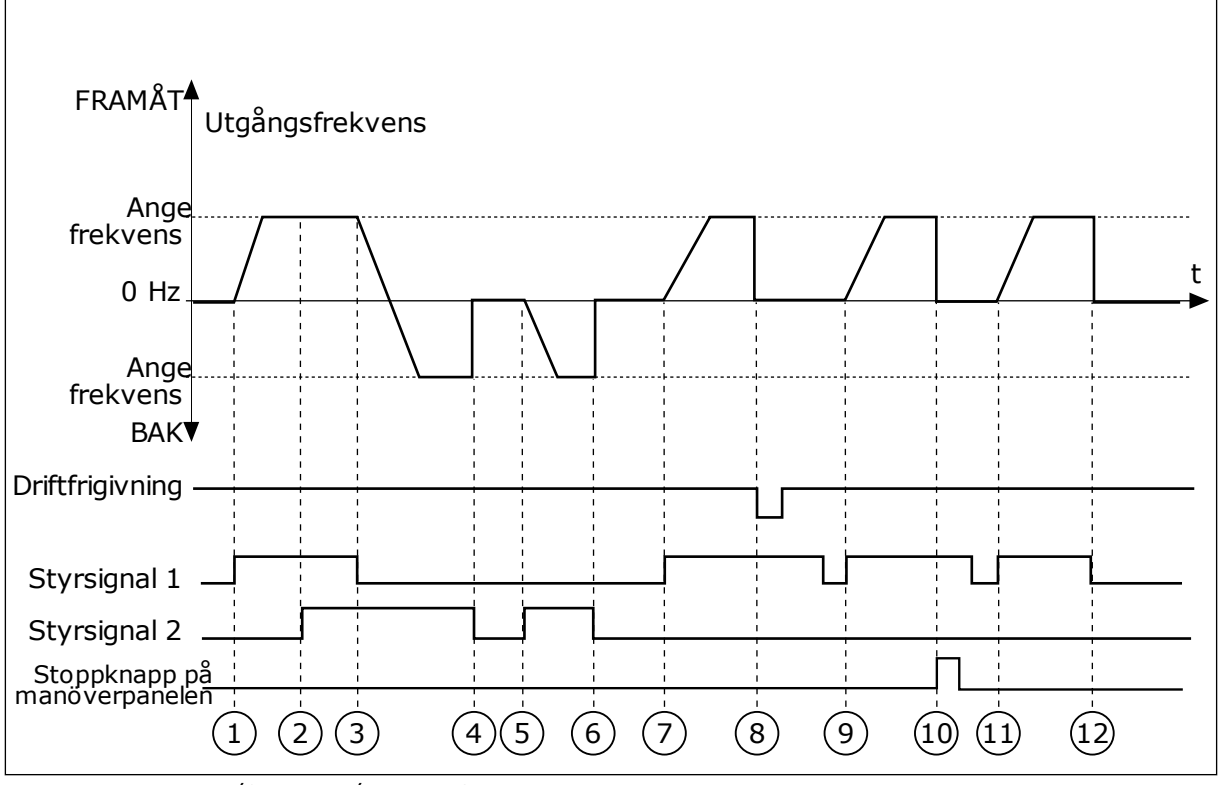

*Bild 44: Logik för I/O A start/stopp = 2*

1. Styrsignal (CS) 1 aktiveras vilket gör att utfrekvensen ökar. Motorn körs framåt.

- 2. CS2 aktiveras utan att det har någon effekt på utfrekvensen eftersom den först valda riktningen har högsta prioritet.
- 3. CS1 inaktiveras vilket gör att riktningen börjar ändras (FRAMÅT till BAKÅT) eftersom CS2 fortfarande är aktiv.
- 4. CS2 inaktiveras och frekvensen som matas till motorn går till 0.
- 5. CS2 aktiveras igen vilket får motorn att accelerera (BAKÅT) till den angivna frekvensen.
- 6. CS2 inaktiveras och frekvensen som matas till motorn går till 0.
- 7. CS1 aktiveras och motorn accelererar (FRAMÅT) till den angivna frekvensen.
- 8. Driftfrigivningssignalen tas bort vilket gör att frekvensen går till 0. Konfigurera driftfrigivningssignalen med parameter P3.5.1.15.
- 9. Driftfrigivningssignalen sluts, vilket inte har något effekt eftersom en stigande flank krävs för starten, även om CS1 är aktiv.
- 10. Stoppknappen på panelen trycks ned och frekvensen som matas till motorn går till 0. (Den här signalen fungerar endast om värdet för P3.2.3 Stoppknapp på panel är *Ja*.)
- 11. CS1 öppnas och stängs igen vilket gör att motorn startar.
- 12. CS1 inaktiveras och frekvensen som matas till motorn går till 0.

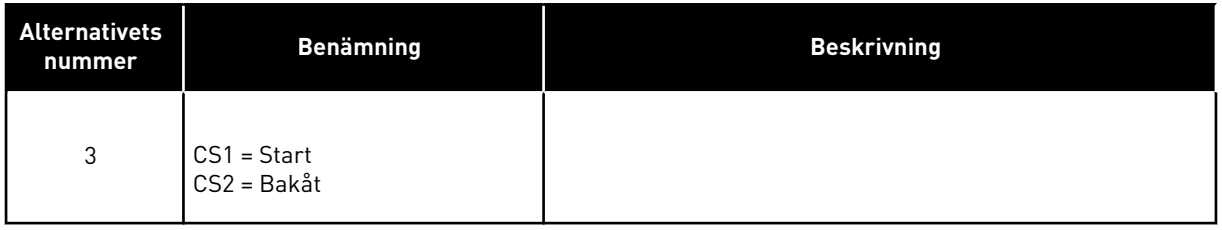

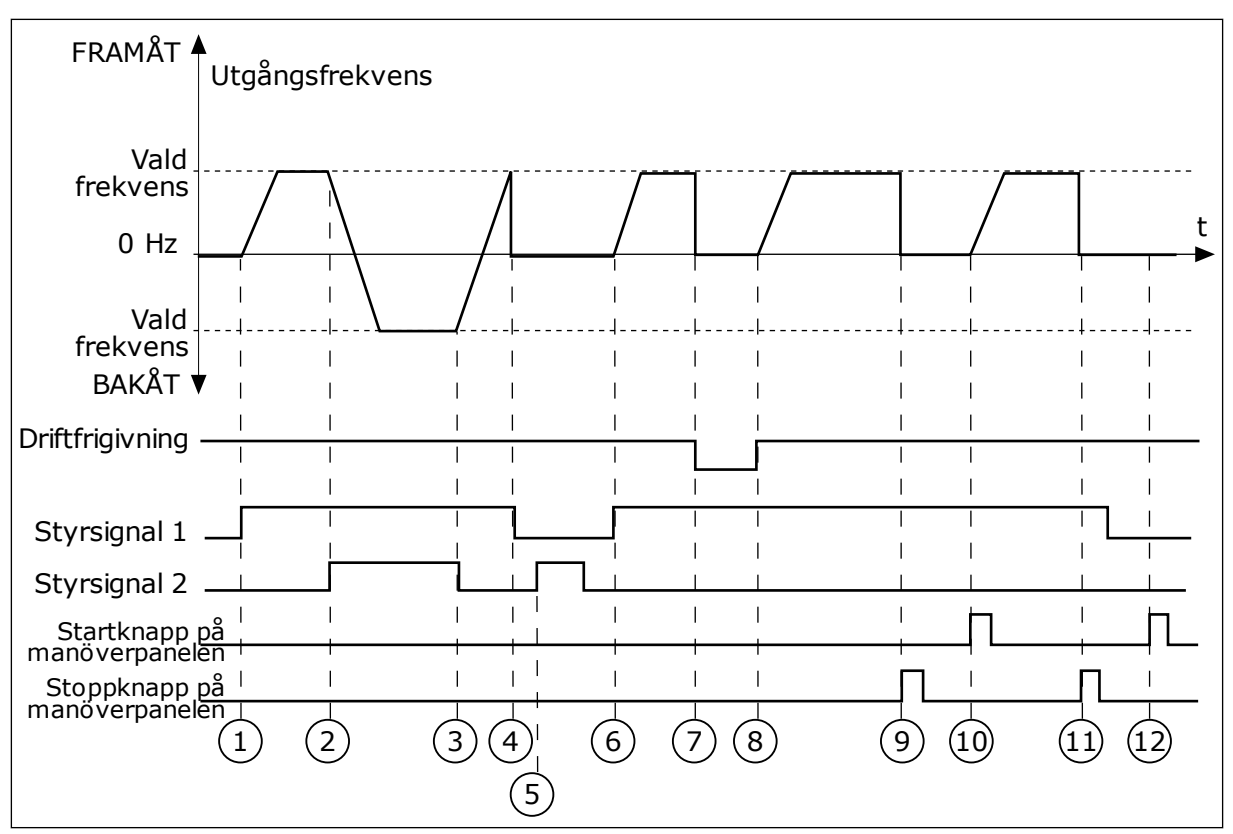

*Bild 45: Logik för I/O A start/stopp = 3*

- 1. Styrsignal (CS) 1 aktiveras vilket gör att utfrekvensen ökar. Motorn körs framåt.
- 2. CS2 aktiveras vilket gör att riktningen börjar ändras (FRAMÅT till BAKÅT).
- 3. CS2 inaktiveras vilket gör att riktningen börjar ändras (BAKÅT till FRAMÅT) eftersom CS1 fortfarande är aktiv.
- 4. CS1 inaktiveras och frekvensen som matas till motorn går till 0.
- 5. Trots att CS2 aktiveras startar inte motorn eftersom CS1 är inaktiv.
- 6. CS1 aktiveras vilket gör att utfrekvensen ökar igen. Motorn körs framåt eftersom CS2 är inaktiv.
- 7. Driftfrigivningssignalen tas bort vilket gör att frekvensen går till 0. Konfigurera driftfrigivningssignalen med parameter P3.5.1.15.
- 8. Driftfrigivningssignalen sluts vilket gör att frekvensen ökar till den angivna frekvensen eftersom CS1 fortfarande är aktiv.
- 9. Stoppknappen på panelen trycks ned och frekvensen som matas till motorn går till 0. (Den här signalen fungerar endast om värdet för P3.2.3 Stoppknapp på panel är *Ja*.)
- 10. Omriktaren startas eftersom startknappen på panelen trycks ned.
- 11. Omriktaren stoppas igen med stoppknappen på panelen.
- 12. Försöket att starta omriktaren med startknappen misslyckas eftersom CS1 är inaktiv.

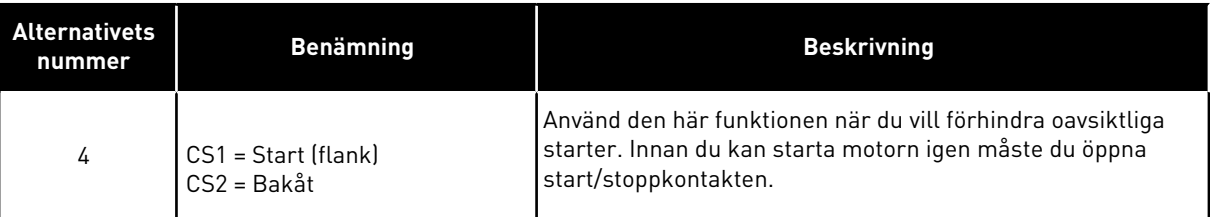

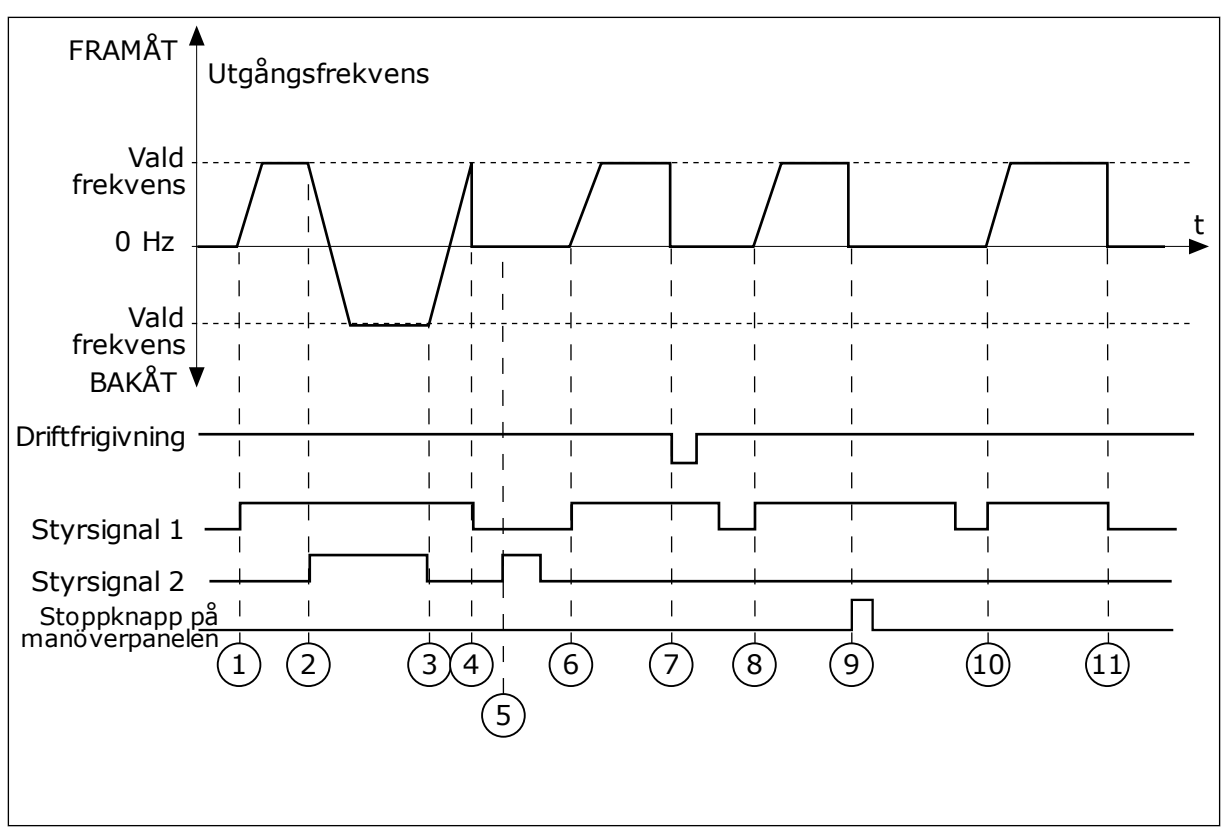

#### *Bild 46: Logik för I/O A start/stopp = 4*

- 1. Styrsignal (CS) 1 aktiveras vilket gör att utfrekvensen ökar. Motorn körs framåt eftersom CS2 är inaktiv.
- 2. CS2 aktiveras vilket gör att riktningen börjar ändras (FRAMÅT till BAKÅT).
- 3. CS2 inaktiveras vilket gör att riktningen börjar ändras (BAKÅT till FRAMÅT) eftersom CS1 fortfarande är aktiv.
- 4. CS1 inaktiveras och frekvensen som matas till motorn går till 0.
- 5. Trots att CS2 aktiveras startar inte motorn eftersom CS1 är inaktiv.
- 6. CS1 aktiveras vilket gör att utfrekvensen ökar igen. Motorn körs framåt eftersom CS2 är inaktiv.

#### *P3.2.7 I/O B START/STOPPLOGIK (ID 363)*

- 7. Driftfrigivningssignalen tas bort vilket gör att frekvensen går till 0. Konfigurera driftfrigivningssignalen med parameter P3.5.1.15.
- 8. Innan du kan starta omriktaren måste du öppna och stänga CS1 igen.
- 9. Stoppknappen på panelen trycks ned och frekvensen som matas till motorn går till 0. (Den här signalen fungerar endast om värdet för P3.2.3 Stoppknapp på panel är *Ja*.)
- 10. Innan du kan starta omriktaren måste du öppna och stänga CS1 igen.
- 11. CS1 inaktiveras och frekvensen som matas till motorn går till 0.

Styr start och stopp av omriktaren med de digitala signalerna med den här parametern. Valen kan innehålla ordet flank (edge) för att hjälpa dig att undvika oavsiktlig start. Mer information finns i P3.2.6.

#### *P3.2.8 FÄLTBUSS STARTLOGIK (ID 889)*

Ställ in fältbusstartlogiken med den här parametern. Valen kan innehålla ordet flank (edge) för att hjälpa dig att undvika oavsiktlig start.

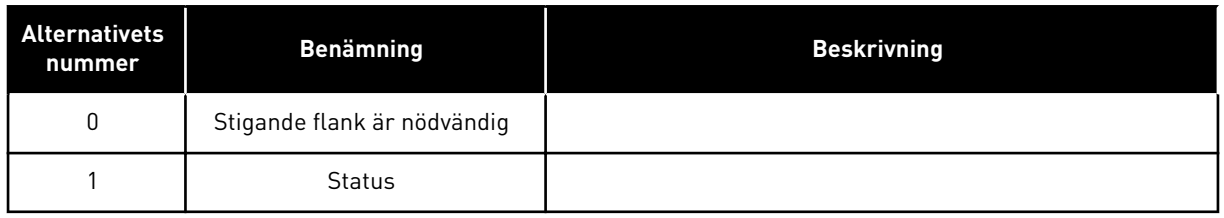

# *P3.2.9 STARTFÖRDRÖJNING (ID 524)*

Ställ in fördröjningen mellan startkommandot och omriktarens faktiska start med den här parametern.

# *P3.2.10 FJÄRR TILL LOKAL FUNKTION (ID 181)*

Ställ in valet av kopieringsinställningar vid övergång från fjärrstyrning till lokal styrning (panel) med den här parametern.

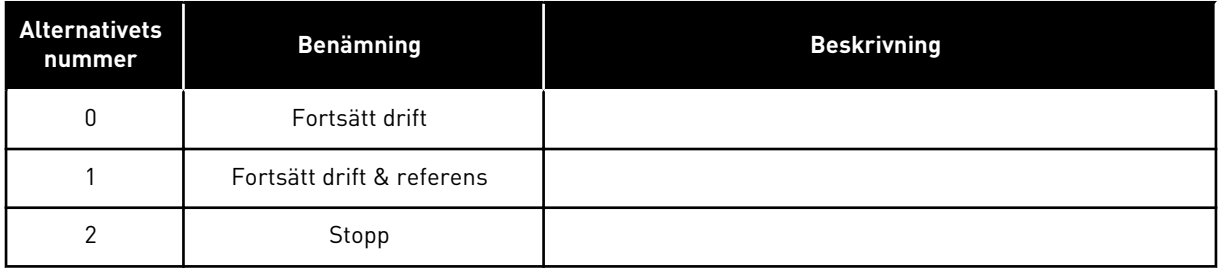

# *P3.2.11 OMSTARTSFÖRDRÖJNING (ID 15555)*

Använd den här parametern till att ställa in den tidsfördröjning under vilken omriktaren inte kan startas om efter att omriktaren har stoppats. Parametern används i kompressorapplikationer.

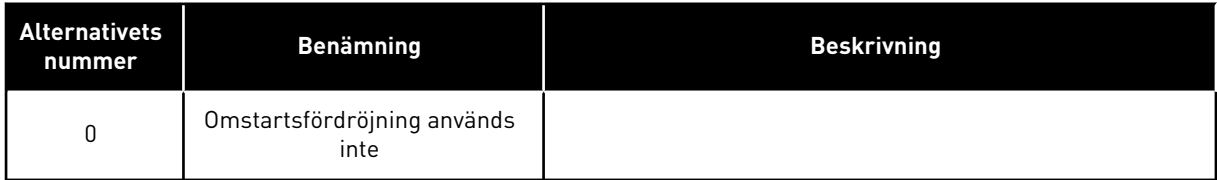

# **10.4 BÖRVÄRDEN**

#### 10.4.1 FREKVENSREFERENS

Det går att programmera källan till frekvensreferensen på alla styrplatser, utom via datorverktyget. Om du använder datorn hämtas alltid frekvensreferensen från datorverktyget.

#### FJÄRRSTYRPLATS (I/O A)

Ange källan till frekvensreferensen för I/O A med parametern P3.3.1.5.

# FJÄRRSTYRPLATS (I/O B)

Ange källan till frekvensreferensen för I/O B med parametern P3.3.1.6.

#### LOKAL STYRPLATS (PANEL)

Om du använder standardvärdet *manöverpanel* för parameter P3.3.1.7 gäller referensen du har ställt in för P3.3.1.8 Manöverpanelsreferens.

#### FJÄRRSTYRPLATS (FÄLTBUSS)

Om du behåller standardvärdet *fältbuss* på parametern P3.3.1.10 hämtas frekvensreferensen från fältbussen.

#### *P3.3.1.1 MIN. FREKVENSREFERENS (ID 101)*

Ställ in den minsta frekvensreferensen med den här parametern.

#### *P3.3.1.2 MAX. FREKVENSREFERENS (ID 102)*

Ställ in den maximala frekvensreferensen med den här parametern.

#### *P3.3.1.3 POSITIV FREKVENSREFERENSGRÄNS (ID 1285)*

Ställ in den slutliga frekvensreferensgränsen för positiv riktning med den här parametern.

#### *P3.3.1.4 NEGATIV FREKVENSREFERENSGRÄNS (ID 1286)*

Ställ in den slutliga frekvensreferensgränsen för negativ riktning med den här parametern. Använd parametern när du t.ex. vill hindra motorn från att köras i omvänd riktning.

#### *P3.3.1.5 VAL AV I/O-STYRNINGSBÖRVÄRDE A (ID 117)*

Välj referenskälla med den här parametern när styrplatsen är I/O A. Standardvärdet anges av den applikation du väljer med parameter 1.2.

#### *P3.3.1.6 VAL AV I/O-STYRNINGSBÖRVÄRDE B (ID 131)*

Välj referenskälla med den här parametern när styrplatsen är I/O B. Mer information finns i P3.3.1.5. Du kan bara tvinga styrplatsen I/O B att aktiveras med en digital ingång (P3.5.1.7).

# *P3.3.1.7 VAL AV PANELSTYRNINGSBÖRVÄRDE (ID 121)*

Välj referenskälla med den här parametern när styrplatsen är panel.

#### *P3.3.1.8 PANELBÖRVÄRDE (ID 184)*

Justera frekvensreferensen på panelen med den här parametern.

#### *P3.3.1.9 PANEL ROT.RIKTN (ID 123)*

Ställ in motorns rotationsriktning när styrplatsen är panelen med den här parametern.

#### *P3.3.1.10 VAL AV FÄLTBUSSTYRNINGSBÖRVÄRDE (ID 122)*

Välj referenskälla med den här parametern när styrplatsen är fältbuss. Om applikationen väljs med parameter P1.2 Applikation anges standardvärdet. Se standardvärdena i avsnitt *[12 Bilaga 1](#page-380-0)*.

#### 10.4.2 FÖRVALDA FREKVENSER

#### *P3.3.3.1 FÖRVALT FREKVENSLÄGE (ID 182)*

Ställ in logiken för den digitala ingångens förvalda frekvenser med den här parametern. Med den här parametern kan du ställa in logiken som används när en av de förinställda frekvenserna tas i bruk. Det finns två olika logiker.

Antalet aktiva digitalingångar med förvald frekvens anger den förvalda frekvensen.

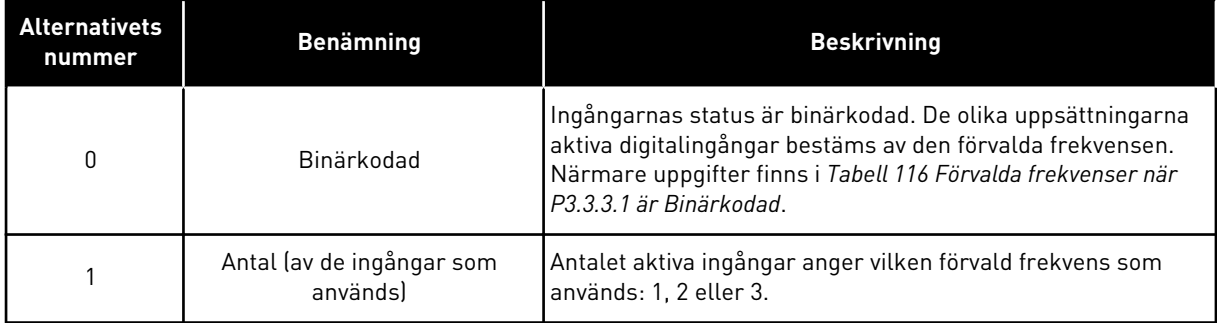

#### *P3.3.3.2 FÖRVALD FREKVENS 0 (ID 180)*

Använd den här parametern till att ange det förinställda frekvensbörvärdet när den förvalda frekvensfunktionen används.

Välj de förvalda frekvenserna med de digitala insignalerna.

#### *P3.3.3.3 FÖRVALD FREKVENS 1 (ID 105)*

Använd den här parametern till att ange det förinställda frekvensbörvärdet när den förvalda frekvensfunktionen används.

Välj de förvalda frekvenserna med de digitala insignalerna.

# *P3.3.3.4 FÖRVALD FREKVENS 2 (ID 106)*

Använd den här parametern till att ange det förinställda frekvensbörvärdet när den förvalda frekvensfunktionen används.

Välj de förvalda frekvenserna med de digitala insignalerna.

# *P3.3.3.5 FÖRVALD FREKVENS 3 (ID 126)*

Använd den här parametern till att ange det förinställda frekvensbörvärdet när den förvalda frekvensfunktionen används.

Välj de förvalda frekvenserna med de digitala insignalerna.

# *P3.3.3.6 FÖRVALD FREKVENS 4 (ID 127)*

Använd den här parametern till att ange det förinställda frekvensbörvärdet när den förvalda frekvensfunktionen används.

Välj de förvalda frekvenserna med de digitala insignalerna.

# *P3.3.3.7 FÖRVALD FREKVENS 5 (ID 128)*

Använd den här parametern till att ange det förinställda frekvensbörvärdet när den förvalda frekvensfunktionen används.

Välj de förvalda frekvenserna med de digitala insignalerna.

# *P3.3.3.8 FÖRVALD FREKVENS 6 (ID 129)*

Använd den här parametern till att ange det förinställda frekvensbörvärdet när den förvalda frekvensfunktionen används.

Välj de förvalda frekvenserna med de digitala insignalerna.

# *P3.3.3.9 FÖRVALD FREKVENS 7 (ID 130)*

Använd den här parametern till att ange det förinställda frekvensbörvärdet när den förvalda frekvensfunktionen används.

Välj de förvalda frekvenserna med de digitala insignalerna.

# VÄRDET 0 HAR VALTS FÖR PARAMETER P3.3.3.1:

Om du vill använda den förvalda frekvensen 0 som referens ställer du in värdet 0, *Förvald frekvens 0*, i P3.3.1.5 (I/O-styrplats A, val av börvärde).

Välj någon av de förvalda frekvenserna mellan 1 och 7 genom att ge digitala ingångar till P3.3.3.10 (Förvald frekvens val 0), P3.3.3.11 (Förvald frekvens val 1) och/eller P3.3.3.12 (Förvald frekvens val 2). De olika uppsättningarna aktiva digitalingångar bestäms av den förvalda frekvensen. Mer information finns i tabellen nedan. Värdena för de förvalda frekvenserna begränsas automatiskt till området mellan de lägsta och högsta frekvenserna (P3.3.1.1 och P3.3.1.2).

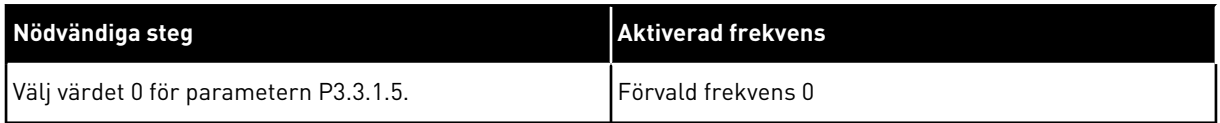

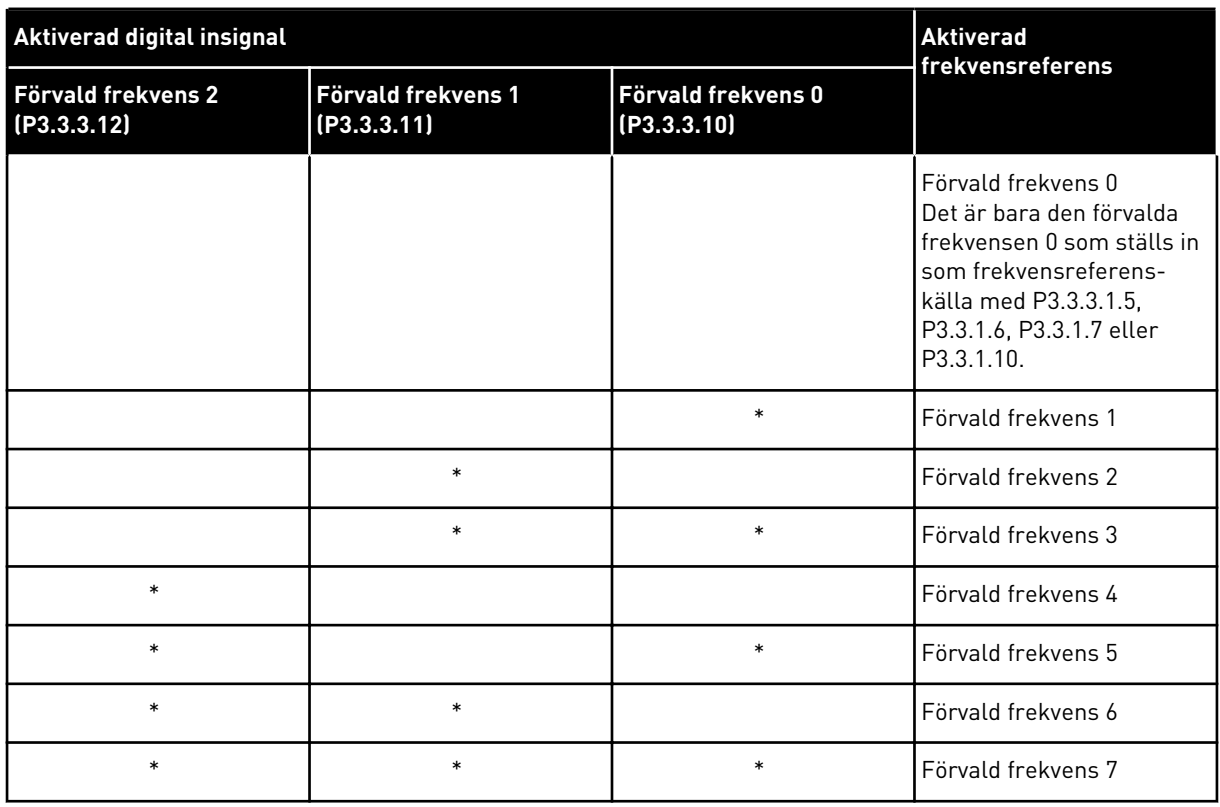

# <span id="page-245-0"></span>*Tabell 116: Förvalda frekvenser när P3.3.3.1 är Binärkodad*

\* = Ingången är aktiv.

# VÄRDET 1 HAR VALTS FÖR PARAMETER P3.3.3.1:

Du kan använda de förvalda frekvenserna 1 till 3 med olika uppsättningarna aktiva digitala ingångar. Antalet aktiva ingångar anger vilken förvald frekvens som används.

| Aktiverad digital insignal        | <b>Aktiverad</b><br>frekvensreferens |                                   |                                                                                                    |
|-----------------------------------|--------------------------------------|-----------------------------------|----------------------------------------------------------------------------------------------------|
| Förvald frekvens 2<br>(P3.3.3.12) | Förvald frekvens 1<br>(P3.3.3.11)    | Förvald frekvens 0<br>(P3.3.3.10) |                                                                                                    |
|                                   |                                      |                                   | Förvald frekvens 0<br>Det är bara den förvalda<br>frekvensen 0 som ställs in<br>som frekvensreferens-<br>källa med P3.3.3.1.5,<br>P3.3.1.6, P3.3.1.7 eller<br>P3.3.1.10. |
|                                   |                                      | $\ast$                            | Förvald frekvens 1                                                                                                    |
|                                   | $\ast$                               |                                   | Förvald frekvens 1                                                                                                    |
| $\ast$                            |                                      |                                   | Förvald frekvens 1                                                                                                    |
|                                   | $\ast$                               | $\ast$                            | Förvald frekvens 2                                                                                                    |
| $\ast$                            |                                      | $\ast$                            | Förvald frekvens 2                                                                                                    |
| $\ast$                            | $\ast$                               |                                   | Förvald frekvens 2                                                                                                    |
| $\ast$                            | $\ast$                               | *                                 | Förvald frekvens 3                                                                                                    |

*Tabell 117: Förvalda frekvenser när P3.3.3.1 är Antal ingångar*

\* = Ingången är aktiv.

#### *P3.3.3.10 FÖRVALD FREKVENS VAL 0 (ID 419)*

Välj den digitala insignal som används som väljare för förvalda frekvenser med den här parametern.

Denna parameter är en binär väljare för förvalda frekvenser (0–7). Se parametrarna P3.3.3.2 till P3.3.3.9.

#### *P3.3.3.11 FÖRVALD FREKVENS VAL 1 (ID 420)*

Välj den digitala insignal som används som väljare för förvalda frekvenser med den här parametern.

Denna parameter är en binär väljare för förvalda frekvenser (0–7). Se parametrarna P3.3.3.2 till P3.3.3.9.

# *P3.3.3.12 FÖRVALD FREKVENS VAL 2 (ID 421)*

Välj den digitala insignal som används som väljare för förvalda frekvenser med den här parametern.

Denna parameter är en binär väljare för förvalda frekvenser (0–7). Se parametrarna P3.3.3.2 till P3.3.3.9.

När du vill använda de förvalda frekvenserna 1 till 7 ansluter du en digital ingår till funktionerna med hjälp av anvisningarna i avsnitt *[10.6.1 Programmering av digitala och](#page-252-0)  [analoga ingångar](#page-252-0)*. Mer information finns i *[Tabell 116 Förvalda frekvenser när P3.3.3.1 är](#page-245-0)* 

*[Binärkodad](#page-245-0)* samt i *[Tabell 34 Parametrar för förvalda frekvenser](#page-135-0)* och *[Tabell 42 Parametrar för](#page-138-0)  [digitalingångar](#page-138-0)*.

# 10.4.3 MOTORPOTENTIOMETERPARAMETRAR

Motorpotentiometerns frekvensreferens är tillgängligt från alla styrplatser. Det går bara att ändra motorpotentiometerreferensen när omriktaren är i drift.

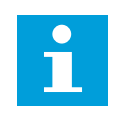

# **OBS!**

Om du ställer in utfrekvensen på ett långsammare värde än motorpotentiometerns ramptid begränsas den av de normala accelerations- och retardationstiderna.

# *P3.3.4.1 MOTORPOTENTIOMETER UPP (ID 418)*

Öka utfrekvensen med en digital insignal med den här parametern.

Med en motorpotentiometer kan du öka eller minska utfrekvensen. När du ansluter en digitalingång till parametern Motorpotentiometer upp och den digitala insignalen är aktiv stiger utfrekvensen.

Motorpotentiometerns referens ÖKAR tills kontakten öppnas.

# *P3.3.4.2 MOTORPOTENTIOMETER NED (ID 417)*

Minska utfrekvensen med en digital insignal med den här parametern. Med en motorpotentiometer kan du öka eller minska utfrekvensen. När du ansluter en digital ingång till parametern Motorpotentiometer ned och den digitala insignalen är aktiverad sjunker utfrekvensen.

Motorpotentiometerns referens MINSKAR tills kontakten öppnas.

Tre olika parametrar påverkar hur utfrekvensen stiger eller sjunker när Motorpotentiometer upp eller ned är aktiverad. Parametrarna är Motorpotentiometer ramptid (P3.3.4.3), Accelerationstid (P3.4.1.2) och Retardationstid (P3.4.1.3).

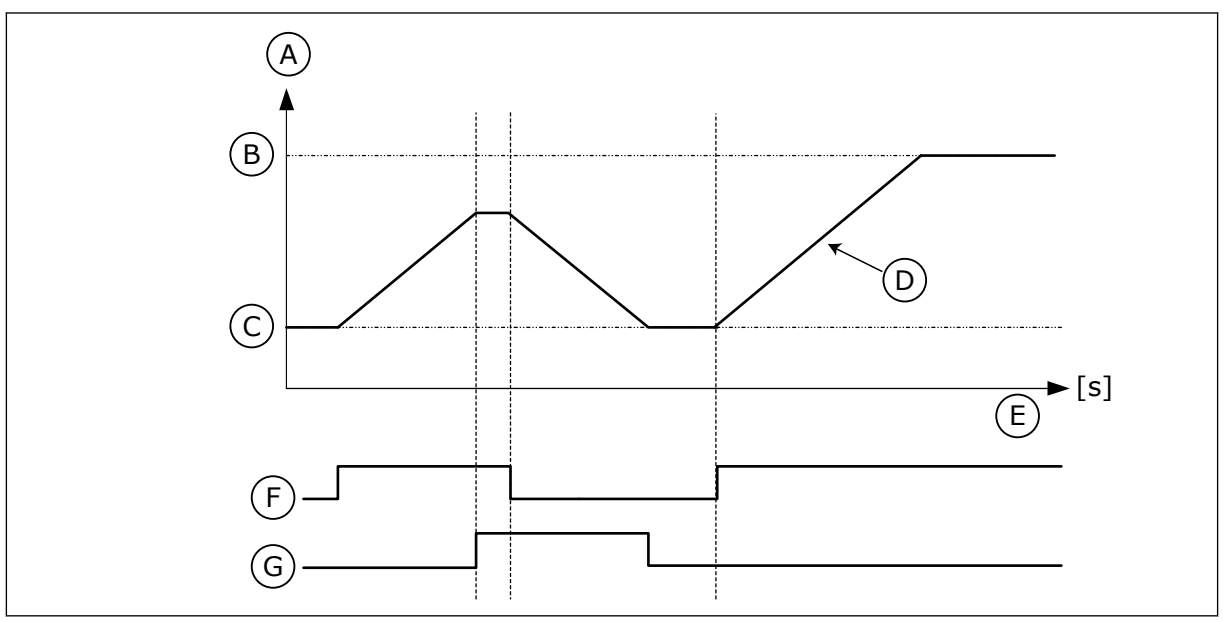

*Bild 47: Motorpotentiometerparametrarna*

- A. Frekvensreferens and the B. Max.frekvens
- 

#### C. Min.frekvens

- D. Motorpotentiometer ramptid
- E. Tid
- F. Motorpotentiometer UPP
- G. Motorpotentiometer NED
- *P3.3.4.3 MOTORPOTENTIOMETER RAMPTID (ID 331)*

Ställ in ändringshastigheten för motorpotentiometerns referens vid ökning eller minskning med den här parametern.

Parametervärdet anges i Hz/sekund.

# *P3.3.4.4 ÅTERSTÄLLNING AV MOTORPOTENTIOMETER (ID 367)*

Ställ in logiken för återställning av motorpotentiometerns frekvensreferens med den här parametern.

Denna parameter definierar när motorpotentiometerns börvärde är inställt på 0. Det finns tre alternativ i återställningsfunktionen: ingen återställning, återställning när omriktaren stoppas och återställning när strömmen till omriktaren stängs av.

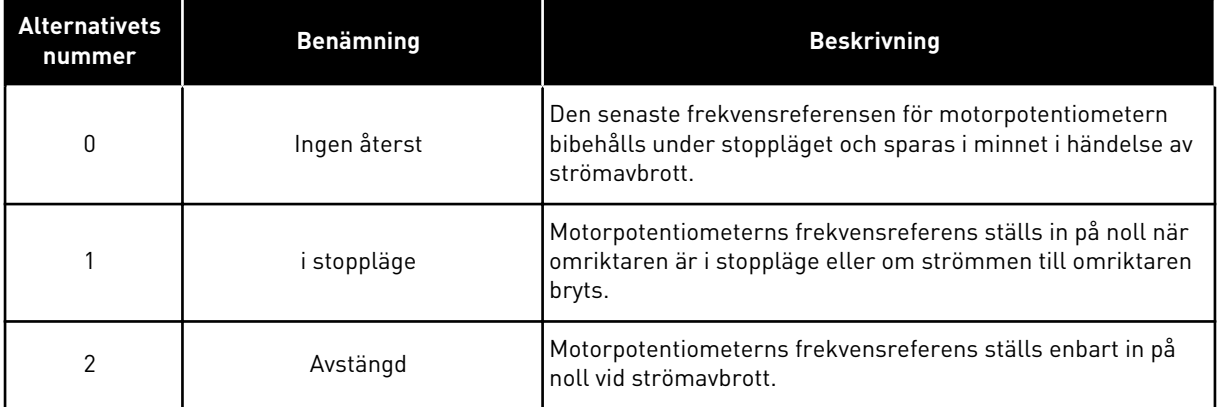

# 10.4.4 PARAMETRAR FÖR SPOLNING

Använd spolfunktionen när du tillfälligt vill åsidosätta den normala styrningen. Med den här funktionen kan du t.ex. spola rörledningen eller köra pumpen manuellt vid en förinställd konstant hastighet.

Spolfunktionen startar omriktaren vid det valda börvärdet utan något startkommando oavsett styrplats.

# *P3.3.6.1 AKTIVERING AV SPOLBÖRVÄRDE (ID 530)*

Välj den digitala insignal som aktiverar spolfunktionen med den här parametern. Spolfunktionens frekvensreferens är dubbelriktad och ett bakåtkommando påverkar inte riktningen för spolbörvärdet.

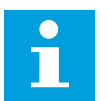

# **OBS!**

När digitalingången aktiveras startas omriktaren.

# *P3.3.6.2 SPOLBÖRVÄRDE (ID 1239)*

Använd den här parametern till att ställa in omriktarens frekvensreferens när spolningsfunktionen används.

Referensen är dubbelriktad och ett bakåtkommando påverkar inte riktningen för spolbörvärdet. Referensen för framåtriktningen anges som ett positivt värde och bakåtriktningen som ett negativt värde.

# **10.5 INSTÄLLNINGAR AV RAMPER OCH BROMSNING**

# 10.5.1 RAMP 1

# *P3.4.1.1 RAMP 1 FORM (ID 500)*

Gör början och slutet av accelerations- och retardationsramperna jämnare med den här parametern.

Början och slutet av accelerations- och retardationsramperna kan jämnas ut med hjälp av parametrarna Ramp 1 form och Ramp 2 form. Om du ställer in värdet 0,0 % får du en linjär rampform. Accelerationen och retardationen reagerar direkt på ändringar i referenssignalen.

När du ställer in ett värde mellan 1,0 och 100,0 % får du en S-formad accelerations- eller retardationsramp. Funktionen används vanligen för att minska mekanisk påkänning och strömspikar när referenssignalen ändras. Du kan ändra accelerationstiden med parametrarna P3.4.1.2 (Accelerationstid 1) och P3.4.1.3 (Retardationstid 1).

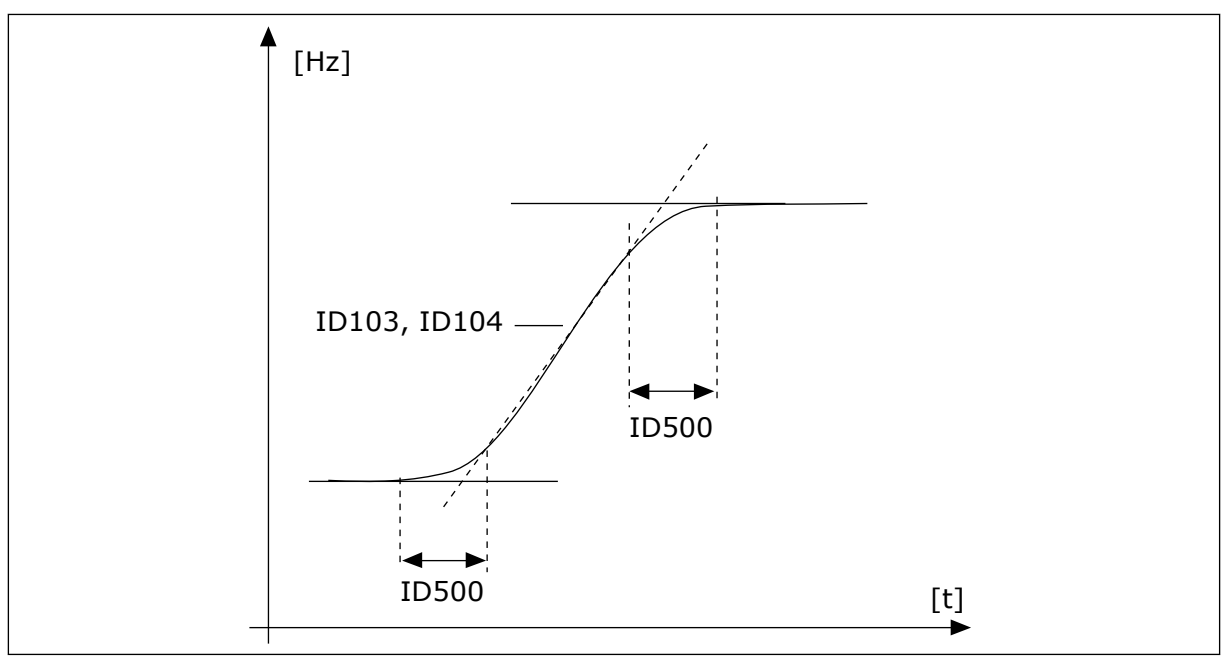

*Bild 48: Acceleration/retardation (S-formad)*

# *P3.4.1.2 ACCELERATIONSTID 1 (ID 103)*

Ställ in hur lång tid det tar för utfrekvensen att öka från noll till maxfrekvens med den här parametern.

# *P3.4.1.3 RETARDATIONSTID 1 (ID 104)*

Ställ in hur lång tid det tar för utfrekvensen att minska från maxfrekvensen till noll med den här parametern.

# 10.5.2 RAMP 2

# *P3.4.2.1 RAMP 2 FORM (ID 501)*

Gör början och slutet av accelerations- och retardationsramperna jämnare med den här parametern.

Början och slutet av accelerations- och retardationsramperna kan jämnas ut med hjälp av parametrarna Ramp 1 form och Ramp 2 form. Om du ställer in värdet 0,0 % får du en linjär rampform. Accelerationen och retardationen reagerar direkt på ändringar i referenssignalen.

När du ställer in ett värde mellan 1,0 och 100,0 % får du en S-formad accelerations- eller retardationsramp. Funktionen används vanligen för att minska mekanisk påkänning och strömspikar när referenssignalen ändras. Du kan ändra accelerationstiden med parametrarna P3.4.2.2 (Accelerationstid 2) och P3.4.2.3 (Retardationstid 2).

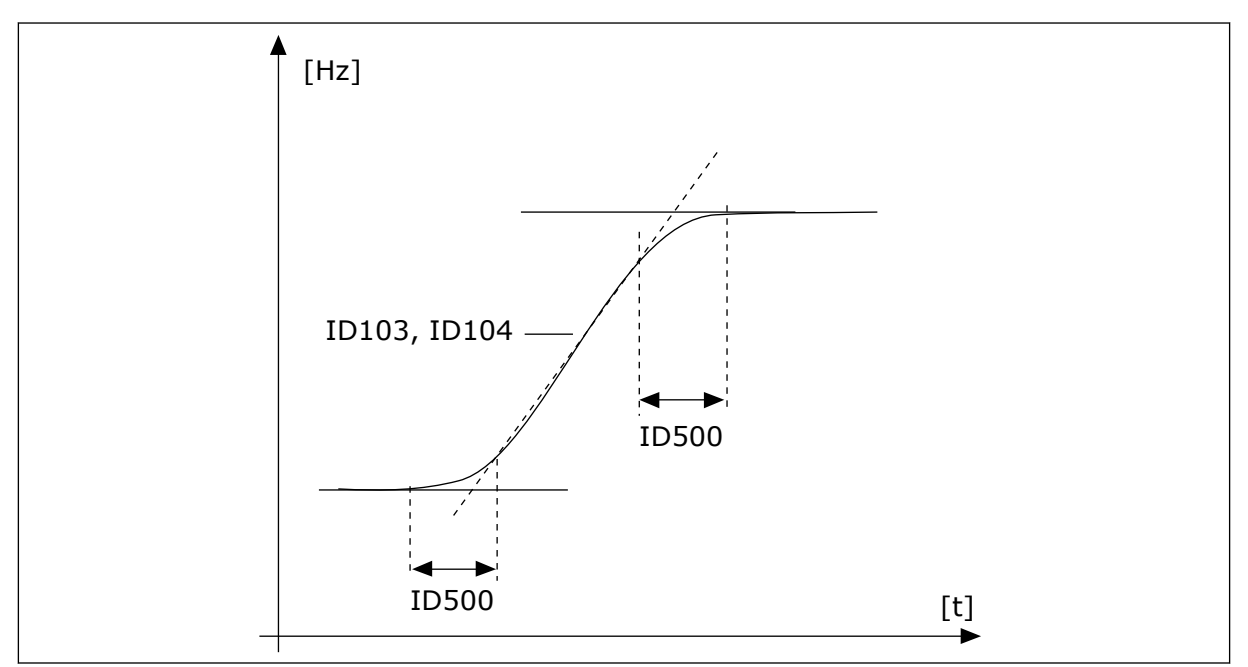

*Bild 49: Acceleration/retardation (S-formad)*

# *P3.4.2.2 ACCELERATIONSTID 2 (ID 502)*

Ställ in hur lång tid det tar för utfrekvensen att öka från noll till maxfrekvens med den här parametern.

# *P3.4.2.3 RETARDATIONSTID 2 (ID 503)*

Ställ in hur lång tid det tar för utfrekvensen att minska från maxfrekvensen till noll med den här parametern.

# *P3.4.2.4 RAMP 2 VAL (ID 408)*

Välj antingen ramp 1 eller ramp 2 med denna parameter.

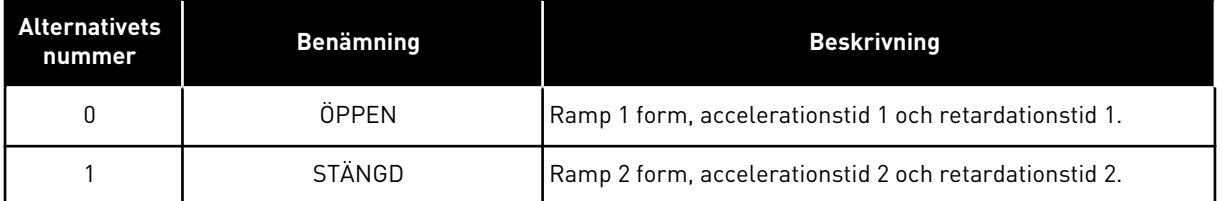

# *P3.4.2.5 RAMP 2-TRÖSKELVÄRDEFREKVENS (ID 533)*

Ställ in den utfrekvensgräns över vilken ramp 2 ska användas med den här parametern.

Funktionen kan t.ex. användas i applikationer för djupbrunnspumpar där det behövs snabbare ramptider när pumpen startas eller stoppas (körs under minimifrekvensen).

De andra ramptiderna aktiveras när omriktarens utfrekvens går över den gräns som specificeras av den här parametern. Om du vill inaktivera funktionen ställer du in parametervärdet på 0.

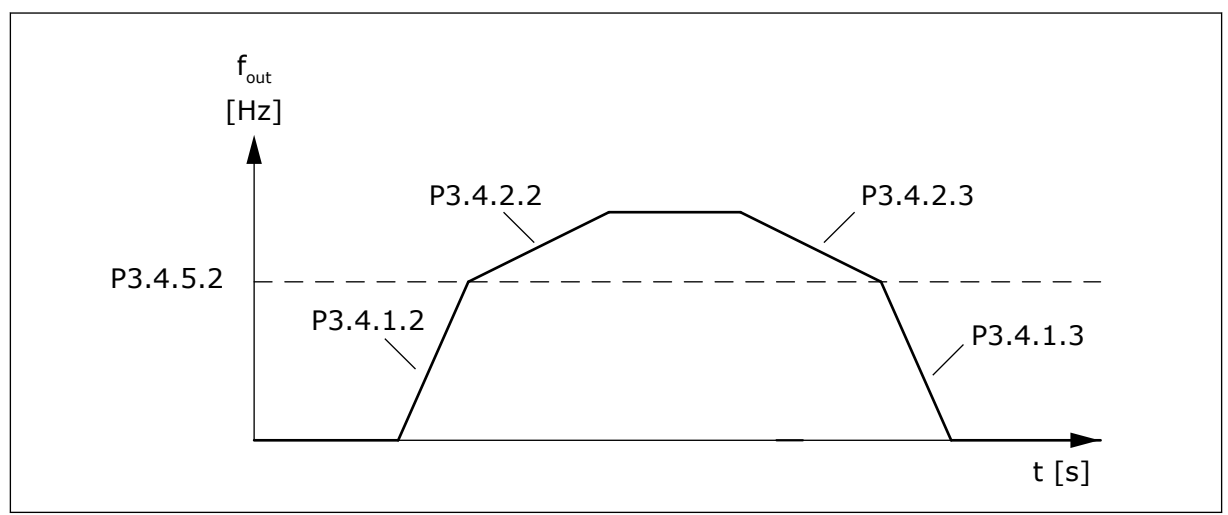

*Bild 50: Ramp 2-aktivering när utfrekvensen går över tröskelnivån. (P.3.4.5.2 = Ramptröskelfrekvens, P3.4.1.2 = Accelerationstid 1, P3.4.2.2 = Accelerationstid 2, P3.4.1.3 = Retardationstid 1, P3.4.2.3 = Retardationstid 2)*

# 10.5.3 START FÖRMAGNETISERING

#### *P3.4.3.1 START FÖRMAGNETISERINGSSTRÖM (ID 517)*

Ställ in den DC-ström som matas till motorn vid start med den här parametern. Om detta parametervärde är inställt på 0 är funktionen Start förmagnetiseringsström inaktiverad.

# *P3.4.3.2 START FÖRMAGNETISERINGSTID (ID 516)*

Ställ in hur länge likströmmen ska matas till motorn innan accelerationen startar med den här parametern.
#### 10.5.4 LIKSTRÖMSBROMSNING

#### *P3.4.4.1 DC-BROMSSTRÖM (ID 507)*

Ställ in den ström som matas till motorn under DC-bromsning med den här parametern. Om detta parametervärde är inställt på 0 är DC-bromsfunktionen inaktiverad.

#### *P3.4.4.2 DC-BROMSTID VID STOPP (ID 508)*

Ställ in bromsning till PÅ eller AV och ange bromsningstiden när motorn stoppas med den här parametern.

Om detta parametervärde är inställt på 0 är DC-bromsfunktionen inaktiverad.

#### *P3.4.4.3 STARTFREKVENS FÖR DC-BROMSNING VID RAMPSTOPP (ID 515)*

Ställ in den utfrekvens vid vilken DC-bromsning ska starta med den här parametern.

#### 10.5.5 FLÖDESBROMS

#### *P3.4.5.1 FLÖDESBROMS (ID 520)*

Aktivera flödesbromsning med denna parameter.

Flödesbromsning kan användas som ett alternativ till DC-bromsning. Flödesbromsning ökar bromsförmågan i de fall då extra bromsmotstånd inte behövs.

När bromsning behövs minskas frekvensen och flödet i motorn ökar. Det leder till att bättre bromsförmåga i motorn. Motorns varvtalet regleras vid bromsningen.

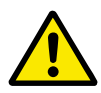

## **VAR FÖRSIKTIG!**

Använd flödesbromsning sparsamt. Flödesbromsningen omvandlar energin till värme som kan orsaka skador på motorn.

#### *P3.4.5.2 FLÖDESBROMSSTRÖM (ID 519)*

Ställ in strömnivån för flödesbromsning med den här parametern.

#### **10.6 I/O-KONFIGURATION**

## 10.6.1 PROGRAMMERING AV DIGITALA OCH ANALOGA INGÅNGAR

Programmeringen av ingångarna i frekvensomvandlaren är flexibel. Du kan fritt använda ingångarna på standard-I/O-kortet och tilläggskorten till olika funktioner.

Det går att bygga ut I/O-kapaciteten genom att lägga till extra kort. Installera tilläggskorten i kortplatserna C, D och E. Mer information om hur du installerar tilläggskort finns i installationshandboken.

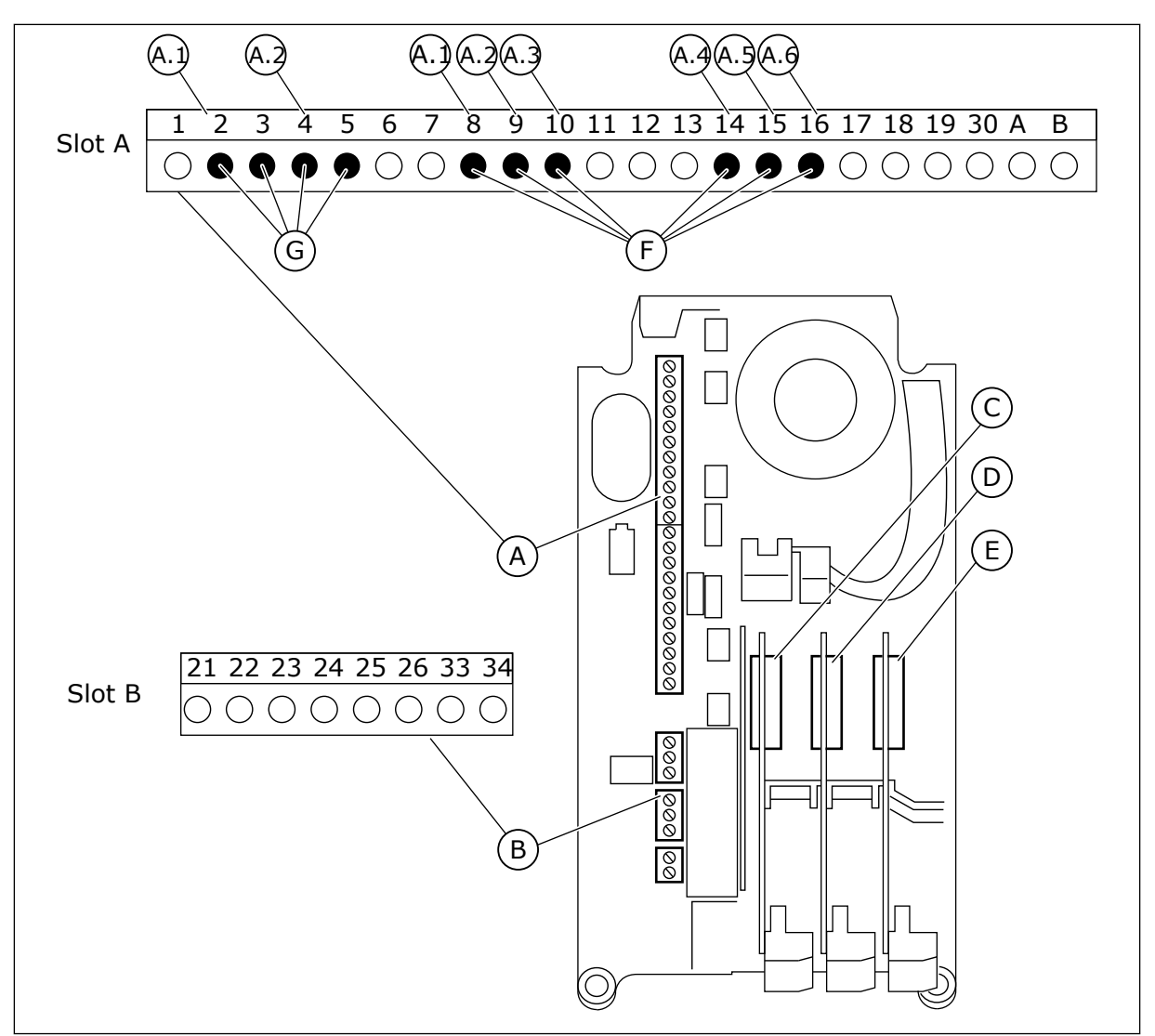

*Bild 51: Kortplatser för tilläggskort och programmerbara ingångar*

- A. Standardkortplats A med plintar
- B. Standardkortplats B med plintar
- C. Kortplats C för extrakort
- D. Kortplats D för extrakort
- E. Kortplats E för extrakort
- F. Programmerbara digitala ingångar (DI)
- G. Programmerbara analoga ingångar (AI)

10.6.1.1 Programmera digitalingångar

Funktionerna som kan användas till digitalingångar visas som parametrar i parametergrupp M3.5.1. Tilldela en digital ingång en funktion genom att ställa in rätt parametervärde. Listan över de funktioner som kan användas finns i *[Tabell 42 Parametrar för digitalingångar](#page-138-0)*.

#### **Exempel**

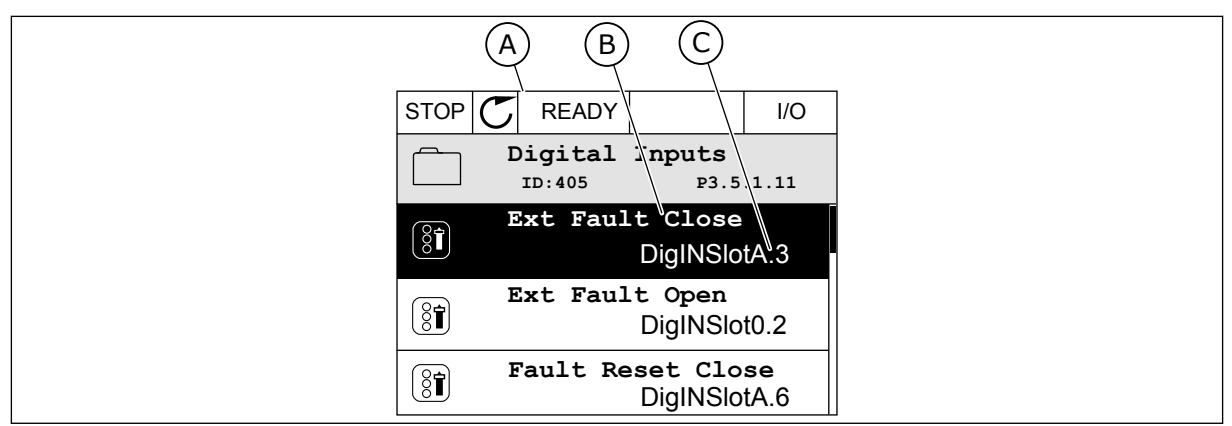

*Bild 52: Menyn för digitala ingångar på den grafiska skärmen*

- A. Den grafiska skärmen
- B. Parameterns namn, dvs. funktionen
- C. Parameterns värde, dvs. den angivna digitalingången

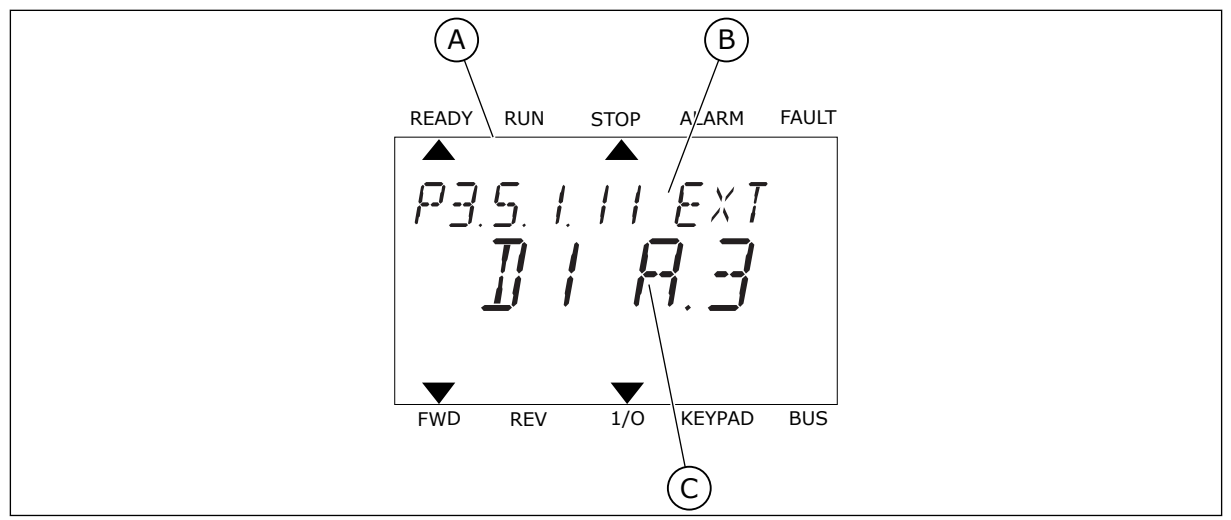

*Bild 53: Menyn för digitalingångar på textskärmen*

B. Parameterns namn, dvs. funktionen

A. Textskärmen

C. Parameterns värde, dvs. den angivna digitalingången

Det finns sex digitalingångar på standard-I/O-kortet: plintarna 8, 9, 10, 14, 15 och 16 i kortplats A.

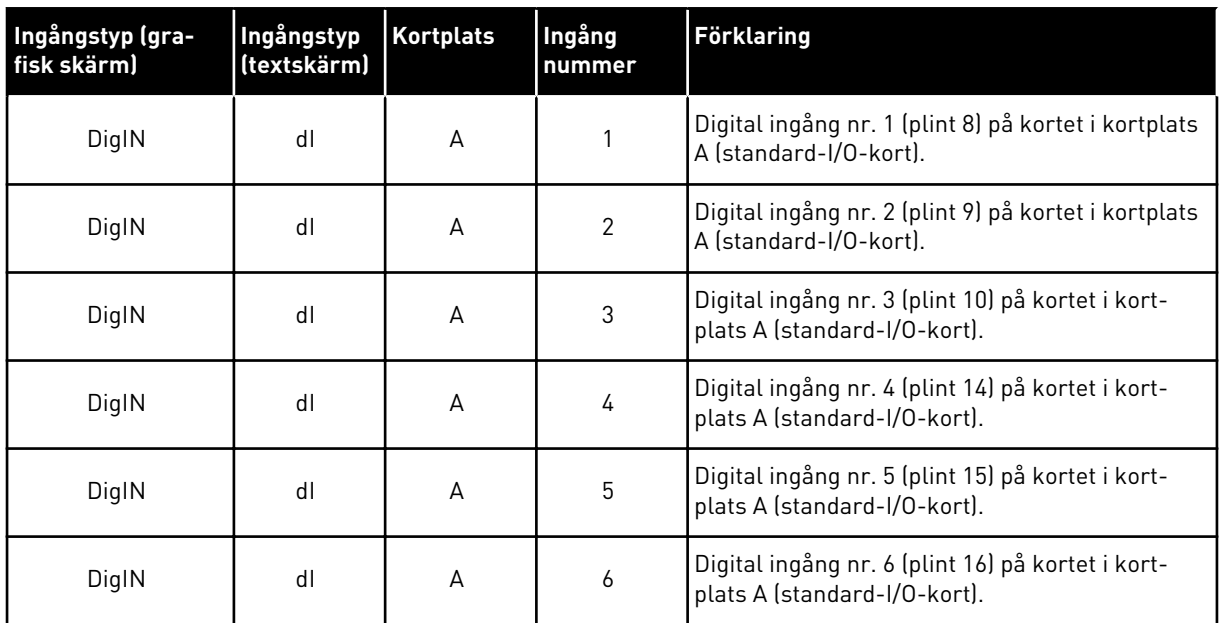

Funktionen Externt fel (stäng), platsen för menyn M3.5.1, är parameter P3.5.1.11. Parametern får värdet DigIN KortplatsA.3 på den grafiska skärmen och dI A.3 på textskärmen. Det leder till att en digital signal till digitalingången DI3 (plint 10) styr Externt fel (stäng).

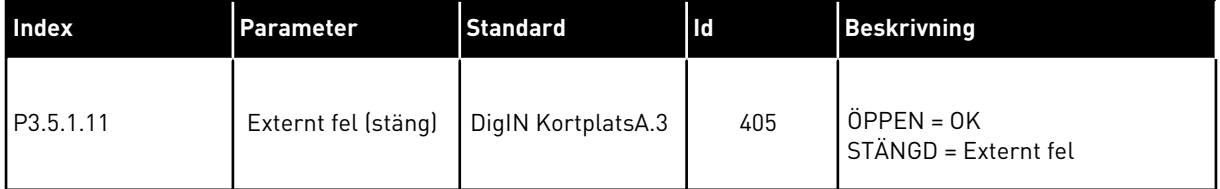

Ändra ingången från DI3 till exempelvis DI6 (plint 16) på standard-I/O-kortet enligt anvisningarna nedan.

#### PROGRAMMERA VIA DEN GRAFISKA SKÄRMEN

1 Välj en parameter. Öppna redigeringsläget genom att trycka på högerpil.  $\begin{array}{|c|c|c|c|c|c|}\n\hline\n\end{array}$  STOP  $\begin{array}{|c|c|c|c|c|}\n\hline\n\end{array}$  READY I/O

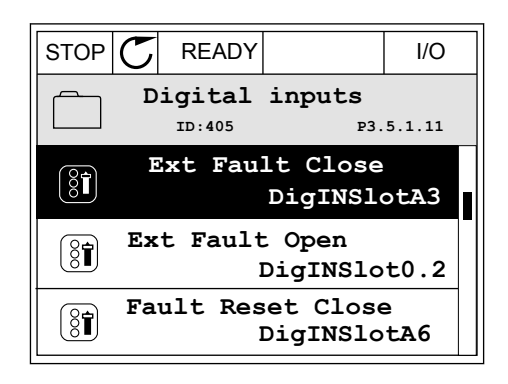

2 I redigeringsläget blinkar DigIN KortplatsA och är understruket. Om det finns fler digitalingångar tillgängliga på ditt I/O-kort, kanske för att det finns tilläggskort i kortplatserna C, D och E kan du välja dem.

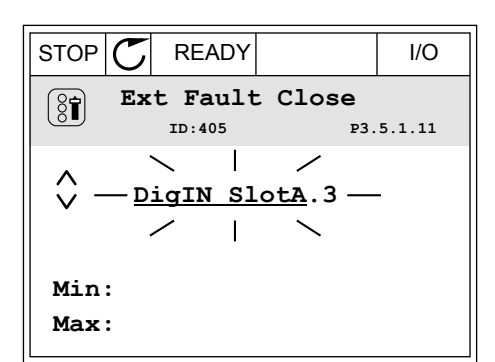

STOP READY I/O **Ext Fault Close**

DigIN SlotA.3 -

**Min: Max:**

 $\left[\begin{smallmatrix} 8 \\ 8 \end{smallmatrix}\right]$ 

 $\hat{\Diamond}$ 

**ID:405 P3.5.1.11**

 $\overline{\phantom{0}}$ 

3 Aktivera plint 3 genom att trycka på högerpil.

- 4 Byt till plint 6 genom att trycka tre gånger på uppåtpilen. Godkänn ändringen genom att trycka på OK.
- STOP READY I/O **Ext Fault Close**  $\left[\begin{smallmatrix} 8 \\ 8 \end{smallmatrix}\right]$ **ID:405 P3.5.1.11**  $\wedge$ **DigIN SlotA.6**  $\ddot{\vee}$  $\Box$ **Min: Max:**
- 5 Om digitalingången DI6 redan används för någon annan funktion visas ett meddelande. Ändra något av valen.

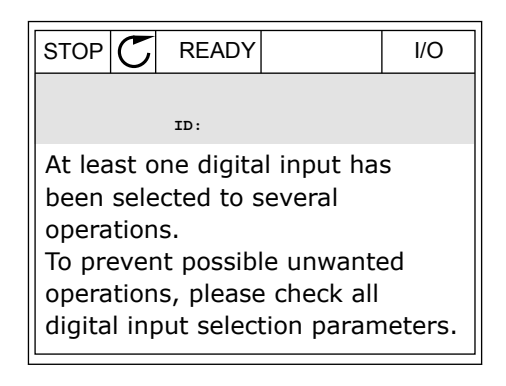

#### PROGRAMMERA VIA TEXTSKÄRMEN

1 Välj en parameter. Öppna redigeringsläget genom valjen parameter. Oppha redigeringstaget genom Ready Run Stop ALARM FAULT

2 Bokstaven D blinkar i redigeringsläget. Om det finns fler digitalingångar tillgängliga på ditt I/Okort, kanske för att det finns tilläggskort i kortplatserna C, D och E kan du välja dem.

3 Aktivera plint 3 genom att trycka på högerpil. Bokstaven D slutar blinka.

4 Byt till plint 6 genom att trycka tre gånger på uppåtpilen. Godkänn ändringen genom att trycka på OK.

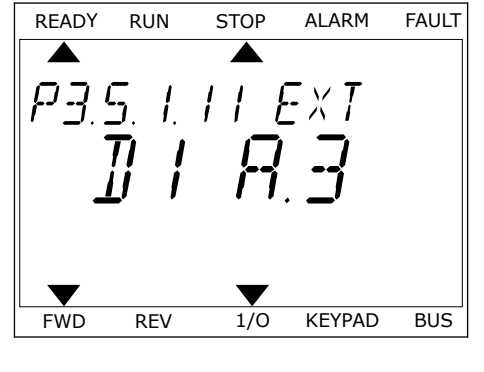

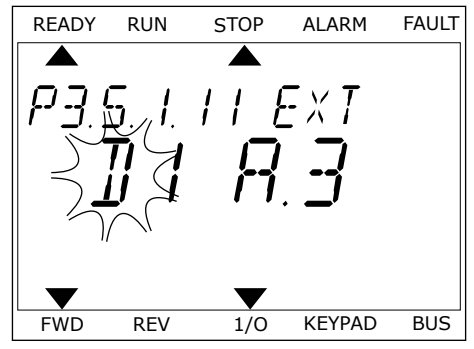

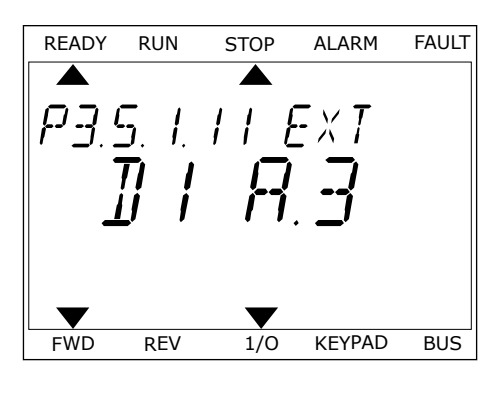

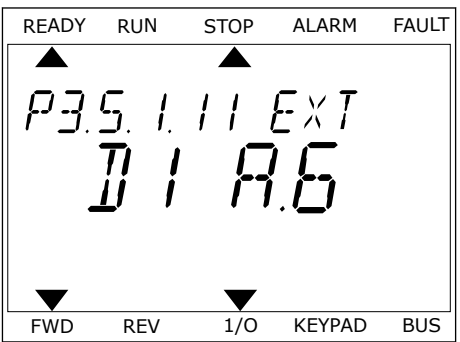

5 Om digitalingången DI6 redan används för någon annan funktion visas ett meddelande. Ändra något av valen.

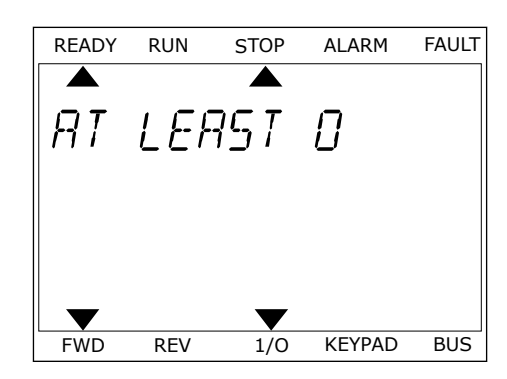

När du har genomfört stegen regleras funktionen Externt fel (stäng) med en digital signal till digitalingången DI6.

Värdet på en funktion kan vara DigIN Kortplats0.1 (på den grafiska skärmen) eller dI 0.1 (på textskärmen). I dessa fall har du inte tilldelat funktionen en plint eller också har ingången ställts in på så sätt att den alltid är öppen. Det här är standardvärdet för de flesta parametrar i grupp M3.5.1.

Å andra sidan är en del ingångar som standard alltid stängda. Deras värde visas i DigIN Kortplats0.2 på den grafiska skärmen och dI 0.2 på textskärmen.

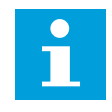

## **OBS!**

Du kan också tilldela digitalingångar tidskanaler. Mer information finns i *[12.1](#page-380-0)  [Standardvärdena för parametrarna i de olika applikationerna](#page-380-0)*.

#### 10.6.1.2 Programmera analoga ingångar

Du kan välja målingången för den analoga frekvensreferenssignalen bland de tillgängliga analoga ingångarna.

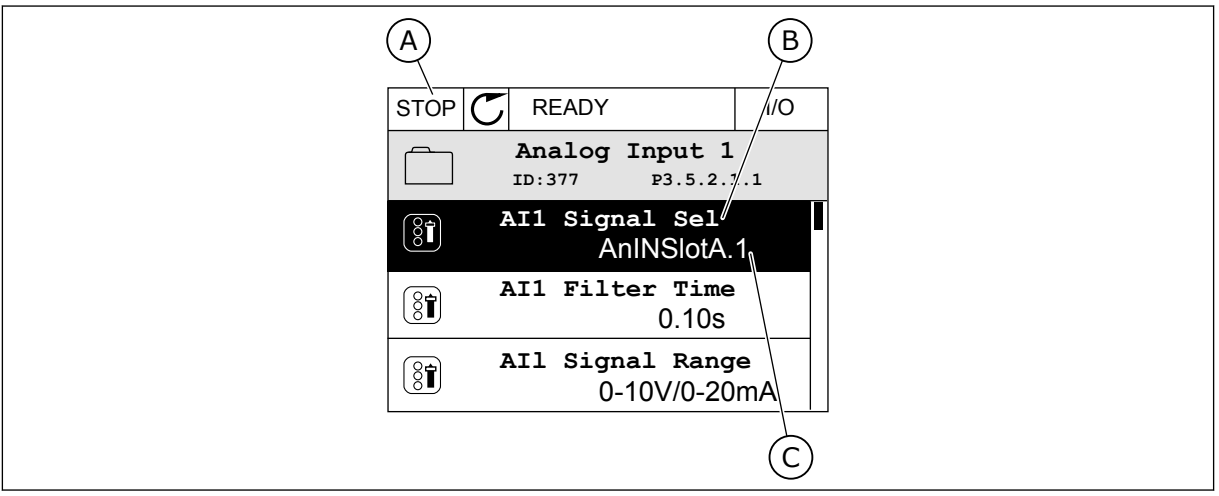

*Bild 54: Menyn för analoga ingångar på den grafiska skärmen*

- A. Den grafiska skärmen
- B. Parameterns namn

C. Parameterns värde, dvs. den angivna analoga ingången

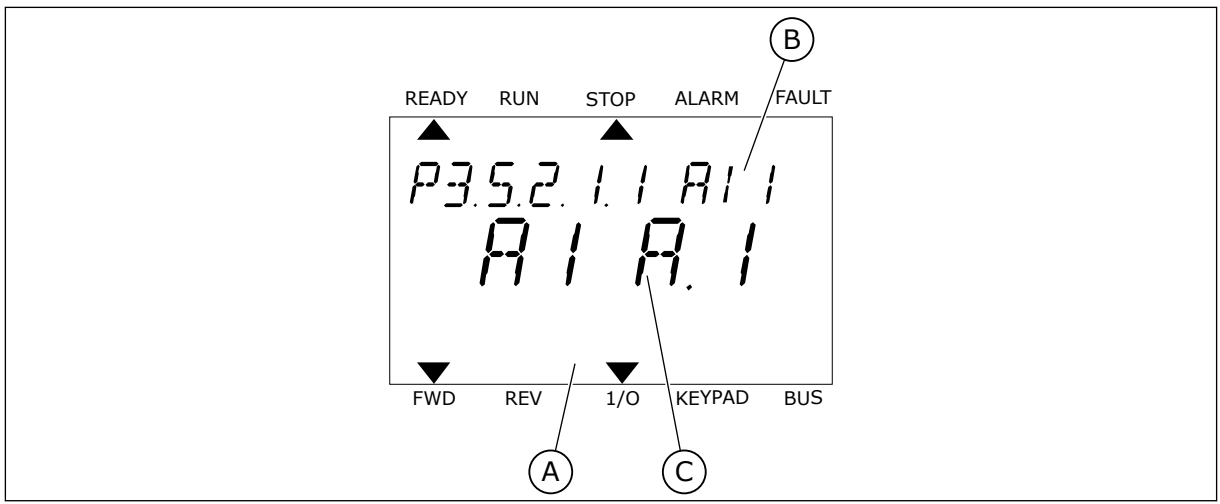

*Bild 55: Menyn för analoga ingångar på textskärmen*

- A. Textskärmen
- B. Parameterns namn

C. Parameterns värde, dvs. den angivna analoga ingången

Det finns två analoga ingångar på standard-I/O-kortet: plintarna 2/3 och 4/5 i kortplats A.

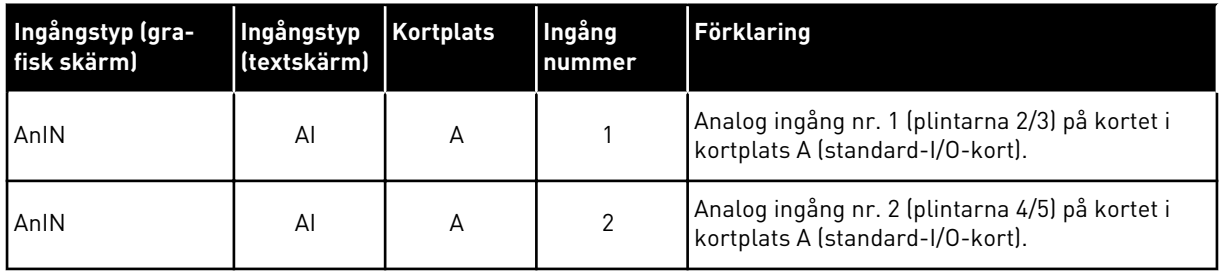

Parametern P3.5.2.1.1 AI1 signalval finns på menyn M3.5.2.1. Parametern får standardvärdet AnIN KortplatsA.1 på den grafiska skärmen och AI A.1 på textskärmen. Det betyder att målet för den analoga frekvensreferenssignalen AI1 är den analoga ingången i plintarna 2/3. Ställ in signalen på spänning eller ström med hjälp av omkopplarna. Mer information finns i installationshandboken.

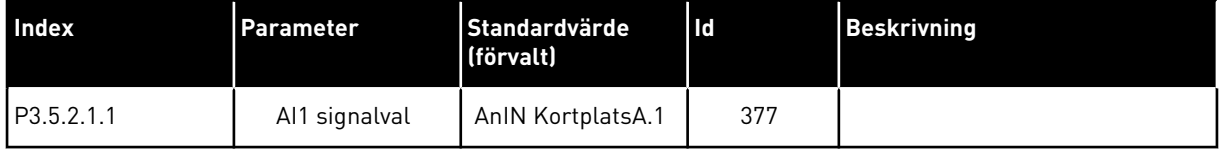

Ändra ingången från AI1 till exempelvis den analoga ingången på tilläggskortet i kortplats C enligt anvisningarna nedan.

# PROGRAMMERA ANALOGA INGÅNGAR PÅ DEN GRAFISKA SKÄRMEN

1 Välj parametern genom att trycka på högerpil.

2 I redigeringsläget blinkar AnIN KortplatsA och är

3 Ändra värdet till AnIN KortplatsC genom att trycka en gång på uppåtpilen. Godkänn ändringen genom att trycka på OK.

# PROGRAMMERA ANALOGA INGÅNGAR PÅ TEXTSKÄRMEN

1 Välj parametern genom att trycka på OK.<br>READY RUN STOP ALARM FAULT

# $\text{understruket.}$   $\begin{bmatrix} 0 & 0 \\ 0 & 0 \end{bmatrix}$   $\begin{bmatrix} 0 & 0 \\ 0 & 0 \end{bmatrix}$   $\begin{bmatrix} 0 & 0 \\ 0 & 0 \end{bmatrix}$   $\begin{bmatrix} 0 & 0 \\ 0 & 0 \end{bmatrix}$   $\begin{bmatrix} 0 & 0 \\ 0 & 0 \end{bmatrix}$   $\begin{bmatrix} 0 & 0 \\ 0 & 0 \end{bmatrix}$   $\begin{bmatrix} 0 & 0 \\ 0 & 0 \end{bmatrix}$

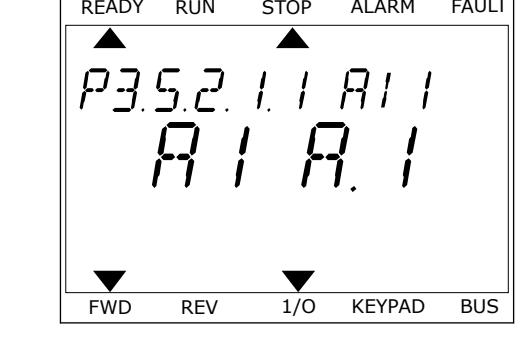

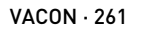

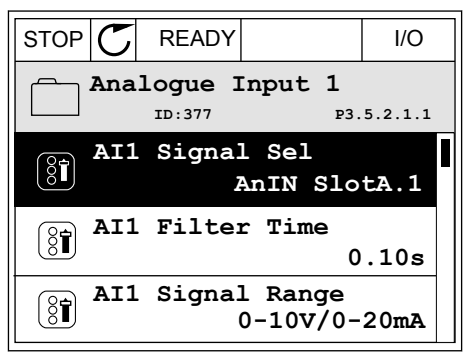

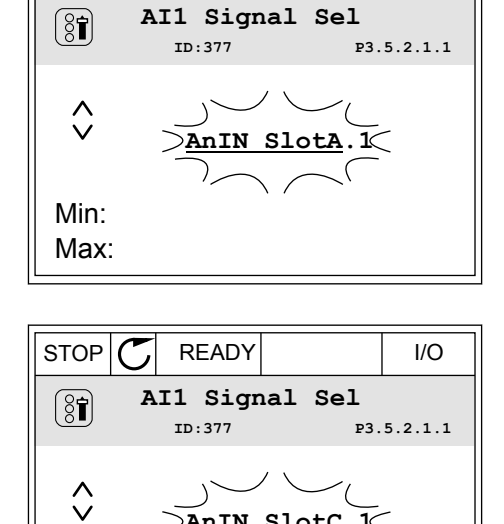

**AnIN SlotC.1**

Min: Max:

3 Ändra värdet till C genom att trycka en gång på uppåtpilen. Godkänn ändringen genom att trycka på OK.

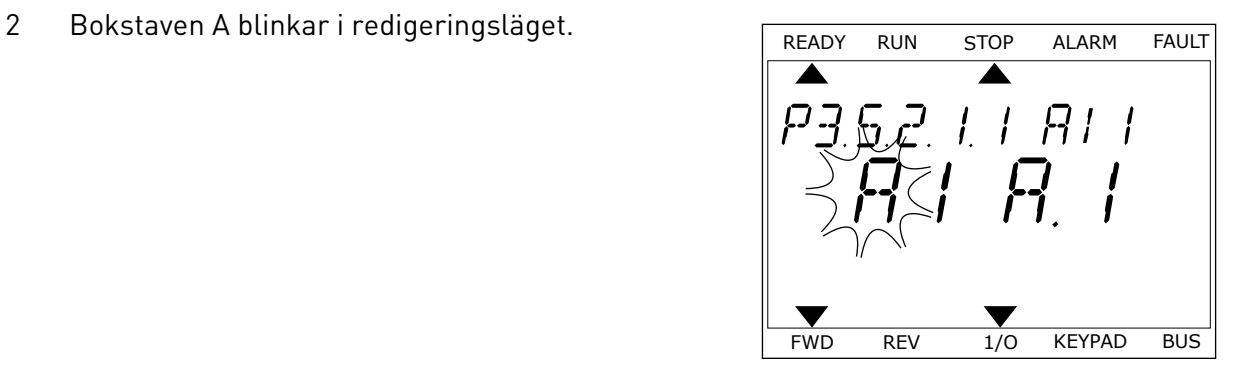

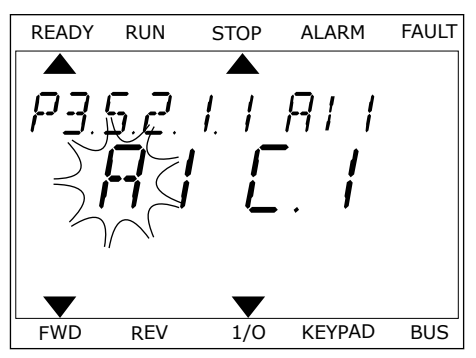

## 10.6.1.3 Beskrivningar av signalkällor

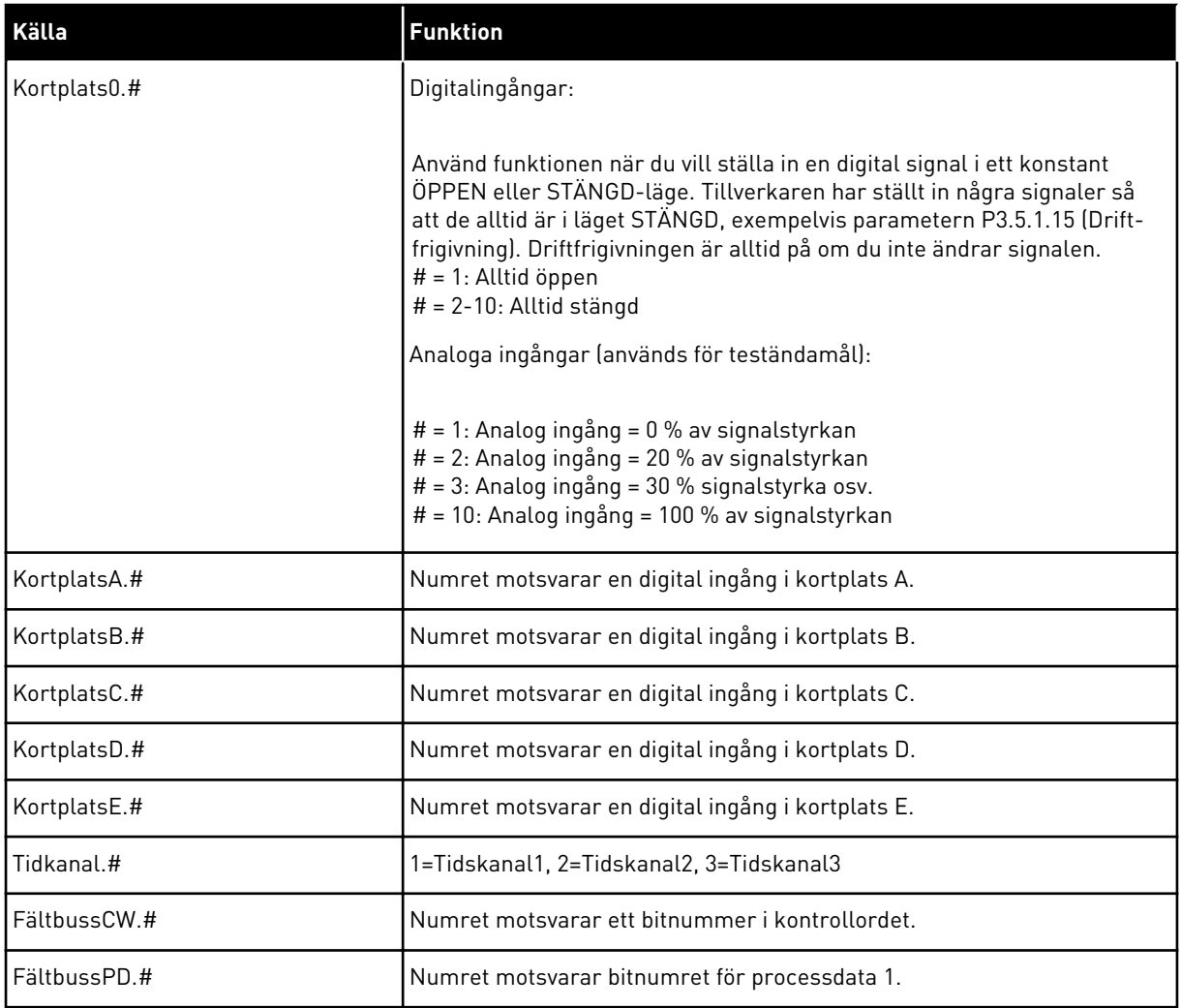

#### <span id="page-263-0"></span>10.6.2 STANDARDFUNKTIONER AV PROGRAMMERBARA INGÅNGAR

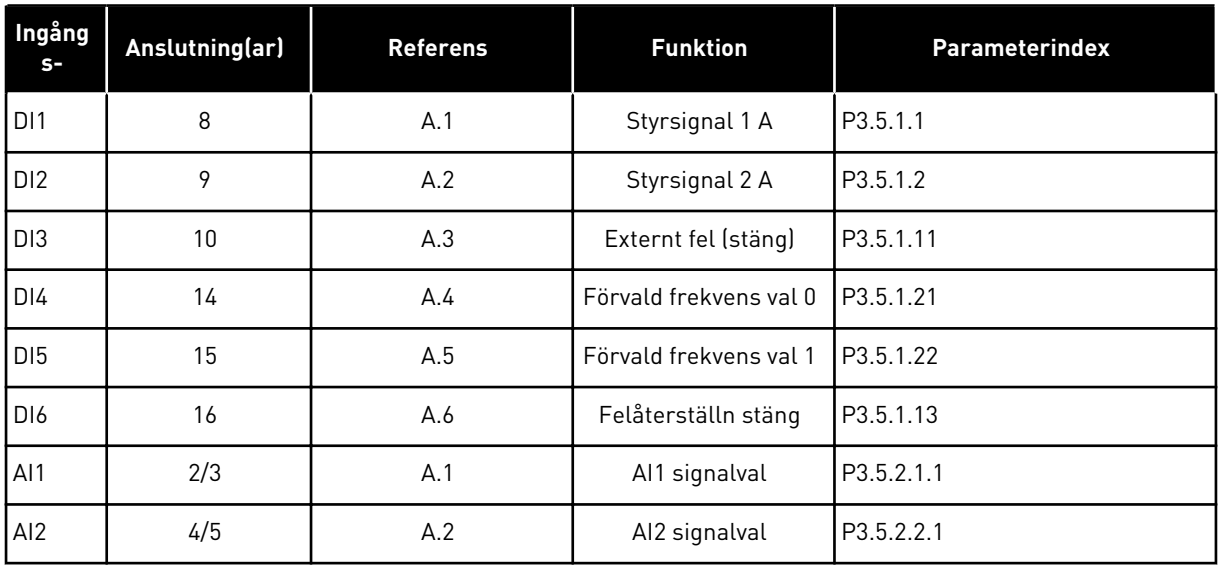

#### *Tabell 118: Standardfunktioner av programmerbara digitala och analoga ingångar*

## 10.6.3 DIGITALA INGÅNGAR

Parametrarna är funktioner som du kan koppla till en digital ingångsplint. Texten *DigIn Kortplats A.2* betyder den andra ingången i kortplats A. Det går också att koppla funktionerna till tidskanaler. Tidskanalerna fungerar som plintar.

Du kan övervaka de digitala ingångarna och utgångarnas statusvärdena i multiövervakningsvy.

#### *P3.5.1.1 STYRSIGNAL 1 A (ID 403)*

Välj med den här parametern den digitala insignal (styrsignal 1) som startar och stoppar omriktaren när styrplatsen är I/O A (FRAMÅT).

#### *P3.5.1.2 STYRSIGNAL 2 A (ID 404)*

Välj med den här parametern den digitala insignal (styrsignal 2) som startar och stoppar omriktaren när styrplatsen är I/O A (BAKÅT).

#### *P3.5.1.3 STYRSIGNAL 3 A (ID 434)*

Välj med den här parametern den digitala insignal (styrsignal 3) som startar och stoppar omriktaren när styrplatsen är I/O A.

#### *P3.5.1.4 STYRSIGNAL 1 B (ID 423)*

Välj med den här parametern den digitala insignal (styrsignal 1) som startar och stoppar omriktaren när styrplatsen är I/O B.

#### *P3.5.1.5 STYRSIGNAL 2 B (ID 424)*

Välj med den här parametern den digitala insignal (styrsignal 2) som startar och stoppar omriktaren när styrplatsen är I/O B.

#### *P3.5.1.6 STYRSIGNAL 3 B (ID 435)*

Välj med den här parametern den digitala insignal (styrsignal 3) som startar och stoppar omriktaren när styrplatsen är I/O B.

#### *P3.5.1.7 STYRPLATS I/O B (ID 425)*

Välj den digitala insignal som växlar styrplats från I/O A till I/O B med den här parametern.

#### *P3.5.1.8 BÖRVÄRDESREFERENS I/O B (ID 343)*

Välj den digitala insignal som växlar frekvensreferenskälla från I/O A till I/O B med den här parametern.

#### *P3.5.1.9 FÄLTBUSS STYRPLATS (ID 411)*

Välj med den här parametern den digitalinsignal som växlar styrplats- och frekvensreferenskälla till fältbuss (från I/O A, I/O B eller lokal styrning).

#### *P3.5.1.10 PANEL STYRPLATS (ID 410)*

Välj med den här parametern den digitalinsignal som växlar styrplats- och frekvensreferenskälla till panel (från alla styrplatser).

#### *P3.5.1.11 EXTERNT FEL SLUTANDE (ID 405)*

Välj den digitala insignal som aktiverar ett externt fel med den här parametern.

#### *P3.5.1.12 EXTERNT FEL BRYTANDE (ID 406)*

Välj den digitala insignal som aktiverar ett externt fel med den här parametern.

#### *P3.5.1.13 FELÅTERSTÄLLN STÄNG (ID 414)*

Välj den digitala insignal som återställer alla aktiva fel med den här parametern. Aktiva fel återställs när status för digitalingången ändras från öppna till stäng (stigande flank).

## *P3.5.1.14 FELÅTERSTÄLLN ÖPPNA (ID 213)*

Välj den digitala insignal som återställer alla aktiva fel med den här parametern. Aktiva fel återställs när status för digitalingången ändras från stäng till öppna (fallande flank).

#### *P3.5.1.15 DRIFTFRIGIVNING (ID 407)*

Välj den digitala insignal som ställer omriktaren i driftklart läge med den här parametern.

När kontakten är öppen är motorstarten inaktiverad.

När kontakten är stängd är motorstarten aktiverad.

Värdet på P3.2.5 Stoppfunktion gäller vid stopp.

#### *P3.5.1.16 DRIFTFÖRREGLING 1 (ID 1041)*

Välj den digitala insignal som förhindrar start av omriktaren med den här parametern. Omriktaren kan vara driftklar men den går inte att starta när förreglingssignalens status är Öppen (dämpningsförregling).

#### *P3.5.1.17 DRIFTFÖRREGLING 2 (ID 1042)*

Välj den digitala insignal som förhindrar start av omriktaren med den här parametern. Omriktaren kan vara driftklar men den går inte att starta när förreglingssignalens status är Öppen (dämpningsförregling).

Om en förregling är aktiv kan inte omriktaren startas.

Använd funktionen när du vill hindra omriktaren från att starta när dämpningen är stängd. Om du aktiverar en förregling när omriktaren är i drift stoppas omriktaren.

#### *P3.5.1.18 MOTORFÖRVÄRMNING TILL (ID 1044)*

Välj den digitala insignal som aktiverar motorförvärmningsfunktionen med den här parametern.

Motorförvärmningsfunktionen matar DC-ström till motorn när omriktaren är i stoppläge.

#### *P3.5.1.19 RAMP 2 VAL (ID 408)*

Välj den digitala insignal som väljer ramptiden som ska användas med den här parametern.

#### *P3.5.1.20 ACC/RET BLOCK (ID 415)*

Välj den digitala insignal som förhindrar acceleration och retardation av omriktaren med den här parametern.

Ingen acceleration eller retardation är möjlig förrän kontakten öppnas.

#### *P3.5.1.21 FÖRVALD FREKVENS VAL 0 (ID 419)*

Ställ in den digitala insignalen som väljer förvalda frekvenser med den här parametern.

#### *P3.5.1.22 FÖRVALD FREKVENS VAL 1 (ID 420)*

Ställ in den digitala insignalen som väljer förvalda frekvenser med den här parametern.

#### *P3.5.1.23 FÖRVALD FREKVENS VAL 2 (ID 421)*

Ställ in den digitala insignalen som väljer förvalda frekvenser med den här parametern.

#### *P3.5.1.24 MOTORPOTENTIOMETER UPP (ID 418)*

Öka utfrekvensen med en digital insignal med den här parametern. Motorpotentiometerns referens ÖKAR tills kontakten är öppen.

## *P3.5.1.25 MOTORPOTENTIOMETER NER (ID 417)*

Minska utfrekvensen med en digital insignal med den här parametern. Motorpotentiometerns referens MINSKAR tills kontakten är öppen.

#### *P3.5.1.26 SNABBSTOPP AKTIVERING (ID 1213)*

Välj den digitala insignal som aktiverar snabbstoppsfunktionen med den här parametern. Snabbstoppsfunktionen stoppar omriktaren oavsett styrplats eller status för styrsignalerna.

#### *P3.5.1.27 TIMER 1 (ID 447)*

Välj den digitala insignal som startar timern med den här parametern. Timern startar när den här signalen inaktiveras (fallande flank). Utgången inaktiveras när den tid som anges i varaktighetsparametern har passerat.

#### *P3.5.1.28 TIMER 2 (ID 448)*

Välj den digitala insignal som startar timern med den här parametern. Timern startar när den här signalen inaktiveras (fallande flank). Utgången inaktiveras när den tid som anges i varaktighetsparametern har passerat.

#### *P3.5.1.29 TIMER 3 (ID 449)*

Välj den digitala insignal som startar timern med den här parametern. Timern startar när den här signalen inaktiveras (fallande flank). Utgången inaktiveras när den tid som anges i varaktighetsparametern har passerat.

#### *P3.5.1.30 PID BÖRVÄRDESÖKNING (ID 1046)*

Välj den digitala insignal som aktiverar ökning av PID-börvärdet med den här parametern. Timern startar när den här signalen inaktiveras (fallande flank). Utgången inaktiveras när den tid som anges i varaktighetsparametern har passerat.

#### *P3.5.1.31 VAL AV PID-BÖRVÄRDE (ID 1047)*

Använd den här parametern till att ställa in den digitala insignal som väljer PID-börvärdet som ska användas.

#### *P3.5.1.32 EXTERN PID-STARTSIGNAL (ID 1049)*

Välj med den här parametern den digitala insignal som startar och stoppar den externa PIDregulatorn.

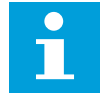

# **OBS!**

Den här parametern har ingen verkan om den externa PID-regulatorn inte är aktiverad i grupp 3.14.

#### *P3.5.1.33 VAL AV EXTERNT PID-BÖRVÄRDE (ID 1048)*

Använd den här parametern till att ställa in den digitala insignal som väljer PID-börvärdet som ska användas.

## *P3.5.1.34 ÅTERSTÄLL UNDERHÅLLSRÄKNARE 1 (ID 490)*

Välj den digitala insignal som återställer värdet i underhållsräknaren med den här parametern.

## *P3.5.1.36 AKTIVERING AV SPOLBÖRVÄRDE (ID 530)*

Välj den digitala insignal som aktiverar spolfunktionen med den här parametern. Spolfunktionens frekvensreferens är dubbelriktad och ett bakåtkommando påverkar inte riktningen för spolbörvärdet.

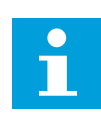

**OBS!**

När digitalingången aktiveras startas omriktaren.

## *P3.5.1.38 AKTIVERING AV BRANDFUNKTION ÖPPEN (ID 1596)*

Välj den digitala insignal som aktiverar brandfunktionen med den här parametern.

## *P3.5.1.39 AKTIVERING AV BRANDFUNKTION STÄNGD (ID 1619)*

Välj den digitala insignal som aktiverar brandfunktionen med den här parametern.

## *P3.5.1.40 BRANDFUNKTION BAKÅT (ID 1618)*

Välj med den här parametern den digitala ingångssignal som ger kommando om omvänd rotationsriktning när brandfunktionen är aktiverad. Den här funktionen har ingen verkan vid normal drift.

## *P3.5.1.41 AUTORENSNING AKTIVERING (ID 1715)*

Välj med den här parametern den digitala insignal som startar autorensningssekvensen. Autorensningen stoppas om aktiveringssignalen tas bort innan processen har slutförts.

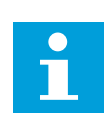

## **OBS!**

Om ingången aktiveras startar omriktaren.

## *P3.5.1.42 PUMP 1 FÖRREGLING (ID 426)*

Välj den digitala insignal som används som förreglingssignal för multipumpsystemet med den här parametern.

Om applikationen väljs med parameter P1.2 Applikation anges standardvärdet.

#### *P3.5.1.43 PUMP 2 FÖRREGLING (ID 427)*

Välj den digitala insignal som används som förreglingssignal för multipumpsystemet med den här parametern.

Om applikationen väljs med parameter P1.2 Applikation anges standardvärdet.

#### *P3.5.1.44 PUMP 3 FÖRREGLING (ID 428)*

Välj den digitala insignal som används som förreglingssignal för multipumpsystemet med den här parametern.

Om applikationen väljs med parameter P1.2 Applikation anges standardvärdet.

#### *P3.5.1.45 PUMP 4 FÖRREGLING (ID 429)*

Välj den digitala insignal som används som förreglingssignal för multipumpsystemet med den här parametern.

#### *P3.5.1.46 PUMP 5 FÖRREGLING (ID 430)*

Välj den digitala insignal som används som förreglingssignal för multipumpsystemet med den här parametern.

#### *P3.5.1.47 PUMP 6 FÖRREGLING (ID 486)*

Välj den digitala insignal som används som förreglingssignal för multipumpsystemet med den här parametern.

#### *P3.5.1.48 PUMP 7 FÖRREGLING (ID 487)*

Välj den digitala insignal som används som förreglingssignal för multipumpsystemet med den här parametern.

#### *P3.5.1.49 PUMP 8 FÖRREGLING (ID 488)*

Välj den digitala insignal som används som förreglingssignal för multipumpsystemet med den här parametern.

#### *P3.5.1.52 ÅTERSTÄLLA KWH-TRIPPRÄKNAREN (ID 1053)*

Välj den digitala insignal som återställer kWh-trippräknaren med den här parametern.

#### *P3.5.1.53 PARAMETERINSTÄLLNING 1/2 VAL (ID 496)*

Parametern anger digitalingången som används för att välja Parameterinställning 1 eller 2. Funktionen är aktiv om andra kortplatser än *DigIN Kortplats0* har valts för den här parametern. Val av parameterinställning kan endast göras och inställningen ändras endast när omriktaren är stoppad.

- Öppen kontakt = Parameterinställning 1 är inställd som aktiv
- Stängd kontakt = Parameterinställning 2 är inställd som aktiv

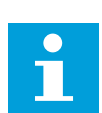

#### **OBS!**

Parametervärdena sparas i Set 1 och 2 med parametrarna B6.5.4 Spara till Set 1 och B6.5.4 Spara till Set 2. Du kan använda dessa parametrar med panelen eller datorverktyget VACON® Live.

## 10.6.4 ANALOGA INGÅNGAR

## *P3.5.2.1.1 AI1 SIGNALVAL (ID 377)*

Anslut AI-signalen till valfri analog insignal med denna parameter. Denna parameter är programmerbar. Se *[Tabell 118 Standardfunktioner av programmerbara](#page-263-0)  [digitala och analoga ingångar](#page-263-0)*.

#### *P3.5.2.1.2 AI1 SIGNAL FILTERTID (ID 378)*

Filtrera bort störningar i den analoga insignalen med den här parametern. Aktivera parametern genom att ange ett värde större än 0.

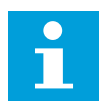

# **OBS!**

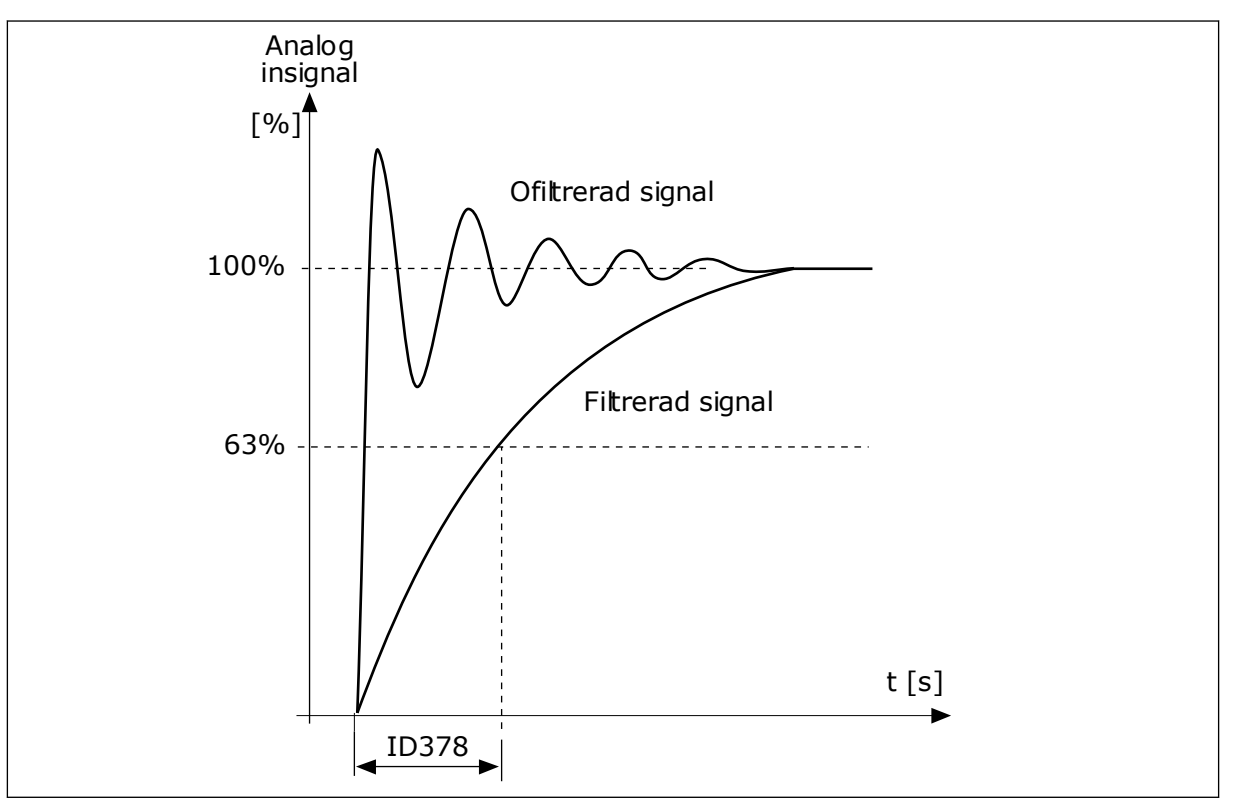

En lång filtertid ger långsammare regleringsrespons.

*Bild 56: Filtreringen av AI1-signal*

#### *P3.5.2.1.3 AI1 SIGNALOMRÅDE (ID 379)*

Ändra området för den analoga signalen med den här parametern. Detta parametervärde kringgås om standardskalningsparametrar används.

Välj typ av analog insignal (ström eller spänning) med DIP-omkopplarna på styrkortet. Mer information finns i installationshandboken.

Det går också att använda den analoga ingångssignalen som frekvensreferens. Värdet 0 eller 1 ändrar den analoga ingångssignalens skalanpassning.

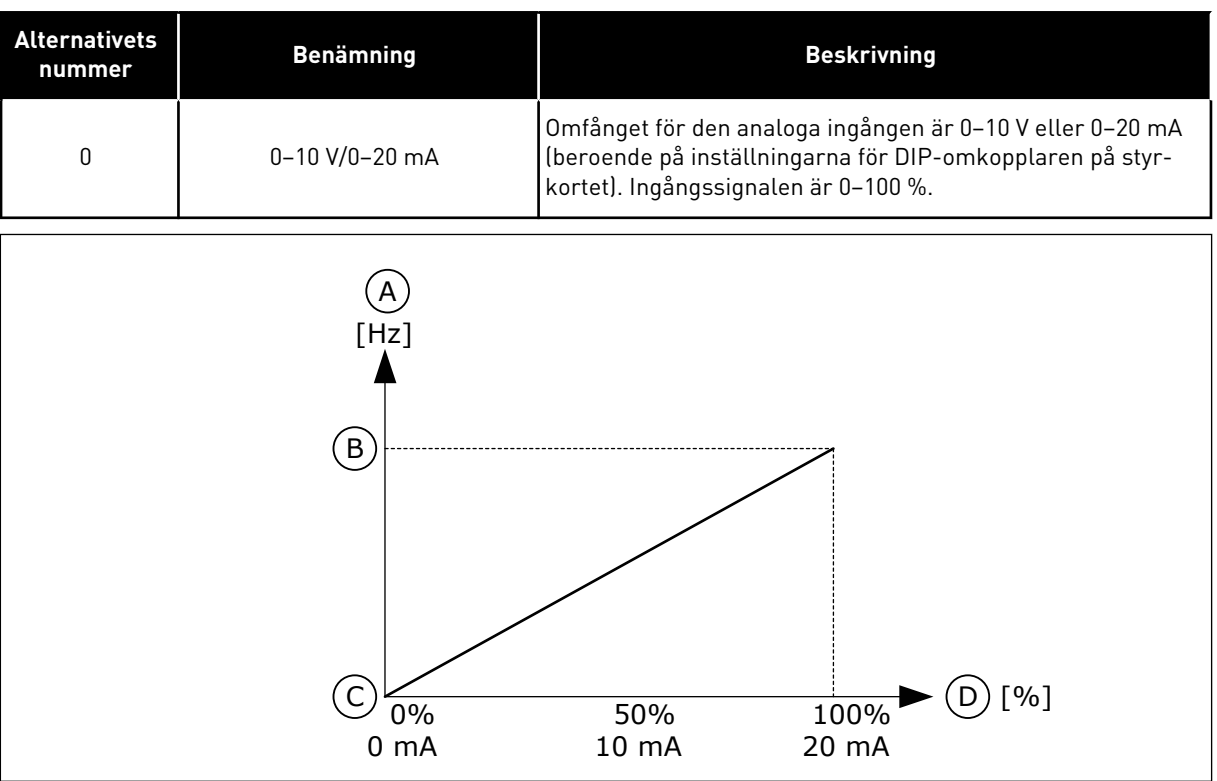

*Bild 57: Omfånget för analog insignal, val 0*

- A. Frekvensreferens
- B. Max. frekv.referens
- C. Min. frekv.referens
- D. Analog insignal

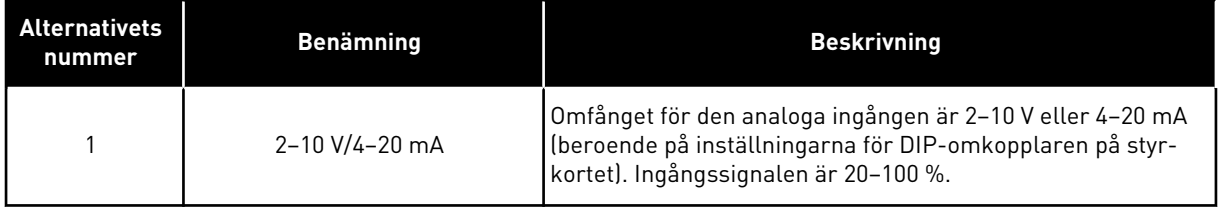

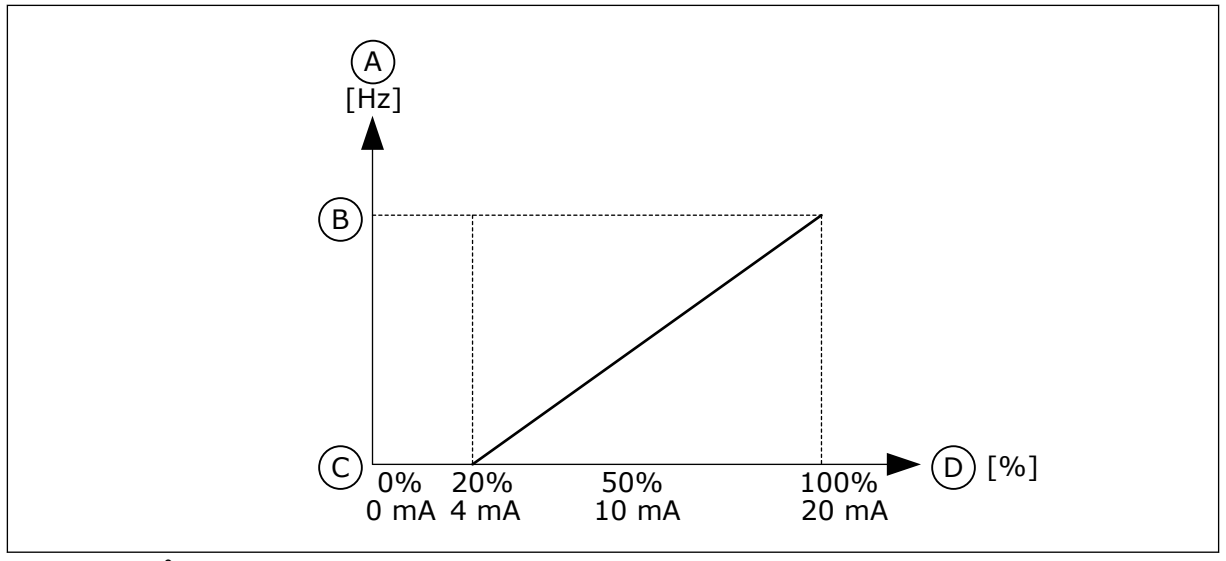

*Bild 58: Omfånget för analog insignal, val 1*

- A. Frekvensreferens
- B. Max. frekv.referens
- C. Min. frekv.referens
- D. Analog insignal

## *P3.5.2.1.4 AI1 EGET MIN (ID 380)*

Justera analoginsignalens område mellan -160 % och 160 % med den här parametern.

#### *P3.5.2.1.5 AI1 EGET MAX (ID 381)*

Justera analoginsignalens område mellan -160 % och 160 % med den här parametern.

Du kan exempelvis använda den analoga insignalen som frekvensreferens och ställa in parametrarna P3.5.2.1.4 och P3.5.2.1.5 på mellan 40 och 80 %. I det här fallet ändras frekvensreferensen mellan Lägsta frekvensreferens och Högsta frekvensreferens och den analoga ingångssignalen ändras mellan 8–16 mA.

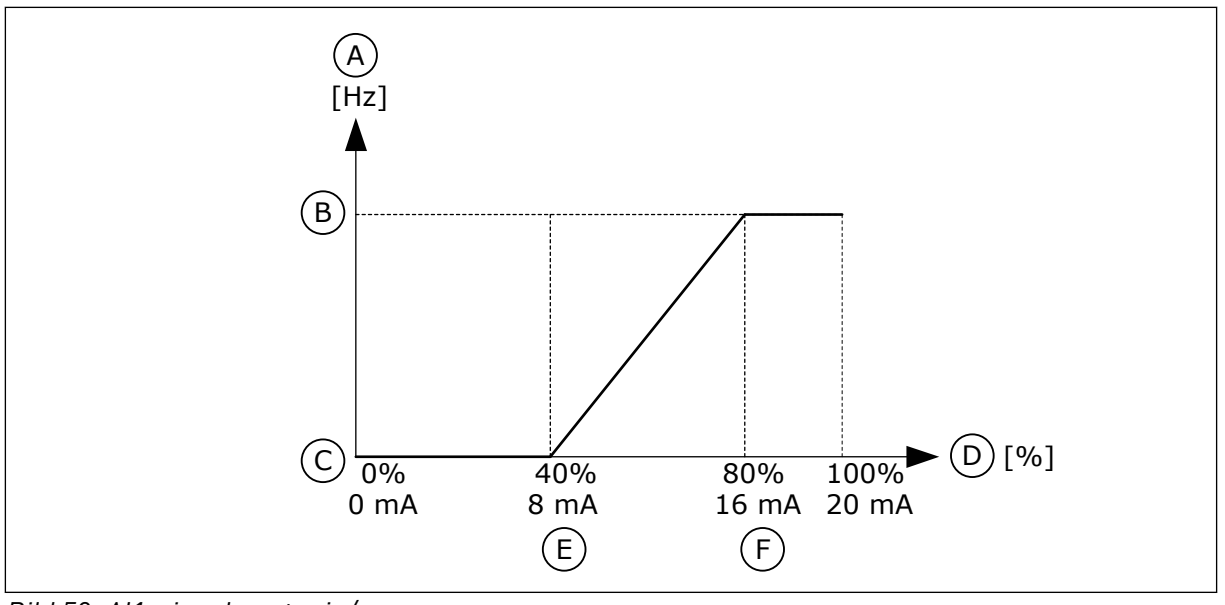

D. Analog insignal E. AI eget min F. AI eget max

*Bild 59: AI1-signal eget min/max*

- A. Frekvensreferens
- B. Max. frekv.referens
- C. Min. frekv.referens

#### *P3.5.2.1.6 AI1 SIGNALINVERTERING (ID 387)*

Invertera den analoga insignalen med den här parametern. När den analoga insignalen inverteras ändras signalkurvan till den motsatta.

Det går att använda den analoga ingångssignalen som frekvensreferens. Värdet 0 eller 1 ändrar den analoga ingångssignalens skalanpassning.

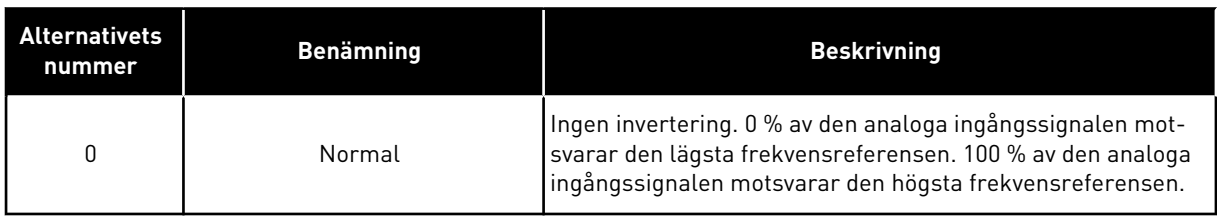

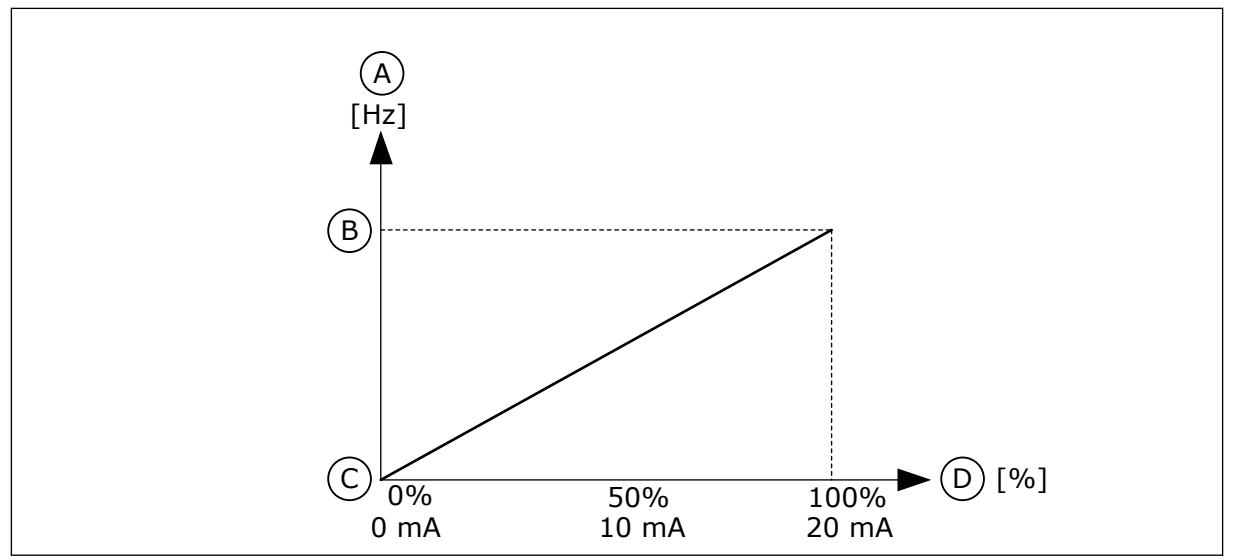

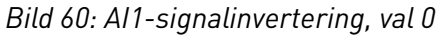

- A. Frekvensreferens
- B. Max. frekv.referens
- C. Min. frekv.referens
- D. Analog insignal

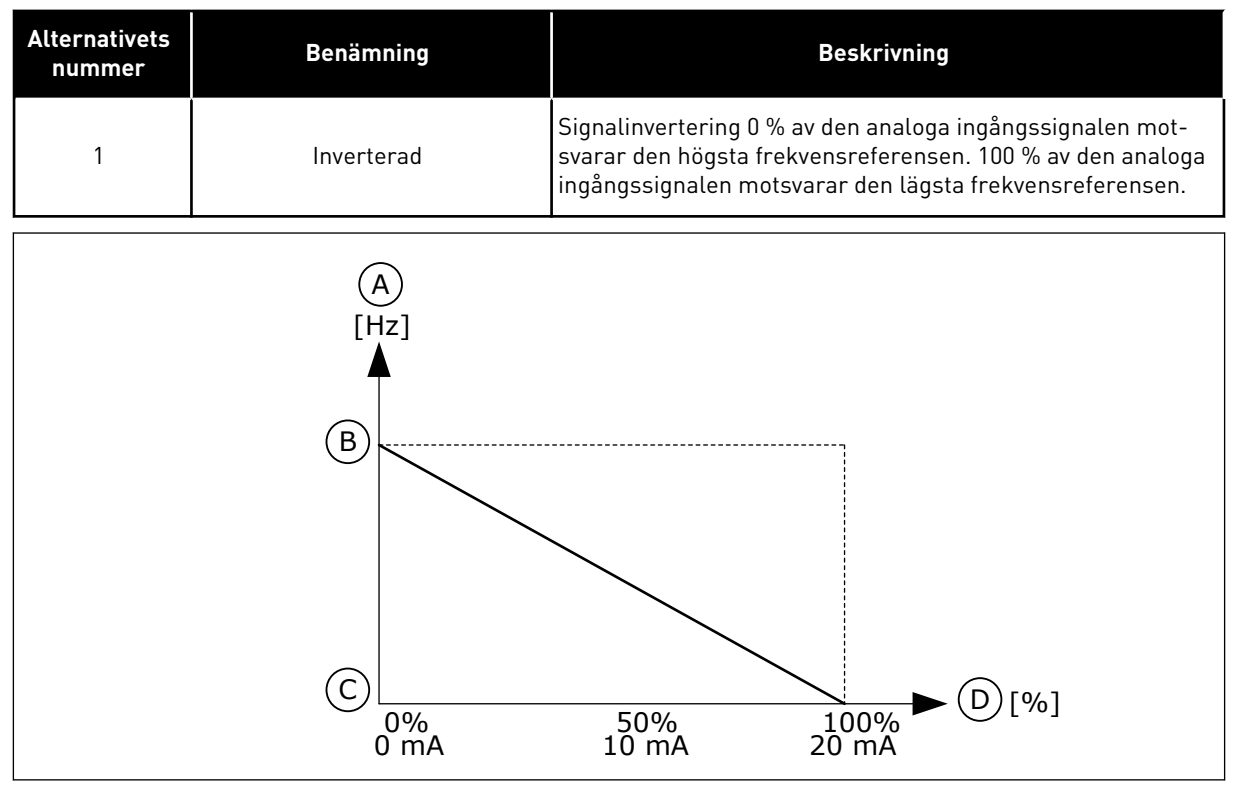

*Bild 61: AI1-signalinvertering, val 1*

- A. Frekvensreferens
- B. Max. frekv.referens
- C. Min. frekv.referens
- D. Analog insignal

## 10.6.5 DIGITALUTGÅNGAR

#### *P3.5.3.2.1 RO1 FUNKTION (ID 11001)*

Använd den här parametern till att välja en funktion eller en signal som är kopplad till reläutgången.

## *Tabell 119: Utsignalerna via RO1*

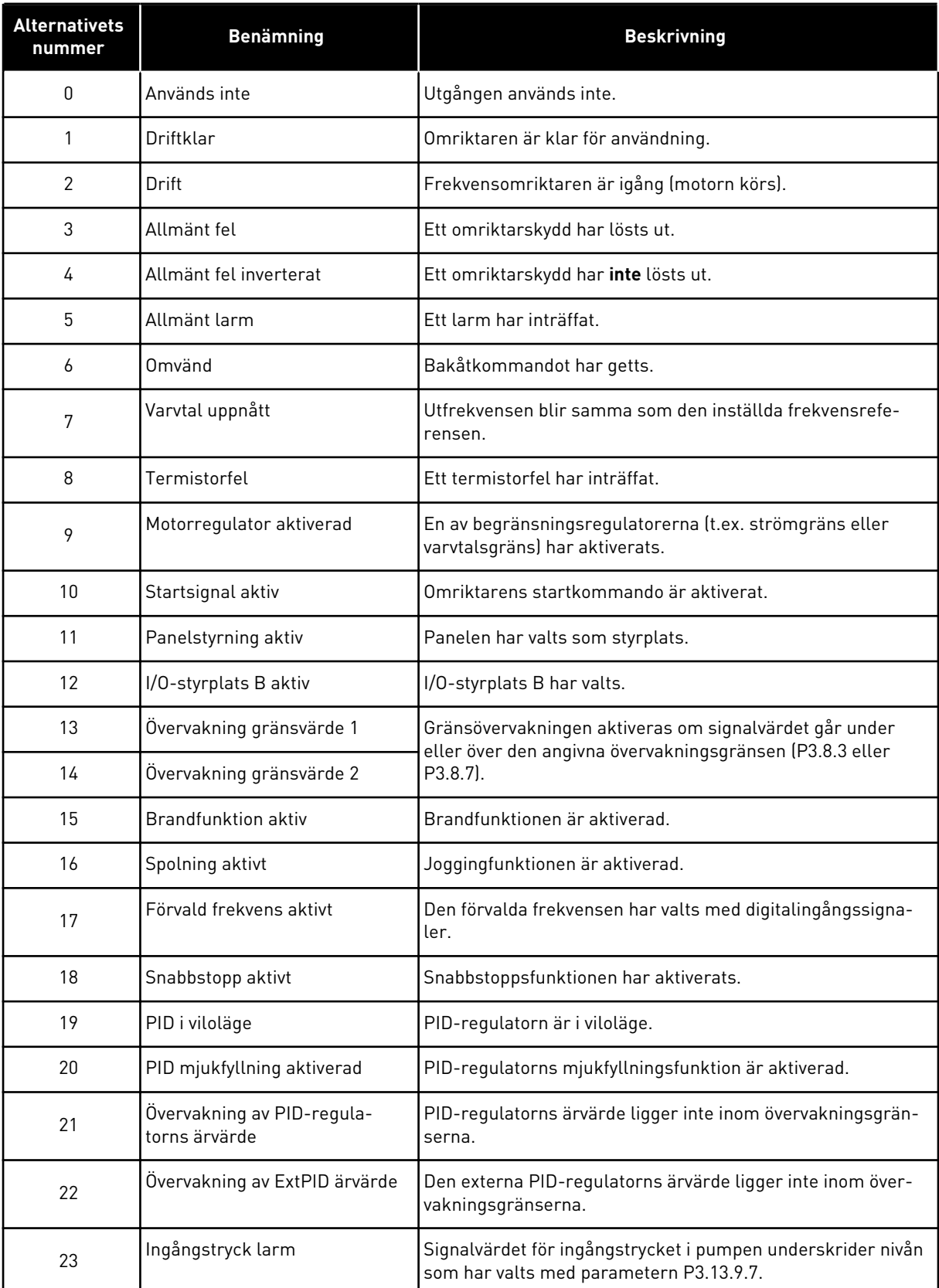

a dhe ann ann an 1970.<br>Tha ann an 1970, ann an 1970, ann an 1970.

## *Tabell 119: Utsignalerna via RO1*

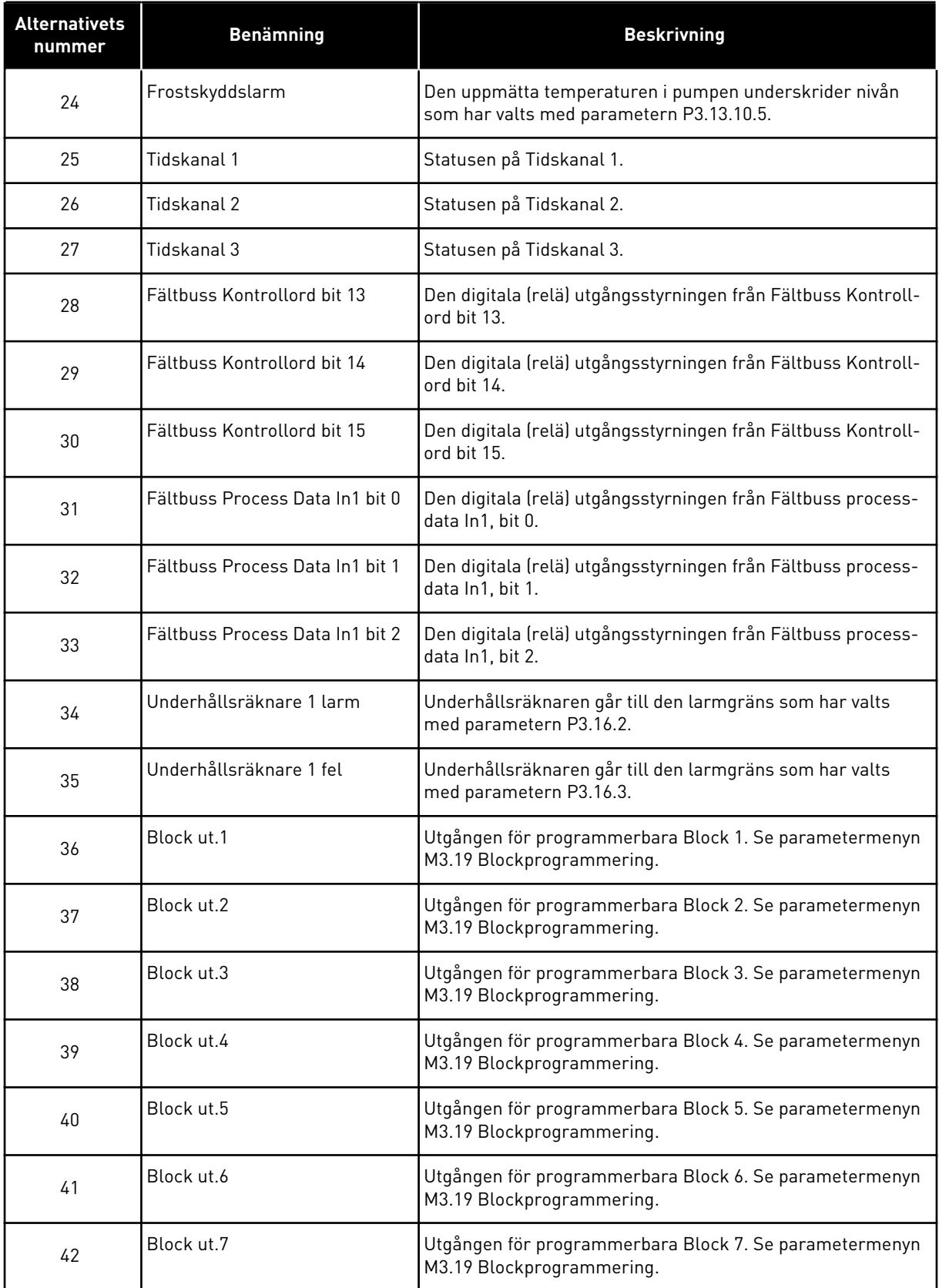

#### *Tabell 119: Utsignalerna via RO1*

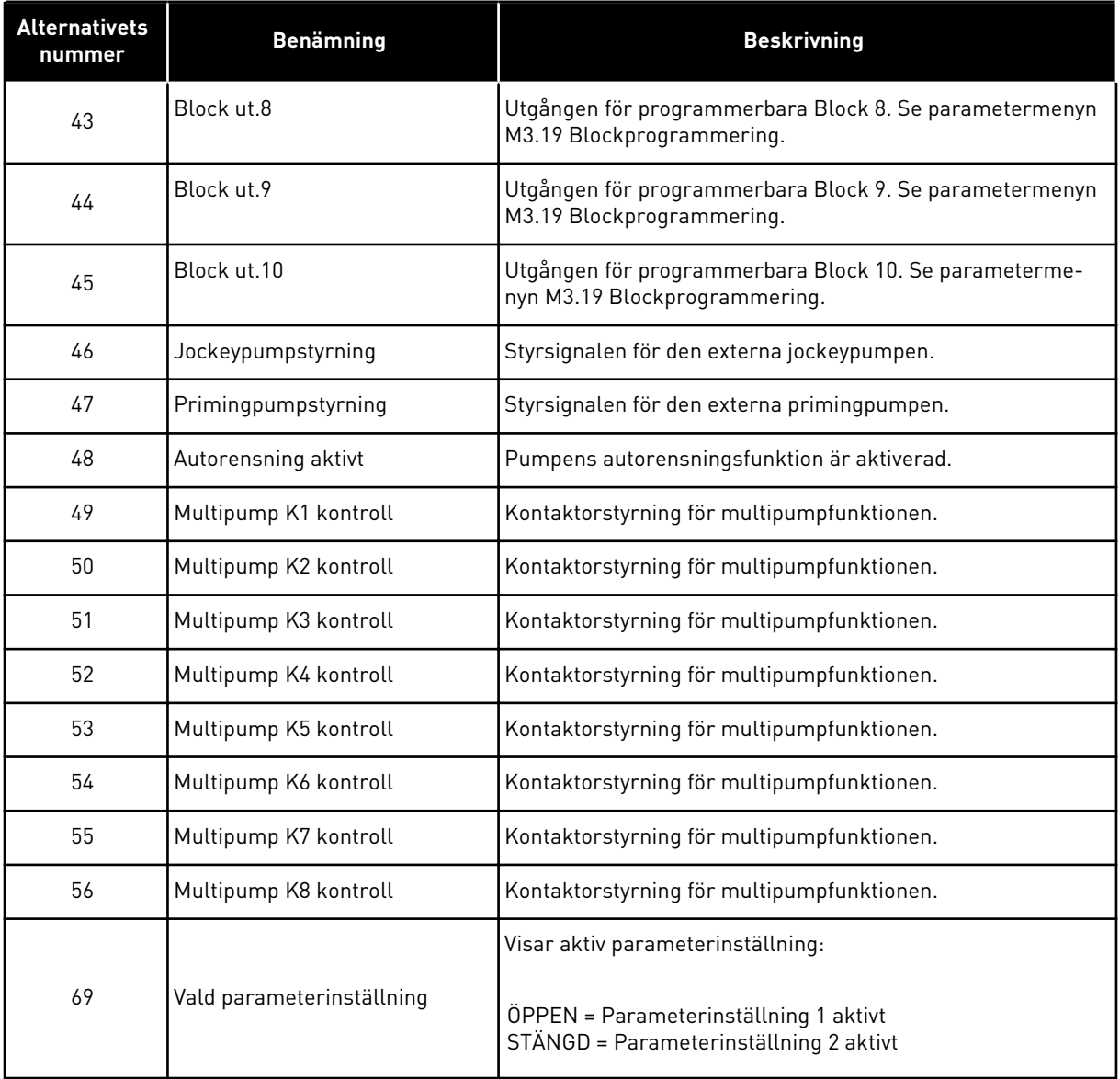

## *P3.5.3.2.2 RO1 TILL FÖRDRÖJNING (ID 11002)*

Ställ in tillslagsfördröjningen för reläutgången med den här parametern.

## *P3.5.3.2.3 RO1 FRÅN FÖRDRÖJNING (ID 11003)*

Ställ in frånslagsfördröjningen för reläutgången med den här parametern.

## 10.6.6 ANALOGA UTGÅNGAR

#### *P3.5.4.1.1 AO1 FUNKTION (ID 10050)*

Använd den här parametern till att välja en funktion eller en signal som är kopplad till analogutgången.

Innehållet i den analoga utsignalen 1 anges med den här parametern. Skalanpassningen av den analoga utgångssignalen beror på signalen.

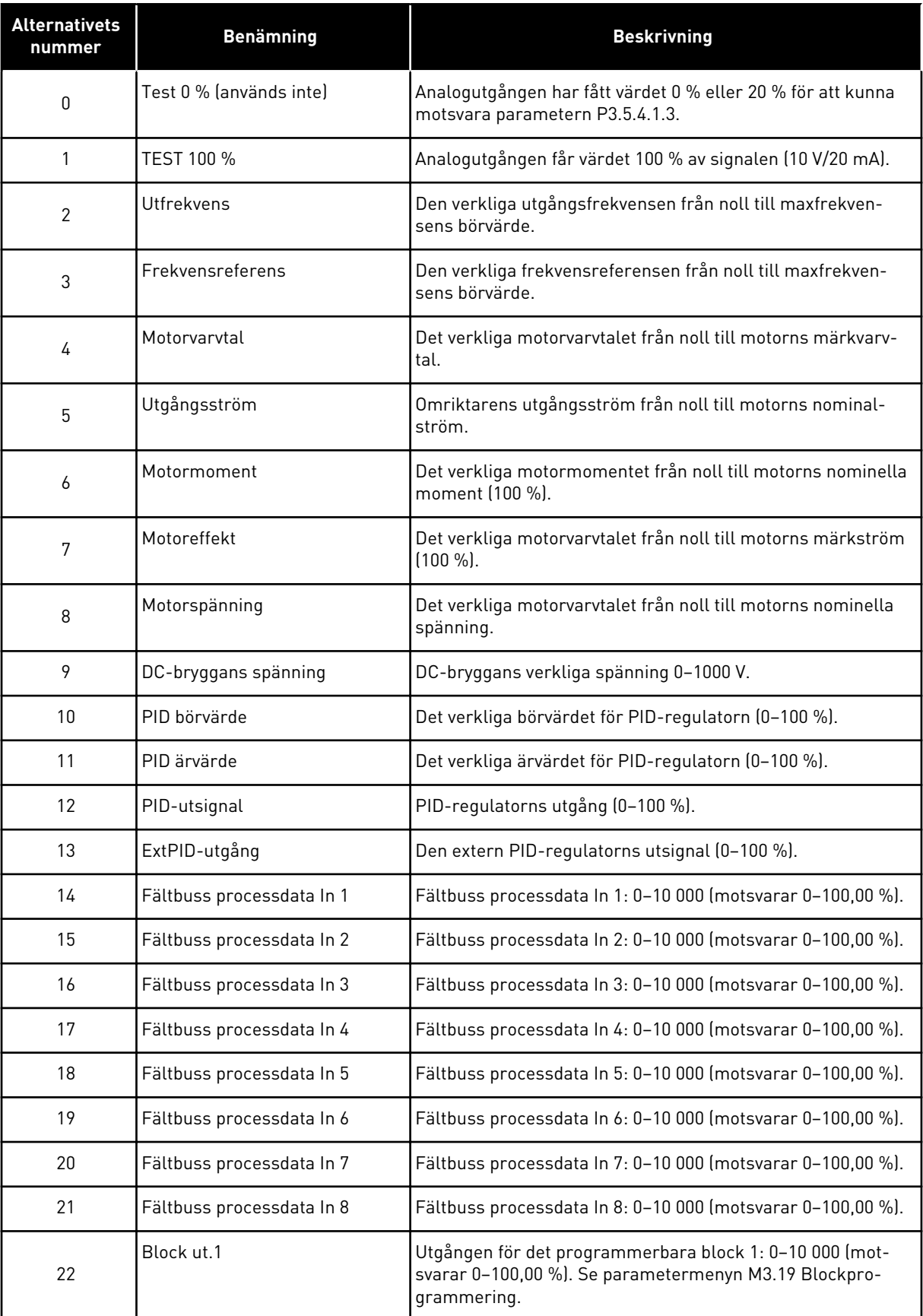

a dhe ann an 1970.<br>Chuir ann an 1970, ann an 1970, ann an 1970.

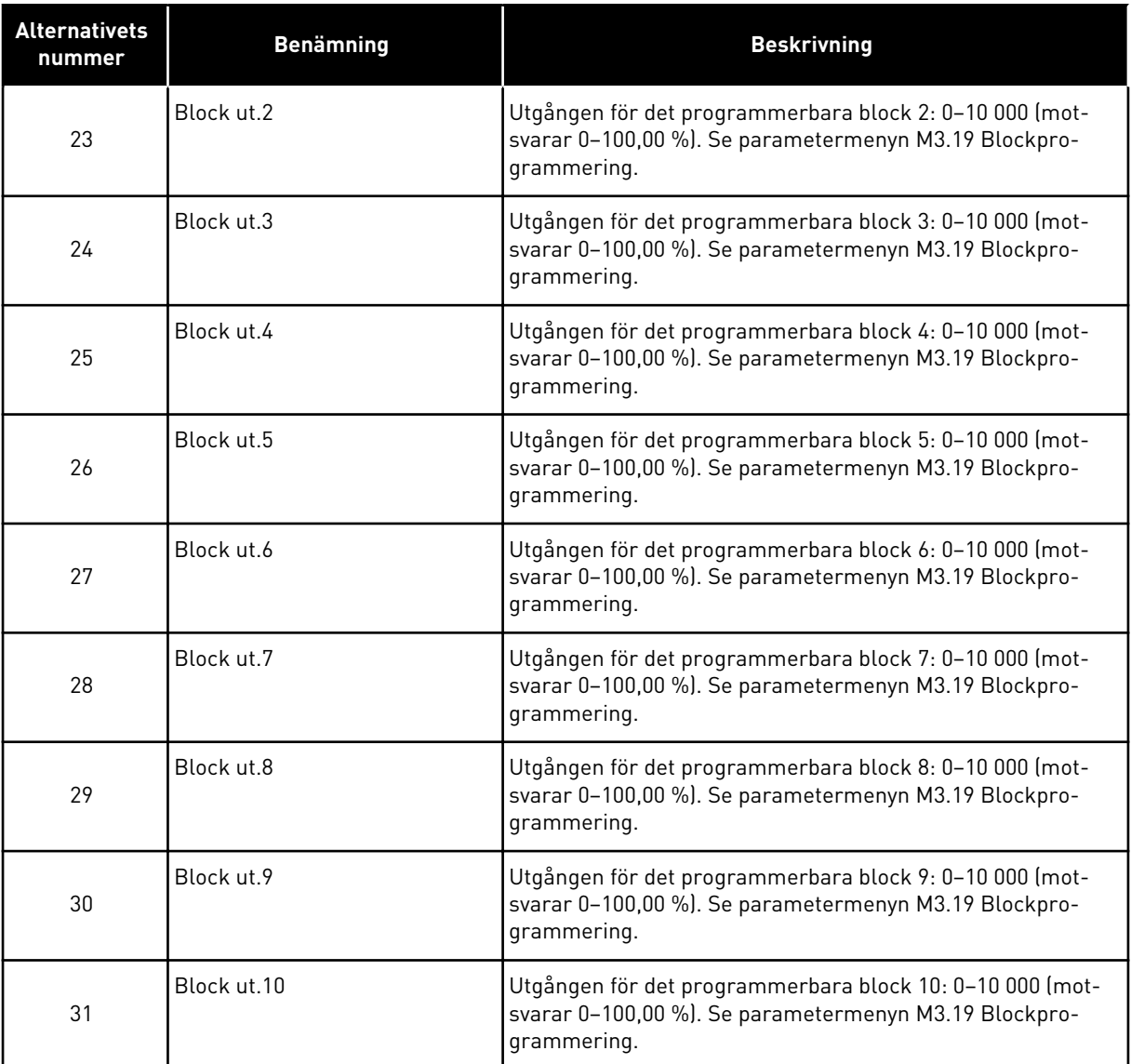

#### *P3.5.4.1.2 AO1 FILTERTID (ID 10051)*

Ställ in filtertiden för den analoga signalen med den här parametern. Filterfunktionen är inaktiverad när filtertiden är 0. Se P3.5.2.1.2.

#### *P3.5.4.1.3 AO1 MINIMUM (ID 10052)*

Ändra området för den analoga utsignalen med den här parametern. Om t.ex. 4 mA har valts är området för den analoga utsignalen 4,20 mA. Välj signaltyp (ström/spänning) med DIP-omkopplarna. Den analoga utgångsskalningen är en annan i P3.5.4.1.4. Se även P3.5.2.1.3.

#### *P3.5.4.1.4 AO1 MINIMISKALNING (ID 10053)*

Skala den analoga utsignalen med den här parametern. Skalningsvärdena (min. och max.) anges i den processenhet som specificeras genom val av AO-funktionen.

## *P3.5.4.1.5 AO1 MAXIMISKALNING (ID 10054)*

Skala den analoga utsignalen med den här parametern. Skalningsvärdena (min. och max.) anges i den processenhet som specificeras genom val av AO-funktionen.

Exempelvis kan du välja utfrekvens för omriktaren för innehållet i den analoga utgångssignalen och ge parametrarna P3.5.4.1.4 och P3.5.4.1.5 ett värde mellan 10–40 Hz. När omriktarens utfrekvens växlar mellan 10 och 40 Hz växlar den analoga utgångssignalen mellan 0 och 20 mA.

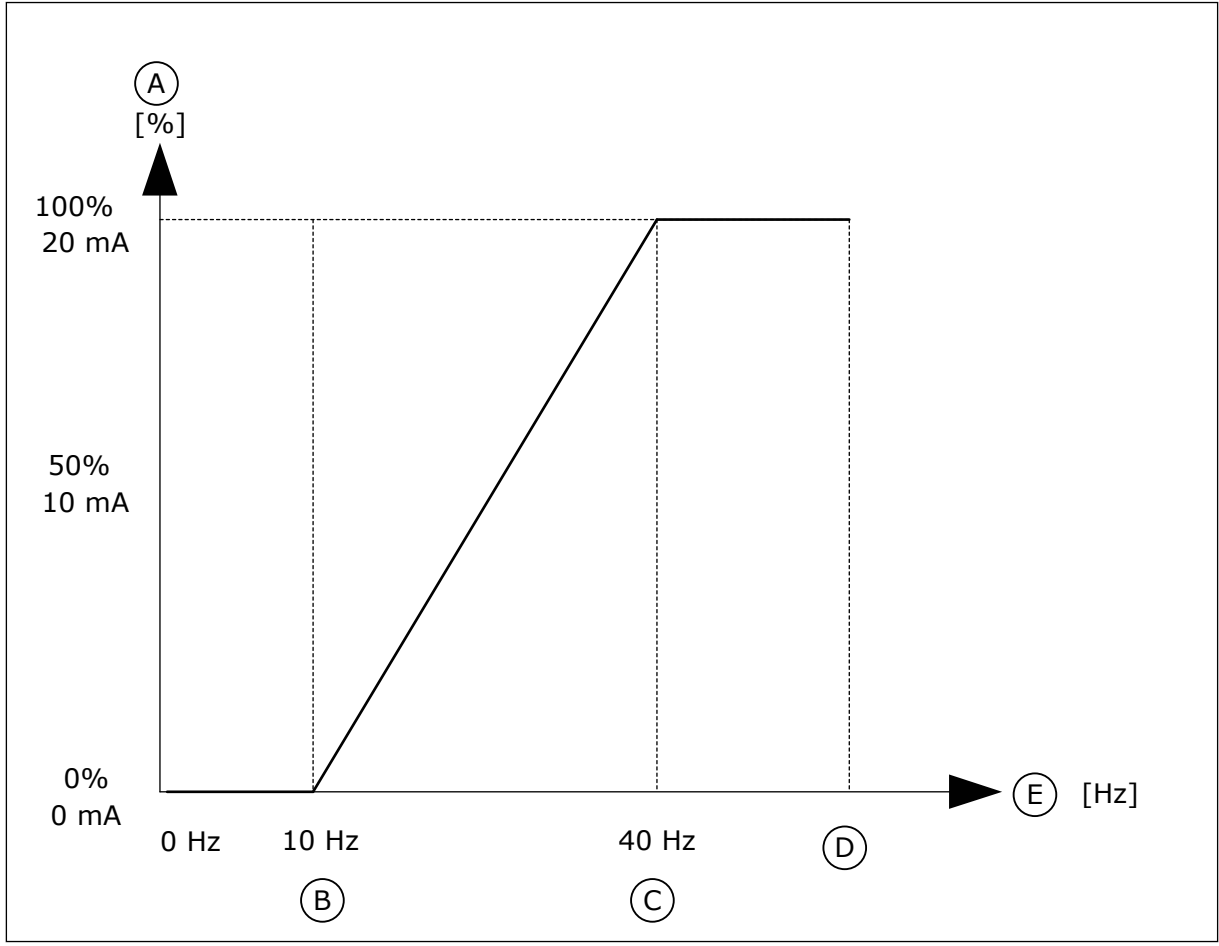

*Bild 62: Skalanpassning av AO1-signalen*

- A. Analog utsignal
- B. AO min skaln
- C. AO max skaln

# D. Max. frekv.referens

E. Utfrekvens

# **10.7 FÄLTBUSSDATAKARTA**

#### *P3.6.1 FB-DATA UT 1 VAL (ID 852)*

Välj data som skickas till fältbussen med parameterns eller övervakningsvärdets IDnummer med den här parametern.

Data skalanpassas till osignerat 16-bitarsformat enligt formatet för manöverpanelen. Värdet 25,5 på displayen är t.ex. lika med 255.

#### *P3.6.2 FB-DATA UT 2 VAL (ID 853)*

Välj data som skickas till fältbussen med parameterns eller övervakningsvärdets IDnummer med den här parametern.

Data skalanpassas till osignerat 16-bitarsformat enligt formatet för manöverpanelen. Värdet 25,5 på displayen är t.ex. lika med 255.

#### *P3.6.3 FB-DATA UT 3 VAL (ID 854)*

Välj data som skickas till fältbussen med parameterns eller övervakningsvärdets IDnummer med den här parametern.

Data skalanpassas till osignerat 16-bitarsformat enligt formatet för manöverpanelen. Värdet 25,5 på displayen är t.ex. lika med 255.

#### *P3.6.4 FB-DATA UT 4 VAL (ID 855)*

Välj data som skickas till fältbussen med parameterns eller övervakningsvärdets IDnummer med den här parametern.

Data skalanpassas till osignerat 16-bitarsformat enligt formatet för manöverpanelen. Värdet 25,5 på displayen är t.ex. lika med 255.

#### *P3.6.5 FB-DATA UT 5 VAL (ID 856)*

Välj data som skickas till fältbussen med parameterns eller övervakningsvärdets IDnummer med den här parametern.

Data skalanpassas till osignerat 16-bitarsformat enligt formatet för manöverpanelen. Värdet 25,5 på displayen är t.ex. lika med 255.

#### *P3.6.6 FB-DATA UT 6 VAL (ID 857)*

Välj data som skickas till fältbussen med parameterns eller övervakningsvärdets IDnummer med den här parametern.

Data skalanpassas till osignerat 16-bitarsformat enligt formatet för manöverpanelen. Värdet 25,5 på displayen är t.ex. lika med 255.

#### *P3.6.7 FB-DATA UT 7 VAL (ID 858)*

Välj data som skickas till fältbussen med parameterns eller övervakningsvärdets IDnummer med den här parametern.

Data skalanpassas till osignerat 16-bitarsformat enligt formatet för manöverpanelen. Värdet 25,5 på displayen är t.ex. lika med 255.

#### *P3.6.8 FB-DATA UT 8 VAL (ID 859)*

Välj data som skickas till fältbussen med parameterns eller övervakningsvärdets IDnummer med den här parametern.

Data skalanpassas till osignerat 16-bitarsformat enligt formatet för manöverpanelen. Värdet 25,5 på displayen är t.ex. lika med 255.

## **10.8 FÖRBJUDNA FREKVENSER**

I vissa processer kan det vara nödvändigt att undvika vissa frekvenser för att slippa problem med mekanisk resonans. Tack vare funktionen för förbjudna frekvenser går det att undvika dessa frekvenser. När ingångens frekvensreferens ökar, behålls den interna frekvensreferensen på den lägre gränsen tills ingångsreferensen är ovanför den högre gränsen.

## *P3.7.1 FÖRBJUDET FREKVENSINTERVALL 1 UNDRE GRÄNS (ID 509)*

Förhindra körning av omriktaren på förbjudna frekvenser med den här parametern. I vissa processer kan det vara nödvändigt att undvika vissa frekvenser eftersom de orsakar mekanisk resonans.

## *P3.7.2 FÖRBJUDET FREKVENSINTERVALL 1 ÖVRE GRÄNS (ID 510)*

Förhindra körning av omriktaren på förbjudna frekvenser med den här parametern. I vissa processer kan det vara nödvändigt att undvika vissa frekvenser eftersom de orsakar mekanisk resonans.

#### *P3.7.3 FÖRBJUDET FREKVENSINTERVALL 2 UNDRE GRÄNS (ID 511)*

Förhindra körning av omriktaren på förbjudna frekvenser med den här parametern. I vissa processer kan det vara nödvändigt att undvika vissa frekvenser eftersom de orsakar mekanisk resonans.

## *P3.7.4 FÖRBJUDET FREKVENSINTERVALL 2 ÖVRE GRÄNS (ID 512)*

Förhindra körning av omriktaren på förbjudna frekvenser med den här parametern. I vissa processer kan det vara nödvändigt att undvika vissa frekvenser eftersom de orsakar mekanisk resonans.

#### *P3.7.5 FÖRBJUDET FREKVENSINTERVALL 3 UNDRE GRÄNS (ID 513)*

Förhindra körning av omriktaren på förbjudna frekvenser med den här parametern. I vissa processer kan det vara nödvändigt att undvika vissa frekvenser eftersom de orsakar mekanisk resonans.

#### *P3.7.6 FÖRBJUDET FREKVENSINTERVALL 3 ÖVRE GRÄNS (ID 514)*

Förhindra körning av omriktaren på förbjudna frekvenser med den här parametern. I vissa processer kan det vara nödvändigt att undvika vissa frekvenser eftersom de orsakar mekanisk resonans.

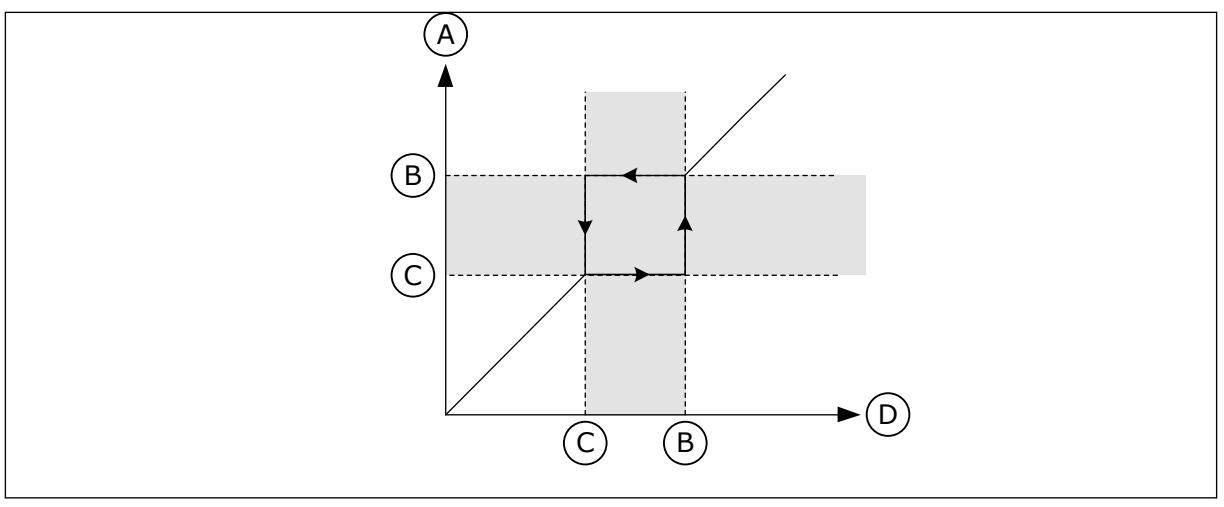

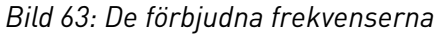

- A. Ärvärde
- B. Övre gräns
- C. Undre gräns
- D. Önskat värde

#### *P3.7.7 RAMPTIDSFAKTOR (ID 518)*

Använd den här parametern till att ställa in multiplikatorn för valda ramptider när omriktarens utfrekvens ligger mellan de förbjudna frekvensgränserna. Ramptidsfaktor definierar accelerations- och retardationstiden när utfrekvensen är inom ett förbjudet frekvensintervall. Ramptidsfaktorn multipliceras med värdet för parametern P3.4.1.2 (Accelerationstid 1) eller P3.4.1.3 (Retardationstid 1). Värdet 0,1 gör t.ex. accelerations-/retardationstiden tio gånger kortare.

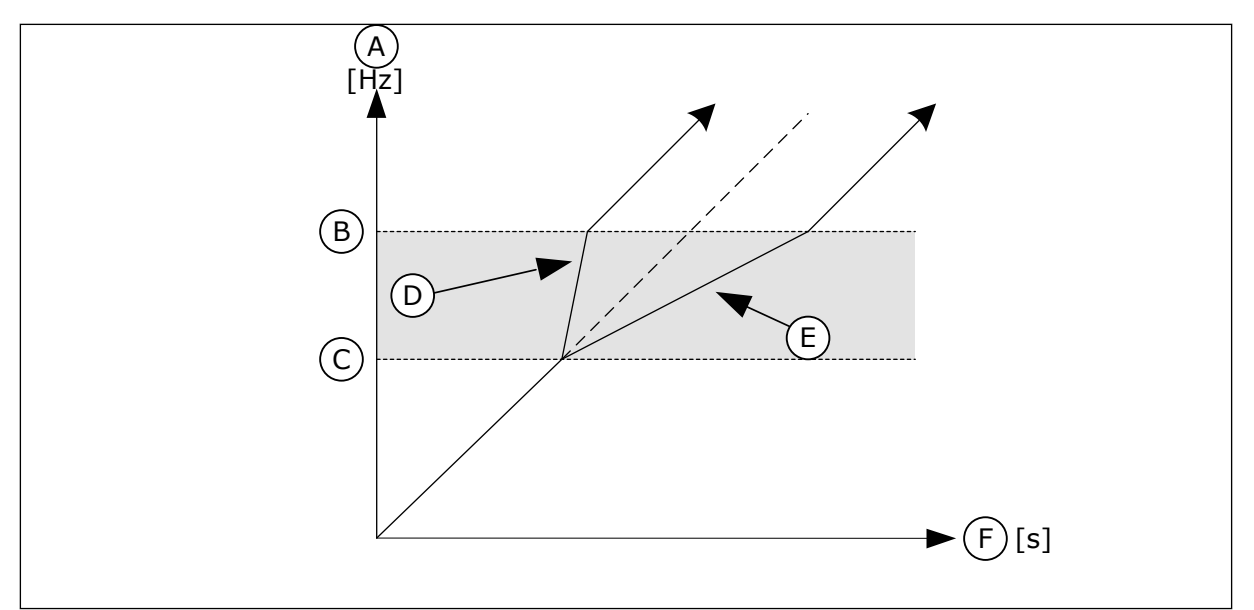

*Bild 64: Ramptidsfaktorn*

- A. Utfrekvens
- B. Övre gräns
- C. Undre gräns
- D. Ramptidsfaktor = 0,3
- E. Ramptidsfaktor = 2,5
- F. Tid

## **10.9 ÖVERVAKNINGAR**

## *P3.8.1 ÖVERVAKNING NR1 VAL AV OBJEKT (ID 1431)*

Välj övervakningsföremålet med den här parametern. Övervakningsfunktionens utgång kan väljas till reläutgången.

## *P3.8.2 ÖVERVAKNING NR 1 MOD (ID 1432)*

Ställ in övervakningsläget med den här parametern.

När läget Undre gräns är valt är övervakningsfunktionens utgång aktiv när signalen ligger under övervakningsgränsen.

När läget Övre gräns är valt är övervakningsfunktionens utgång aktiv när signalen ligger över övervakningsgränsen.

#### *P3.8.3 ÖVERVAKNING NR1 GRÄNS (ID 1433)*

Ställ in övervakningsgränsen för det valda objektet med den här parametern. Enheten visas automatiskt.

#### *P3.8.4 ÖVERVAKNING NR1 GRÄNSHYSTERES (ID 1434)*

Ställ in övervakningsgränsens hysteres för det valda objektet med den här parametern. Enheten visas automatiskt.

#### *P3.8.5 ÖVERVAKNING NR2 VAL AV OBJEKT (ID 1435)*

Välj övervakningsföremålet med den här parametern. Övervakningsfunktionens utgång kan väljas till reläutgången.

#### *P3.8.6 ÖVERVAKNING NR 2 MOD (ID 1436)*

Ställ in övervakningsläget med den här parametern.

#### *P3.8.7 ÖVERVAKNING NR2 GRÄNS (ID 1437)*

Ställ in övervakningsgränsen för det valda objektet med den här parametern. Enheten visas automatiskt.

#### *P3.8.8 ÖVERVAKNING NR2 GRÄNSHYSTERES (ID 1438)*

Ställ in övervakningsgränsens hysteres för det valda objektet med den här parametern. Enheten visas automatiskt.

#### **10.10 SKYDDSFUNKTIONER**

#### 10.10.1 ALLMÄNT

## *P3.9.1.2 RESPONS PÅ EXTERNT FEL (ID 701)*

Välj omriktarens svar på externt fel med den här parametern.

Om ett fel inträffar kan det visas ett meddelande på omriktarens skärm. Ett externt fel aktiveras med en digital insignal. Standardingången är DI3. Du kan också programmera svarsdata i en reläutgång.

## *P3.9.1.3 FEL I INGÅNGSFAS (ID 730)*

Välj matningsfaskonfiguration för omriktaren med den här parametern.

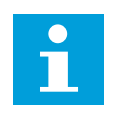

**OBS!**

Om du använder 1-fasmatning måste detta parametervärde ställas in på Stöd för 1 fas.

## *P3.9.1.4 UNDERSPÄNNINGSFEL (ID 727)*

Använd denna parameter till att välja om underspänningsfel ska sparas i felhistoriken eller ej.

## *P3.9.1.5 RESPONS PÅ FEL I UTGÅNGSFAS (ID 702)*

Välj omriktarens svar på utgångsfasfel med den här parametern. Om mätningen av motorströmmen detekterar att ström saknas i en av 1-motorfasen inträffar ett fel i utgångsfas. Se P3.9.1.2.

## *P3.9.1.6 RESPONS PÅ FEL I FÄLTBUSSKOMMUNIKATION (ID 733)*

Välj omriktarens svar på fältbussåtergångsfel med den här parametern. Om dataanslutningen mellan master och fältbusskortet inte fungerar inträffar ett fältbussfel.

#### *P3.9.1.7 KOMMUNIKATIONSFEL FÖR KORTPLATS (ID 734)*

Välj omriktarens svar på kortplatskommunikationsfel med den här parametern. Om omriktaren detekterar ett defekt optionskort inträffar ett kommunikationsfel för kortplats.

Se P3.9.1.2.

#### *P3.9.1.8 TERMISTORFEL (ID 732)*

Välj omriktarens svar på termistorfel med den här parametern. Om termistorn detekterar för hög temperatur inträffar ett termistorfel. Se P3.9.1.2.

#### *P3.9.1.9 PID MJUKFYLLNING FEL (ID 748)*

Välj omriktarens svar på PID-mjukfyllningsfel med den här parametern. Om PID-ärvärdet inte uppnår den angivna nivån inom tidsgränsen inträffar ett mjukfyllningsfel. Se P3.9.1.2.

#### *P3.9.1.10 RESPONS PÅ PID-ÖVERVAKNINGSFEL (ID 749)*

Välj omriktarens svar på PID-övervakningsfel med den här parametern.

Om PID-ärvärdet ligger utanför övervakningsgränserna under längre tid än övervakningsfördröjningen inträffar ett PID-övervakningsfel. Se P3.9.1.2.

## *P3.9.1.11 RESPONS PÅ EXTERNT PID-ÖVERVAKNINGSFEL (ID 757)*

Välj omriktarens svar på PID-övervakningsfel med den här parametern. Om PID-ärvärdet ligger utanför övervakningsgränserna under längre tid än övervakningsfördröjningen inträffar ett PID-övervakningsfel. Se P3.9.1.2.

## *P3.9.1.13 FÖRVALD LARMFREKVENS (ID 183)*

Använd den här parametern för inställning av omriktarens frekvens när ett fel är aktivt och svaret på felet är inställt på Larm + förvalsfrekvens.

## *P3.9.1.14 RESPONS PÅ STO-FEL (ID 775)*

Välj omriktarens svar på STO-fel med den här parametern.

Med parametern anges hur omriktaren ska fungera när STO-funktionen är aktiv (när exempelvis nödstoppknappen har använts eller någon annan STO-åtgärd har aktiverats). Se P3.9.1.2.

#### 10.10.2 TERMISKT MOTORSKYDD

Det termiska motorskyddet är till för att skydda motorn från överhettning.

Omriktaren kan ge högre ström än märkströmmen. Om den högre strömmen är nödvändig för lasten måste den användas. I sådana fall finns det risk för termisk överbelastning. Risken är högre vid låga frekvenser. Vid låga frekvenser reduceras såväl motorns kylningseffekt som kapacitet. Om motorn är utrustad med en extern fläkt är laddningsreduktionen vid låga frekvenser liten.

Det termiska motorskyddet baseras på beräkningar. Skyddsfunktionen använder omriktarens utgångsström för att fastställa motorns belastning. Om styrkortet inte är får ström återställs beräkningarna.

Justera det termiska motorskyddet med parametrarna från P3.9.2.1 till P3.9.2.5. Du kan övervaka motorns termiska tillstånd på manöverpanelen. Se avsnitt *[3 Användargränssnitt](#page-88-0)*.

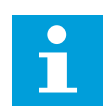

## **OBS!**

Om du använder långa motorkablar (upp till 100 m) tillsammans med små omriktare (≤1,5 kW) kan den motorström som mäts av omriktaren vara mycket högre än den faktiska motorströmmen. Det orsakas av kapacitiv ström i motorns kablar.

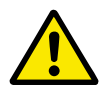

#### **VAR FÖRSIKTIG!**

Se till att luftflödet till motorn inte är blockerat. Om luftflödet är blockerat skyddas inte motorn av funktionen och motorn kan överhettas. Det kan leda till skador på motorn.
#### *P3.9.2.1 MOTORÖVERLASTSKYDD (ID 704)*

Välj omriktarens respons på Motoröverlastfel med den här parametern. Om Motoröverlastskyddet detekterar att motorns temperatur är för hög inträffar ett motoröverlastfel.

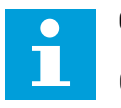

# **OBS!**

Om du använder en motor-termistor kan du använda den för att skydda motorn. Ställ in den här parameterns värde på 0.

#### *P3.9.2.2 OMGIVNINGSTEMPERATUR (ID 705)*

Ställ in omgivningstemperatur där motorn är installerad med den här parametern. Temperaturvärdet anges i grader Celsius eller Fahrenheit.

#### *P3.9.2.3 KYLFAKTOR VID NOLLVARV (ID 706)*

Använd den här parametern till att ställa in kylfaktorn vid stillastående i förhållande till den punkt där motorn går med nominellt varvtal utan extern kylning.

Standardvärdet är inställt för omständigheter då det inte finns någon yttre fläkt. Om du använder en yttre fläkt kan du ställa in ett högre värde, exempelvis 90 %.

Om du ändrar värdet för parametern P3.1.1.4 (Motorns märkström) återställs parametern P3.9.2.3 automatiskt till standardvärdet.

Även om du ändrar parametern har den ingen effekt på omriktarens maximala utgångsström. Det är bara parametern P3.1.3.1 Motorns strömgräns som kan ändra den maximala utgångsströmmen.

Hörnfrekvensen för det termiska skyddet är 70 % av värdet på parametern P3.1.1.2 Motorns märkfrekvens.

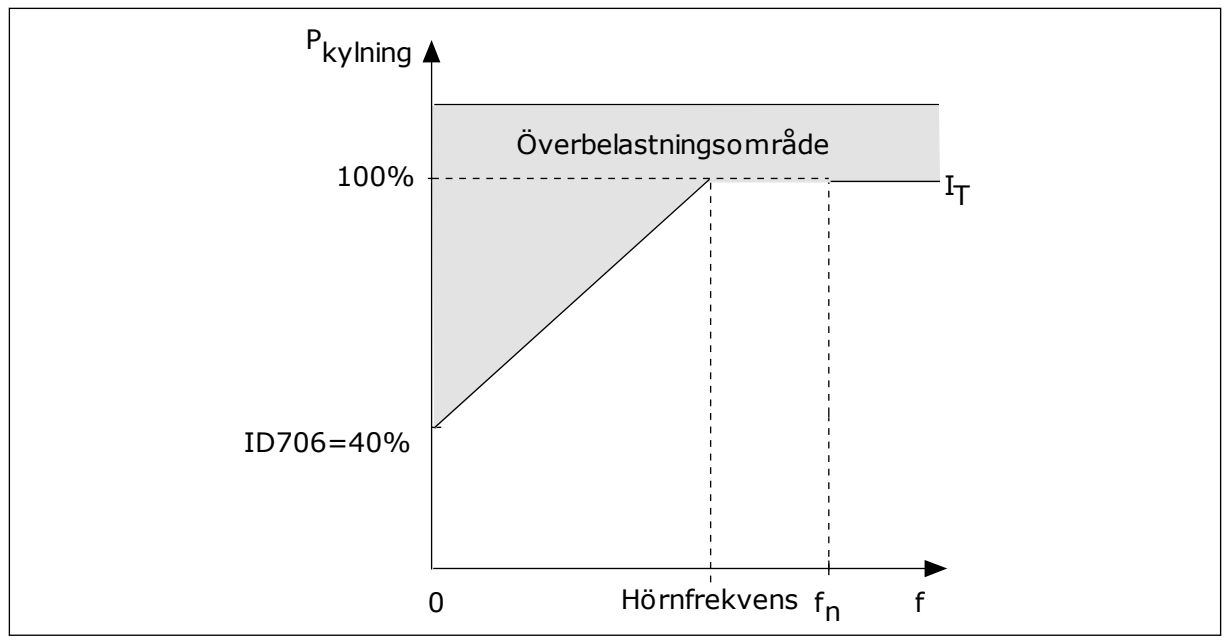

*Bild 65: Motorns termiska ström-I*T*-kurva*

# *P3.9.2.4 MOTORNS TERMISKA TIDSKONSTANT (ID 707)*

Ställ in motorns termiska tidskonstant med den här parametern.

Tidskonstanten är den tid inom vilken den beräknade termiska modellen har nått 63 % av sitt slutvärde. Det slutliga termiska steget motsvarar oavbruten körning av motorn med nominell belastning vid nominell hastighet. Tidskonstantens längd beror på motorns dimension. Ju större motor, desto större tidskonstant.

Den termiska tidskonstanten är olika i olika motorer. Den skiljer sig också åt hos olika motortillverkare. Standardvärdet för parametern varierar mellan olika storlekar.

t6-tiden är den tidslängd i sekunder som motorn kan köras på ett säkert sätt vid sex gången märkströmmen. Det kan hända att motortillverkaren har angett dessa uppgifter. Om du känner till motorns t6-värde kan du använda värdet när du ställer in tidskonstanten. Vanligtvis är motorns termiska tidskonstant i minuter 2 × t6. När omriktaren är i stoppläget ökas tidskonstanten internt till tre gånger parameterinställningen eftersom kylningen baseras på konvektion.

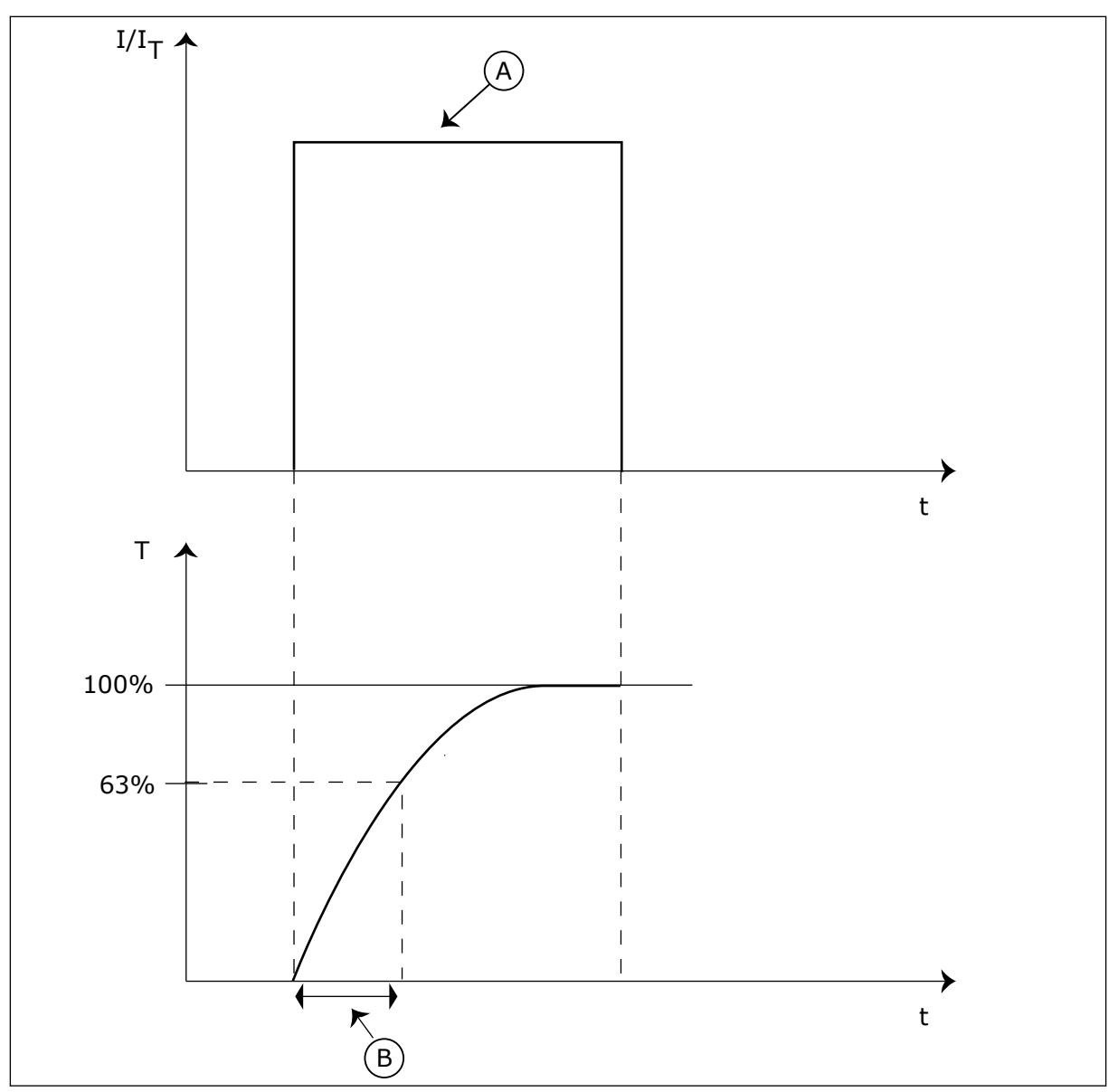

*Bild 66: Motorns termiska tidskonstant*

A. Ström B. T = Motorns termiska tidskonstant

## *P3.9.2.5 MOTORNS TERMISKA BELASTBARHET (ID 708)*

Ställ in motorns termiska lastbarhet med den här parametern. Om du exempelvis anger värdet 130 % leder det till att motorn uppnår den nominella temperaturen med 130 % av motorns nominella ström.

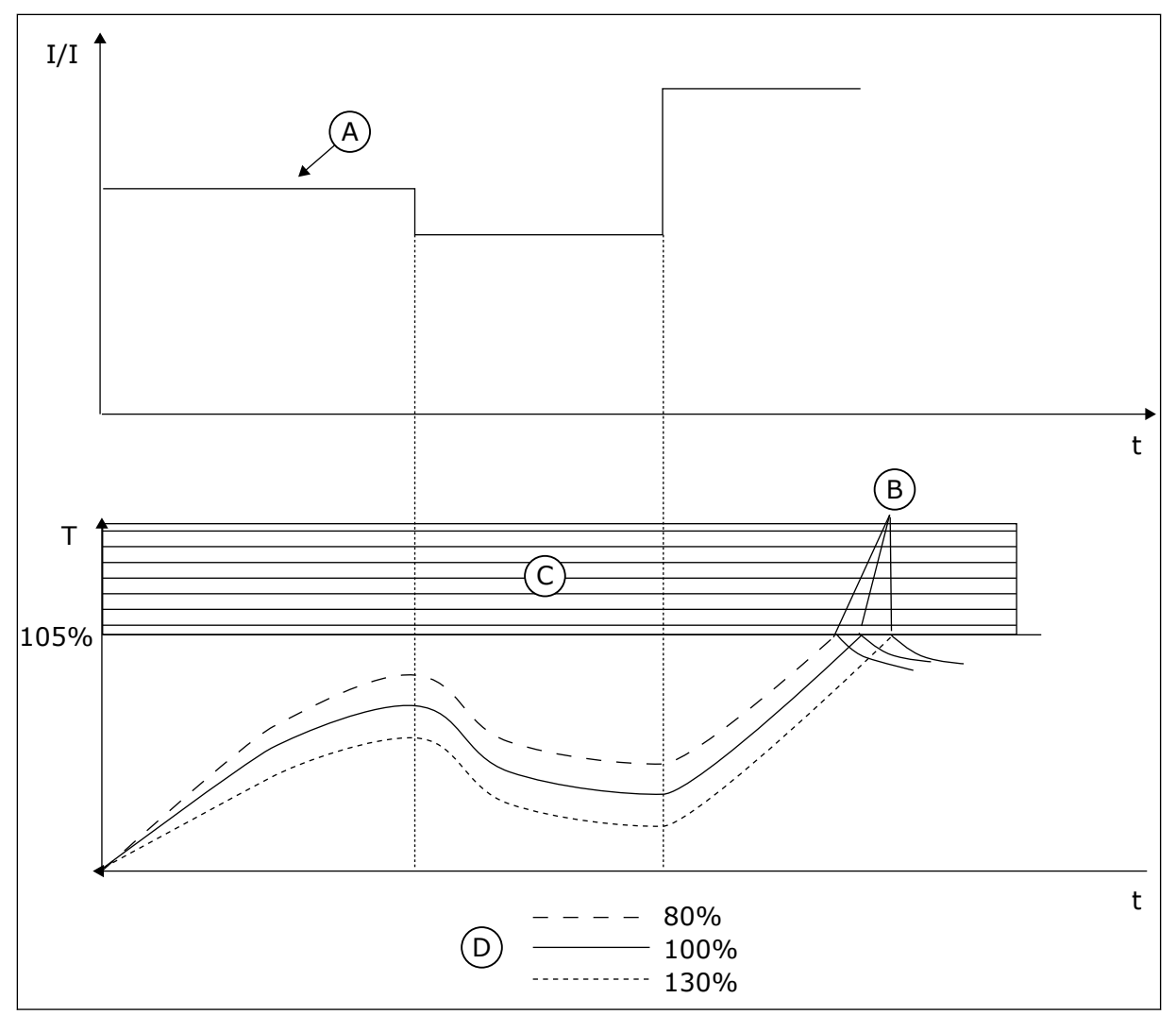

*Bild 67: Beräkningen av motortemperatur*

A. Ström

C. Utlösningsområde

B. Fel/Larm

D. Lastbarhet

# 10.10.3 SKYDD MOT FASTLÅSNING AV MOTORN

Skyddet mot fastlåsning skyddar motorn mot korta överbelastningar. Motorn kan överbelastas om exempelvis axeln fastnar. Reaktionstiden för fastlåsningsskyddet kan ställas in för att vara kortare än termiskt motorskydd.

Fastlåsningen definieras av två parametrar, P3.9.3.2 Fastlåsningsström och P3.9.3.4 Fastlåsningsfrekvensgräns. Om strömmen är högre och utfrekvensen är lägre än de fastställda gränserna är fastlåsningen ett faktum.

Skyddet mot fastlåsning är en typ av överströmsskydd.

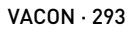

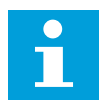

#### **OBS!**

Om du använder långa motorkablar (upp till 100 m) tillsammans med små omriktare (≤1,5 kW) kan den motorström som mäts av omriktaren vara mycket högre än den faktiska motorströmmen. Det orsakas av kapacitiv ström i motorns kablar.

# *P3.9.3.1 FASTLÅSNINGSFEL (ID 709)*

Välj omriktarens respons på Fastlåsningsfel med den här parametern. Om fastlåsningsskyddet detekterar att motorns axel har låst sig inträffar ett fastlåsningsfel.

# *P3.9.3.2 FASTLÅSNINGSSTRÖM (ID 710)*

Använd denna parameter till att ställa in den gräns som motorströmmen måste ligga över för att fastlåsning ska inträffa.

Om parametervärdet för motorströmgränsen ändras ställs denna parameter automatiskt in på 90 % av strömgränsen.

Du kan ge den här parametern ett värde mellan 0,0 och 2 × IL. För att ett fastlåsningtillstånd ska uppstå, måste strömmen ha överstigit det här gränsvärdet. Om parameter P3.1.3.1 Motorns strömgräns ändras beräknas den här parametern automatiskt till 90 % av strömgränsen.

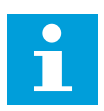

#### **OBS!**

Värdet på fastlåsningsströmmen måste vara under motorströmgränsen.

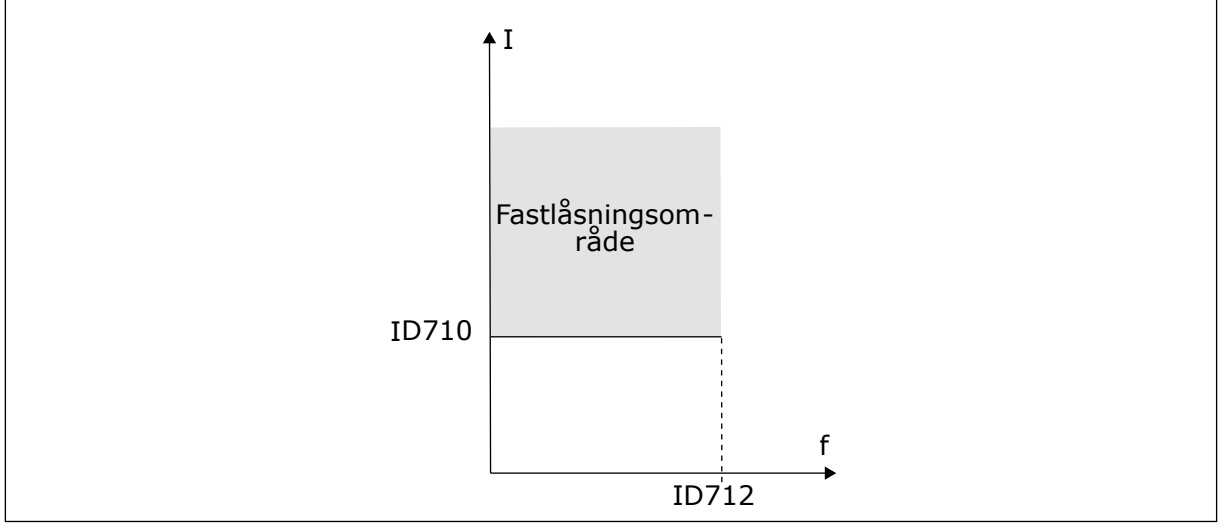

*Bild 68: Inställning av fastlåsningsfunktioner*

## *P3.9.3.3 FASTLÅSNINGSTID (ID 711)*

Ställ in maximal tid för en fastlåsning med den här parametern.

Det är den längsta tid som ett fastlåsningsläge får pågå innan ett fastlåsningsfel inträffar. Du kan ge parametern ett värde mellan 1 och 120 sekunder. Fastlåsningstiden mäts av en intern räknare.

Om räknaren för fastlåsningstiden går över denna gräns leder skyddet till en utlösning.

# *P3.9.3.4 FASTLÅSNINGSFREKVENSGRÄNS (ID 712)*

Ställ in den gräns som omriktarens utfrekvens måste ligga under för att fastlåsning ska ske med den här parametern.

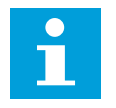

# **OBS!**

För att ett fastlåsningtillstånd ska uppstå, måste utfrekvensen ha varit under detta gränsvärde under en viss tid.

#### 10.10.4 UNDERBELASTNINGSSKYDD (TORR PUMP)

Motorns skydd för underbelastning garanterar att det finns belastning på motorn när omriktaren är i drift. Om motorn förlorar sin belastning kan det bli problem i processen. Exempelvis kan en rem brista eller en pump gå torr.

Du kan justera skyddet för underbelastning genom att ställa in parametrarna P3.9.4.2 (Underbelastningsskydd: Belastning för fältförsvagningsområde) och P3.9.4.3 (Underbelastningsskydd: Nollfrekvensbelastning). Underbelastningskurvan är en fyrkantig kurva mellan nollfrekvens och fältförsvagningspunkten. Skyddet är inte aktivt under 5 Hz. Tidsräknaren går inte under 5 Hz.

Värdena på parametrarna för underbelastning anges i procent av motorns nominalvridmoment. Sök efter skalningsområdet för det interna momentvärdet med hjälp av uppgifterna på motorns märkskylt, motorns nominella ström och omriktarens nominella ström IH. Om du använder en annan ström än motorns nominella ström blir beräkningarna mindre noggranna.

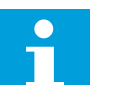

# **OBS!**

Om du använder långa motorkablar (upp till 100 m) tillsammans med små omriktare (≤1,5 kW) kan den motorström som mäts av omriktaren vara mycket högre än den faktiska motorströmmen. Det orsakas av kapacitiv ström i motorns kablar.

## *P3.9.4.1 UNDERLASTFEL (ID 713)*

Välj omriktarens svar på underlastfel med den här parametern. Om underlastskyddet detekterar att motorns last är otillräcklig inträffar ett underlastfel.

## *P3.9.4.2 UNDERBELASTNINGSSKYDD: FELASTNING FÖR FÄLTFÖRSVAGNINGSOMRÅDE (ID 714)*

Använd den här parametern till att ställa in minsta moment som motorn behöver när omriktarens utfrekvens ligger över försvagningspunktens frekvens. Du kan ge den här parametern ett värde mellan 10,0 och 150,0 % × TnMotor. Värdet är gränsen för det minsta tillåtna vridmomentet när utfrekvensen är över fältförsvagningspunkten.

Om du ändrar värdet på parametern P3.1.1.4 (Motorns märkström) återställs denna parameter automatiskt till standardvärde. Se *10.10.4 Underbelastningsskydd (torr pump)*.

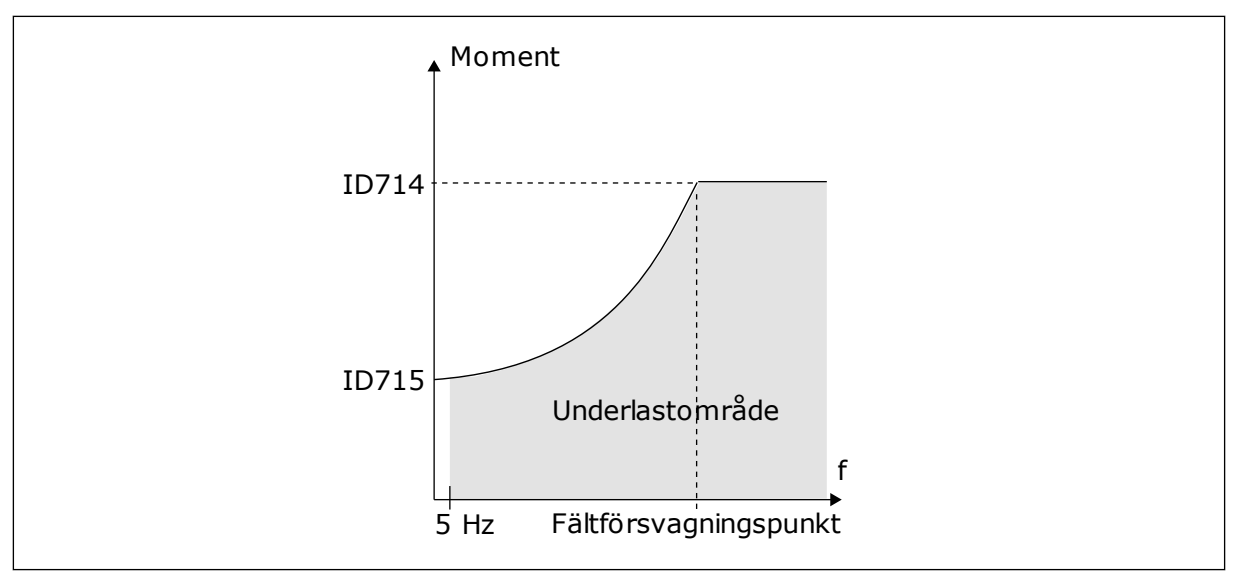

*Bild 69: Ställa in minsta belastning*

## *P3.9.4.3 UNDERBELASTNINGSSKYDD: NOLLFREKVENSLAST (ID 715)*

Använd den här parametern till att ställa in det lägsta moment som motorn behöver när omriktarens utfrekvens är 0.

Om du ändrar värdet för parameter P3.1.1.4 återställs denna parameter automatiskt till standardvärde.

#### *P3.9.4.4 UNDERBELASTNINGSSKYDD: TIDSGRÄNS (ID 716)*

Ställ in maximal tid för ett underbelastningstillstånd med den här parametern. Det är den längsta tid som ett underlastläge får pågå innan ett underlastfel inträffar. Du kan ställa in tidsgränsen på ett intervall mellan 2,0 och 600,0 sek.

f Om omriktaren stoppas återställs räknaren för underbelastning till noll. Underbelastningstiden mäts av en intern räknare. Om räknaren går över denna gräns leder skyddet till en utlösning. Utlösningen sker enligt parametern P3.9.4.1 Underbelastningsfel.

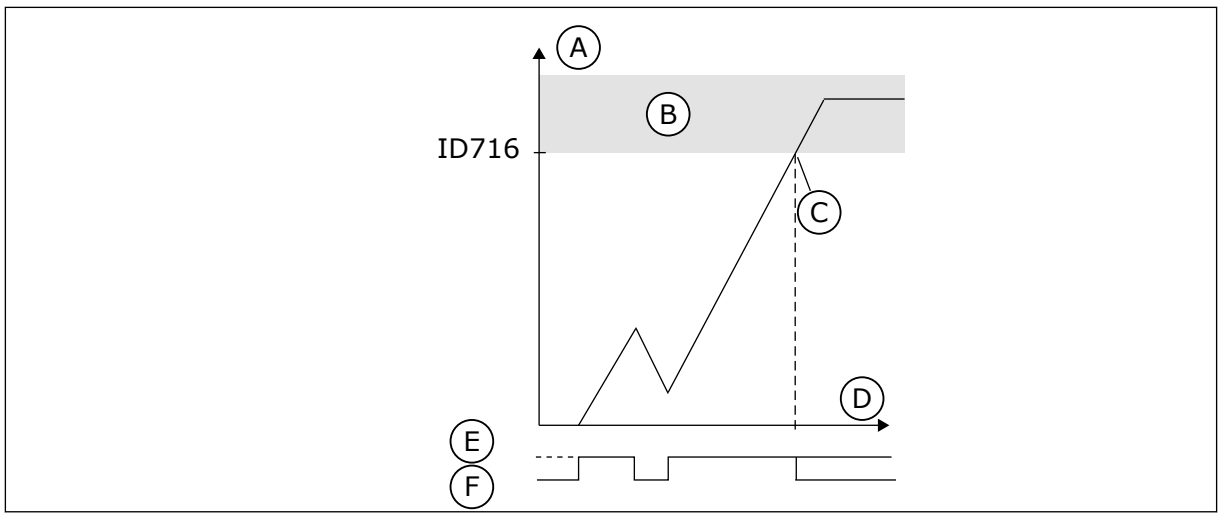

*Bild 70: Räknaren för underbelastningstid*

- A. Tidräknare för underlast
- B. Utlösningsområde
- C. Utlösning/varning id 713
- D. Tid
- E. Underlast
- F. Ingen underlast

#### 10.10.5 SNABBSTOPP

# *P3.9.5.1 SNABBSTOPPSLÄGE (ID 1276)*

Använd den här parametern till att välja metod för att stoppa omriktaren när snabbstoppskommandot kommer från DI eller fältbuss.

## *P3.9.5.2 SNABBSTOPP AKTIVERING (ID 1213)*

Välj den digitala insignal som aktiverar snabbstoppsfunktionen med den här parametern. Snabbstoppsfunktionen stoppar omriktaren oavsett styrplats eller status för styrsignalerna.

## *P3.9.5.3 SNABBSTOPP RETARDATIONSTID (ID 1256)*

Använd den här parametern till att ställa in hur lång tid det tar för utfrekvensen att minska från maxfrekvensen till 0 när ett snabbstoppskommando ges.

Detta parametervärde tillämpas endast när parametern för snabbstoppsläget är inställd på Snabbstopp retardationstid.

# *P3.9.5.4 RESPONS PÅ SNABBSTOPPSFEL (ID 744)*

Välj omriktarens svar på snabbstoppsfel med den här parametern. Om snabbstoppskommandot ges från DI eller fältbuss inträffar ett snabbstoppsfel.

Snabbstoppsfunktionen gör att du kan stanna omriktaren från I/O eller fältbussen i ett undantagsläge. När snabbstoppsfunktionen är aktiv kan du retardera och stoppa omriktaren. Ett larm eller en felrepsons kan också ställas in för att markera att ett snabbstopp har begärts i felhistoriken.

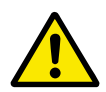

# **VAR FÖRSIKTIG!**

Använd inte snabbstoppet som nödstopp. Vid ett nödstopp bryts strömmen till motorn. Strömmen till motorn bryts inte vid ett snabbstopp.

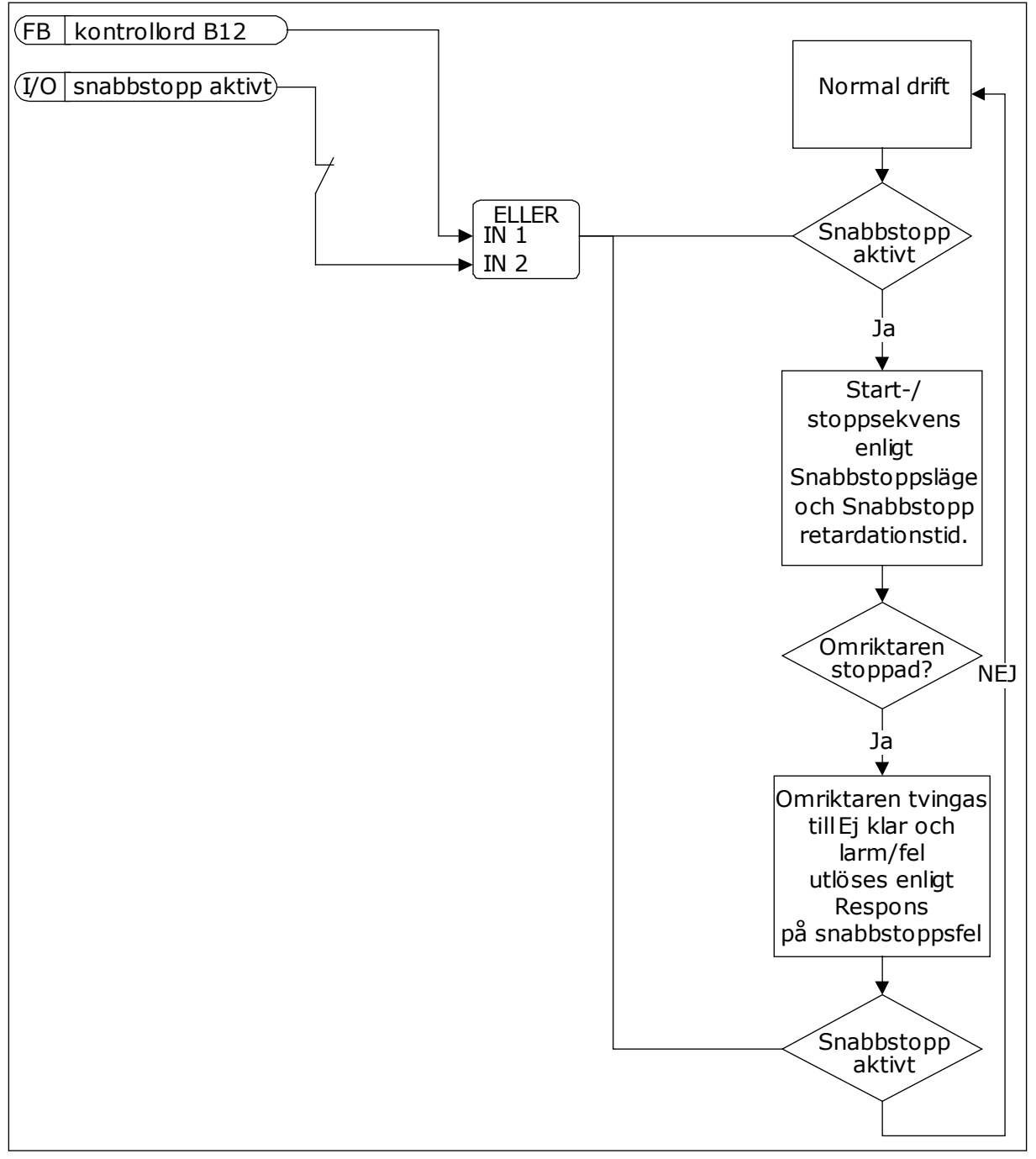

*Bild 71: Logiken för snabbstopp*

# 10.10.6 AI LÅGT SKYDD

# *P3.9.8.1 ANALOGINGÅNG LÅGT SKYDD (ID 767)*

Välj med den här parametern när AI Låg signal-övervakning ska aktiveras.

Använd AI Lågt skydd när du letar efter fel i analogingångssignalerna. Funktionen skyddar endast de analoga ingångarna som används som frekvensreferens eller i PID/ExtPIDregulatorerna.

Skyddat kan vara aktivt när omriktaren i läget DRIFT eller lägena DRIFT och STOPP.

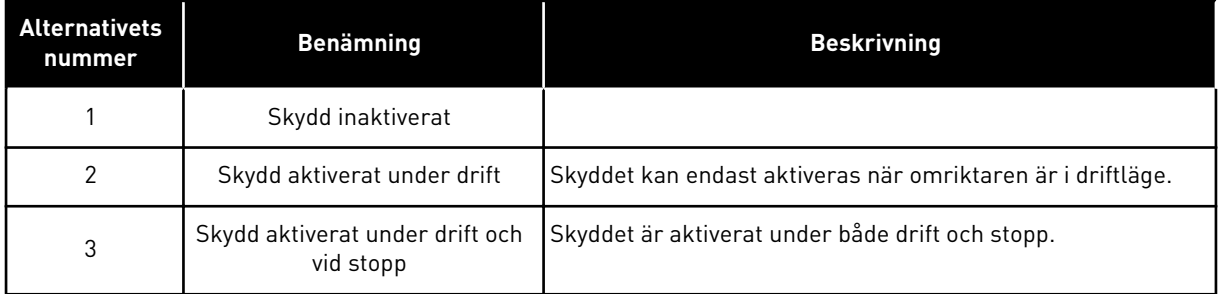

## *P3.9.8.2 ANALOGINGÅNG LÅG SIGNAL (ID 700)*

Välj omriktarens svar på AI låg signal-fel med den här parametern. Om den analoga insignalen blir lägre än 50 % av minimisignalen i 500 ms inträffar ett AI Låg signalfel.

Om AI Lågt skydd har aktiverats med parametern P3.9.8.1 svarar den här parametern på felkoden 50 (fel-id 1050).

AI Lågt skydd övervakar signalnivån för analogingångarna 1–6. Om den analoga ingångssignalen blir lägre än 50 % av minimisignalen under 500 ms visas ett fel eller larm för AI Låg.

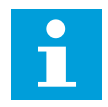

## **OBS!**

Använd värdet *Larm + Föregående frekvens* endast när du använder analogingång 1 eller analogingång 2 som frekvensreferens.

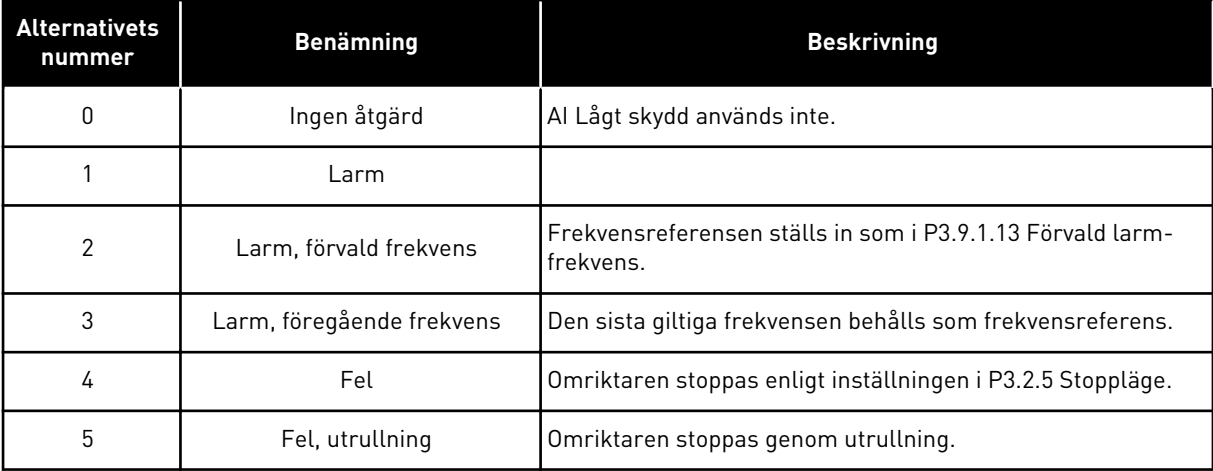

# **10.11 AUTOMATISK ÅTERSTÄLLNING**

# *P3.10.1 AUTOMATISK ÅTERSTÄLLNING (ID 731)*

Aktivera den automatiska återställningsfunktionen med den här parametern. Välj de fel som ska återställas automatiskt genom att ange värdet *0* eller *1* för parametrarna P3.10.6 till P3.10.13.

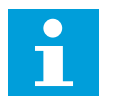

# **OBS!**

Det är bara vissa feltyper som går att återställa automatiskt.

# *P3.10.2 ÅTERSTARTFUNKT (ID 719)*

Välj startläge för den automatiska återställningen med den här parametern.

#### *P3.10.3 VÄNTETID (ID 717)*

Använd den här parametern när du vill ställa in väntetiden innan den första återställningen görs.

## *P3.10.4 FÖRSÖKSTID (ID 718)*

Använda den här parametern när du vill ställa in försökstiden för den automatiska återställningen.

Under den tiden genomförs försök till återställning när fel har inträffat. Tiden börjar mätas från första automatiska återställningen. Vid nästa fil börjar tidsräkningen om igen.

#### *P3.10.5 ANTAL FÖRSÖK (ID 759)*

Ställ in det totala antalet autoåterställningsförsök med den här parametern. Om antalet försök under försökstiden överskrider det värde som anges med den här parametern visas ett permanent fel. Annars dölj felet när försökstiden är slut. Feltypen påverkar inte antalet försök.

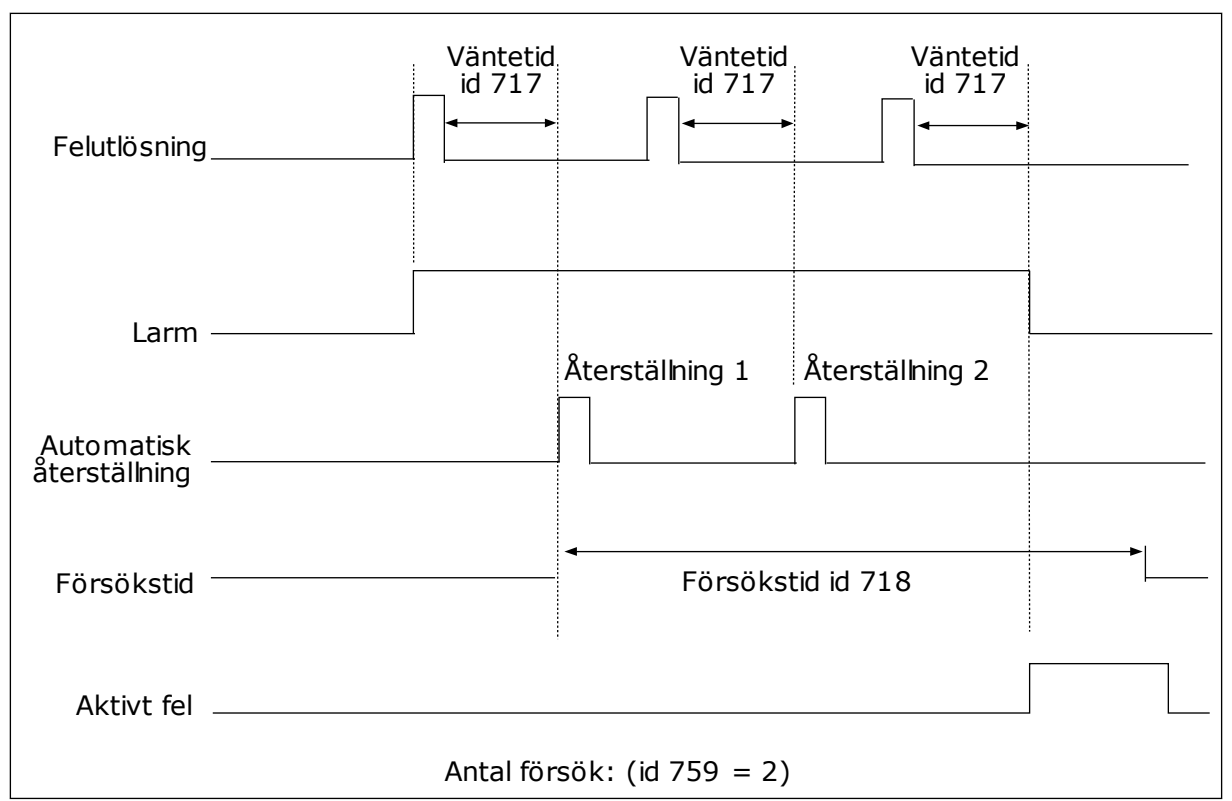

*Bild 72: Funktionen för automatisk återställning*

# *P3.10.6 AUTOMATISK ÅTERSTÄLLNING: UNDERSPÄNNING (ID 720)*

Aktivera automatisk återställning efter ett underspänningsfel med den här parametern.

# *P3.10.7 AUTOMATISK ÅTERSTÄLLNING: ÖVERSPÄNNING (ID 721)*

Aktivera automatisk återställning efter ett överspänningsfel med den här parametern.

# *P3.10.8 AUTOMATISK ÅTERSTÄLLNING: ÖVERSTRÖM (ID 722)*

Aktivera automatisk återställning efter ett överströmsfel med den här parametern.

# *P3.10.9 AUTOMATISK ÅTERSTÄLLNING: AI LÅG SIGNAL (ID 723)*

Aktivera automatisk återställning efter ett fel orsakat av låg AI-signal med den här parametern.

# *P3.10.10 AUTOMATISK ÅTERSTÄLLNING: ÖVERTEMPERATUR I ENHETEN (ID 724)*

Aktivera automatisk återställning efter ett fel orsakat av områdesövertemperatur med den här parametern.

# *P3.10.11 AUTOMATISK ÅTERSTÄLLNING: MOTORÖVERLAST (ID 725)*

Aktivera automatisk återställning efter ett fel orsakat av motoröverlast med den här parametern.

# *P3.10.12 AUTOMATISK ÅTERSTÄLLNING: EXTERNT FEL (ID 726)*

Aktivera automatisk återställning efter ett externt fel med den här parametern.

# *P3.10.13 AUTOMATISK ÅTERSTÄLLNING: UNDERLASTFEL (ID 738)*

Aktivera automatisk återställning efter ett underlastfel med den här parametern.

# *P3.10.14 AUTOMATISK ÅTERSTÄLLNING: PID-ÖVERVAKNINGSFEL (ID 776)*

Aktivera automatisk återställning efter ett PID-övervakningsfel.

# *P3.10.15 AUTOMATISK ÅTERSTÄLLNING: EXTPID-ÖVERVAKNINGSFEL (ID 777)*

Aktivera automatisk återställning efter ett externt PID-övervakningsfel.

# **10.12 APPLIKATIONSINSTÄLLNINGAR**

#### *P3.11.1 LÖSENORD (ID 1806)*

Ställ in administratörslösenordet med den här parametern.

#### *P3.11.2 VAL AV C/F (ID 1197)*

Ställ in temperaturmätningsenheten med den här parametern. Alla temperaturrelaterade parametrar och övervakningsvärden visas i den valda enheten.

#### *P3.11.3 VAL AV KW/HK (ID 1198)*

Ställ in effektmätningsenheten med den här parametern. Systemet visar alla kraftrelaterade parametrar och övervakningsvärden i den angivna enheten.

## *3.11.4 MULTIDISPLAY VY (ID 1196)*

Använd den här parametern till att ställa in uppdelningen av manöverpanelens display när multidisplayfunktionen används.

## **10.13 TIMERFUNKTIONER**

Timerfunktionen gör det möjligt att reglera funktioner med den interna realtidsklockan (RTC). Alla funktioner som kan regleras med en digital ingår kan också regleras med realtidsklockan med tidskanalerna 1–3. Det är inte nödvändigt att använda en extern PCL till regleringen av en digital ingång. Du kan ställa in intervallen för öppna och stänga internt.

Bäst resultat av timerfunktionerna får du om du installerar ett batteri och ställer in realtidsklockan i startguiden. Du kan skaffa batteriet som extra tillbehör.

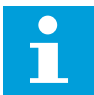

# **OBS!**

Vi rekommenderar att du inte använder timerfunktionen utan ett hjälpbatteri. Tidsinställningarna i omriktaren återställs varje gång strömmen stängs av om inte ett batteri har installerats.

#### TIDSKANALER

Du kan koppla intervall- och timerfunktionernas utgång till tidskanalerna 1–3. Använd tidskanalerna när du reglerar av- och påfunktioner, exempelvis reläutgångar och digitala ingångar. Ställ in av- och pålogiken för tidskanalerna genom att koppla intervall och timer till kanalerna. En tidskanal går att reglera via flera olika intervall och timer.

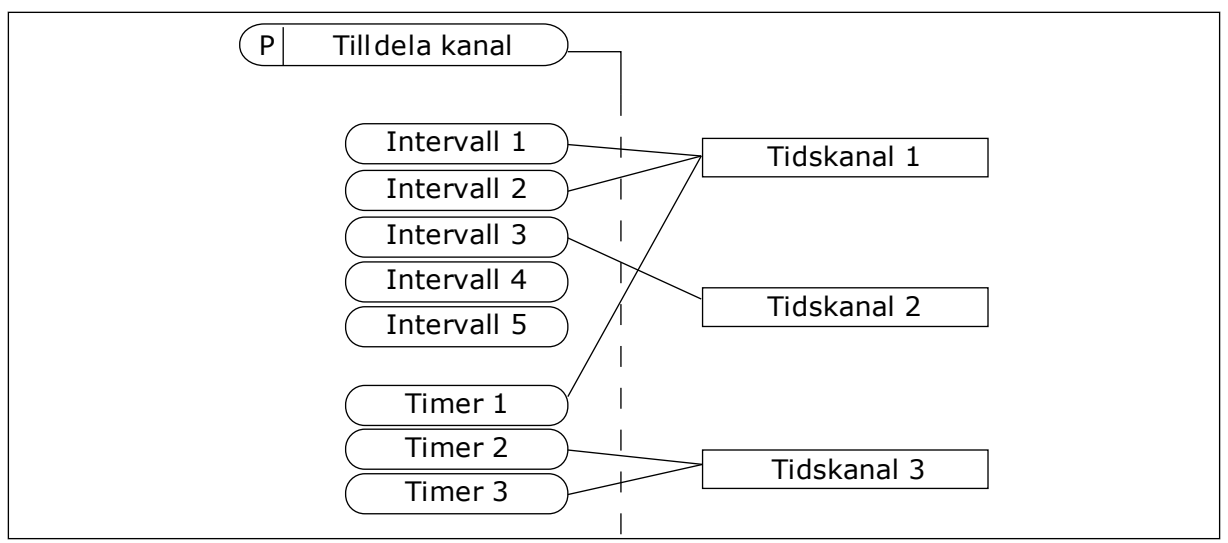

*Bild 73: Tidkanalerna kan tilldelas intervall och timer på olika sätt. Varje intervall och timer har sin egen parameter för tilldelning.*

#### INTERVALL

Använd parametrar när du ger intervallerna en tid för på och av. Det här är tiden på dagen då intervalet är aktivt under dagarna som anges med parametrarna för från- och tilldagar. Parameterinställningen nedan innebär att intervallet är aktivt från 7.00 till 9.00 från måndag till fredag. Tidskanalen är som en virtuell digital ingång.

PÅ-tid: 07:00:00 AV-tid: 09:00:00 Från dag: Måndag Till dag: Fredag

#### TIMERS

Använd timer när du vill ställa in tidskanaler för en period via ett kommando från en digital ingång eller en tidskanal.

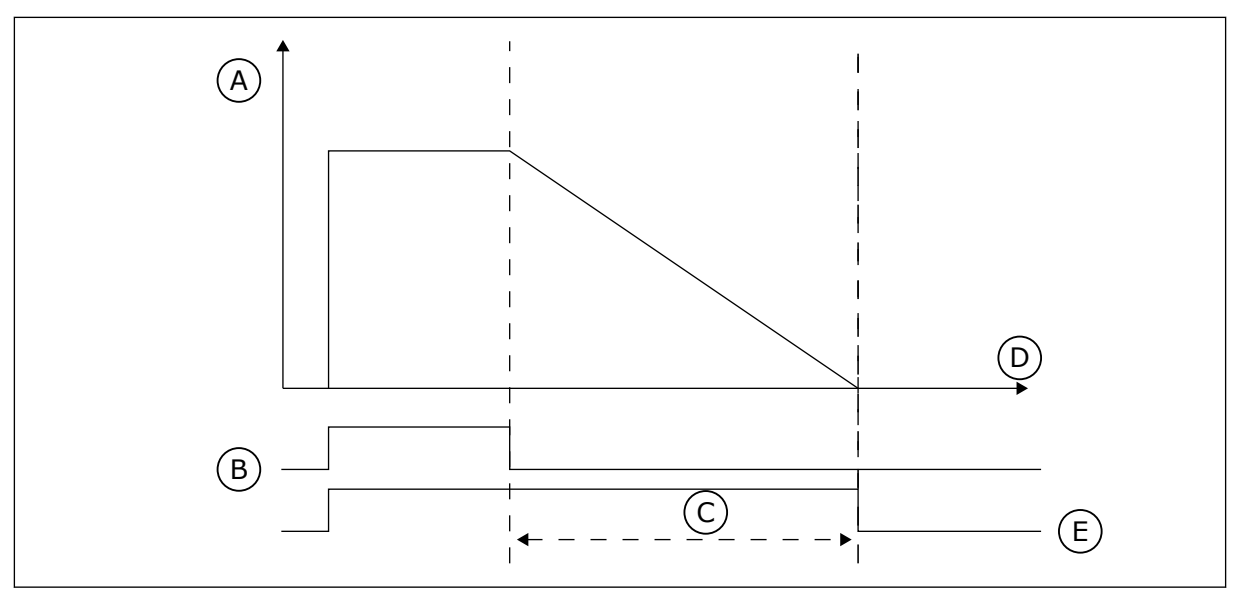

*Bild 74: Aktiveringssignalen kommer från en digitalingång eller en virtuell digitalingång såsom en tidskanal. Timern räknar ned från en fallande flank.*

- A. Återstående tid B. Aktivering D. Tid E. UT
- C. Varaktighet

Parametrarna nedan aktiverar timern när digitalingång 1 vid kortplats A är stängd. Timern hålls aktiv under 30 sekunder efter att den har öppnats.

- Varaktighet: 30 s
- Timer: DigIn KortplatsA.1

Du kan använda en varaktighet på 0 sekunder för att åsidosätta en tidskanal som har aktiverats från en digitalingång. Ingen frånslagsfördröjning inträffar efter den fallande flanken.

#### **Exempel:**

#### **Problem:**

Frekvensomriktaren står i ett lager och reglerar luftkonditioneringen. Den måste vara igång mellan 7.00 och 17.00 på vardagar och 9.00 och 13.00 på helger. Omriktaren kan också köras på andra tider om det behövs, t.ex. när det är personal i byggnaden. Omriktaren måste gå i 30 minuter efter att personalen har gått.

#### **Lösning:**

Ställ in två intervallet: en för vardagar och en för veckosluten. Det behövs också en timer för aktivering av processen på andra tiden. Se konfigurationen nedan.

#### **Intervall 1**

P3.12.1.1: PÅ-tid: 07:00:00 P3.12.1.2: AV-tid: 17:00:00 P3.12.1.3: Dagar: Måndag, Tisdag, Onsdag, Torsdag, Fredag P3.12.1.4: Koppla till kanal: Tidskanal 1

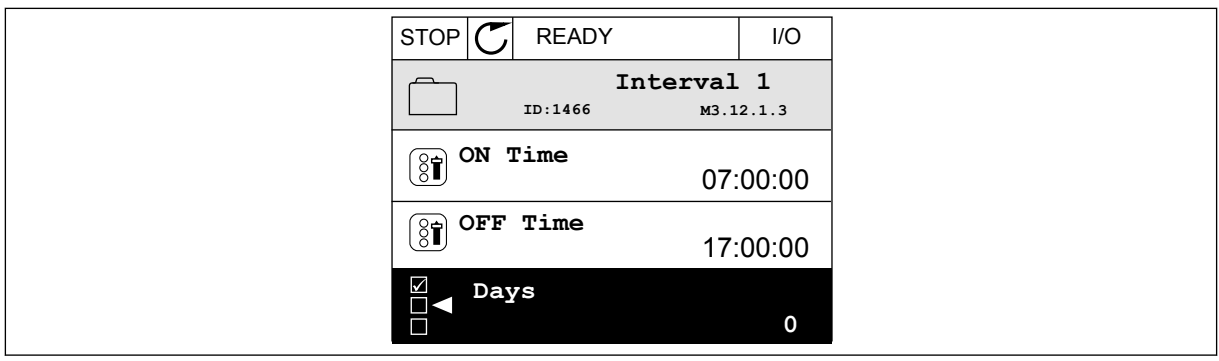

*Bild 75: Ställa in ett intervall med hjälp av timerfunktioner*

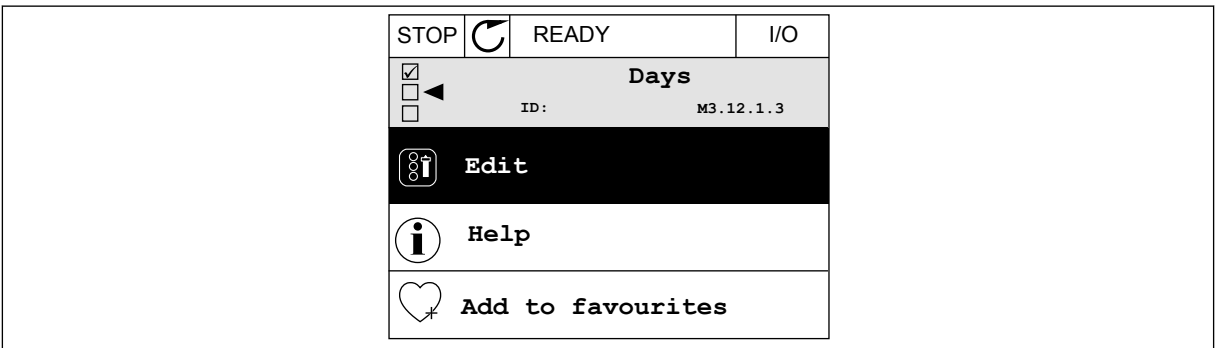

*Bild 76: Öppnar redigeringsläget*

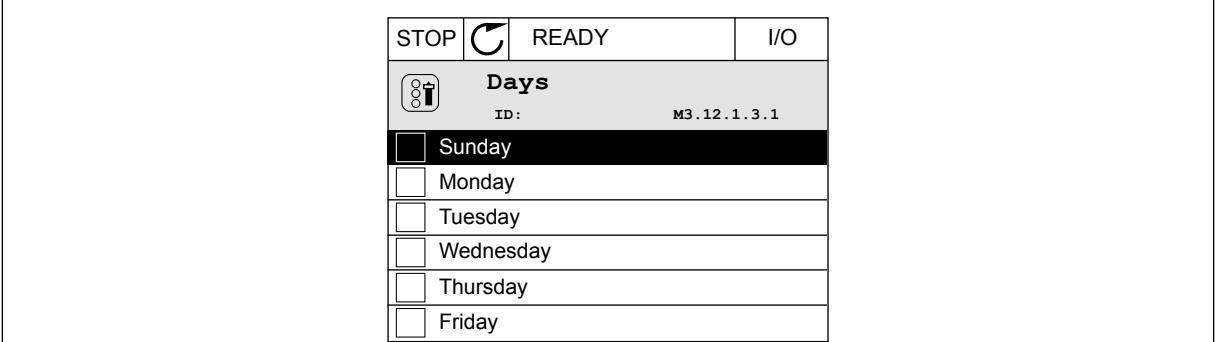

*Bild 77: Kryssrutor för val av dagar*

#### **Intervall 2**

P3.12.2.1: PÅ-tid: 09:00:00 P3.12.2.2: AV-tid: 13:00:00 P3.12.2.3: Dagar: Lördag, Söndag P3.12.2.4: Koppla till kanal: Tidskanal 1

#### **Timer 1**

P3.12.6.1: Varaktighet: 1800 s (30 min) P3.12.6.2: Timer 1: DigIn KortplatsA.1 (Parameter finns på menyn för digitala ingångar.) P3.12.6.3: Koppla till kanal: Tidskanal 1 P3.5.1.1: Styrsignal 1 A: Tidskanal 1 för I/O-körkommandot

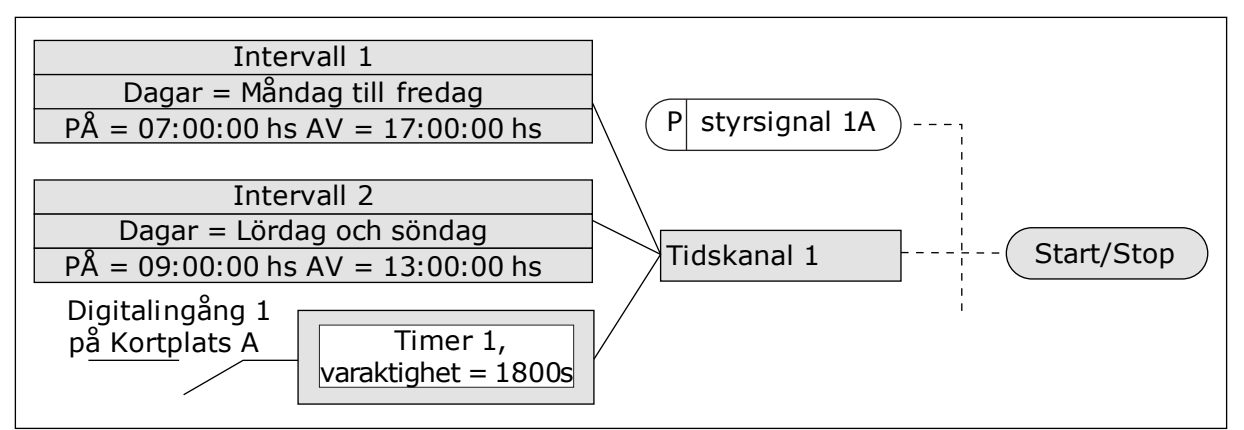

*Bild 78: Tidskanal 1 används som styrsignal för startkommandot istället för en digitalingång*

# *P3.12.1.1 PÅ TID (ID 1464)*

Använd den här parametern till att ställa in den tid på dygnet då intervallfunktionens utgång aktiveras.

#### *P3.12.1.2 AV TID (ID 1465)*

Använd den här parametern till att ställa in den tid på dygnet då intervallfunktionens utgång inaktiveras.

## *P3.12.1.3 DAGAR (ID 1466)*

Välj de dagar i veckan då intervallfunktionen är aktiv med den här parametern.

## *P3.12.1.4 TILLDELA KANAL (ID 1468)*

Välj med den här parametern den tidkanal där intervallfunktionens utgång tilldelas. Av-/På-funktioner kan styras med tidkanaler, t.ex. reläutgångar eller andra funktioner som kan styras med DI-signal.

## *P3.12.6.1 VARAKTIGHET (ID 1489)*

Använd den här parametern till att ställa in varaktigheten som timerns körs när aktiveringssignalen tas bort (frånslagsfördröjning).

## *P3.12.6.2 TIMER 1 (ID 447)*

Välj den digitala insignal som startar timern med den här parametern. Timerns utgång aktiveras när denna signal aktiveras. Timern börjar räkna när denna signal inaktiveras (fallande flank). Utgången inaktiveras när den tid som anges i varaktighetsparametern har passerat. Den stigande flanken startar Timer 1 som programmeras i gruppen 3.12.

## *P3.12.6.3 TILLDELA KANAL (ID 1490)*

Välj med denna parameter den tidkanal där timerfunktionens utgång tilldelas. Av-/På-funktioner kan styras med tidkanaler, t.ex. reläutgångar eller andra funktioner som kan styras med DI-signal.

## **10.14 PID-REGULATOR**

#### 10.14.1 GRUNDINSTÄLLNING

#### *P3.13.1.1 PID-FÖRSTÄRKNING (ID 118)*

Justera PID-regulatorns förstärkning med den här parametern. Om parametern är inställd på 100 % innebär en ändring på 10 % i felet att regulatorns utgång ändras med 10 %.

#### *P3.13.1.2 PID-INTEGRATIONSTID (ID 119)*

Justera PID-regulatorns integrationstid med den här parametern. Om parametern ställs in på 1,00 s innebär en ändring på 10 % i avvikelsen att regulatorns utgång ändras med 10,00 %/s.

#### *P3.13.1.3 PID-DERIVERINGSTID (ID 132)*

Justera PID-regulatorns deriveringstid med den här parametern. Om parametern ställs in på 1,00 s innebär en ändring på 10 % i avvikelsen under 1,00 s att regulatorns utgång ändras med 10,00 %/s.

#### *P3.13.1.4 VAL AV PROCESSENHET (ID 1036)*

Välj enhet för PID-regulatorns ärvärde- och börvärdesignaler med den här parametern. Välj enhet för det aktuella värdet.

#### *P3.13.1.5 PROCESSENHET MIN (ID 1033)*

Ställ in minsta värde för PID-ärvärdesignalen med den här parametern. Till exempel, en analog signal på 4–20 mA motsvarar ett tryck på 0–10 bar. Värdet för processenheter vid 0 % ärvärde eller börvärde. Denna skalning görs endast för övervakningsändamål. PID-regulatorn använder fortfarande procentandelen internt för ärvärden och börvärden.

#### *P3.13.1.6 PROCESSENHET MAX (ID 1034)*

Ställ in maximalt värde för PID-ärvärdesignalen med den här parametern. Till exempel, en analog signal på 4–20 mA motsvarar ett tryck på 0–10 bar. Värdet för processenheter vid 0 % ärvärde eller börvärde. Denna skalning görs endast för övervakningsändamål. PID-regulatorn använder fortfarande procentandelen internt för ärvärden och börvärden.

#### *P3.13.1.7 PROCESSENHET DECIMALER (ID 1035)*

Ställ in antalet decimaler för processenhetsvärdena med den här parametern. Till exempel, en analog signal på 4–20 mA motsvarar ett tryck på 0–10 bar. Värdet för processenheter vid 0 % ärvärde eller börvärde. Denna skalning görs endast för övervakningsändamål. PID-regulatorn använder fortfarande procentandelen internt för ärvärden och börvärden.

# *P3.13.1.8 REGLERFEL INVERT (ID 340)*

Invertera PID-regulatorns felvärde med den här parametern.

#### *P3.13.1.9 DÖDBAND (ID 1056)*

Använd den här parametern till att ställa in dödbandsområdet kring PID-börvärdet. Värdet för denna parameter anges i vald processenhet. PID-regulatorutgången låses om ärvärdet håller sig inom dödbandsområdet under den angivna tiden.

# *P3.13.1.10 DÖDBANDSFÖRDRÖJNING (ID 1057)*

Använd den här parametern till att ställa in den tid som ärvärdet måste vara i dödbandsområdet innan PID-regulatorns utgång låses.

PID-regulatorns utgång är låst om driftvärdet förblir inom dödbandsområdet under en tid som har angetts i Dödbandsfördröjning. Denna funktion förhindrar att ställdon, exempelvis ventiler, startas och slits i onödan.

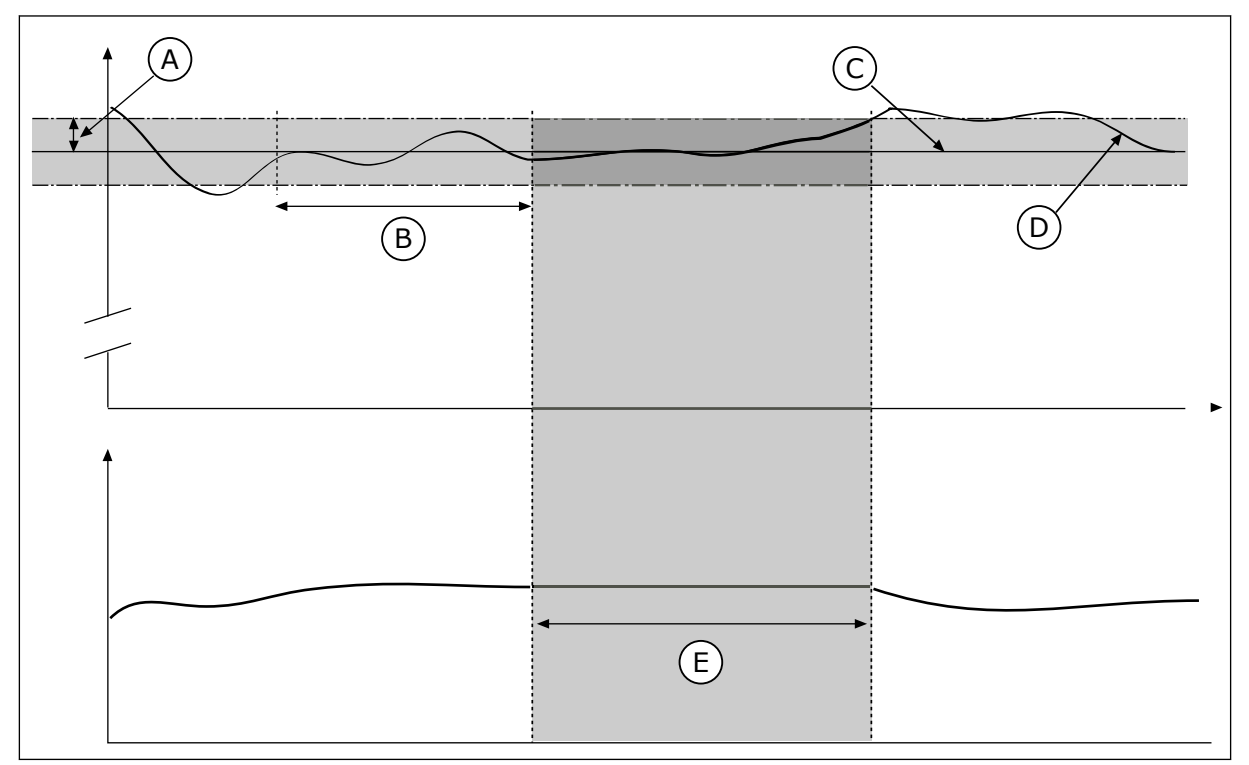

*Bild 79: Dödbandsfunktionen*

- A. Dödband (id 1056)
- B. Dödbandsfördröjning (id 1057) D. Driftvärde E. Utsignal låst
- C. Reference

## 10.14.2 BÖRVÄRDEN

## *P3.13.2.1 PANELBÖRVÄRDE 1 (ID 167)*

Ställ in börvärdet för PID-regulatorn när börvärdeskällan är Panel SP med den här parametern.

Värdet för denna parameter anges i vald processenhet.

LOCAL CONTACTS: HTTP://DRIVES.DANFOSS.COM/DANFOSS-DRIVES/LOCAL-CONTACTS/ 10

# *P3.13.2.2 PANELBÖRVÄRDE 2 (ID 168)*

Ställ in börvärdet för PID-regulatorn när börvärdeskällan är Panel SP med den här parametern.

Värdet för denna parameter anges i vald processenhet.

# *P3.13.2.3 RAMPTID FÖR BÖRVÄRDE (ID 1068)*

Ställ in stigande och fallande ramptider för ändringar av börvärdet med den här parametern. Ramptid är den tid det tar för börvärdet att ändras från minimum till maximum. Om detta parametervärde är inställt på 0 används inga ramper.

# *P3.13.2.4 AKTIVERING AV PID-BÖRVÄRDESÖKNING (ID 1046)*

Välj den digitala insignal som aktiverar ökning av PID-börvärdet med den här parametern.

# *P3.13.2.5 VAL AV PID-BÖRVÄRDE (ID 1047)*

Använd den här parametern till att ställa in den digitala insignal som väljer PID-börvärdet som ska användas.

# *P3.13.2.6 VAL AV BÖRVÄRDESKÄLLA 1 (ID 332)*

Välj PID-börvärdets källa med den här parametern.

AI och ProcessDataIn hanteras som procent (0,00–100,00 %) och skalan anpassas till max. och min. för börvärdet.

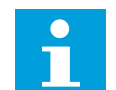

**OBS!**

ProcessDataIn anges med två decimaler.

Om temperaturingångar väljs måste du ange värden för parametrarna P3.13.1.5 Processenhet min. och P3.13.1.6 Processenhet max. som motsvarar temperaturmätkortets skala: ProcessEnhetMin = -50 °C and ProcessEnhetMax = 200 °C.

## *P3.13.2.7 BÖRVÄRDE 1 MINIMUM (ID 1069)*

Ställ in minimalt värde för börvärdesignalen med den här parametern.

## *P3.13.2.8 BÖRVÄRDE 1 MAXIMUM (ID 1070)*

Ställ in maximalt värde för börvärdesignalen med den här parametern.

# *P3.13.2.9 BÖRVÄRDE 1 ÖKNING (ID 1071)*

Ställ in multiplikatorn för börvärdesökningsfunktionen med den här parametern. När kommandot för börvärdesökning ges multipliceras börvärdet med den faktor som anges med denna parameter.

#### 10.14.3 ÄRVÄRDE

#### *P3.13.3.1 ÄRVÄRDEFUNKTION (ID 333)*

Välj om ärvärdet ska tas från en enskild signal eller kombinerat från två signaler med den här parametern.

Du kan välja den matematiska funktion som används när två ärvärdessignaler kombineras.

#### *P3.13.3.2 ÄRVÄRDEFUNKTION FÖRSTÄRKNING (ID 1058)*

Justera ärvärdesignalens förstärkning med den här parametern. Denna parameter används exempelvis med värdet 2 i ärvärdefunktionen.

#### *P3.13.3.3 ÄRVÄRDE 1 VAL AV KÄLLA (ID 334)*

Välj PID-ärvärdets källa med den här parametern. AI och ProcessDataIn hanteras som procent (0,00–100,00 %) och skalanpassas enligt börvärdets minimum och maximum.

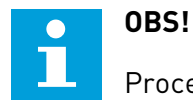

ProcessDataIn anges med två decimaler.

Om temperaturingångar väljs måste du ange värden för parametrarna P3.13.1.5 Processenhet min. och P3.13.1.6 Processenhet max. som motsvarar temperaturmätkortets skala: ProcessEnhetMin = -50 °C and ProcessEnhetMax = 200 °C.

#### *P3.13.3.4 ÄRVÄRDE 1 MINIMUM (ID 336)*

Ställ in minsta värde för ärvärdesignalen med den här parametern.

## *P3.13.3.5 ÄRVÄRDE 1 MAXIMUM (ID 337)*

Ställ in maximalt värde för ärvärdesignalen med den här parametern.

#### 10.14.4 FRAMKOPPLING

#### *P3.13.4.1 FRAMKOPPLINGSFUNKTION (ID 1059)*

Välj om framkopplingsvärdet ska tas från en enskild signal eller kombinerat från två signaler med den här parametern.

Du kan välja den matematiska funktion som används när två framkopplingssignaler kombineras.

Noggranna processmodeller är vanligtvis nödvändiga för framkopplingsfunktionen. Under vissa omständigheter räcker det med en framkoppling av typen förstärkning och offset.

Framkopplingsdelen använder inga mätningar av ärvärden från den styrda processen. Vid framkopplingsstyrning används andra mätningar som påverkar den styrda processen.

#### EXEMPEL 1:

Du kan reglera vattennivån i en tank med hjälp av flödeskontroll. Den önskade vattennivån anges i form av ett börvärde och ärvärdet är den faktiska nivån. Styrsignalen övervakar det inkommande flödet.

Utflödet är som en mätbar störning. Med hjälp av störningsmätningen kan du försöka kompensera störningen med en framkopplingsstyrning (förstärkning+offset) som du lägger till i PID-utgången. PID-regulatorn reagerar snabbare när utflödet ska ändras än om du bara mäter vattennivån.

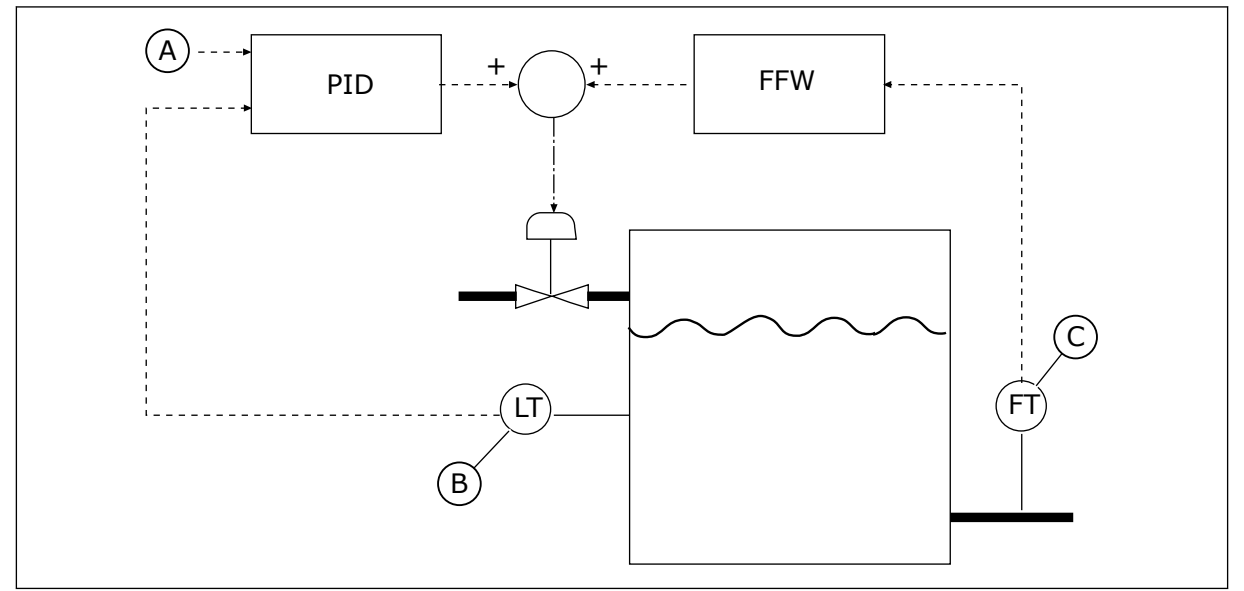

*Bild 80: Framkopplingsstyrningen*

A. Ref.nivå

C. Utflödesstyrning

B. Nivåstyrning

## *P3.13.4.2 FRAMKOPPLINGSFÖRSTÄRKNING (ID 1060)*

Justera framkopplingssignalens förstärkning med den här parametern.

## *P3.13.4.3 FRAMKOPPLING 1 VAL AV KÄLLA (ID 1061)*

Välj PID-framkopplingssignalens källa med den här parametern.

## *P3.13.4.4 FRAMKOPPLING 1 MINIMUM (ID 1062)*

Ställ in minimalt värde för framkopplingssignalen med den här parametern.

## *P3.13.4.5 FRAMKOPPLING 1 MAXIMUM (ID 1063)*

Ställ in maximalt värde för framkopplingssignalen med den här parametern.

#### 10.14.5 VILOLÄGESFUNKTION

#### *P3.13.5.1 BV1 VILOLÄGESFREKVENS (ID 1016)*

Använd den här parametern till att ställa in den gräns som utfrekvensen måste hålla sig under i en angiven tid innan omriktaren övergår i viloläge.

Parameterns värde används när börvärdessignalen för PID-regulatorn hämtas från börvärdeskälla 1.

#### **Kriterier för att gå i viloläge**

- Utgångsfrekvens ligger kvar under vilofrekvensen under längre tid än den angivna tiden för vilolägesfördröjning
- PID-ärvärdessignalen ligger kvar över den angivna uppvakningsnivån

#### **Kriterier för uppvaknande från viloläge**

• PID-ärvärdessignalen hamnar under den angivna uppvakningsnivån

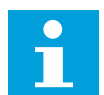

# **OBS!**

Felaktigt inställd uppvakningsnivå kan göra att omriktaren ställs i viloläget

#### *P3.13.5.2 BV1 INSOMNINGSFÖRDRÖJNING (ID 1017)*

Använd den här parametern till att ställa in den minsta varaktighet som utfrekvensen måste hålla sig under en angiven gräns innan omriktaren övergår i viloläge. Parameterns värde används när börvärdessignalen för PID-regulatorn hämtas från börvärdeskälla 1.

# *P3.13.5.3 BV1 UPPVAKNINGSNIVÅ (ID 1018)*

Ställ in nivån där omriktaren ska vakna från viloläget med den här parametern. När PID-ärvärdet faller under den nivå som anges med denna parameter vaknar omriktaren upp från viloläget. Operationen för denna parameter väljs med parametern för uppvakningsläget.

#### *P3.13.5.4 BV1 UPPVAKNINGSLÄGE (ID 1019)*

Använd den här parametern till att välja funktion för uppvakningsgränsen.

Omriktaren aktiveras från viloläget när PID-ärvärdet går under uppvakningsnivån.

Parametern anger om uppvakningsläget används som en fast absolut nivå eller en relativ nivå som följer PID-börvärdet.

Val 0 = Absolut nivå (Uppvakningsnivå är en fast nivå som inte följer börvärdet.) Val 1 = Relativt börvärde (Uppvakningsnivån är offset under det faktiska börvärdet. Uppvakningsnivån följer det faktiska börvärdet.)

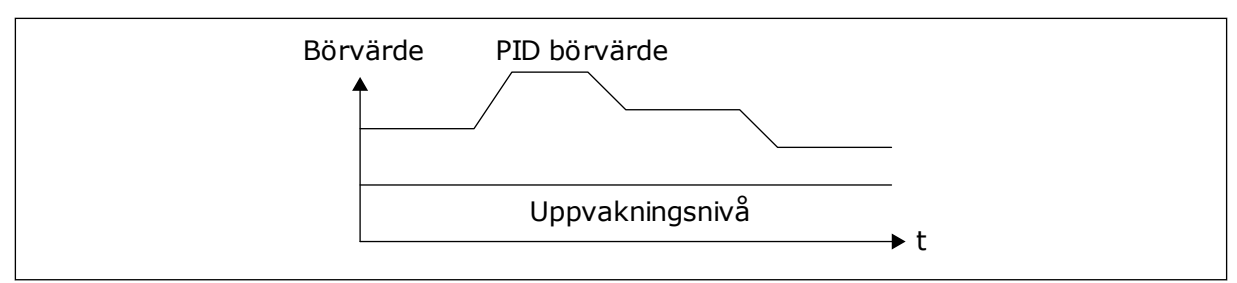

*Bild 81: Uppvakningsläge: absolut nivå*

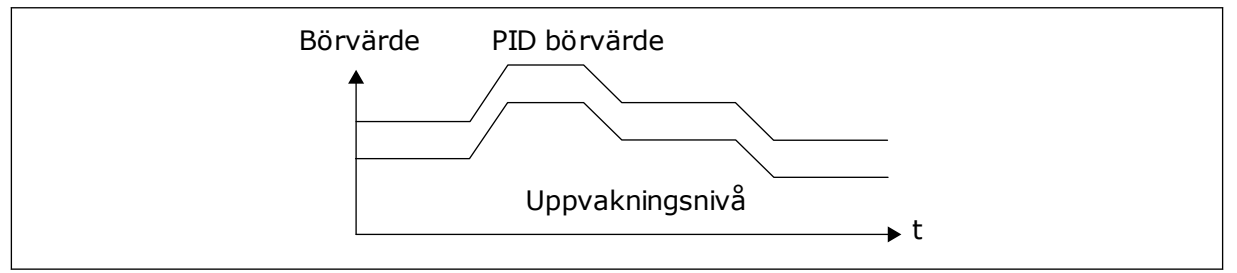

*Bild 82: Uppvakningsläge: relativt börvärde*

#### *P3.13.5.5 SP1 INSOMNINGSÖKNING (ID 1793)*

Använd den här parametern till att ställa in det värde som läggs till det aktuella börvärdet när vilolägesökning används.

Innan omriktaren övergår i viloläge ökar börvärdet för PID-regleringen automatiskt, vilket ger ett högre processvärde. Viloläget är längre, även om måttligt läckage föreligger.

Ökningsnivån används vid frekvenströskel och fördröjning, och omriktaren övergår i viloläge. Efter börvärdesökningen med det faktiska värdet raderas börvärdets ökning och omriktaren övergår i viloläge och motorn stoppas. Ökningen är positiv med den direkta PID-regleringen (P3.13.1.8 = Normal) och negativ med den inverterade PID-regleringen (P3.13.1.8 = Inverterad).

Om det faktiska värdet inte uppgår till börvärdesökningen raderas ökningsvärdet efter den tid som valts med P3.13.5.5. Omriktaren övergår till normal reglering med normalt börvärde.

Om en hjälppump i en multipumpinstallation startas under ökningen stoppas ökningssekvensen och den normala regleringen fortsätter.

#### *P3.13.5.6 SP1 INSOMNINGSÖKNING MAXIMUMTID (ID 1795)*

Använd den här parametern till att ställa in återgångstiden för vilolägesökningsfunktionen.

#### *P3.13.5.7 SP2 INSOMNINGSFREKVENS (ID 1075)*

Använd den här parametern till att ställa in den gräns som utfrekvensen måste hålla sig under i en angiven tid innan omriktaren övergår i viloläge.

#### *P3.13.5.8 SP2 INSOMNINGSFÖRDRÖJNING (ID 1076)*

Använd den här parametern till att ställa in den minsta varaktighet som utfrekvensen måste hålla sig under en angiven gräns innan omriktaren övergår i viloläge.

# *P3.13.5.9 SP2 UPPVAKNINGSNIVÅ (ID 1077)*

Ställ in nivån där omriktaren ska vakna från viloläget med den här parametern.

#### *P3.13.5.10 SP2 UPPVAKNINGSLÄGE (ID 1020)*

Använd den här parametern till att välja funktion för uppvakningsgränsen.

#### *P3.13.5.11 SP2 INSOMNINGSÖKNING (ID 1794)*

Använd den här parametern till att ställa in det värde som läggs till det aktuella börvärdet när vilolägesökning används.

#### *P3.13.5.12 SP2 INSOMNINGSÖKNING MAXIMUMTID (ID 1796)*

Använd den här parametern till att ställa in återgångstiden för vilolägesökningsfunktionen.

#### 10.14.6 ÄRVÄRDESÖVERVAKNING

Använd ärvärdesövervakningen för att kunna kontrollera att PID-ärvärdet (processvärdet eller det faktiska värdet) håller sig inom de förvalda gränserna. Den här funktionen gör att du exempelvis kan hitta rörbrott och stoppa översvämning.

Dessa parametrar fastställer omfånget inom vilket PID-ärvärdessignalen förblir inom rätt förhållanden. Om PID-ärvärdessignalen inte stannar inom omfånget och detta varar under längre tid än fördröjningen visas ett ärvärdesövervakningsfel (fel-id 101).

## *P3.13.6.1 AKTIVERA ÄRVÄRDESÖVERVAKNING (ID 735)*

Aktivera ärvärdesövervakning med den här parametern. Använd ärvärdeövervakningen för att se till att PID-ärvärdet håller sig inom angivna gränser.

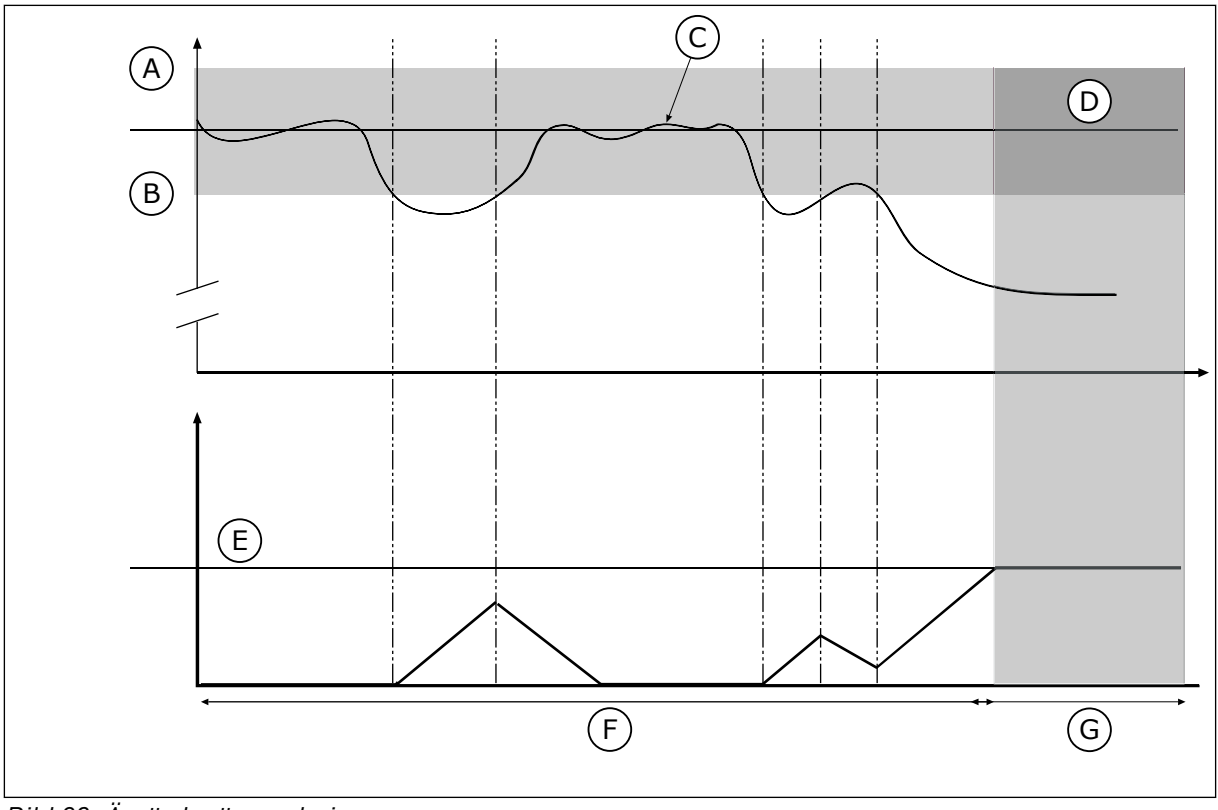

*Bild 83: Ärvärdesövervakningen*

- A. Övre gräns (id 736)
- B. Nedre gräns (id 758)
- C. Driftvärde
- D. Reference

#### *P3.13.6.2 ÖVRE GRÄNS (ID 736)*

Ställ in övre gräns för PID-ärvärdesignalen med den här parametern. Om PID-ärvärdesignalens värde överstiger denna gräns under längre än angiven tid inträffar ett ärvärdeövervakningsfel.

#### *P3.13.6.3 NEDRE GRÄNS (ID 758)*

Ställ in undre gräns för PID-ärvärdesignalen med den här parametern.

Om PID-ärvärdesignalens värde understiger denna gräns under längre än angiven tid inträffar ett ärvärdeövervakningsfel.

Ställ in den övre och nedre gränsen kring referensvärdet. När driftvärdet är lägre eller högre än gränserna räknas en räknare upp. När driftvärdet är inom gränserna räknar räknaren ned. När räknaren når ett värde som är högre än värdet å P3.13.6.4 Fördröjning visas ett fel eller ett larm. Välj svar med parametern P3.13.6.5 (Respons på PID1 övervakningsfel).

# *P3.13.6.4 FÖRDRÖJNING (ID 737)*

Använd den här parametern till att ställa in maximal tid som PID-ärvärdesignalen ska ligga utom övervakningsgränsen innan ärvärdesövervakningsfel inträffar. Om målvärdet inte uppnås inom denna tidsrymd genereras ett fel eller varning.

E. Fördröjning (id 737)

G. Larm eller fel

F. I drift

# *P3.13.6.5 RESPONS PÅ PID-ÖVERVAKNINGSFEL (ID 749)*

Välj omriktarens svar på PID-övervakningsfel med den här parametern. Om PID-ärvärdet ligger utanför övervakningsgränserna under längre tid än övervakningsfördröjningen inträffar ett PID-övervakningsfel.

#### 10.14.7 KOMPENSATION FÖR TRYCKFALL

När du trycksätter ett långt rör med många förgreningar kan det bästa läget för tryckgivaren vara i mitten på röret (position 2 på bilden). Du kan också sätta givaren direkt efter pumpen. Det ger rätt tryck direkt efter pumpen men längre bort i röret faller trycket med flödet.

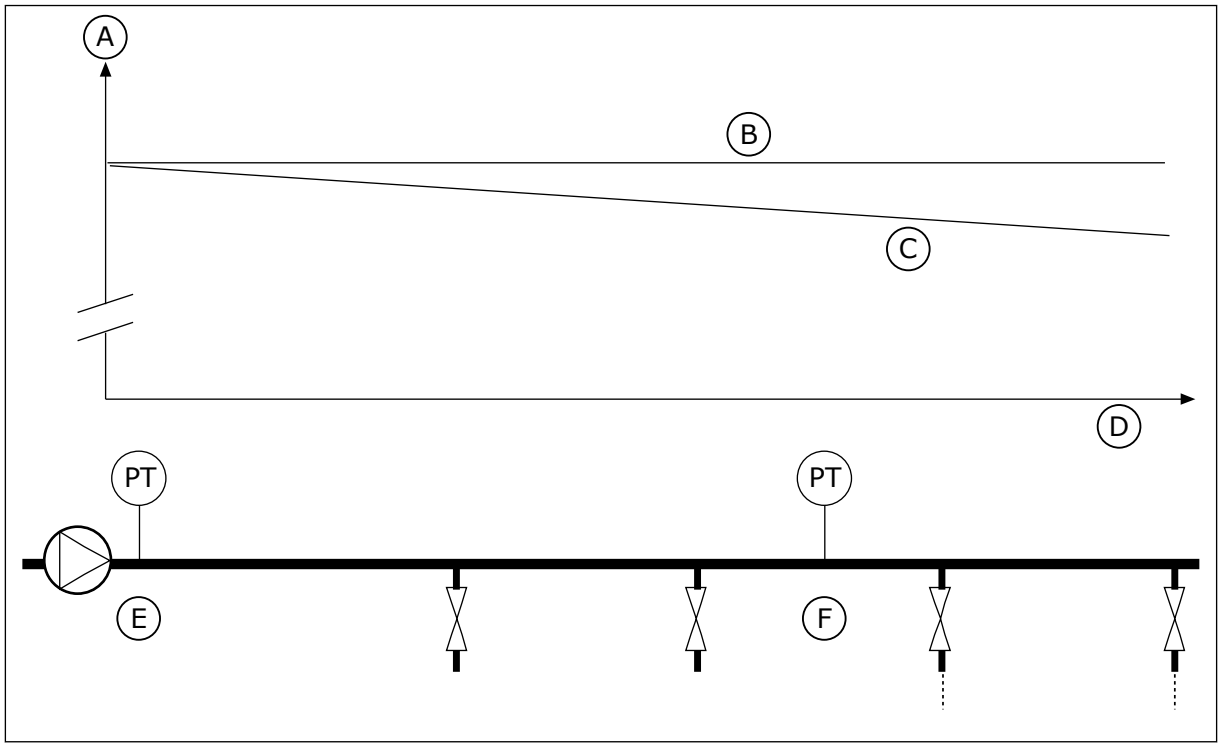

*Bild 84: Tryckgivarens position*

- A. Tryck
- B. Utan flöde
- C. Med flöde
- D. Rörlängd
- E. Position 1
- F. Position 2

## *P3.13.7.1 AKTIVERA BÖRVÄRDE 1 (ID 1189)*

Aktivera tryckförlustkompensation i pumpsystemet med den här parametern. I ett tryckstyrt system kompenserar den här funktionen den tryckförlust som uppstår i slutet av rörledningen på grund av vätskeflödet.

## *P3.13.7.2 MAX. KOMPENSATION FÖR BÖRVÄRDE 1 (ID 1190)*

Använd den här parametern till att ställa in den maximala kompensation för PID-börvärde som tillämpas när omriktarens utfrekvens ligger på maxfrekvens. Lägger till kompensationsvärdet till det faktiska börvärdet som en utfrekvensfunktion. Kompensation för börvärde = max. kompensation × (FrekvUt-MinFrekv)/(MaxFrekv-MinFrekv)

Givaren placeras i position 1. Trycket i röret är konstant när det inte är något flöde. När ett flöde sker kommer dock trycket att sjunka längs röret. Kompensera genom att öka börvärdet när flödet ökar. I så fall beräknas flödet av utfrekvensen och börvärdet ökas linjärt med flödet.

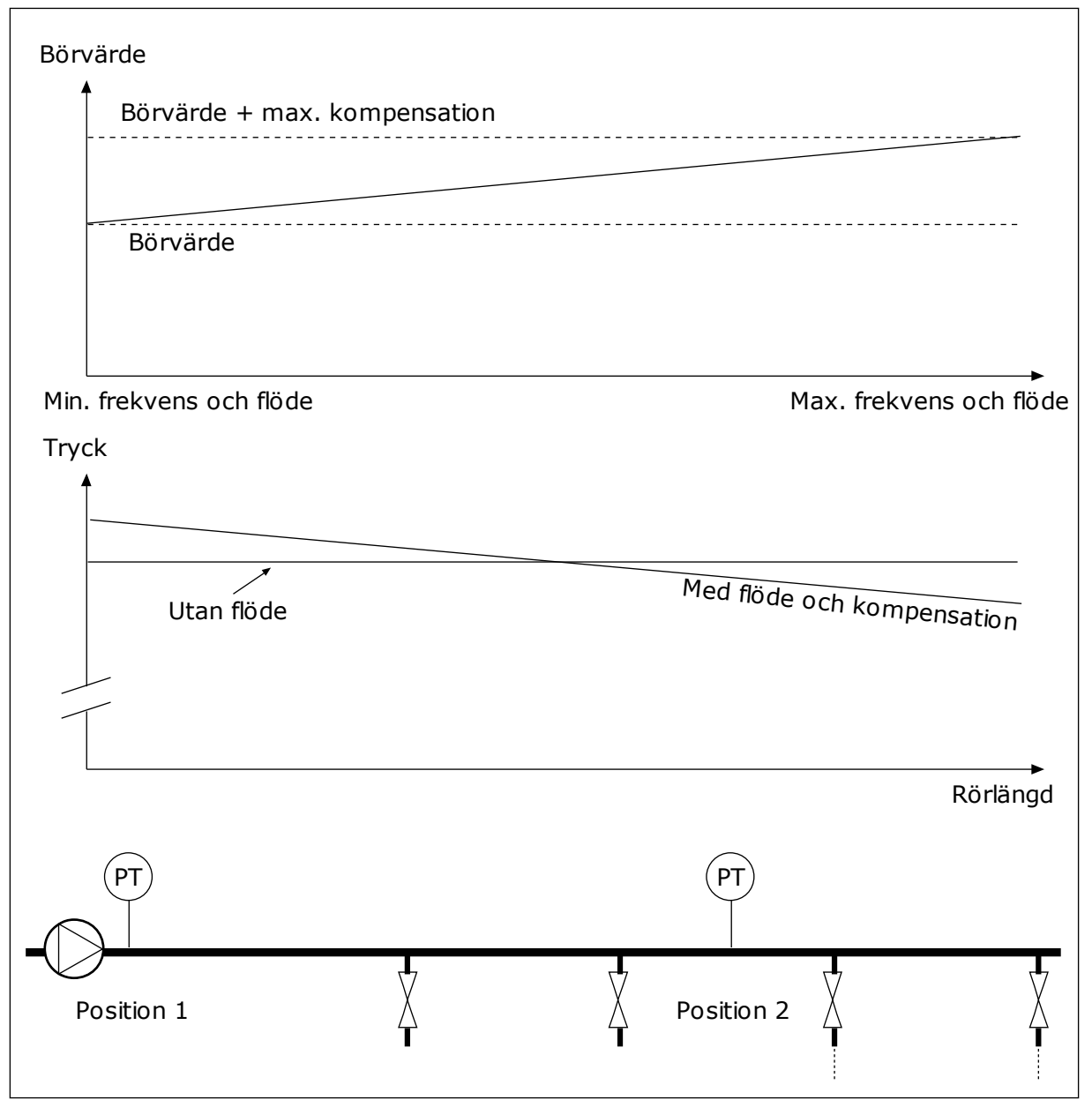

*Bild 85: Aktivera börvärde 1 för kompensation för tryckfall*

#### 10.14.8 MJUKFYLLNING

Funktionen för mjukfyllning används för att processen ska tas långsamt till en viss nivå innan PID-regulatorn tar över styrningen. Om den angivna nivån inte uppnåtts inom tidsgränsen utlöses ett fel.

Du kan använda funktionen när du till exempel långsamt vill fylla en rörledning och undvika ett starkt flöde som kan skada rören.

Vi rekommenderar att du alltid använder mjukfyllningsfunktionen tillsammans med multipumpfunktionen.

#### *P3.13.8.1 MJUKFYLLNINGSFUNKTION (ID 1094)*

Aktivera mjukfyllningsfunktionen med den här parametern. Du kan använda funktionen när du vill tömma ett rör långsamt och undvika ett starkt flöde som kan skada röret.

#### *Tabell 120: Valtabell*

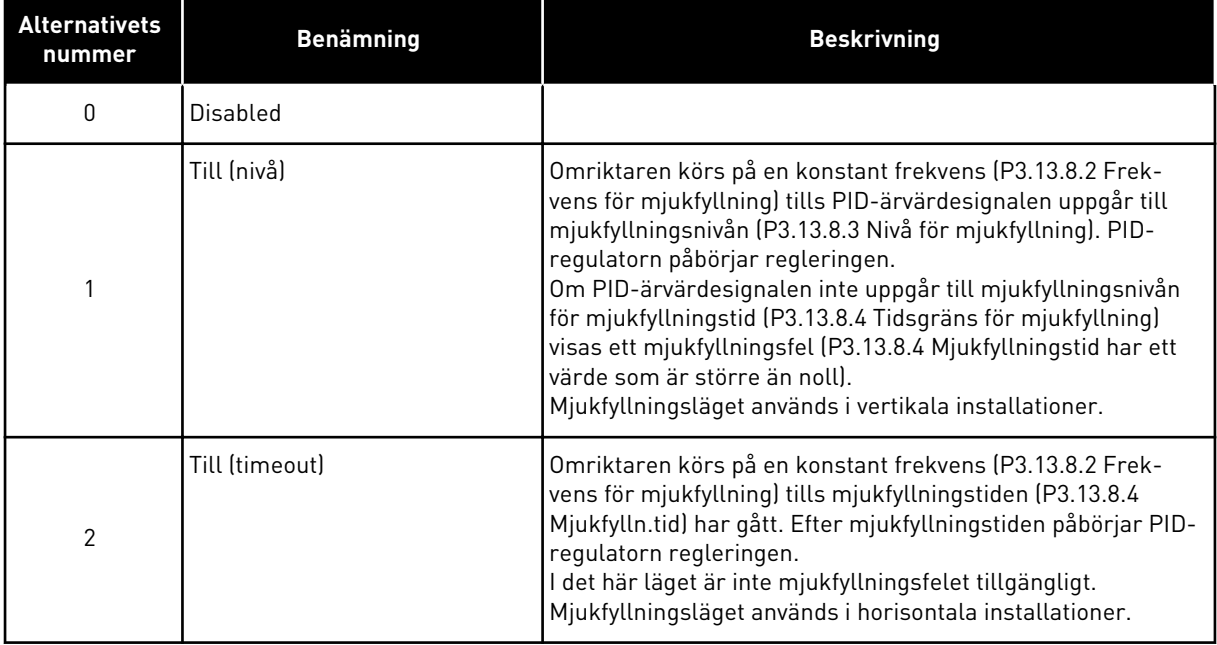

## *P3.13.8.2 FREKVENS FÖR MJUKFYLLNING (ID 1055)*

Använd den här parametern till att ställa in omriktarens frekvensreferens när mjukfyllningsfunktionen används.

## *P3.13.8.3 NIVÅ FÖR MJUKFYLLNING (ID 1095)*

Använd den här parametern till att ställa in den gräns under vilken mjukfyllningsstyrningen aktiveras när omriktaren startas.

Omriktaren körs på PID-startfrekvensen tills ärvärdet når det angivna värdet. Sedan börjar PID-regulatorn att styra omriktaren.

Den här parametern tillämpas om mjukfyllningsfunktionen är inställd på Till (nivå).

## *P3.13.8.4 MJUKFYLLN.TID (ID 1096)*

Använd den här parametern till att ställa in återgångstiden för mjukfyllningsfunktionen. När mjukfyllningsfunktionen är inställd på *Till (nivå)* anger den här parametern den tidsgräns för mjukfyllningsnivån efter vilken ett mjukfyllningsfel inträffar. När mjukfyllningsfunktionen är inställd på Till (timeout) körs omriktaren på mjukfyllningsfrekvens tills den tid som anges av denna parameter löper ut.

Om du valde alternativet *Till (timeout*) i parametern P3.13.8.1 Mjukfyllningsfunktion anger parametern Mjukfylln.tid den tidslängd som omriktaren körs på den konstanta

mjukfyllningsfrekvensen (P3.13.8.2 Frekvens för mjukfyllning) innan PID-regulatorn påbörjar regleringen.

# *P3.13.8.5 MJUKFYLLNINGSFEL (ID 748)*

Välj omriktarens svar på PID-mjukfyllningsfel med den här parametern. Om PID-ärvärdet inte uppnår den angivna nivån inom tidsgränsen inträffar ett mjukfyllningsfel.

0 = Ingen åtgärd 1 = Varning 2 = Fel (stopp enligt stoppläge) 3 = Fel (stopp genom utrullning)

# 10.14.9 INGÅNGSTRYCK ÖVERVAKNING

Övervaka ingångstrycket när du vill vara säker på att det finns tillräckligt med vatten vid pumpens insug. Om det finns tillräckligt med vatten suger inte pumpen luft och ingen kavation uppstår. Installera en tryckgivare vid pumpens insug när du vill använda funktionen.

Om signalvärdet för ingångstrycket i pumpen sjunker under nivån en viss nivå visas ett larm. Börvärdet på PID-regulatorn sjunker och gör att pumpens uttryck sjunker. Om trycket faller under felgränsen stoppas pumpen och ett fel visas.

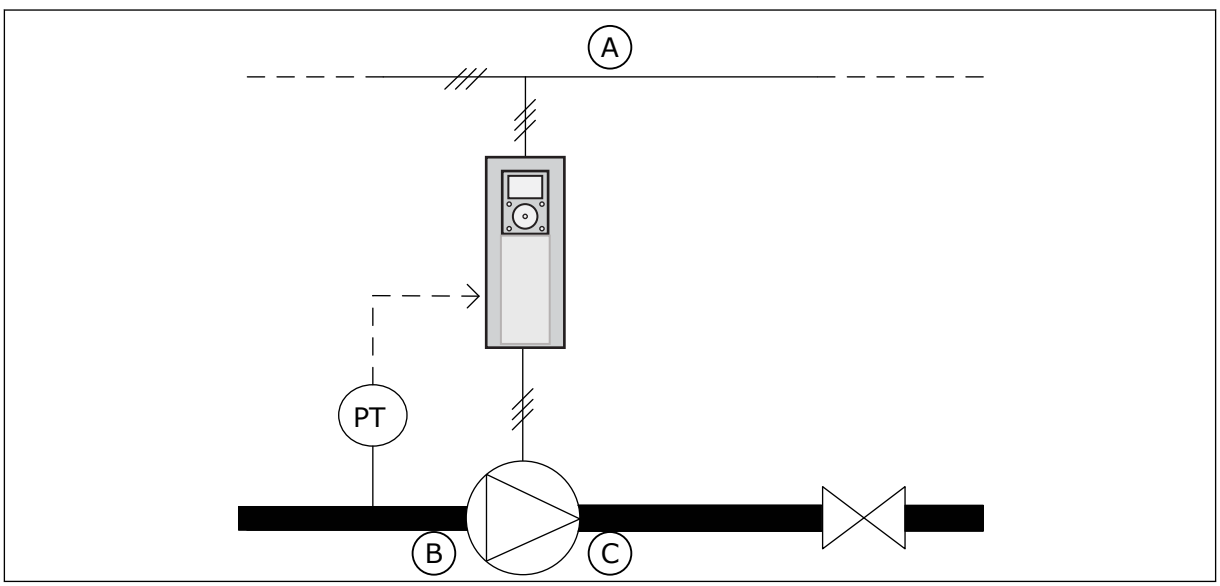

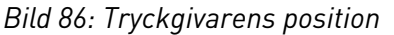

- A. Nät
- B. Inlopp

C. Utlopp

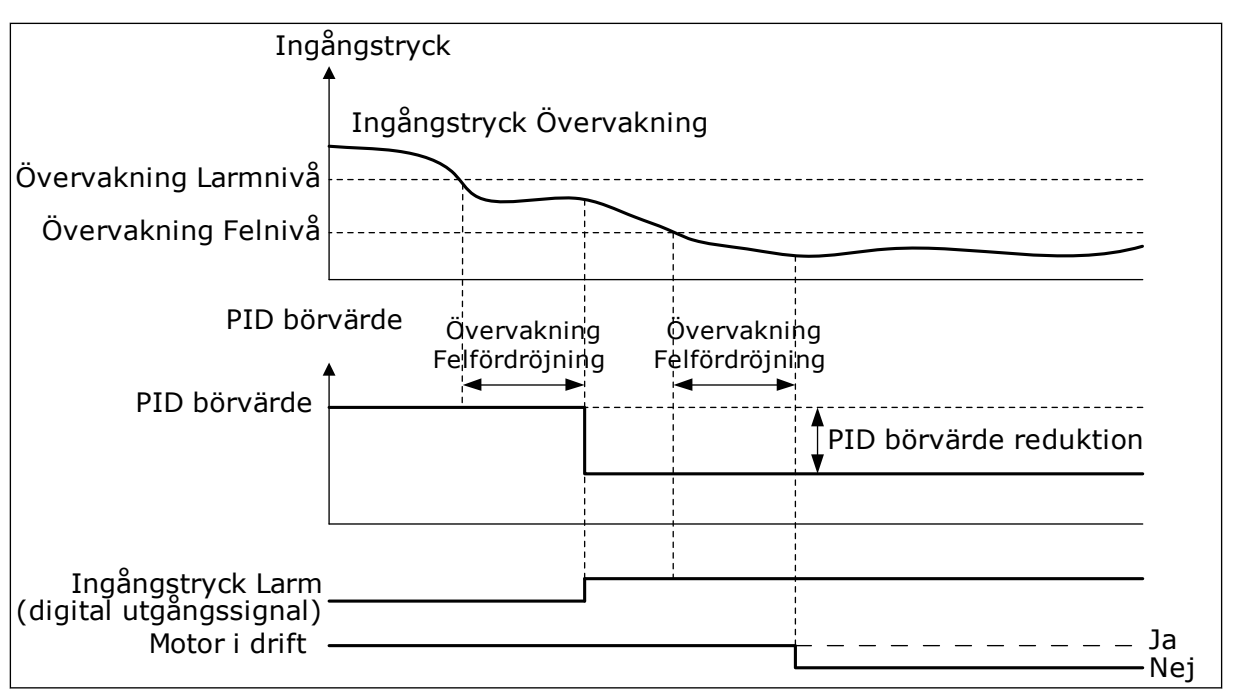

*Bild 87: Övervakningsfunktionen för ingångstrycket*

# *P3.13.9.1 AKTIVERA ÖVERVAKNING (ID 1685)*

Aktivera övervakningsfunktionen för ingångstryck med den här parametern. Använd den här funktionen för att se till att det finns tillräckligt med vätska vid pumpens insug.

## *P3.13.9.2 ÖVERVAKNINGSSIGNAL (ID 1686)*

Välj ingångstrycksignalens källa med den här parametern.

## *P3.13.9.3 VAL AV ÖVERVAKNINGSENHET (ID 1687)*

Välj enhet för ingångstrycksignalen med den här parametern. Övervakningssignalen (P3.13.9.2) kan skalanpassas till processenheter på panelen.

## *P3.13.9.4 ÖVERVAKNINGSENHET DECIMAL (ID 1688)*

Ställ in antalet decimaler för ingångstrycksignalens enhet med den här parametern. Övervakningssignalen (P3.13.9.2) kan skalanpassas till processenheter på panelen.

## *P3.13.9.5 ÖVERVAKNINGSENHET MIN.VÄRDE (ID 1689)*

Ställ in minimalt värde för ingångstrycksignalen med den här parametern. Ange värdet i den valda processenheten. Till exempel, en analog signal på 4–20 mA motsvarar ett tryck på 0–10 bar.

# *P3.13.9.6 ÖVERVAKNINGSENHET MAXVÄRDE (ID 1690)*

Ställ in maximalt värde för ingångstrycksignalen med den här parametern. Ange värdet i den valda processenheten. Till exempel, en analog signal på 4–20 mA motsvarar ett tryck på 0–10 bar.

# *P3.13.9.7 ÖVERVAKNING LARMNIVÅ (ID 1691)*

Ställ in gränsen för ingångstrycklarmet med den här parametern. Om det uppmätta ingångstrycket faller under denna nivå utlöses ett ingångstrycklarm.

# *P3.13.9.8 ÖVERVAKNING FELNIVÅ (ID 1692)*

Ställ in gränsen för ingångstryckfel med den här parametern. Om det uppmätta ingångstrycket håller sig under denna nivå längre än den angivna tiden inträffar ett ingångstryckfel.

# *P3.13.9.9 ÖVERVAKNING FELFÖRDRÖJNING (ID 1693)*

Använd den här parametern till att ställa in maximal varaktighet som ingångstrycket ska ligga under felgränsen innan ett ingångstryckfel inträffar.

# *P3.13.9.10 PID BÖRVÄRDE MINSKNING (ID 1694)*

Använd den här parametern till att ställa in frekvensen för reducering av PID-börvärdet när det uppmätta ingångstrycket ligger under larmgränsen.

# 10.14.10 VILOLÄGE NÄR INGEN EFTERFRÅGAN DETEKTERAS

Den här funktionen ser till att pumpen inte körs med högt varvtal när det inte finns någon efterfrågan i systemet.

Funktionen aktiveras när omriktarens PID-ärvärdesignal och utfrekvens håller sig inom specificerade hysteresområden under längre tid än den som ställts in med parametern P3.13.10.4 SNDD-övervakningstid.

PID-ärvärdesignalen och utfrekvensen har olika hysteresinställningar. Hysteresen för PIDärvärdet (SNDD-felhysteres P3.13.10.2) anges i de valda processenheterna kring PIDbörvärdet.

När funktionen är aktiv läggs ett korttidsvärde för förspänning (Lägg till SNDD-driftvärde) till internt till ärvärdet.

- Om det inte finns någon efterfrågan i systemet minskar omriktarens PID-utsignal och utfrekvens i riktning mot 0. Om PID-ärvärdet håller sig inom hysteresområet övergår omriktaren i viloläge.
- Om PID-ärvärdet inte håller sig inom hysteresområdet inaktiveras funktionen och omriktaren fortsätter att köra.

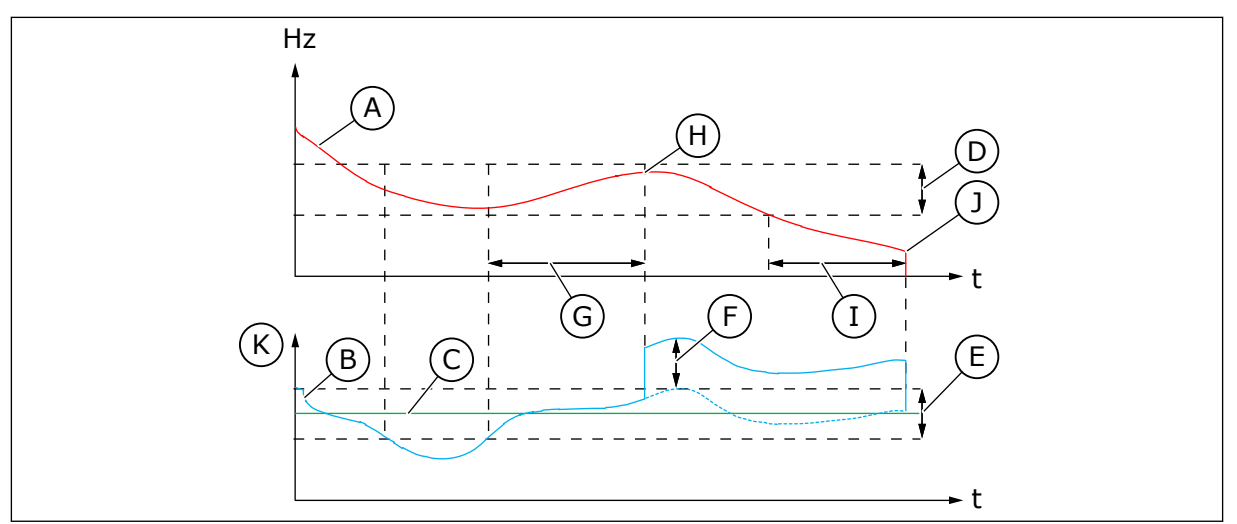

*Bild 88: Viloläge, ingen efterfrågan detekterad*

- A. Omriktarens utfrekvens
- B. PID-ärvärdet
- C. PID-börvärdet
- D. SNDD-frekvenshysteresis (P3.13.10.3)
- E. SNDD-felhysteresis (P3.13.10.2) Hysteresområdet kring PID-börvärdet
- F. Lägg till SNDD-driftvärde (P3.13.10.5)
- G. SNDD-övervakningstid (P3.13.10.4)
- H. Omriktarens PID-ärvärde och utfrekvens är inom angivna hysteresområden under den angivna tiden (SNDDövervakningstid) Ett förspänningsvärde (Lägg till SNDD-driftvärde) läggs till PID-ärvärdet
- I. SP1 Insomningsfördröjningstid (P3.13.5.2)
- J. Omriktaren övergår i viloläge
- K. Processenhet (P3.13.1.4)

# *P3.13.10.1 AKTIVERA VILOLÄGE, INGEN DETEKTION AV EFTERFRÅGAN (ID 1649)*

Aktivera funktionen Viloläge, ingen detektion av efterfrågan (SNDD) med den här parametern.

## *P3.13.10.2 SNDD FELHYSTERES (ID 1658)*

Ställ in hysteresen för PID-regulatorns felvärde med den här parametern.

## *P3.13.10.3 SNDD FREKVENSHYSTERES (ID 1663)*

Ställ in hysteresen för omriktarens utfrekvens med den här parametern.

## *P3.13.10.4 SNDD ÖVERVAKNINGSTID (ID 1668)*

Använd den här parametern för att ange tiden som omriktarens utfrekvens och PIDregulatorns felvärde måste hålla sig inom hysteresområdet innan SNDD-funktionen blir aktiv.

## *P3.13.10.5 LÄGG TILL SNDD-DRIFTVÄRDE (ID 1669)*

Använd den här parametern till att ställa in det värde som läggs till det aktuella PID-ärvärdet under en kort tid när SNDD-funktionen är aktiv.

# **10.15 EXTERN PID-REGULATOR**

#### *P3.14.1.1 AKTIVERA EXTERN PID (ID 1630)*

Aktivera PID-regulatorn med denna parameter.

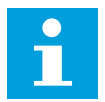

# **OBS!**

Denna regulator är endast för extern användning. Den kan användas med en analog utsignal.

#### *P3.14.1.2 STARTSIGNAL (ID 1049)*

Ställ in signalen för start och stopp av PID-regulator 2 för externt bruk med denna parameter.

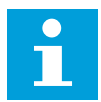

# **OBS!**

Om PID2-regulatorn inte är aktiverad i grundmenyn för PID2 har parametern ingen effekt.

## *P3.14.1.3 UTGÅNG VID STOPP (ID 1100)*

Använd denna parameter till att ställa in utgångsvärdet för PID-regulatorn i procent av dess maximala utgångsvärde när den är stoppad från en digitalutgång.

Om värdet för denna parameter är inställt på 100 % orsakar en ändring på 10 % i felvärdet en ändring på 10 % i regulatorns utgång.

## **10.16 MULTIPUMPFUNKTION**

Med multipumpfunktionen kan du styra ett system med högst 8 motorer, t.ex. pumpar, fläktar eller kompressorer, som arbetar parallellt. Omriktarens interna PID-regulator driver det nödvändiga antalet motorer och styr motorernas varvtal när det finns efterfrågan.

#### 10.16.1 CHECKLISTA FÖR DRIFTSÄTTNING AV MULTIPUMPSYSTEM (MULTIOMRIKTARE)

Checklistan hjälper dig att konfigurera grundinställningarna i multipumpsystemet (multiomriktare). Om du ställer in parametrarna med panelen får du hjälp med grundinställningarna i applikationsguiden.

Starta driftssättningen med omriktarna som har PID-ärvärdesignalen (t.ex. tryckgivare) ansluten till en analog ingång (standard: AI2). Gå igenom alla omriktarna i systemet.

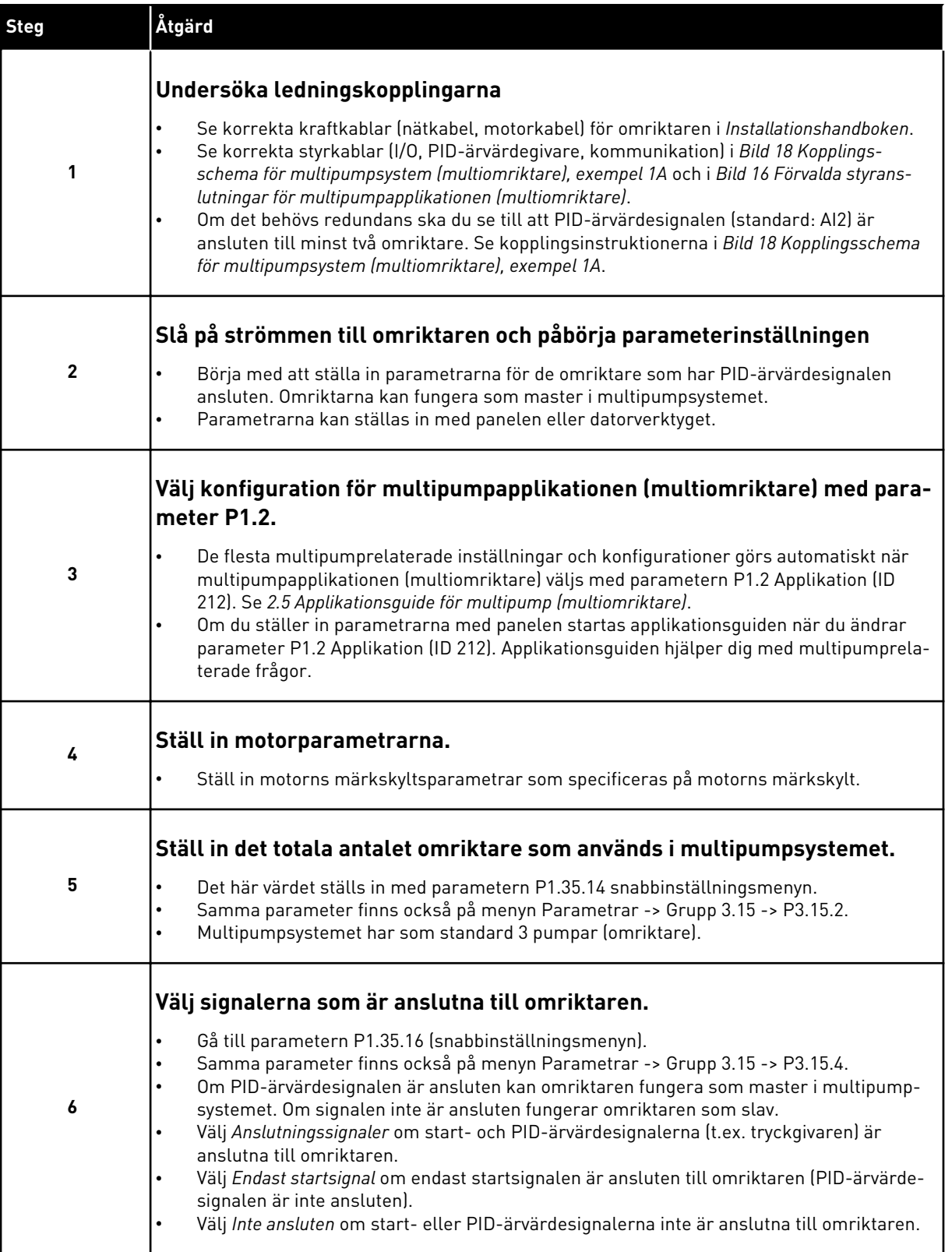

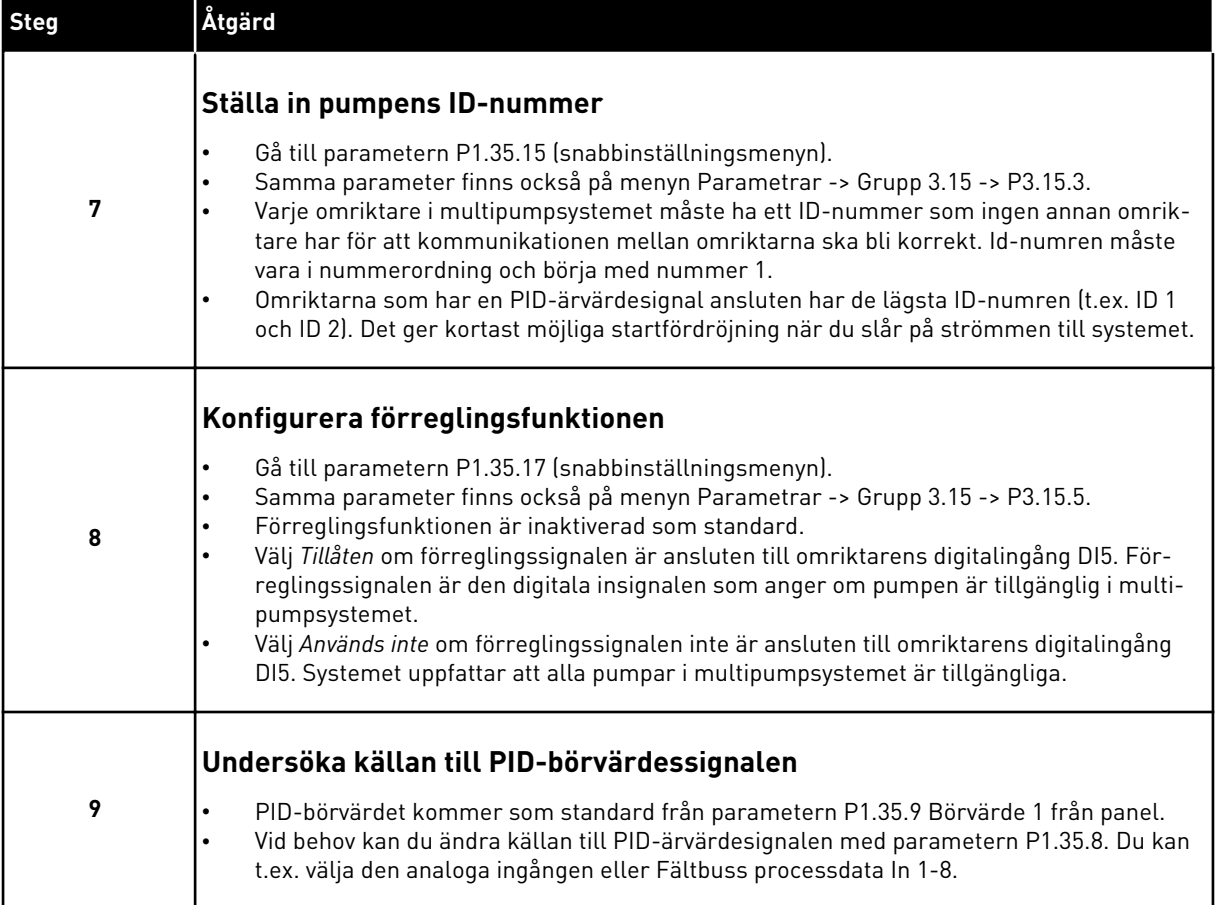

Grundinställningarna i multipumpsystemet är nu slutförda. Checklistan kan också användas när du ställer in de följande omriktarna i systemet.

## 10.16.2 SYSTEMKONFIGURATION

Multipumpfunktionen har 2 olika konfigurationer. Konfigurationen specificeras av antalet omriktare i systemet.

#### KONFIGURATION MED SEPARAT OMRIKTARE

Läget med separat omriktare styr system med en hastighetsreglerad pump och högst sju hjälppumpar. Omriktarens interna PID-regulator styr varvtalet för en pump och skickar styrsignaler med reläutgångar för att starta eller stoppa hjälppumparna. Externa kontaktorer behövs för att kunna växla hjälppumparna till elnätet.
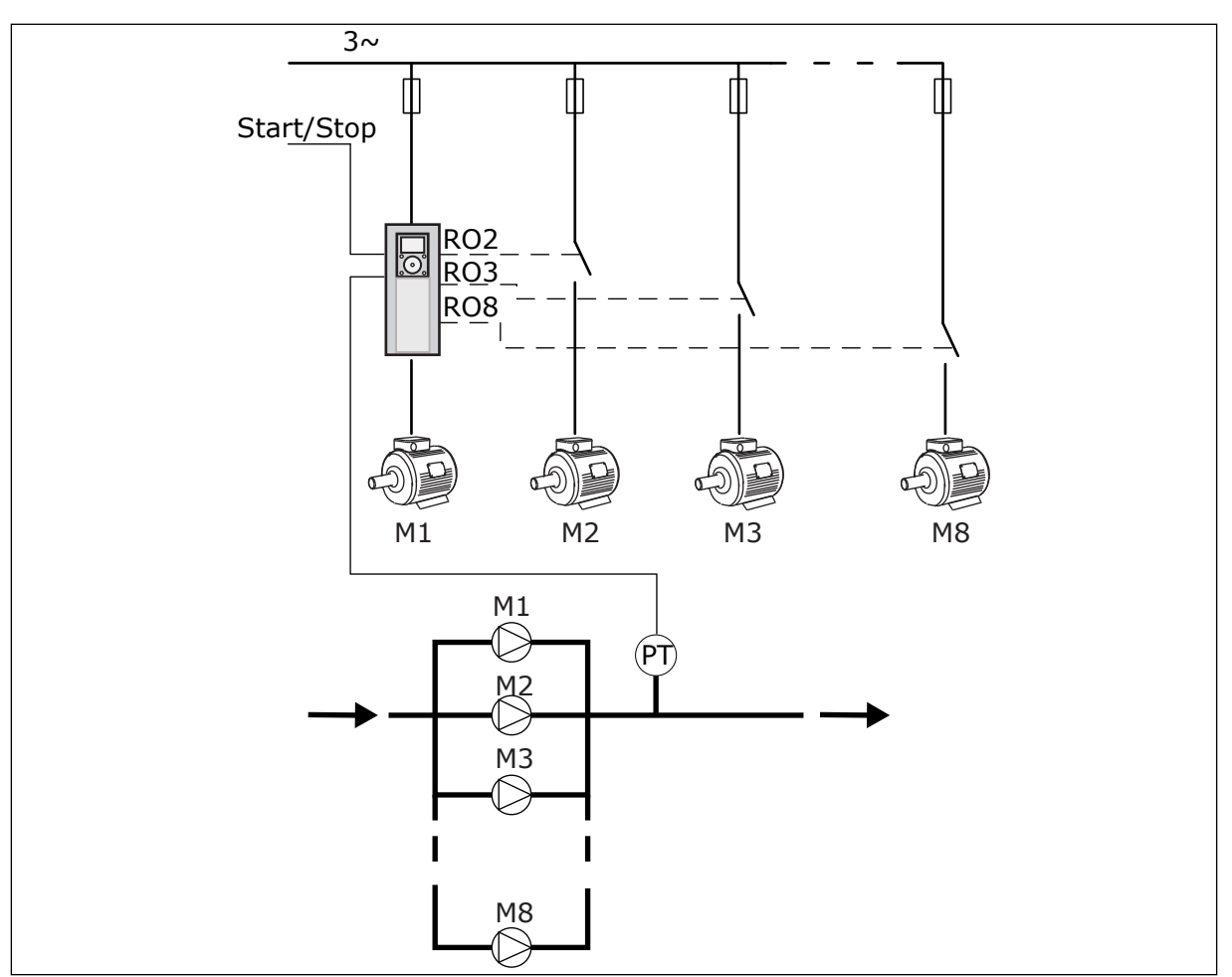

*Bild 89: Konfiguration med separat omriktare (PT = tryckgivare)*

#### KONFIGURATION MED MULTIOMRIKTARE

Multiomriktarlägen (multimaster och multislav) styr system med högst åtta hastighetsreglerade pumpar. Varje pump styrs av en omriktare. Omriktarens interna PIDregulator styr alla pumpar. Omriktarna kommunicerar via en kommunikationsbuss (Modbus RTU).

I figuren nedan visas principerna för multiomriktarkonfigurationen. Se även multipumpsystemets allmänna kopplingsschema i *[Bild 18 Kopplingsschema för](#page-47-0)  [multipumpsystem \(multiomriktare\), exempel 1A](#page-47-0)*.

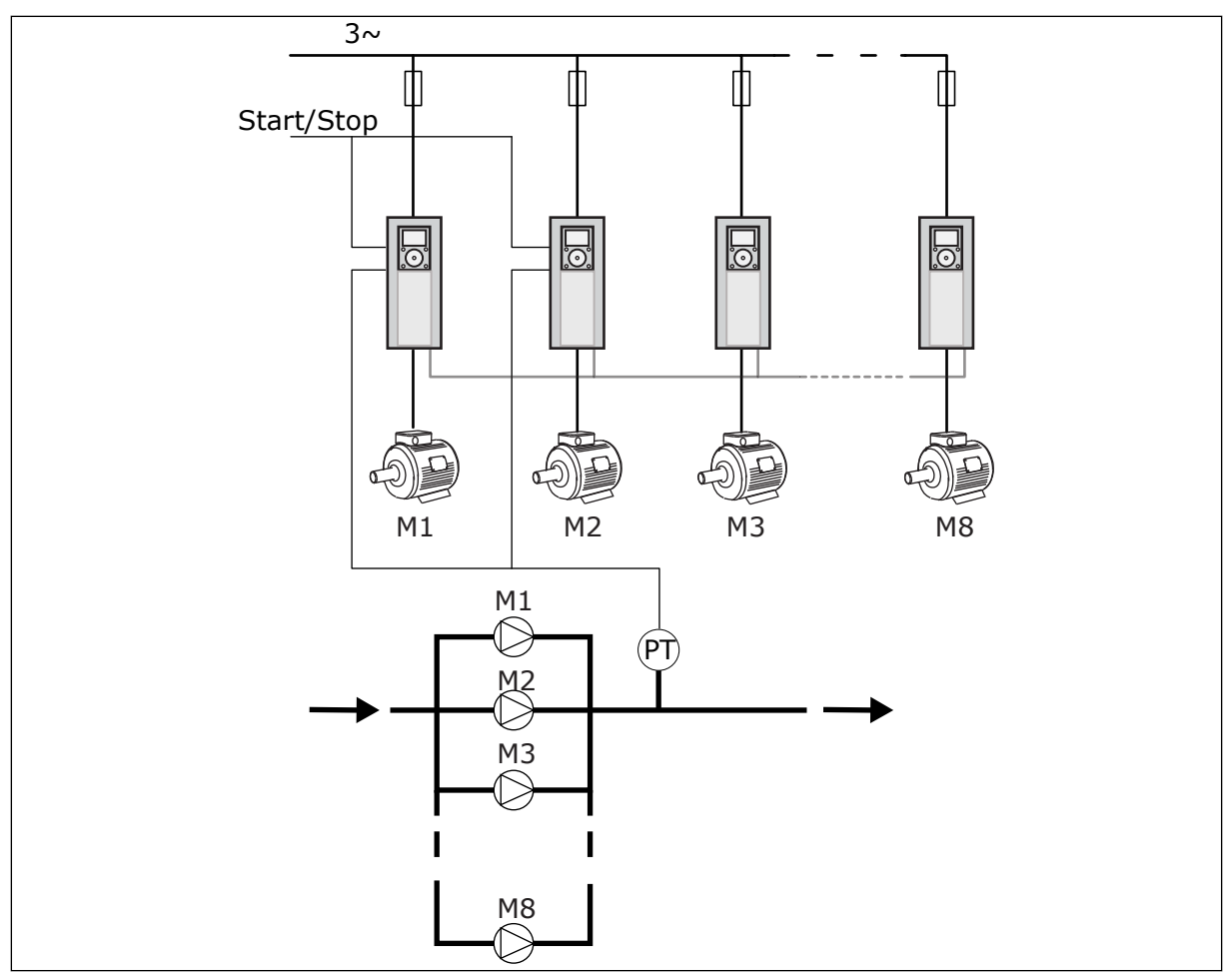

*Bild 90: Konfiguration med multiomriktare (PT = tryckgivare)*

#### *P3.15.1 MULTIPUMPLÄGE (ID 1785)*

Välj multipumpsystemets konfiguration och styrläge med den här parametern. Med multipumpfunktionen kan du styra upp till 8 motorer (pumpar, fläktar eller kompressorer) med PID-regleringen.

#### 0 = SEPARAT OMRIKTARE

Läget med separat omriktare styr system med en pump som kan ändra hastigheten och högst sju hjälppumpar. Omriktarens interna PID-regulator styr varvtalet för en pump och skickar styrsignaler med reläutgångar för att starta eller stoppa hjälppumparna. Externa kontaktorer behövs för att kunna koppla hjälppumparna till elnätet.

En av pumparna är ansluten till omriktaren och styr systemet. När pumpen som styr upptäcker att högre kapacitet behövs (körs på maximal frekvens), signalerar omriktaren med reläutgången att nästa hjälppump ska startas. När hjälppumpen startas fortsätter pumpen som styr att styra med början från minimifrekvensen.

När pumpen som styr systemet upptäcker att det finns för mycket kapacitet (körs på minimifrekvensen) stoppar pumpen den hjälppump som startades. Om inga hjälppumpar körs när överkapaciteten upptäcks övergår pumpen i viloläge (om vilolägesfunktionen är aktiv).

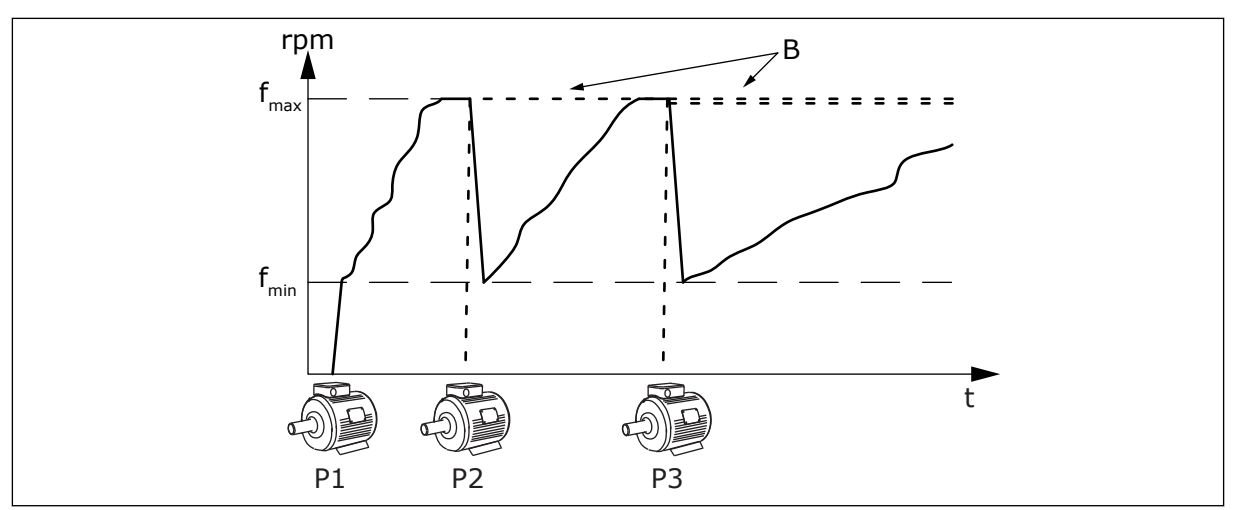

*Bild 91: Reglering i läge med separat omriktare*

- 
- P1 Pumpen som styr systemet B Hjälppumparna abslutna till elnätet (direkt online)

#### 1 = MULTISLAV

Multislavläget styr system med högst åtta pumpar som kan ändra hastigheten. Varje pump styrs av en omriktare. Omriktarens interna PID-regulator styr alla pumpar. En av pumparna styr alltid systemet. När pumpen som styr upptäcker att högre kapacitet behövs (körs på maximal frekvens), startar pumpen nästa pump med hjälp av kommunikationsbussen. Nästa pump ökar varvtalet och börjar köra med samma varvtal som den styrande pumpen. Hjälppumparna körs med samma varvtal som pumpen som styr systemet.

När pumpen som styr systemet upptäcker att det finns för mycket kapacitet (körs på minimifrekvensen) stoppar pumpen den pump som startades. Om inga hjälppumpar körs när överkapaciteten upptäcks övergår pumpen i viloläge (om vilolägesfunktionen är aktiv).

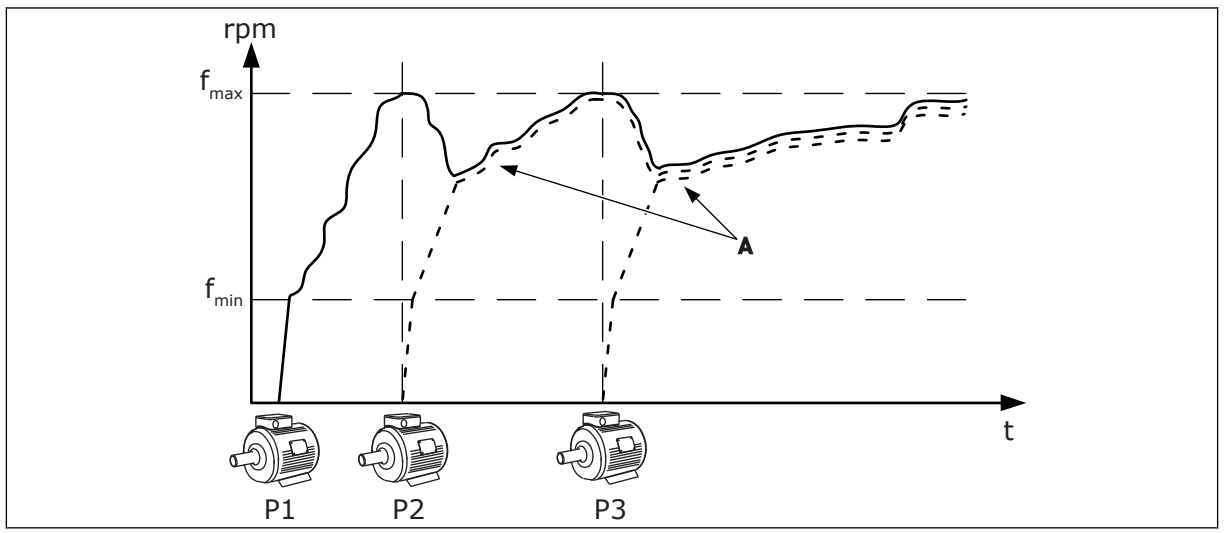

*Bild 92: Reglering i multislavläge*

- P1 Pumpen som styr systemet.
- P2 Pumpen följer varvtalet för P1.
- P3 Pumpen följer varvtalet för P1.

A Kurva A visar hjälppumparna som följer varvtalet för pump 1.

#### 1 = MULTIMASTER

Multimasterläget styr system med högst åtta pumpar som kan ändra hastigheten. Varje pump styrs av en omriktare. Omriktarens interna PID-regulator styr alla pumpar. En av pumparna styr alltid systemet. När pumpen som styr upptäcker att högre kapacitet behövs (körs på maximal frekvens), låses den till en konstant produktionshastighet och får nästa pump att starta och styra systemet.

När pumpen som styr systemet upptäcker att det finns för mycket kapacitet (körs på minimifrekvensen) stoppar den. Pumpen som körs i konstant produktionshastighet börjar styra systemet. Om flera pumpar körs i konstant produktionshastighet börjar den startade pumpen att styra systemet. Om inga pumpar körs i konstant produktionshastighet när överkapaciteten upptäcks övergår pumpen i viloläge (om vilolägesfunktionen är aktiv).

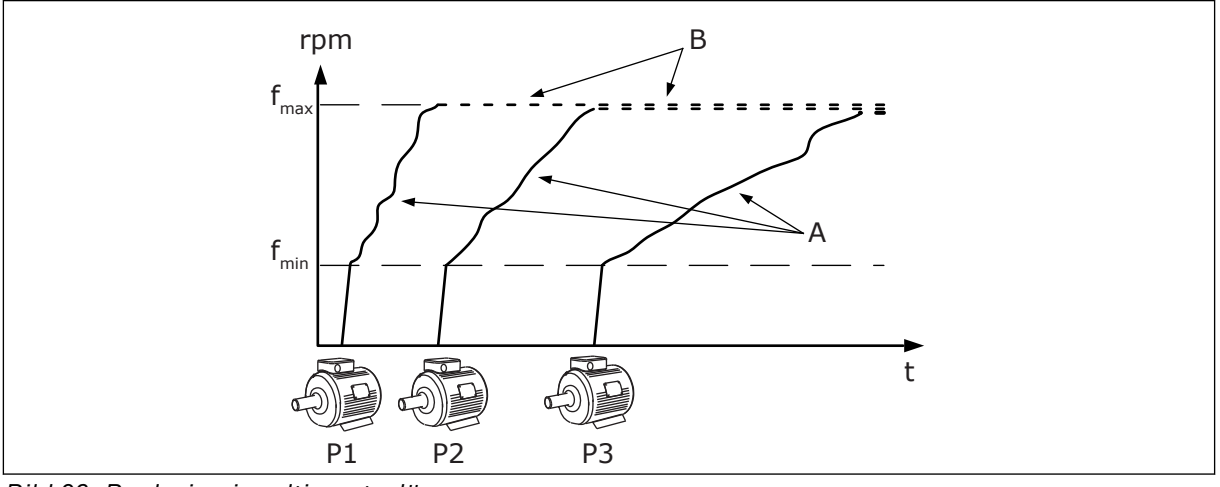

*Bild 93: Reglering i multimasterläge*

- A. A-kurvorna visar styrningen av pumparna.
- B. Pumparna är låsta till en konstant produktionsfrekvens.

## *P3.15.2 ANTAL PUMPAR (ID 1001)*

Ställ in det totala antalet motorer/pumpar som används i multipumpsystemet med den här parametern. Det högsta antalet pumpar i ett multipumpsystem är 8.

Ställ in den här parametern i installationen. Om du tar bort en omriktare, t.ex. för att serva pumpen, behöver den här parametern inte ändras.

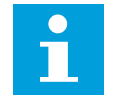

# **OBS!**

I multislav- och multimasterlägen måste alla omriktare ha samma värde i den här parametern för att kommunikationen mellan omriktarna ska bli korrekt.

### *P3.15.3 PUMP-ID-NUMMER (ID 1500)*

Ställ in omriktarens ID-nummer med den här parametern. Den här parametern används endast i multislav- och multimasterlägen.

Varje omriktare i pumpsystemet måste ha ett unikt ordningsnummer (ID), börja alltid från 1.

Pump nummer 1 är alltid den primära mastern i multipumpsystemet. Omriktare nummer 1 styr processen och PID-regulatorn. PID-ärvärde- och PID-börvärdesignalerna måste vara anslutna till omriktare nummer 1.

Om omriktare nummer 1 inte är tillgänglig i systemet, t.ex. om omriktarens ström bryts, börjar nästa omriktare att köra som sekundär master i multipumpsystemet.

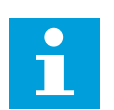

# **OBS!**

Kommunikationen mellan omriktarna är inte korrekt om:

- Pump-ID-numren inte är i nummerordning (med början från 1) eller
- två omriktare har samma ID-nummer

### *P3.15.4 START- OCH ÄRVÄRDESIGNALER (ID 1782)*

Välj signaler som är kopplade till omriktaren med den här parametern.

- 0 = Start- och PID-ärvärdesignalerna är inte anslutna till den aktuella omriktaren
- 1 = Endast startsignalerna är anslutna till den aktuella omriktaren
- 2 = Start- och PID-ärvärdesignalerna är anslutna till den aktuella omriktaren

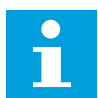

# **OBS!**

Driftläget (master eller slav) i multipumpsystemet specificeras av den här parametern. Omriktare som har både startorder- och PID-ärvärdesignalerna anslutna kan köras som masteromriktare i multipumpsystemet. Om det finns många omriktare i multipumpsystemet som har alla signaler anslutna, börjar omriktaren med det lägsta pump-ID-numret (P3.15.3) köra som master.

#### 10.16.3 FÖRREGLINGAR

Förreglingarna informerar multipumpsystemet om att en motor inte är tillgänglig. Det kan ske när en motor har tagits ur drift för underhåll eller körs manuellt.

### *P3.15.5 PUMPFÖRREGLING (ID 1032)*

Aktivera eller inaktivera förreglingarna med den här parametern. Förreglingssignalen talar om för multipumpsystemet om motorn är tillgänglig eller inte. Förreglingssignaler ges med DI-signaler.

Använd förreglingar genom att aktivera parametern P3.15.2. Välj status för varje motor med en digital ingång (parametrarna P3.5.1.34 till P3.5.1.39). Om insignalens värde är STÄNGD, det vill säga aktiv, ansluter multipumplogiken motorn till multipumpsystemet.

### 10.16.4 ÄRVÄRDEGIVARKOPPLING I ETT MULTIPUMPSYSTEM

Högsta precision och redundans i ett multipumpsystem uppnås med ärvärdegivare för varje omriktare.

|                                        | Omriktare 1: Standard I/O-kort |                   |                                       |
|----------------------------------------|--------------------------------|-------------------|---------------------------------------|
|                                        |                                | <b>Anslutning</b> | <b>Signal</b>                         |
| Driftvärde<br>(0)4–20 mA $\mid ^{\pm}$ | 4                              | $A12+$            | Analog ingång $2+$                    |
|                                        | 5                              | $A12-$            | Analog ingång 2-                      |
|                                        | 6                              | 24 V ut           | 24 V hjälpspänning                    |
|                                        | 7                              | <b>GND</b>        | I/O-signal till jord                  |
|                                        |                                |                   | Omriktare 2: Standard I/O-kort        |
| Driftvärde<br>(0)4–20 mAļ<br>$\pm$     |                                | <b>Anslutning</b> | <b>Signal</b>                         |
|                                        | 4                              | $A12+$            | Analog ingång 2+                      |
|                                        | 5                              | $A12-$            | Analog ingång 2-                      |
|                                        | 6                              | 24 V ut           | 24 V hjälpspänning                    |
|                                        | 7                              | <b>GND</b>        | I/O-signal till jord                  |
|                                        |                                |                   | <b>Omriktare 3: Standard I/O-kort</b> |
| Driftvärde<br>(0)4−20 mA $\mid$ ±      |                                | <b>Anslutning</b> | <b>Signal</b>                         |
|                                        | 4                              | $A12+$            | Analog ingång 2+                      |
|                                        | 5                              | $A12-$            | Analog ingång 2-                      |
|                                        | 6                              | 24 V ut           | 24 V hjälpspänning                    |
|                                        | 7                              | <b>GND</b>        | I/O-signal till jord                  |

*Bild 94: Koppling av ärvärdegivare för varje omriktare*

Du kan också använda samma givare för alla sensorer. Givaren (omvandlaren) kan matas med extern 24 V nätspänning eller från omriktarens styrkort.

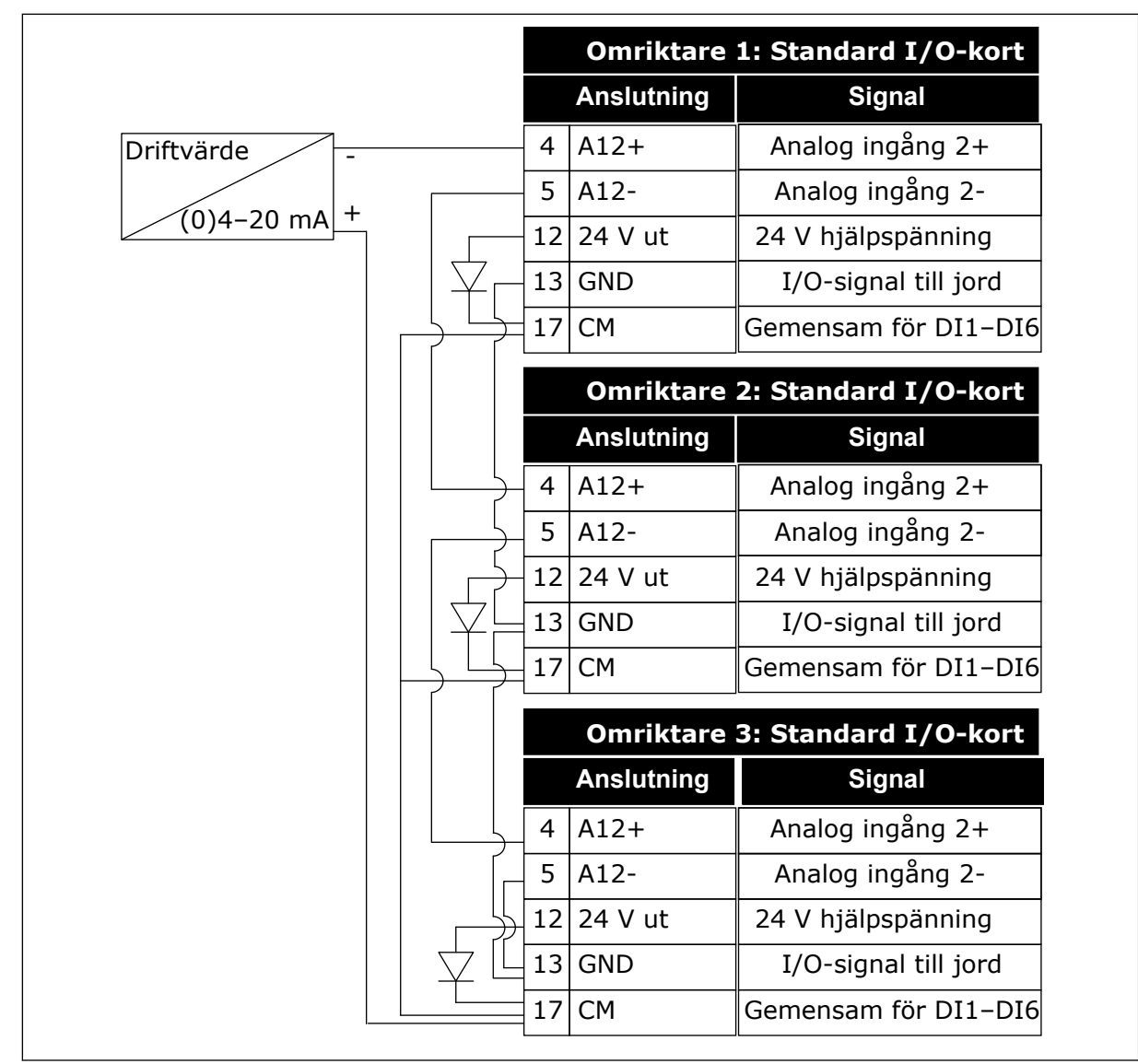

*Bild 95: Koppling av samma givare för alla omriktare (matad från omriktarens I/O-kort)*

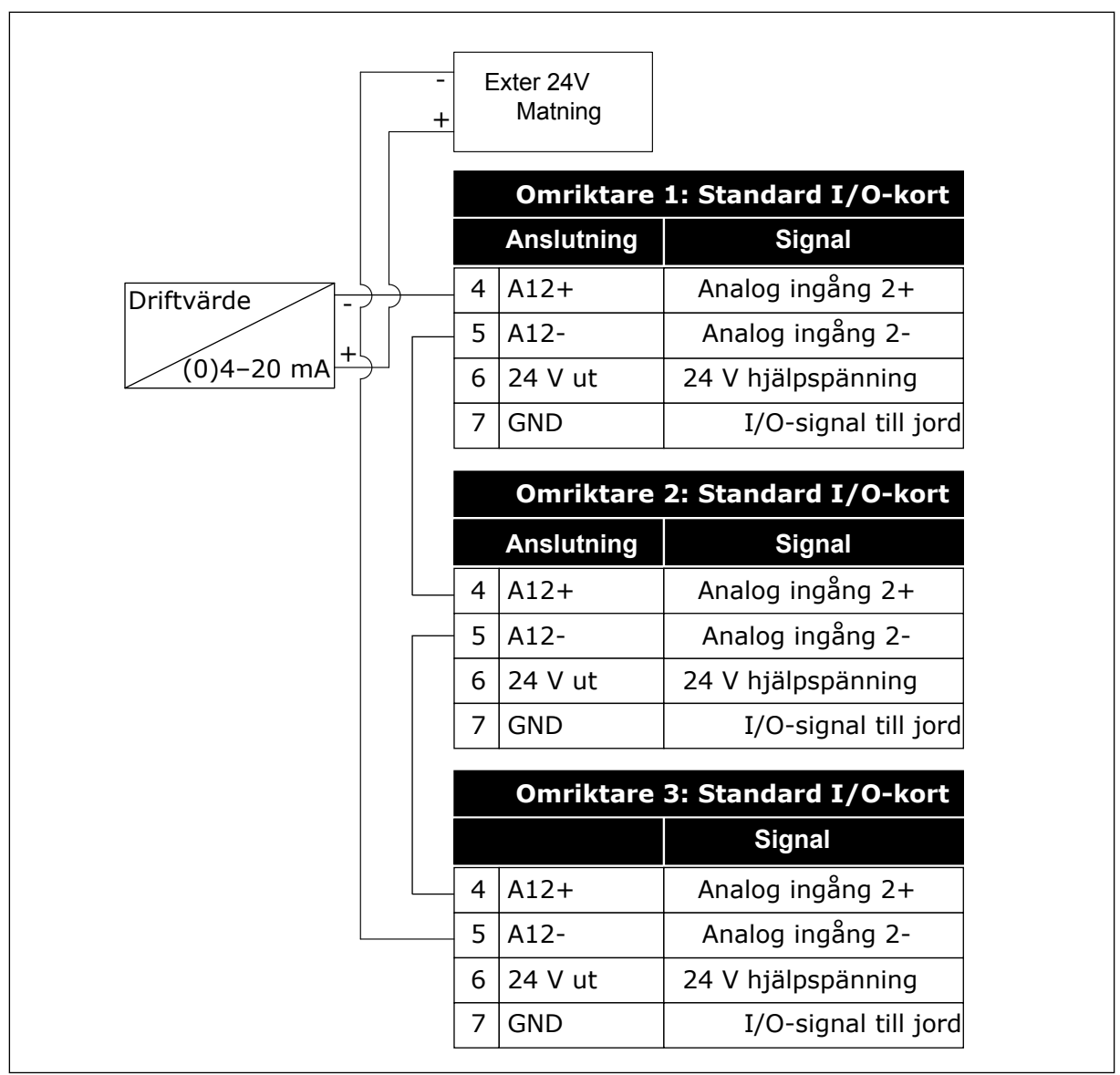

*Bild 96: Koppling av samma givare för alla omriktare (matad från extern 24 V)*

Om en givare matas från omriktarens I/O-kort och dioderna är anslutna mellan plintarna 12 och 17 måste digitalingångarna isoleras från jorden. Ställ in isolerings-DIP-brytaren på *Flytande*.

Digitalingångarna är aktiva när de är anslutna till *GND*, som är standardtillståndet.

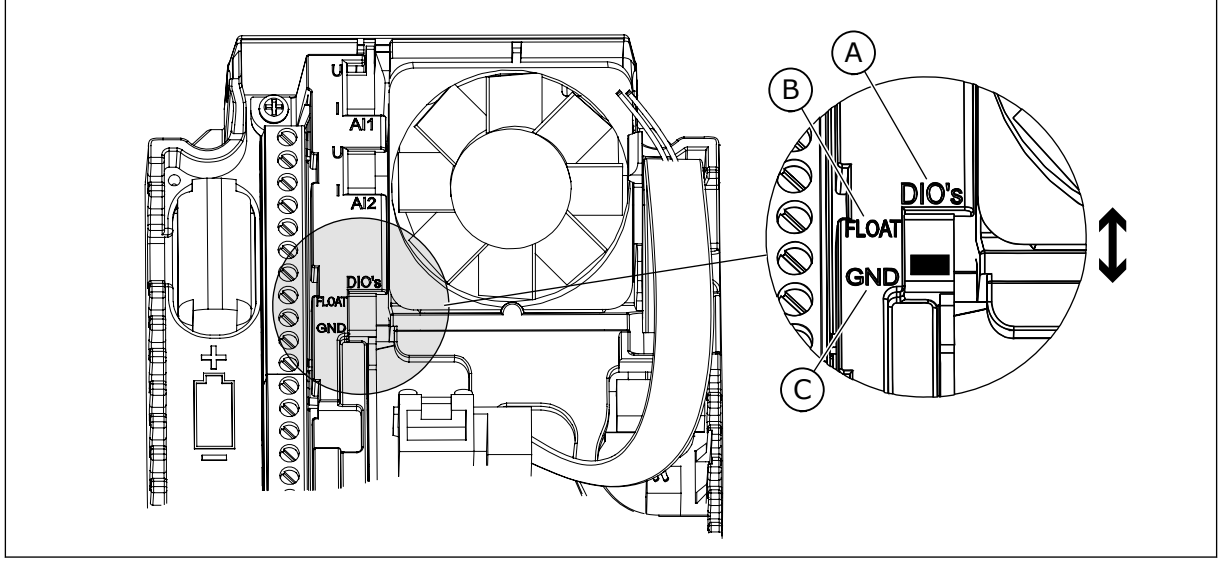

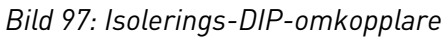

- A. Digitalingångar
- C. Ansluten till GND (standard)
- B. Flytande

### *P3.15.6 AUTOVÄXLA (ID 1027)*

Aktivera eller inaktivera växling av startordningen och prioriteten mellan motorerna med den här parametern.

Autoväxlingen ändrar den ordning som motorerna startar i för att motorerna ska belastas jämnt.

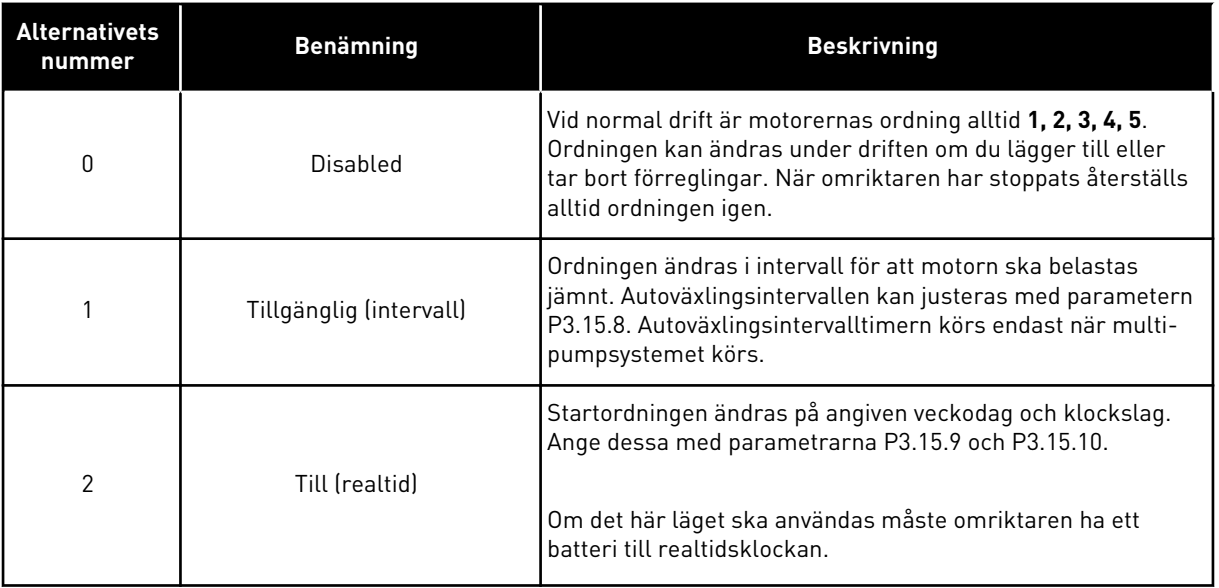

#### **Exempel**

Efter autoväxlingen placeras den första motorn sist. De övriga motorerna flyttas upp en position.

Motorernas startordning är: 1, 2, 3, 4, 5 --> Autoväxla -->

Motorernas startordning är: 2, 3, 4, 5, 1 --> Autoväxla -->

Motorernas startordning är: 3, 4, 5, 1, 2

#### *P3.15.7 AUTOVÄXLADE PUMPAR (ID 1028)*

Inkludera reglerad motor/pump i autoväxlings- och förreglingssystemet med den här parametern.

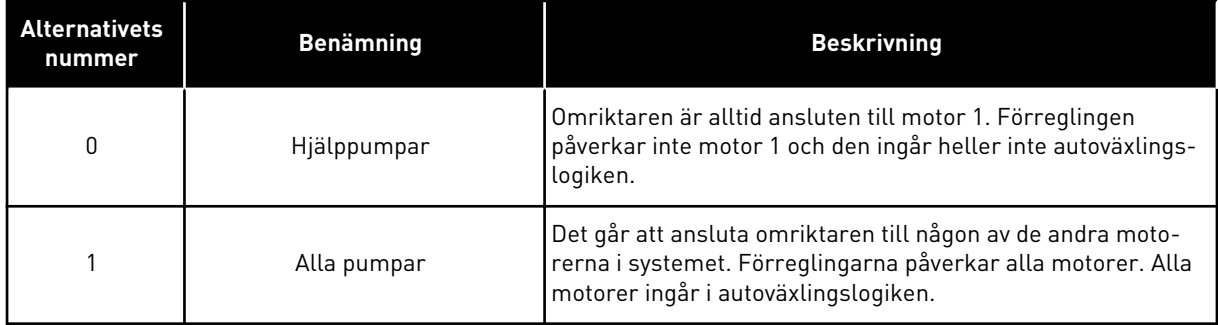

#### LEDNINGSDRAGNING

Anslutningarna är olika för parametervärdena *0* och *1*.

#### ALTERNATIV *0*, HJÄLPPUMPAR

Omriktaren är direkt ansluten till motor 1. De övriga motorerna är hjälpmotorer. De får spänning från nätet via kontaktorer och styrs av reläer i omriktaren. Logiken för autoväxlingen och förreglingen påverkar inte motor 1.

#### ALTERNATIV *1*, ALLA PUMPAR

Om styrmotorn ska ingå i logiken för autoväxlingen eller förreglingen följer du instruktionerna i figuren nedan. Ett relä styr varje motor. Kontaktorlogiken ansluter alltid den första motorn till omriktaren och de följande motorerna till elnätet.

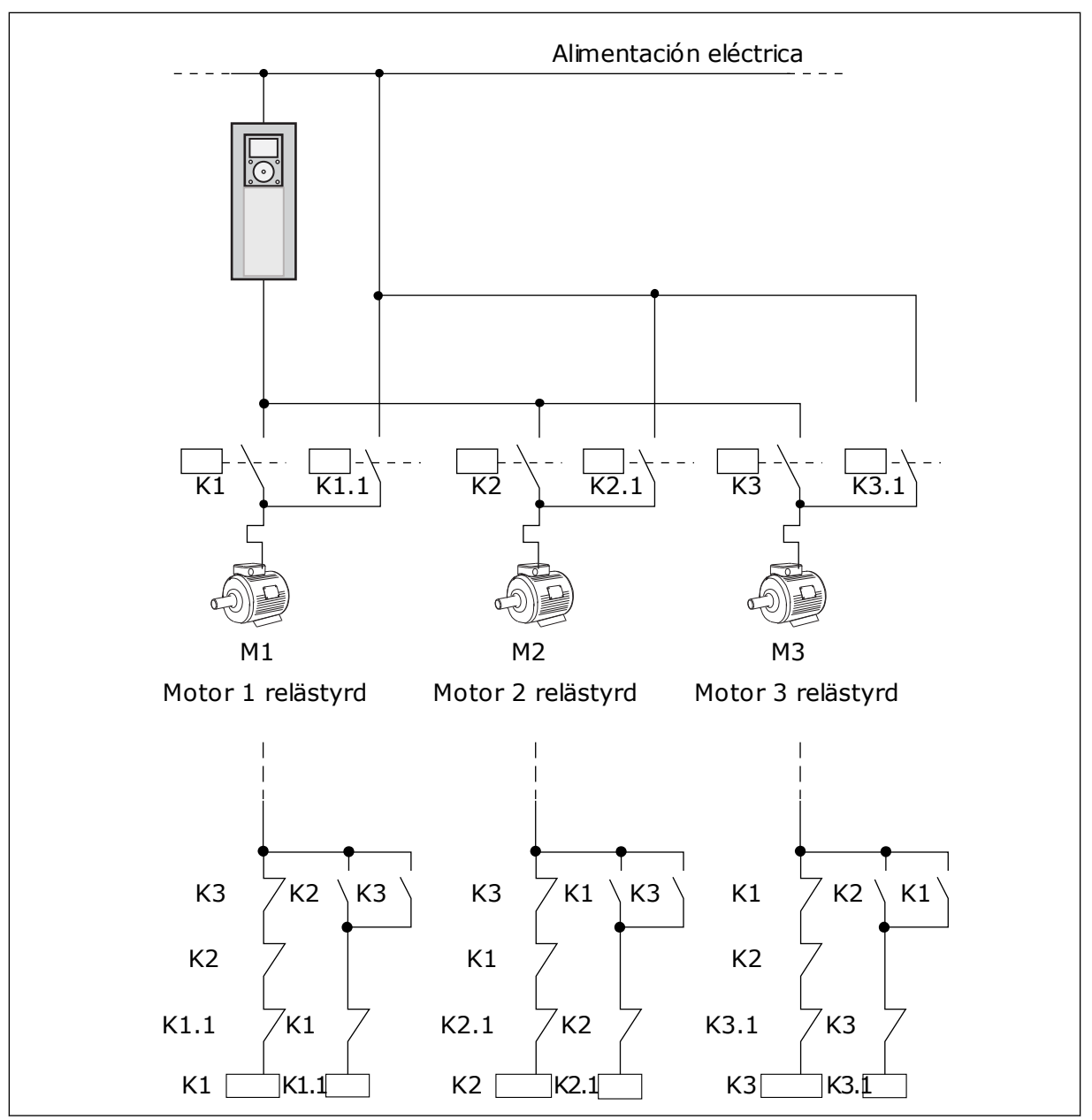

*Bild 98: Alternativ 1*

#### *P3.15.8 AUTOVÄXLINGSINTERVALL (ID 1029)*

Justera autoväxlingsintervallen med den här parametern.

Autoväxlingsintervallet är den tid efter vilken autoväxlingsfunktionen startar om den använda kapaciteten ligger under den angivna nivån. Timerns värde körs inte när multipumpsystemet har stoppats eller är i viloläge. Om du vill använda parametern väljer du *Till (intervall)* med parametern P3.15.6 Autoväxlingsläge.

Autoväxlingen görs om:

- multipumpsystemet körs (startordern är aktiv)
- autoväxlingsintervalltiden går
- pumpen som styr systemet körs under den frekvens som specificeras av parametern P3.15.11 Autoväxlingsfrekvensgräns
- antalet pumpar som körs är färre eller lika med den gräns som specificeras av parametern P3.15.12 Autoväxlingspumpgräns

### *P3.15.9 AUTOVÄXLINGSDAGAR (ID 1786)*

Ställ in de dagar i veckan då autoväxling ska startas med den här parametern. Den här parameterns värde tillämpas om autoväxlingsläget är Till (vardagar).

### *P3.15.10 AUTOVÄXLINGSTID (ID 1787)*

Ställ in den tid på dygnet då autoväxling ska startas med den här parametern. Den här parameterns värde tillämpas om autoväxlingsläget är Till (vardagar). Om du vill använda parametrarna väljer du *Tillgänglig (realtid)* med parametern P3.15.6 Autoväxla.

Autoväxlingen görs om:

- multipumpsystemet körs (startordern är aktiv)
- det är dags för autoväxling enligt veckodagen och klockslaget
- pumpen som styr systemet körs under den frekvens som specificeras av parametern P3.15.11 Autoväxlingsfrekvensgräns
- antalet pumpar som körs är färre eller lika med den gräns som specificeras av parametern P3.15.12 Autoväxlingspumpgräns

### *P3.15.11 AUTOVÄXLINGSFREKVENSGRÄNS (ID 1031)*

Ställ in autoväxlingsfrekvensgränsen med den här parametern. Autoväxlingens frekvensgräns är den gräns som den reglerande omriktarens utfrekvens måste hålla sig under för att autoväxlingen ska starta.

### *P3.15.12 AUTOVÄXLINGSPUMPGRÄNS (ID 1030)*

Ställ in antalet pumpar som används i multipumpfunktionen med den här parametern. Autoväxlingens pumpgräns är den gräns som antalet motorer som körs måste hålla sig under för att autoväxlingen ska starta.

Om antalet pumpar som körs i multipumpsystemet är färre än eller lika med den gräns som specificeras av parameter P3.15.12 och pumpen som styr systemet körs under den frekvens som specificeras av parameter P3.15.11, kan autoväxling ske.

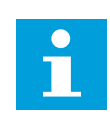

# **OBS!**

Dessa parametrar används i läget med separat omriktare eftersom autoväxlingen kan starta om systemet (beroende på antalet motorer som körs).

I multislav- och multimasterlägen kan du ställa in parametrarna på de högsta värdena så att autoväxlingen kan ske direkt på det angivna klockslaget. I multislav- och multimasterlägen har antalet pumpar som körs ingen inverkan på autoväxlingen.

### *P3.15.13 REGLEROMRÅDE (ID 1097)*

Använd den här parametern till att ställa in bandbreddsområdet kring PID-börvärdet för start och stopp av hjälpmotorer.

När PID-ärvärdet håller sig i bandbreddsområdet startas eller stoppas inte hjälpmotorerna. Värdet för denna parameter anges i procent av börvärdet.

### *P3.15.14 FÖRDRÖJNING (ID 1098)*

Använd den här parametern till att ställa in varaktigheten innan hjälpmotorerna startas eller stoppas.

När PID-ärvärdet inte ligger inom bandbreddsområdet måste den tid som anges med den här parametern ha passerat innan hjälpmotorerna startas eller stoppas. Antalet pumpar som körs ökas eller minskas om PID-regulatorn inte kan hålla processvärdet (ärvärdet) inom det specificerade reglerområdet kring börvärdet.

Reglerområdet anges som ett procentvärde av PID-börvärdet. När PID-ärvärdet håller sig inom reglerområdet är det inte nödvändigt att öka eller minska antalet pumpar som körs.

När ärvärdet hamnar utanför reglerområdet måste den tidsperiod som specificeras av parameter P3.15.14 gå innan antalet pumpar som körs ökas eller minskas. Fler pumpar måste vara tillgängliga.

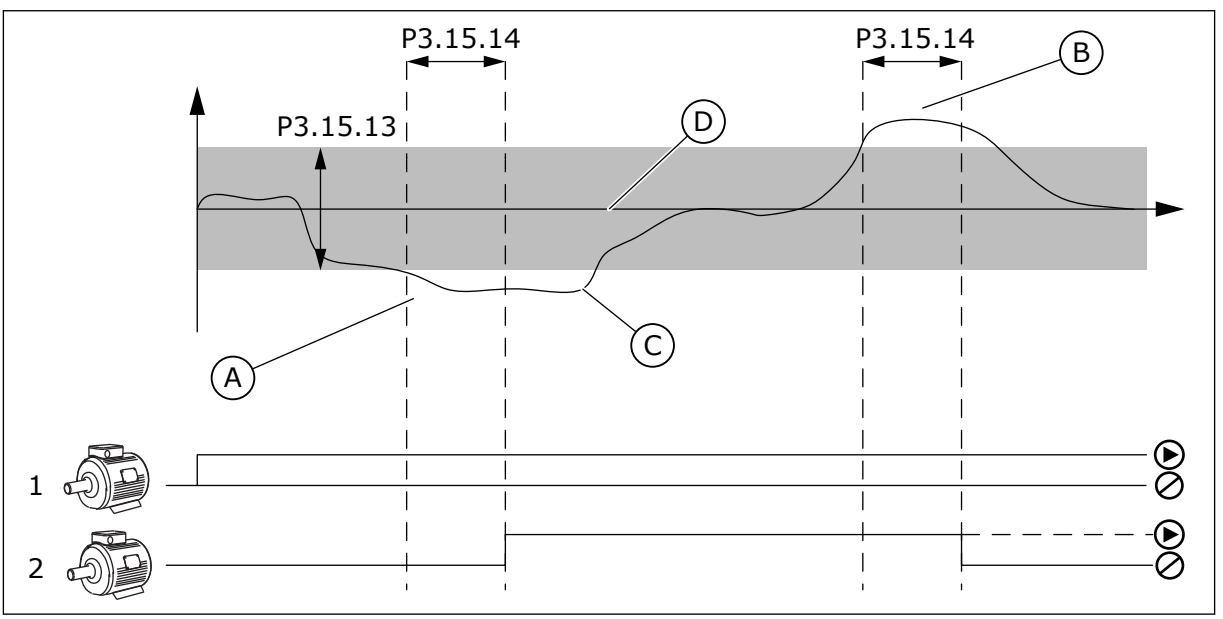

*Bild 99: Start eller stopp av hjälppumparna (P3.15.13 = Reglerområde, P3.15.14 = Fördröjning)*

- A. Pumpen som styr systemet körs på nära maxfrekvens (-2 Hz). Detta ökar antalet pumpar som körs.
- B. Pumpen som styr systemet körs på nära minimifrekvens (+2 Hz). Detta minskar antalet pumpar som körs.
- C. Antalet pumpar som körs ökas eller minskas om PID-regulatorn inte kan hålla processvärdet (ärvärdet) inom det specificerade reglerområdet kring börvärdet.
- D. Det specificerade reglerområdet kring börvärdet.

### *P3.15.15 KONSTANT PRODUKTIONSHASTIGHET (ID 1513)*

Använd den här parametern för att ställa in den konstanta hastighet vid vilken motorn låses när nästa motor startas i multimastersystemet.

Den här parameterns värde anges i procent av minimal frekvens i förhållande till maximal frekvens.

### *P3.15.16 GRÄNS PUMPAR I DRIFT (ID 1187)*

Använd den här parametern för att ställa in det maximala antalet motorer som körs samtidigt i multipumpsystemet.

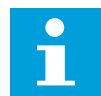

#### **OBS!**

Om värdet för parameter P3.15.2 Antal pumpar ändras, så ändras samma värde automatiskt till denna parameter.

#### **Exempel:**

Multipumpsystemet har 3 pumpar men bara 2 kan köras samtidigt. Den tredje pumpen installeras för redundans. Antalet pumpar som kan köras samtidigt:

• Gräns pump i drift = 2

#### *P3.15.17.1 PUMP 1 FÖRREGLING (ID 426)*

Välj den digitala insignal som används som förreglingssignal för multipumpsystemet med den här parametern.

När pumpförreglingsfunktionen (P3.15.5) är aktiv läser omriktaren statusen för pumpförreglingens digitalingångar (ärvärdet). När insignalen är STÄNGD är motorn tillgänglig för multipumpsystemet.

När pumpförreglingsfunktionen (P3.15.5) är inaktiverad läser omriktaren inte statusen för pumpförreglingens digitalingångar (ärvärdet). Multipumpsystemet uppfattar alla pumpar i systemet som tillgängliga.

- I läget med separat omriktare visar den digitala insignal som väljs med den här parametern förreglingsstatusen för pump 1 i multipumpsystemet.
- I multislav- och multimasterlägena visar den digitalingångssignal som väljs med den här parametern förreglingsstatusen för den pump som är ansluten till omriktaren.

#### *P3.15.17.2 PUMP 2 FÖRREGLING (ID 427)*

Välj den digitala insignal som används som förreglingssignal för multipumpsystemet med den här parametern.

#### *P3.15.17.3 PUMP 3 FÖRREGLING (ID 428)*

Välj den digitala insignal som används som förreglingssignal för multipumpsystemet med den här parametern.

### *P3.15.17.4 PUMP 4 FÖRREGLING (ID 429)*

Välj den digitala insignal som används som förreglingssignal för multipumpsystemet med den här parametern.

#### *P3.15.17.5 PUMP 5 FÖRREGLING (ID 430)*

Välj den digitala insignal som används som förreglingssignal för multipumpsystemet med den här parametern.

#### *P3.15.17.6 PUMP 6 FÖRREGLING (ID 486)*

Välj den digitala insignal som används som förreglingssignal för multipumpsystemet med den här parametern.

#### *P3.15.17.7 PUMP 7 FÖRREGLING (ID 487)*

Välj den digitala insignal som används som förreglingssignal för multipumpsystemet med den här parametern.

#### *P3.15.17.8 PUMP 8 FÖRREGLING (ID 488)*

Välj den digitala insignal som används som förreglingssignal för multipumpsystemet med den här parametern.

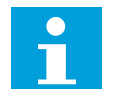

# **OBS!**

Dessa parametrar används endast i läget med separat omriktare.

När pumpförreglingsfunktionen (P3.15.5) är aktiv läser omriktaren statusen för pumpförreglingens digitalingångar. När insignalen är STÄNGD är motorn tillgänglig för multipumpsystemet.

När pumpförreglingsfunktionen (P3.15.5) är inaktiverad läser omriktaren inte statusen för pumpförreglingens digitalingångar. Multipumpsystemet uppfattar alla pumpar i systemet som tillgängliga.

#### 10.16.5 ÖVERTRYCK ÖVERVAKNING

Funktionen för övervakning av övertryck kan användas i ett multipumpsystem. När du exempelvis snabbt stänger pumpsystemets primära ventil ökar trycket i rörledningen. Trycket kan öka för fort för PID-regulatorn. För att förhindra att rören skadas stoppar övertrycksövervakningen hjälpmotorerna i multipumpsystemet.

#### *P3.15.18.1 AKTIVERA ÖVERVAKNING AV ÖVERTRYCK (ID 1698)*

Aktivera övertrycksövervakningen med den här parametern.

Övertrycksfunktionen övervakar ärvärdesignalen från PID-regulatorn, dvs. trycket. Om signalen blir högre än övertrycksnivån stoppas alla hjälppumpar omedelbart. Endast styrmotorn fortsätter att köras. När trycket minskar fortsätter system att arbeta normalt och hjälpmotorerna kopplas in igen, en efter en.

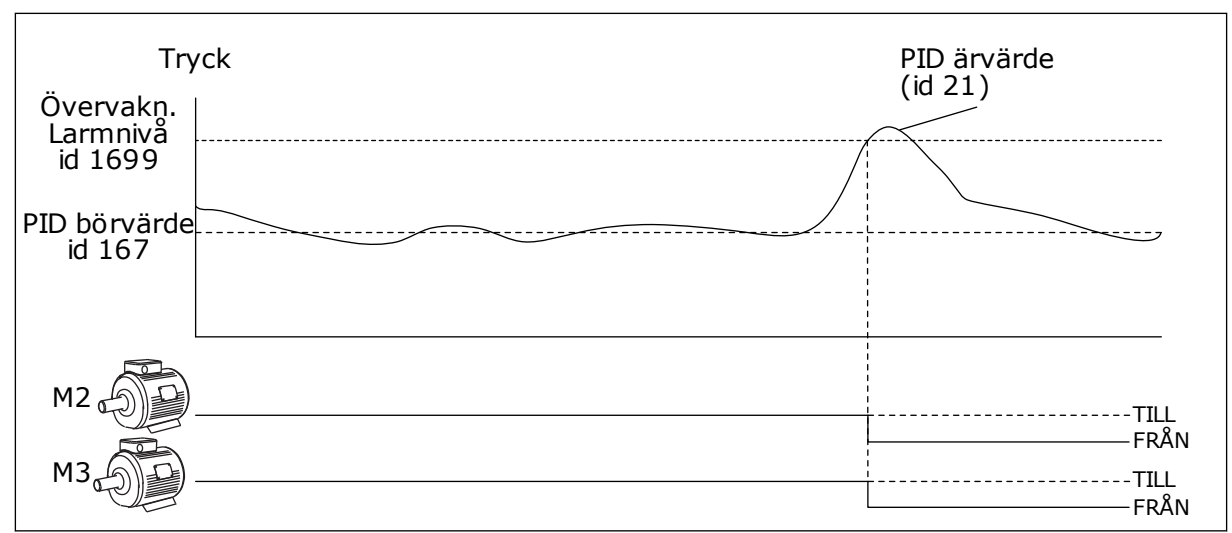

*Bild 100: Övertrycksfunktionen*

### *P3.15.18.2 ÖVERVAKNING LARMNIVÅ (ID 1699)*

Ställ in övertrycksgränsen för övertrycksövervakningen med den här parametern.

Om PID-ärvärdet blir högre än den inställda övertrycksgränsen stoppas alla hjälpmotorer omedelbart. Endast styrmotorn fortsätter att köras.

### 10.16.6 RÄKNARE FÖR PUMPDRIFTTID

I multipumpsystemet övervakas den tid som varje pump körs av en körtidsräknare. Pumpstartordningen specificeras t.ex. av körtidsräknarens värden för att få en jämnare fördelning av slitaget på pumparna.

Pumpdrifttidsräknarna kan också uppmana operatören att utföra underhåll på en pump (parametrarna P3.15.19.4–P3.15.19.5 nedan).

Pumpdrifttidsräknarna finns på övervakningsmenyn, se *[Tabell 23 Multipump-övervakning](#page-124-0)*.

## *P3.15.19.1 STÄLL IN KÖRTIDSRÄKNARE (ID 1673)*

Använd den här parametern till att ställa in det värde som specificeras av parametern Ange drifttid: Värde till körtidsräknaren för den valda pumpen.

### *P3.15.19.2 STÄLL IN KÖRTIDSRÄKNARE: VÄRDE (ID 1087)*

Använd den här parametern för att ställa in körtidsräknarens värde för den valda pumpen när parametern Ange körtid: Värde är vald.

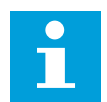

#### **OBS!**

I multimaster- eller multislavlägen går det endast att återställa eller ställa in det nödvändiga värdet för räknaren Pump (1) drifttid. I multimaster- och multislavlägen visar övervakningsvärdet Pump (1) drifttid timmarna för den pump som är ansluten till den här omriktaren; pumpens ID-nummer spelar ingen roll.

#### **FXFMPFL**

I multipumpsystemet (separat omriktare) ersätts pump nummer 4 med en ny. Räknarvärdet för Pump 4 drifttid måste återställas.

- 1. Välj *Pump 4* med parametern P3.15.19.3.
- 2. Ställ in värdet för parameter P3.15.19.2 på *0 h*.
- 3. Tryck på knapparametern P3.15.19.1.
- 4. Pump 4 drifttid återställs.

#### *P3.15.19.3 STÄLL IN KÖRTIDSRÄKNARE: VAL AV PUMP (ID 1088)*

Välj med den här parametern pumpar vars drifttidsräknarvärde specificeras av parametern Ange drifttid: Värde.

Om multipumpläget (separat omriktare) väljs är följande val tillgängliga:

0 = Alla pumpar

- $1 =$  Pump  $(1)$
- $2 =$  Pump 2
- $3 =$  Pump  $3$
- $4 =$  Pump  $4$
- $5 =$  Pump  $5$
- $6 =$  Pump  $6$
- $7 =$  Pump  $7$
- $8 =$  Pump  $8$

Om multislav- eller multimasterläget väljs är endast följande val tillgängligt:

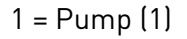

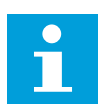

## **OBS!**

I multimaster- eller multislavlägen går det endast att återställa eller ställa in det nödvändiga värdet för Pump (1) drifttid. I multimaster- och multislavlägen visar övervakningsvärdet Pump (1) drifttid timmarna för den pump som är ansluten till den här omriktaren; pumpens ID-nummer spelar ingen roll.

#### EXEMPEL

I multipumpsystemet (separat omriktare) ersätts pump nummer 4 med en ny. Räknarvärdet för Pump 4 drifttid måste återställas.

- 1. Välj *Pump 4* med parametern P3.15.19.3.
- 2. Ställ in värdet för parameter P3.15.19.2 på *0 h*.
- 3. Tryck på knapparametern P3.15.19.1.
- 4. Pump 4 drifttid återställs.

### *P3.15.19.4 PUMPKÖRTID LARMGRÄNS (ID 1109)*

Ställ in larmgränsen för pumpens körtidsräknare med den här parametern.

När pumpkörtidsräknarens värde överskrider den här gränsen utlöses ett körtidsräknarlarm.

### *P3.15.19.5 PUMPKÖRTID FELGRÄNS (ID 1110)*

Ställ in felgränsen för pumpens körtidsräknare med den här parametern.

När pumpkörtidsräknarens värde överskrider den här gränsen inträffar ett körtidsräknarfel.

#### 10.16.7 AVANCERADE INSTÄLLNINGAR

#### *P3.15.22.1 STARTFREKVENS (ID 15545)*

Använd parametern för att justera den utfrekvensnivå vid vilken hjälpmotorn startas i multipumpsystemet.

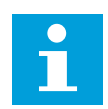

### **OBS!**

Parametern har ingen effekt om värdet ställs in på högre än Högsta frekvensreferens (P3.3.1.2).

Som standard startas en hjälppump om PID-ärvärdesignalen går under det specificerade reglerområdet och pumpen som styr systemet körs på den högsta frekvensen.

Hjälppumpen kan startas vid en lägre frekvens för att få bättre processvärden eller förbruka mindre energi. Då ska parametern användas till att ställa in hjälppumpens startfrekvens på ett värde under den högsta frekvensen.

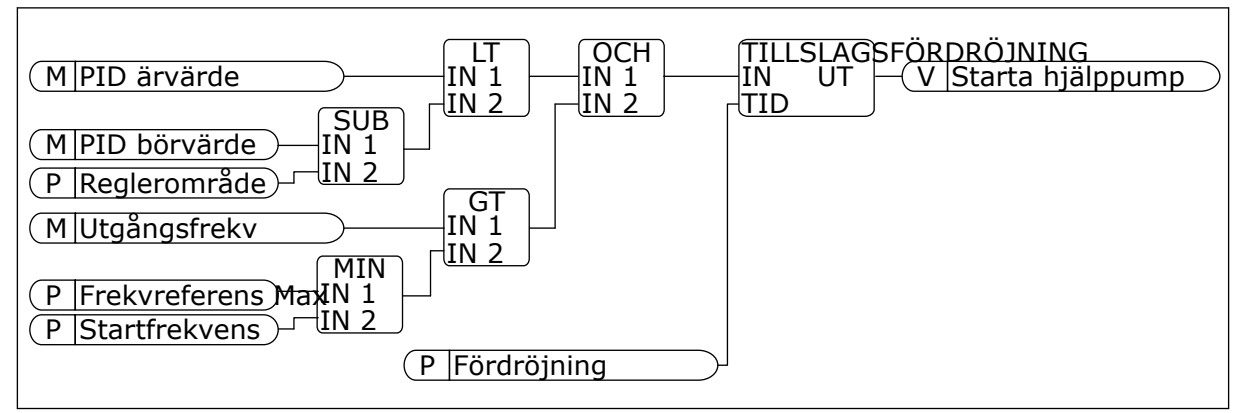

*Bild 101: Startfrekvens*

#### *P3.15.22.2 STOPPFREKVENS (ID 15546)*

Använd den här parametern för att justera den utfrekvensnivå vid vilken hjälpmotorn stoppas i multipumpsystemet.

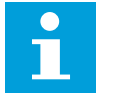

### **OBS!**

Parametern har ingen effekt om värdet ställs in på lägre än Lägsta frekvensreferens (P3.3.1.1).

Som standard stoppas en hjälppump om PID-ärvärdesignalen går över det specificerade reglerområdet och pumpen som styr systemet körs på den lägsta frekvensen.

Hjälppumpen kan stoppas vid en högre frekvens för att få bättre processvärden eller förbruka mindre energi. Då ska parametern användas till att ställa in hjälppumpens startfrekvens på ett värde över den lägsta frekvensen.

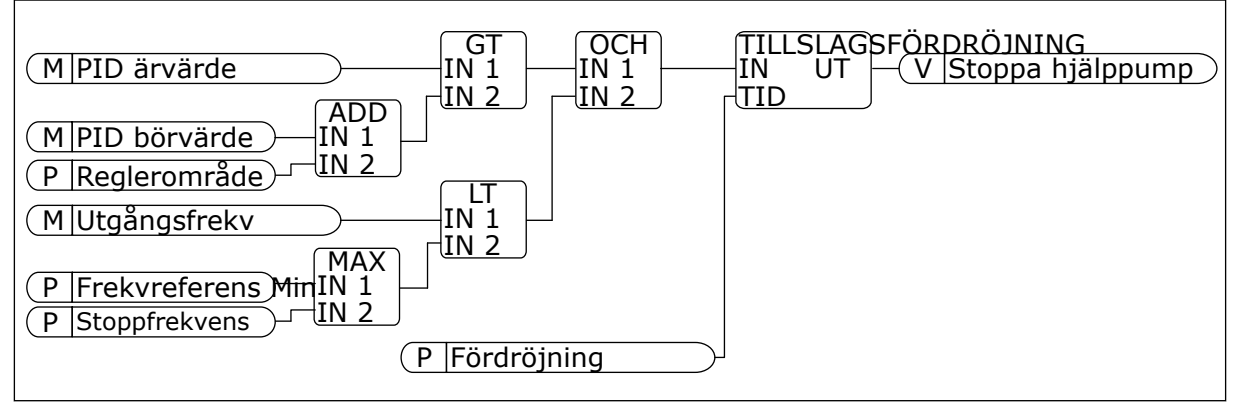

*Bild 102: Stoppfrekvens*

# **10.17 UNDERHÅLLSRÄKNARE**

En räknare anger när underhållet ska genomföras. Det kan exempelvis gälla en rem eller växellådsolja som behöver bytas. Det finns två olika lägen för underhållsräknare: timmar eller varv multiplicerat med 1000. Räknarna ökas bara när omriktaren är i drift.

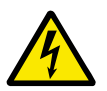

### **VARNING!**

Gör inte underhåll om du inte har behörighet. Det är bara en behörig elektriker som får göra underhållet. Det finns risk för skador.

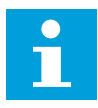

#### **OBS!**

Varvräkningen baseras på motorns varvtal som bara är en uppskattning. Omriktaren mäter varvtalet varje sekund.

När räknaren når ett värde som är högre än gränsen visas ett larm eller fel. Du kan koppla larm- och felsignalerna till en digital- eller reläutgång.

När underhållet är klart återställer du räknaren via en digital ingår eller parametern P3.16.4 Räknare 1 återställning.

### *P3.16.1 RÄKNARE 1 MOD (ID 1104)*

Aktivera underhållsräknaren med den här parametern.

En underhållsräknare anger när underhållet måste genomföras då räknarvärdet överskrider den inställda gränsen.

### *P3.16.2 RÄKNARE 1 LARMGRÄNS (ID 1105)*

Ställ in larmgränsen för underhållsräknaren med den här parametern. När räknarens värde överskrider denna gräns utlöses ett underhållslarm.

### *P3.16.3 RÄKNARE 1 FELGRÄNS (ID 1106)*

Ställ in felgränsen för underhållsräknaren med den här parametern. När räknarens värde överskrider denna gräns inträffar ett underhållsfel.

### *P3.16.4 RÄKNARE 1 ÅTERSTÄLLNING (ID 1107)*

Återställ underhållsräknaren med den här parametern.

### *P3.16.5 RÄKNARE 1 DI ÅTERSTÄLLNING (ID 490)*

Välj den digitala insignal som återställer värdet i underhållsräknaren med denna parameter.

### **10.18 BRANDFUNKTION**

När brandfunktionen är aktiv återställer omriktaren alla fel som kan komma att utlösas och den körs på den förinställda frekvensen så länge som möjligt. Omriktaren ignorerar alla kommandon från manöverpanel, fältbussar och datorverktyget. Det är bara signalerna I/Osignalerna Brandfunktion aktivering, Brandfunktion bakåt, Driftfrigivning, Driftförregl 1 och Driftförregl 2 som omriktaren svarar på.

Det finns två driftlägen för brandfunktionen: test och aktiverad. Välj ett läge genom att angett lösenord i parametern P3.17.1 (Lösenord för brandfunktion). I testläget återställs inte fel automatiskt. Omriktaren stoppas om ett fel inträffar.

Det går också att ställa in brandläget via brandlägesguiden. Öppna den från snabbinställningsmenyn med parametern B1.1.4.

Om du aktiverar brandfunktionen visas ett larm på manöverpanelen.

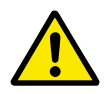

### **VAR FÖRSIKTIG!**

Garantin upphör om brandskyddsfunktionen aktiveras! Du kan använda testläge om du vill testa brandfunktionen utan att garantin upphör.

### *P3.17.1 LÖSENORD FÖR BRANDFUNKTION (ID 1599)*

Aktivera brandfunktionen med denna parameter.

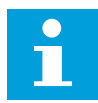

### **OBS!**

Alla andra brandfunktionsparametrar spärras om brandfunktionen aktiveras och rätt lösenord anges i denna parameter.

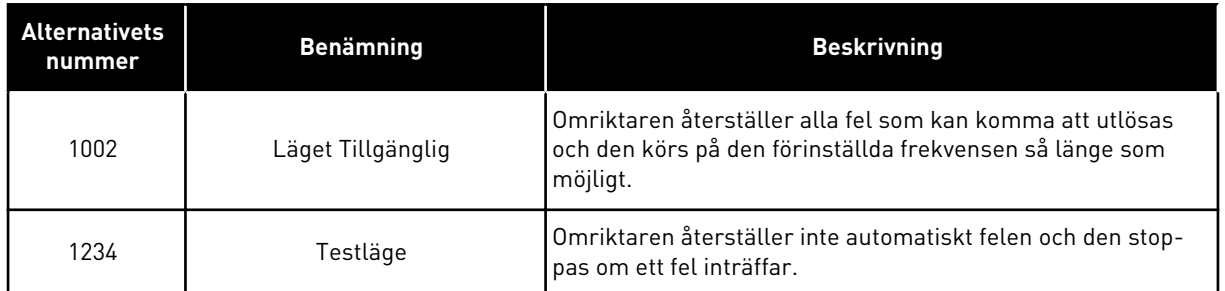

#### *P3.17.2 BRANDFUNKTIONSFREKVENSKÄLLA (ID 1617)*

Välj med den här parametern frekvensreferenskälla när brandfunktionen är aktiverad. Denna parameter gör det möjligt att exempelvis välja AI1 eller PID-regulatorn som referenskälla när brandfunktionen används.

#### *P3.17.3 FREKVENS VID BRANDFUNKTION (ID 1598)*

Använd den här parametern till att ställa in den frekvens som används när brandfunktionen är aktiv.

Omriktaren använder frekvensen när värdet på parametern P3.17.2 Frekvens vid brandfunktionskälla är *Frekvens vid brandfunktion*.

#### *P3.17.4 BRANDFUNKTION AKTIVERING VID ÖPPEN (ID 1596)*

Välj den digitala insignal som aktiverar brandfunktionen med den här parametern. Om digitalingångssignalen är aktiv visas ett larm på manöverpanelen och garantin upphör. Typen av signal är NC (normalt stängd).

Det går att testa brandfunktionen med lösenordet som aktiverar testläget. Då upphör inte garantin.

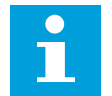

### **OBS!**

Om brandfunktionen är aktiv och du anger rätt lösenord i lösenordsparametern spärras alla brandfunktionsparametrar. Om du vill ändra parametrarna för brandfunktionen måste du först ändra värdet i P3.17.1 Lösenord för brandfunktion till noll.

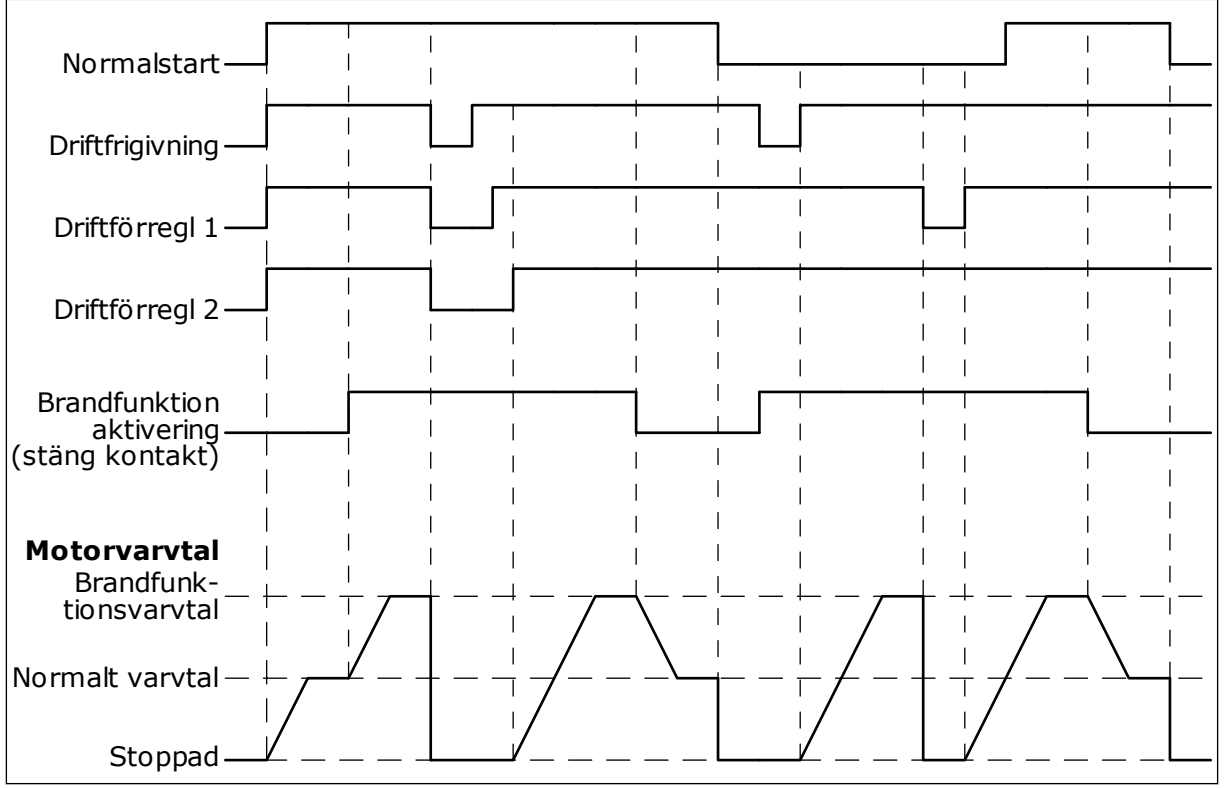

*Bild 103: Brandfunktionen*

### *P3.17.5 BRANDFUNKTION AKTIVERING VID STÄNGD (ID 1619)*

Välj den digitala insignal som aktiverar brandfunktionen med den här parametern. Typen av signal är NO (normalt öppen). Se beskrivningen av P3.17.4 Brandfunktion aktivering vid öppen.

## *P3.17.6 BRANDFUNKTION BAKÅT (ID 1618)*

Välj med den här parametern den digitala ingångssignal som ger kommando om omvänd rotationsriktning när brandfunktionen är aktiverad. Parametern påverkar inte den normala driften.

Om motorn alltid ska köras FRAMÅT eller BAKÅT i brandfunktionsläget väljer du motsvarande digitalingång.

DigIn Kortplats0.1 = alltid FRAMÅT DigIn Kortplats0.2 = alltid BAKÅT

### *V3.17.7 BRANDFUNKTIONSSTATUS (ID 1597)*

Det här övervakningsvärdet visar status för brandfunktionen.

### *V3.17.8 BRANDFUNKTIONSRÄKNARE (ID 1679)*

Det här övervakningsvärdet visar antalet brandfunktionsaktiveringar.

#### **OBS!**  $\bullet$ П

Det går inte att återställa räknaren.

# **10.19 MOTORNS FÖRVÄRMNINGSFUNKTION**

### *P3.18.1 MOTORNS FÖRVÄRMNINGSFUNKTION (ID 1225)*

Aktivera eller inaktivera motorförvärmningsfunktionen med den här parametern. Motorns förvärmningsfunktion håller omriktaren och motorn varm under ett stoppläge. Under förvärmningen matas motorn med likström. Förvärmningen förhindrar exempelvis kondens.

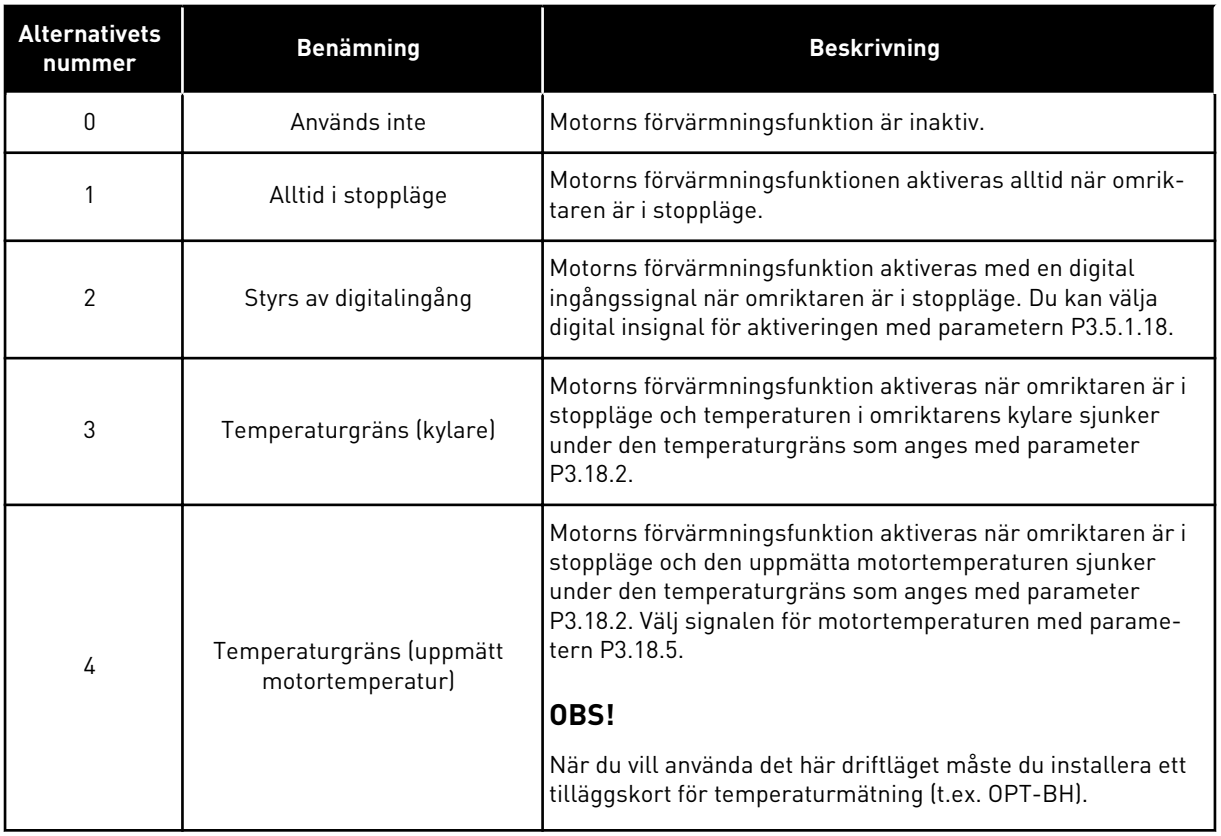

## *P3.18.2 FÖRVÄRMNINGSTEMPERATURGRÄNS (ID 1226)*

Ställ in motorförvärmningens temperaturgräns med den här parametern. Förvärmning av motorn slås på när kylflänsens temperatur eller den uppmätta motortemperaturen går under den här nivån och P3.18.1 har värdet 3 eller 4.

## *P3.18.3 MOTORFÖRVÄRMNINGSSTRÖM (ID 1227)*

Ställ in motorförvärmningens DC-ström med den här parametern. DC-strömmen för förvärmningen av motorn och omriktaren i stoppläge. Aktiverat som i P3.18.1.

### *P3.18.4 MOTORFÖRVÄRMNING TILL (ID 1044)*

Välj den digitala insignal som aktiverar motorförvärmningsfunktionen med den här parametern.

Denna parameter används när P3.18.1 är inställd på 2. När värdet på P3.18.1 är 2 kan du också ansluta tidkanaler till denna parameter.

## **10.20 BLOCKPROGRAMMERING**

### *P3.19.1 DRIFTLÄGE (ID 15001)*

Välj driftläge för blockprogrammering med den här parametern.

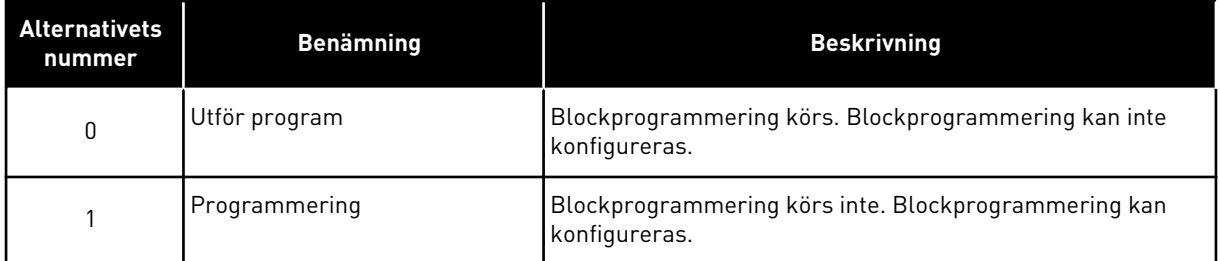

## **10.21 PUMPSTYRNING**

### 10.21.1 AUTORENSNING

Använd autorensningsfunktionen för att kunna avlägsna smuts och andra föroreningar som kan ha fastnat på pumphjulet. Det går också att använda funktionen när ett blockerat rör eller blockerad ventil ska rensas. Autorensning används exempelvis i avloppsvattensystem för att pumpen ska fungera som avsett.

### *P3.21.1.1 RENSNINGSFUNKTION (ID 1714)*

Aktivera autorensningsfunktionen med den här parametern.

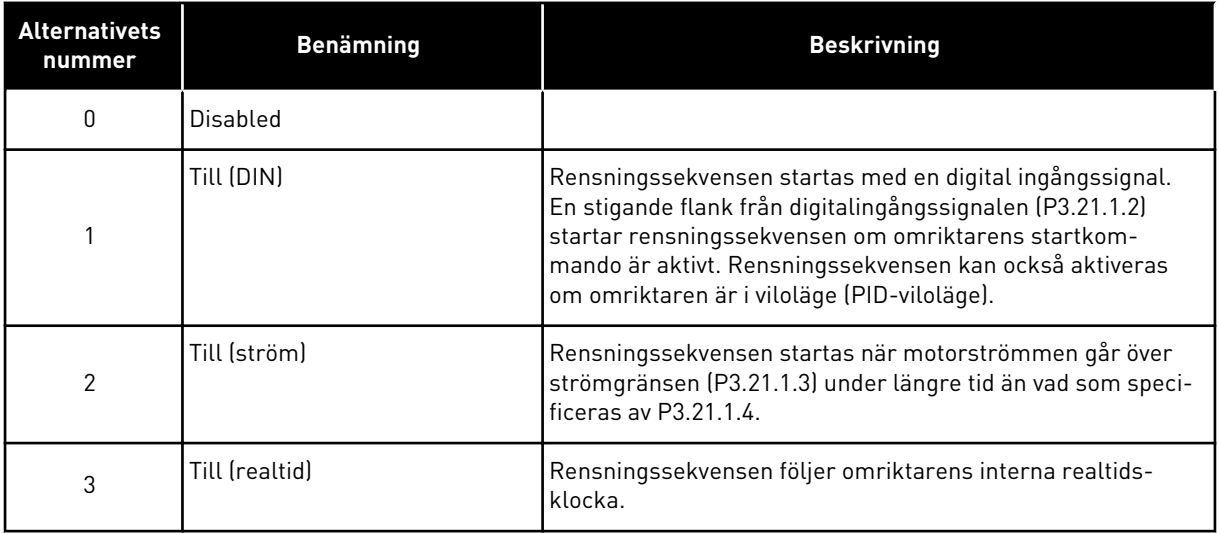

**OBS!**

### $\bullet$ T

Det måste finnas ett batteri i realtidsklockan.

Rensningssekvensen startas på de valda dagarna (P3.21.1.5) på det specificerade klockslaget (P3.21.1.6) om omriktarens startkommando är aktivt. Rensningssekvensen kan också aktiveras om omriktaren är i viloläge (PID-viloläge).

Om du vill stoppa rensningssekvensen inaktiverar du omriktarens startkommando. När 0 har valts används inte rensningsfunktionen.

# *P3.21.1.2 AKTIVERA RENSNING (ID 1715)*

Välj med den här parametern den digitala insignal som startar autorensningssekvensen. Processen stoppas om aktiveringssignalen tas bort innan sekvensen har slutförts.

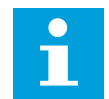

# **OBS!**

Om ingången aktiveras startar omriktaren.

## *P3.21.1.3 RENSNINGSSTRÖMGRÄNS (ID 1712)*

Använd den här parametern till att ställa in den strömgräns vid vilken autorensningen ska starta.

Om motorströmmen ligger över den här gränsen längre än den angivna tiden startar en autorensningssekvens.

### *P3.21.1.4 RENSNINGSSTRÖMFÖRDRÖJNING (ID 1713)*

Använd den här parametern till att ställa in den tid som motorströmmen måste ligga över gränsen innan autorensningen startas.

Parametrarna P3.21.1.3 och P3.21.1.4 används endast när P3.21.1.1 = 2.

Rensningssekvensen startas när motorströmmen går över strömgränsen (P3.21.1.3) under längre tid än vad som specificeras med P3.21.1.4. Strömgränsen anges i procent av motorns märkström.

## *P3.21.1.5 RENSNINGSDAGAR (ID 1723)*

Ställ in de dagar i veckan då autorensning ska utföras med den här parametern. Den här parametern används bara när P3.21.1.1 = 3.

### *P3.21.1.6 RENSNINGSKLOCKSLAG (ID 1700)*

Ställ in den tid på dygnet då autorensning ska utföras med den här parametern. Den här parametern används bara när P3.21.1.1 = 3.

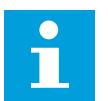

## **OBS!**

Det måste finnas ett batteri i realtidsklockan.

## *P3.21.1.7 RENSNINGSCYKLER (ID 1716)*

Ställ in antalet framåt- eller bakåtgående rensningscykler med denna parameter.

### *P3.21.1.8 RENSA FRAMÅT FREKVENS (ID 1717)*

Använd den här parametern till att ställa in omriktarens frekvensreferens för framåtriktningen i autorensningscykeln.

Ange frekvensen och tiden för rensningscykeln med parametrarna P3.21.1.4, P3.21.1.5, P3.21.1.6 och P3.21.1.7.

### *P3.21.1.9 RENSA FRAMÅT TID (ID 1718)*

Använd den här parametern till att ställa in drifttiden för framåtfrekvensen i autorensningscykeln. Se parameter P3.21.1.8 Rensa framåtfrekvens.

#### *P3.21.1.10 RENSA BAKÅT FREKVENS (ID 1719)*

Använd den här parametern till att ställa in omriktarens frekvensreferens för den omvända riktningen i autorensningscykeln. Se parameter P3.21.1.8 Rensa framåtfrekvens.

### *P3.21.1.11 RENSA BAKÅT TID (ID 1720)*

Använd den här parametern till att ställa in drifttiden för bakåtfrekvensen i autorensningscykeln. Se parameter P3.21.1.8 Rensa framåtfrekvens.

### *P3.21.1.12 RENSNING ACCELERATIONSTID (ID 1721)*

Ställ in motorns accelerationstid då autorensning är aktiv med den här parametern. Du kan fastställa skilda accelerations- och retardationsramper för autorensningsfunktionen med parametrarna P3.21.1.12 och P3.21.1.13.

#### *P3.21.1.13 RENSNING RETARDATIONSTID (ID 1722)*

Ställ in motorns retardationstid då autorensning är aktiv med den här parametern. Du kan fastställa skilda accelerations- och retardationsramper för autorensningsfunktionen med parametrarna P3.21.1.12 och P3.21.1.13.

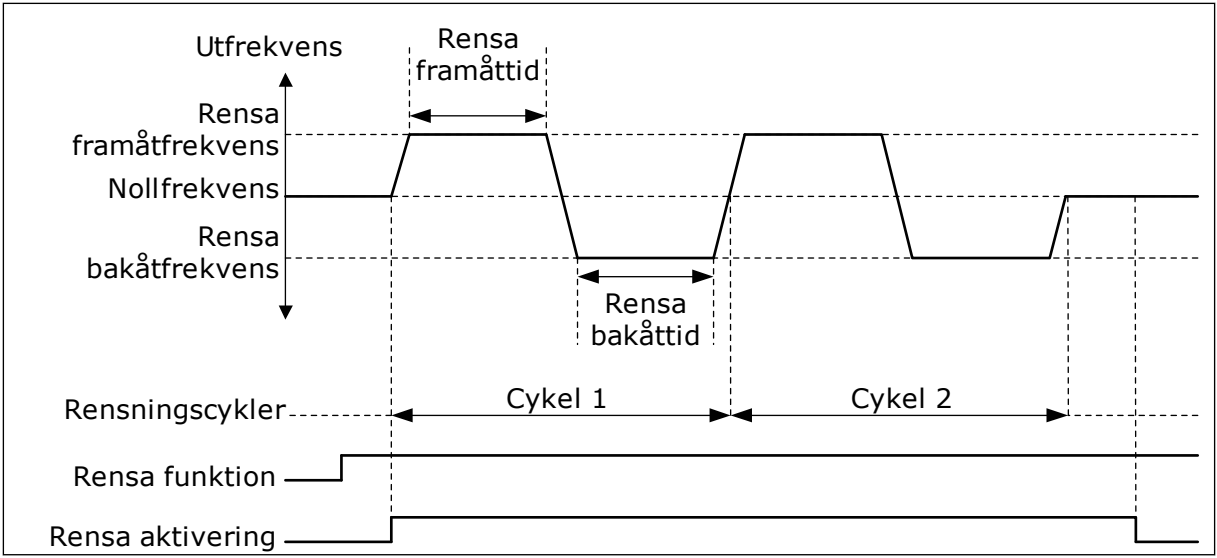

*Bild 104: Autorensningsfunktionen*

#### 10.21.2 JOCKEYPUMP

### *P3.21.2.1 JOCKEYFUNKTION (ID 1674)*

Styr jockeypumpfunktionen med denna parameter.

Jockeypumpen är en mindre pump som används för att hålla uppe trycket i rörledningen t.ex. nattetid när huvudpumpen är i viloläge. Det kan behövas på exempelvis natten.

Jockeypumpfunktionen styr en jockeypump via en digital utsignal. Du kan använda en jockeypump om en PID-regulator används till styrningen av huvudpumpen. Den här funktionen har tre driftlägen.

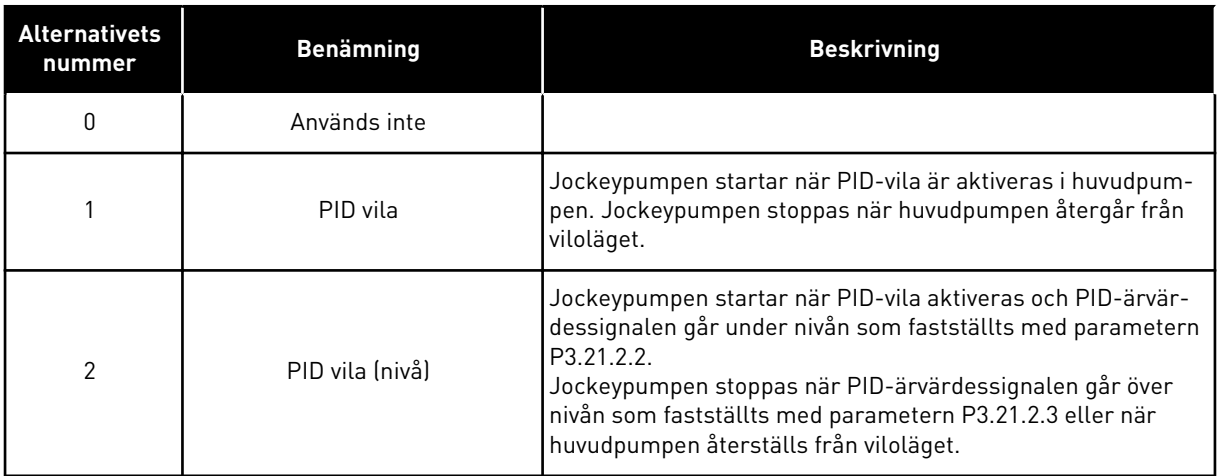

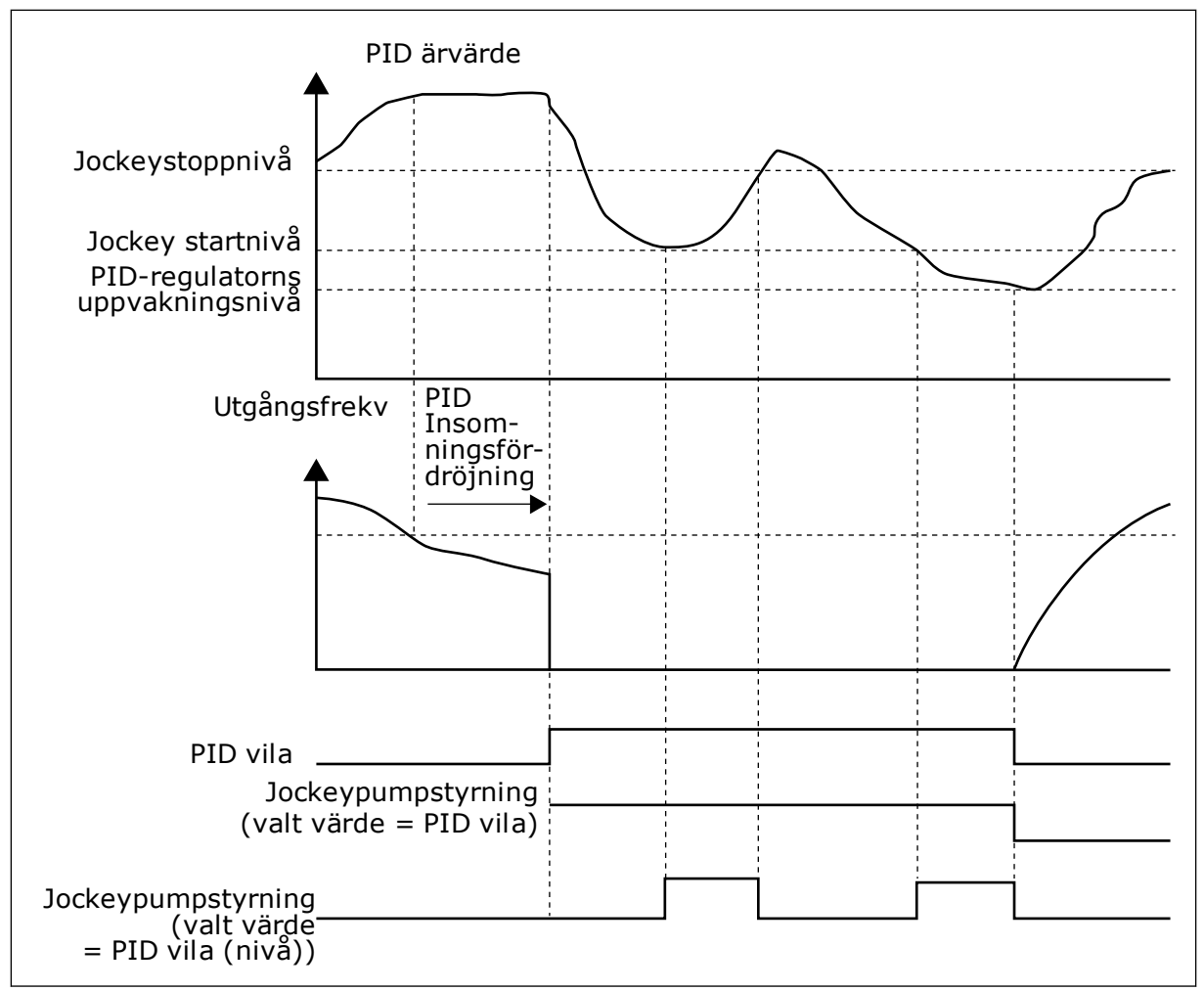

*Bild 105: Jockeypumpfunktionen*

## *P3.21.2.2 JOCKEY STARTNIVÅ (ID 1675)*

Använd den här parametern till att ställa in PID-ärvärdesignalens nivå under vilken jockeypumpen startas när huvudpumpen är i viloläge.

Jockeypumpen startar när PID-vila är aktivt och PID-återkopplingssignalen går under nivån som fastställts med den här parametern.

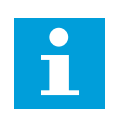

### **OBS!**

Parametern används bara om P3.21.2.1 = 2 PID-vila (nivå).

### *P3.21.2.3 JOCKEY STOPPNIVÅ (ID 1676)*

Använd den här parametern till att ställa in PID-ärvärdesignalens nivå vid vilken jockeypumpen stoppas när huvudpumpen är i viloläge.

Jockeypumpen stoppas när PID-vila är aktivt och PID-ärvärdessignalen går över nivån som fastställts med den här parametern eller om PID-regulatorn vaknar från vila.

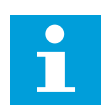

### **OBS!**

Parametern används bara om P3.21.2.1 = 2 PID-vila (nivå).

#### 10.21.3 PRIMINGPUMP

En primingpump är en mindre pump som används för föraktivering av den större huvudpumpens insug i syfte att förhindra att huvudpumpen suger in luft.

Primingpumpfunktionen styr en primingpump via en digital utsignal. Du kan ställa in en fördröjningstid om primingpumpen ska startas före huvudpumpen. Primingpumpen fortsätter att köras så länge som huvudpumpen är i drift. Om huvudpumpen går in i viloläge stannar även primingpumpen under den tiden. När huvudpumpen vaknar från viloläge startar den och primingpumpen samtidigt.

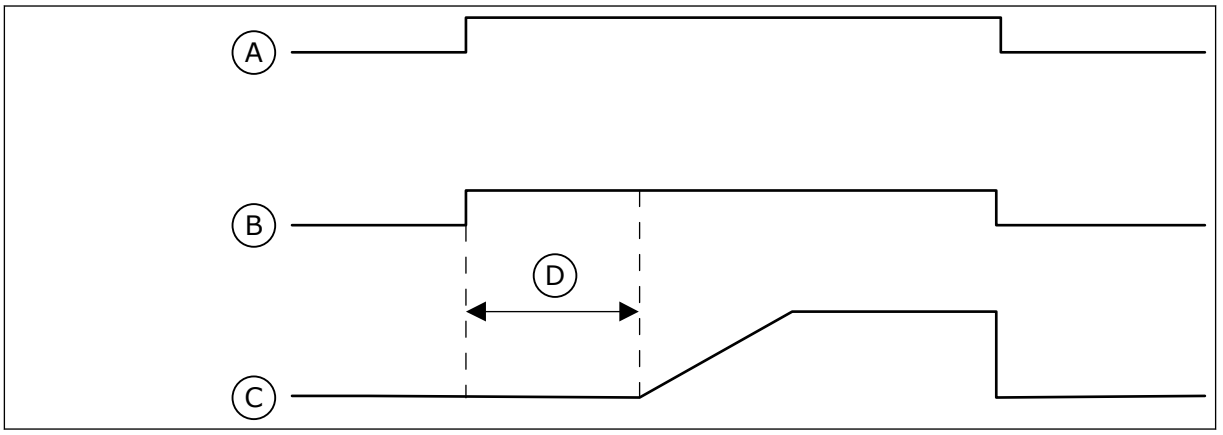

*Bild 106: Primingpumpfunktionen*

- A. Startkommando (huvudpump)
- B. Primingpumpstyrning (digital utsignal)

### *P3.21.3.1 PRIMINGFUNKTION (ID 1677)*

C. Utgångsfrekvens (huvudpump) D. Primingtid

Aktivera primningspumpfunktionen med den här parametern. En primingpump är en mindre pump som primar huvudpumpens insug för att förhindra insugning av luft. Primingpumpfunktionen styr en primingpump via en reläutgångssignal.

### *P3.21.3.2 PRIMINGTID (ID 1678)*

Använd den här parametern till att ställa in den tid som primingpumpen är igång innan huvudpumpen startar.

### 10.21.4 ANTIBLOCKERINGSFUNKTION

Antiblockeringsfunktionen förhindrar att pumpen blockeras om den står stilla i viloläge under en längre tid. Pumpen startar i intervall medan den är i viloläge. Du kan konfigurera intervall, körtid och hastighet för antiblockeringen.

### *P3.21.4.1 ANTIBLOCKERINGSINTERVALL (ID 1696)*

Använd den här parametern till att ställa in antiblockeringsfunktionens intervall.

Den här parametern anger efter hur lång tid pumpen startar med den specificerade hastigheten (P3.21.4.3 Antiblockeringsfrekvens) och den specificerade tiden (P3.21.4.2 Antiblockering drifttid).

Antiblockeringsfunktionen kan endast användas i läget för separat omriktare och i multiomriktarsystem när pumpen är i viloläge eller standbyläge (multiomriktarsystem).

Antiblockeringsfunktionen aktiveras när värdet för den här parametern är högre än 0 och inaktiveras när värdet är 0.

### *P3.21.4.2 ANTIBLOCKERING DRIFTTID (ID 1697)*

Använd den här parametern till att ställa in den tid som pumpen körs på inställd hastighet när antiblockeringsfunktionen är aktiverad.

### *P3.21.4.3 ANTIBLOCKERINGSFREKVENS (ID 1504)*

Använd den här parametern till att ställa in frekvensreferensen för den omriktare som används när antiblockeringsfunktionen är aktiverad.

### 10.21.5 FROSTSKYDD

Använd frostskyddsfunktionen när du vill skydda pumpen mot frostskador. Om pumpen är i viloläge och den uppmätta temperaturen i pumpen går under angiven skyddstemperatur driver du pumpen vid en fast frekvens (som anges i P3.13.10.6 Frostskydd Frekvens). Funktionen kräver att du installerar en temperaturgivare eller temperatursensor i pumphöljet eller i rörsystemet nära pumpen.

### *P3.21.5.1 FROSTSKYDD (ID 1704)*

Aktivera frostskyddsfunktionen med den här parametern.

Om pumpens uppmätta temperatur faller under angiven nivå och omriktaren är i viloläge ser frostskyddet till att pumpen startar och körs på en konstant frekvens.

### *P3.21.5.2 TEMPERATURSIGNAL (ID 1705)*

Välj källan till den temperatursignal som används i frostskyddsfunktionen med denna parameter.

### *P3.21.5.3 TEMPERATURSIGNAL MINIMUM (ID 1706)*

Ställ in minimalt värde för temperatursignalen med den här parametern. Till exempel motsvarar ett temperatursignalområde på 4 till 20 mA en temperatur på -50 till 200 °C.

### *P3.21.5.4 TEMPERATURSIGNAL MAXIMUM (ID 1707)*

Ställ in maximalt värde för temperatursignalen med den här parametern. Till exempel motsvarar ett temperatursignalområde på 4 till 20 mA en temperatur på -50 till 200 °C.

### *P3.21.5.5 FROSTSKYDD TEMPERATURGRÄNS (ID 1708)*

Använd den här parametern till att ställa in den temperaturgräns vid vilken omriktaren ska starta.

Om pumpens temperatur faller under denna nivå och omriktaren är i viloläge startar frostskyddsfunktionen omriktaren.

### *P3.21.5.6 FROSTSKYDD FREKVENS (ID 1710)*

Använd den här parametern till att ställa in frekvensreferensen för den omriktare som används när frostskyddsfunktionen är aktiverad.

#### *V3.21.5.7 FROSTTEMPERATUR ÖVERVAKNING (ID 1711)*

Det här övervakningsvärdet visar värdet för den temperatursignal som används i frostskyddsfunktionen.

## **10.22 RÄKNARE**

Frekvensomriktaren från VACON® innehåller flera räknare som baseras på omriktarens drifttid och energiförbrukning. Vissa räknare mäter totalvärden medan andra kan återställas av användaren.

Energiräknarna mäter energin som fås från elnätet. De övriga räknarna mäter t.ex. omriktarens och motorns drifttider.

Det går att övervaka alla räknare via datorn, panelen och fältbussen. Om du använder panelen eller datorn kan du övervaka räknarna på diagnosmenyn. Om du använder fältbussen avläser du räknarna med hjälp av id-nummer. Det här avsnittet innehåller uppgifter om id-numren.

### 10.22.1 DRIFTTIDSRÄKNARE

Det går inte att återställa omriktarens drifttidsräknare. Räknaren finns på undermenyn för totalräknarna. Räknarens värde har fem olika 16-bitarsvärden. Du avläser värdena via fältbussen med hjälp av dessa id-nummer:

- **Id 1754 Drifttid (år)**
- **Id 1755 Drifttid (dagar)**
- **Id 1756 Drifttid (timmar)**
- **Id 1757 Drifttid (minuter)**
- **Id 1758 Drifttid (sekunder)**

Exempel: Du får drifttidsräknarens värde *1a 143d 02:21* via fältbussen.

- Id 1754: 1 (år)
- Id 1755: 143 (dagar)
- Id 1756: 2 (timmar)
- Id 1757: 21 (minuter)
- Id 1758: 0 (sekunder)

#### 10.22.2 TRIPPRÄKNARE

Det går att återställa styrenhetens trippräknare. Räknaren finns på undermenyn för trippräknarna. Det går att återställa räknaren via datorn, manöverpanelen och fältbussen. Räknarens värde har fem olika 16-bitarsvärden. Du avläser värdena via fältbussen med hjälp av dessa id-nummer:

- **Id 1766 Drifttid trippräknare (år)**
- **Id 1767 Drifttid trippräknare (dagar)**
- **Id 1768 Drifttid trippräknare (timmar)**
- **Id 1769 Drifttid trippräknare (minuter)**
- **Id 1770 Drifttid trippräknare (sekunder)**

Exempel: Du får trippräknarens värde *1a 143d 02:21* via fältbussen.

- Id 1766: 1 (år)
- Id 1767: 143 (dagar)
- Id 1768: 2 (timmar)
- Id 1769: 21 (minuter)
- Id 1770: 0 (sekunder)

### ID 2311 DRIFTTID TRIPPRÄKNARE ÅTERSTÄLLNING

Det går att återställa räknaren via datorn, manöverpanelen och fältbussen. Om du använder manöverpanelen eller datorn återställer du värdet på diagnosmenyn.

Om du använder fältbussen nollställer du trippräknaren genom att ge en stigande flank (0 = 1) värdet id 2311 Drifttid trippräknare återställning.

### 10.22.3 RÄKNARE FÖR MOTORNS DRIFTTID

Det går att återställa motorns drifttidsräknare. Räknaren finns på undermenyn för totalräknarna. Räknarens värde har fem olika 16-bitarsvärden. Du avläser värdena via fältbussen med hjälp av dessa id-nummer:

- **Id 1772 Drifttid (år)**
- **Id 1773 Drifttid (dagar)**
- **Id 1774 Drifttid (timmar)**
- **Id 1775 Drifttid (minuter)**
- **Id 1776 Drifttid (sekunder)**

Exempel: Du får drifttidsräknarens värde *1a 143d 02:21* via fältbussen.

- Id 1772: 1 (år)
- Id 1773: 143 (dagar)
- Id 1774: 2 (timmar)
- Id 1775: 21 (minuter)
- Id 1776: 0 (sekunder)

### 10.22.4 RÄKNARE FÖR SPÄNNINGSSATT TID

Räknaren finns på undermenyn för totalräknare. Det går inte att återställa den här räknaren. Räknarens värde har fem olika 16-bitarsvärden. Du avläser värdena via fältbussen med hjälp av dessa id-nummer:

- **Id 1777 Spänningssatt tid (år)**
- **Id 1778 Spänningssatt tid (dagar)**
- **Id 1779 Spänningssatt tid (timmar)**
- **Id 1780 Spänningssatt tid (minuter)**
- **Id 1781 Spänningssatt tid (sekunder)**

Exempel: Du får räknarens värde *1a 240d 02:18* via fältbussen.

- Id 1777: 1 (år)
- Id 1778: 240 (dagar)
- $\cdot$  Id 1779: 2 (timmar)
- Id 1780: 18 (minuter)
- Id 1781: 0 (sekunder)

#### 10.22.5 ENERGIRÄKNARE

Energiräknaren mäter hur mycket energi som omriktaren får från elnätet. Denna räknare kan inte återställas. Du avläser värdena via fältbussen med hjälp av dessa id-nummer:

#### **Id 2291 Energiräknare**

Värdet har alltid fyra siffror. Räknarens format och enhet ändras beroende på värdet för energiräknaren. Se exemplet nedan.

Exempel:

- 0,001 kWh
- 0,010 kWh
- 0,100 kWh
- 1,000 kW
- 10,00 kWh
- 100,0 kWh
- 1,000 MWh
- 10,00 MWh
- 100,0 MWh
- 1,000 GWh
- $\bullet$  0.S.V.

#### **Id 2303 Energiräknarens format**

Energiräknarens format definierar var decimaltecknet placeras i energiräknarvärdet.

- 40 = 4 siffror, 0 decimaler
- $\cdot$  41 = 4 siffror, 1 decimal
- $42 = 4$  siffror, 2 decimaler
- $43 = 4$  siffror, 3 decimaler

#### Exempel:

- $0,001$  kWh (Format = 43)
- 100,0 kWh (Format = 41)
- 10,00 MWh (Format = 42)

#### **Id 2305 Energiräknarens enhet**

Energiräknarens enhet definierar enheten för energiräknarvärdet.

- $\bullet$  0 = kWh
- $1 = MWh$
- $2 =$  GWh
- $3 = TWh$
- $4 = PWh$

Exempel: Om du får värdet *4500* från id 2291, värdet *42* från id 2303 och värdet *0* från id 2305 blir resultatet 45,00 kWh.

#### 10.22.6 ENERGITRIPPRÄKNARE

Energitrippräknaren mäter hur mycket energi som omriktaren får från elnätet. Räknaren finns på undermenyn för trippräknarna. Det går att återställa räknaren via datorn, manöverpanelen och fältbussen. Du avläser värdena via fältbussen med hjälp av dessa idnummer:

#### **Id 2296 Energitrippräknare**

Värdet har alltid fyra siffror. Räknarens format och enhet ändras beroende på värdet för energitrippräknaren. Se exemplet nedan. Övervaka räknarens format och enhet med id 2307 Energiräknarens format och id 2309 Energitrippräknarens enhet.

Exempel:

- 0,001 kWh
- 0,010 kWh
- 0,100 kWh
- 1,000 kWh
- 10,00 kWh
- 100,0 kWh
- 1,000 MWh
- 10,00 MWh
- 100,0 MWh
- 1,000 GWh
- o.s.v.

#### **Id 2307 Energitrippräknarens format**

Energitrippräknarens format definierar var decimaltecknet placeras i energitrippräknarvärdet.

- $40 = 4$  siffror, 0 decimaler
- $41 = 4$  siffror, 1 decimal
- $42 = 4$  siffror, 2 decimaler
- $43 = 4$  siffror, 3 decimaler

Exempel:

- 0,001 kWh (Format = 43)
- 100,0 kWh (Format = 41)
- 10.00 MWh (Format =  $42$ )

#### **Id 2309 Energitrippräknarens enhet**

Energitrippräknarens enhet definierar enheten för energitrippräknarvärdet.

- $0 =$  kWh
- $1 = MWh$
- $2 = GWh$
- $3 = TWh$
- $4 = PWh$

#### **Id 2312 Energitrippräknare återställning**

Det går att återställa räknaren via datorn, manöverpanelen och fältbussen. Om du använder manöverpanelen eller datorn återställer du värdet på diagnosmenyn. Om du använder fältbussen ger du en stigande flank värdet id 2312 Drifttid trippräknare återställning.

## **10.23 AVANCERAT ÖVERTONSFILTER**

### *P3.23.1 FRÅNKOPPLINGSGRÄNS FÖR KONDENSATOR (ID 15510)*

Ställ in frånkopplingsgränsen för det avancerade övertonsfiltret med den här parametern. Värdet anges i procent av omriktarens märkström.

#### *P3.23.2 FRÅNKOPPLING FÖR KONDENSATOR HYSTERES (ID 15511)*

Ange frånkopplingshysteres för det avancerade övertonsfiltret med den här parametern. Värdet anges i procent av omriktarens märkström.

### *P3.23.3 ÖVERTEMPERATUR I AHF (ID 15513)*

Ange den digitala ingångssignal som aktiverar övertemperatur i AHF (fel-ID 1118) med den här parametern.

#### *P3.23.4 AHF-FELRESPONS (ID 15512)*

Välj frekvensomriktarens svar på felet Övertemperatur i AHF med den här parametern.

# **11 FELSÖKNING**

Om ett onormalt drifttillstånd i frekvensomriktarens upptäcks visas ett meddelande. Meddelandet visas på manöverpanelen. Där visas koden, namnet på och en kort beskrivning av felet eller larmet.

Källinformationen innehåller uppgifter om felets ursprung, orsaken till felet, var det inträffade samt övriga detaljer.

#### **Det finns tre olika typer av meddelanden.**

- Ett informationsmeddelande påverkar inte driften av omriktaren. Du måste återställa informationsmeddelandet.
- Ett larm informerar om att omriktaren inte fungerar normalt. Omriktaren stoppas inte. Du måste återställa larmet.
- Ett fel stoppar omriktaren. Du måste återställa omriktaren och hitta en lösning på problemet.

Du kan programmera olika reaktionssätt på vissa fel i applikationen. Mer information finns i avsnitt *[5.9 Grupp 3.9: Skyddsfunktioner](#page-152-0)*.

Återställ felet med hjälp av återställningsknappen på manöverpanelen eller via I/O-plinten, fältbussen eller datorverktyget. Felen lagras på felhistorikmenyn där du kan undersöka dem närmare. Felkoderna visas i avsnitt *[11.3 Felkoder](#page-365-0)*.

Innan du kontakter distributören eller fabriken på grund av driftsfel rekommenderar vi att du förbereder några uppgifter. Skriv upp all text som visas på manöverpanelen, felkoden, felets id, källinformation, listan över aktiva fel och felhistoriken.

## **11.1 ETT FEL VISAS**

När ett fel inträffar och omriktaren stannar undersöker du orsaken till felet och sedan återställer du felet.
Det går att återställa ett fel på två sätt: med återställningsknappen och via en parameter.

## ÅTERSTÄLLA MED ÅTERSTÄLLNINGSKNAPPEN

1 Tryck ned återställningsknappen på manöverpanelen i två sekunder.

## ÅTERSTÄLLA VIA EN PARAMETER PÅ DEN GRAFISKA SKÄRMEN

1 Öppna diagnosmenyn.

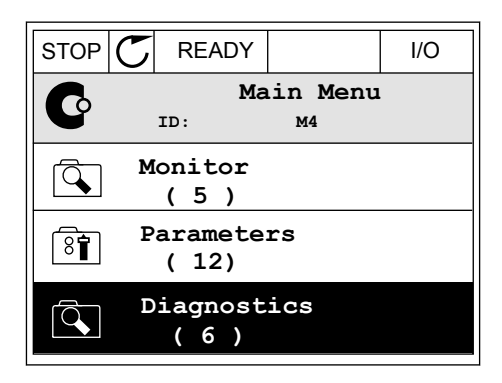

2 Öppna undermenyn för felåterställning.

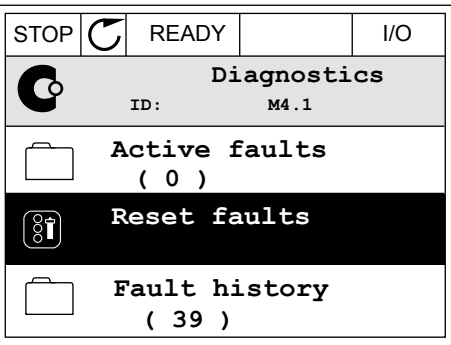

3 Välj parametern för felåterställning.

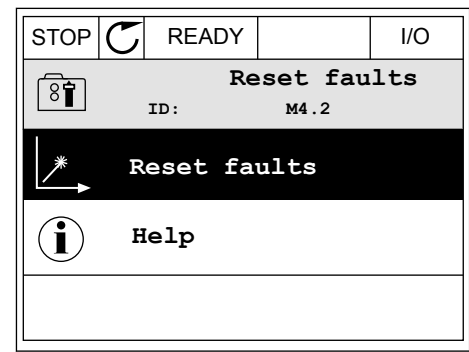

*11 AGNOST I É* 

## ÅTERSTÄLLA VIA EN PARAMETER PÅ TEXTSKÄRMEN

1 Öppna diagnosmenyn.

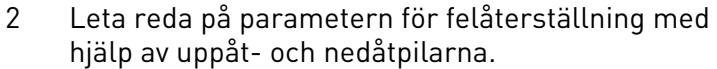

Leta reda på pårametern för retaterstatuning med READY RUN STOP ALARM FAULT

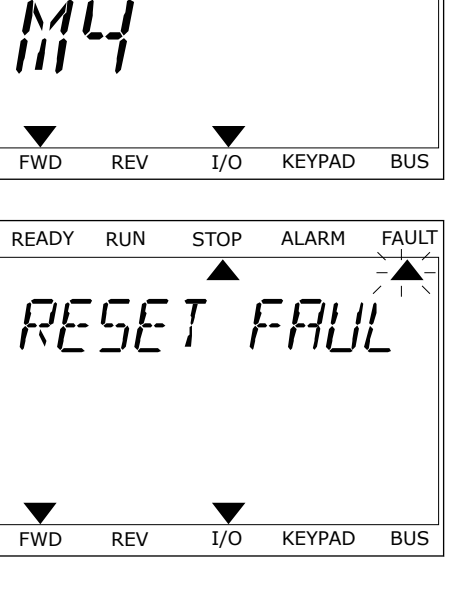

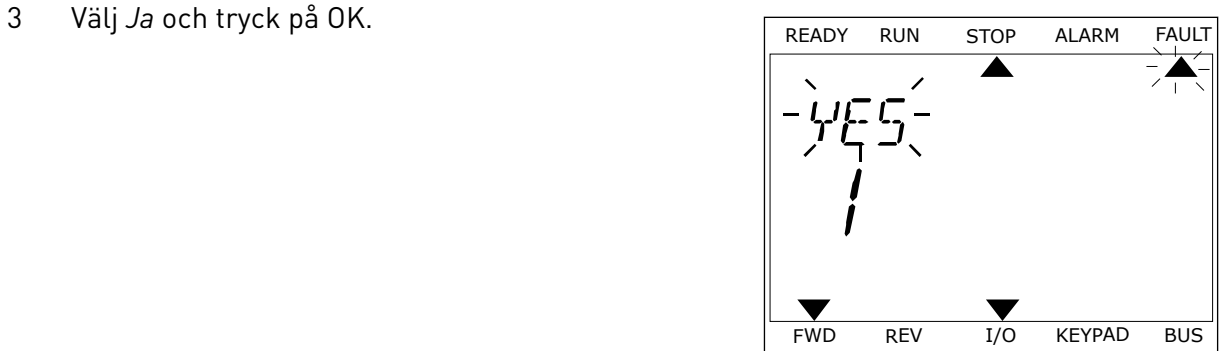

### **11.2 FELHISTORIK**

I felhistoriken finns mer information om felen. Felhistoriken kan innehålla högst 40 fel.

## UNDERSÖKA FELHISTORIKEN PÅ DEN GRAFISKA SKÄRMEN

1 Öppna felhistoriken när du vill veta mer om ett fel.

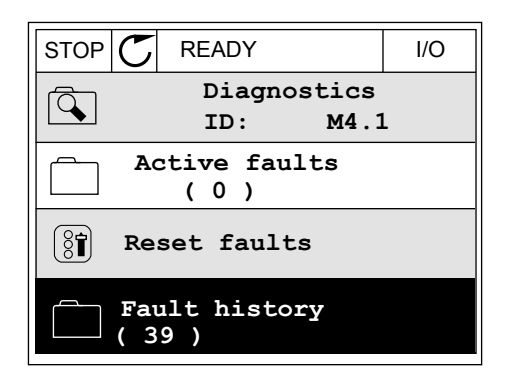

2 Undersök uppgifterna om ett fel genom att trycka på högerpil.

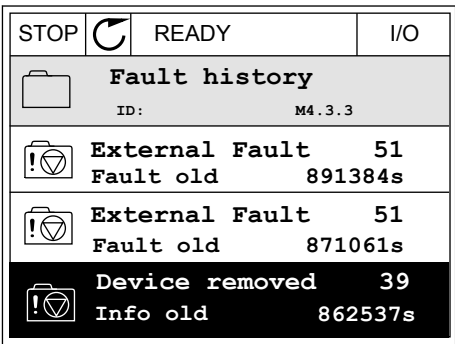

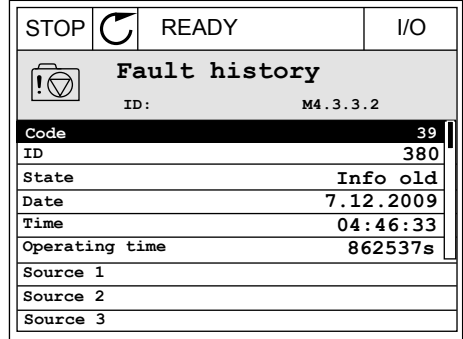

## UNDERSÖKA FELHISTORIKEN PÅ TEXTSKÄRMEN

1 Öppna felhistoriken genom att trycka på OK.

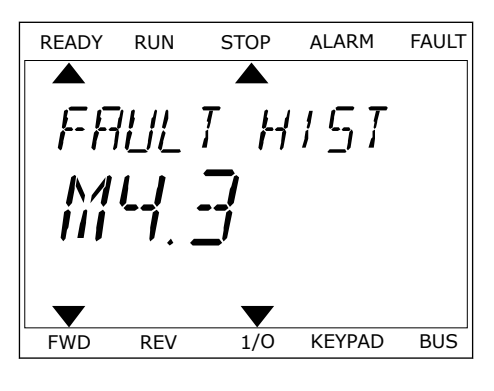

2 Undersök uppgifterna om ett fel genom att trycka på OK.

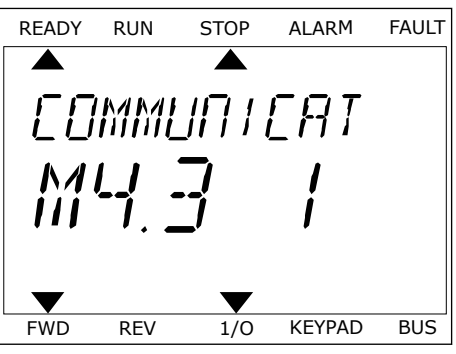

3 Undersök alla uppgifter genom att trycka på nedåtpil. This subsequently the ready run stop alarm fault

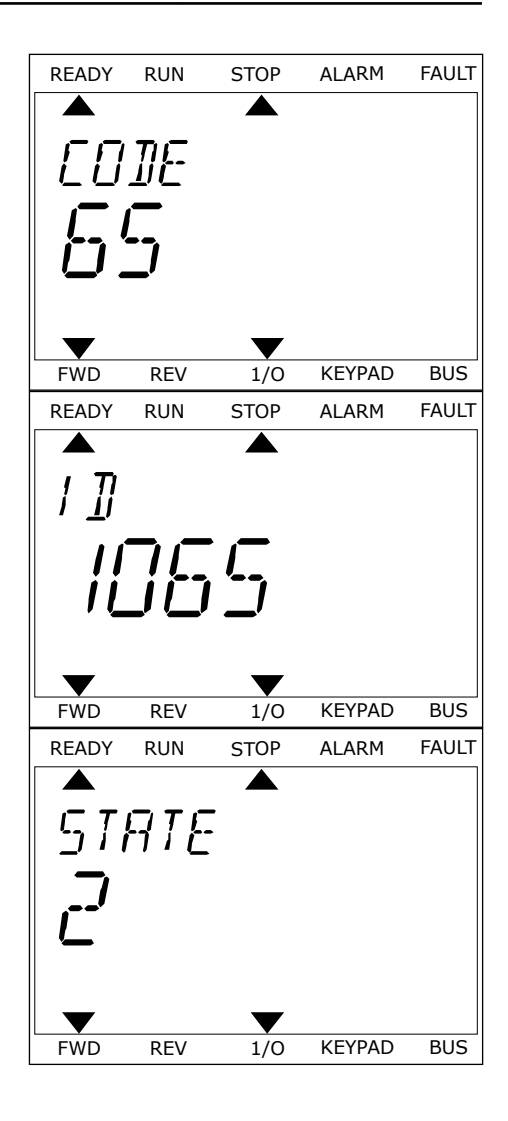

## **11.3 FELKODER**

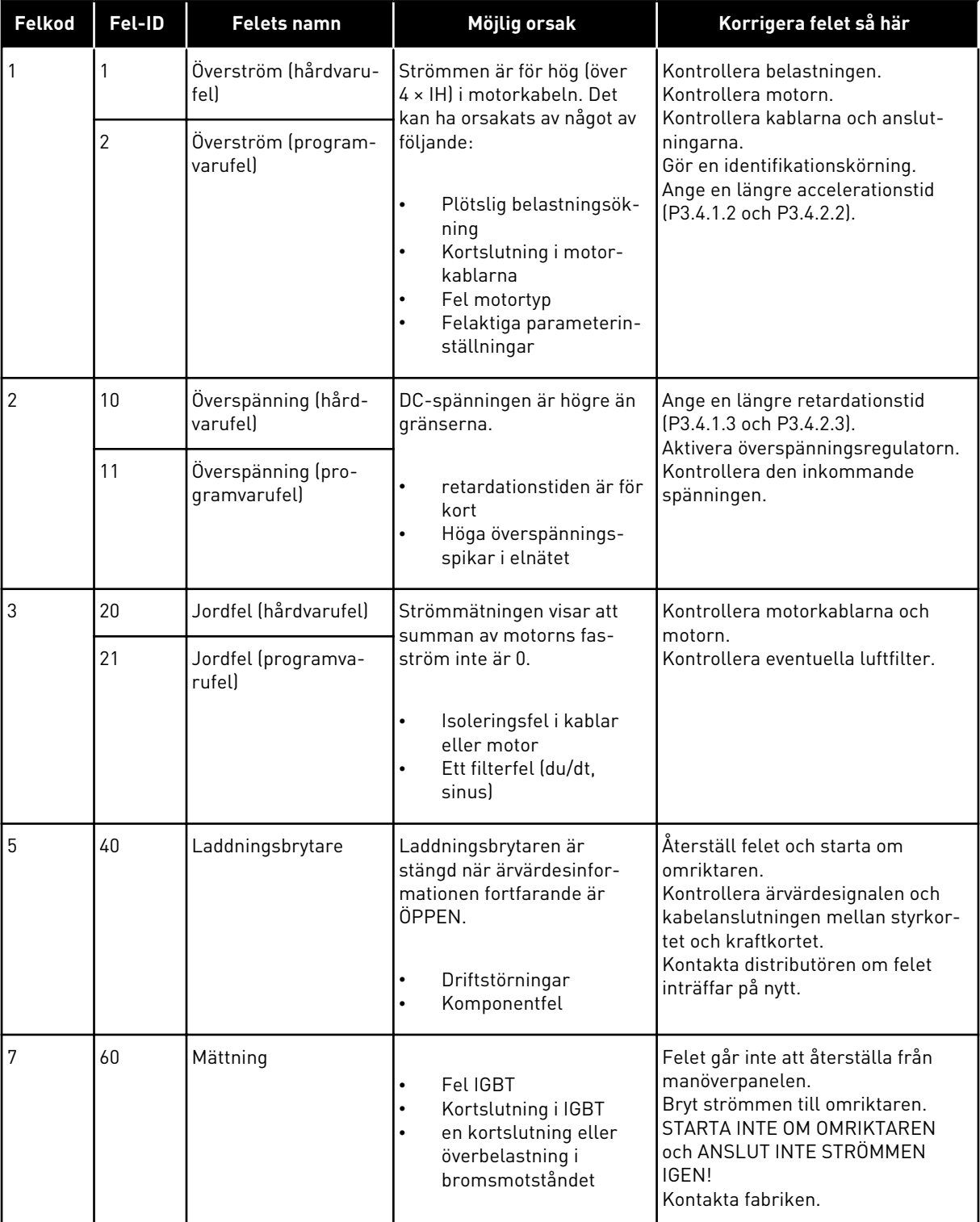

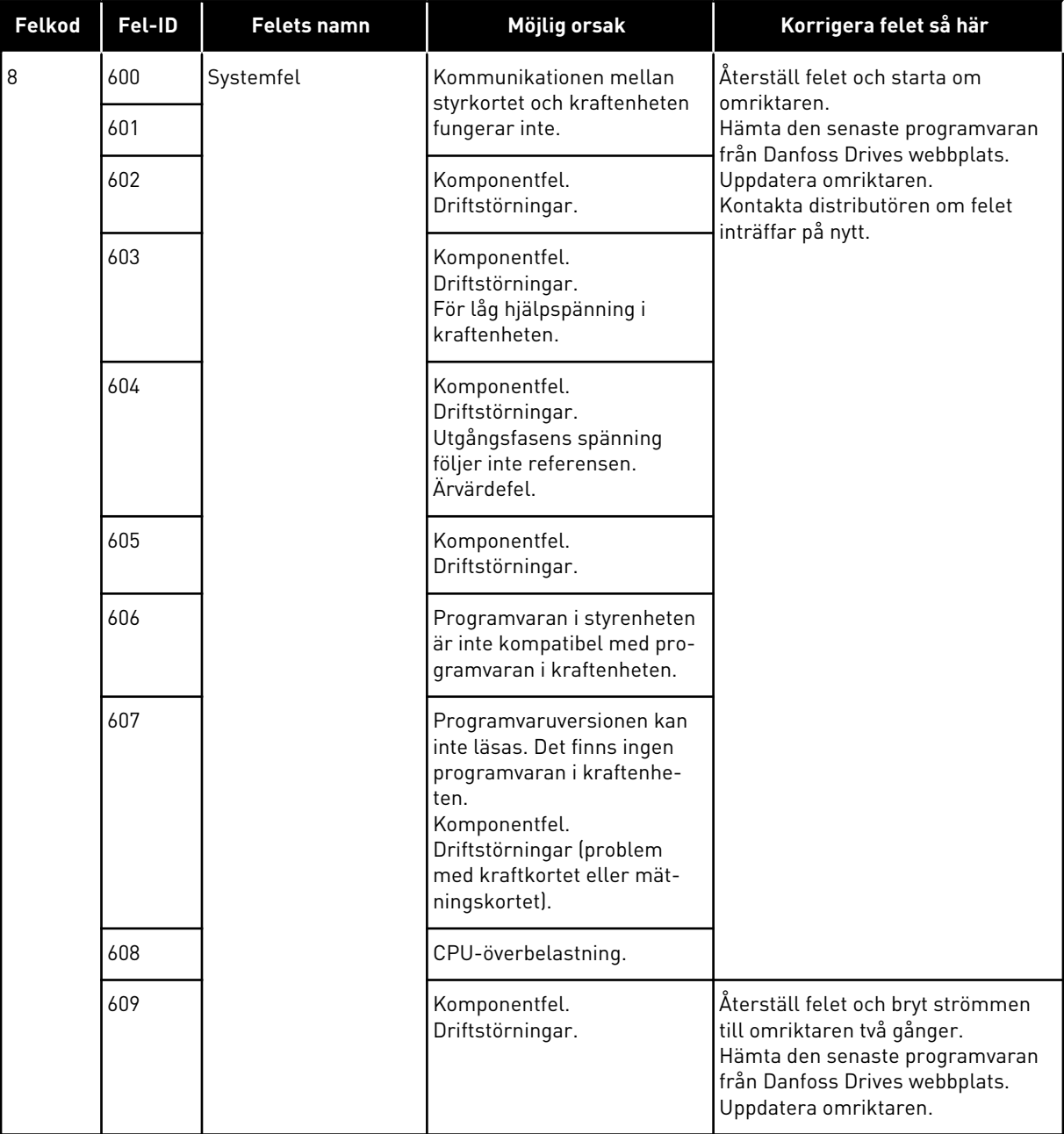

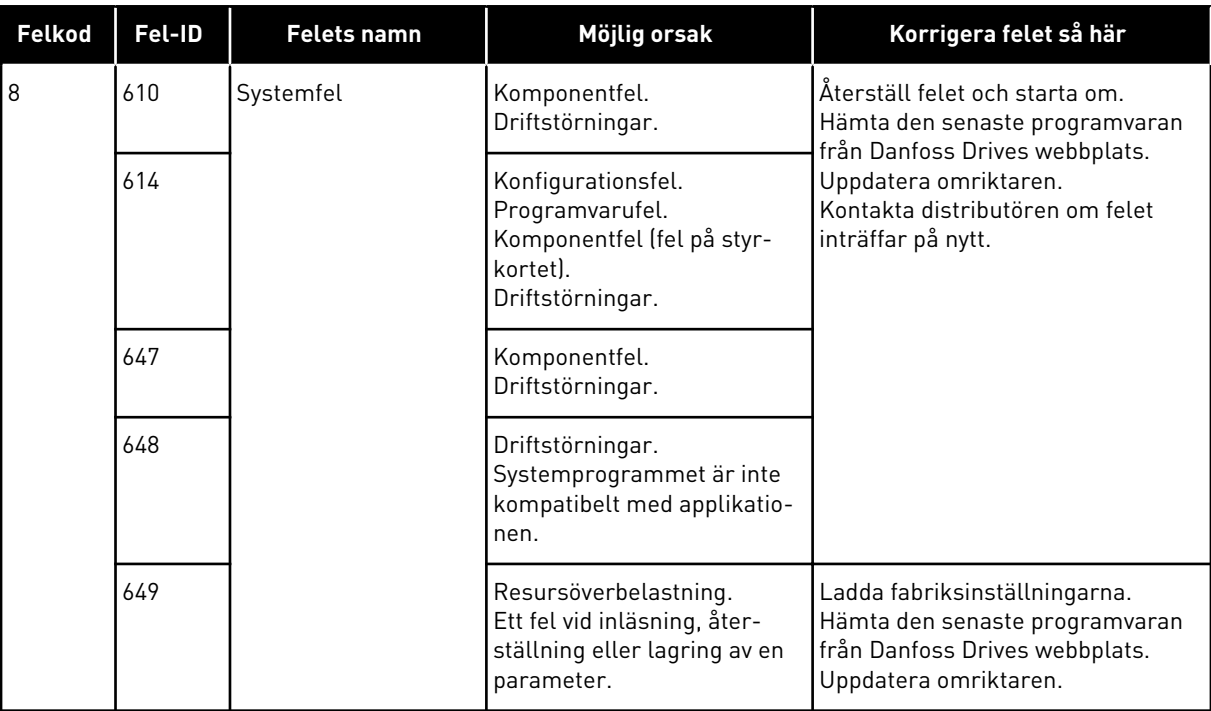

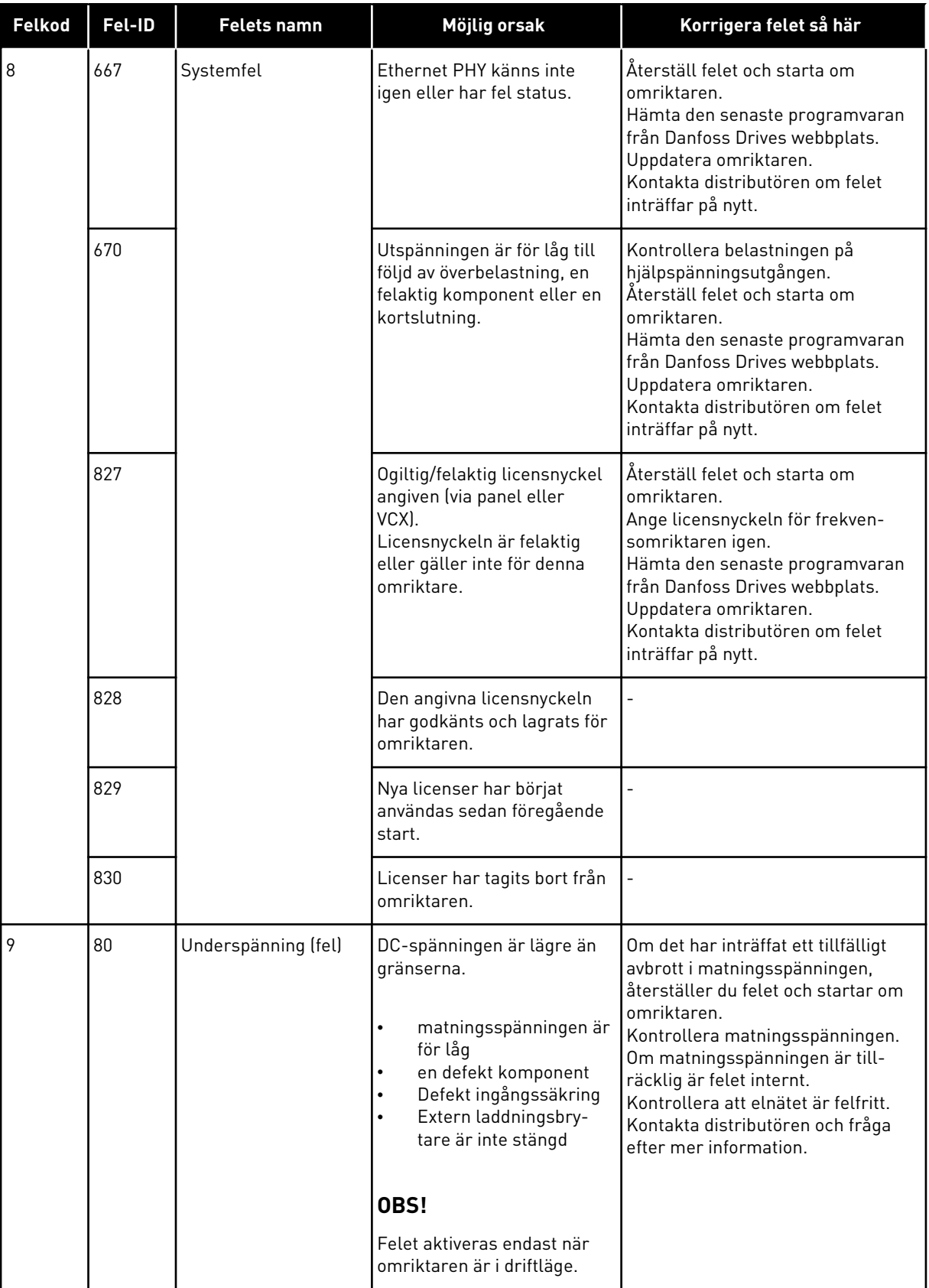

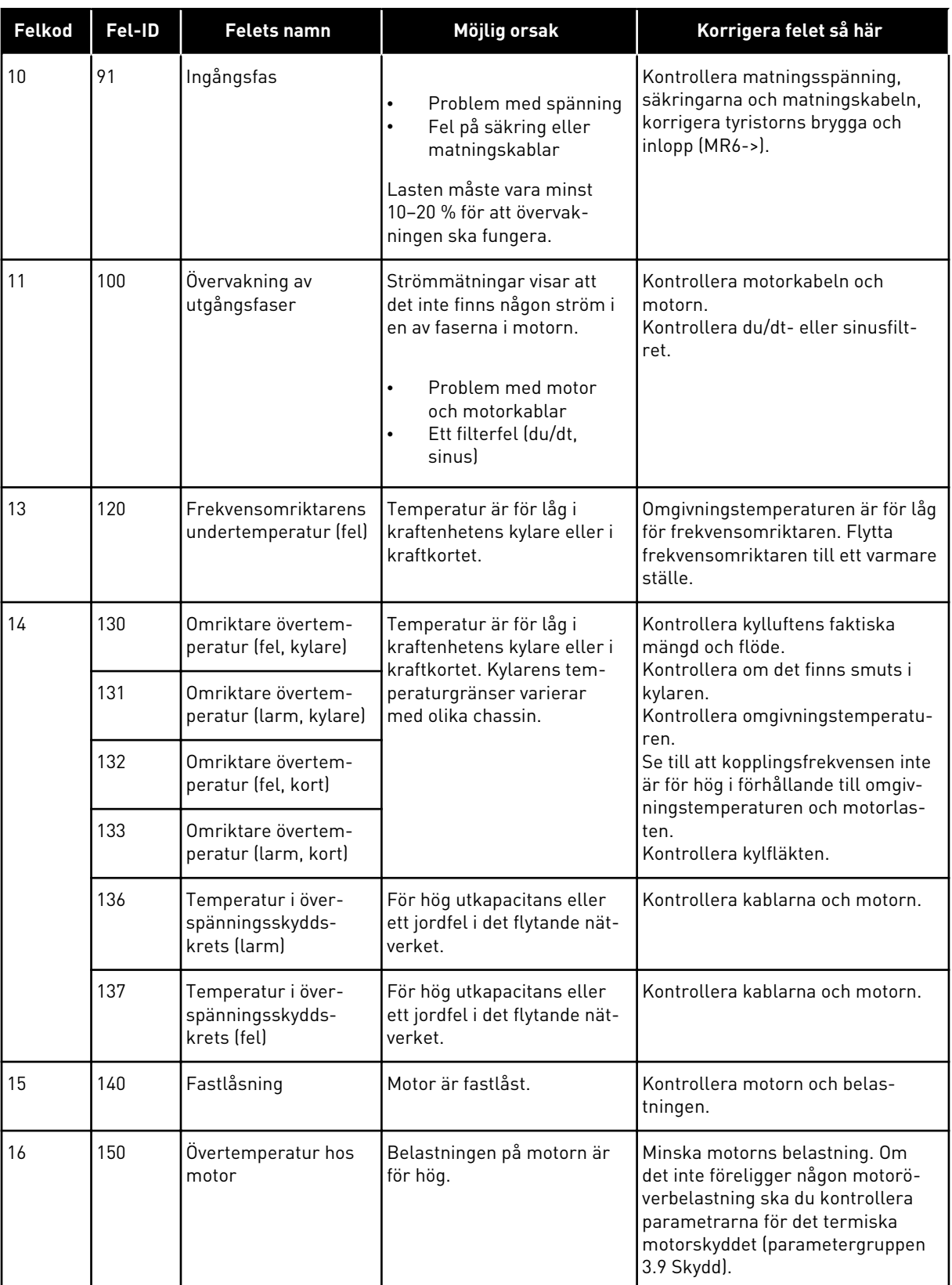

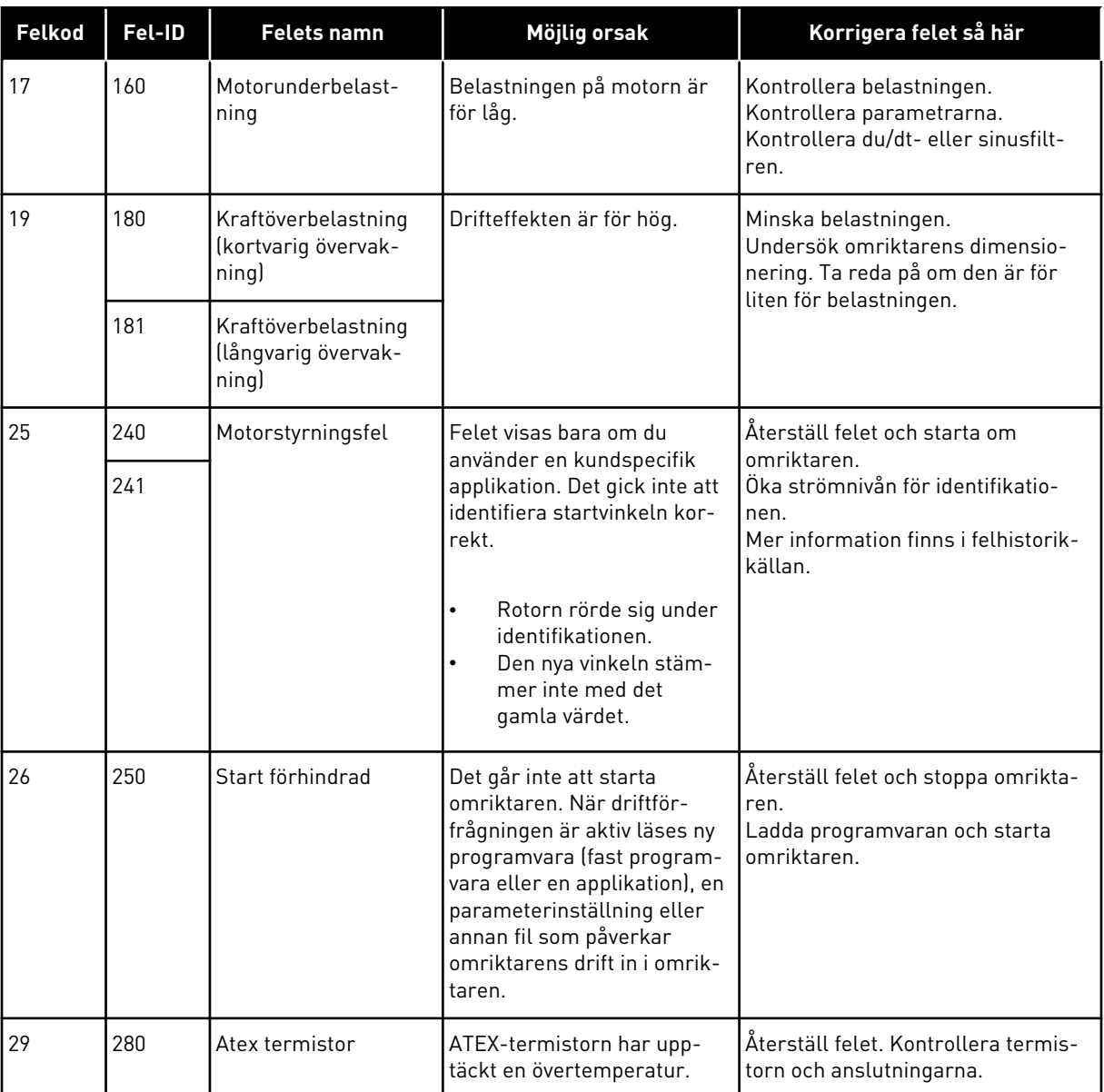

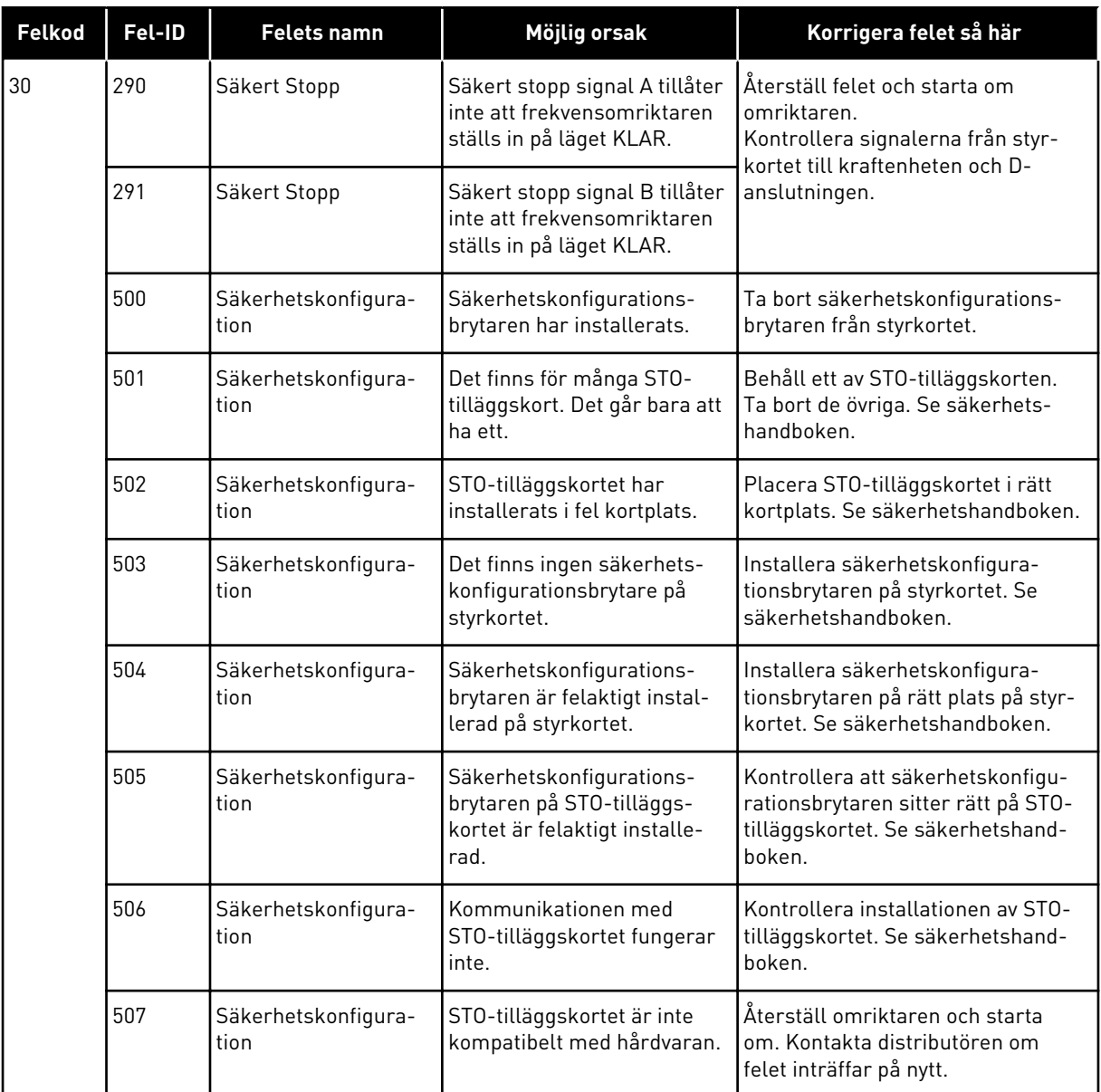

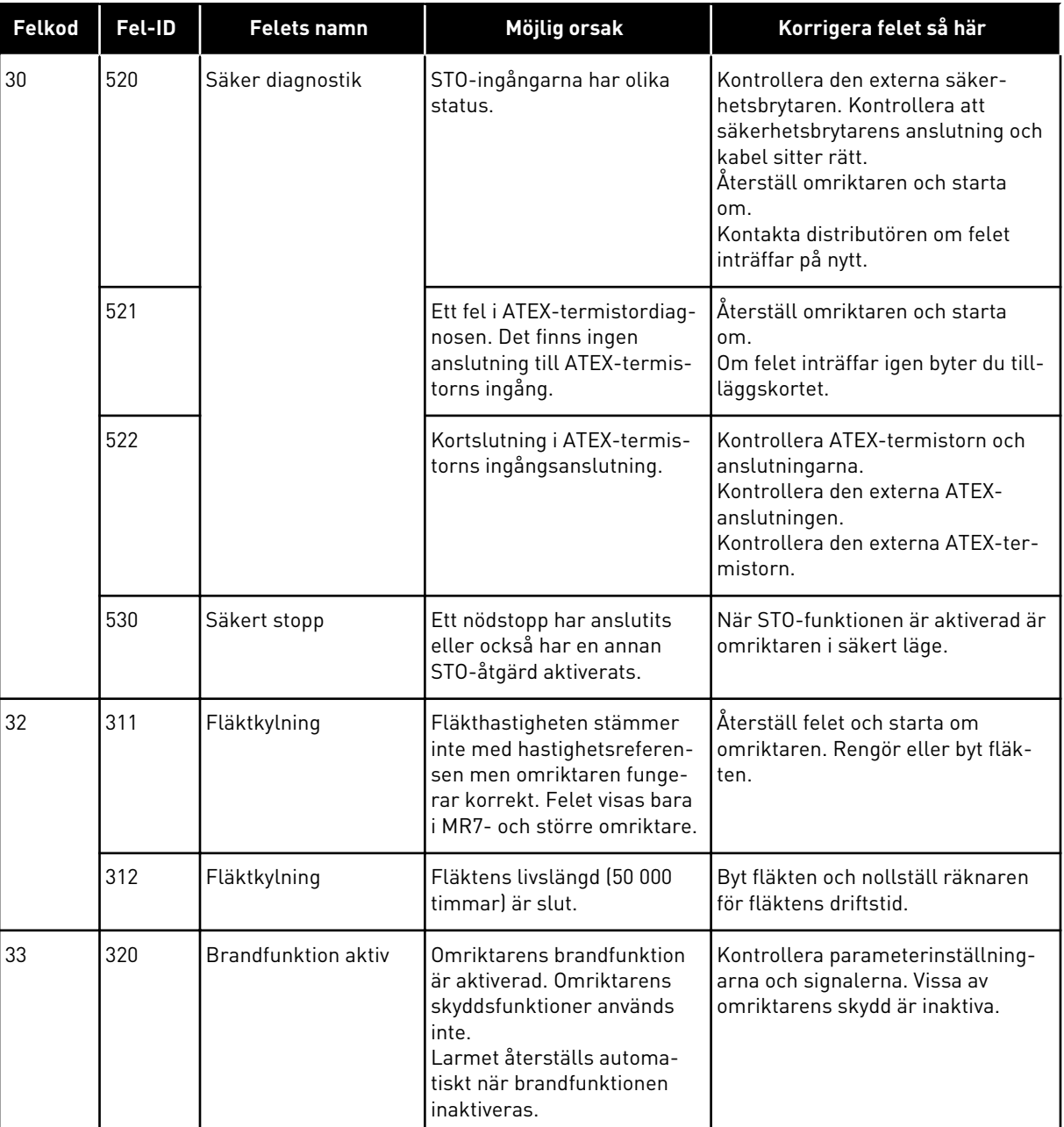

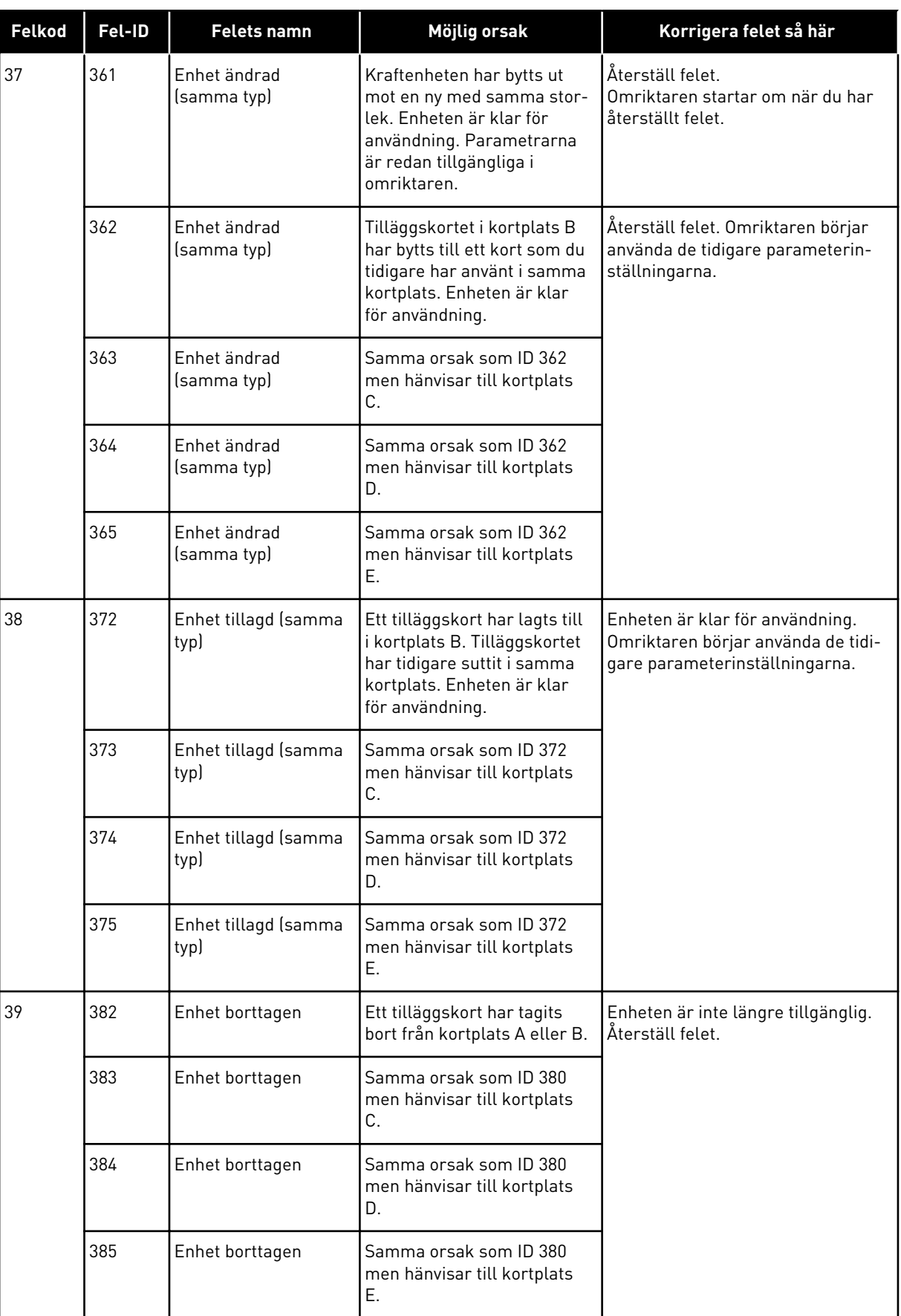

a dhe ann an 1970.

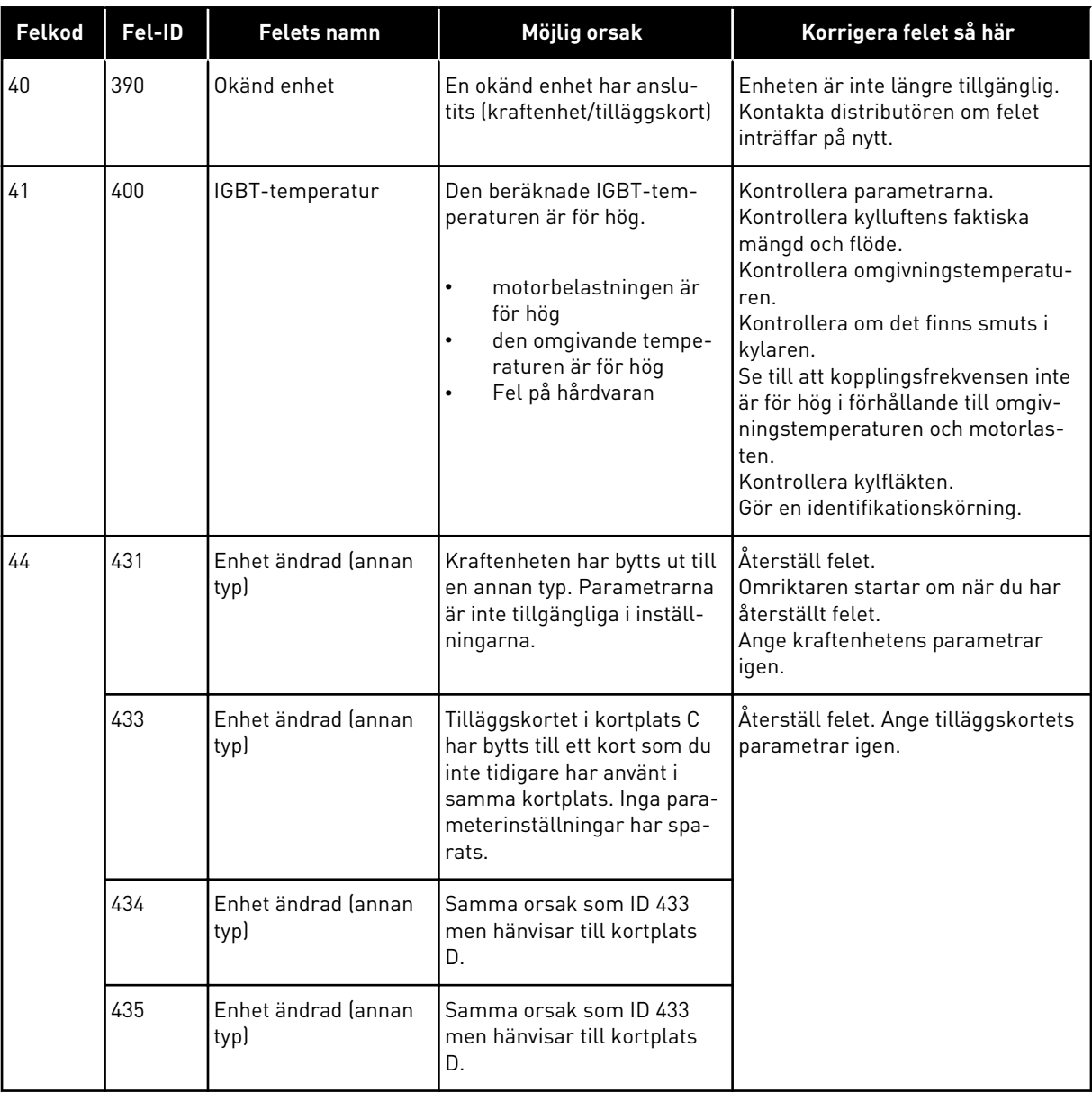

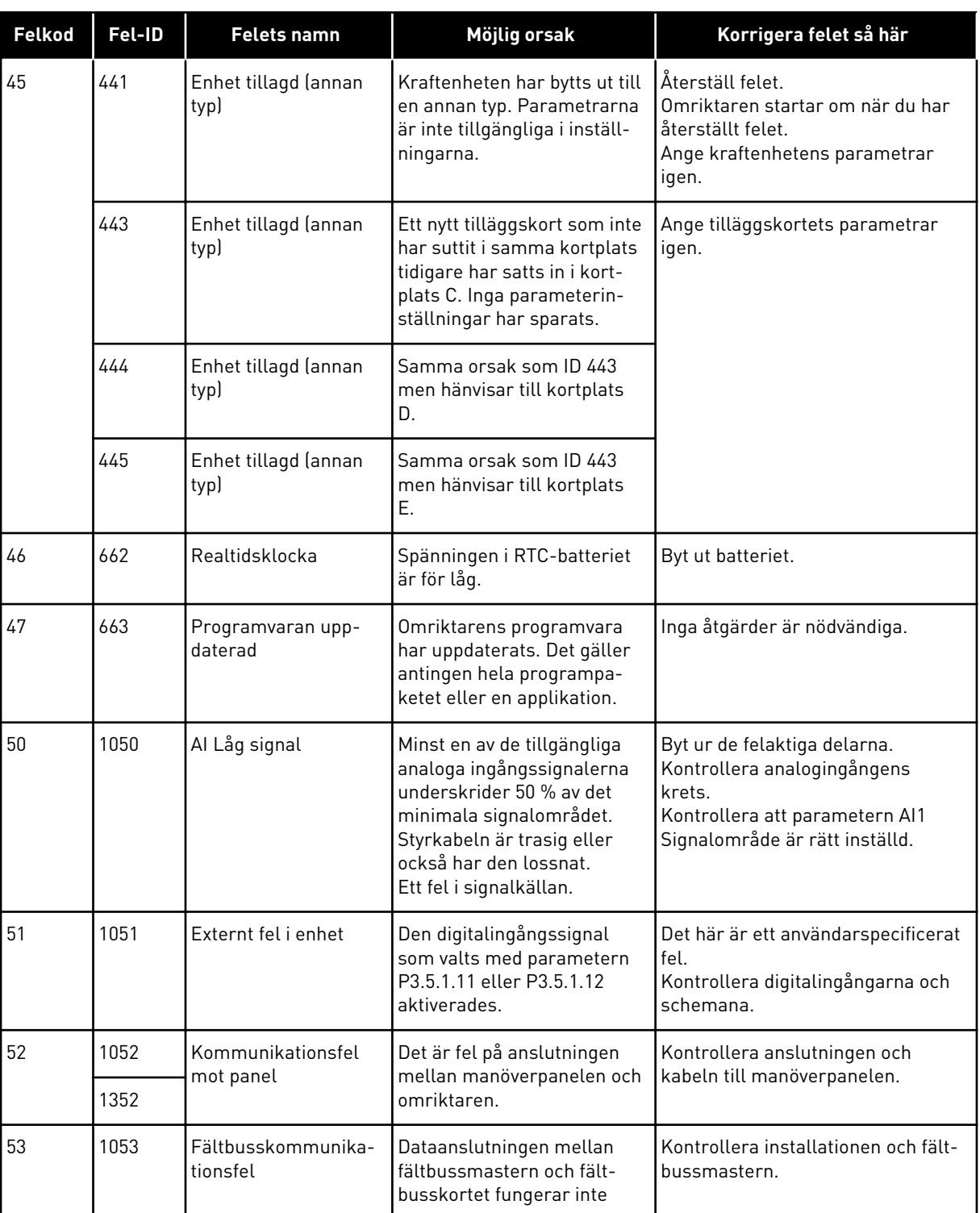

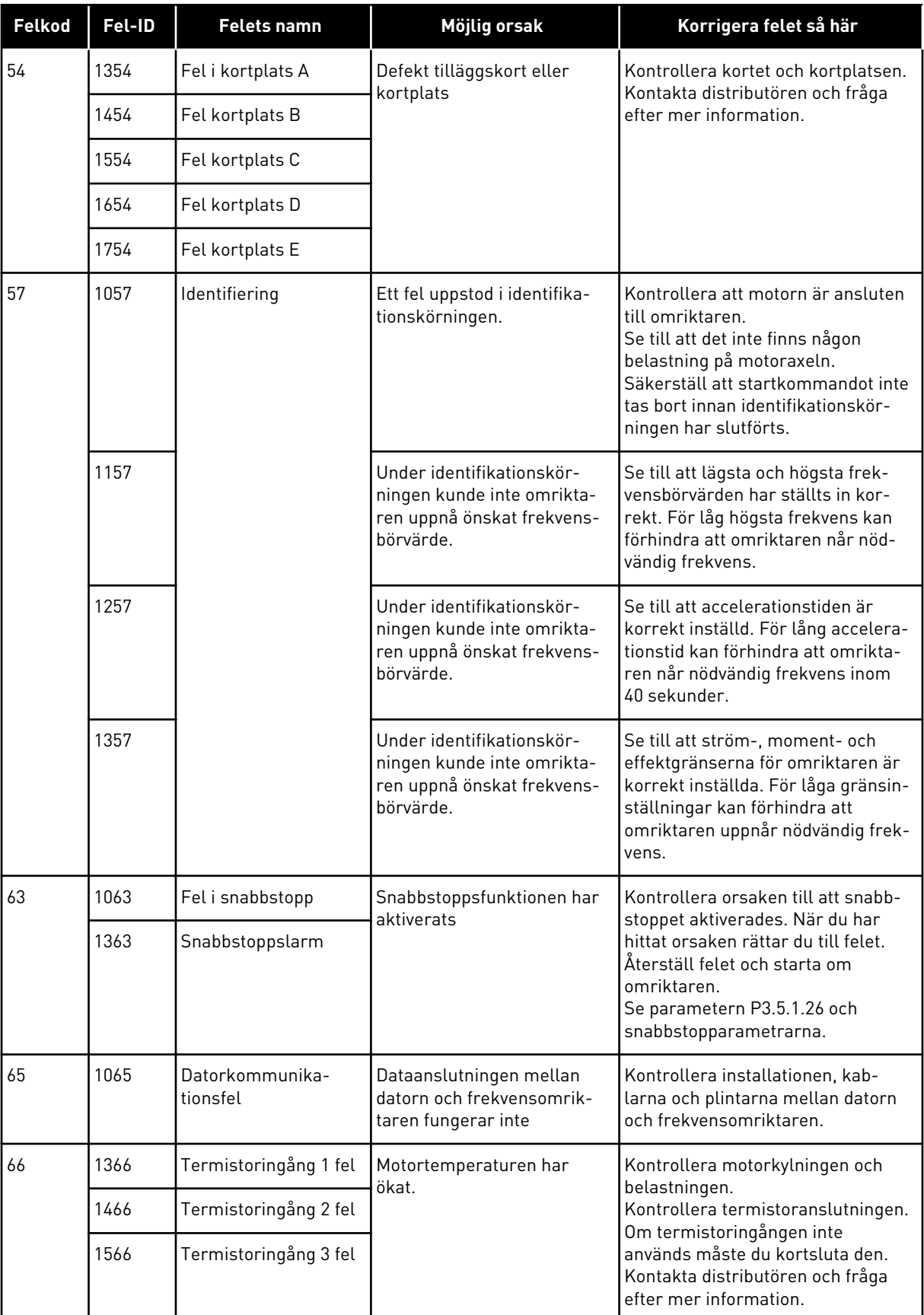

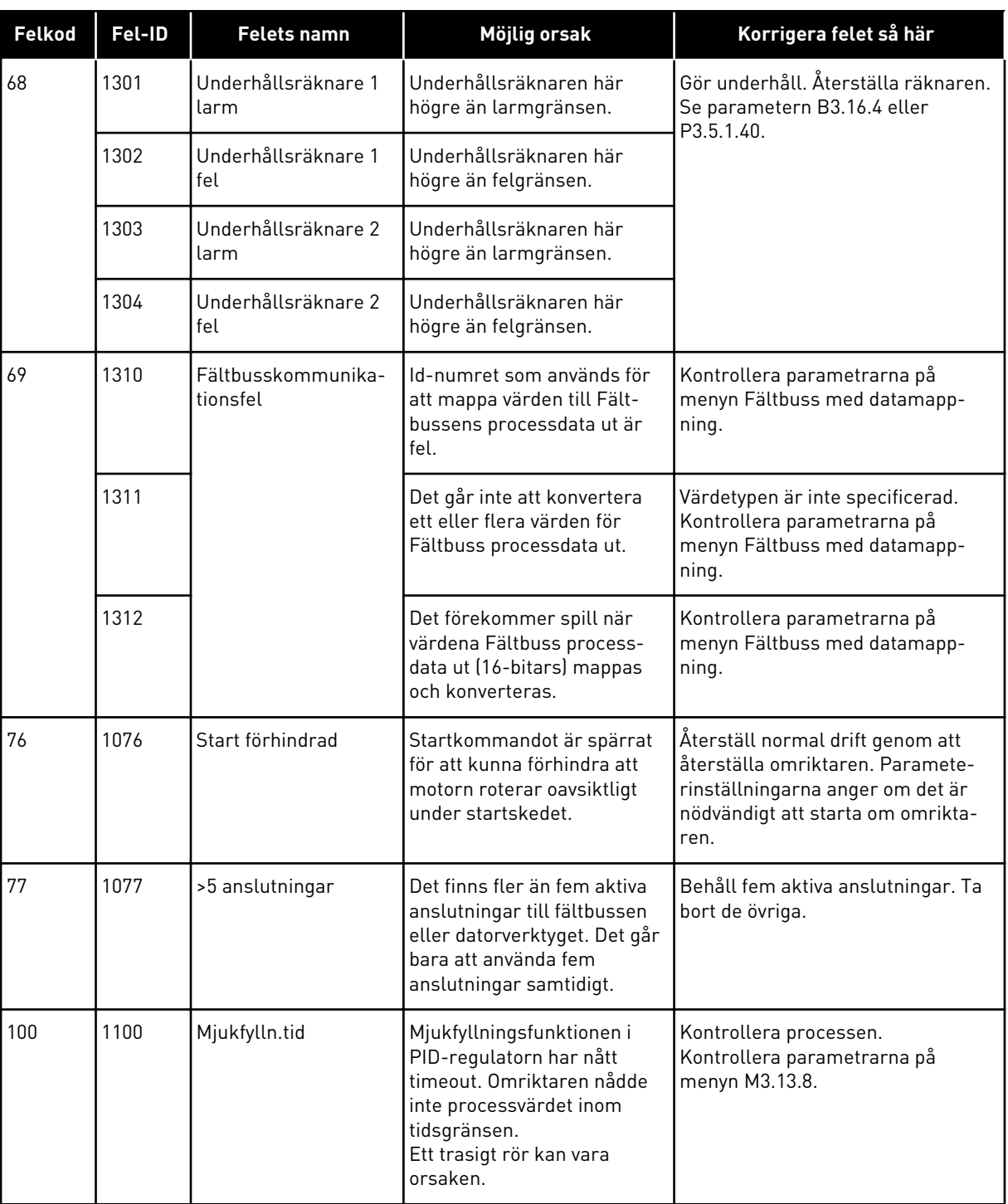

a dhe ann an 1970.

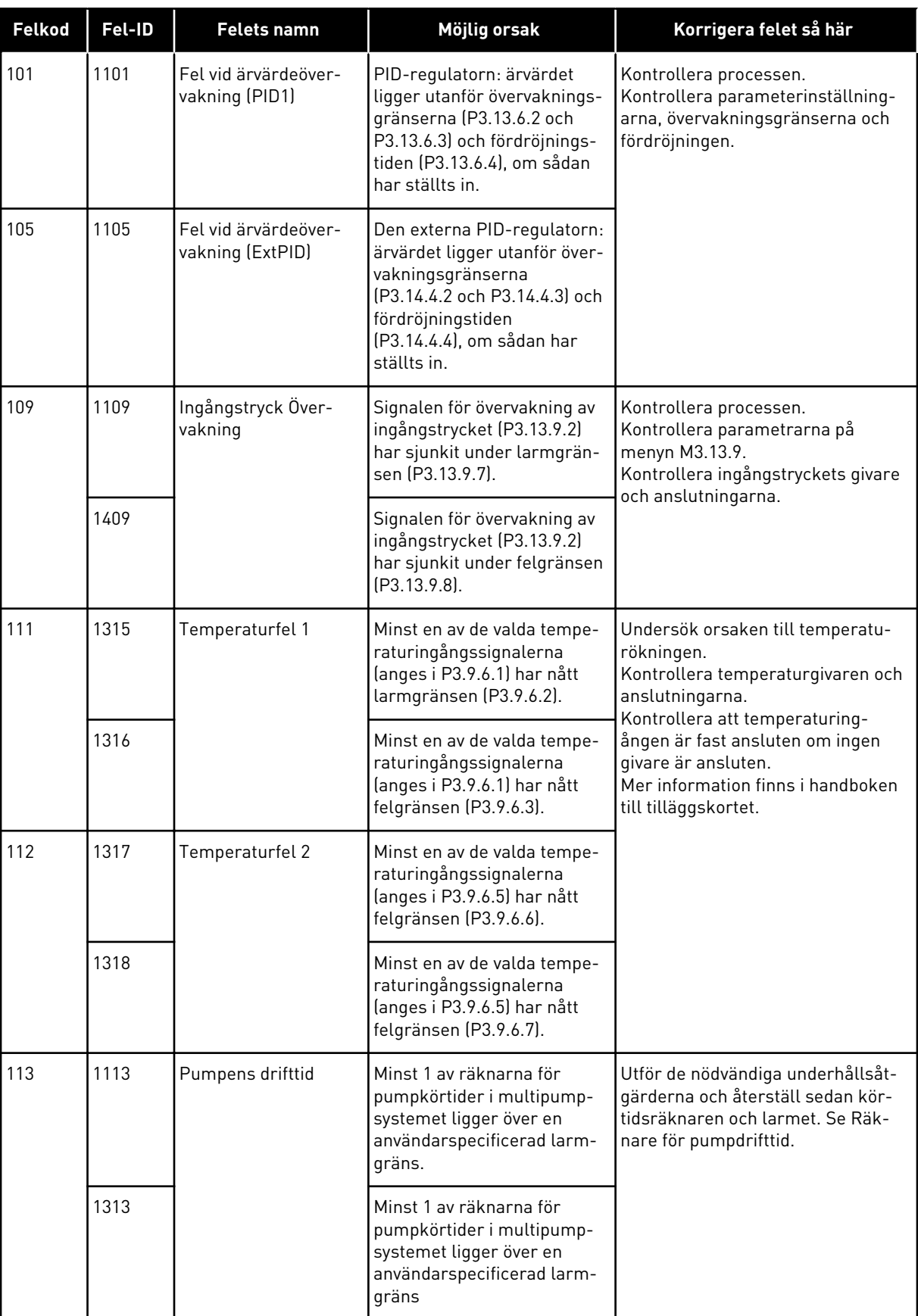

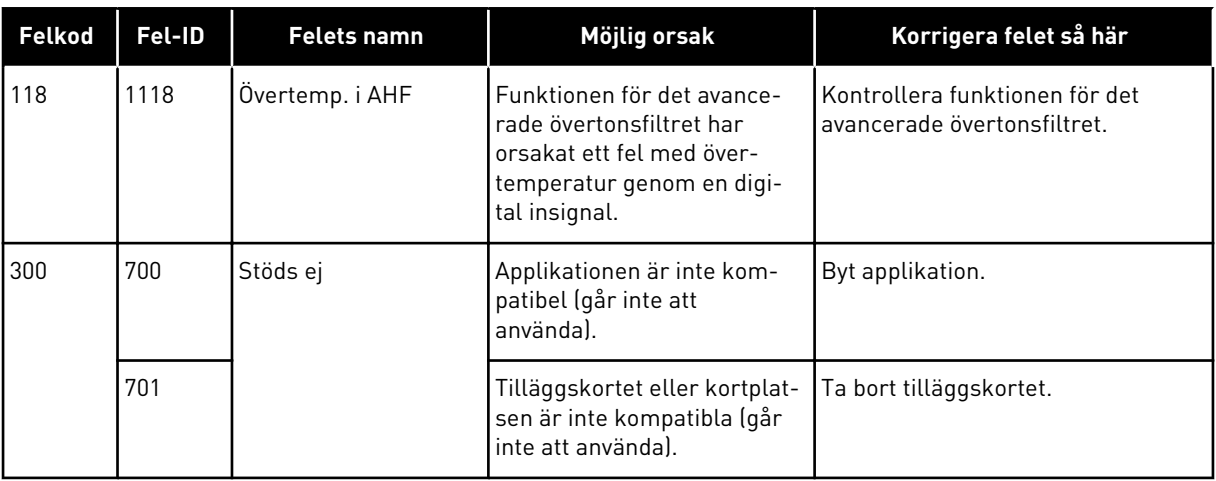

a dhe ann an 1970.

## **12 BILAGA 1**

## **12.1 STANDARDVÄRDENA FÖR PARAMETRARNA I DE OLIKA APPLIKATIONERNA**

#### **Förklaring av symbolerna i tabellen**

- A = Standardapplikation
- B = HVAC-applikation
- C = PID-regulatorapplikation
- D = Multipumpapplikation (separat omriktare)
- E = Multipumpapplikation (multiomriktare)

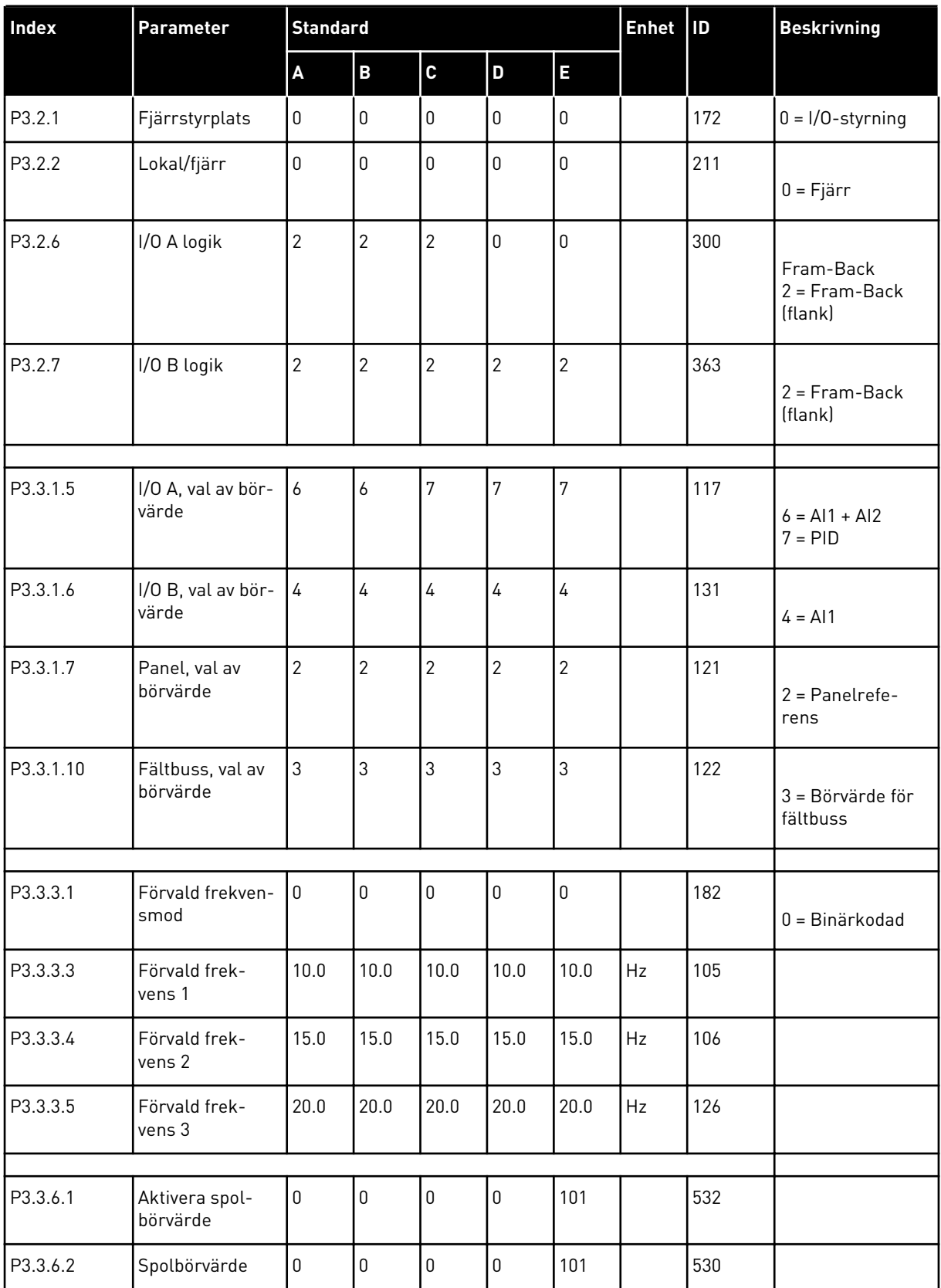

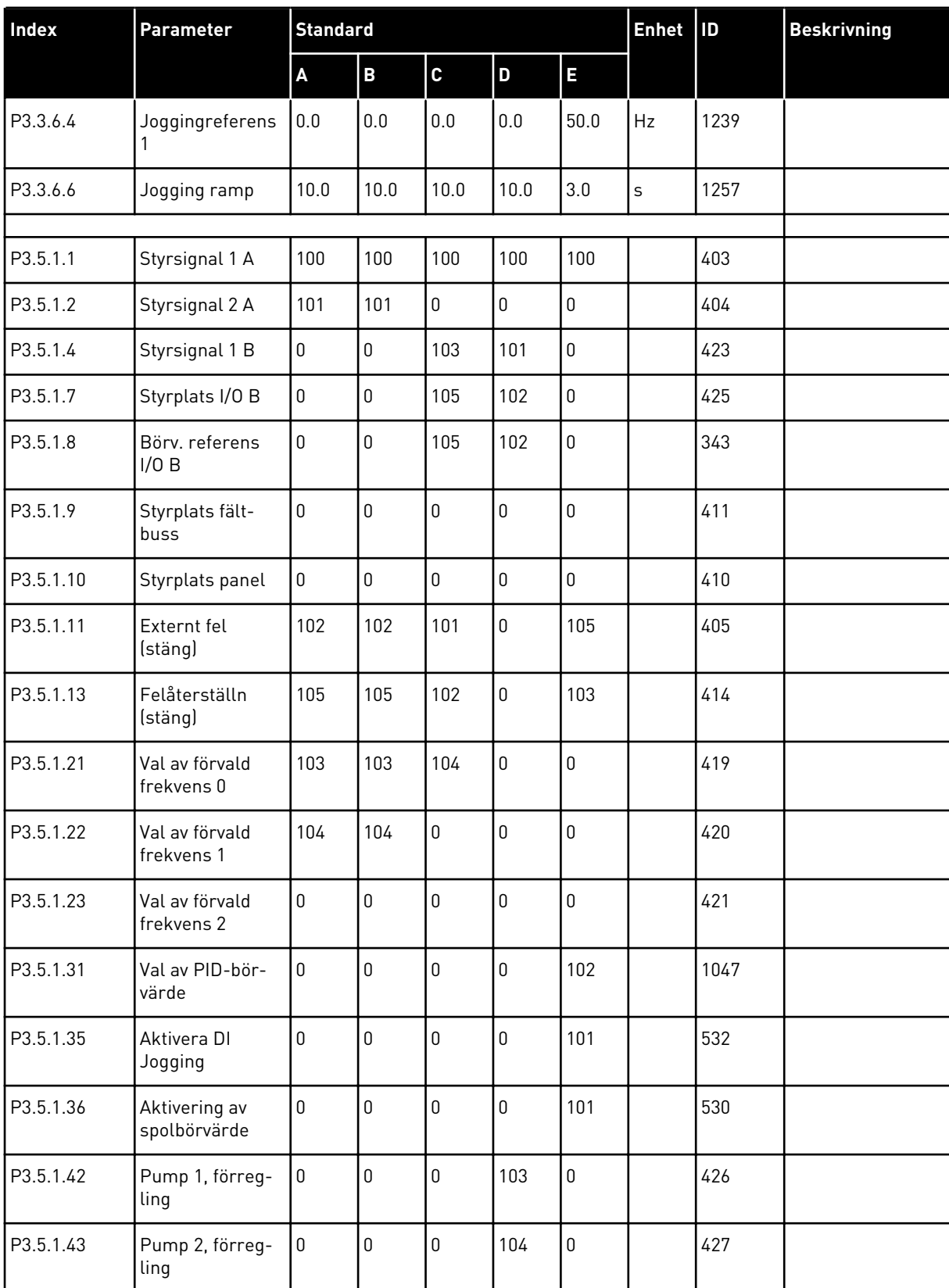

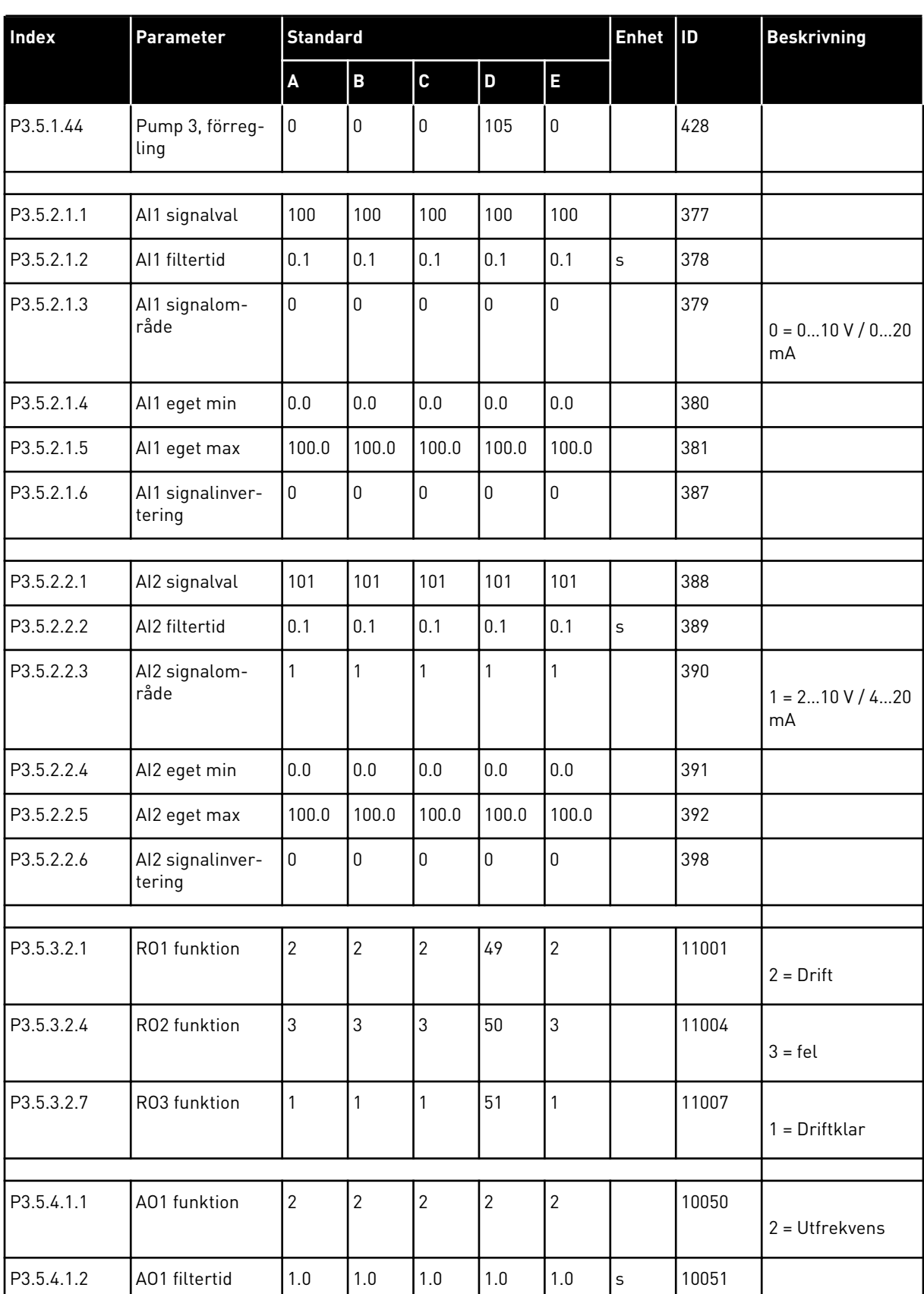

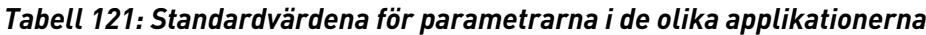

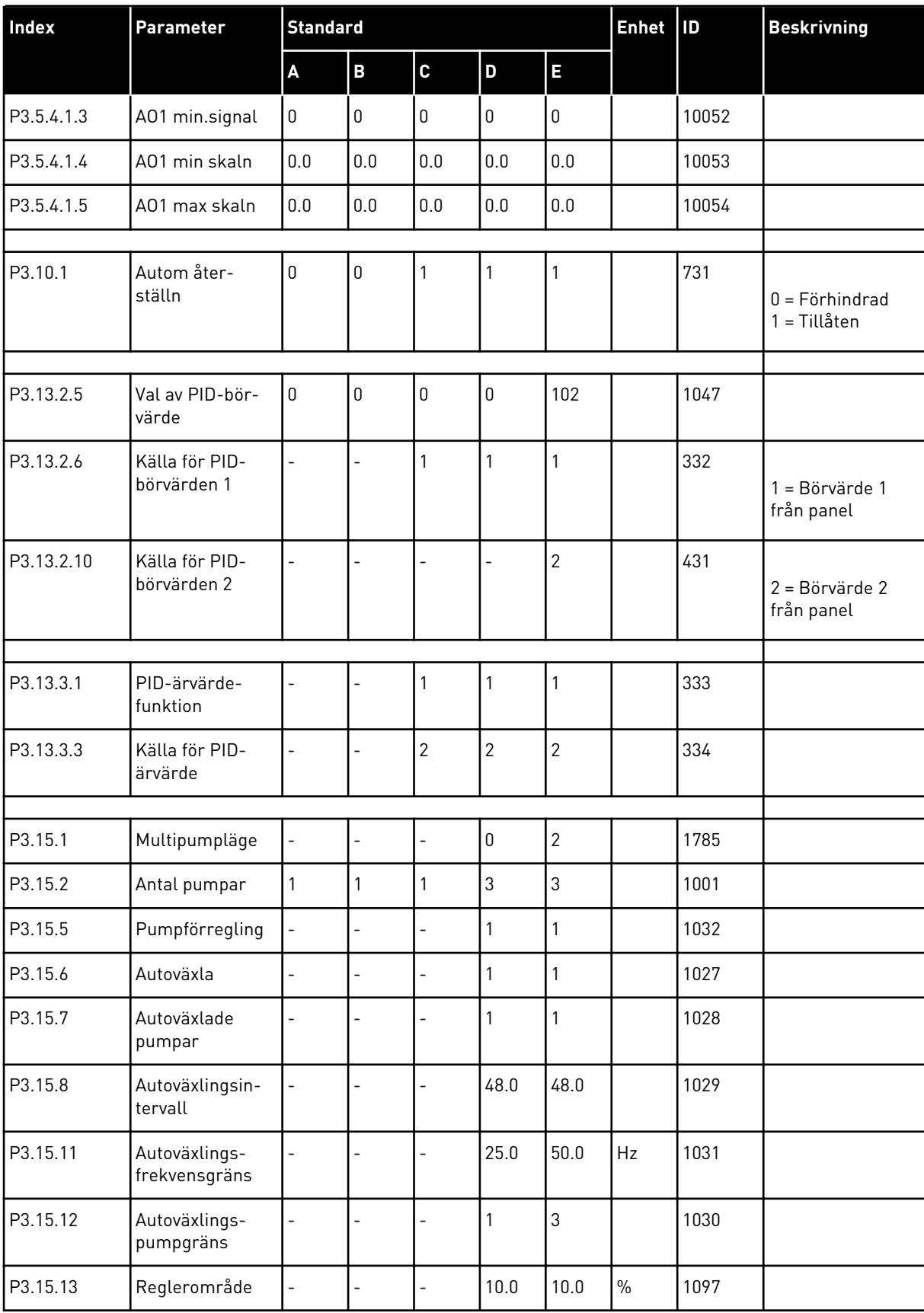

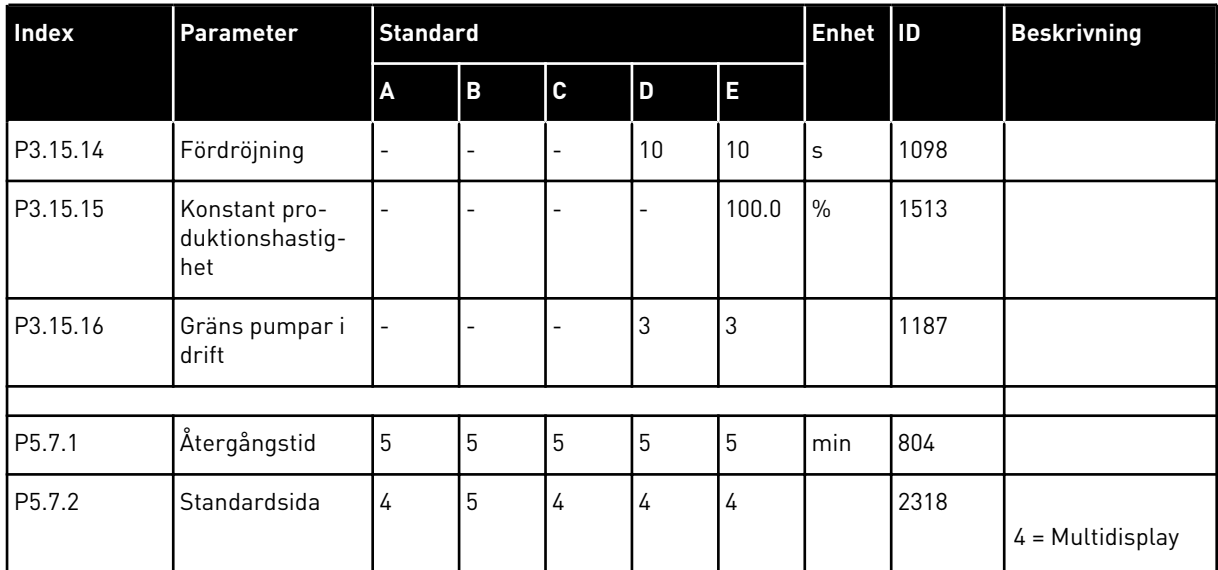

# VAGON®

www.danfoss.com

Document ID:

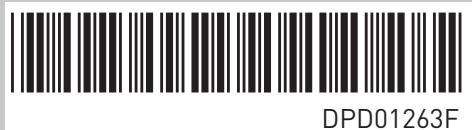

Rev. F

Vacon Ltd Member of the Danfoss Group Runsorintie 7 65380 Vaasa Finland

Sales code: DOC-APP100FLOW+DLSE